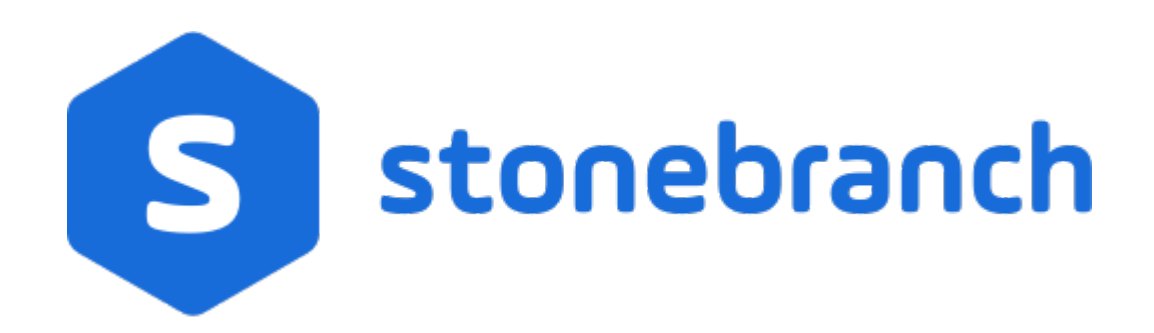

# **Universal Command 6.6.x**

# **Reference Guide**

© 2019 by Stonebranch, Inc. All Rights Reserved.

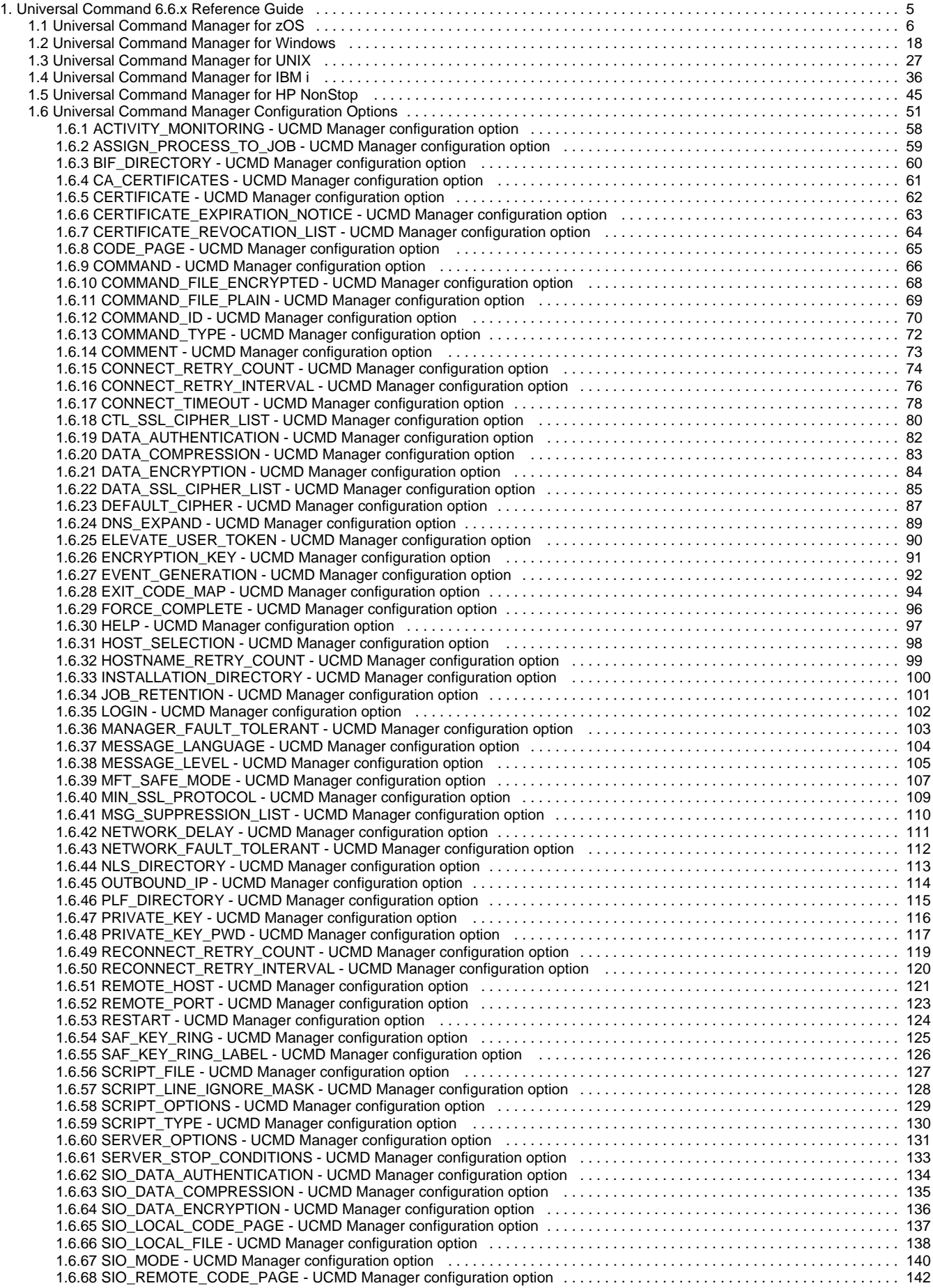

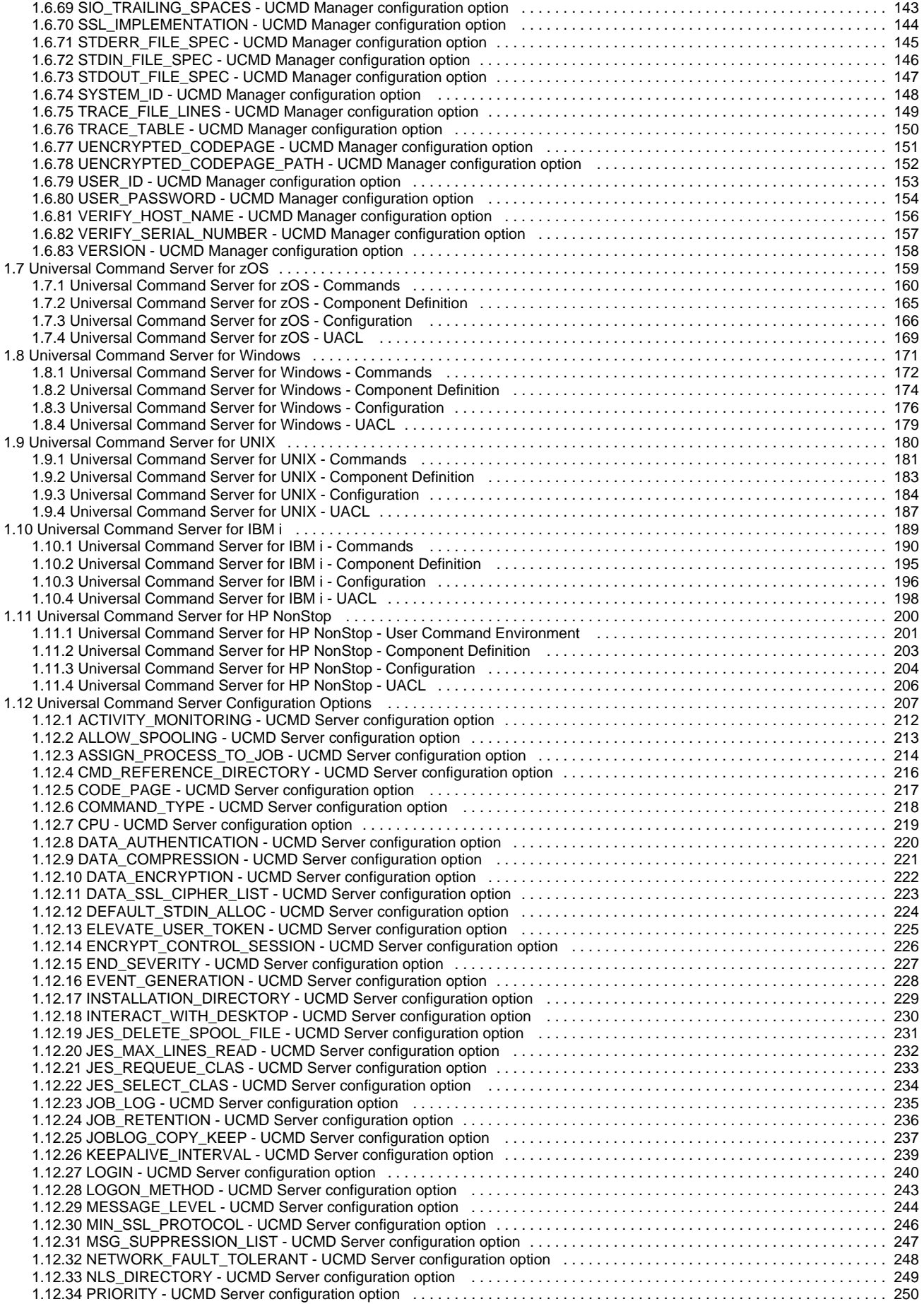

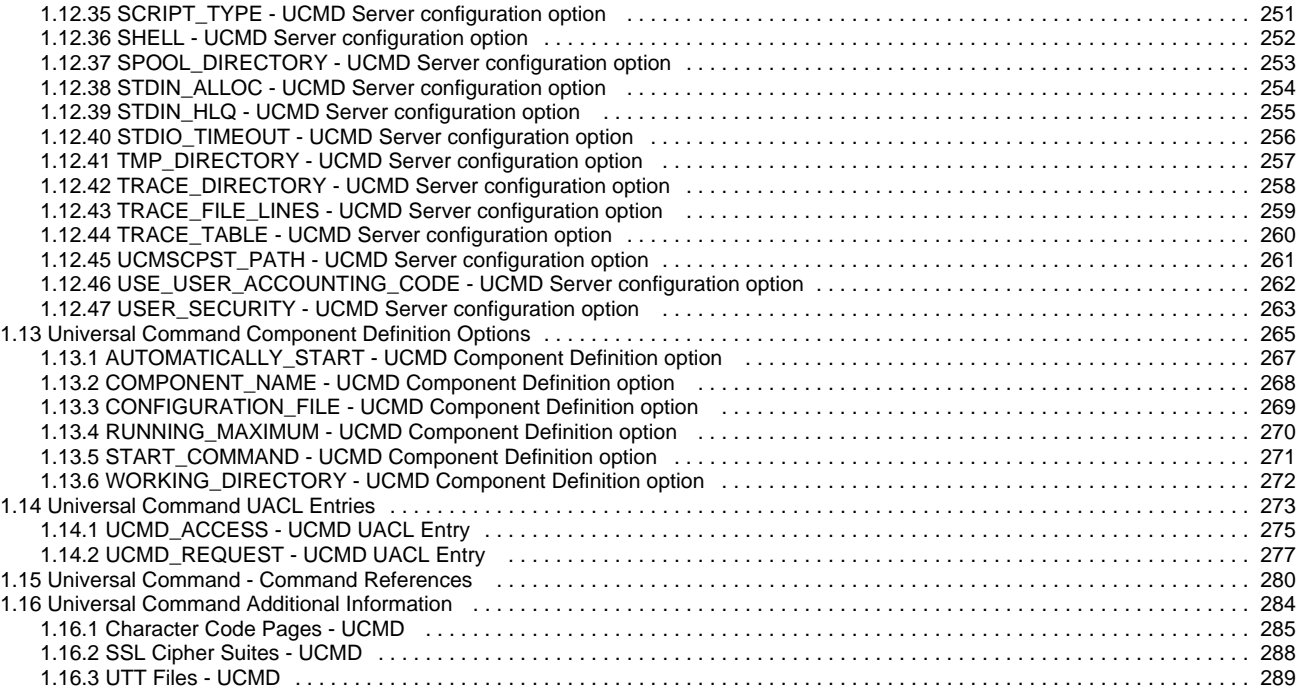

# <span id="page-4-0"></span>**Universal Command 6.6.x Reference Guide**

# **Universal Command**

Universal Command is the central Remote Execution component of the Universal Agent business solution.

These pages provide operating system-specific detailed technical information for Universal Command:

- Usage
- Configuration Options
- Command line syntax
- Command references
- Component Definition options
- Universal Access Control List entries

# **Universal Command Utilization**

For information how Universal Command is utilized, see the [Universal Agent 6.6.x User Guide.](https://www.stonebranch.com/confluence/display/UA66/Universal+Agent+6.6.x+User+Guide)

# **Detailed Information**

The following pages provide detailed information for Universal Command:

- [Universal Command Manager for z/OS](#page-5-0)
- [Universal Command Manager for Windows](#page-17-0)
- [Universal Command Manager for UNIX](#page-26-0)
- [Universal Command Manager for IBM i](#page-35-0)
- [Universal Command Manager for HP NonStop](#page-44-0)
- [Universal Command Manager Configuration Options](#page-50-0)
- [Universal Command Server for z/OS](#page-158-0)
- [Universal Command Server for Windows](#page-170-0)
- [Universal Command Server for UNIX](#page-179-0)
- [Universal Command Server for IBM i](#page-188-0)
- [Universal Command Server for HP NonStop](#page-199-0)
- [Universal Command Server Configuration Options](#page-206-0)
- [Universal Command Component Definition Options](#page-264-0)
- [Universal Command UACL Entries](#page-272-0)
- [Universal Command Command References](#page-279-0)
- [Universal Command Additional Information](#page-283-0)

# **Universal Command Examples**

See [Universal Command - Remote Execution](https://www.stonebranch.com/confluence/display/UA66/Universal+Command+-+Remote+Execution) for examples of how to implement Universal Command.

# <span id="page-5-0"></span>**Universal Command Manager for zOS**

- [Overview](#page-5-1)  $\bullet$ 
	- [Usage](#page-5-2)
		- [JCL Procedure](#page-5-3)  $\bullet$ 
			- [DD Statements Used in JCL Procedure](#page-6-0)
		- [JCL](#page-7-0)
		- [Configuration](#page-7-1)
		- [Configuration Options](#page-8-0)
		- [Command Line Syntax](#page-14-0)
- [Shutdown Procedure](#page-15-0)
	- [Fault Tolerant Shutdown](#page-16-0)
	- [Non-Fault Tolerant Shutdown](#page-16-1)

# <span id="page-5-1"></span>**Overview**

This page provides information on Universal Command (UCMD) Manager specific to the z/OS operating system.

UCMD Manager executes commands on any computer running the UCMD Server component.

You indicate to the UCMD Manager what command(s) to execute and how the standard input and output and error data should be processed. The UCMD Manager connects to the UCMD Server and processes your request.

The z/OS Batch Manager provides a batch job interface to remote computers running the UCMD Server component. The UCMD Manager executes remote commands as they would be if you entered them directly on the remote command line. Standard input and output and error files are supplied using JCL DD statements.

UCMD Manager registers with a locally running Universal Broker. Consequentially, a Universal Broker must be running in order for a UCMD Manager to execute.

# <span id="page-5-2"></span>**Usage**

UCMD Manager for z/OS executes as a batch job. It consists of:

- Batch JCL
- Configuration options

This section describes the JCL, configuration and configuration options, and command line syntax of UCMD Manager for z/OS.

#### <span id="page-5-3"></span>**JCL Procedure**

The following figure illustrates the UCMD Manager for z/OS JCL procedure (**UCMDPRC**, located in the **SUNVSAMP** library) that is provided with the Universal Agent for z/OS installation to simplify the execution JCL and future maintenance.

```
//UCMDPRC PROC UPARM=, -- UCMD options
// STDOUT='SYSOUT=*', -- stdout of remote command
// STDERR='SYSOUT=*', -- stderr of remote command
// STDIN='DUMMY', -- stdin of remote command
//<br>// STDIN='DUMMY',<br>// UCMDPRE=#SHLQ.UNV
11*//PS1 EXEC PGM=UCMD,PARM='ENVAR(TZ=EST5EDT)/&UPARM'
//STEPLIB DD DISP=SHR,DSN=&UCMDPRE..SUNVLOAD
//*
//UNVNLS DD DISP=SHR,DSN=&UCMDPRE..SUNVNLS
//UNVTRACE DD SYSOUT=*
//*
//UNVOUT DD &STDOUT -- Remote stdout
//UNVERR DD &STDERR -- Remote stderr
//UNVIN DD &STDIN -- Remote stdin
//\*
//SYSPRINT DD SYSOUT=*
//SYSOUT DD SYSOUT=*
//CEEDUMP DD SYSOUT=*
```
The procedure provides the parameters **STDIN**, **STDOUT**, and **STDERR** to specify the **stdin**, **stdout**, and **stderr** files, respectively, of the remote command.

The **UPARM** parameter is used to specify EXEC PARM keyword values for the UCMD program. The **PARM** values to the left of the slash ( **/** ) character are IBM Language Environment parameters.

For information regarding the Time Zone (TZ) environment variable, see [zOS Installation - Time Zone Environment Variable.](https://www.stonebranch.com/confluence/display/UA66/zOS+Installation+-+Time+Zone+Environment+Variable)

The **UCMDPRE** parameter specifies the data set name prefix of Universal Agent installation data sets.

#### <span id="page-6-0"></span>**DD Statements Used in JCL Procedure**

The following table describes the DD statements used in the UCMD Manager for z/OS [JCL procedure,](#page-5-3) above.

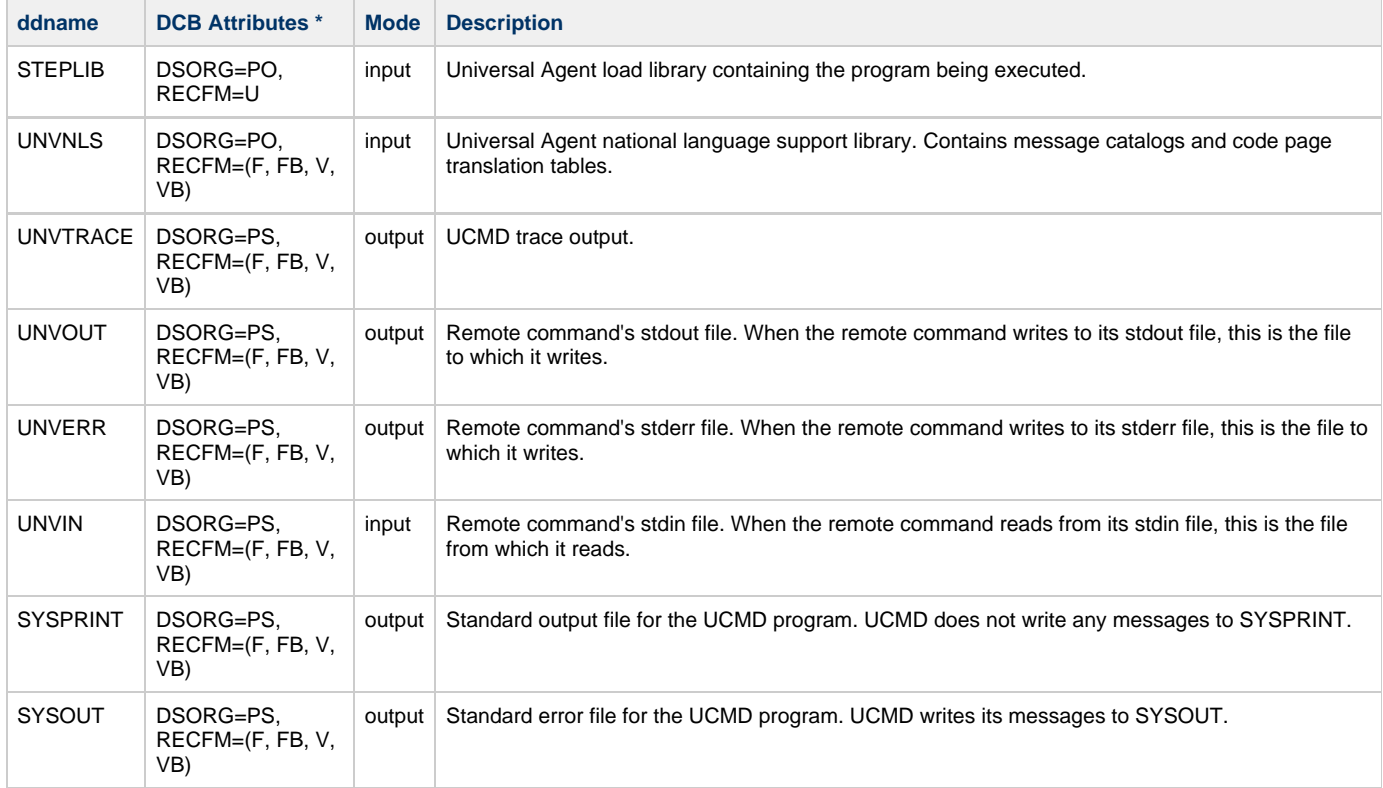

**\*** The C runtime library determines the default DCB attributes. See the IBM manual OS/390 C/C++ Programming Guide for details on default DCB attributes for stream I/O.

#### **DD Statement Categories**

UCMD Manager DD statements are organized into the following categories:

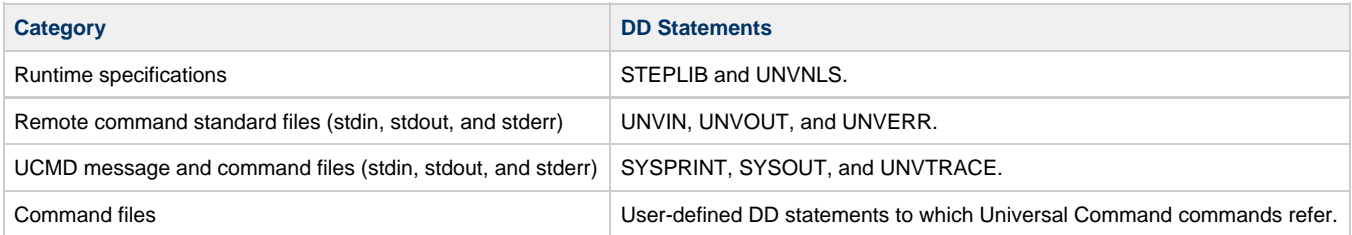

#### **UNVIN Concatenation Requirements**

Sequential data sets can be concatenated on the UNVIN ddname. When the UNVIN ddname is open, it is treated as a single data set with the following attributes:

- 1. The RECFM of the first data set in the concatenation.
- 2. The LRECL of the first data set in the concatenation.
- 3. The BLKSIZE of the largest block size in the concatenation.

IBM does not support concatenating data sets with differing RECFM values or LRECL values larger then the first data set in the concatenation. Unpredictable results, including ABENDs, may occur when these rules are not followed.

IBM documents concatenation rules in the IBM C/C++ Programming Guide.

#### <span id="page-7-0"></span>**JCL**

The following figure illustrates the UCMD Manager for z/OS JCL using the **UCMDPRC** [JCL procedure,](#page-5-3) above.

```
//jobname JOB CLASS=A,MSGCLASS=X
//STEP1 EXEC UCMDPRC,
// STDOUT='DISP=SHR,DSN=my.local.file'
//SYSIN DD *
 -cmd 'ucopy file' -host dallas -userid joe -pwd akkSdiq
\*
```
Job step STEP1 executes the procedure **UCMDPRC** with the **STDOUT** parameter set to a value that allocates a local file.

The command options are specified on the SYSIN DD.

#### <span id="page-7-1"></span>**Configuration**

Configuration consists of:

- Setting default options and preferences for all executions of UCMD Manager.
- Setting options and preferences for a single execution of UCMD Manager.

These configuration options are read from the following sources:

- 1. PARM keyword (command line)
- 2. SYSIN ddname (command line)
- 3. Command file ddname
- 4. Configuration file

The order of precedence is the same as the list above; PARM keyword options being the highest and configuration file being the lowest. That is, options specified via a PARM keyword override options specified via a SYSIN ddname, and so on.

For detailed information on these methods of configuration, see [Configuration Management.](https://www.stonebranch.com/confluence/display/UA66/Configuration+Management+for+Universal+Agent)

#### **Configuration File**

The configuration file provides the simplest method of specifying default configuration options whose values you do not want changed with each

command invocation. These values are used if the options are not read from one or more other sources.

Some options only can be specified in the configuration file; they have no corresponding command line equivalent. Other options cannot be specified in the configuration file; they must be specified via one or more other sources for a single execution of UCMD Manager.

The configuration file is provided to the UCMD Manager by the local Universal Broker with which it registers. The UCMD Manager configuration file is located in the **UCMCFG00** member of the PDSE allocated to the **UNVCONF** ddname in the Universal Broker started task.

#### ◬ **Note**

For any changes to the UCMD Manager configuration file to become active, a Universal Broker refresh is required, or the Universal Broker started task must be restarted.

#### <span id="page-8-0"></span>**Configuration Options**

This section describes the configuration options used to execute UCMD Manager for z/OS.

#### **Configuration Options Categories**

The following table categorizes the configuration options into logical areas of application. Each **Category** name is a link to a table of options in that category. Each **Option Name** in those tables is a link to detailed information about that option.

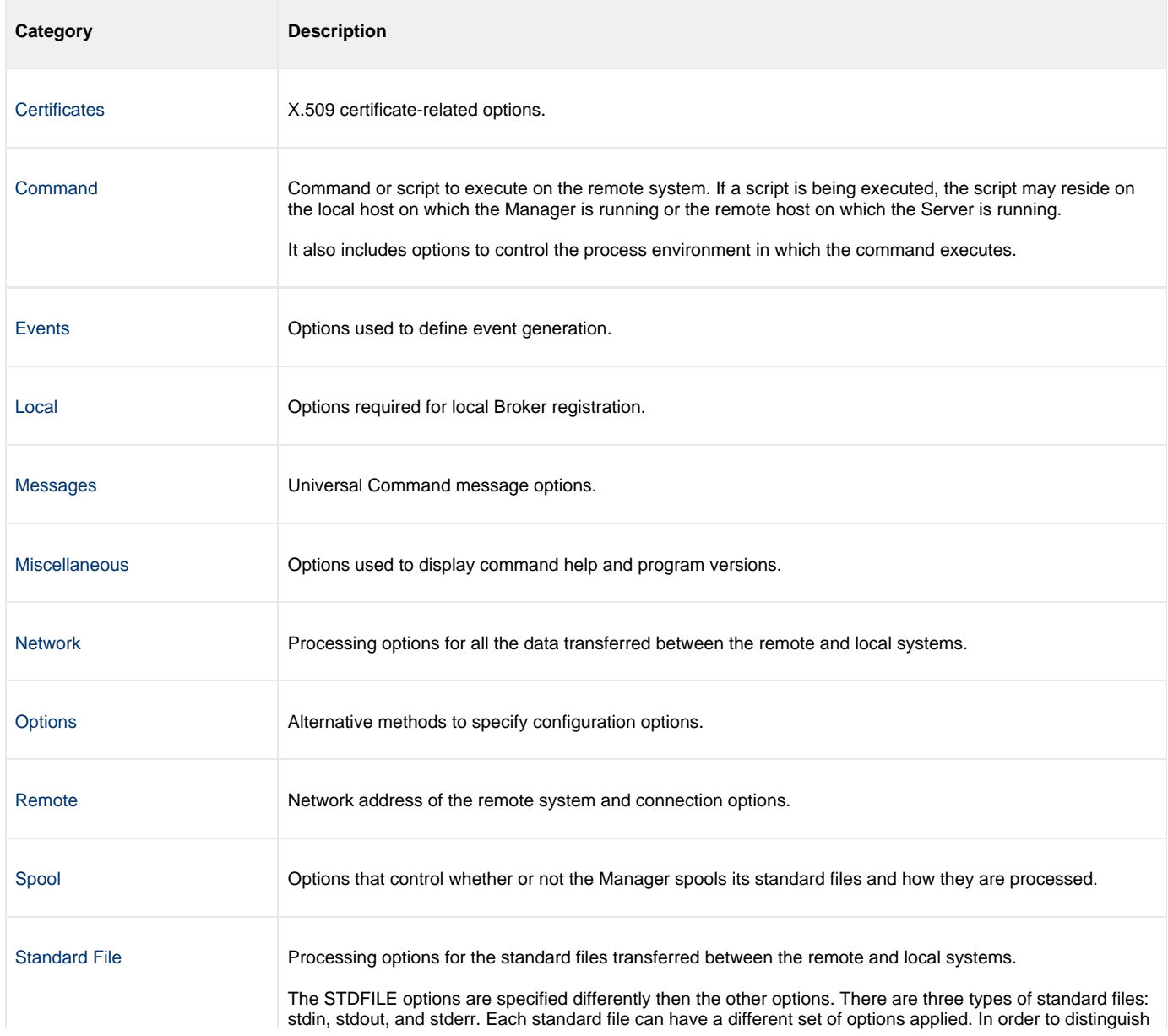

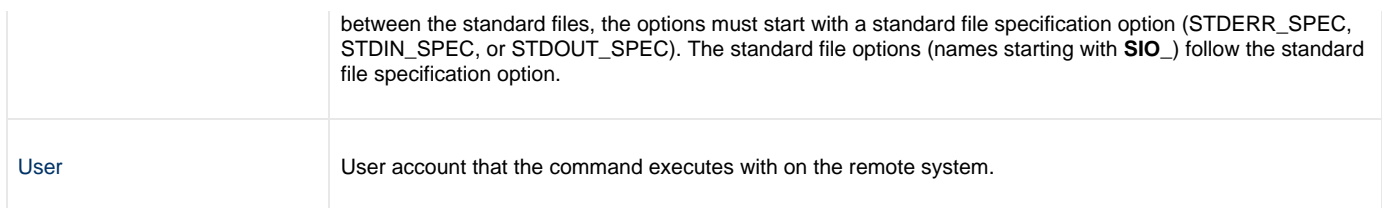

#### <span id="page-9-0"></span>**Certificate Category Options**

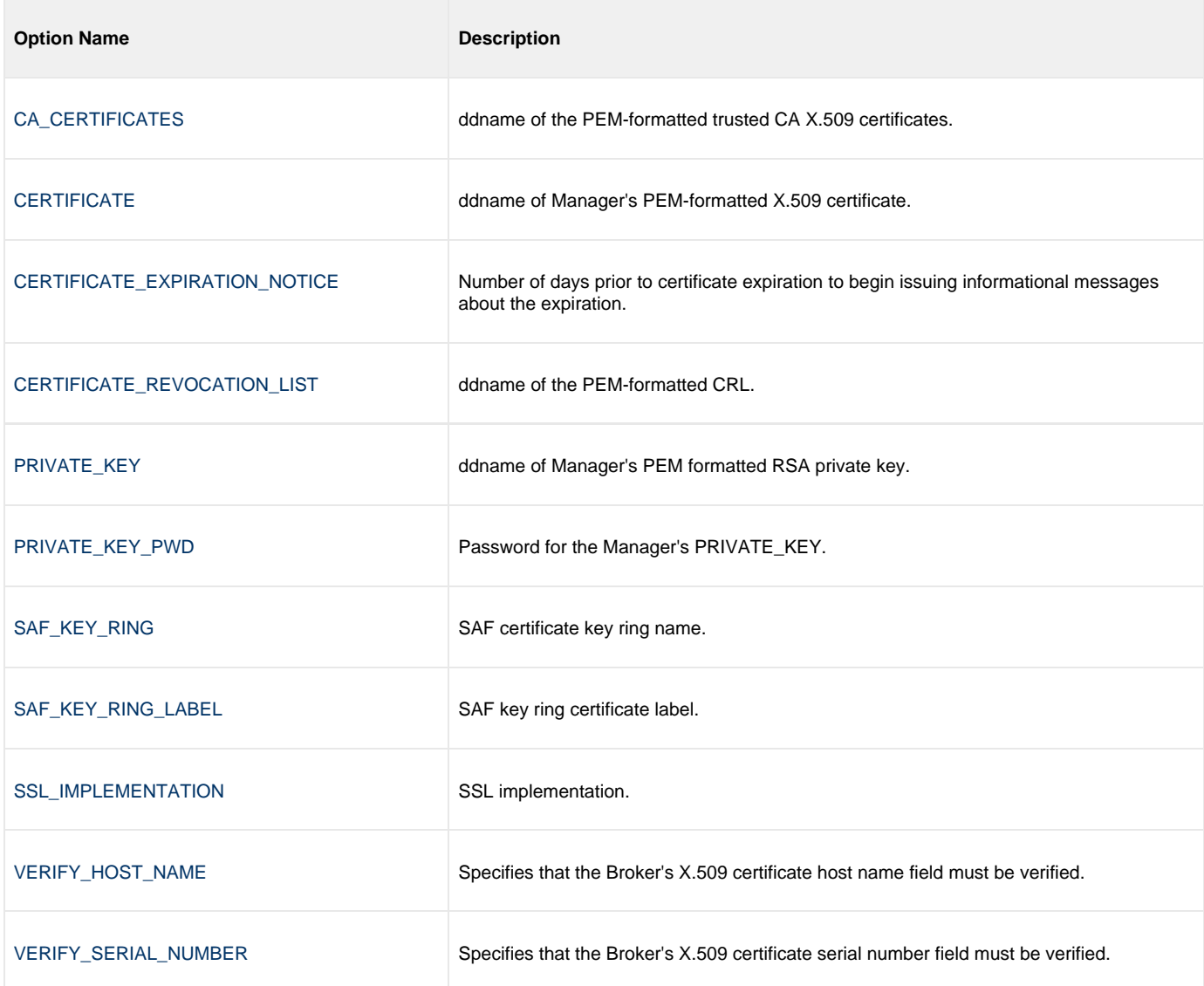

#### <span id="page-9-1"></span>**Command Category Options**

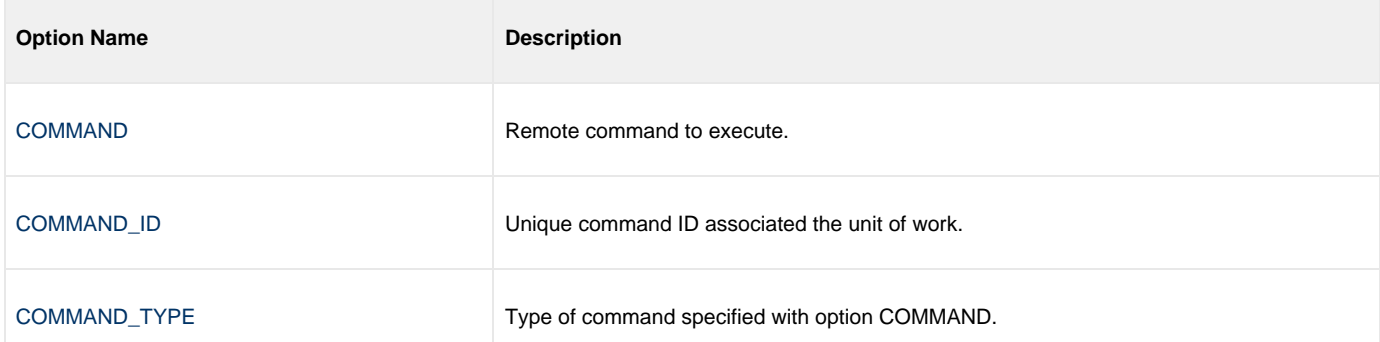

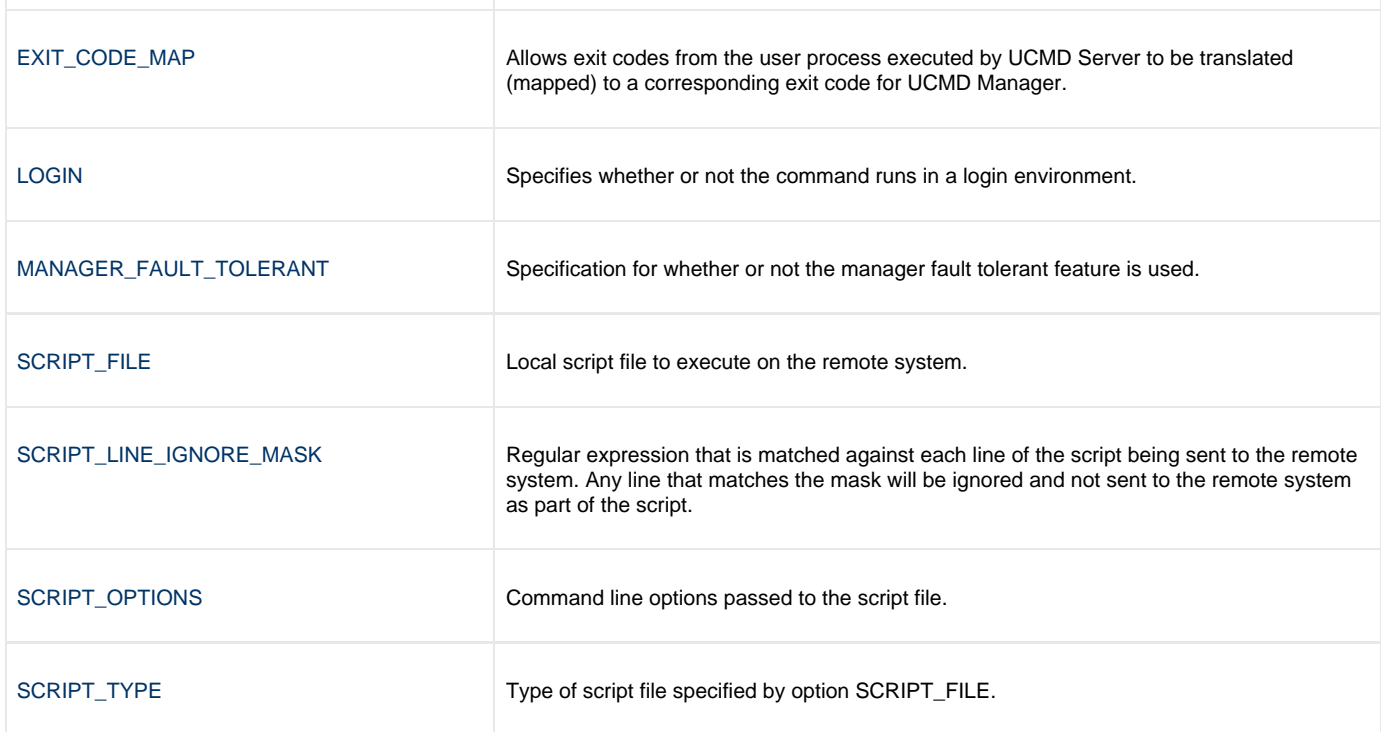

# <span id="page-10-0"></span>**Events Category Options**

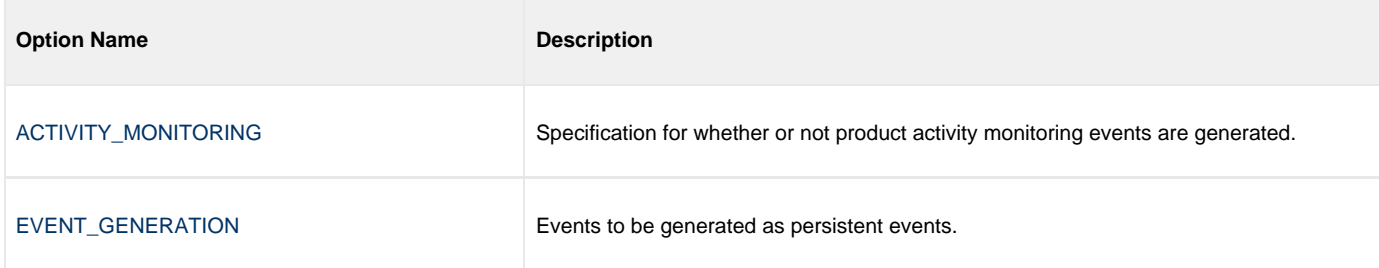

#### <span id="page-10-1"></span>**Local Category Options**

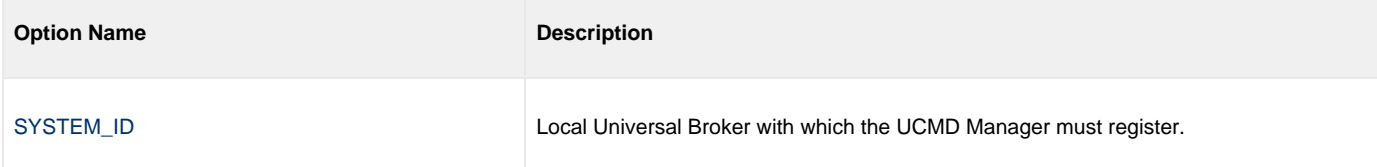

#### <span id="page-10-2"></span>**Messages Category Options**

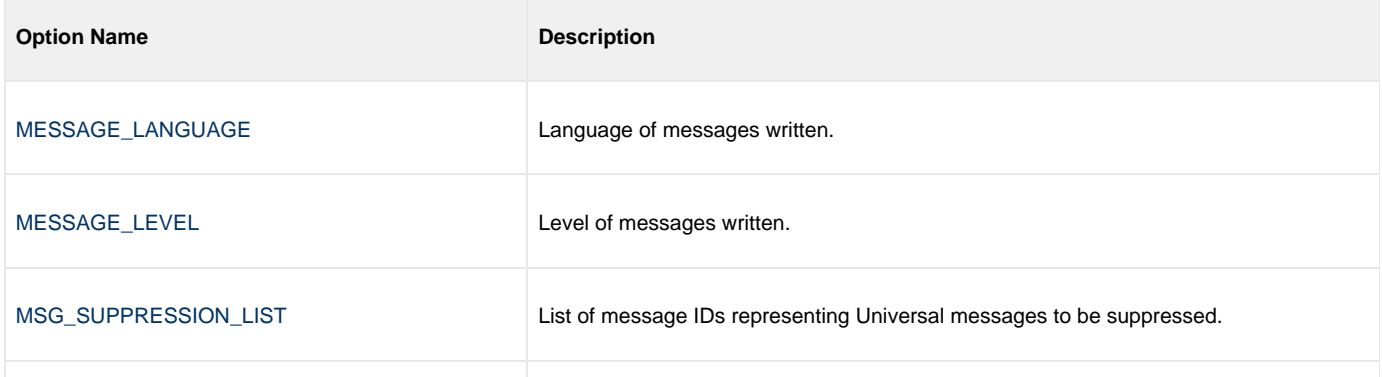

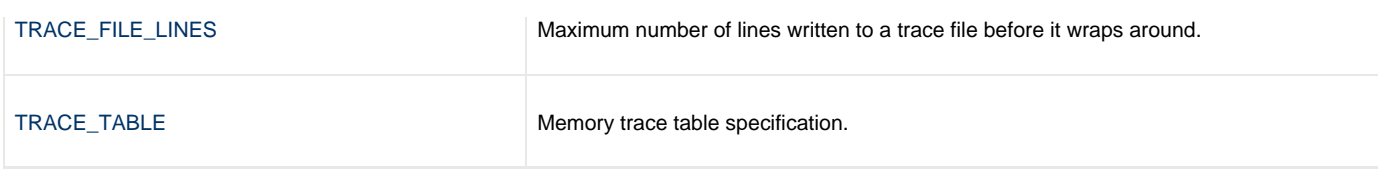

#### <span id="page-11-0"></span>**Miscellaneous Category Options**

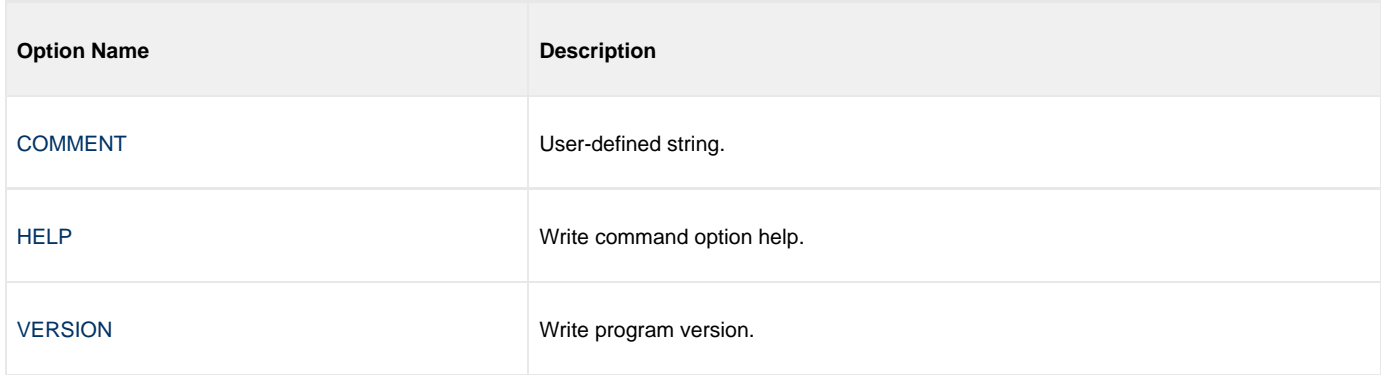

#### <span id="page-11-1"></span>**Network Category Options**

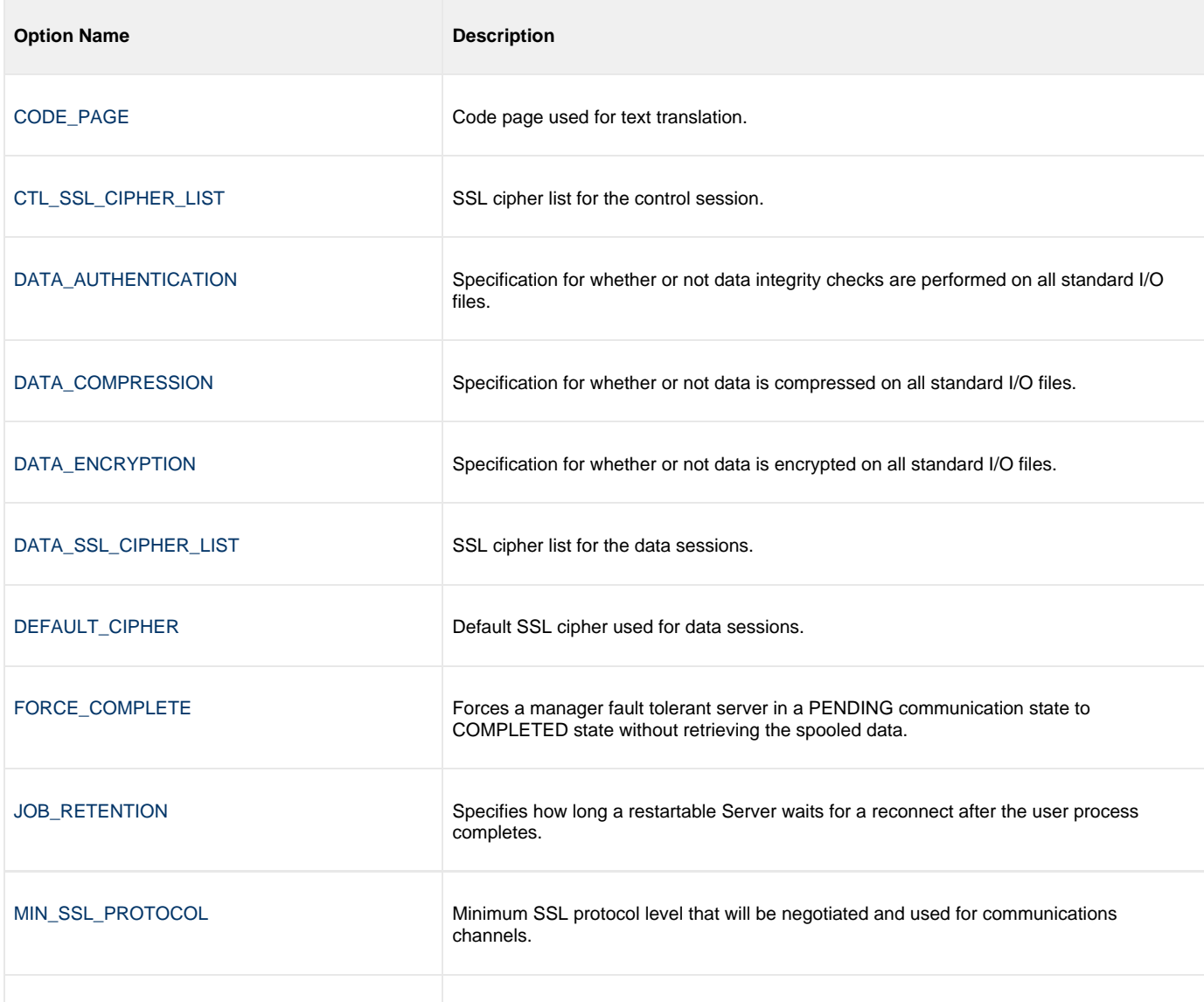

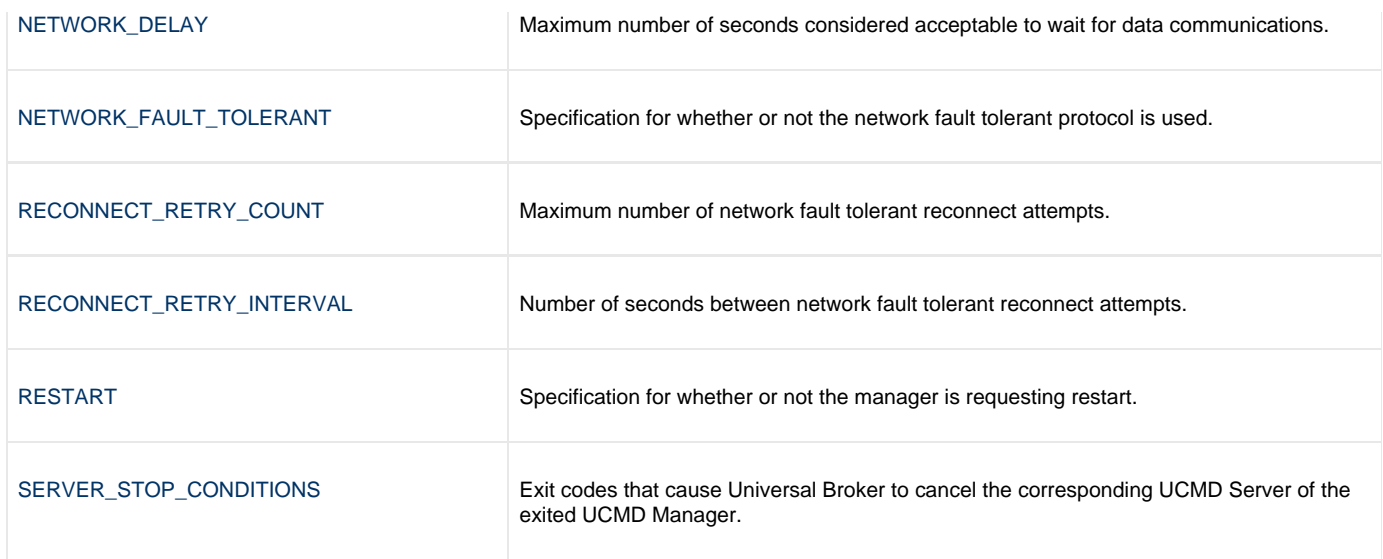

#### <span id="page-12-0"></span>**Options Category Options**

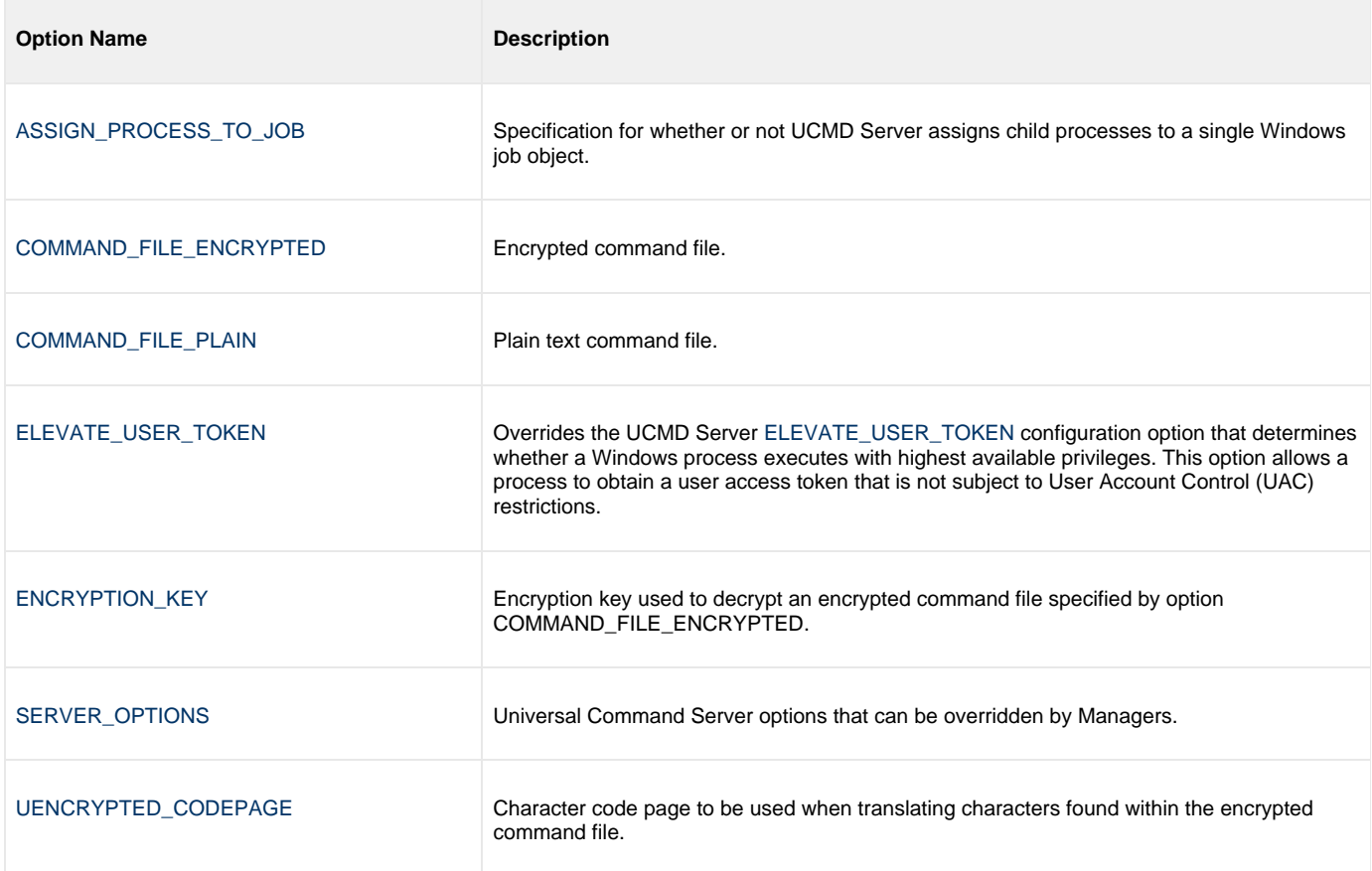

#### <span id="page-12-1"></span>**Remote Category Options**

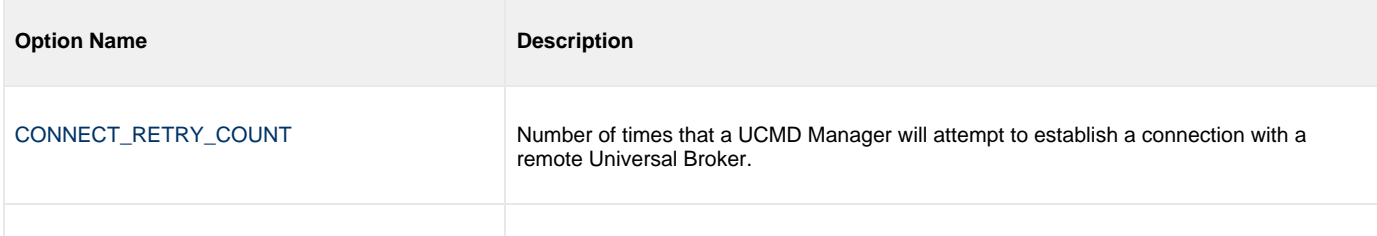

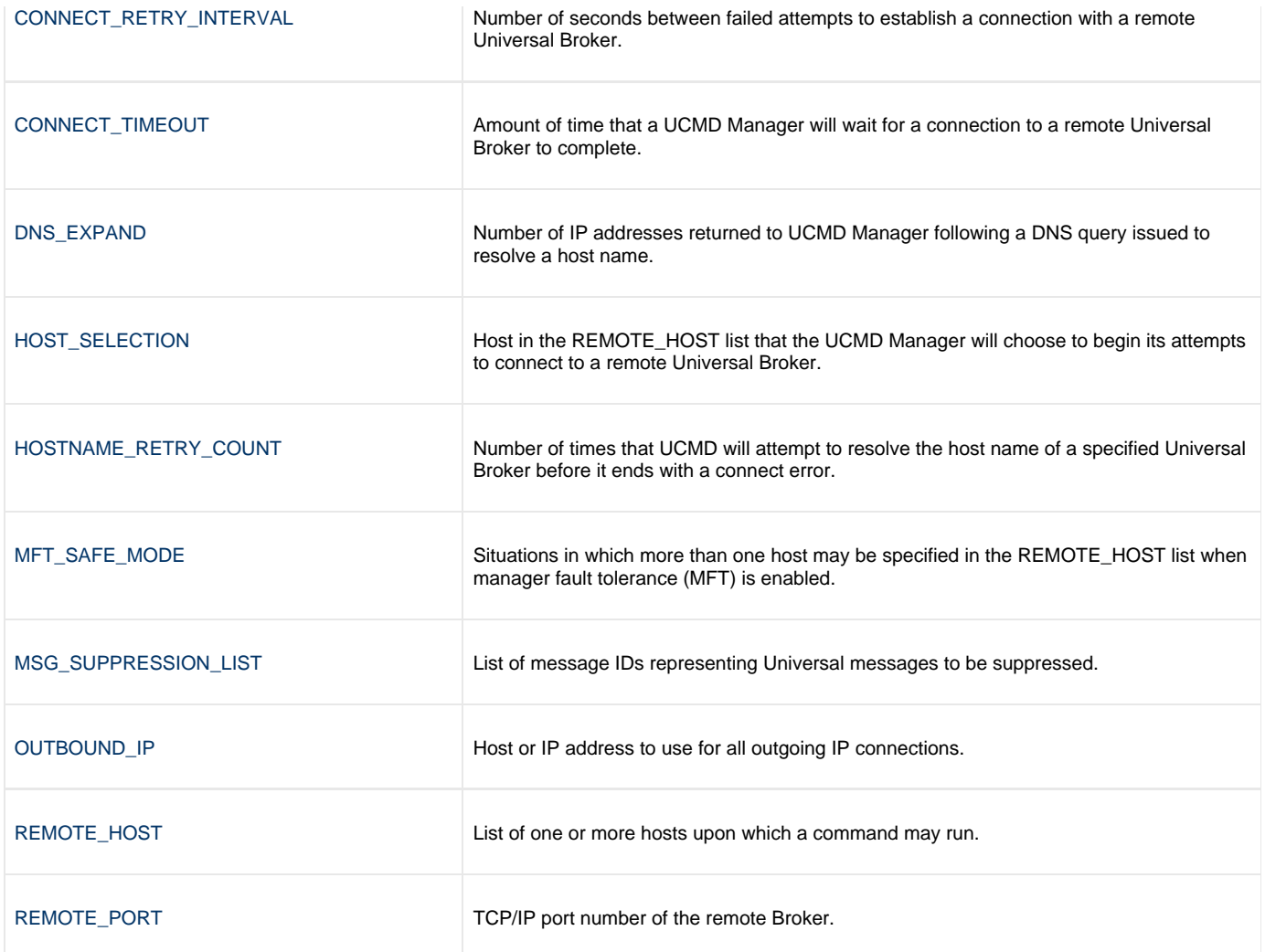

#### <span id="page-13-0"></span>**Standard File Category Options**

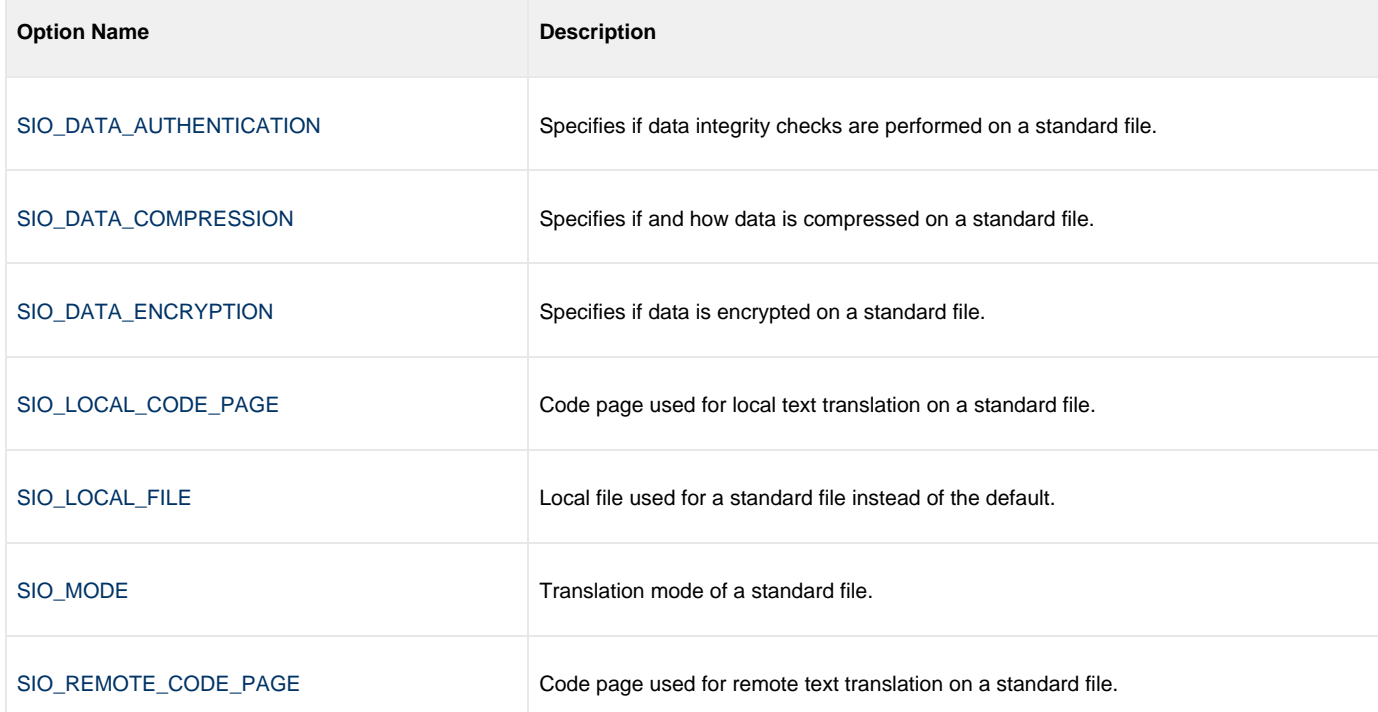

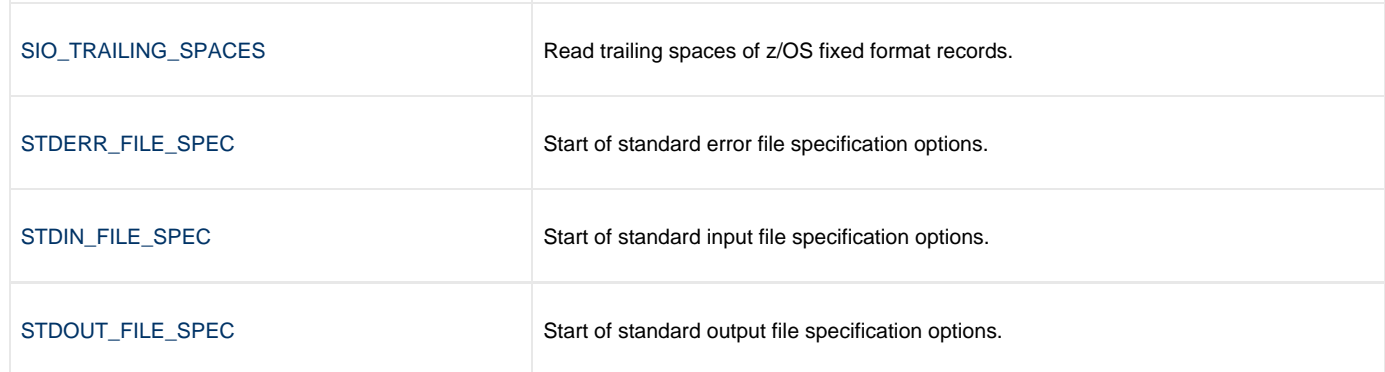

#### <span id="page-14-1"></span>**User Category Options**

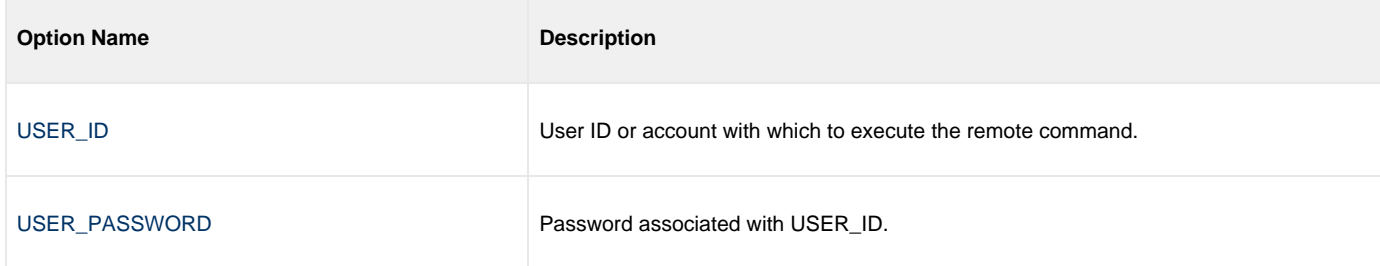

#### <span id="page-14-0"></span>**Command Line Syntax**

The following figure illustrates the command line syntax — using the command line, long form of the configuration options — of UCMD Manager for z/OS.

```
ucmd
{ -cmd command [-cmd_type {cmdref|shell|stc} ] | -script ddname
   [-options options] [-script_type type] [-script_line_ignore_mask mask] }
[-host hostlist
[-connect_retry_count number]
[-connect_retry_interval seconds]
[-connect_timeout seconds]
[-dns_expand {yes|no} ]
[-host_selection {sequential|random} ]
[-mft_safe_mode {yes|no} ]
[-file ddname | -encryptedfile ddname [-key key] ] *
[-port port]
[-system_id ID]
[-userid user [-pwd pwd] ]
[-hostname_retry_count count]
[-outboundip host]
[-server options]
[-uencrypted_codepage codepage]
[-elevate_user_token {yes|no} ]
[-assign_process_to_job option]
[-managerft {yes|no} ]
-cmdid id]
[-login {yes|no} ]
-lang language ]
[-level {trace|audit|info|warn|error}[,{time|notime} ]
[-msg_suppression_list list ]
[-tracefilelines lines]
[-trace_table size,{error|always|never} ]
[-ssl_implementation {openssl|system} ]
[-ca_certs ddname [-verify_host_name {yes|no|hostname} ] 
   -verify_serial_number number] ]
-cert-private_key-private_key_pwd password] ]
[-days number]
[-crl ddname]
[-saf_key_ring name [-saf_key_ring_label label] ]
[-ctl_ssl_cipher_list cipherlist]
[-data_ssl_cipher_list cipherlist]
[-default_cipher cipher]
[-forcecomplete {yes|no} ]
[-job_retention seconds]
[-delay seconds]
[-min_ssl_protocol option]
[-networkft {yes|no} ]
[-retry_count number]
[-retry_interval seconds]
[-restart {yes|no|auto} [-managerft {yes|no} [-cmdid id] ] ]
[-server_stop_conditions codes]
[-codepage codepage]
[-compress {yes|no}[,{zlib|hasp} ] ]
[-encrypt {yes|no} ]
[-authenticate {yes|no} ]
[-stdin | -stdout | -stderr]
    [-codepage codepage]
    [-compress {yes|no}[,{zlib|hasp} ] ]
   [-encrypt {yes|no} ]
   [-authenticate {yes|no} ]
    [-localfile ddname]
    [-mode {text|binary}[,{ucs|direct} ] [-trailingspaces {yes|no} ] ]
    [-remotecodepage codepage]
[-exit_code_map map]
[-comment text]
ucmd
{ -help | -version }
```
\* The command file (-file or -encryptedfile) can contain some or all required and/or optional configuration options, including -cmd (or -script) and -host. If a command file is specified on the command line, and it contains the required -cmd (or -script) and -host options, those options do not have to be specified additionally on the command line.

#### <span id="page-15-0"></span>**Shutdown Procedure**

When the UCMD Manager and UCMD Server are configured to use the network fault tolerant protocol, the z/OS Manager must be shut down

properly in order for the UCMD Server and user command to shut down as well. If not properly shut down, the UCMD Server will wait for a period of time for the UCMD Manager to reestablish network connections.

If the UCMD Manager and UCMD Server are not configured to use the network fault tolerant protocol, the z/OS Manager can be shut down with any available method.

#### <span id="page-16-0"></span>**Fault Tolerant Shutdown**

The z/OS Manager is a z/OS UNIX System Services (USS) application. A shutdown sequence is initiated by sending a USS termination signal to the job. The UCMD Manager detects the signal and promptly sends a terminate message to the UCMD Server. Upon receiving the terminate message, the UCMD Server starts its shutdown sequence.

A termination signal is sent to a z/OS Manager, as shown in the following steps:

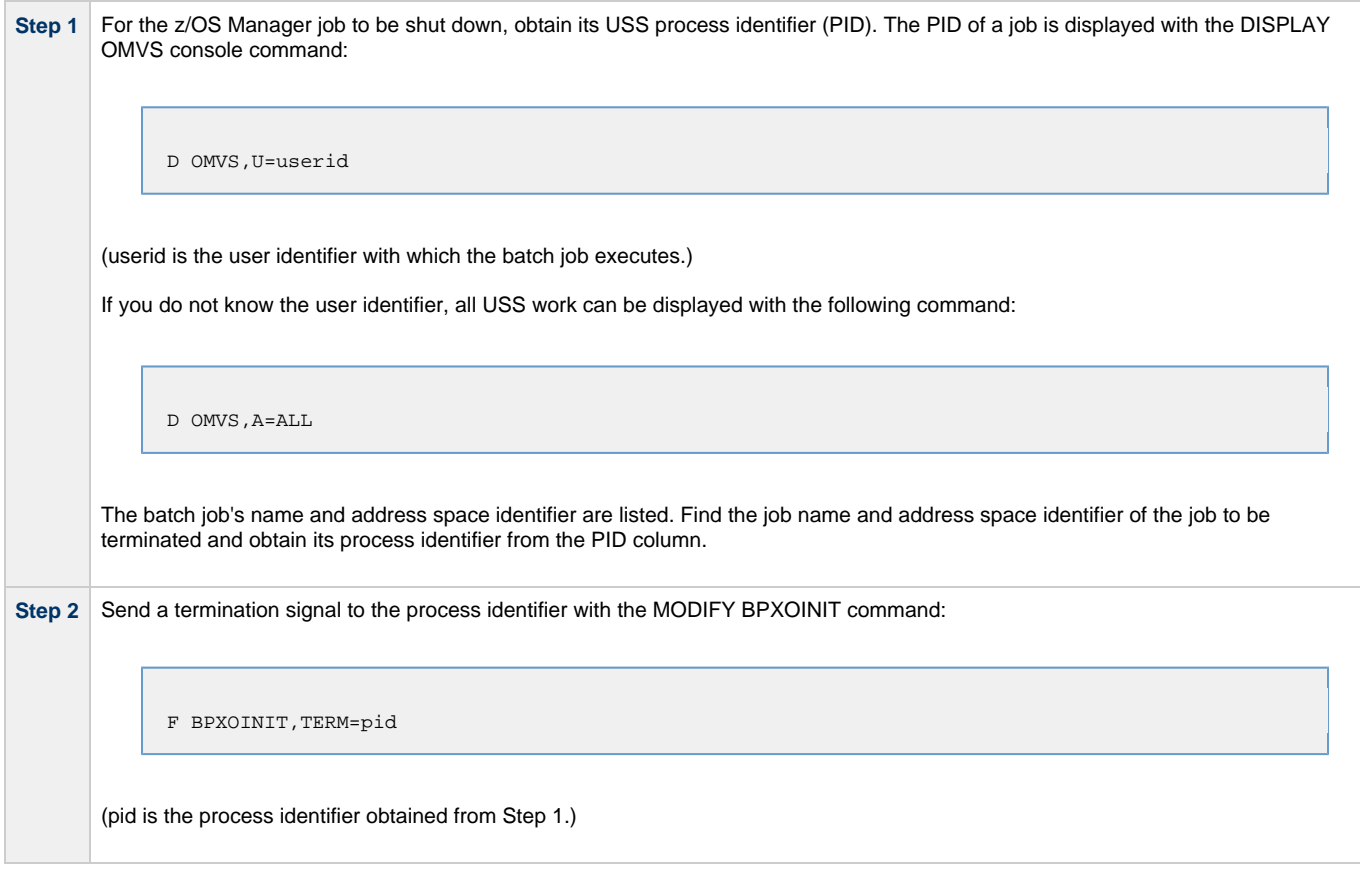

#### <span id="page-16-1"></span>**Non-Fault Tolerant Shutdown**

Since the UCMD Server shutdown sequence is started as soon as a network connection is prematurely closed, the z/OS Manager shutdown can be initiated with any available z/OS job termination method.

The most common and safest method is the CANCEL console command:

C jobname

(**jobname** is the name of the z/OS Manager batch job to terminate.)

# <span id="page-17-0"></span>**Universal Command Manager for Windows**

- [Overview](#page-17-1)  $\bullet$ 
	- [Usage](#page-17-2)
		- [Standard Input](#page-17-3)
		- **[Configuration](#page-17-4)**
		- [Configuration Options](#page-18-0)
		- [Command Line Syntax](#page-24-0)

# <span id="page-17-1"></span>**Overview**

This page provides information on Universal Command (UCMD) Manager specific to the Windows operating system.

UCMD Manager provides a command line interface to remote computers running the UCMD Server component. The UCMD Manager executes remote commands as they would be if you entered the command directly on the remote command line.

On the command line, you must specify a command to execute and a remote Universal Broker. Additional input to each execution of the UCMD Manager command is made via configuration options, which control product behavior and resource allocation for that execution.

Remote standard input and output files are redirected to the UCMD Manager's standard input and output files.

UCMD Manager registers with a locally running Universal Broker. Consequentially, a Universal Broker must be running in order for a UCMD Manager to execute.

## <span id="page-17-2"></span>**Usage**

UCMD Manager for Windows executes as a command line application. It consists of the command line program followed by a list of configuration options. This section describes the command input, configuration and configuration options, and command line syntax.

#### <span id="page-17-3"></span>**Standard Input**

The UCMD Manager command is executed from the Command Prompt window or a batch file. The **ucmd** command reads from standard input and writes it to the UCMD Server for the remote command to read as its standard input.

When UCMD Manager is executed from the Command Prompt window, standard input is allocated to the window itself. Any characters typed in the Command Prompt window are read as standard input by **ucmd** and transmitted to the UCMD Server.

If **ucmd** is executing a remote command that is reading standard input, it will read the characters being typed in the Command Prompt window until it receives an end-of-file indicator. To enter end-of-file in a Command Prompt window, press <Ctrl+Z\*>\* <Enter> at the start of a new line.

The allocation of standard input can be changed with a Command Prompt redirection operator. The redirection operators instruct Windows to change the allocation of the standard files.

To change the allocation of standard input, use the **<** operator. Windows can redirect to a special file referred to as NUL. The NUL file is always empty if read from, and never full if written to (all data written to NUL is never saved on disk or in memory).

To allocate standard input to NUL, the command syntax is as follows:

**ucmd [OPTIONS...] < NUL**

#### <span id="page-17-4"></span>**Configuration**

Configuration consists of:

- Setting default options and preferences for all executions of UCMD Manager.
- Setting options and preferences for a single execution of UCMD Manager.

Configuration options are read from the following sources:

- 1. Command line
- 2. Command file
- 3. Environment variables
- 4. Configuration file

The order of precedence is the same as the list above; command line being the highest and configuration file being the lowest. That is, options specified via a command line override options specified via a command file, and so on.

For detailed information on these methods of configuration, see [Configuration Management.](https://www.stonebranch.com/confluence/display/UA66/Configuration+Management+for+Universal+Agent)

#### **Configuration File**

The configuration file provides the simplest method of specifying configuration options whose values you do not want changed with each command invocation. These default values are used if the options are not read from one or more other sources.

Although configuration files can be edited with any text editor (for example, Notepad), the Universal Configuration Manager application, accessible via the Control Panel, is the recommended way to set configuration options. The [Universal Configuration Manager](https://www.stonebranch.com/confluence/display/UA66/Universal+Configuration+Manager) provides a graphical interface and context-sensitive help, and helps protect the integrity of the configuration file by validating all changes to configuration option values.

Some options only can be specified in the configuration file; they have no corresponding command line equivalent. Other options cannot be specified in the configuration file; they must be specified via one or more other sources for a single execution of UCMD Manager.

#### <span id="page-18-0"></span>**Configuration Options**

This section describes the configuration options used to execute UCMD Manager for Windows.

#### **Configuration Options Categories**

The following table categorizes the configuration options into logical areas of application. Each **Category** name is a link to a table of options in that category. Each **Option Name** in those tables is a link to detailed information about that option.

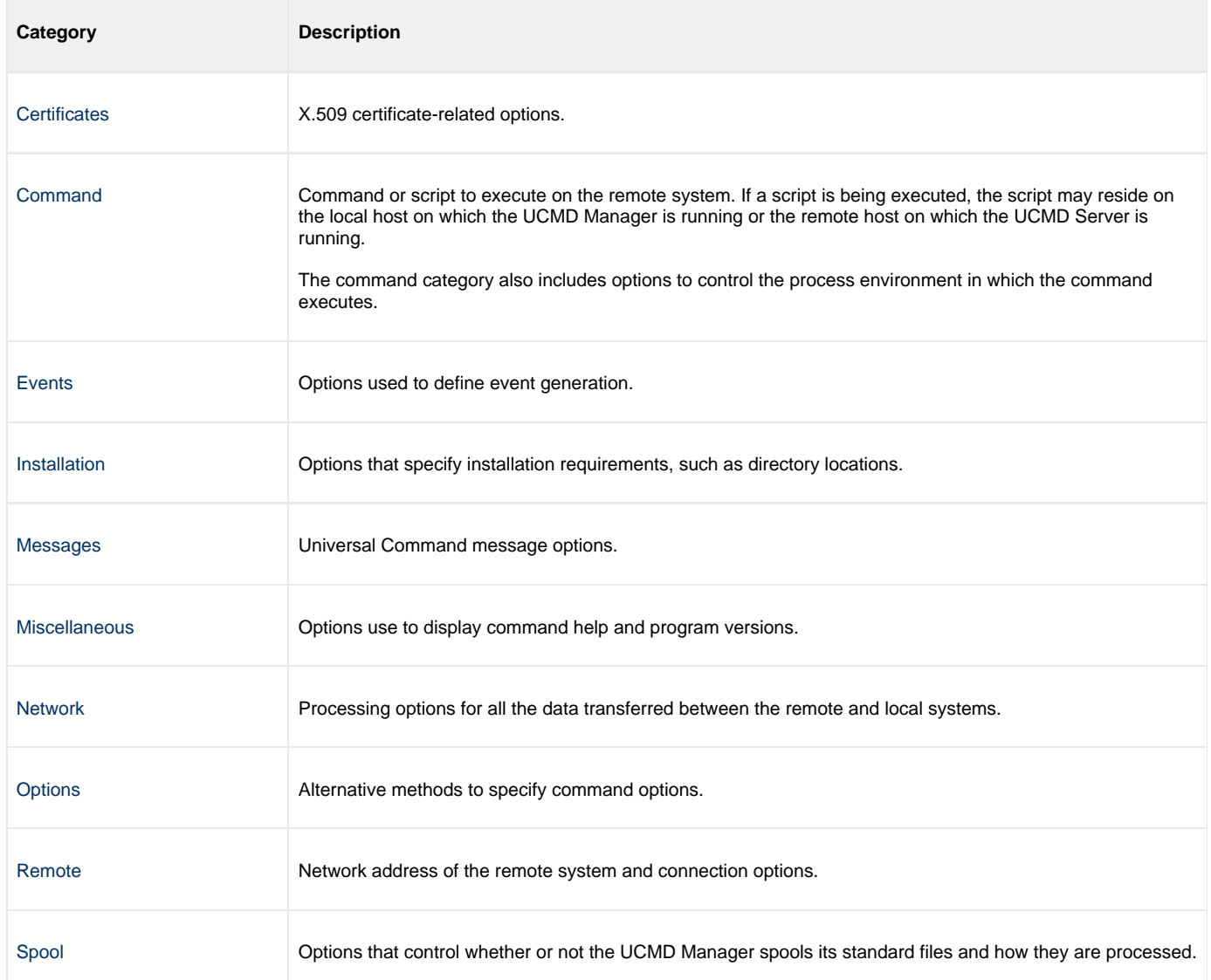

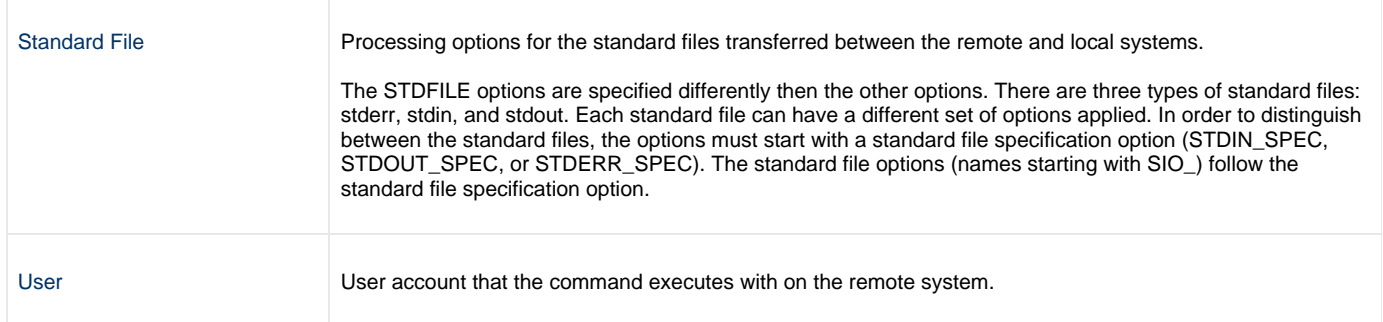

#### <span id="page-19-0"></span>**Certificate Category Options**

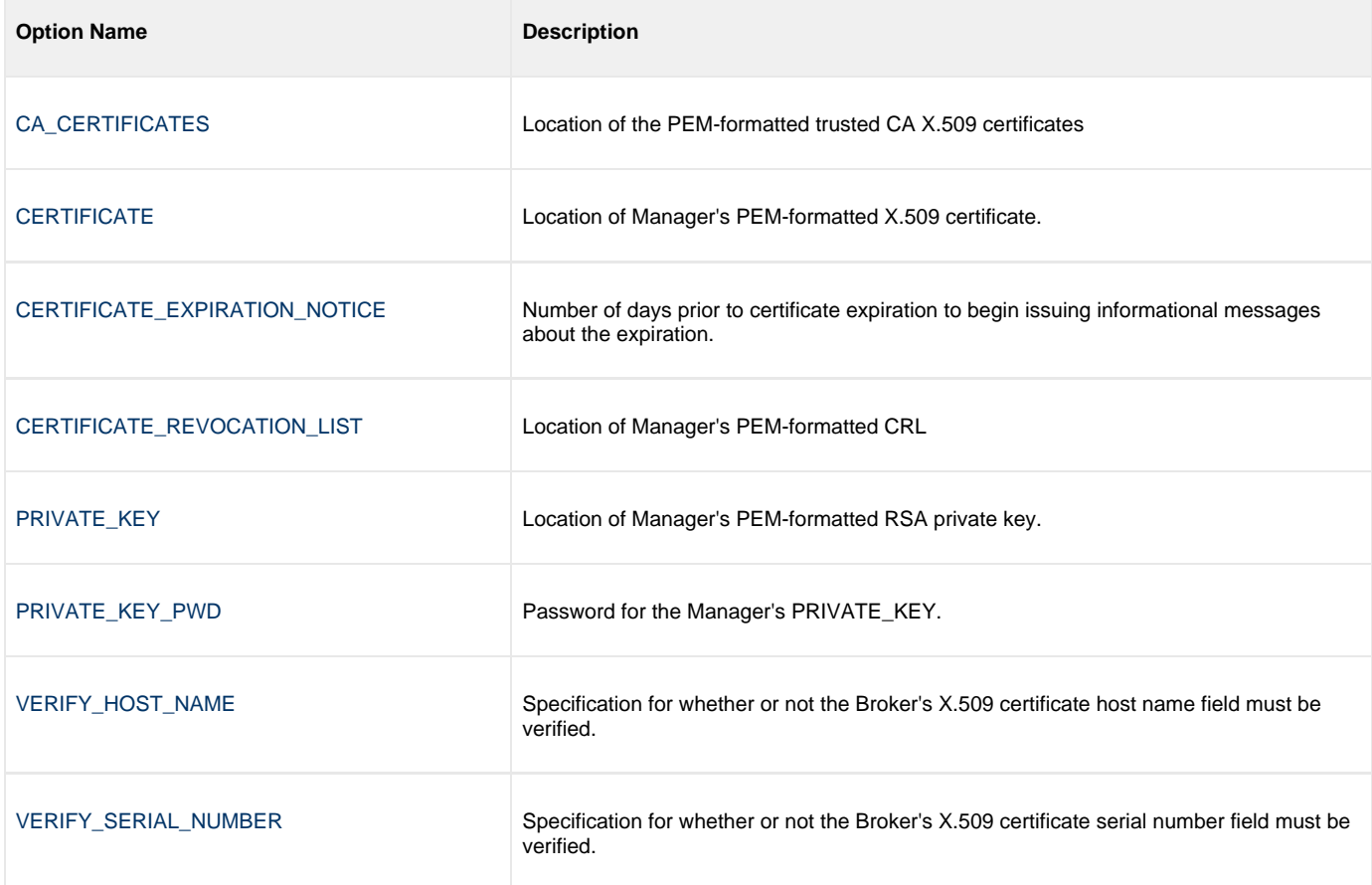

#### <span id="page-19-1"></span>**Command Category Options**

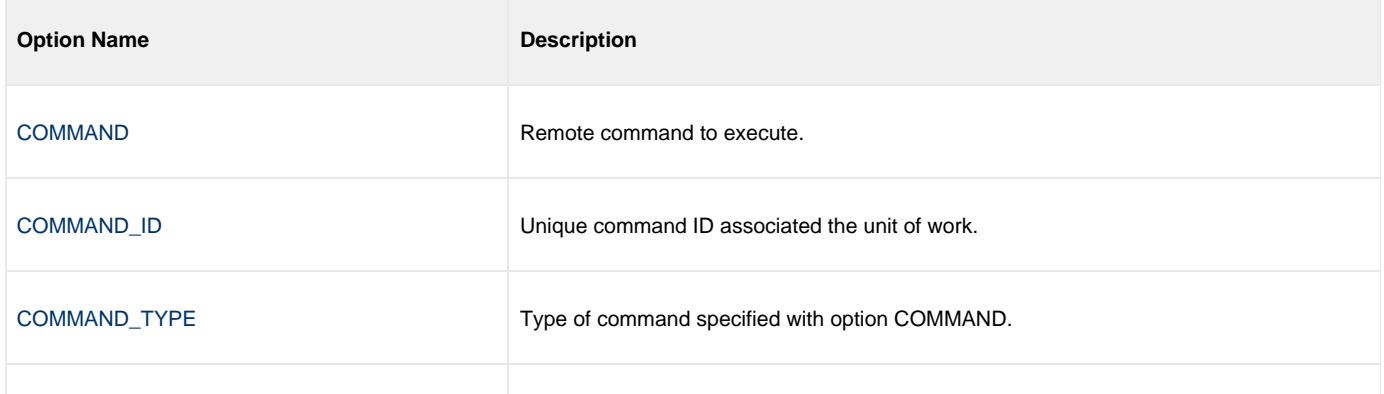

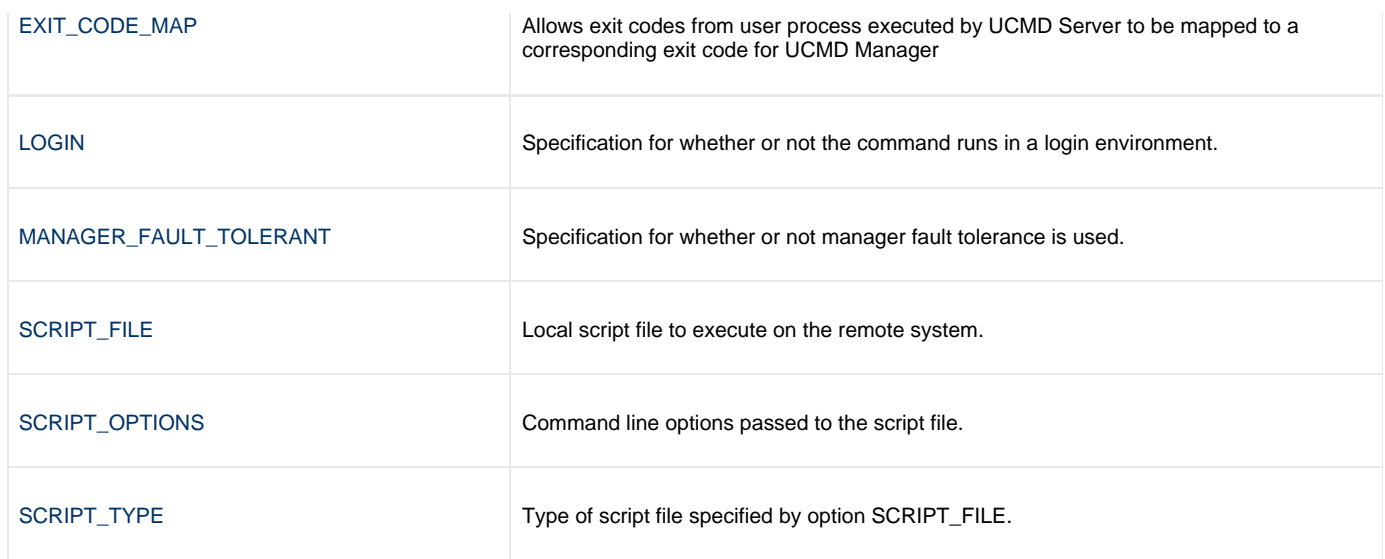

#### <span id="page-20-0"></span>**Events Category Options**

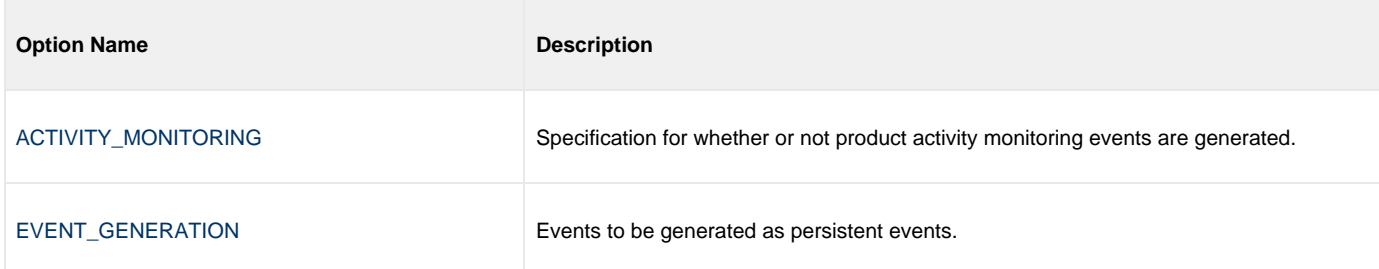

#### <span id="page-20-1"></span>**Installation Category Options**

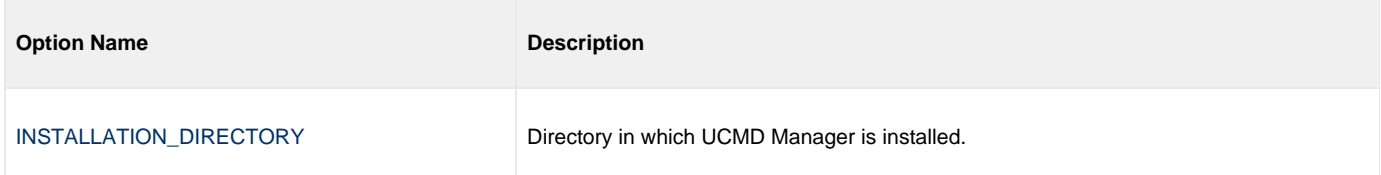

# <span id="page-20-2"></span>**Messages Category Options**

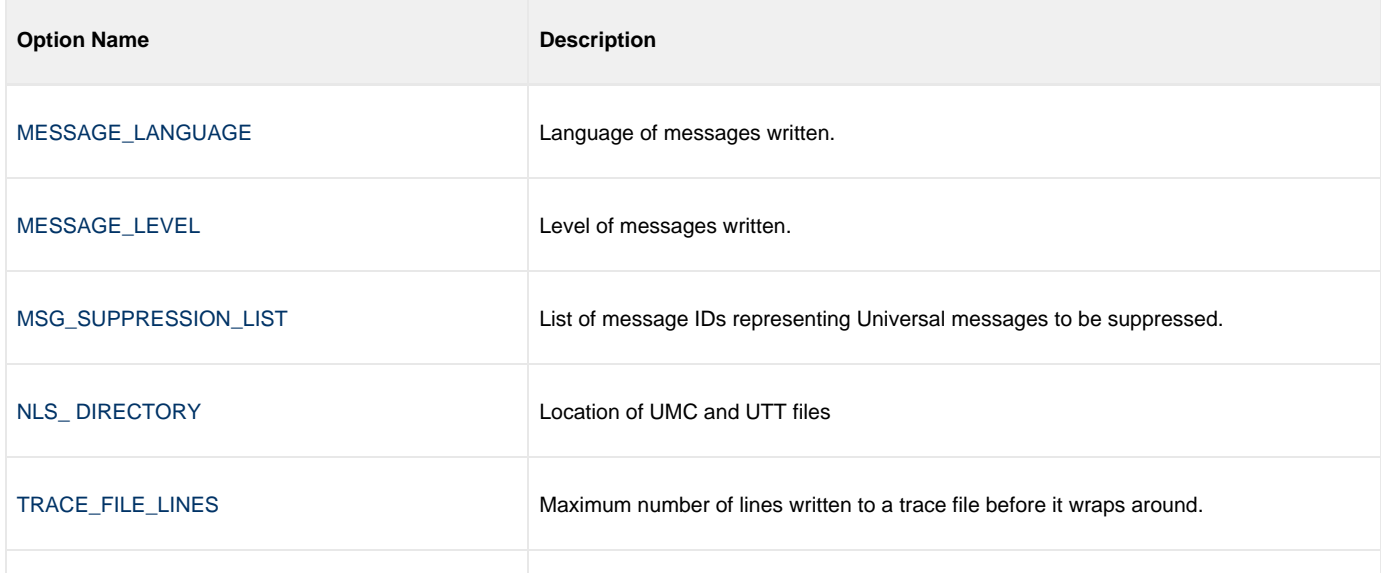

#### <span id="page-21-0"></span>**Miscellaneous Category Options**

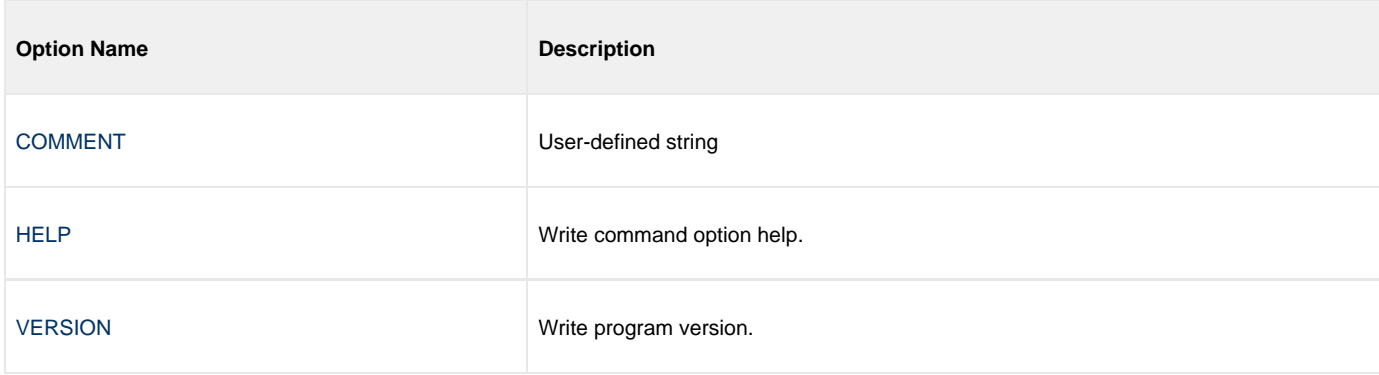

#### <span id="page-21-1"></span>**Network Category Options**

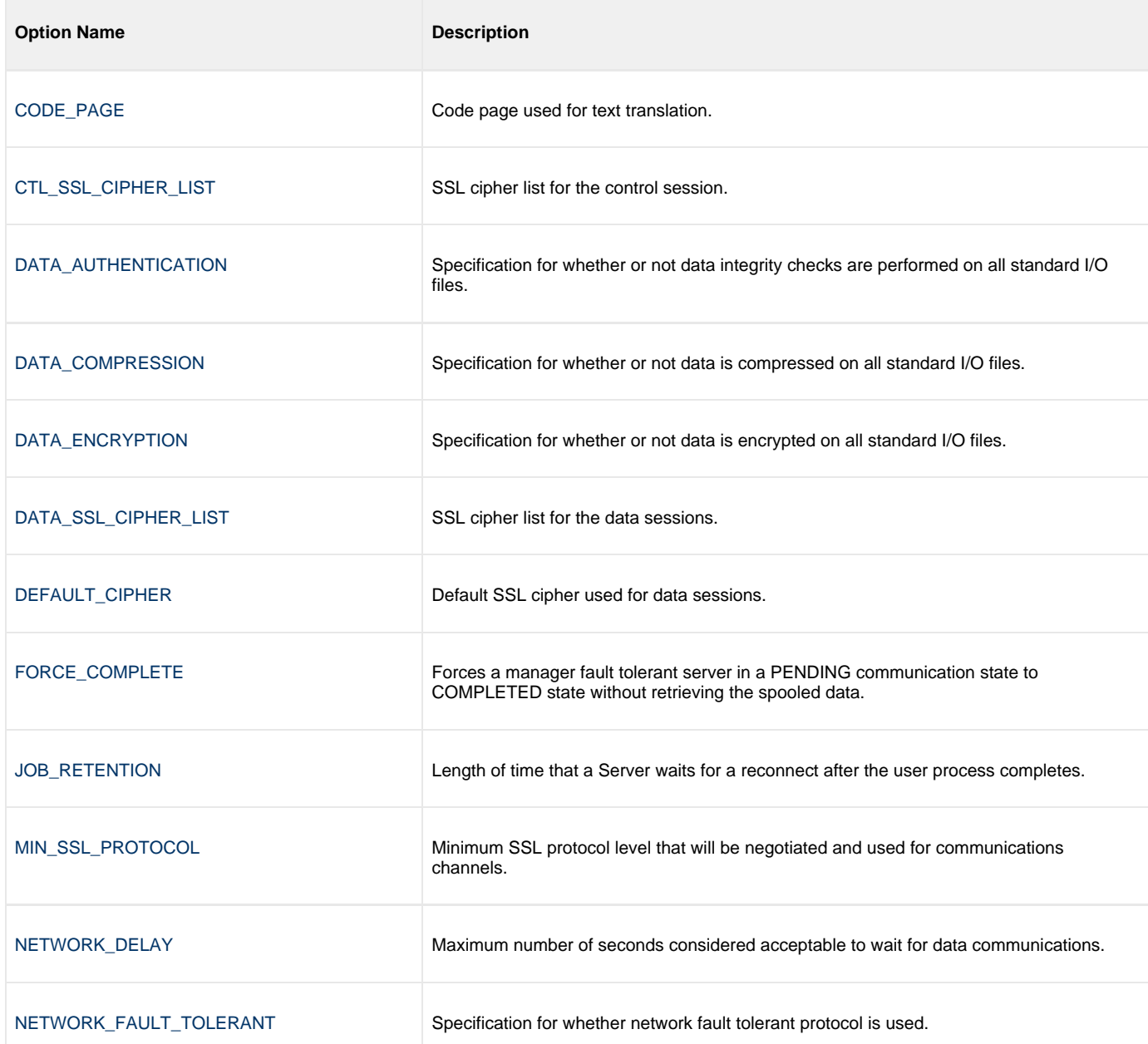

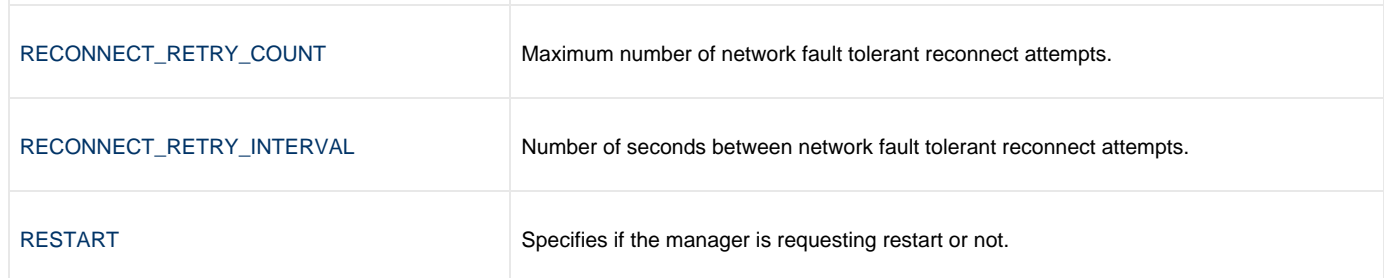

#### <span id="page-22-0"></span>**Options Category Options**

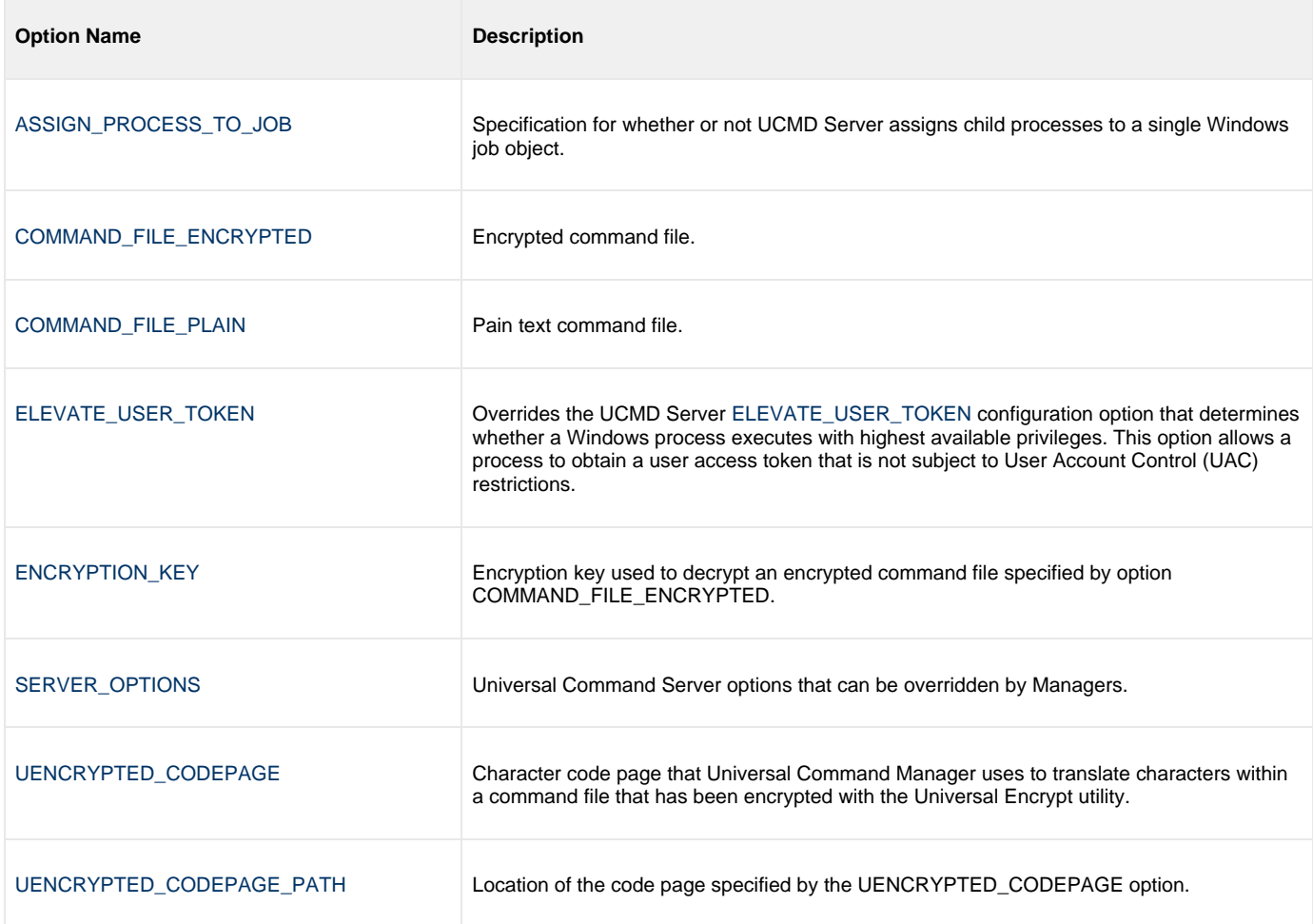

#### <span id="page-22-1"></span>**Remote Category Options**

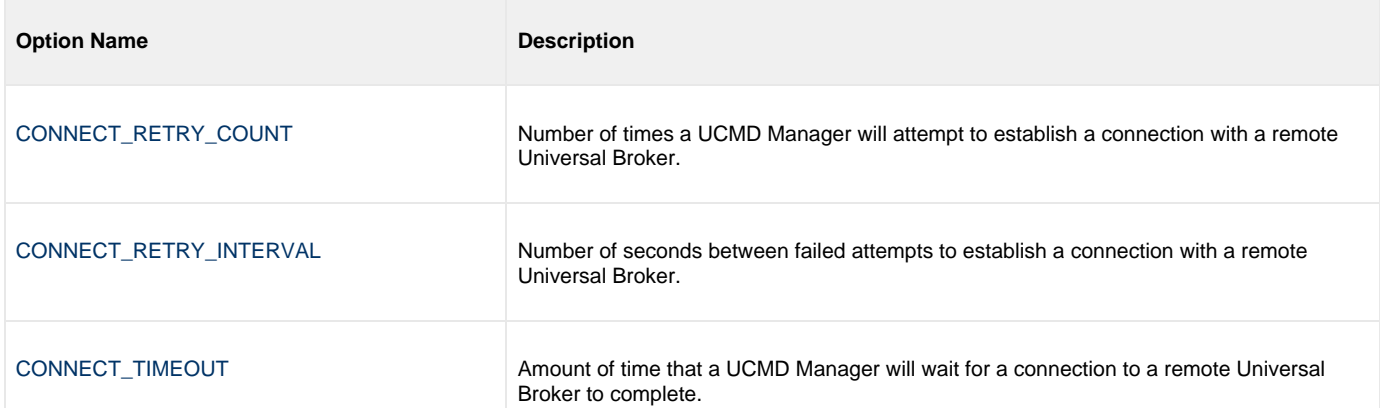

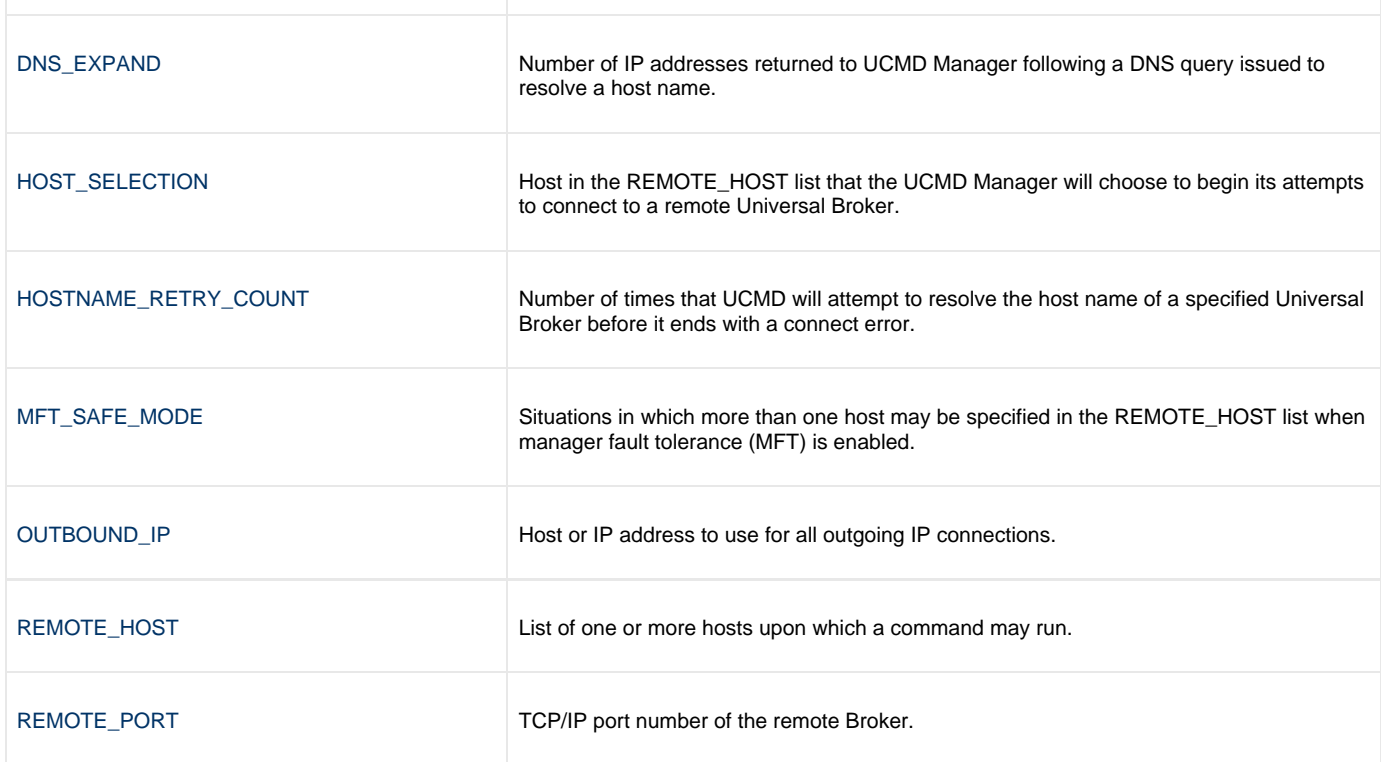

#### <span id="page-23-0"></span>**Standard File Category Options**

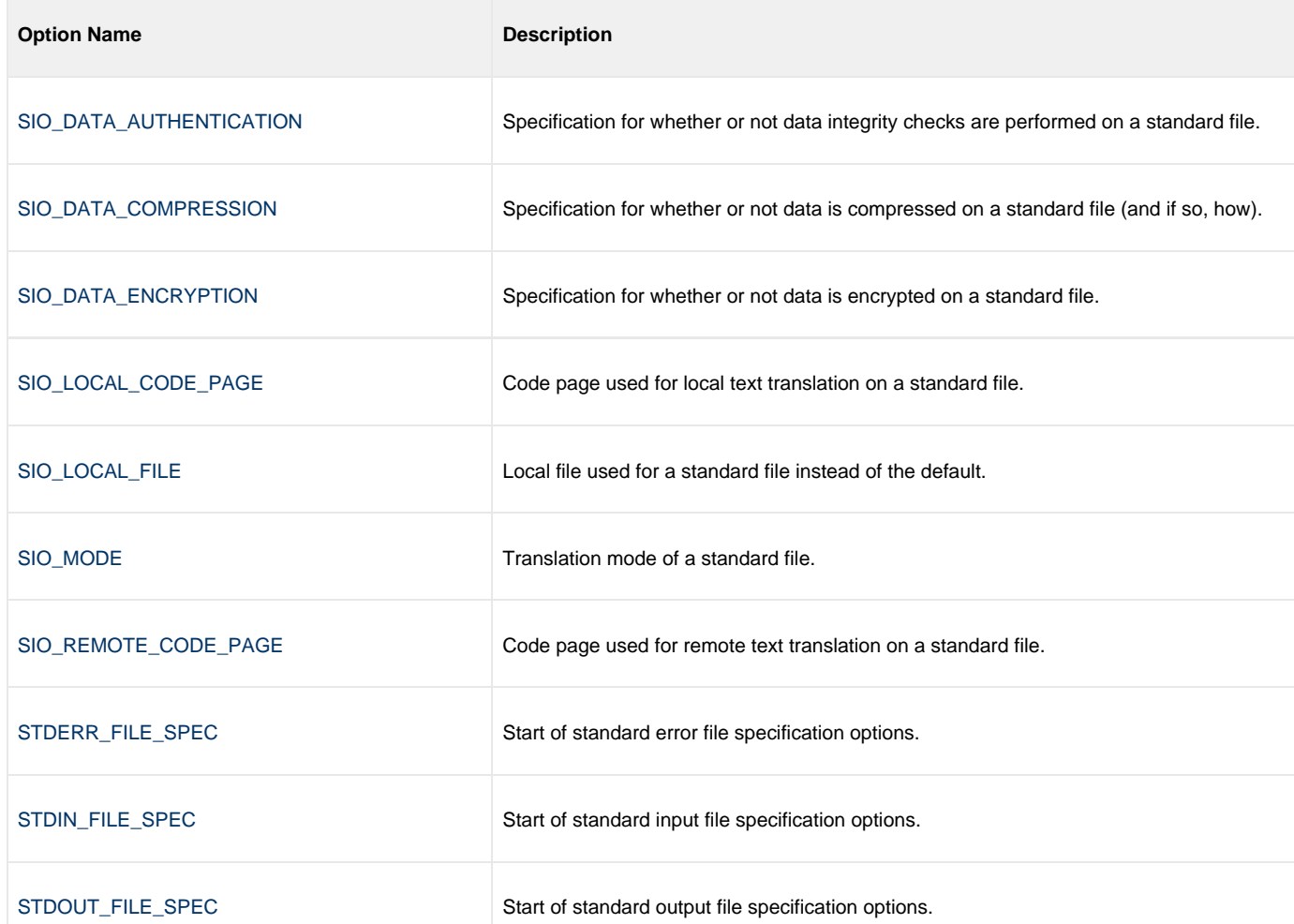

#### <span id="page-24-1"></span>**User Category Options**

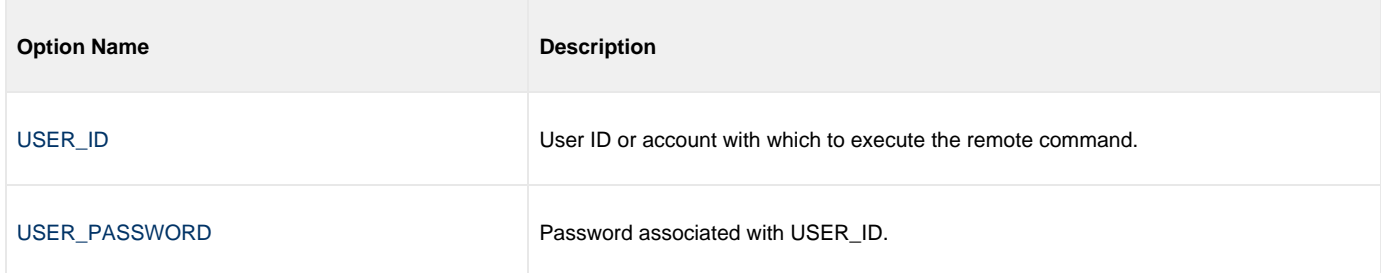

#### <span id="page-24-0"></span>**Command Line Syntax**

The following figure illustrates the command line syntax - using the command line, long form of the configuration options - of UCMD Manager for Windows.

```
ucmd
{ -cmd command [-cmd_type {cmdref|shell|stc} ] | -script file
   [-options options] [-script_type type] }
[-host hostlist
[-connect_retry_count number]
[-connect_retry_interval seconds]
[-connect_timeout seconds]
[-dns_expand {yes|no} ]
[-host_selection {sequential|random} ]
[-mft_safe_mode {yes|no} ]
[-file file | -encryptedfile file [-key key] ] *
[-port port]
[-userid user [-pwd pwd] ]
[-hostname_retry_count count]
[-outboundip host]
[-server options]
[-uencrypted_codepage codepage]
[-uencrypted_codepage_path codepage]
[-elevate_user_token {yes|no} ]
[-assign_process_to_job option]
[-managerft {yes|no} ]
[-cmdid id]
[-login {yes|no} ]
[-lang language]
[-level {trace|audit|info|warn|error}[,{time|notime} ]
[-msg_suppression_list list ]
[-tracefilelines lines]
[-trace_table size,{error|always|never} ]
[-ssl_implementation {openssl|system} ]
[-ca_certs file [-verify_host_name {yes|no|hostname} ] 
    [-verify_serial_number number] ]
-cert-private_key-private_key_pwd password] ]
[-days number]
[-crl file]
[-ctl_ssl_cipher_list cipherlist]
[-data_ssl_cipher_list cipherlist]
[-default_cipher cipher]
[-forcecomplete {yes|no} ]
-job_retention seconds]
[-min_ssl_protocol option]
[-delay seconds]
[-networkft {yes|no} ]
[-retry_count number]
[-retry_interval seconds]
[-restart {yes|no|auto} [-managerft {yes|no} [-cmdid id] ] ]
[-codepage codepage]
[-compress {yes|no}[,{zlib|hasp} ] ]
[-encrypt {yes|no} ]
[-authenticate {yes|no} ]
[-stdin | -stdout | -stderr]
    [-codepage codepage]
   [-compress {yes|no}[,{zlib|hasp} ] ]
    [-encrypt {yes|no} ]
    [-authenticate {yes|no} ]
    [-localfile ddname]
    [-mode {text|binary}[,{ucs|direct} ] 
    [-remotecodepage codepage]
[-exit_code_map map]
[-comment text]
ucmd
{ -help | -version }
```
\* The command file (-file or -encryptedfile) can contain some or all required and/or optional configuration options, including -cmd (or -script) and -host. If a command file is specified on the command line, and it contains the required -cmd (or -script) and -host options, those options do not have to be specified additionally on the command line.

# <span id="page-26-0"></span>**Universal Command Manager for UNIX**

- [Overview](#page-26-1)  $\bullet$ 
	- [Usage](#page-26-2)
		- [Standard Input](#page-26-3)
		- **[Configuration](#page-26-4)**
		- [Configuration Options](#page-27-0)
		- [Command Line Syntax](#page-33-0)

## <span id="page-26-1"></span>**Overview**

This page provides information on Universal Command (UCMD) Manager specific to the UNIX operating system.

UCMD Manager provides a command line interface to remote computers running the UCMD Server component. The UCMD Manager executes remote commands as they would be if you entered the command directly on the remote command line.

On the command line, you must specify a command to execute and a remote Universal Broker. Additional input to each execution of the UCMD Manager command is made via configuration options, which control product behavior and resource allocation for that execution.

Remote standard input and output files are redirected to the UCMD Manager's standard input and output files.

UCMD Manager registers with a locally running Universal Broker. Consequentially, a Universal Broker must be running in order for a UCMD Manager to execute.

# <span id="page-26-2"></span>**Usage**

This section describes the command input, configuration and configuration options, and command line syntax of UCMD Manager for UNIX.

#### <span id="page-26-3"></span>**Standard Input**

The UCMD Manager command is executed from an interactive UNIX shell or as a shell script. The **ucmd** command reads from standard input and writes it to the UCMD Server for the remote command to read as its standard input.

When the UCMD Manager is executed from an interactive shell, standard input is allocated to the terminal. Any characters typed in the terminal are read as standard input by ucmd and transmitted to the UCMD Server. If **ucmd** is executing a remote command that is reading standard input, it will read the characters being typed in the terminal until it receives an end-of-file indicator. To enter end?of?file in an interactive shell, press <Ctrl+D\*>\* at the start of a new line.

The allocation of standard input can be changed with a shell redirection operator. The redirection operators instruct the shell to change the allocation of the standard files. To change the allocation of standard input, use the **<** operator. The shell can redirect to a special file referred to as **/dev/null**. The **/dev/null** file is always empty if read from and never full if written to (all data written to **/dev/null** is never saved on disk or in memory).

To allocate standard input to **/dev/null**, the command syntax is as follows:

```
ucmd [OPTIONS...] < /dev/null
```
If **ucmd** is executed as a background job (using the **&** operator), it will receive the SIGTTIN signal when **ucmd** tries to read from standard input. Background jobs cannot read their standard input from the terminal since the foreground job (or the shell) has it allocated. The **ucmd** job is stopped until it is brought to the foreground.

To run a **ucmd** job that does not require terminal input in the background, redirect its standard input from **/dev/null**.

## <span id="page-26-4"></span>**Configuration**

Configuration consists of:

Setting default options and preferences for all executions of UCMD Manager.

Setting options and preferences for a single execution of UCMD Manager.

UCMD Manager for UNIX configuration options are read from the following sources:

- 1. Command line
- 2. Command file
- 3. Environment variables
- 4. Configuration file

The order of precedence is the same as the list above; command line being the highest, and configuration file being the lowest. That is, options specified via a command line override options specified via a command file, and so on.

For detailed information on these methods of configuration, see [Configuration Management.](https://www.stonebranch.com/confluence/display/UA66/Configuration+Management+for+Universal+Agent)

#### **Configuration File**

The configuration file, **ucmd.conf**, provides the simplest method of specifying configuration options whose values you do not want changed with each command invocation. These default values are used if the options are not read from one or more other sources.

Some options only can be specified in the configuration file; they have no corresponding command line equivalent. Other options cannot be specified in the configuration file; they must be specified via one or more other sources for a single execution of UCMD Manager.

#### <span id="page-27-0"></span>**Configuration Options**

This section describes the configuration options used to execute UCMD Manager for UNIX.

#### **Configuration Options Categories**

The following table categorizes the configuration options into logical areas of application. Each **Category** name is a link to a table of options in that category. Each **Option Name** in those tables is a link to detailed information about that option.

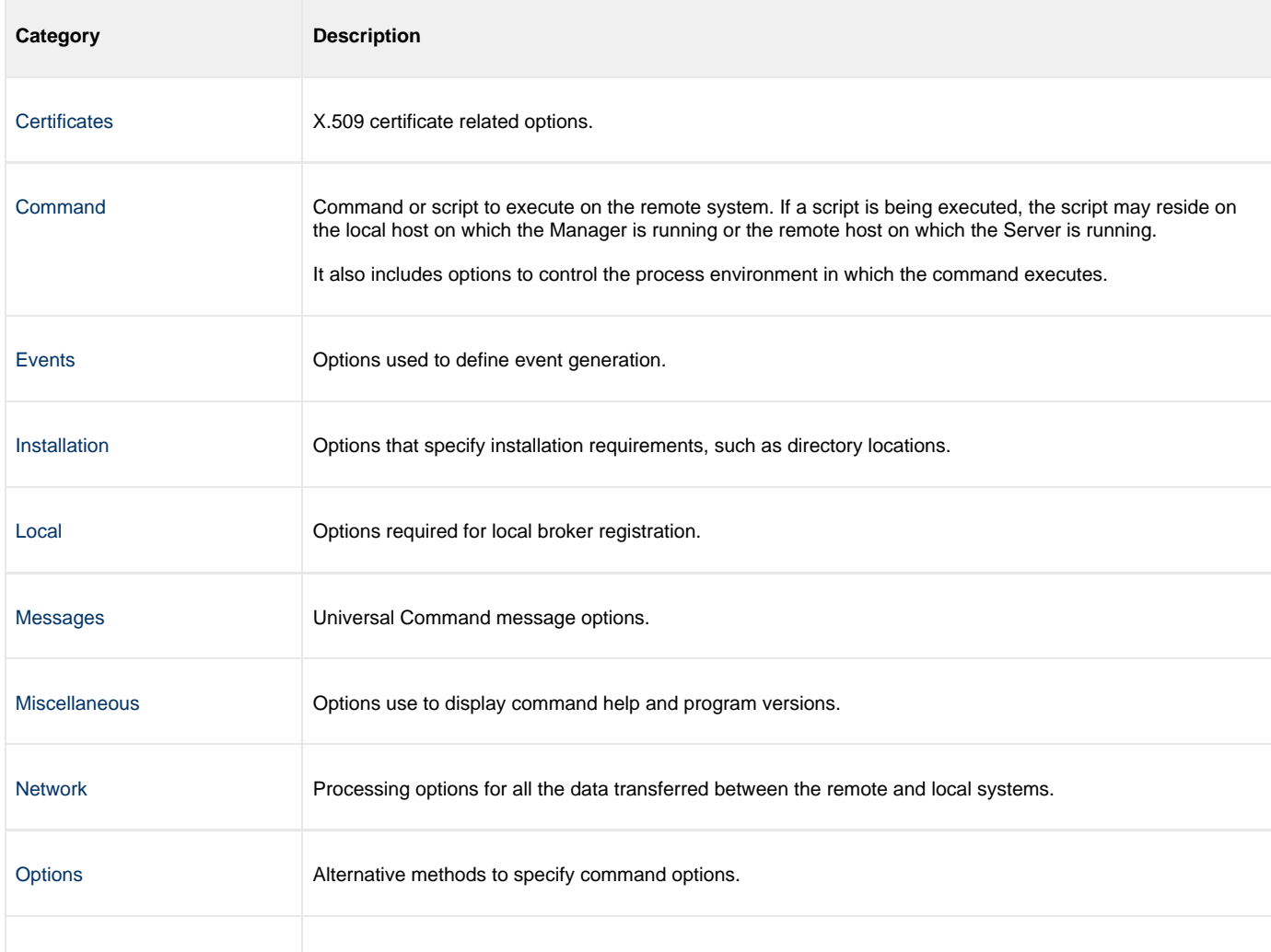

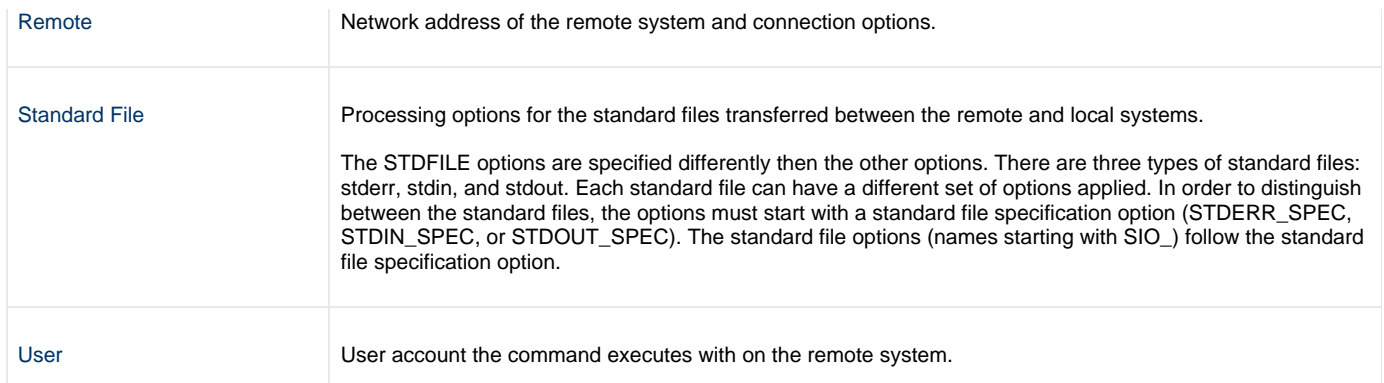

#### <span id="page-28-0"></span>**Certificate Category Options**

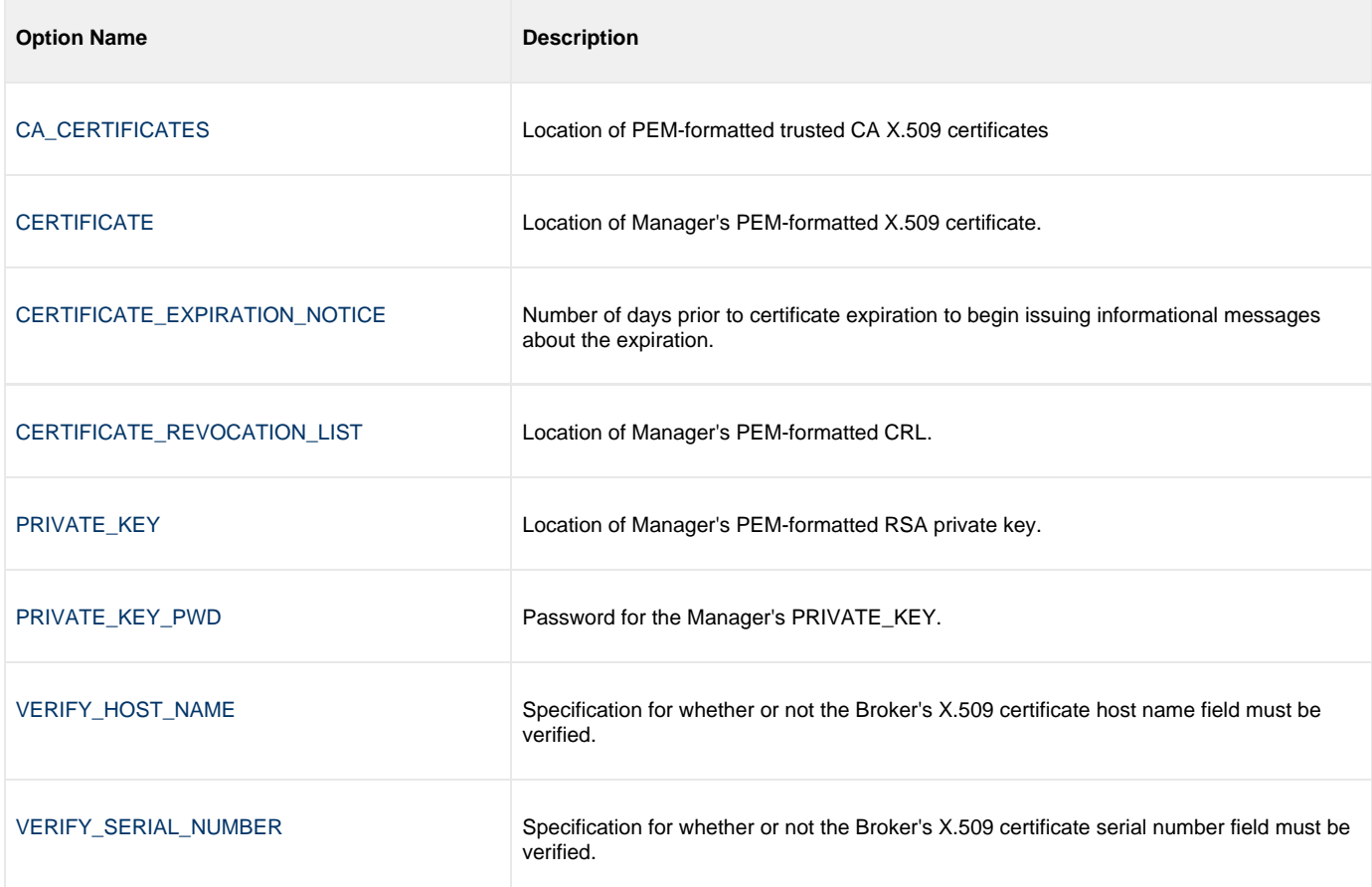

# <span id="page-28-1"></span>**Command Category Options**

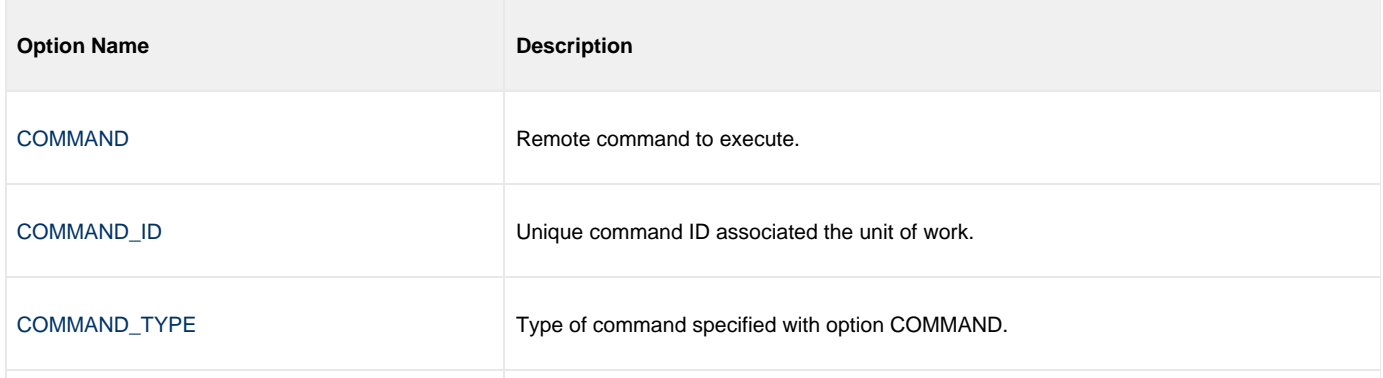

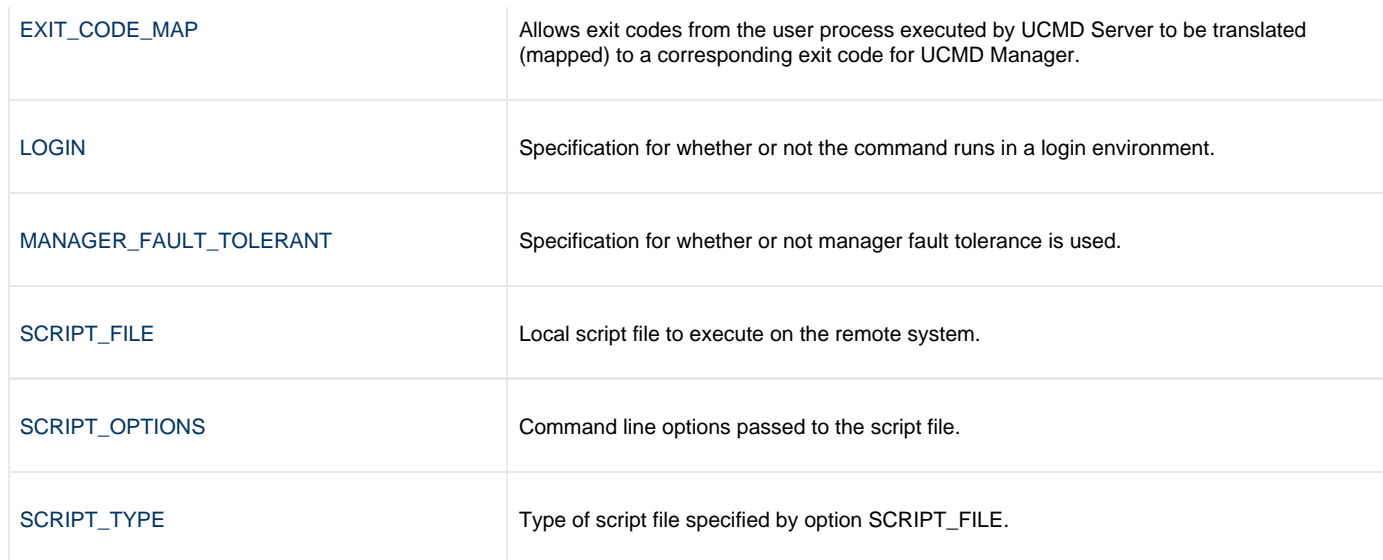

#### <span id="page-29-0"></span>**Events Category Options**

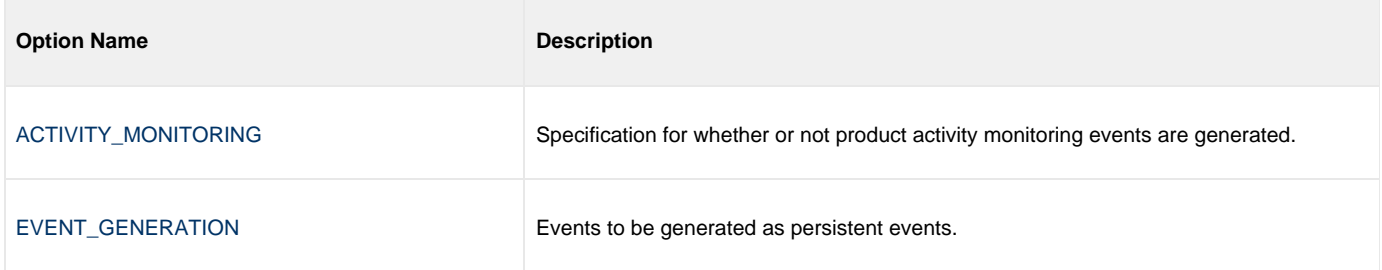

#### <span id="page-29-1"></span>**Installation Category Options**

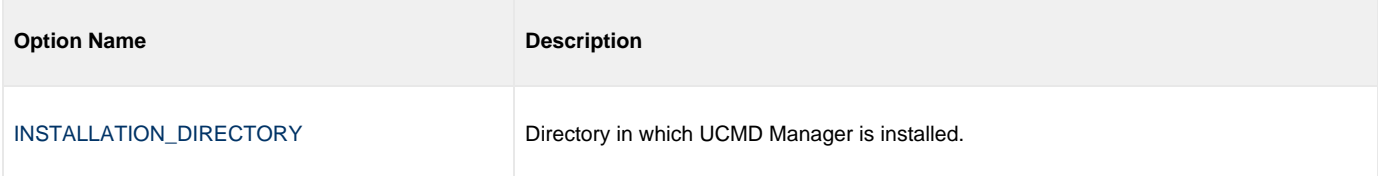

#### <span id="page-29-2"></span>**Local Category Options**

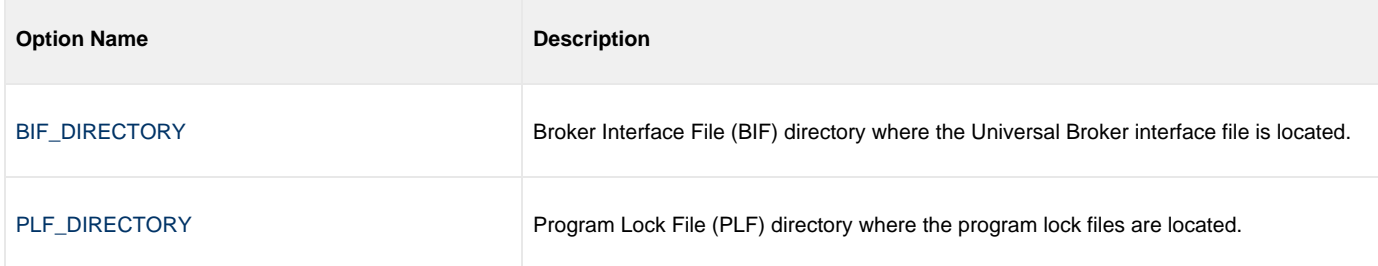

#### <span id="page-29-3"></span>**Messages Category Options**

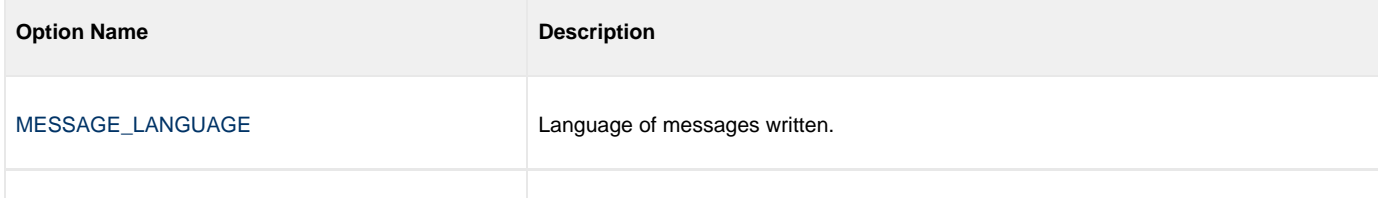

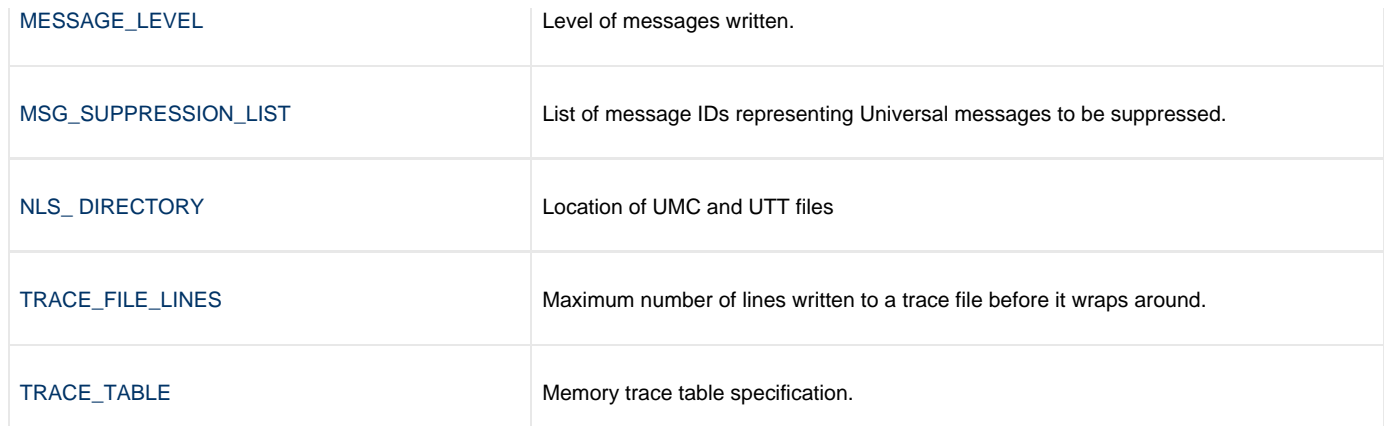

#### <span id="page-30-0"></span>**Miscellaneous Category Options**

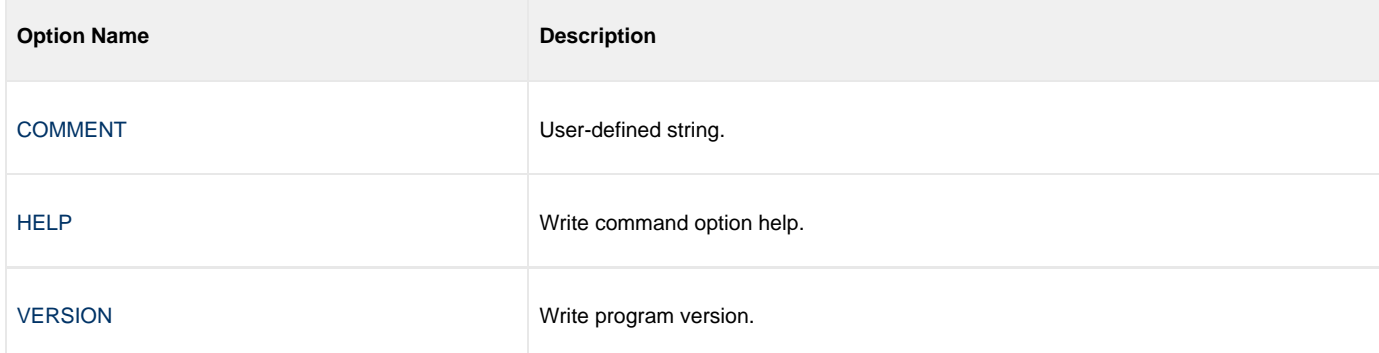

#### <span id="page-30-1"></span>**Network Category Options**

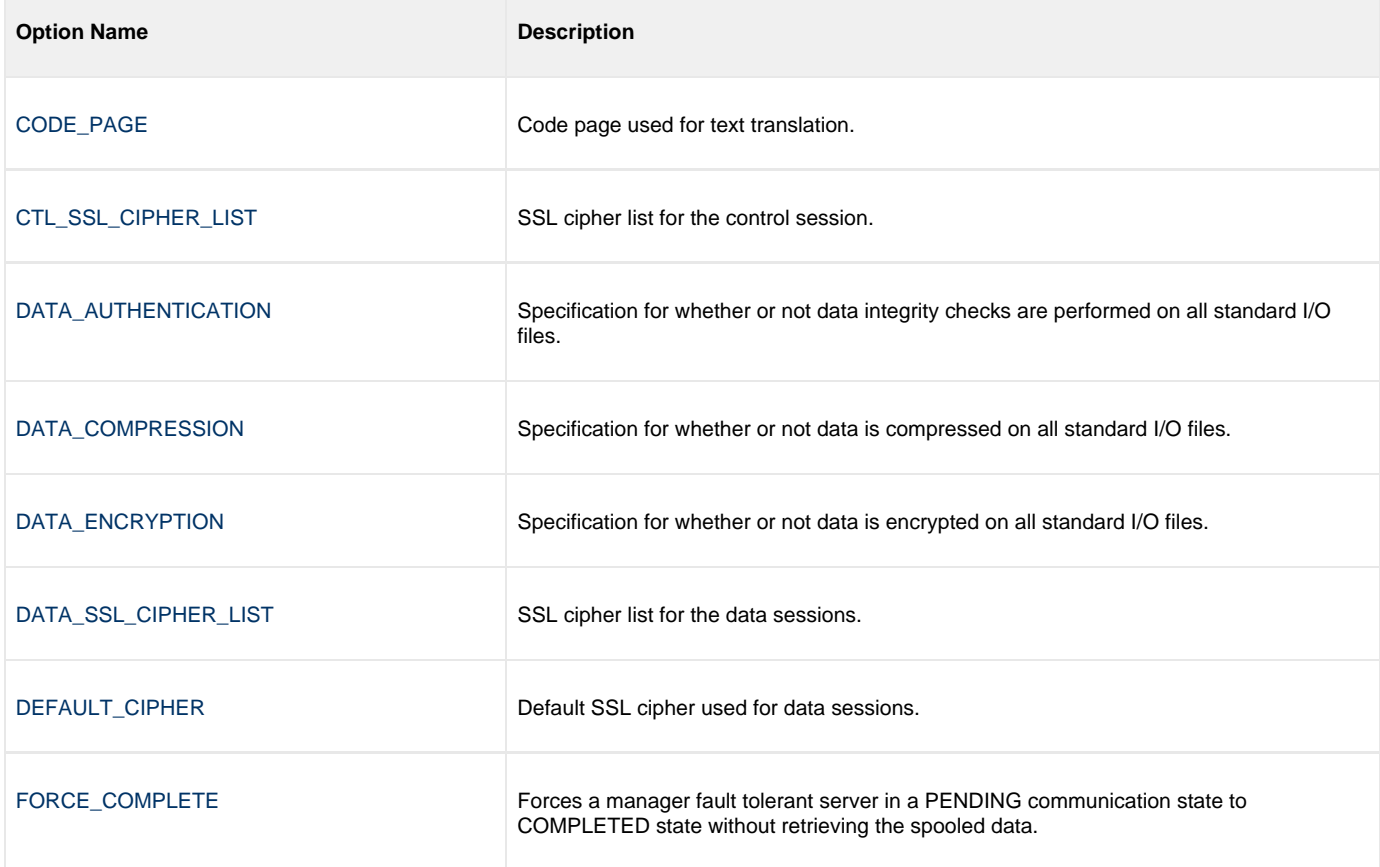

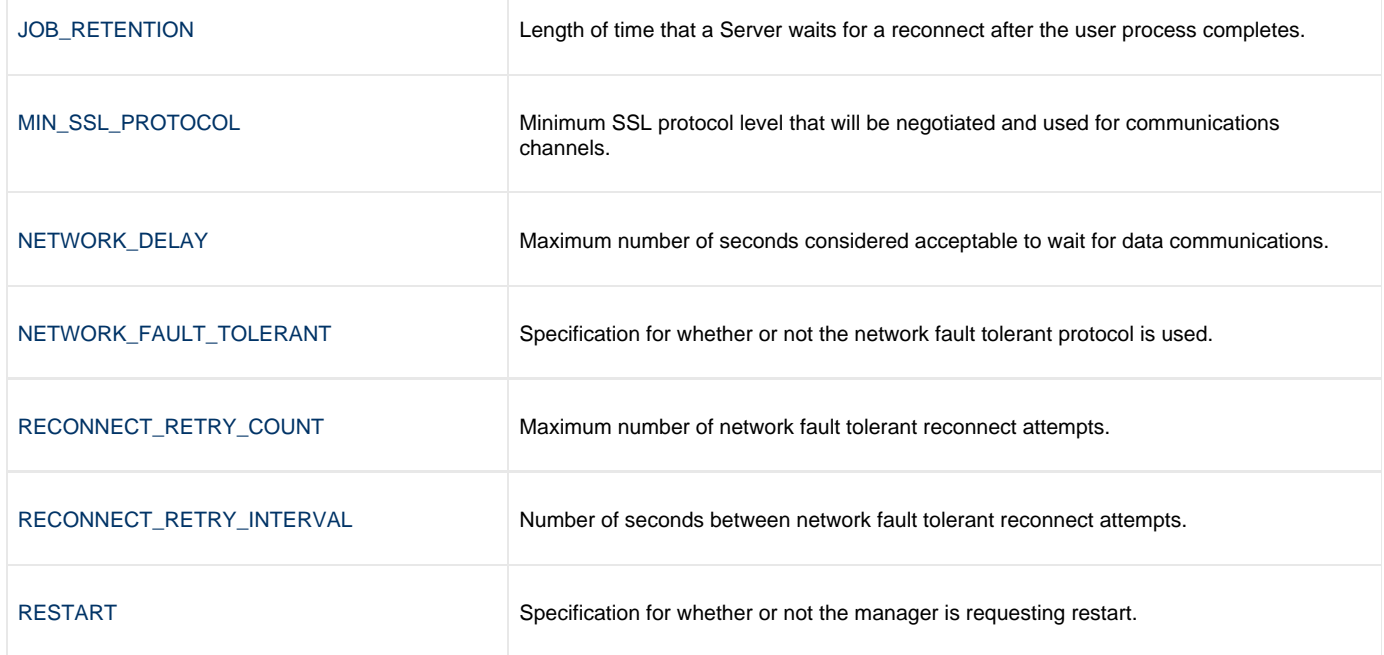

# <span id="page-31-0"></span>**Options Category Options**

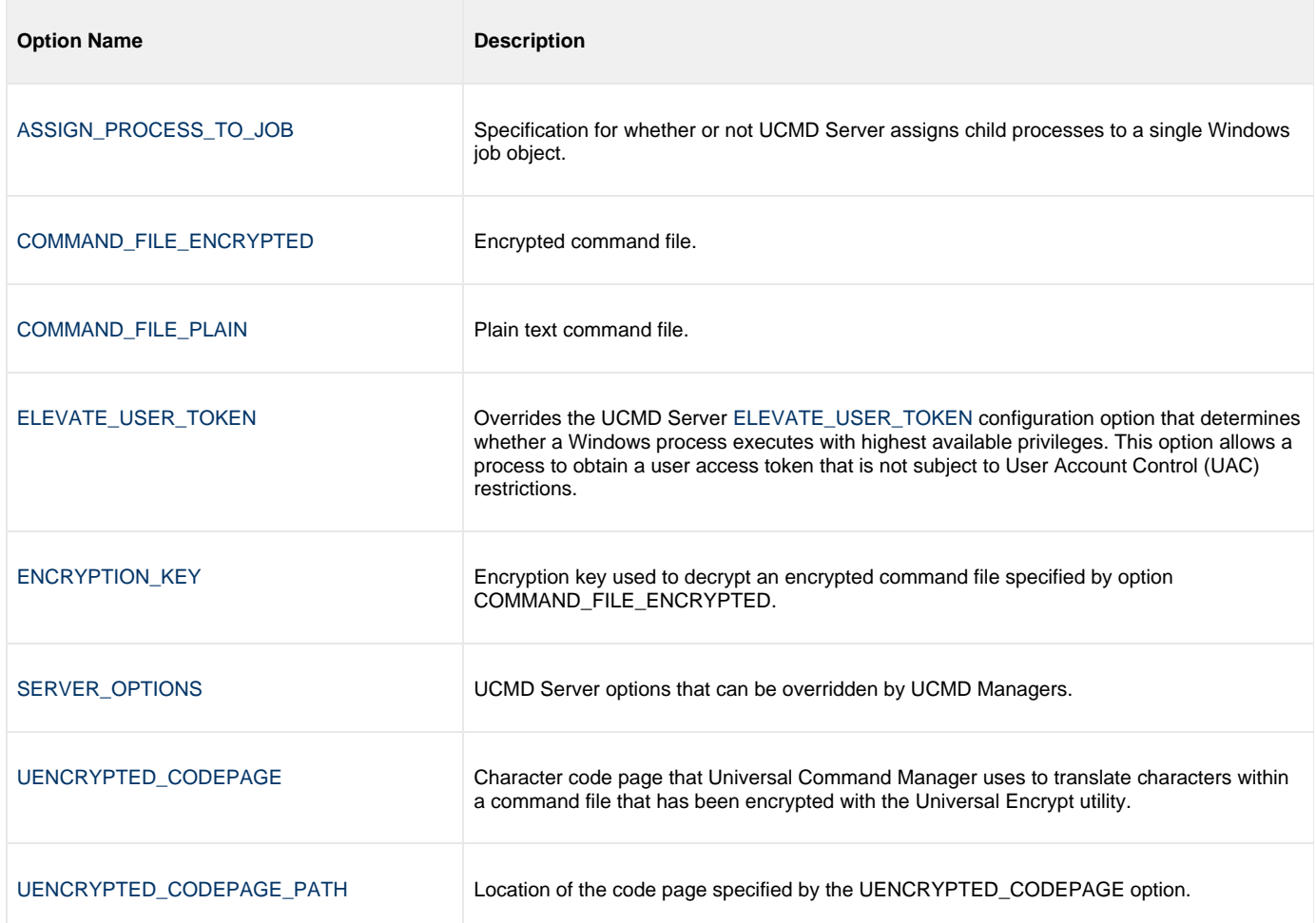

#### <span id="page-31-1"></span>**Remote Category Options**

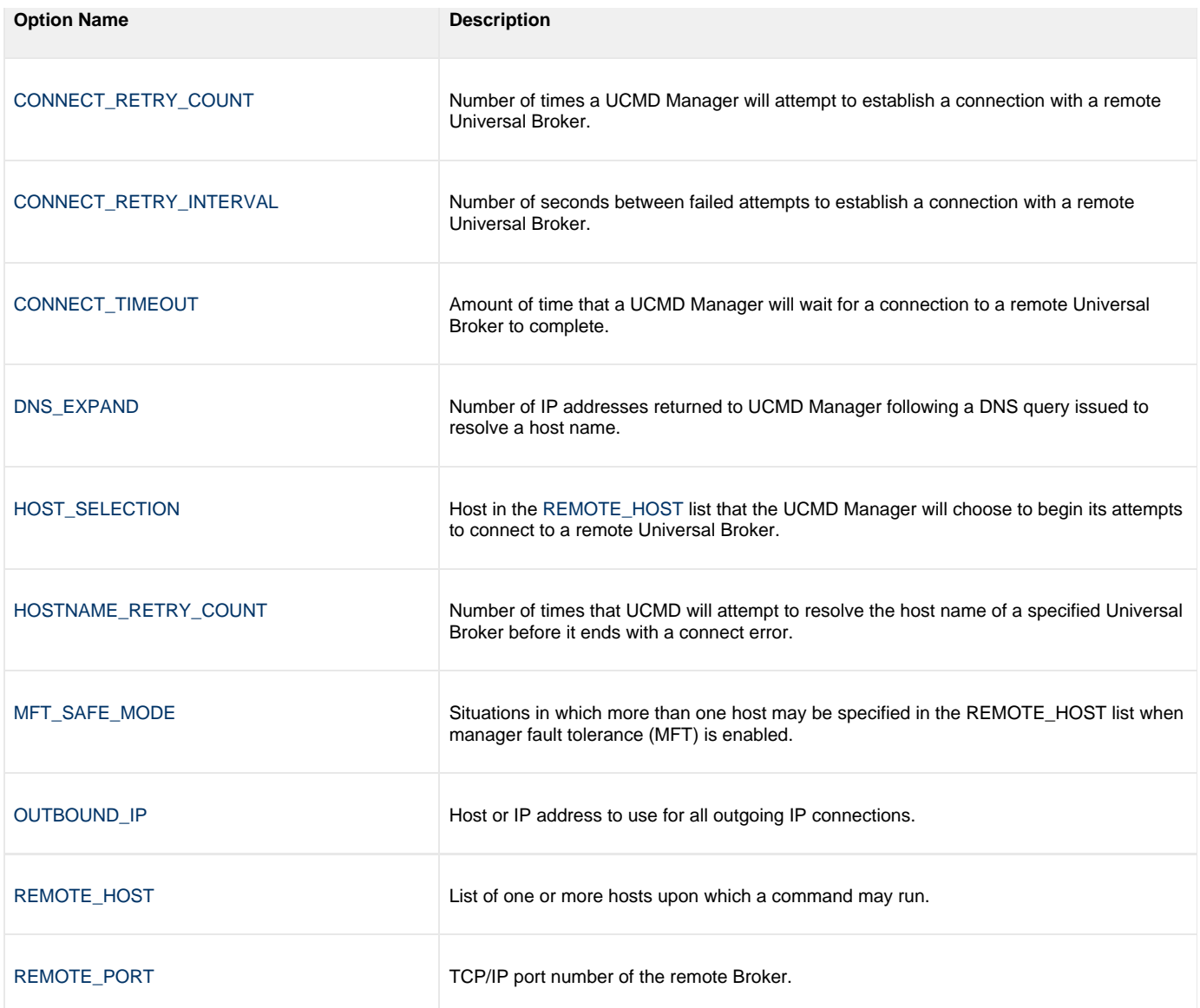

#### <span id="page-32-0"></span>**Standard File Category Options**

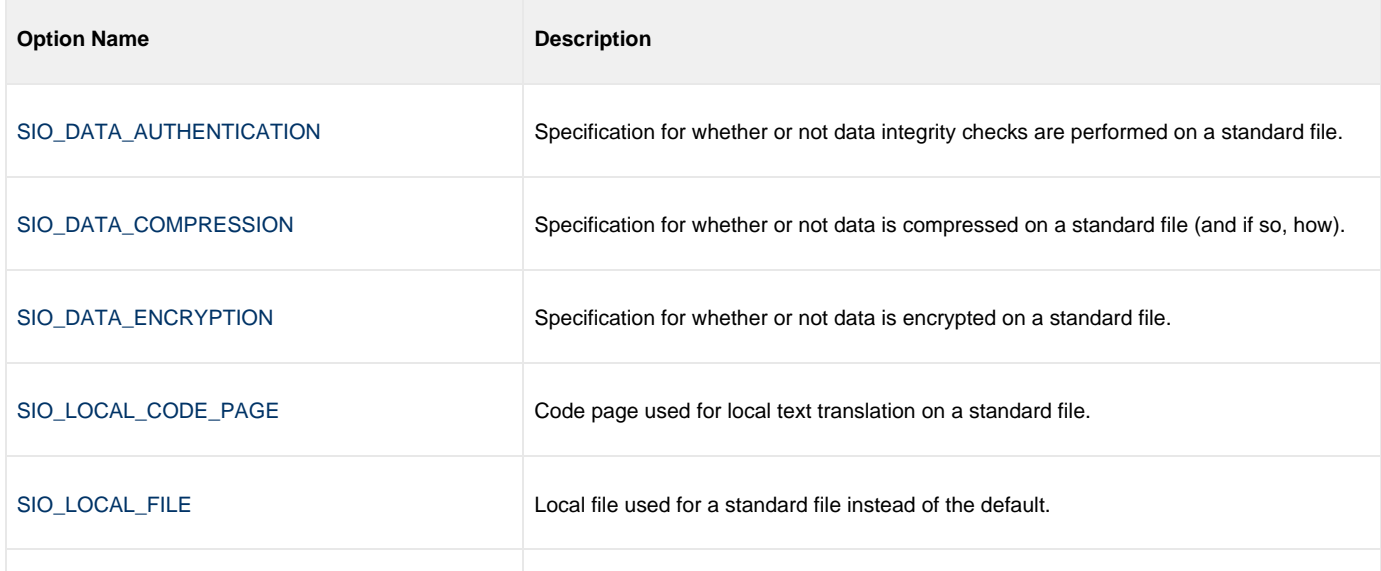

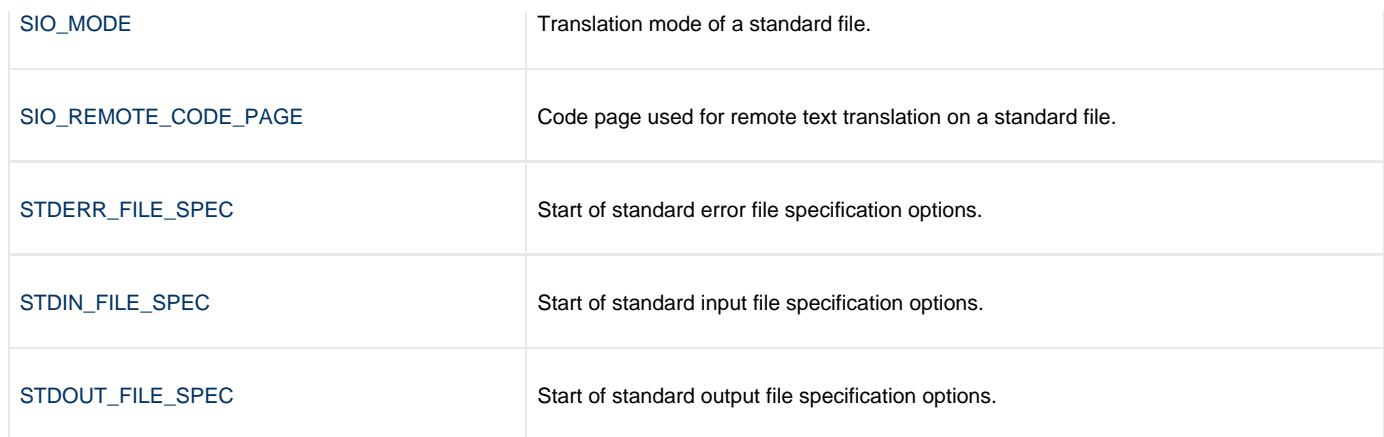

#### <span id="page-33-1"></span>**User Category Options**

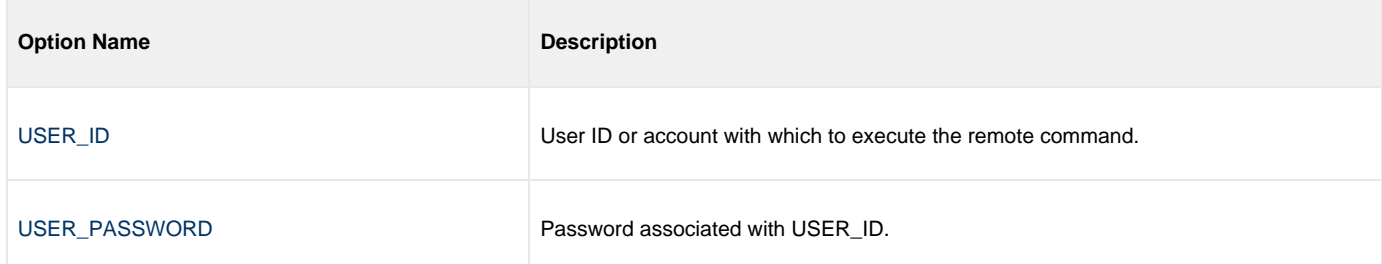

#### <span id="page-33-0"></span>**Command Line Syntax**

The following figure illustrates the command line syntax – using the command line, long form of the configuration options – of UCMD Manager for UNIX.

```
ucmd
{ -cmd command [-cmd_type {cmdref|shell|stc} ] | -script file
   [-options options] [-script_type type] }
[-host hostlist
[-connect_retry_count number]
[-connect_retry_interval seconds]
[-connect_timeout seconds]
[-dns_expand {yes|no} ]
[-host_selection {sequential|random} ]
[-mft_safe_mode {yes|no} ]
[-file file | -encryptedfile file [-key key] ] *
[-port port]
[-userid user [-pwd pwd] ]
-hostname_retry_count count]
[-outboundip host]
-bif_directory directory]
[-plf_directory directory]
[-server options]
[-uencrypted_codepage codepage]
[-uencrypted_codepage_path codepage]
[-elevate_user_token {yes|no} ]
[-assign_process_to_job option]
[-managerft {yes|no} ]
-cmdid id]
[-login {yes|no} ]
[-lang language]
[-level {trace|audit|info|warn|error}[,{time|notime} ]
[-msg_suppression_list list ]
[-tracefilelines lines]
[-trace_table size,{error|always|never} ]
[-ca_certs file [-verify_host_name {yes|no|hostname} ] 
    [-verify_serial_number number] ]
-cert-private_key-private_key_pwd password] ]
-days number]
[-crl file]
[-ctl_ssl_cipher_list cipherlist]
[-data_ssl_cipher_list cipherlist]
[-default_cipher cipher]
[-forcecomplete {yes|no} ]
[-job_retention seconds]
[-delay seconds]
[-min_ssl_protocol option]
[-networkft {yes|no} ]
[-retry_count number]
[-retry_interval seconds]
[-restart {yes|no|auto} [-managerft {yes|no} [-cmdid id] ] ]
[-codepage codepage]
[-compress {yes|no}[,{zlib|hasp} ] ]
[-encrypt {yes|no} ]
[-authenticate {yes|no} ]
[-stdin | -stdout | -stderr]
   [-codepage codepage]
    [-compress {yes|no}[,{zlib|hasp} ] ]
    [-encrypt {yes|no} ]
    [-authenticate {yes|no} ]
    [-localfile ddname]
    [-mode {text|binary}[,{ucs|direct} ] 
    [-remotecodepage codepage]
[-exit_code_map map]
[-comment text]
ucmd
{ -help | -version }
```
\* The command file (-file or -encryptedfile) can contain some or all required and/or optional configuration options, including -cmd (or -script) and -host.

If a command file is specified on the command line, and it contains the required -cmd (or -script) and -host options, those options do not have to be specified additionally on the command line.

# <span id="page-35-0"></span>**Universal Command Manager for IBM i**

- [Overview](#page-35-1)
- [Usage](#page-35-2)  $\bullet$ 
	- [Workload Automation 5 for IBM i Commands](#page-35-3)
	- [Command Execution Environment](#page-35-4)
	- [Configuration](#page-35-5)
	- [Configuration Options](#page-36-0)
	- [Command Line Syntax](#page-41-0)

**Currently, IBM i runs Workload Automation 5.1.0. These pages provide information for that version.**

#### <span id="page-35-1"></span>**Overview**

This page provides information on Universal Command (UCMD) Manager specific to the IBM i operating system.

UCMD Manager for IBM i provides an IBM i command interface to remote computers running the UCMD Server component. UCMD Manager executes remote commands as they would be if you entered the command directly on the remote command line.

On the command line, you must specify a command to execute and a remote Universal Broker. Additional input to each execution of the UCMD Manager command is made via configuration options, which control product behavior and resource allocation for that execution.

Remote standard input and output files are redirected to the UCMD Manager's standard input and output files.

# <span id="page-35-2"></span>**Usage**

UCMD Manager for IBM i executes as a CL command. This section describes the command environment, configuration and configuration options, and command line syntax.

#### <span id="page-35-3"></span>**Workload Automation 5 for IBM i Commands**

The names of the Workload Automation 5 for IBM i commands that are installed in the IBM i **QSYS** library are tagged with the Workload Automation 5 for IBM i version / release / modification number, **510**. The names of the commands installed in the Workload Automation 5 for IBM i product library, **UNVPRD510**, are untagged.

To maintain consistency across releases, you may prefer to use the untagged names in your production environment. The **UCHGRLS** (Change Release Tag) program lets you change the tagged command names in **QSYS** to the untagged command names in **UNVPRD510**.

(See [UCHGRLS \(Change Release Tag\) Program](https://www.stonebranch.com/confluence/display/UA66/IBM+i+Installation+-+UCHGRLS+%28Change+Release+Tag%29+Program) for detailed information on **UCHGRLS**.)

These pages references the IBM i commands by their untagged names. If you are using commands with tagged names to run UCMD, substitute the tagged names for the untagged names in these references.

## <span id="page-35-4"></span>**Command Execution Environment**

The command is valid in all environments:

- 1. Batch input streams
- 2. CL programs
- 3. REXX procedures
- 4. CL ILE modules
- 5. Interactive processing
- 6. Passed to the system program QCMDEXC (or QCAEXEC) for processing

## <span id="page-35-5"></span>**Configuration**

Configuration consists of:
- Setting default options and preferences for all executions of UCMD Manager.
- Setting options and preferences for a single execution of UCMD Manager.

UCMD Manager for IBM i configuration options are read from the following sources:

- 1. STRUCM parameters
- 2. Environment variables
- 3. Configuration file

The order of precedence is the same as the list above; STRUCM parameters being the highest, and configuration file being the lowest. That is, options specified via STRUCM parameters override options specified via environment variables, and so on.

For detailed information on these methods of configuration, see [Configuration Management.](https://www.stonebranch.com/confluence/display/UA66/Configuration+Management+for+Universal+Agent)

#### **Configuration File**

The configuration file, **UNVPRD510/UNVCONF(UCMD)**, provides the simplest method of specifying configuration options whose values you do not want changed with each command invocation. These default values are used if the options are not read from one or more other sources.

Some options only can be specified in the configuration file; they have no corresponding command line equivalent. Other options cannot be specified in the configuration file; they must be specified via one or more other sources for a single execution of UCMD Manager.

## **Configuration Options**

This section describes the configuration options used to execute UCMD Manager for IBM i.

#### <span id="page-36-0"></span>**Configuration Options Categories**

The following table categorizes the configuration options into logical areas of application. Each **Category** name is a link to a table of options in that category. Each **Option Name** in those tables is a link to detailed information about that option.

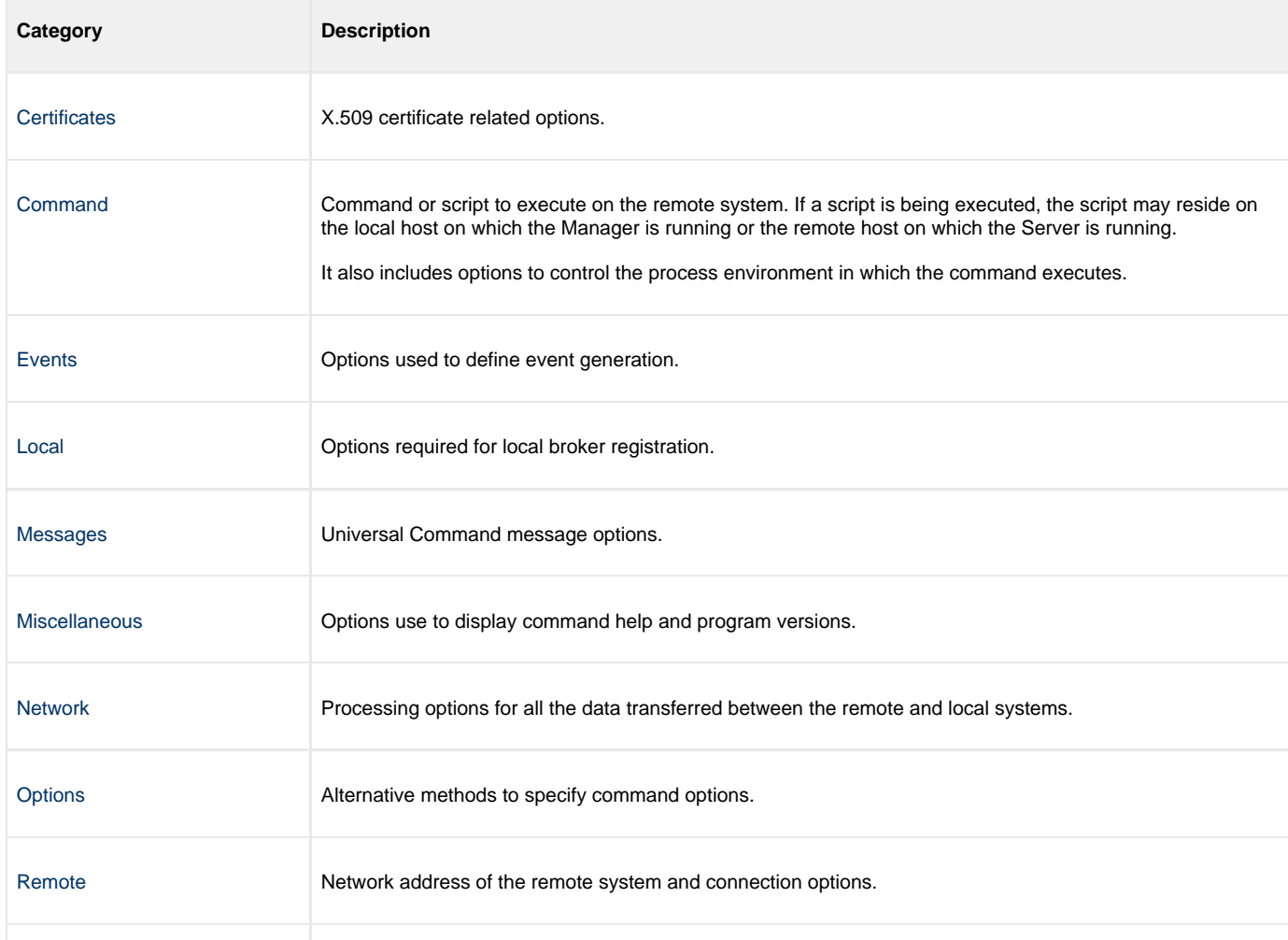

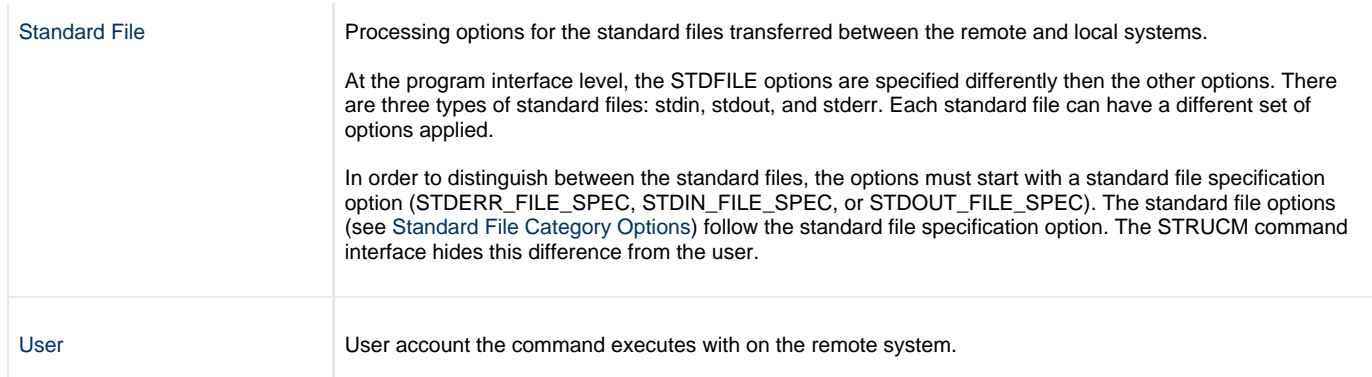

## **Certificate Category Options**

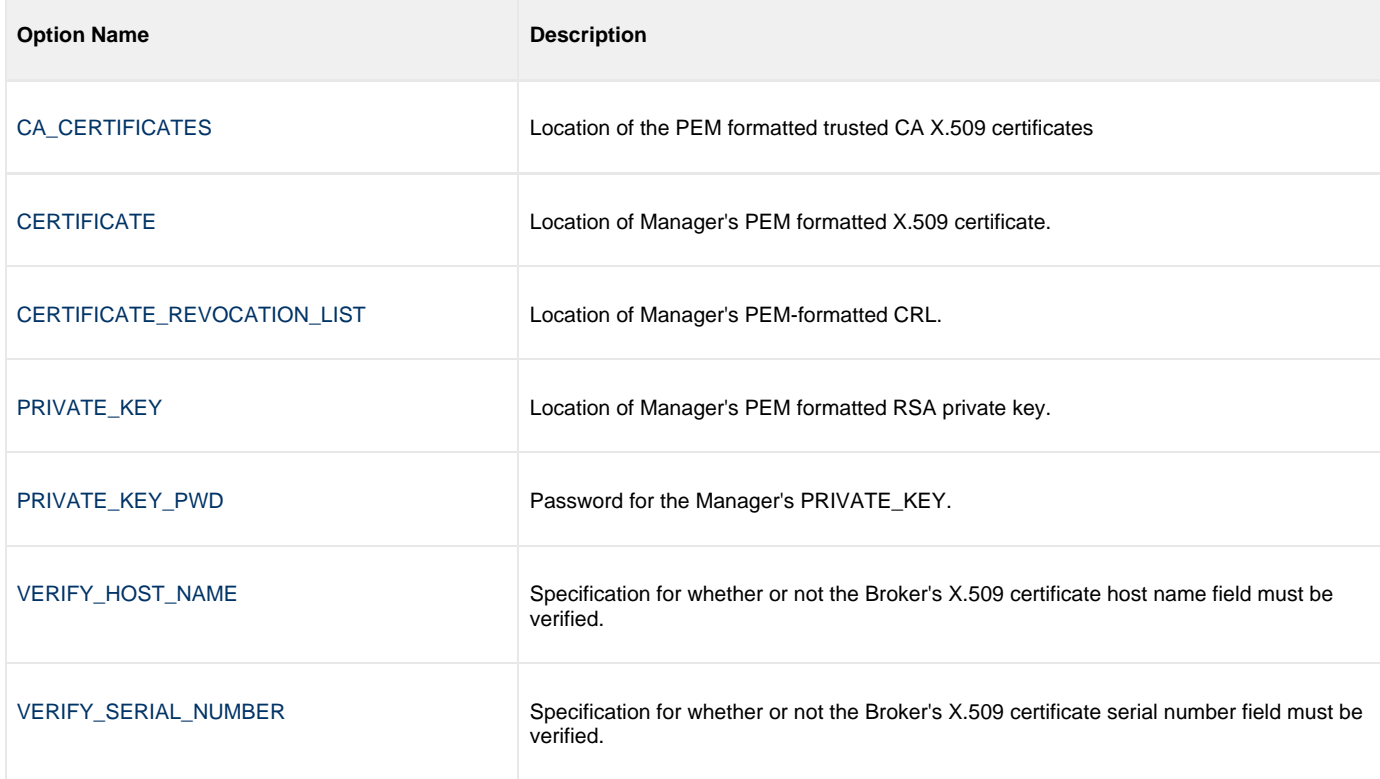

## <span id="page-37-0"></span>**Command Category Options**

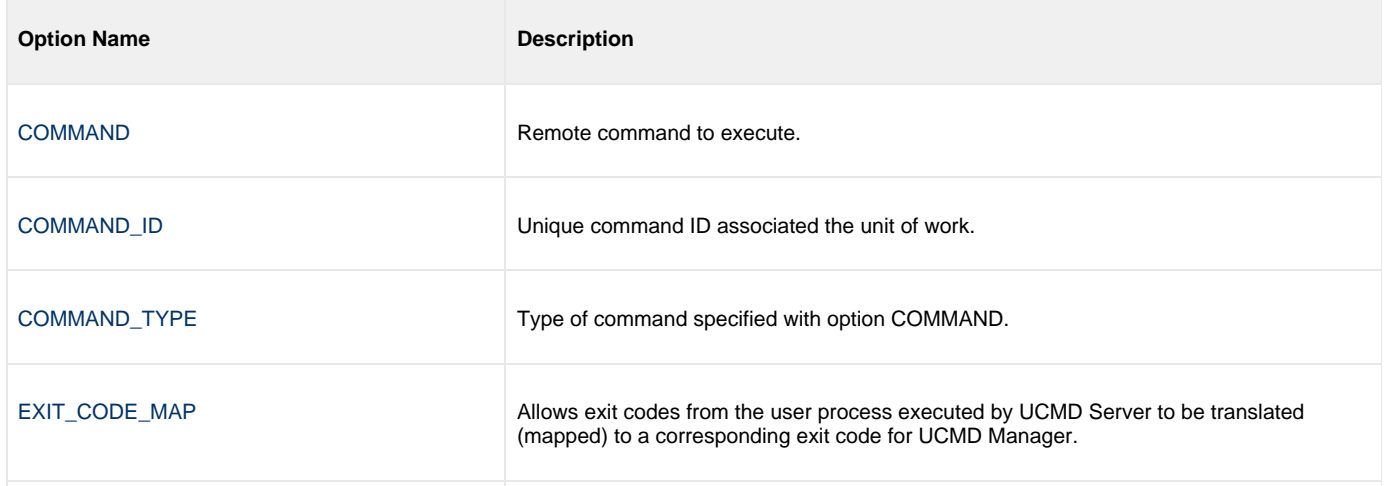

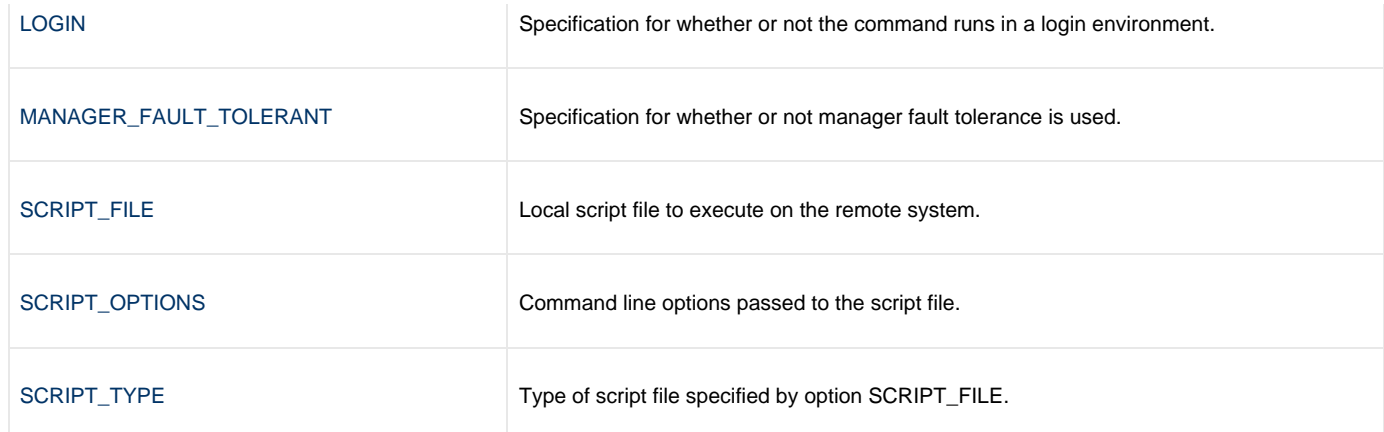

#### <span id="page-38-0"></span>**Events Category Options**

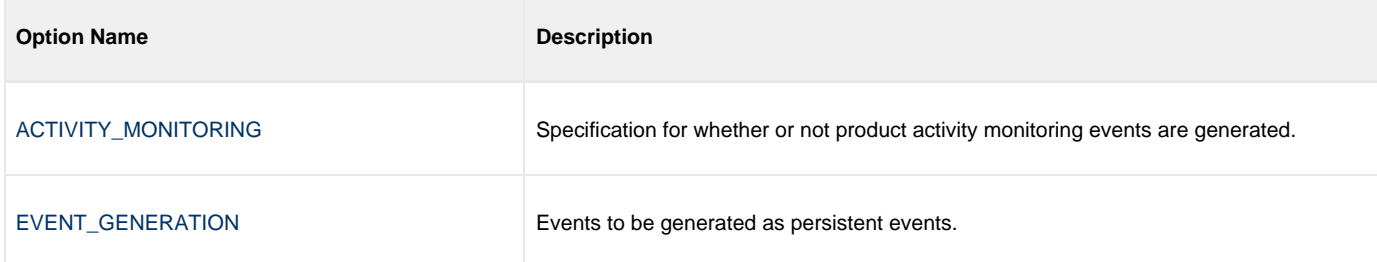

## <span id="page-38-1"></span>**Local Category Options**

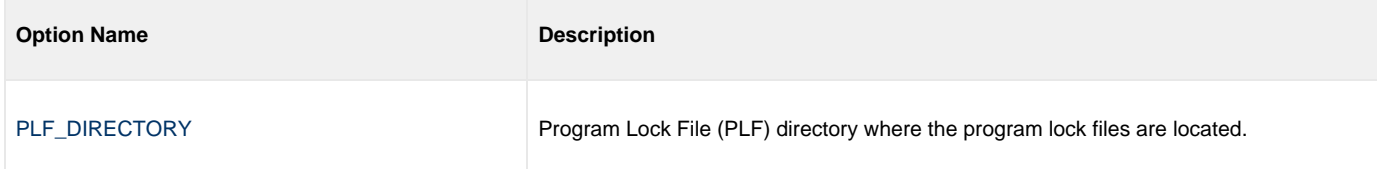

### <span id="page-38-2"></span>**Messages Category Options**

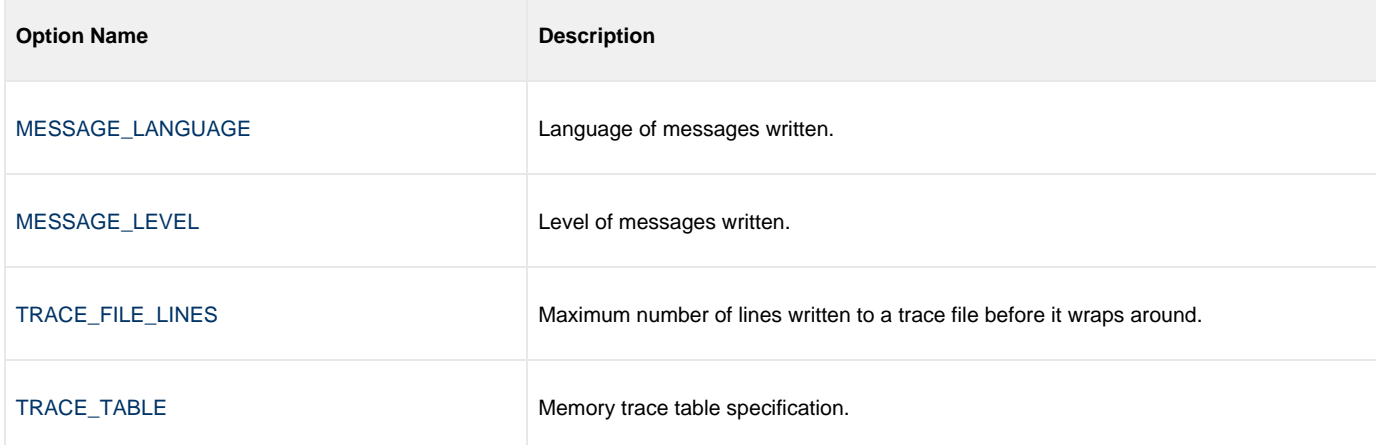

### <span id="page-38-3"></span>**Miscellaneous Category Options**

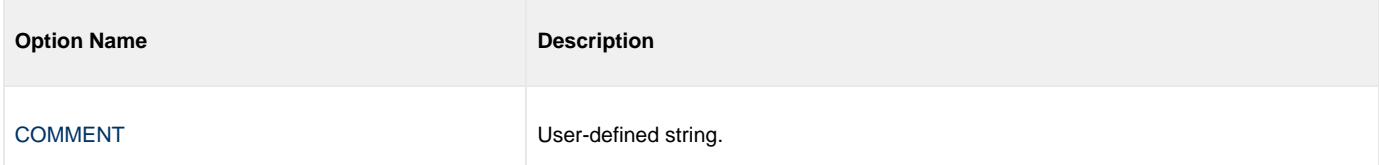

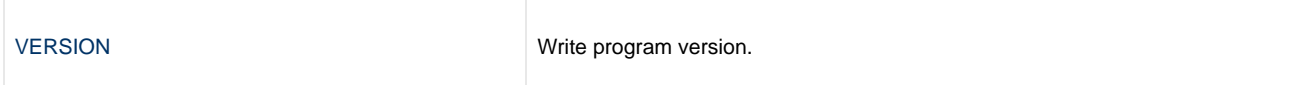

### <span id="page-39-0"></span>**Network Category Options**

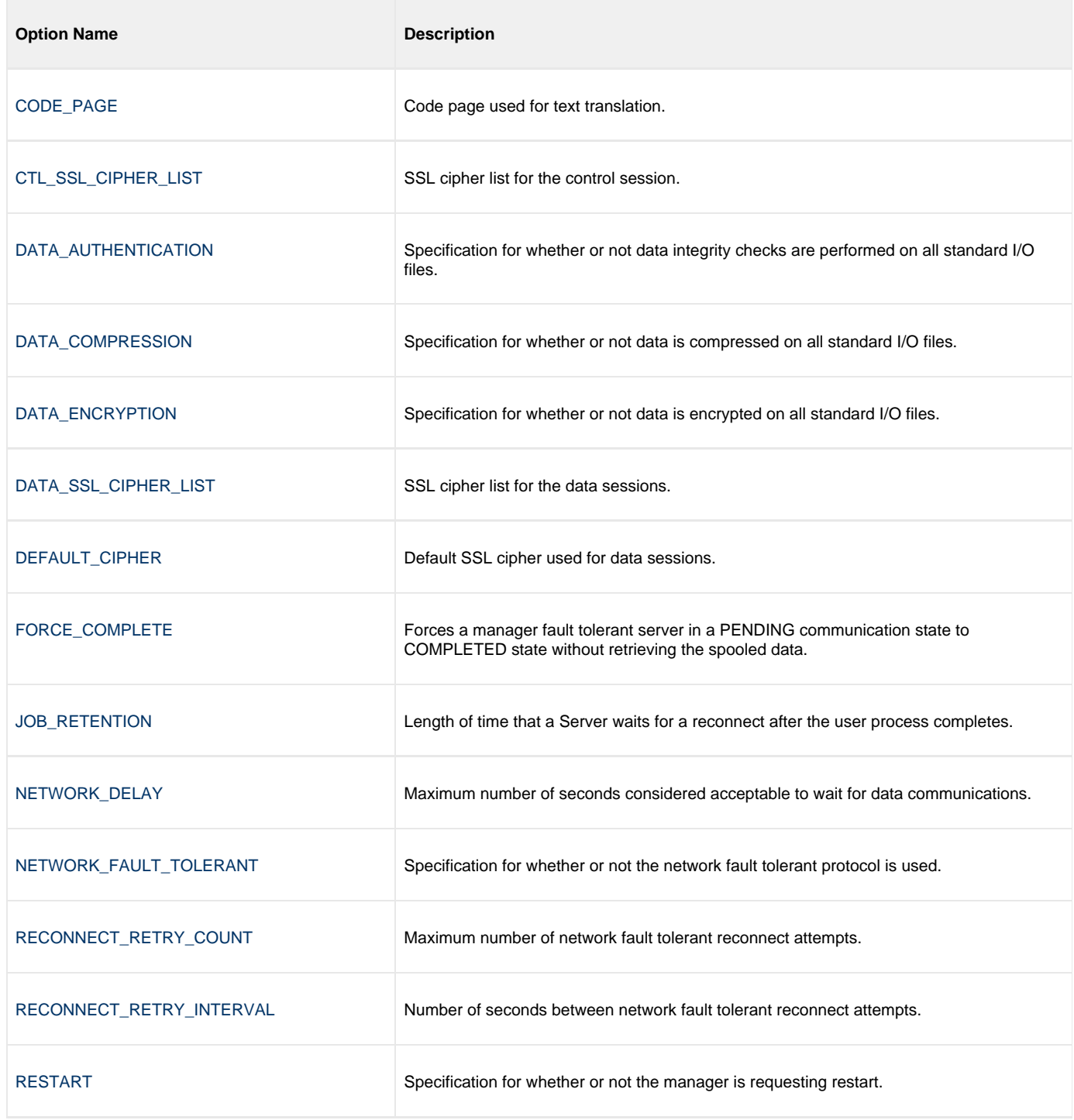

### <span id="page-39-1"></span>**Options Category Options**

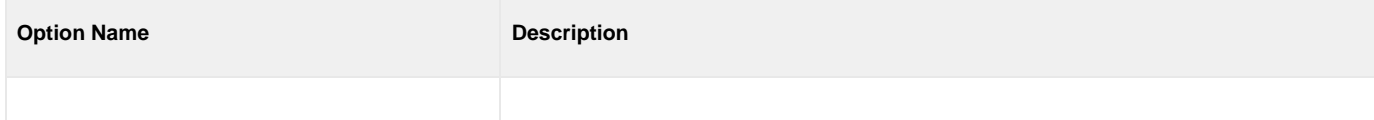

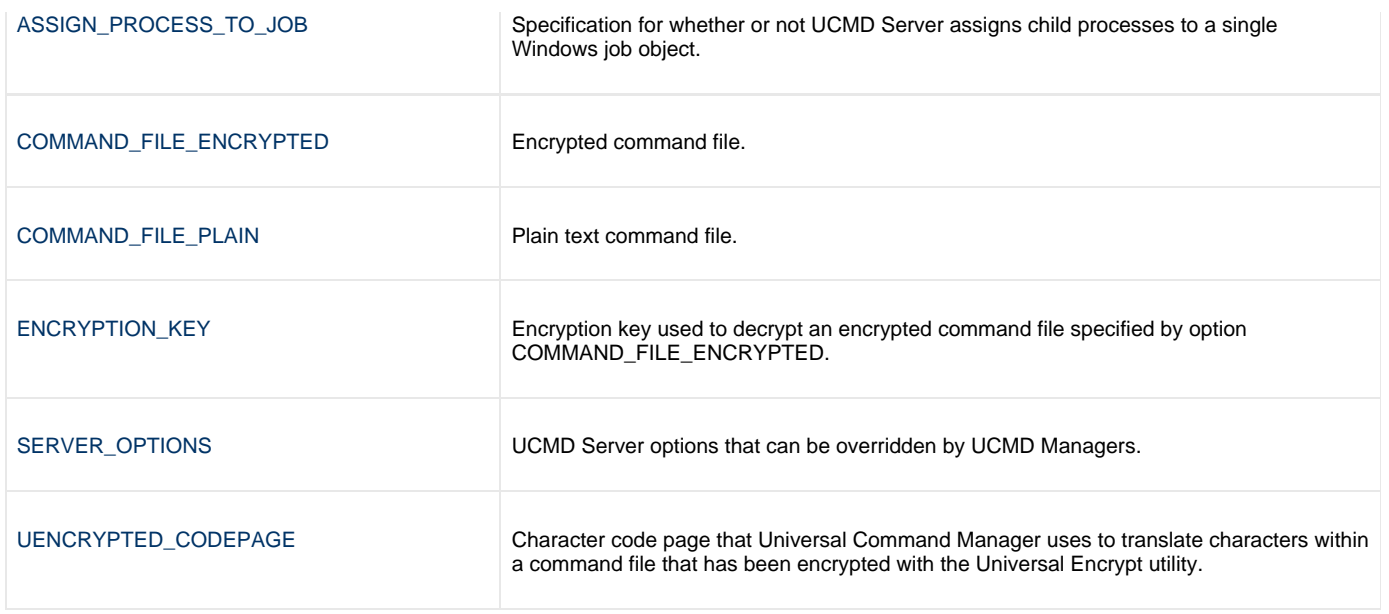

## <span id="page-40-0"></span>**Remote Category Options**

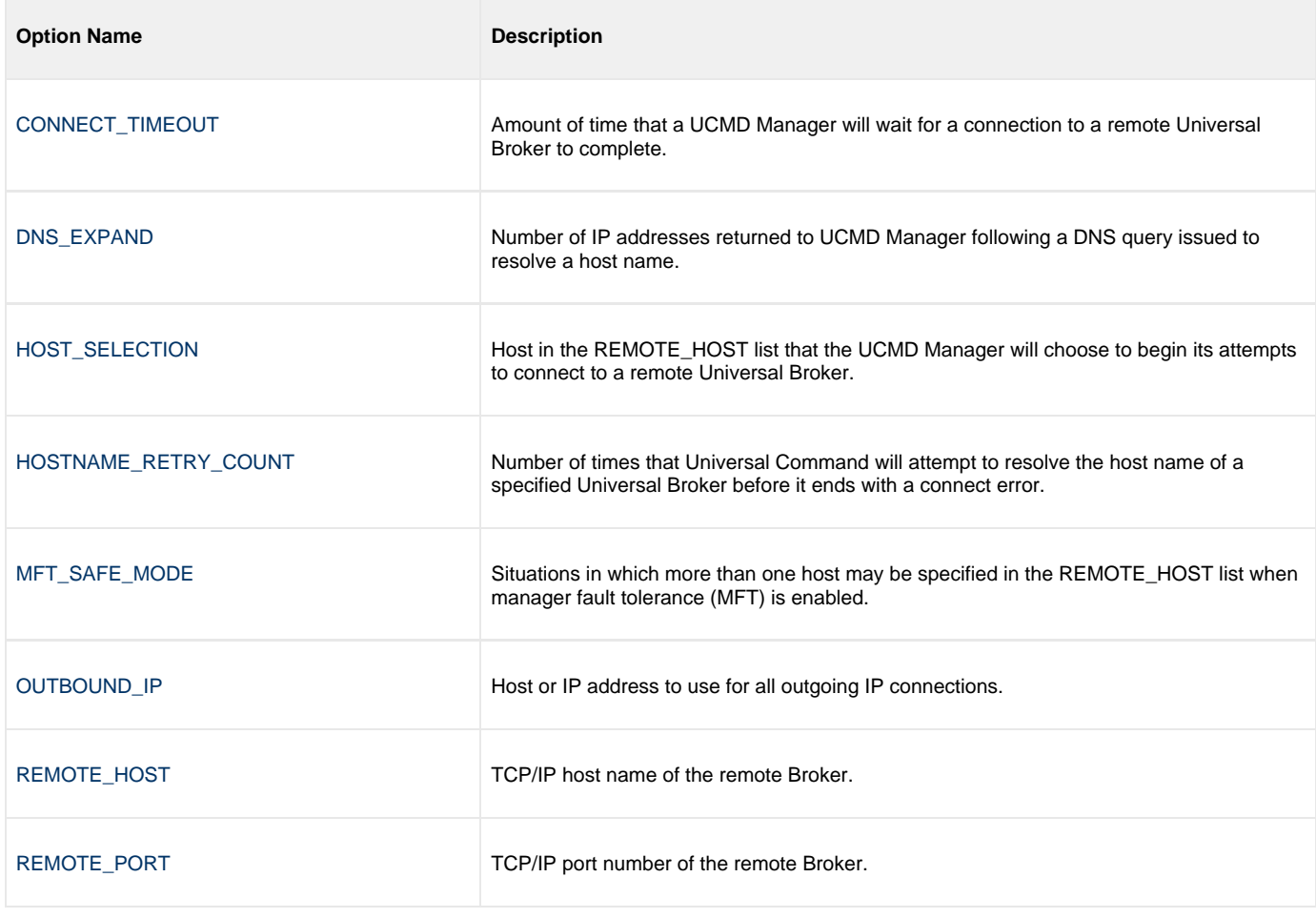

# <span id="page-40-1"></span>**Standard File Category Options**

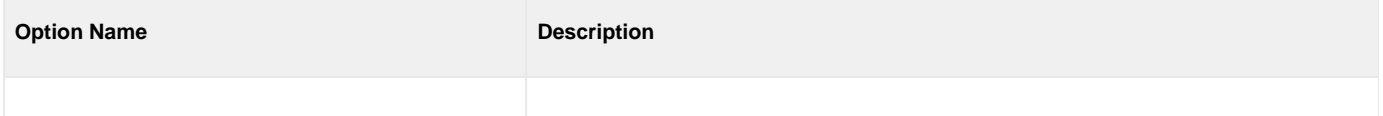

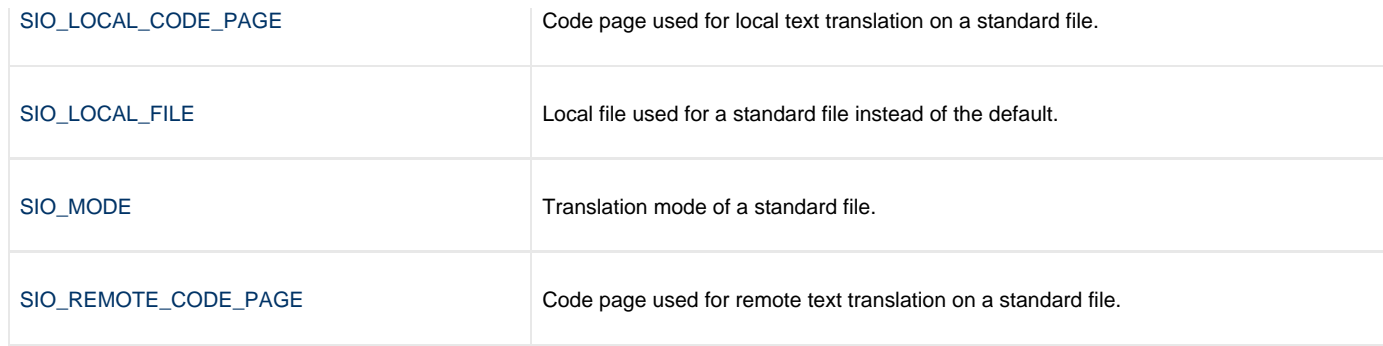

#### <span id="page-41-0"></span>**User Category Options**

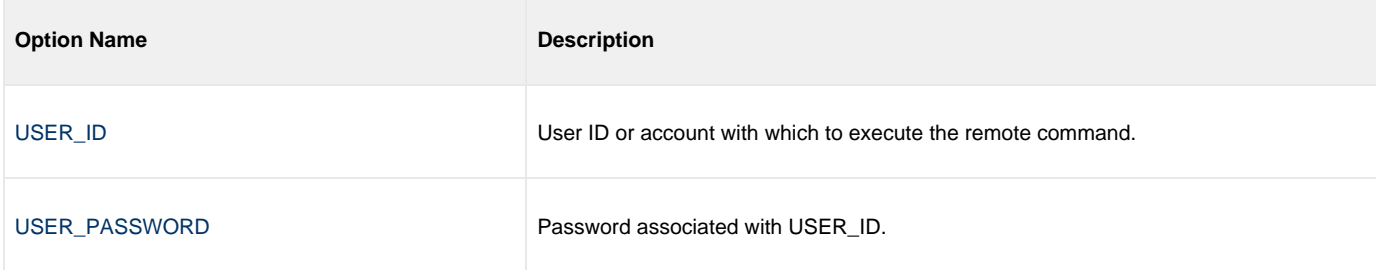

#### **Command Line Syntax**

The following figure illustrates the command line syntax — using the STRUCM parameter form of the configuration options — of UCMD Manager for IBM i.

After the positional options, which appear immediately after the STRUCM command, the options are organized by [category.](#page-36-0)

```
STRUCM
{ CMD(command) [CMDTYPE({cmd|cmdref|rexx})] | SCRFILE(file) [SCRMBR(member)]
   OPTIONS([SCRTYPE(type)] }
HOST(hostaddress)
[PORT(port)]
[USERID(user) [PWD(pwd)] ]
REMOTE CATEGORY:
CONNECTTO(seconds)]
[DNSEXPAND(*option)]
[HOSTSELECT(*option)]
HSTNMRTYCT(count)]
[MFTSAFMODE(*option)]
[OUTBOUNDIP(host)]
OPTIONS CATEGORY:
[ASSIGNPROC(*options)]
CMDFILE(file)] [CMDIME(qr)] ] [ECMFILE(file)] [ECMMBR(qmember)] [KEY(key)] ]
[ECMFILECP(codepage)]
[SERVER(options)]
COMMAND CATEGORY:
[CMDID(id)]
[EXITCDMAP(option)]
[LOGIN({yes|no})]
[MANAGERFT({yes|no})]
MESSAGES CATEGORY:
[MSGLANG(language)]
[MSGLEVEL(*{trace|audit|info|warn|error})] NOTE: Value *trace* turns trace on.
TRCLINES(lines)]
[TRCTBL(size,{error|always|never}) ]
```

```
[CACERTS(file [lib] ) [CACERTSMBR(member)] [VFYHSTNM({yes|no|hostname})]
    [VFYSERNUM(number)] ]
CERT(CERTMBR(member)]
    PVTKEYF(file [lib] ) [PVTKEYFMBR(member)] [PVTKEYPWD(password)] ]
CRLFILE[CRLMBR(member)] ]
NETWORK CATEGORY:
[AUTH(*{yes|no})]
CODEPAGE(codepage)]
[COMPRESS(*{yes|no}[CMPRSMTH*{zlib|hasp}] ) ]
[CTLCPHRLST(cipherlist)]
[DELAY(seconds)]
[DFTCPHR(cipher)]
[DTACPHRLST(cipherlist)]
[ENCRYPT(*{yes|no})]
[FRCCMPLT({yes|no})]
[JOBRTN(seconds)]
[NETWORKFT({yes|no})]
[RESTART({yes|no|auto}) [MANAGERFT({yes|no}) [CMDID(id)] ] ]
[RETRYCNT(number)]
[RETRYINT(seconds)]
[SERFILE(output_file)]
[SERMBR(member)]
[SERMODE(*{text|binary})]
[SERCPG(codepage)]
[SERRCP(codepage)]
[SINFILE(input_file)]
[SINMBR(member)]
[SINMODE(*{text|binary})]
SINCPG(codepage)]
[SINRCP(codepage)]
[SOTCPG(codepage)]
[SOTFILE(output_file)]
[SOTMBR(member)]
[SOTMODE(*{text|binary})]
[SOTRCP(codepage)]
LOCAL CATEGORY:
[PLFDIR(directory)]
MISCELLANEOUS CATEGORY:
[COMMENT(user-defined string)]
```
STRUCM

[VERSION](#page-157-0)(\*{**yes**|**no**})

\* The command file (CMDFILE or ECMFILE) can contain some or all required and/or optional configuration options, including CMD (or SCRFILE) and HOST. If a command file is specified on the command line, and it contains the required CMD (or SCRFILE) and HOST options, those options do not have to be specified additionally on the command line.

# **Universal Command Manager for HP NonStop**

**Currently, HP NonStop runs Universal Command 2.1.1. This page provides information for that version.** • [Overview](#page-44-0) [Usage](#page-44-1) [Standard Input](#page-44-2) • [Configuration](#page-44-3) [Configuration Options](#page-45-0) [Command Line Syntax](#page-48-0)

# <span id="page-44-0"></span>**Overview**

This page documents the Universal Command (UCMD) Manager at a detailed level, specific to the HP NonStop variety of operating systems.

A Universal Command (UCMD) Manager executes commands on any computer running the UCMD Server component. You indicate to the UCMD Manager what command(s) to execute and how the standard input and output data should be processed. The UCMD Manager connects to the UCMD Server and processes your request.

The UCMD Manager for HP NonStop provides a command line interface to remote computers running the UCMD Server component. The UCMD Manager executes remote commands as they would be if you entered them directly on the remote command line. Remote standard input and output files are redirected to the UCMD Manager's standard input and output files.

# <span id="page-44-1"></span>**Usage**

UCMD Manager for HP NonStop executes as a command line application. This section describes the command input, configuration and configuration options, and command line syntax.

#### <span id="page-44-2"></span>**Standard Input**

The UCMD Manager command, **ucmd**, is executed either:

- From an interactive TACL shell.
- As a shell script.

**ucmd** reads from standard input and writes it to the UCMD Server for the remote command to read as its standard input.

When the UCMD Manager is executed from an interactive shell, standard input is allocated to the terminal. Any characters typed in the terminal are read as standard input by **ucmd** and transmitted to the UCMD Server.

If **ucmd** is executing a remote command that is reading standard input, it will read the characters being typed in the terminal until it receives an end-of-file indicator. To enter end-of-file in an interactive shell, press <Ctrl+Y> at the start of a new line.

## <span id="page-44-3"></span>**Configuration**

Configuration consists of:

- Setting default options and preferences for all executions of UCMD Manager.
- Setting options and preferences for a single execution of UCMD Manager.

UCMD Manager for HP NonStop configuration options are read from the following sources:

- 1. Command line
- 2. Command file
- 3. Environment variables
- 4. Configuration file

The order of precedence is the same as the list above; command line being the highest, and configuration file being the lowest. That is, options specified via a command line override options specified via a command file, and so on.

For detailed information on these methods of configuration, see [Configuration Management.](https://www.stonebranch.com/confluence/display/UA66/Configuration+Management+for+Universal+Agent)

#### **Configuration File**

The configuration file, **ucmdcfg**, provides the simplest method of specifying configuration options whose values you do not want changed with each command invocation. These default values are used if the options are not read from one or more other sources.

Some options only can be specified in the configuration file; they have no corresponding command line equivalent. Other options cannot be specified in the configuration file; they must be specified via one or more other sources for a single execution of UCMD Manager.

## <span id="page-45-0"></span>**Configuration Options**

UCMD Manager for HP NonStop consists of a command line program followed by a list of configuration options. The UCMD Manager has many different options that specify what is executed, how it is executed, how network data is processed, and much more.

#### **Configuration Option Categories**

The following table categorizes the configuration options into logical areas of application. Each **Category** name is a link to a table of options in that category. Each **Option Name** in those tables is a link to detailed information about that option.

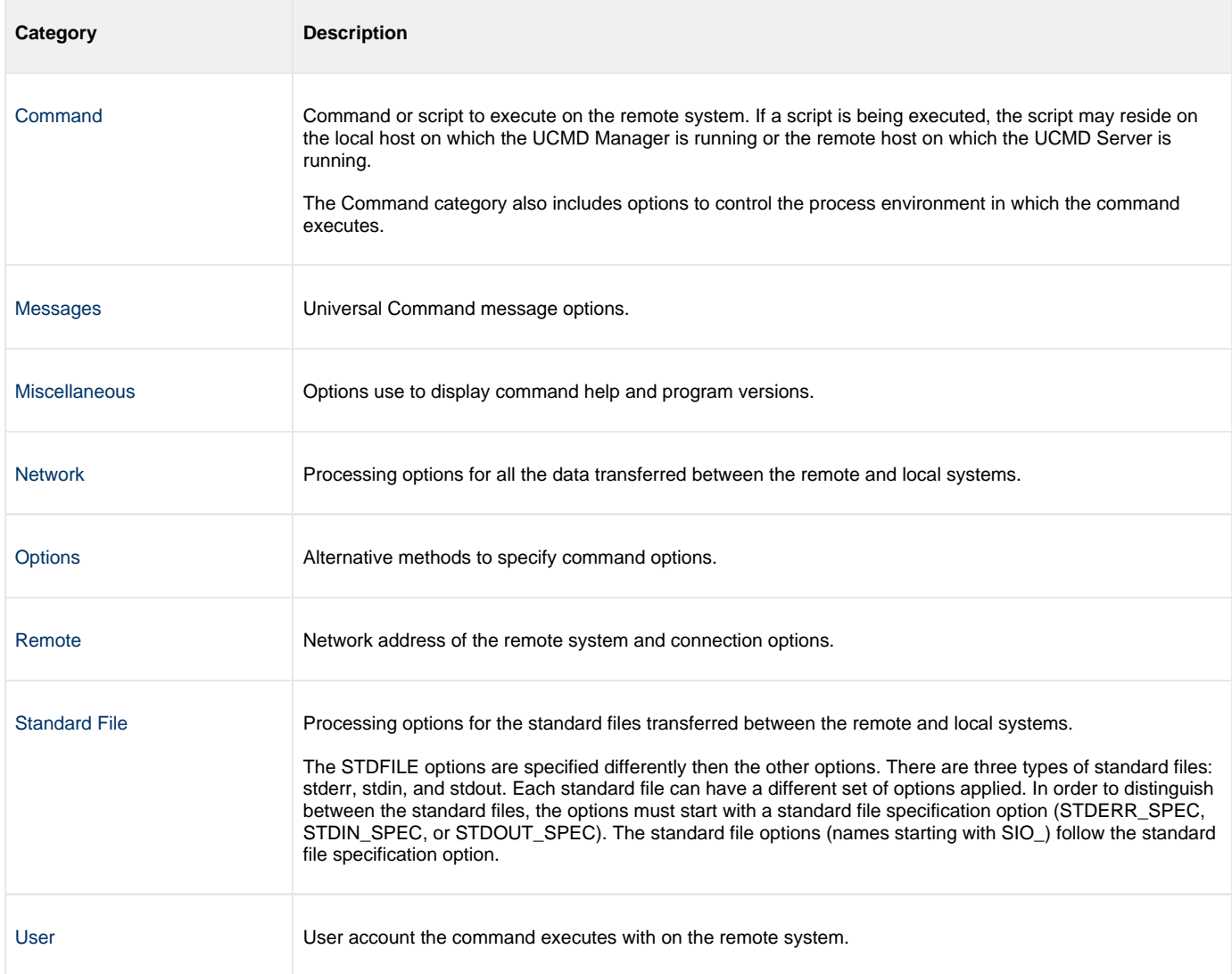

#### <span id="page-45-1"></span>**Command Category Options**

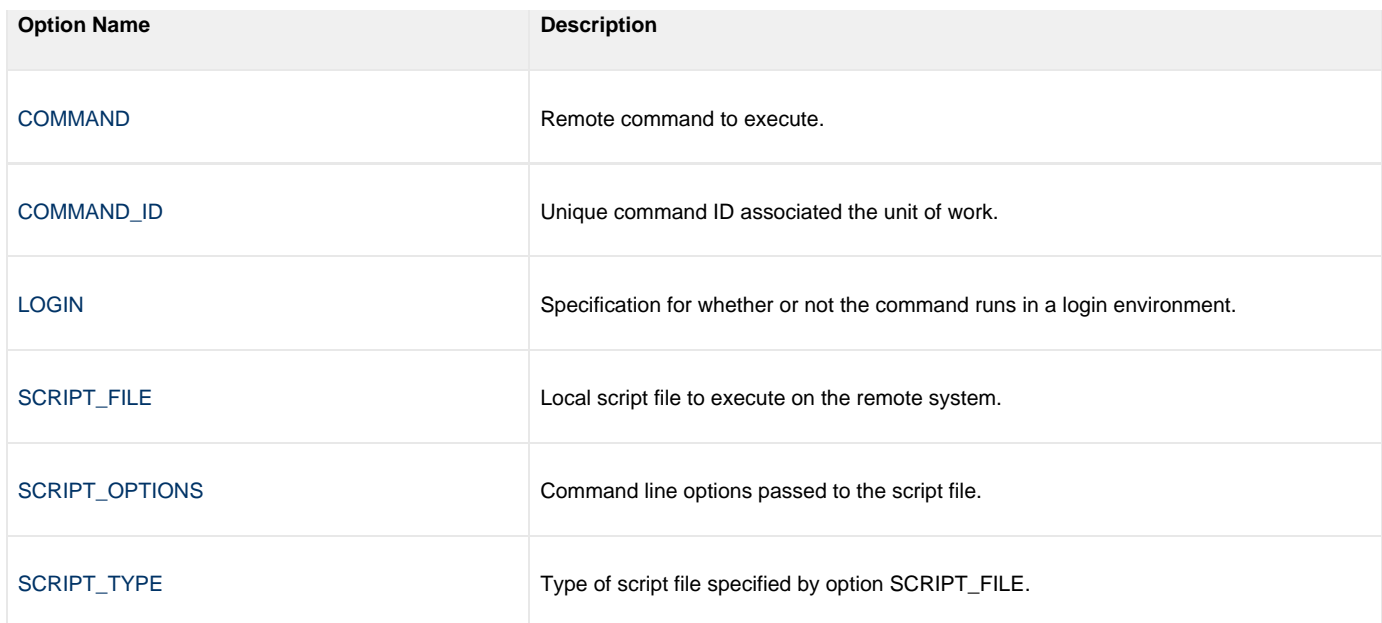

## <span id="page-46-0"></span>**Messages Category Options**

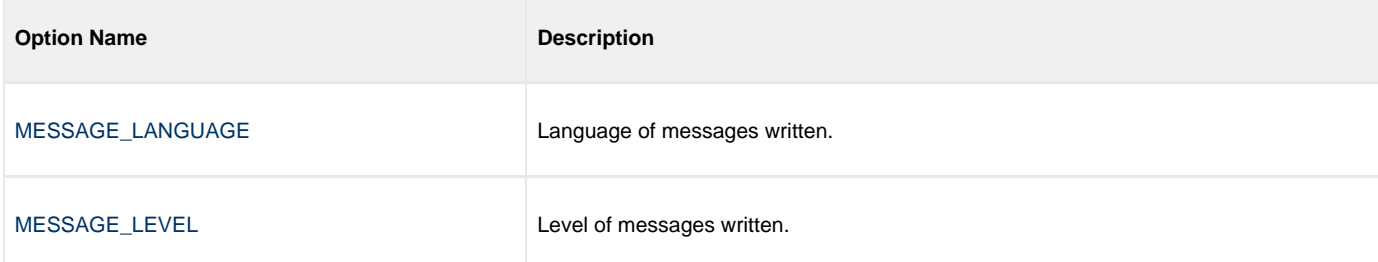

## <span id="page-46-1"></span>**Miscellaneous Category Options**

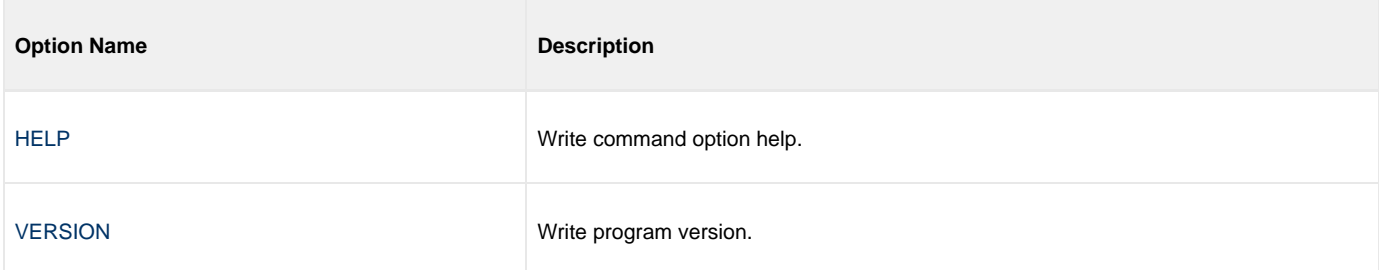

### <span id="page-46-2"></span>**Network Category Options**

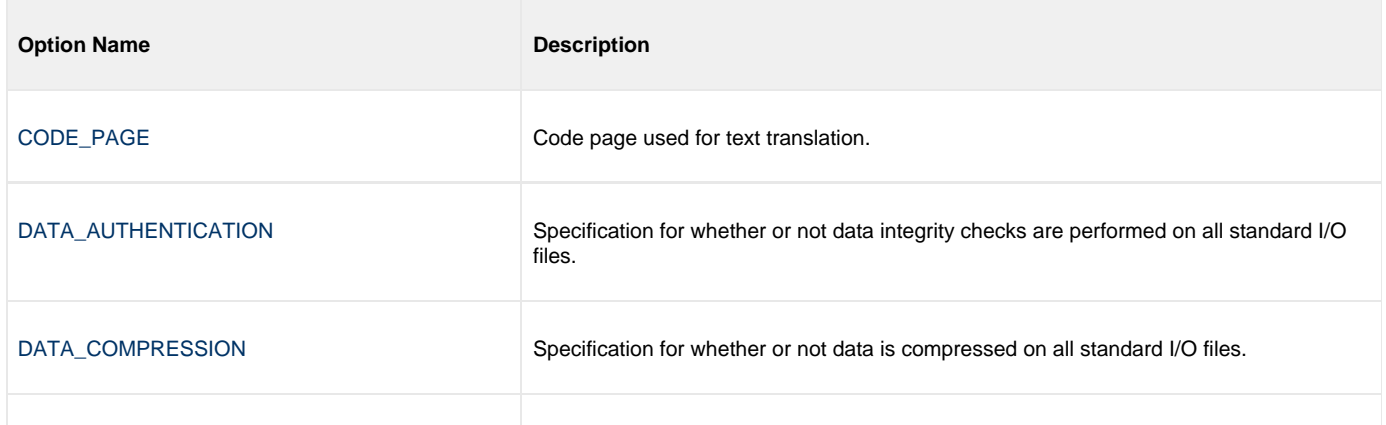

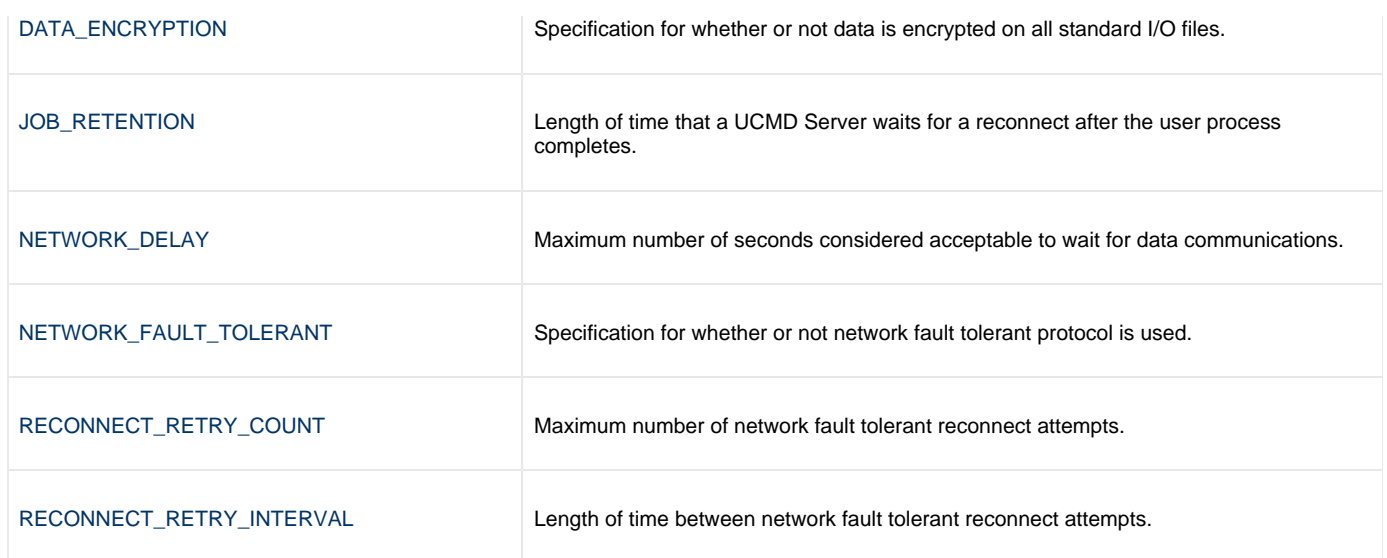

## <span id="page-47-0"></span>**Options Category Options**

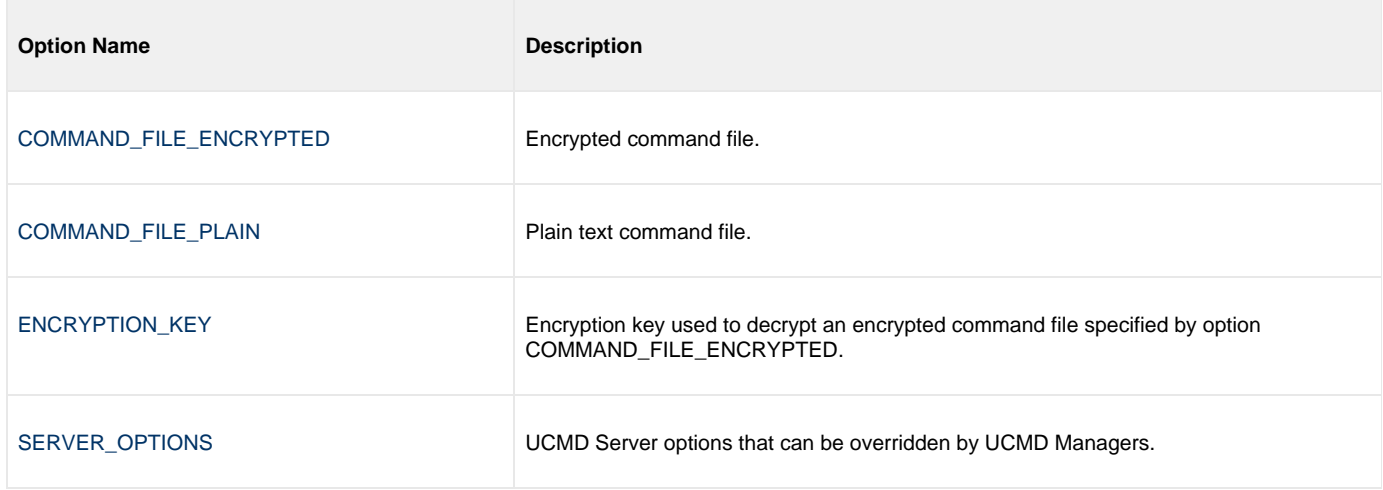

### <span id="page-47-1"></span>**Remote Category Options**

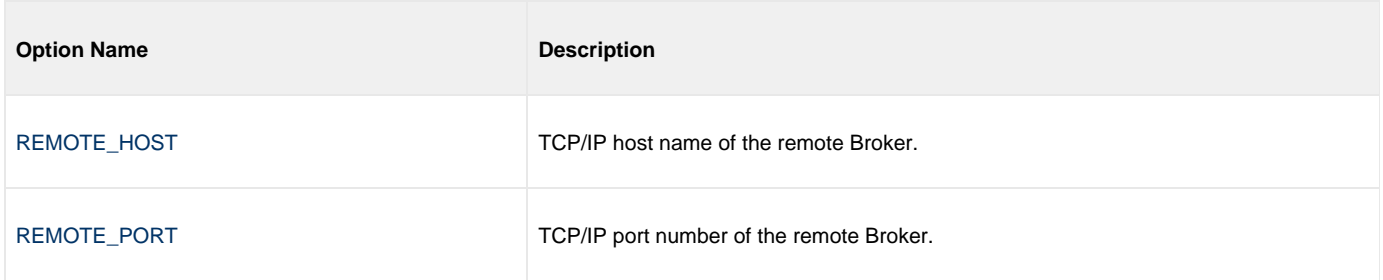

## <span id="page-47-2"></span>**Standard File Category Options**

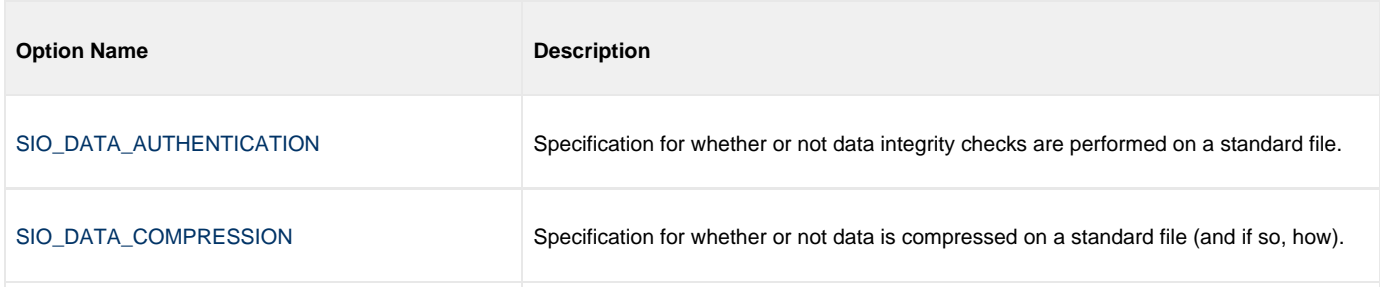

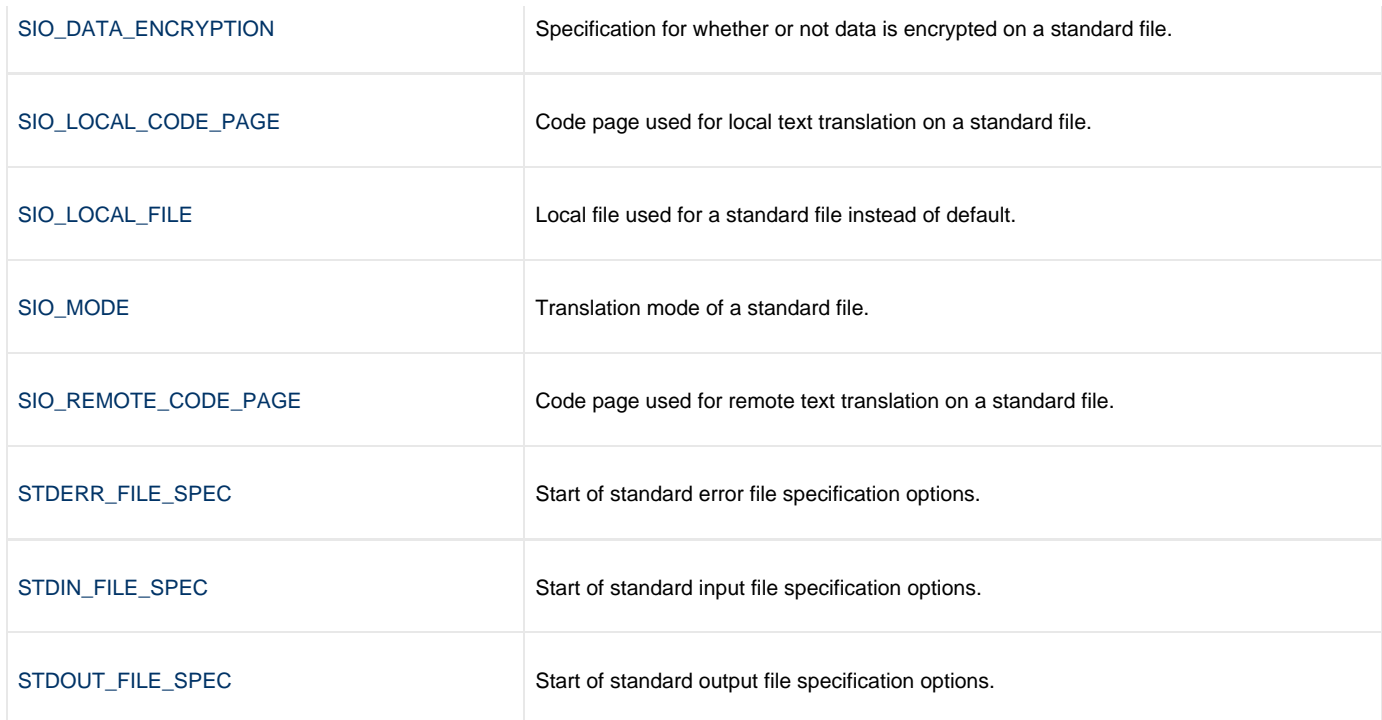

#### <span id="page-48-1"></span>**User Category Options**

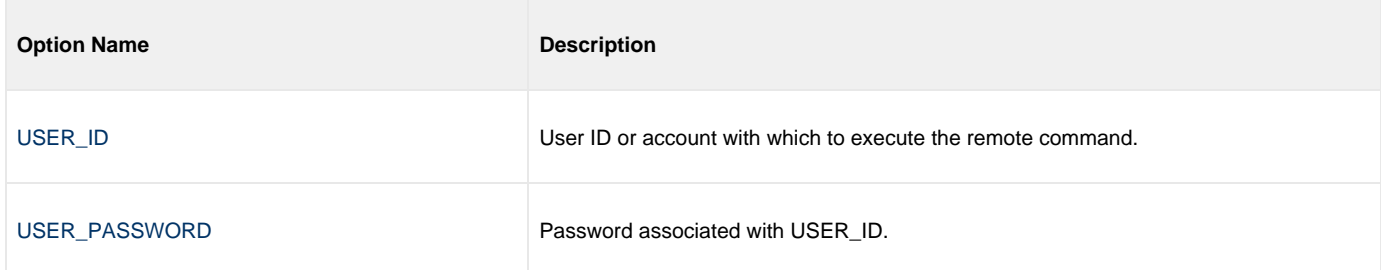

## <span id="page-48-0"></span>**Command Line Syntax**

The following figure illustrates the command line syntax — using the command line, long form of the configuration options — of UCMD Manager for HP NonStop.

```
ucmd
{ -cmd command | [-script file
  [-options options] [-script_type type] }
[-host hostaddress
[-file file | -encryptedfile file [-key key] ] *
[-port port]
[-userid user [-pwd pwd] ]
[-server options]
[-managerft {yes|no} ]
[-cmdid id]
[-login {yes|no} ]
[-lang language]
[-level {trace|audit|info|warn|error}[,{time|notime} ]
[-verify_host_name {yes|no|hostname} ] 
-job_retention seconds]
[-delay seconds]
[-networkft {yes|no} ]
[-retry_count number]
[-retry_interval seconds]
[-codepage codepage]
[-compress {yes|no}[,{zlib|hasp} ] ]
[-encrypt {yes|no} ]
[-authenticate {yes|no} ]
[-stdin | -stdout | -stderr]
    [-codepage codepage]
   [-compress {yes|no}[,{zlib|hasp} ] ]
 [-encrypt {yes|no} ]
 [-authenticate {yes|no} ]
   [-localfile ddname]
    [-mode {text|binary}[,{ucs|direct} ] 
    [-remotecodepage codepage]
ucmd
{ -help | -version }
```
\* The command file (-file or -encryptedfile) can contain some or all required and/or optional configuration options, including -cmd (or -script) and -host. If a command file is specified on the command line, and it contains the required -cmd (or -script) and -host options, those options do not have to be specified additionally on the command line.

# **Universal Command Manager Configuration Options**

- [Overview](#page-50-0)
- [Configuration Options Information](#page-50-1)
	- [Description](#page-50-2)
	- [Usage](#page-50-3)
	- [Values](#page-51-0)
	- [<Additional Information>](#page-51-1)
- [Configuration Options List](#page-51-2)

# <span id="page-50-0"></span>**Overview**

This page provides links to detailed information on the configuration options available for use with the Universal Command Manager.

The options are listed alphabetically, without regard to any specific operating system.

# <span id="page-50-1"></span>**Configuration Options Information**

For each configuration option, the following information is provided.

### <span id="page-50-2"></span>**Description**

Describes the option and how it is used.

## <span id="page-50-3"></span>**Usage**

Provides a table of the following information:

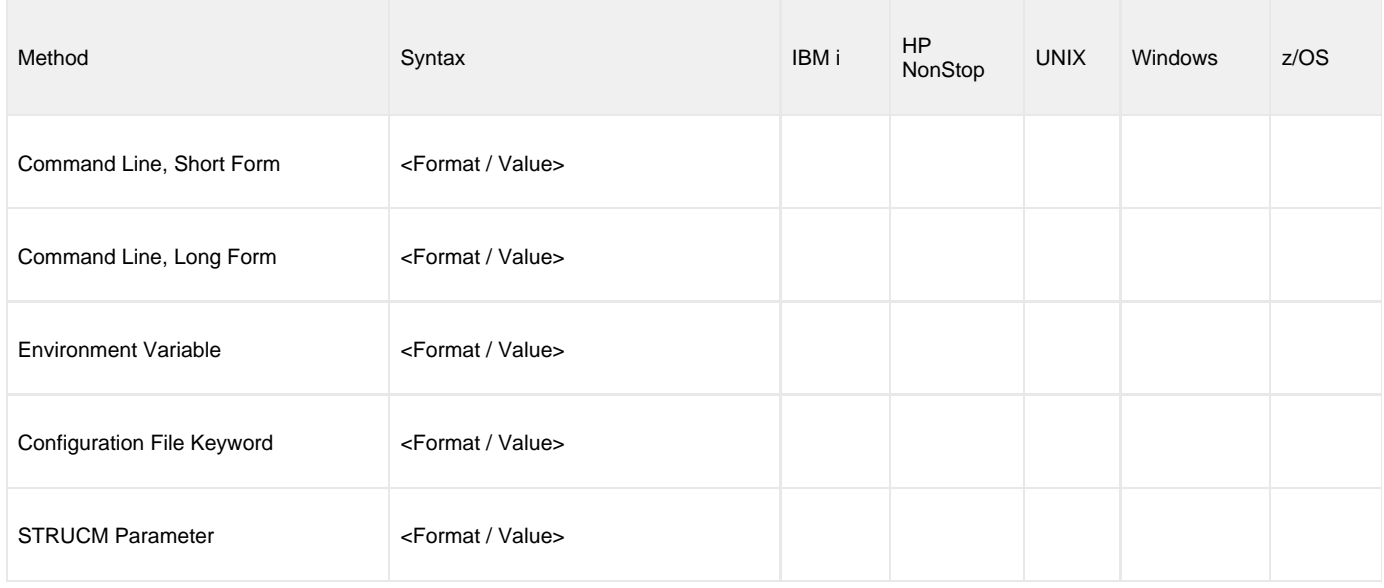

#### **Method**

Identifies the different methods used to specify Universal Command Manager configuration options:

- Command Line Option, Short Form
- Command Line Option, Long Form
- Environment Variable
- Configuration File Keyword
- STRUCM Parameter

◬ **Note** Each option can be specified using one or more methods.

#### **Syntax**

Identifies the syntax of each method that can be used to specify the option:

- Format: Specific characters that identify the option.
- Value: Type of value(s) to be supplied for this method.

**Note** ◬

If a Method is not valid for specifying the option, the Syntax field contains **n/a**.

#### **(Operating System)**

Identifies the operating systems for which each method of specifying the option is valid:

- IBM i
- HP NonStop
- UNIX
- Windows
- z/OS

#### <span id="page-51-0"></span>**Values**

Identifies all possible values for the specified value type.

Defaults are identified in **[bracketed bold type]**.

#### <span id="page-51-1"></span>**<Additional Information>**

Identifies any additional information specific to the option.

# <span id="page-51-2"></span>**Configuration Options List**

The following table identifies all Universal Command Manager configuration options.

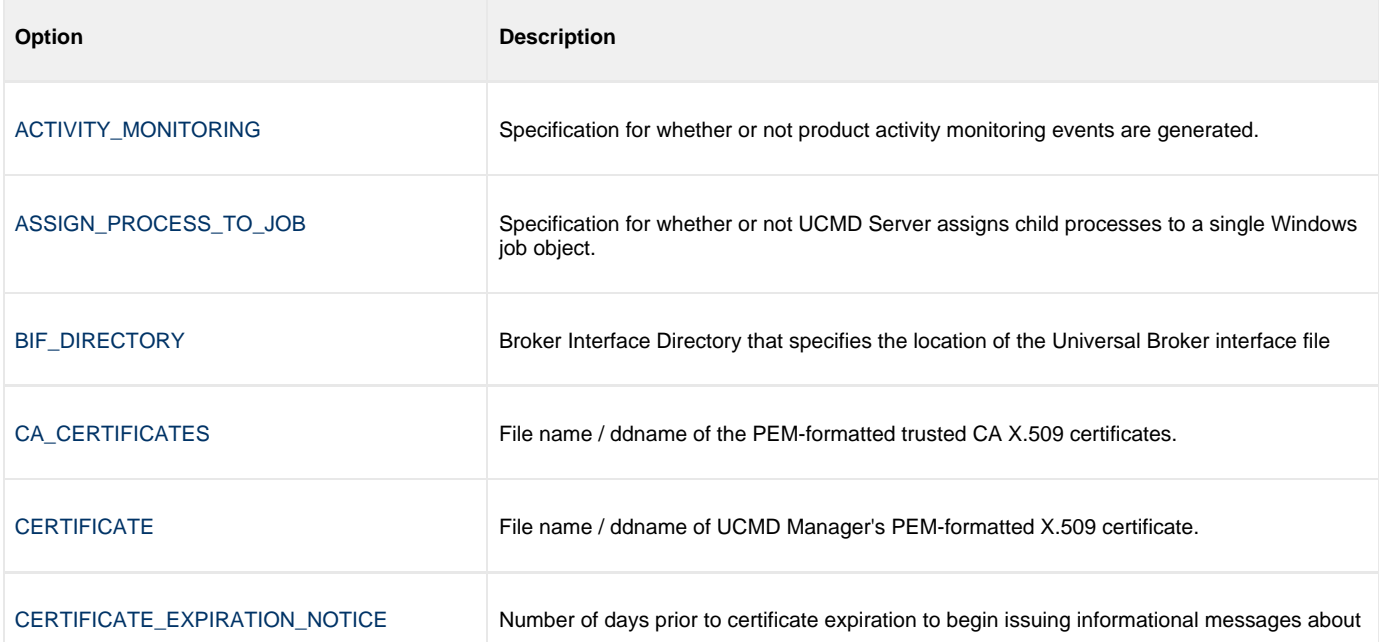

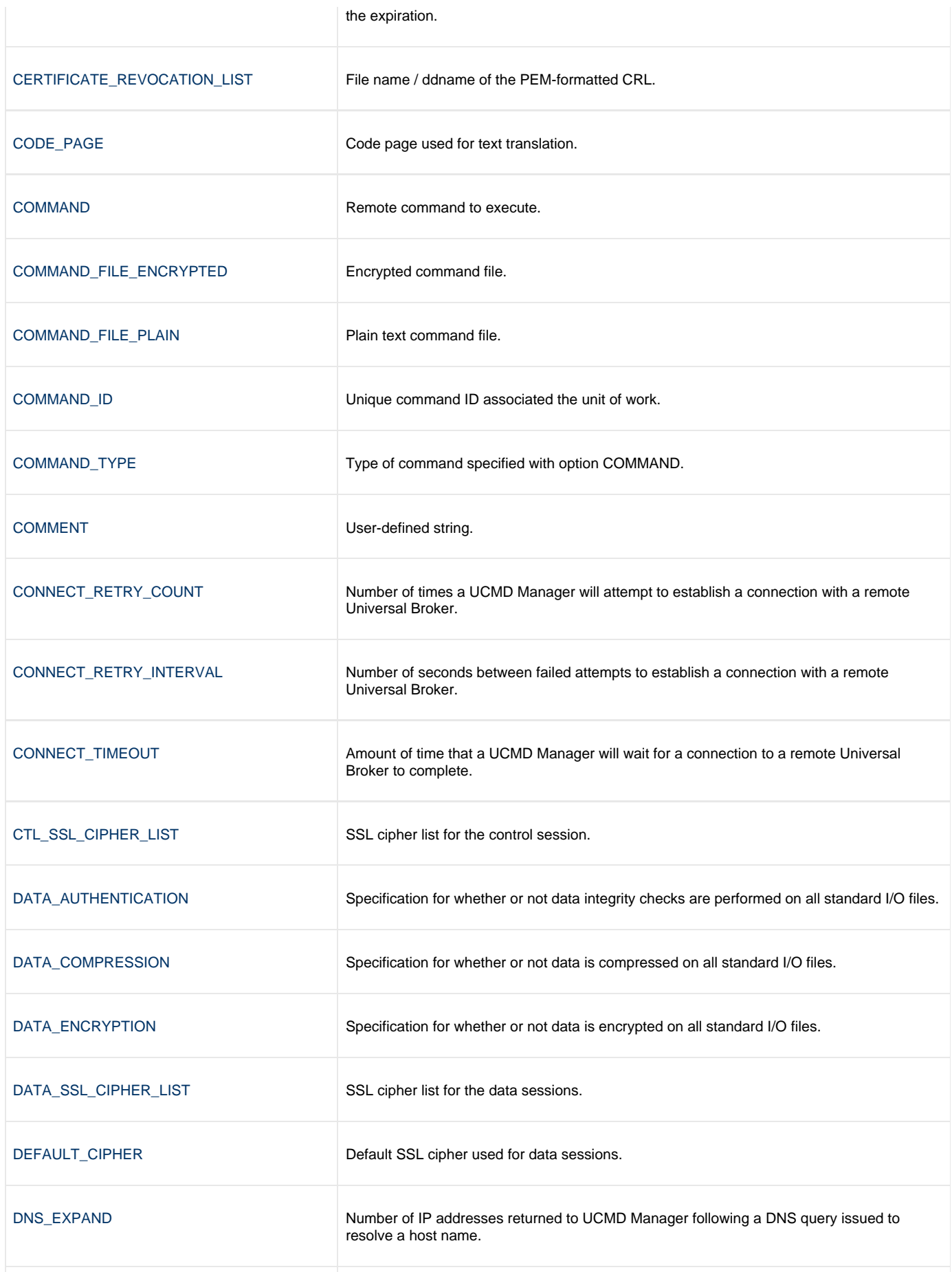

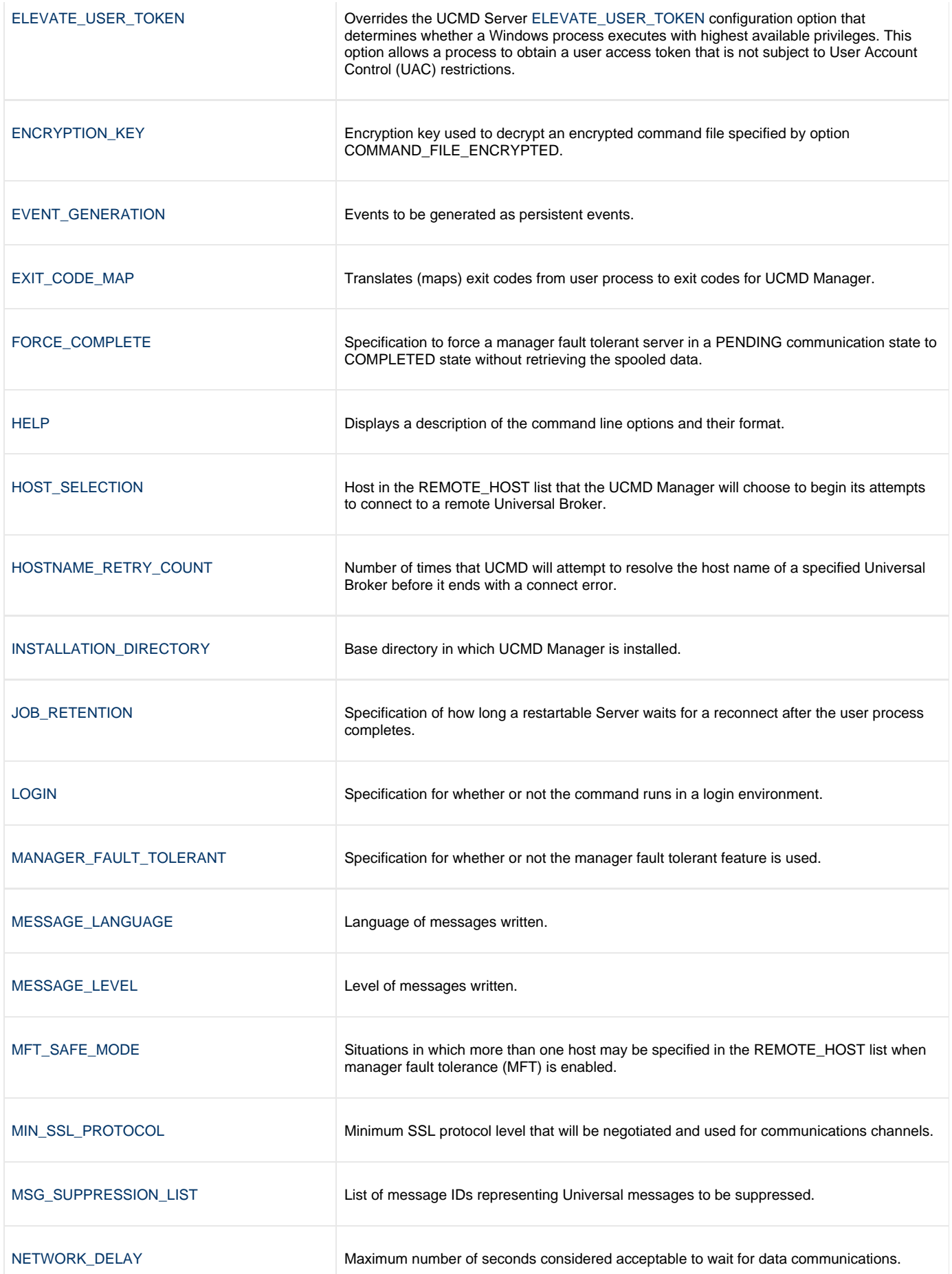

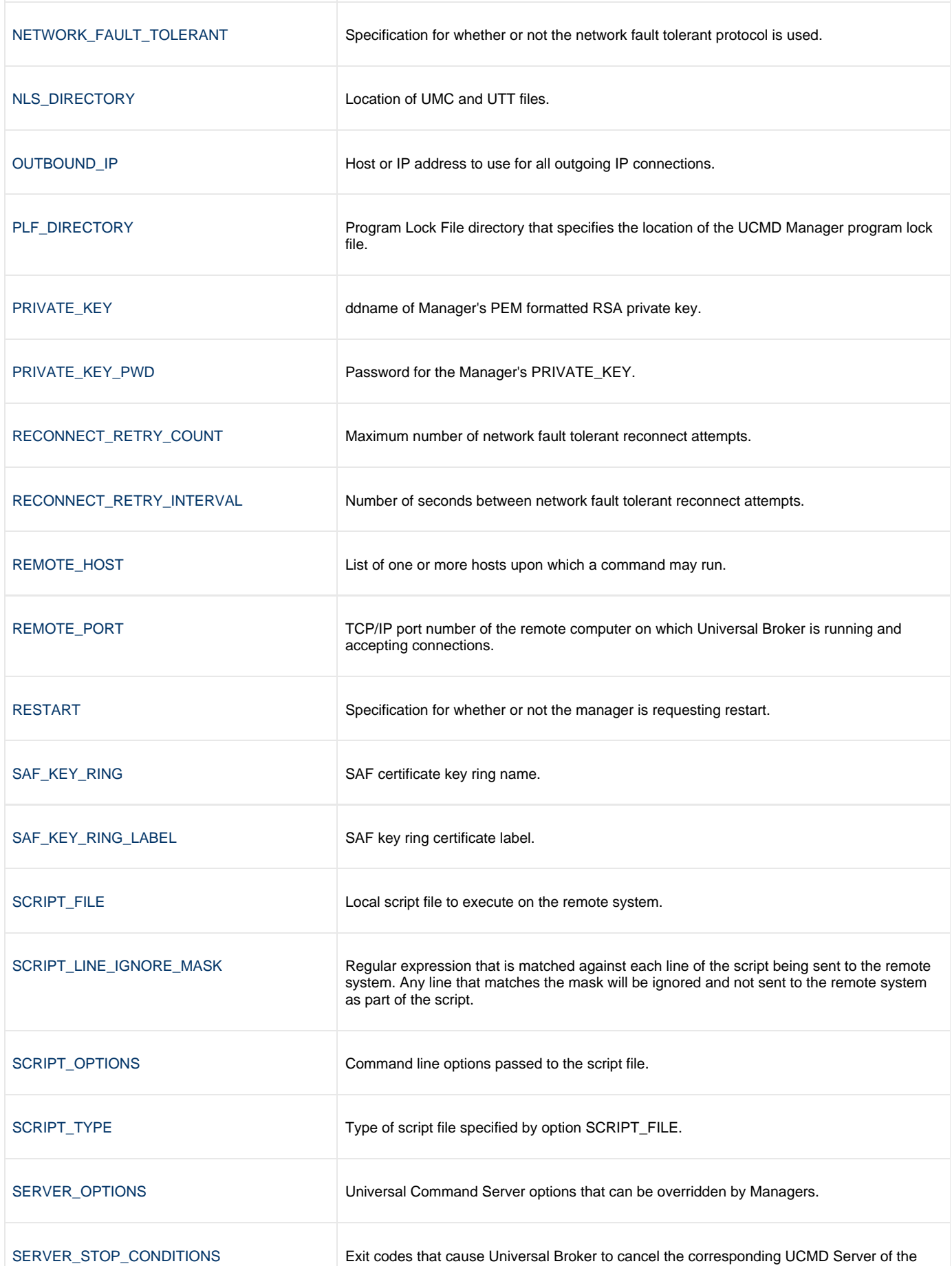

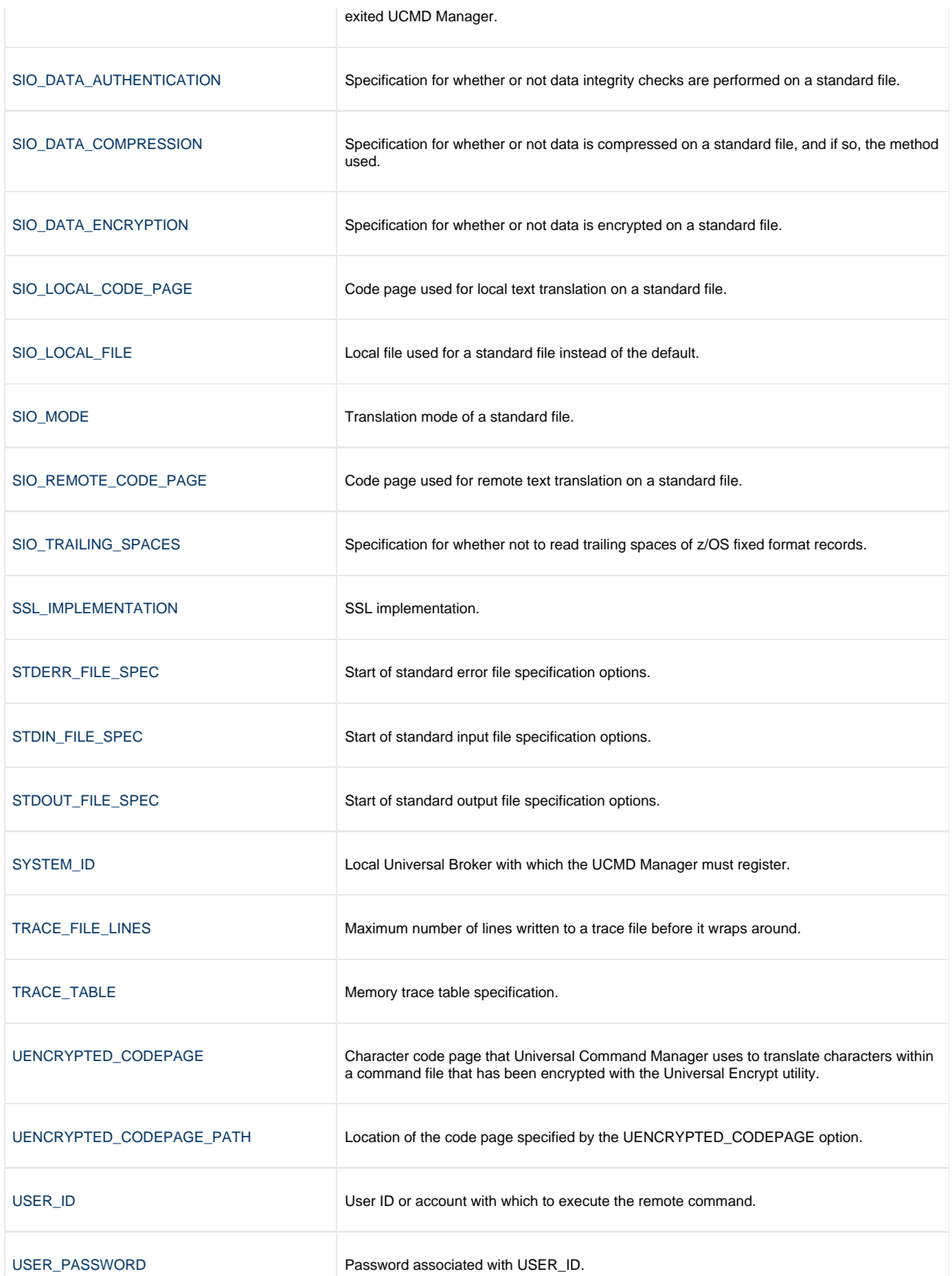

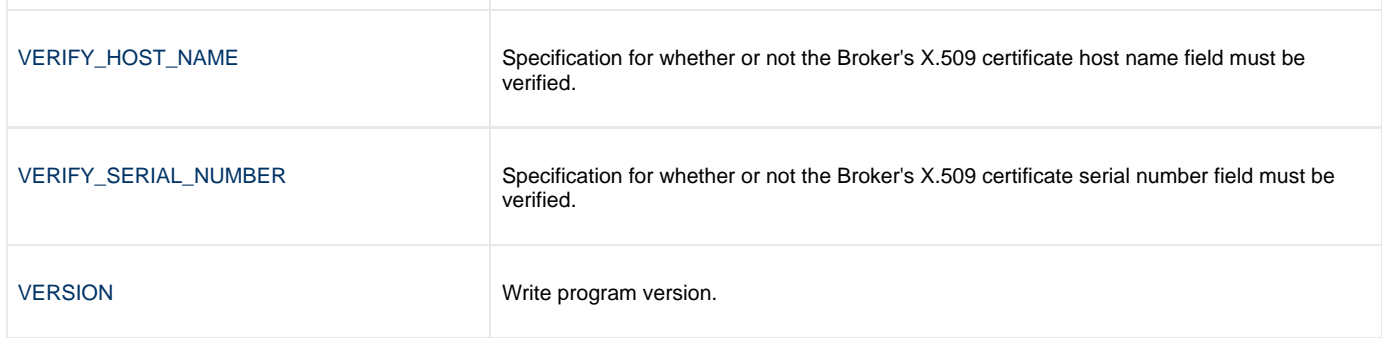

# <span id="page-57-0"></span>**ACTIVITY\_MONITORING - UCMD Manager configuration option**

### **Description**

The ACTIVITY\_MONITORING option specifies whether or not product activity monitoring events are generated.

### **Usage**

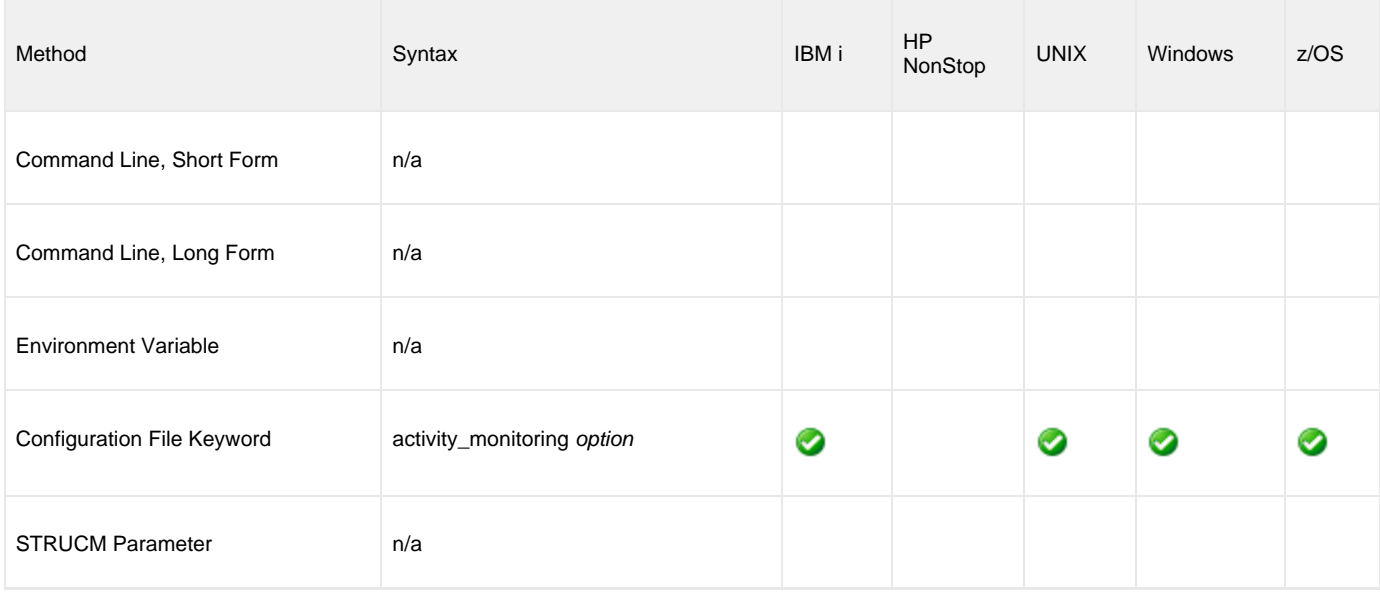

## **Values**

option is the specification for whether or not product activity monitoring events are generated.

Valid values for option are:

- **yes**
- Activate product activity monitoring events

**no** Deactivate product activity monitoring events

**Default is yes.**

# <span id="page-58-0"></span>**ASSIGN\_PROCESS\_TO\_JOB - UCMD Manager configuration option**

#### **Description**

The ASSIGN\_PROCESS\_TO\_JOB option controls the startup and shutdown behavior of UCMD Server processes executed on Windows.

- If ASSIGN\_PROCESS\_TO\_JOB is set to **yes**, UCMD Server assigns all of its child processes to a system resource known as a job object.
- If ASSIGN\_PROCESS\_TO\_JOB is set to **no**, child processes are not assigned to a job object, and no relationship among parent / child processes is maintained.

#### ◬ **Note**

ASSIGN\_PROCESS\_TO\_JOB overrides a UCMD Server for Windows ASSIGN\_PROCESS\_TO\_JOB option. It is available only for Windows UCMD Servers; it is ignored on all other Server platforms.

#### **Usage**

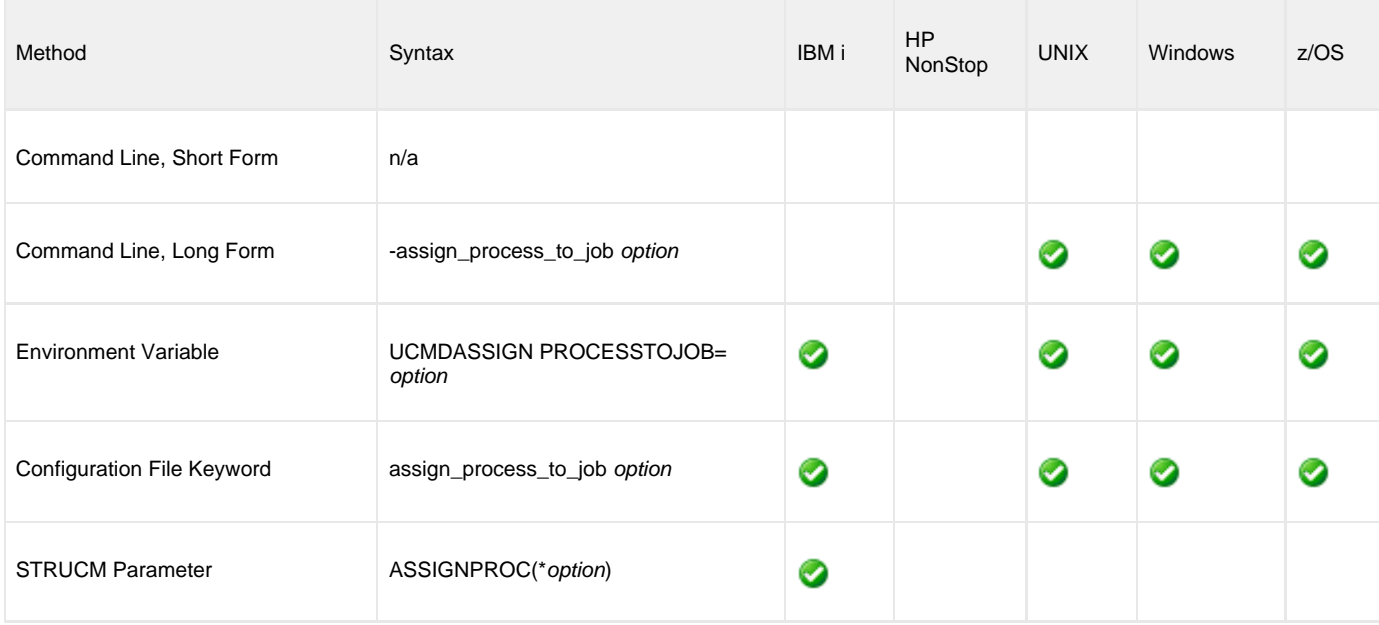

#### **Values**

option is the specification for whether or not UCMD Server child processes are assigned to a job.

Valid values for option are:

- **yes**
- Override the UCMD Server ASSIGN\_PROCESS\_TO\_JOB option and assign all UCMD Server child processes to a job object.
- **no** Override the UCMD Server ASSIGN\_PROCESS\_TO\_JOB option but do not assign all UCMD Server child processes to a job object.

#### **Default**

There is no UCMD Manager default; the default value is specified by the UCMD Server ASSIGN\_PROCESS\_TO\_JOB option.

# <span id="page-59-0"></span>**BIF\_DIRECTORY - UCMD Manager configuration option**

#### **Description**

The BIF\_DIRECTORY option specifies the Broker Interface File (BIF) directory where the Universal Broker interface file, **ubroker.bif**, is located.

## **Usage**

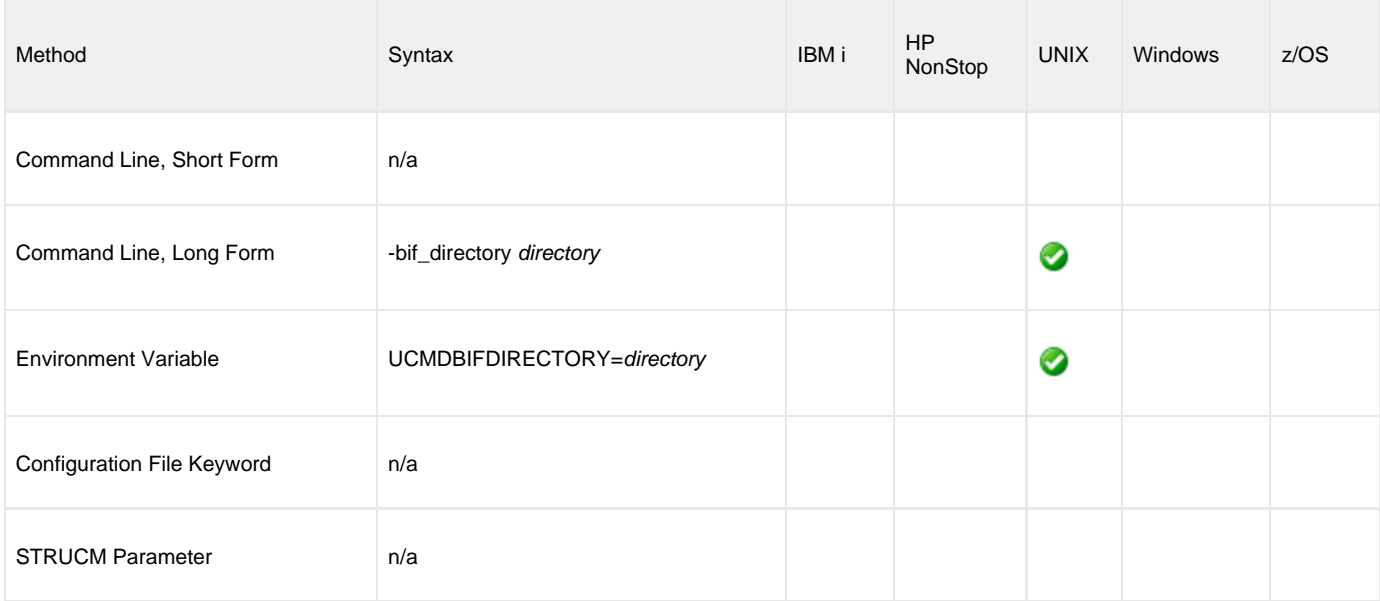

## **Values**

directory is the name of the BIF directory.

**Default is /var/opt/universal.**

# <span id="page-60-0"></span>**CA\_CERTIFICATES - UCMD Manager configuration option**

## **Description**

The CA\_CERTIFICATES option specifies the location of the PEM-formatted trusted Certificate Authority (CA) X.509 certificates file.

Trust CA certificates are required if Universal Broker certificate authentication and verification is desired.

## **Usage**

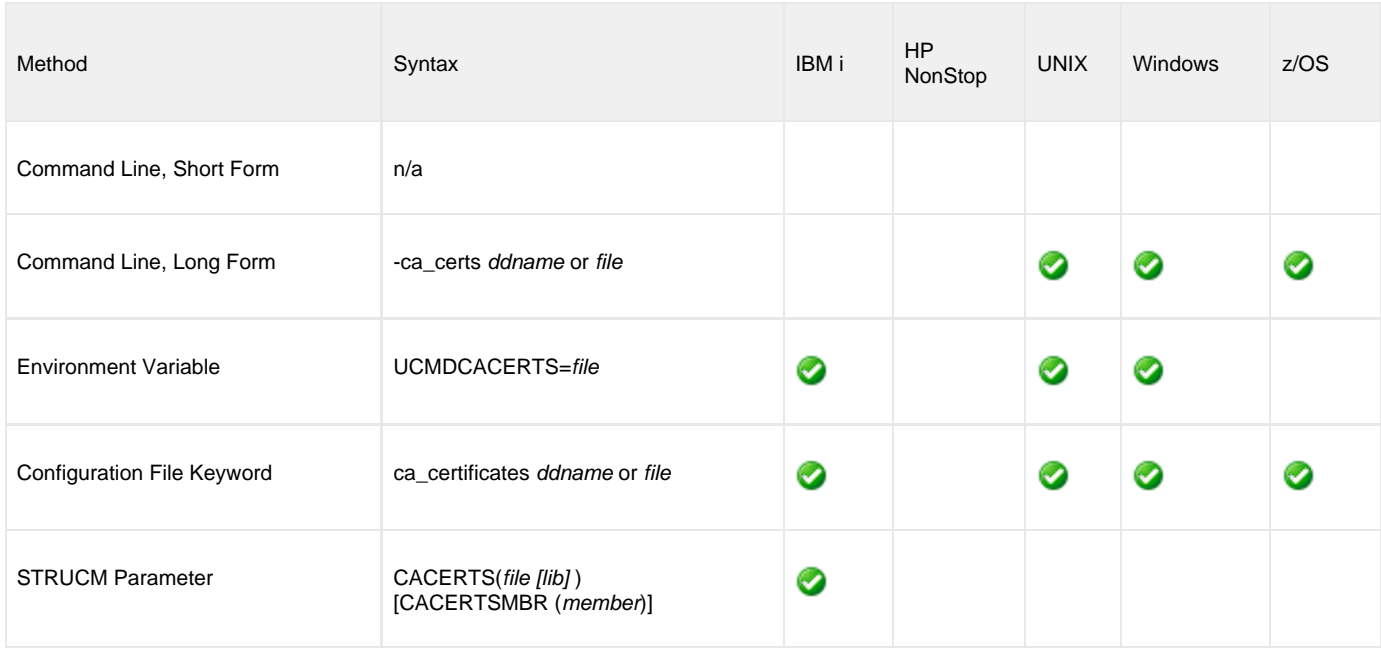

#### **Values**

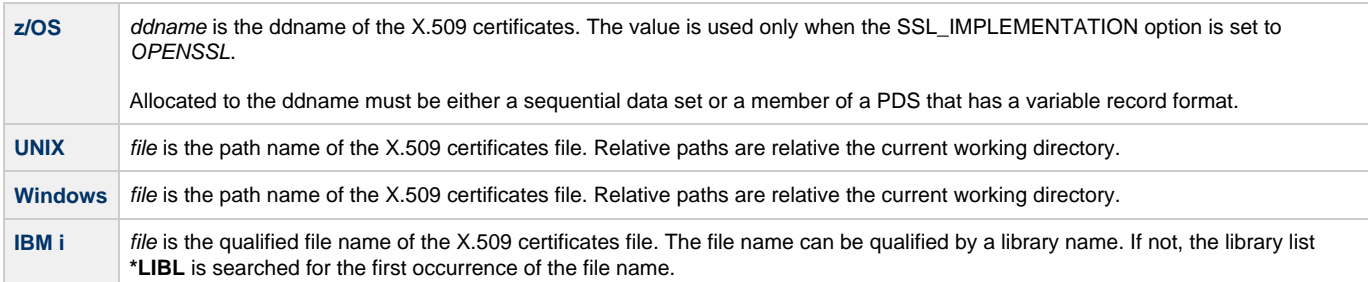

# <span id="page-61-0"></span>**CERTIFICATE - UCMD Manager configuration option**

### **Description**

The CERTIFICATE option specifies the file / ddname name of the PEM-formatted [X.509 certificate](https://www.stonebranch.com/confluence/display/UA66/X.509+Certificates) that identifies the UCMD Manager.

A UCMD Manager X.509 certificate is required if the Universal Broker requires client authentication.

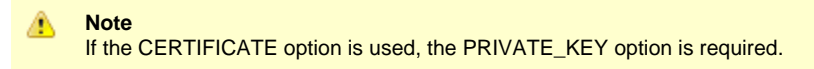

### **Usage**

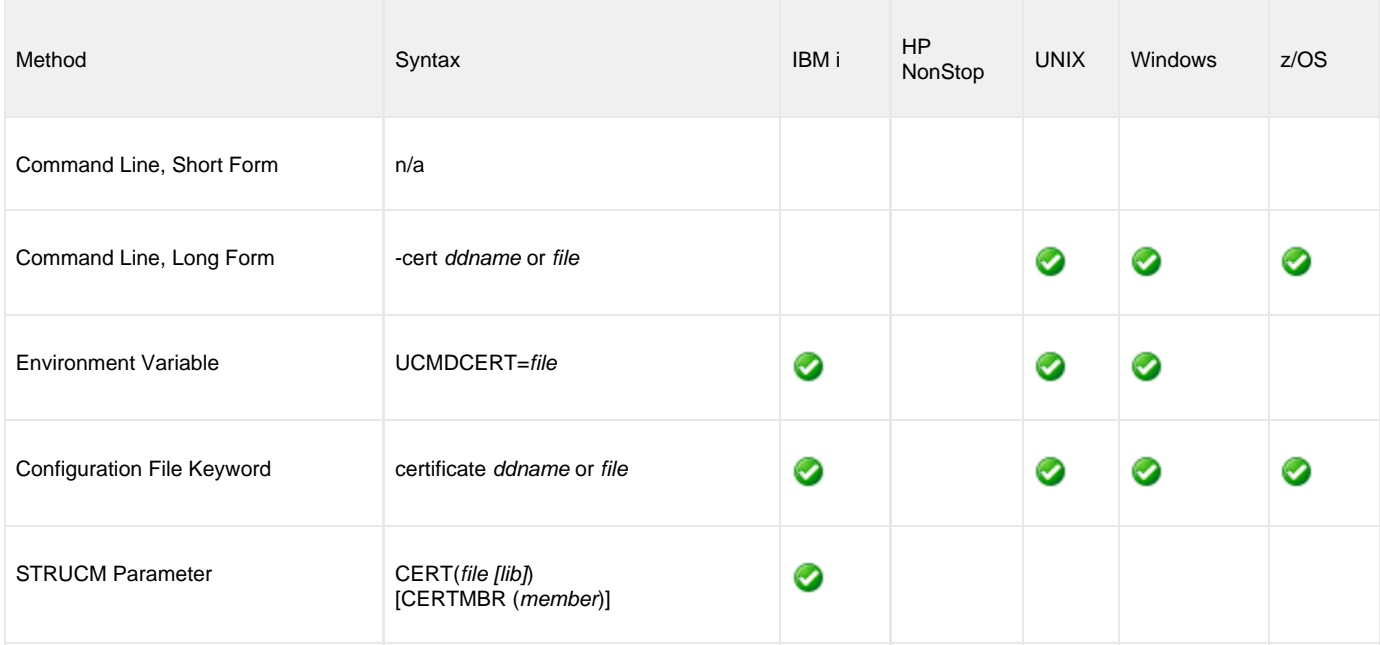

#### **Values**

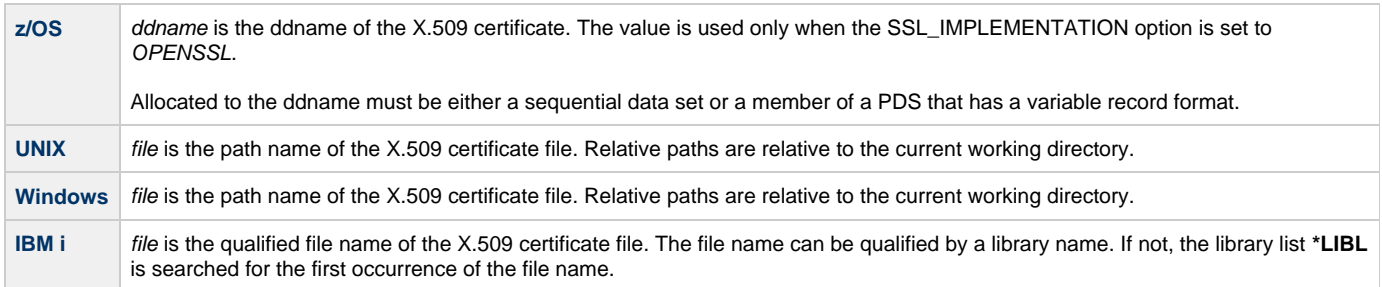

# <span id="page-62-0"></span>**CERTIFICATE\_EXPIRATION\_NOTICE - UCMD Manager configuration option**

## **Description**

The CERTIFICATE\_EXPIRATION\_NOTICE option specifies the number of days prior to certificate expiration to begin issuing informational messages about the expiration.

#### **Usage**

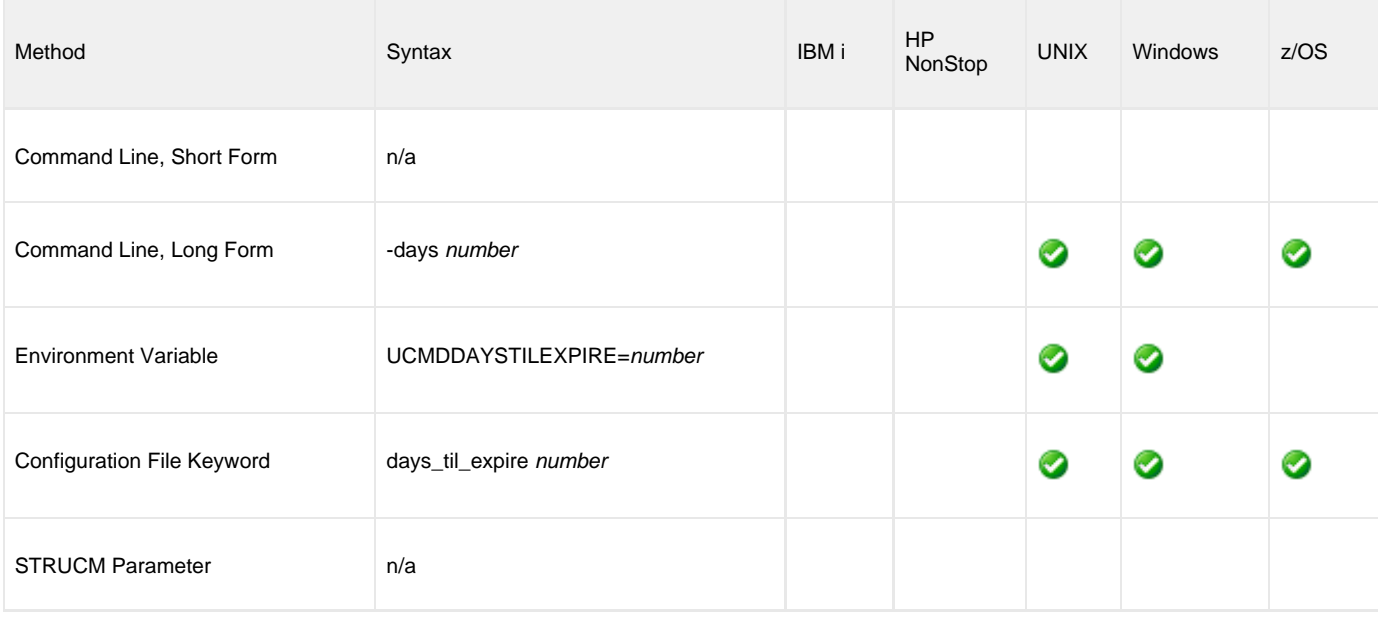

#### **z/OS** ◬

For OpenSSL only; not [implemented](#page-143-0) for SystemSSL.

#### **Values**

number is the number of days prior to certificate expiration to begin issuing informational messages about the expiration.

**Default is 15.**

# <span id="page-63-0"></span>**CERTIFICATE\_REVOCATION\_LIST - UCMD Manager configuration option**

### **Description**

The CERTIFICATE\_REVOCATION\_LIST option specifies the file name / ddname of the PEM-formatted file containing the [Certificate Revocation](https://www.stonebranch.com/confluence/display/UA66/SSL+Peer+Authentication#SSLPeerAuthentication-CertificateRevocation) [List \(CRL\)](https://www.stonebranch.com/confluence/display/UA66/SSL+Peer+Authentication#SSLPeerAuthentication-CertificateRevocation) issued by the trusted Certificate Authority.

## **Usage**

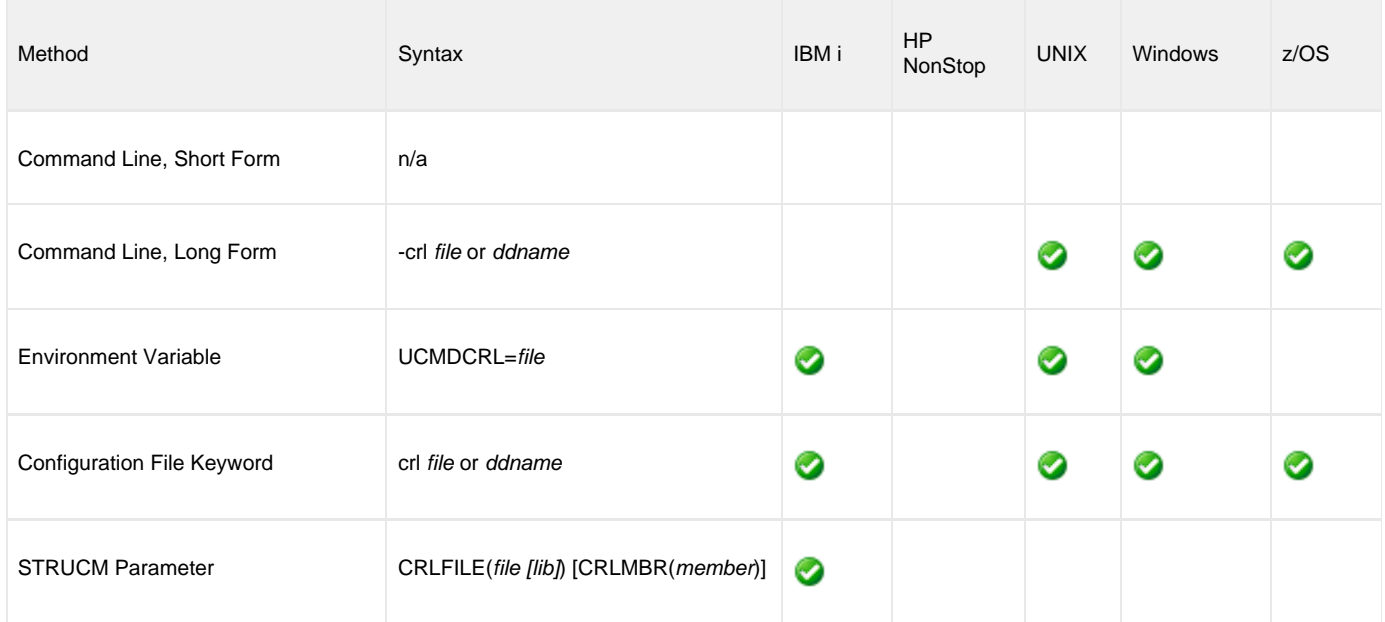

#### **Values**

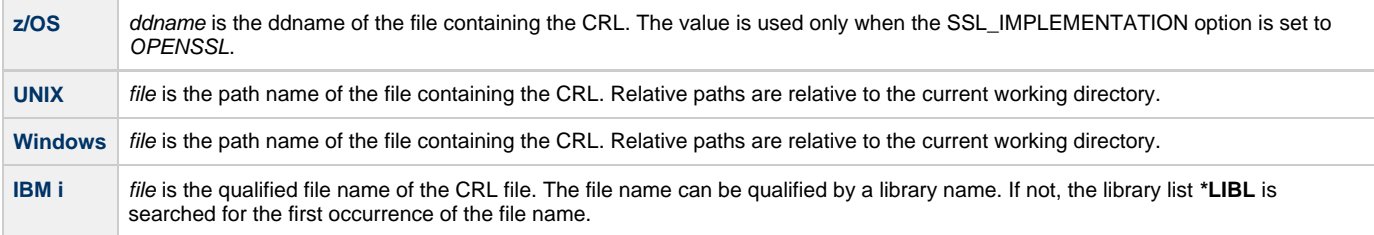

# <span id="page-64-0"></span>**CODE\_PAGE - UCMD Manager configuration option**

#### **Description**

The CODE\_PAGE option specifies the character code page that is used to translate text data received and transmitted over the network.

The Universal Translate Table (UTT) files are used to translate between Unicode and the local single-byte code page.

#### **Usage**

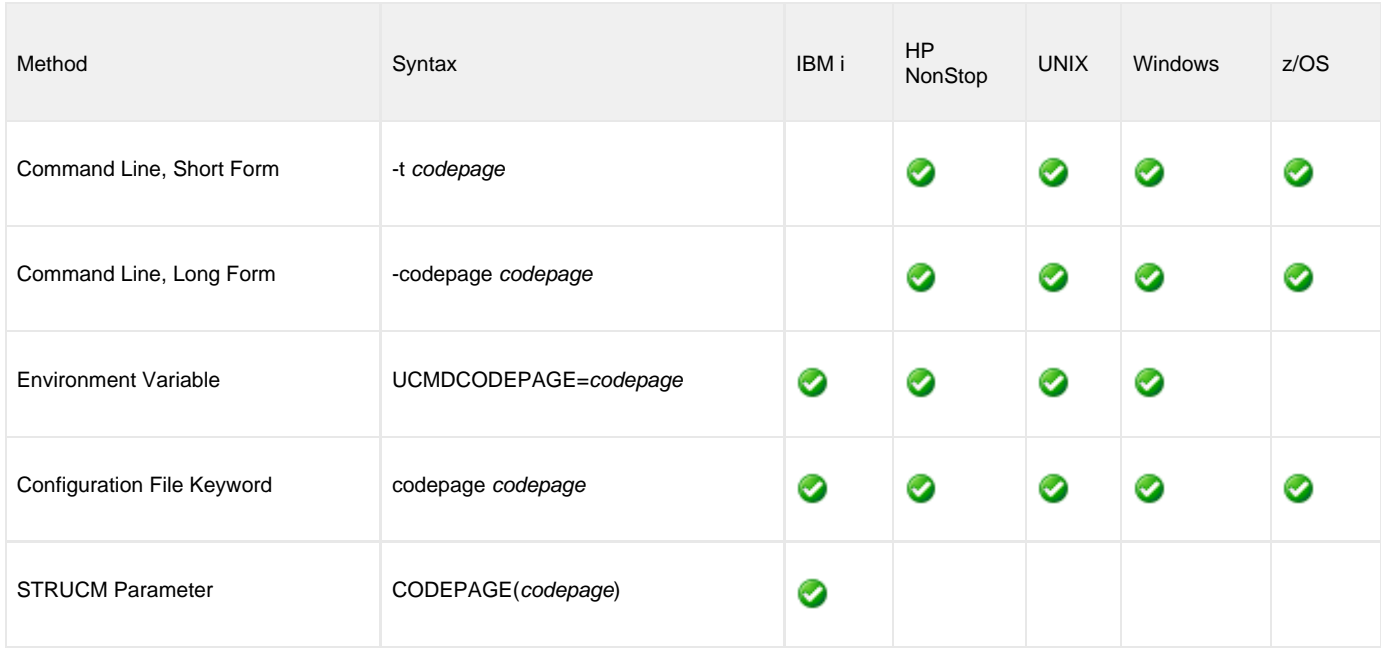

#### **Values**

codepage is the character code page that is used to translate data.

codepage references a Universal Translate Table (UTT) file provided with the product. [UTT files](#page-288-0) are used to translate between Unicode and the local single-byte code page. (All UTT files end with an extension of **.utt**.)

#### ♨ **Note**

UTF-8 is not a supported codepage value for CODE\_PAGE. UTF-8 codepage is valid only for standard I/O text file translation. Consequently, it can be specified only with the [SIO\\_LOCAL\\_CODE\\_PAGE](#page-136-0) and [SIO\\_REMOTE\\_CODE\\_PAGE](#page-141-0) options.

#### **Default**

Default is different for different operating systems:

- ISO8859-1 (8-bit ASCII): ASCII-based operating systems
- IBM1047 (EBCDIC): EBCDIC-based operating system

See [Character Code Pages](#page-284-0) for a complete list of character code pages provided by Stonebranch Inc. for use with Universal Agent.

# <span id="page-65-0"></span>**COMMAND - UCMD Manager configuration option**

### **Description**

The COMMAND option specifies the command to execute on the remote computer.

## **Usage**

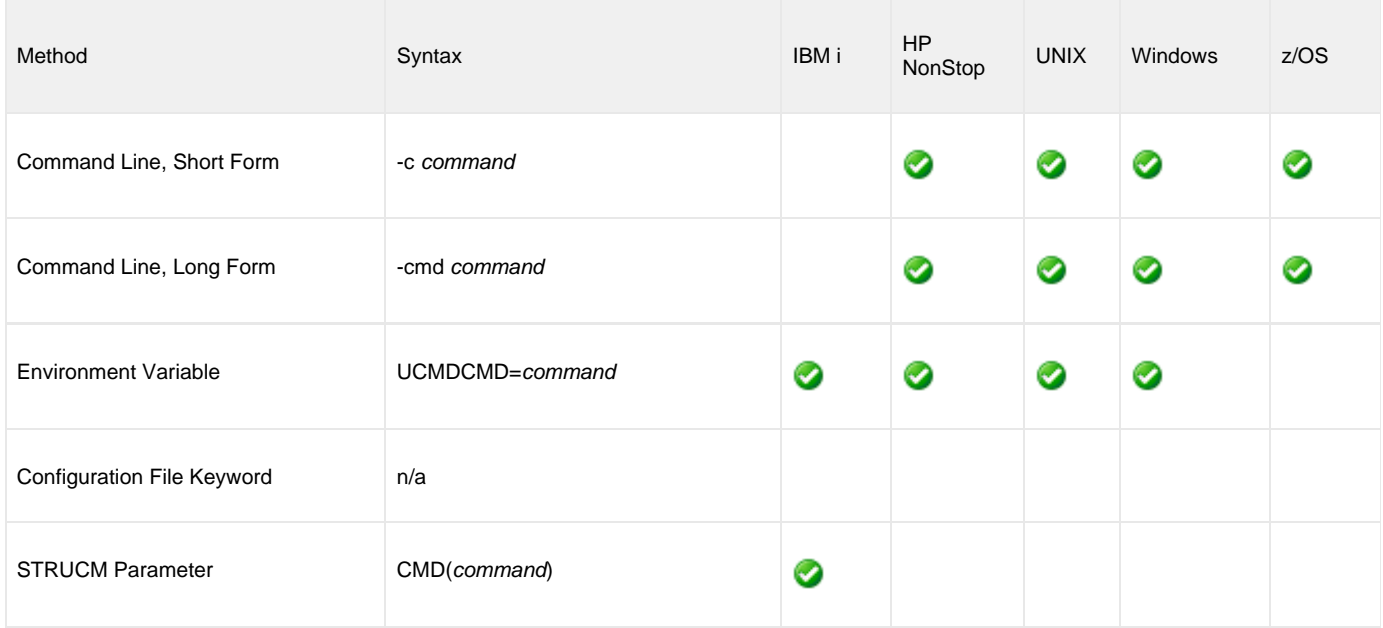

#### **Values**

command is the command to be executed.

It can be any command that is valid for command line execution on the remote computer's operating system.

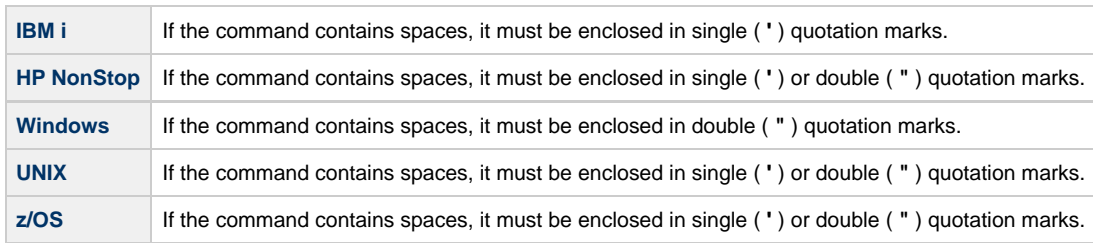

❺ **z/OS**

command can be continued onto multiple lines. No continuation character is required. command is read starting at the first enclosing quotation mark to the ending enclosing quotation mark.

If an enclosing character is part of the command, use two consecutive characters to produce one in the command.

The remote command shell processes command meta-characters (for example, redirection **<** and **>** and pipes **|** ) as normal on the remote computer.

Universal Command 6.6.x Reference Guide

# <span id="page-67-0"></span>**COMMAND\_FILE\_ENCRYPTED - UCMD Manager configuration option**

#### **Description**

The COMMAND\_FILE\_ENCRYPTED option specifies the file / ddname containing encrypted values for command line options.

Command files specify an additional source of command line options. Storing options in a file can be used in situations where it is not desirable to explicitly specify them on the command line. The options read from the file are processed exactly like options specified on the command line. The options must be in their respective command line formats.

UCMD Manager can process command files that are either encrypted or in plain text (see the [COMMAND\\_FILE\\_PLAIN](#page-68-0) option). Encrypted command files are an excellent place to store sensitive data such as user IDs and passwords. Command files (encrypted or not) that contain sensitive data should be protected from unauthorized read access with a security system, such as RACF.

Use the Universal Encrypt utility to encrypt a plain text command file (see [Universal Encrypt](https://www.stonebranch.com/confluence/display/UA66/Universal+Encrypt)). If a key was used to encrypt the file, the same key must be supplied using the [ENCRYPTION\\_KEY](#page-90-0) option.

#### ⚠ **Note**

If a ddname / file is specified in this option, it should not be specified additionally in the [COMMAND\\_FILE\\_PLAIN](#page-68-0) option. If it is, the ddname/ file specified in [COMMAND\\_FILE\\_PLAIN](#page-68-0) will be used.

#### **Usage**

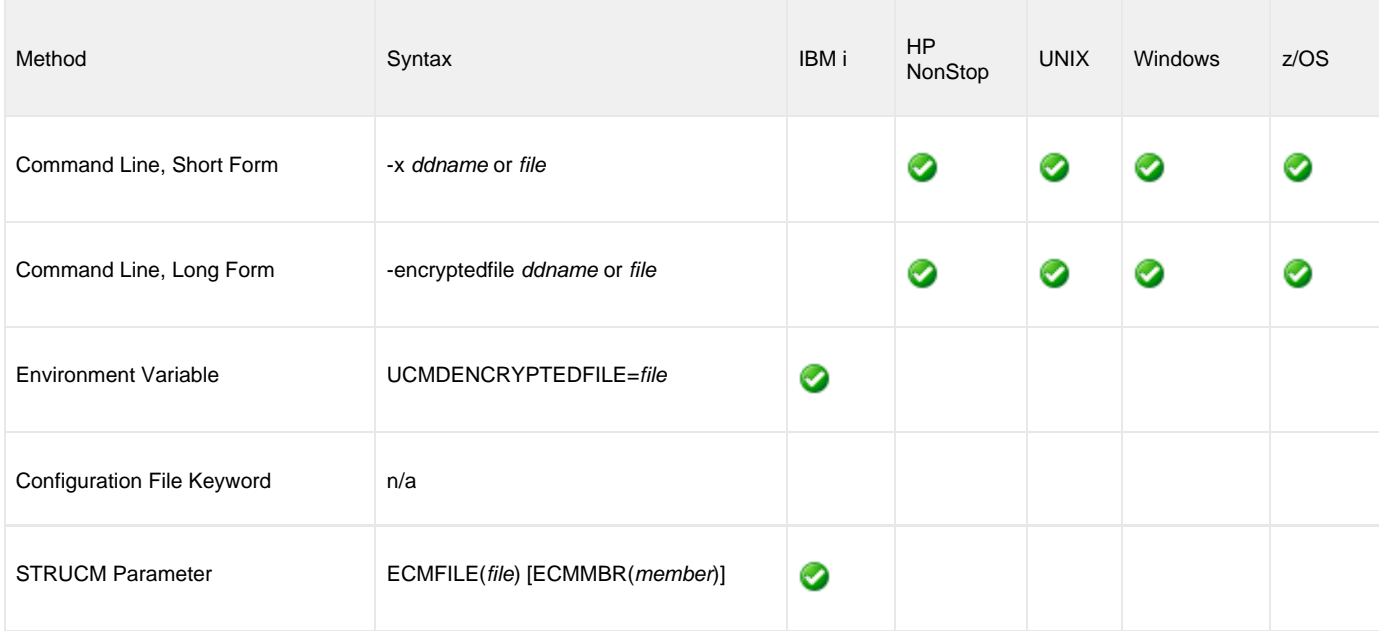

#### **Values**

ddname or file is the name of the ddname or file, respectively, containing the encrypted command parameter values.

# <span id="page-68-0"></span>**COMMAND\_FILE\_PLAIN - UCMD Manager configuration option**

#### **Description**

The COMMAND\_FILE\_PLAIN option specifies the ddname (for z/OS) or file containing plain text values for command line options.

Command files specify an additional source of command line options. Storing options in a file can be used in situations where it is not desirable to explicitly specify them on the command line. The options read from the file are processed exactly like options specified on the command line. The options must be in their respective command line formats.

UCMD Manager can process command files that are either in plain text or encrypted (see the [COMMAND\\_FILE\\_ENCRYPTED](#page-67-0) option). It is strongly recommended that plain text files be further protected from unauthorized access using a native operating system security method, such as RACF.

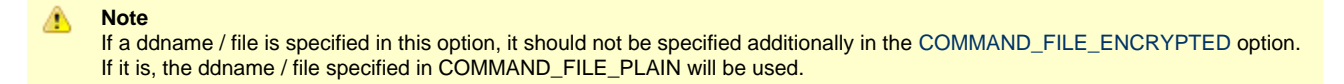

#### **Usage**

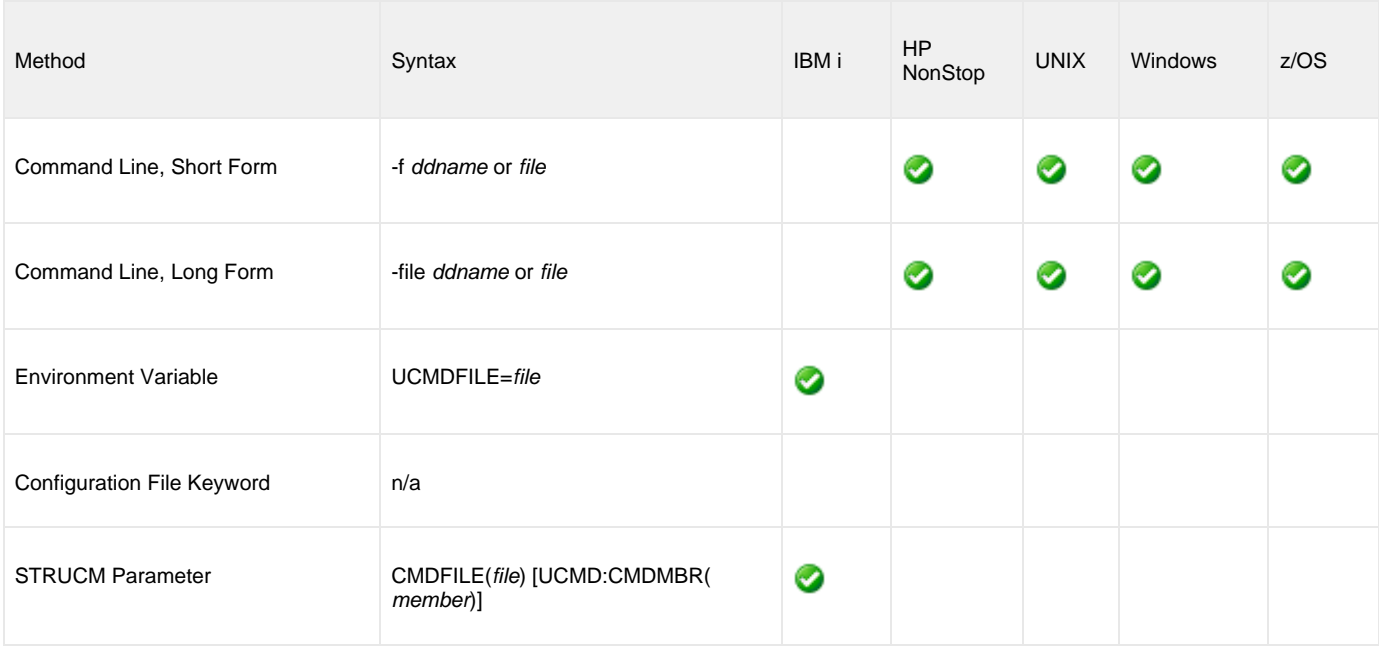

#### **Values**

ddname (for z/OS) or file (for IBM i and UNIX) is the name of the ddname or file name, respectively, containing the parameters and their values.

# <span id="page-69-0"></span>**COMMAND\_ID - UCMD Manager configuration option**

## **Description**

The COMMAND\_ID option specifies an ID (identifier) that is used to identify the unit of work represented by the UCMD Manager, UCMD Server, and user command.

The command ID is saved by the Universal Broker to help associate a UCMD Server component with the UCMD Manager that requested it to execute.

#### **Usage**

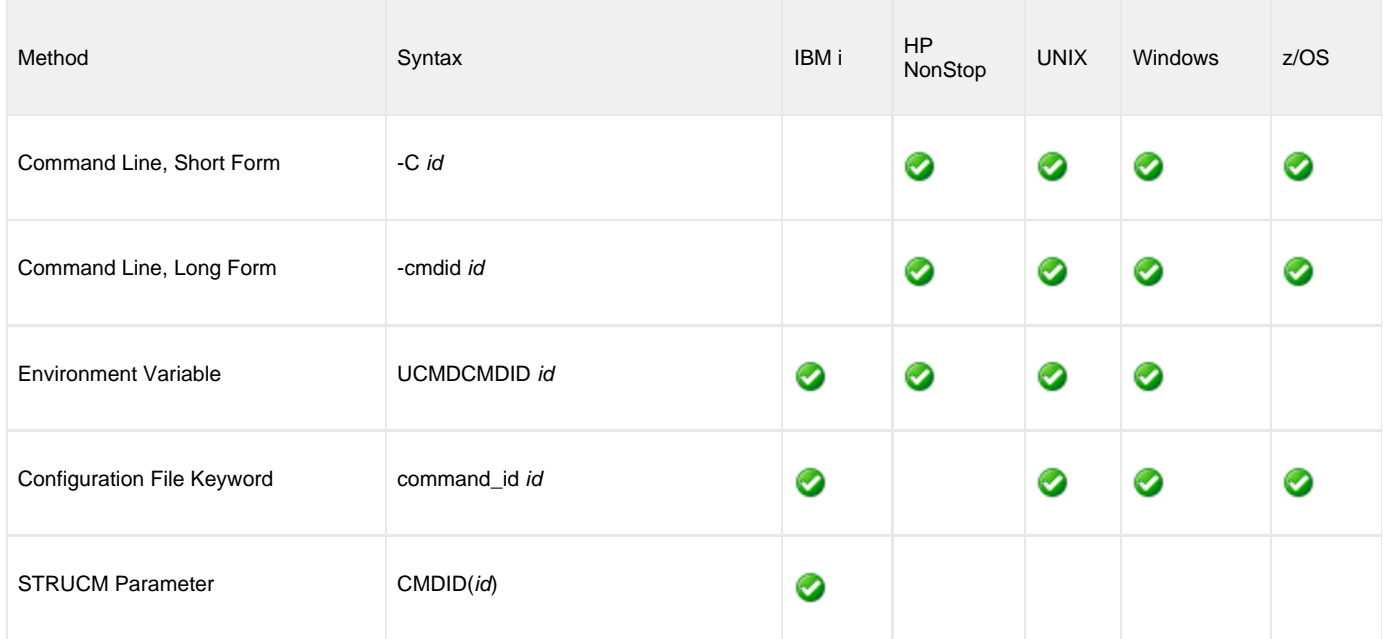

#### **Values**

id can be any value.

If id is an asterisk ( **\*** ), the UCMD Manager will generate a unique command ID.

Generated command IDs have the format **WORKID-DATE-TIME-RAND**, where:

- **WORKID** is the UCMD Manager's work ID
- **DATE** is the current date, in YYMMDD format
- **TIME** is the current time, in HHMM format
- **RAND** is a randomly-generated 4-byte value, represented as an 8-character hexadecimal string.

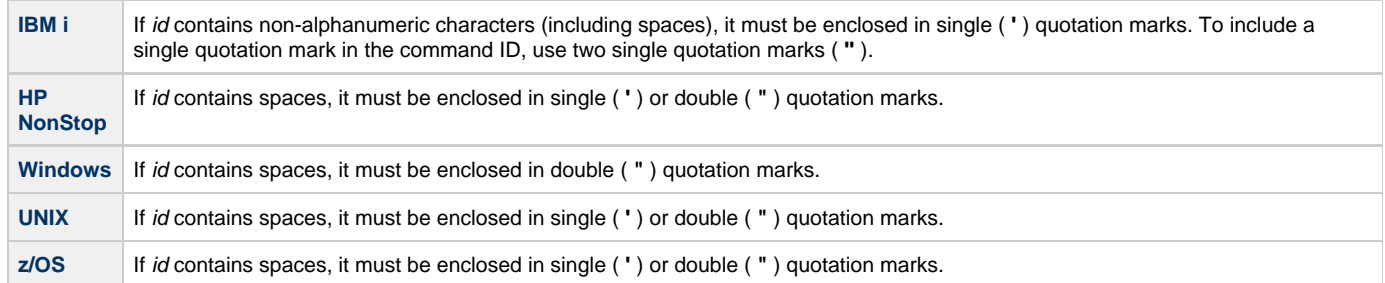

If no value is saved for COMMAND\_ID in the UCMD Manager configuration file, *id* is set to the value of either:

- COMMAND option
- SCRIPT\_FILE option

# <span id="page-71-0"></span>**COMMAND\_TYPE - UCMD Manager configuration option**

### **Description**

The COMMAND\_TYPE option identifies the type of command specified by the COMMAND option.

The UCMD Server uses the COMMAND\_TYPE value to identify how the COMMAND value is to be processed.

### **Usage**

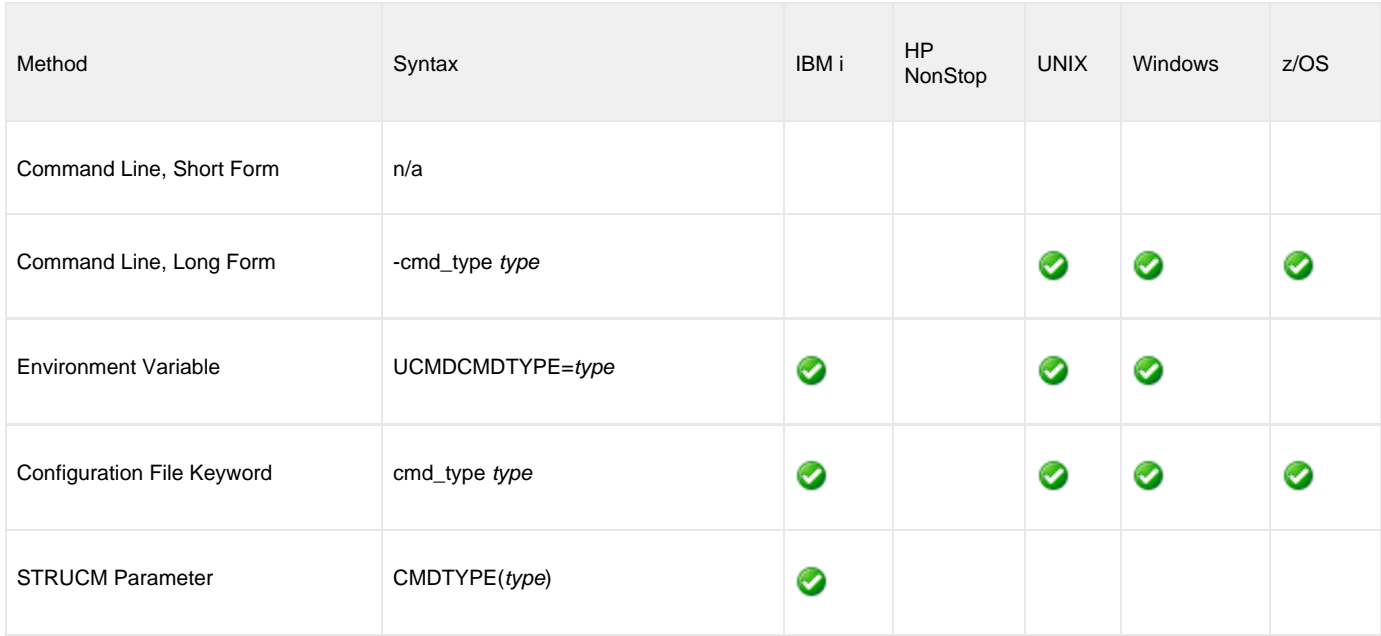

#### **Values**

type is the command type.

Valid values for type on the UCMD Server operating system are:

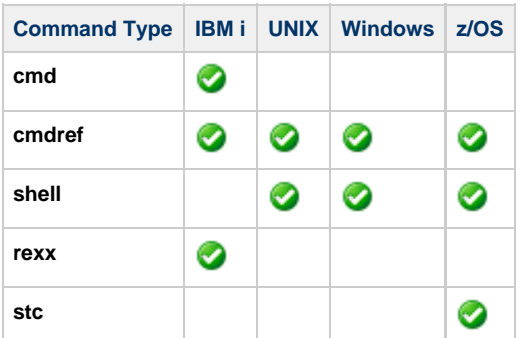

#### **Defaults**

- cmd is the default command type for IBM i.
- shell is the default command type for UNIX, Windows, and z/OS.
# **COMMENT - UCMD Manager configuration option**

## **Description**

The COMMENT option specifies a user-defined string that can contain any value.

This string is shown in lists of active Universal Agent components, such as those displayed by the [Universal Query](https://www.stonebranch.com/confluence/display/UA66/Universal+Query) utility or [I-Activity Monitor](https://www.stonebranch.com/confluence/display/UA66/I-Activity+Monitor). For example, COMMENT could be used to provide a brief description of the UCMD Manager process.

#### **Usage**

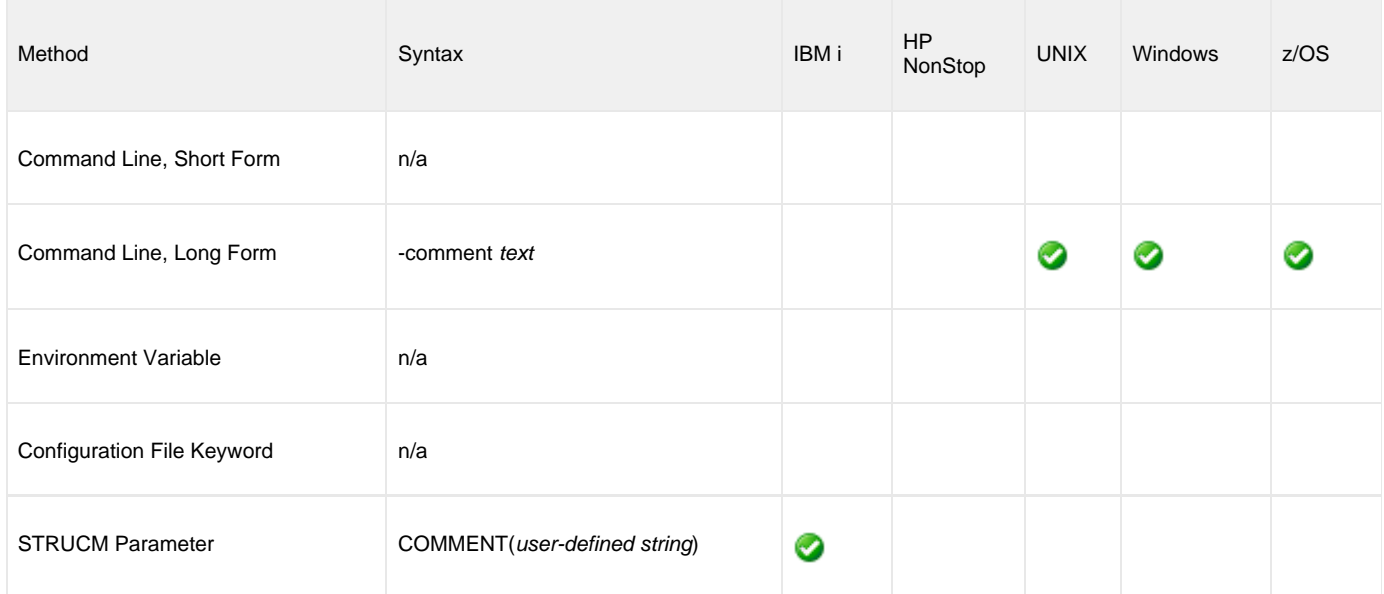

#### **Values**

text is the user-defined string.

# <span id="page-73-0"></span>**CONNECT\_RETRY\_COUNT - UCMD Manager configuration option**

#### **Description**

The CONNECT\_RETRY\_COUNT option specifies the number of times a UCMD Manager will attempt to establish a connection to a remote Universal Broker that resides on the host(s) specified by the [REMOTE\\_HOST](#page-120-0) option.

UCMD Manager uses CONNECT\_RETRY\_COUNT at two different places within its start-up processing. It first uses the option as it tries to establish the initial connection to a remote Universal Broker. It also uses the option as it attempts to create each of the three connections used to forward standard I/O redirection sockets via the Broker to the UCMD Server.

The precise behavior as UCMD Manager tries to create the initial connection to the remote Broker depends on the number of hosts specified by the [REMOTE\\_HOST](#page-120-0) option.

- When only a single host is provided and the UCMD Manager's attempt to establish a connection to the Universal Broker installed on that system fails, the UCMD Manager will continue to retry the connection attempt until a connection is established or until the number of attempts exceeds the value specified for this option.
- When multiple hosts are provided, the UCMD Manager will attempt to connect to the Universal Broker on each host until a connection is established on one of the hosts or the number of attempts exceeds the value specified for this option. If the CONNECT\_RETRY\_COUNT value is greater than the number of hosts specified, the UCMD Manager will try each host in the list and then wrap around to the start of the list to try each host again. In other words, CONNECT\_RETRY\_COUNT specifies the total number of connection attempts, rather than the number of attempts that should be made for each host.

UCMD Manager also uses CONNECT\_RETRY\_COUNT when it attempts to connect to the remote Broker in order to forward the standard I/O redirection sockets to the UCMD Server. At this point, the UCMD Manager only attempts additional connections to the Broker to which it is already connected. An additional connection is required to forward each of the three standard I/O redirection sockets. If any of those connection attempts fail, the UCMD Manager will retry the attempt until a connection is established or the number of attempts exceeds the specified retry count.

#### ⚠ **Note**

This option should not be confused with the [RECONNECT\\_RETRY\\_COUNT](#page-118-0) option, which controls behavior when network fault tolerance is enabled and the UCMD Manager loses an established connection to a remote UCMD Server.

#### **Usage**

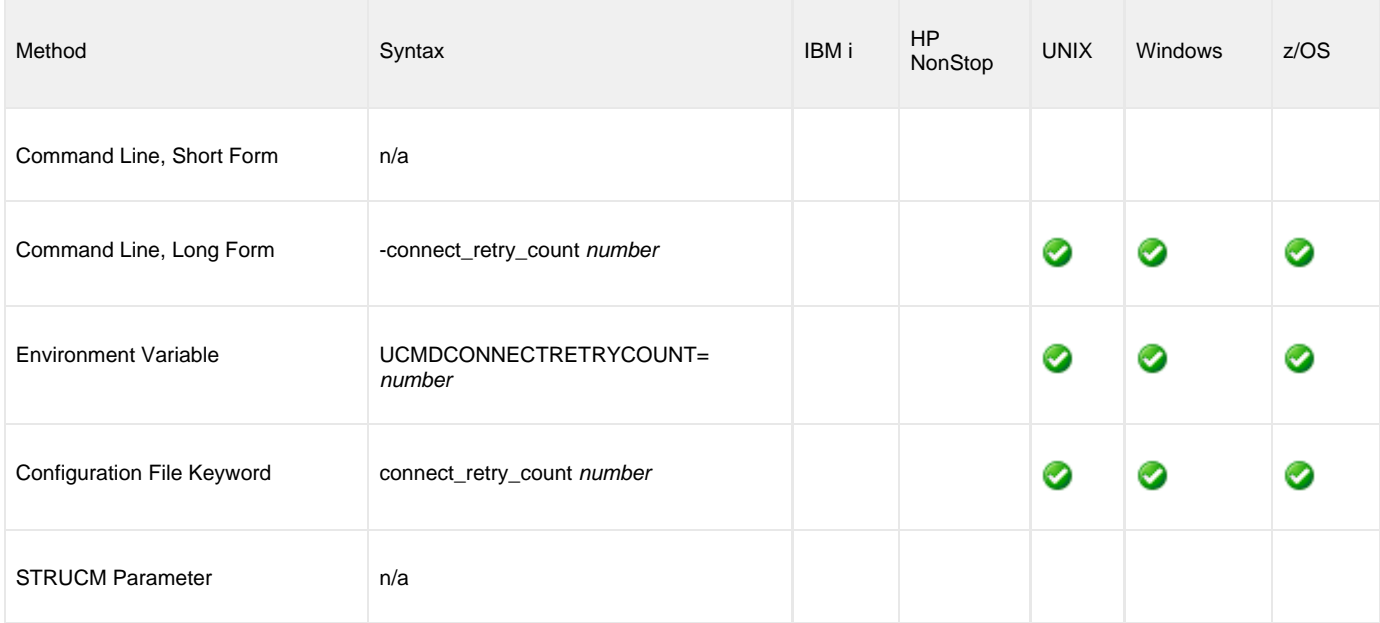

#### **Values**

number is the number of times the UCMD Manager will try to establish a connection with a remote Universal Broker residing on a host specified with the [REMOTE\\_HOST](#page-120-0) option.

Valid values for number are 0 (zero) to 20.

When the value for this option is 0 (zero), the UCMD Manager will not retry failed connection attempts.

**Default is 0.**

# **CONNECT\_RETRY\_INTERVAL - UCMD Manager configuration option**

#### **Description**

The CONNECT\_RETRY\_INTERVAL option specifies the number of seconds a UCMD Manager will wait before it retries a failed attempt to establish a connection to a remote Universal Broker that resides on the host(s) specified by the [REMOTE\\_HOST](#page-120-0) option.

UCMD Manager only uses this option when the value specified for the [CONNECT\\_RETRY\\_COUNT](#page-73-0) option is greater than 0 (zero).

UCMD Manager uses the connection retry options at two different places within its start-up processing. It first uses the option as it tries to establish the initial connection to a remote Universal Broker. It also uses the option as it attempts to create each of the three connections used to forward standard I/O redirection sockets via the Broker to the UCMD Server.

The precise behavior as UCMD Manager tries to create the initial connection to the remote Broker depends on the number of hosts specified by the [REMOTE\\_HOST](#page-120-0) option.

- When only a single host is provided, and the UCMD Manager's attempt to establish a connection to the Universal Broker installed on that system fails, the UCMD Manager will retry the connection attempt as soon as the retry interval elapses.
- When multiple hosts are specified, the UCMD Manager will try each host in the list as soon as the attempt to connect to the Universal Broker on the preceding host fails. However, once a connection attempt to a host in the list has been tried, the UCMD Manager will not retry that host until the retry interval expires.

UCMD Manager also uses CONNECT\_RETRY\_INTERVAL when it attempts to connect to the remote Broker in order to forward the standard I/O redirection sockets to the UCMD Server. At this point, the UCMD Manager only attempts additional connections to the Broker to which it is already connected. An additional connection is required to forward each of the three standard I/O redirection sockets. If any of those connection attempts fail, the UCMD Manager will retry the attempt as soon as the retry interval elapses.

In all cases, the retry attempts continue until a connection is established or the number of attempts exceeds the value specified for the [CONNECT\\_RETRY\\_COUNT](#page-73-0) option.

#### ⚠ **Note**

CONNECT\_RETRY\_INTERVAL should not be confused with the [RECONNECT\\_RETRY\\_INTERVAL](#page-119-0) option, which controls behavior when network fault tolerance is enabled and the UCMD Manager loses an established connection to a remote UCMD Server.

#### **Usage**

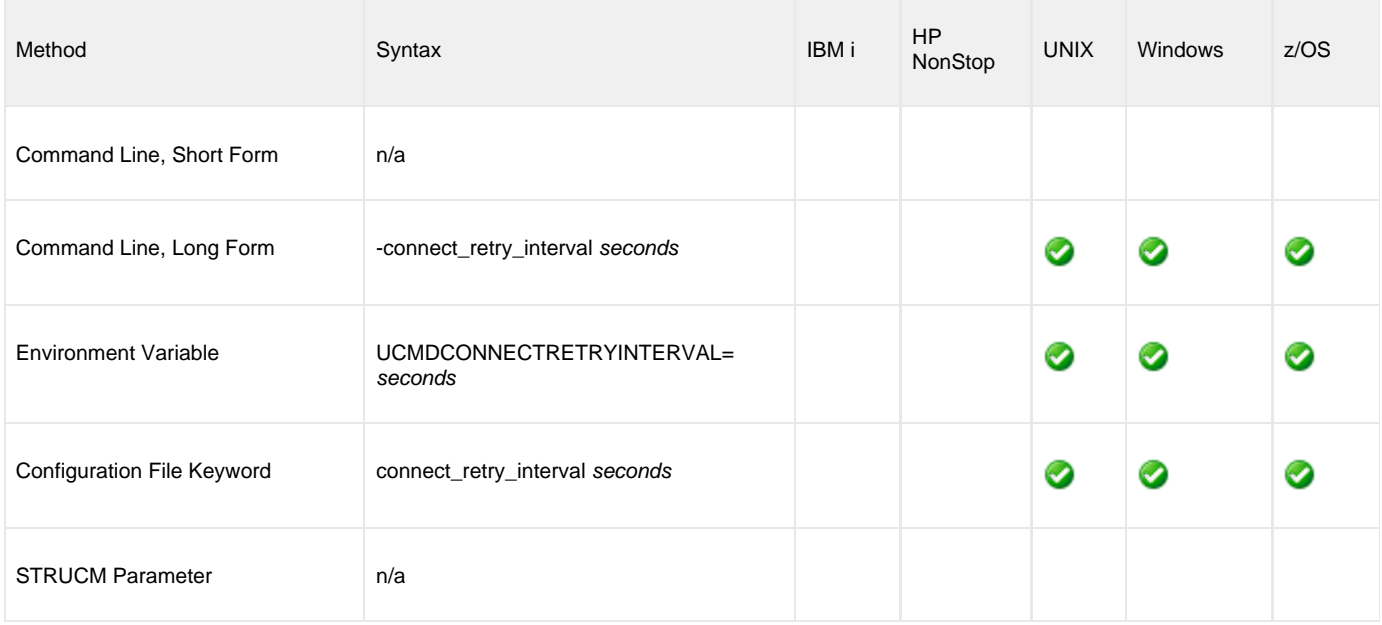

#### **Values**

seconds is the number of seconds the UCMD Manager will wait before it retries an attempt to establish a connection with a remote Universal Broker that resides on a host specified with the [REMOTE\\_HOST](#page-120-0) option.

Valid values for seconds are 1 to 60.

**Default is 0.**

## **CONNECT\_TIMEOUT - UCMD Manager configuration option**

#### **Description**

The CONNECT\_TIMEOUT option specifies how long a UCMD Manager will wait for a connection to a remote Universal Broker to complete.

CONNECT\_TIMEOUT is particularly helpful when more than one host is specified by the [REMOTE\\_HOST](#page-120-0) option. By default, connection time-outs are controlled by the TCP/IP stack. Depending on this value, it may take several minutes to process a list of hosts before a connection actually succeeds. Setting a CONNECT\_TIMEOUT value allows connection attempts to unreachable Universal Brokers to fail quickly, decreasing the time required to process a list of one or more hosts.

#### ◬ **Note**

CONNECT\_TIMEOUT is most beneficial when set to a value that is less than the TCP/IP stack's default timeout, which is implementation dependent. A relatively small CONNECT\_TIMEOUT value is recommended, to make sure it - and not the TCP/IP default - is applied.

#### **Usage**

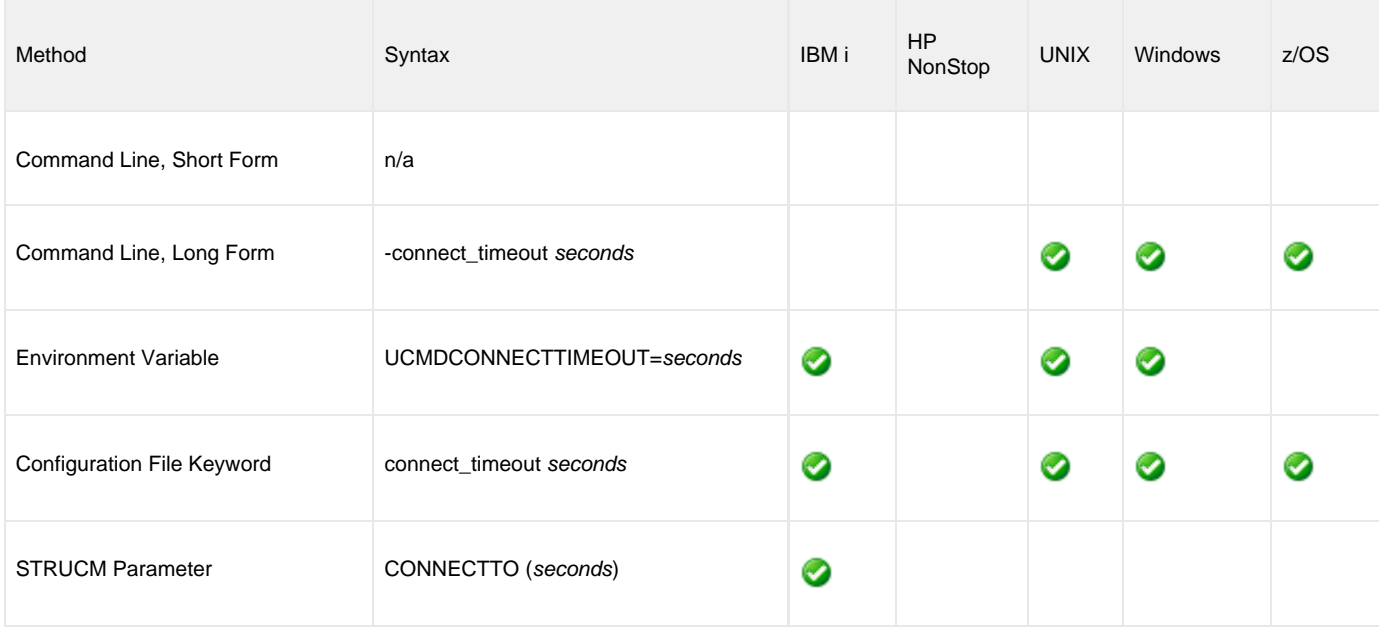

#### **Values**

seconds is the time, in seconds, that the UCMD Manager will wait for a connection to a Universal Broker to complete. This value applies to each host contained in the resolved, expanded, and scrubbed REMOTE\_HOST list.

Valid values for seconds are 0 (zero) to 300.

If the time specified by seconds elapses before a successful connection to a Universal Broker on the specified system is established, the UCMD Manager will select the next host in the list. If no more hosts are available, the application will end with an error to indicate that no connection was made.

#### **Note** А

It is possible for the total time required to attempt connections to all hosts in the [REMOTE\\_HOST](#page-120-0) list to exceed the number of seconds specified in this option.

#### **Default is 0.**

(This mean that each connection attempt will use the implementation-defined TCP/IP time-out value. This is the behavior of connection attempts prior to version 3.2.0 of Universal Command.)

# **CTL\_SSL\_CIPHER\_LIST - UCMD Manager configuration option**

#### **Description**

The CTL\_SSL\_CIPHER\_LIST option specifies one or more SSL cipher suites that are acceptable to use for network communications on the control session, which is used for component internal communication.

CTL\_SSL\_CIPHER\_LIST also can be used to disable the SSL protocol.

### **Usage**

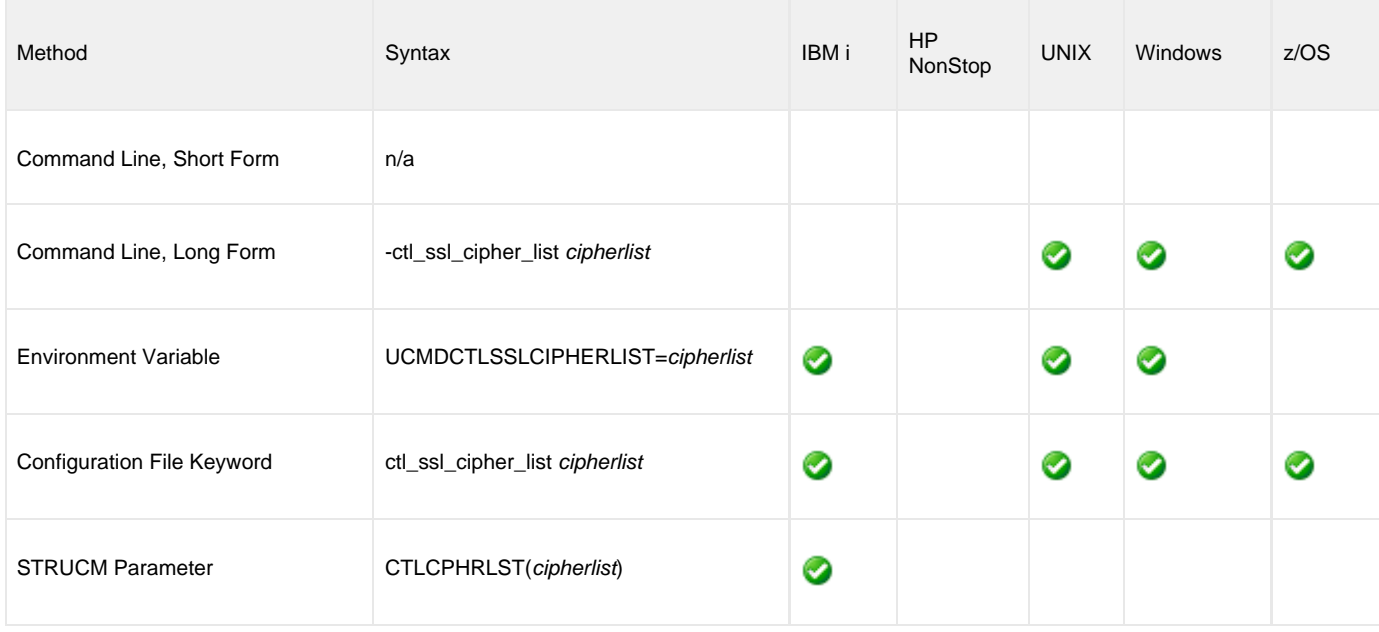

#### **Values**

cipherlist is a comma-separated list of SSL cipher suites. The following table identifies the list of SSL cipher suites supported for this option. The list is in default order, with the most preferred suite first and the least preferred suite last.

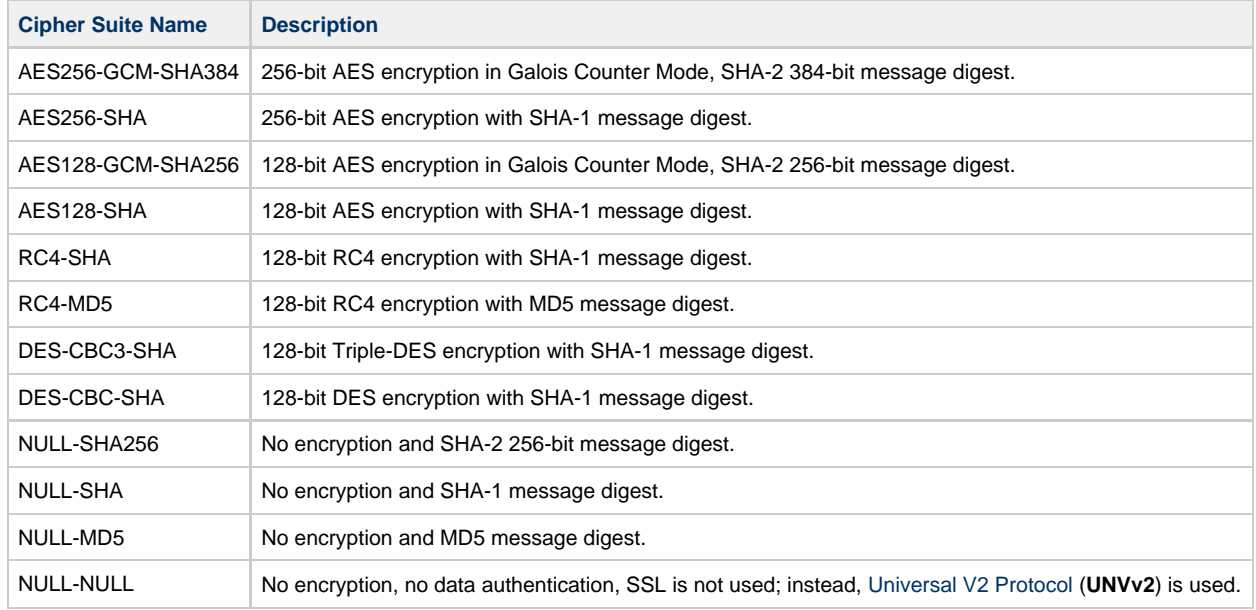

A single value of NULL-NULL instead of the list disables the SSL protocol. The legacy Universal Products (UNVv2) protocol without encryption and message authentication is used instead of SSL.

No data privacy or data integrity is provided with the UNVv2 network communications protocol.

NULL-NULL can be specified if the UCMD Server [ENCRYPT\\_CONTROL\\_SESSION](#page-225-0) configuration option value is **no**.

# **DATA\_AUTHENTICATION - UCMD Manager configuration option**

## **Description**

The DATA\_AUTHENTICATION option specifies whether or not all data sent over the network is authenticated when using the **UNVv2** protocol.

Generating a checksum value for each data block performs authentication. The checksum value is sent with the data block. The receiver generates a second checksum value for the data block. If the checksum values are not equal, the authentication fails. Failed authentication closes the network connection.

The checksum is generated with the MD5 Message Digest Algorithm by RSA Data Security, Inc.

DATA\_AUTHENTICATION does not have any effect on the SSL protocol. See the [DATA\\_SSL\\_CIPHER\\_LIST](#page-84-0) option for SSL data authentication.

#### **Usage**

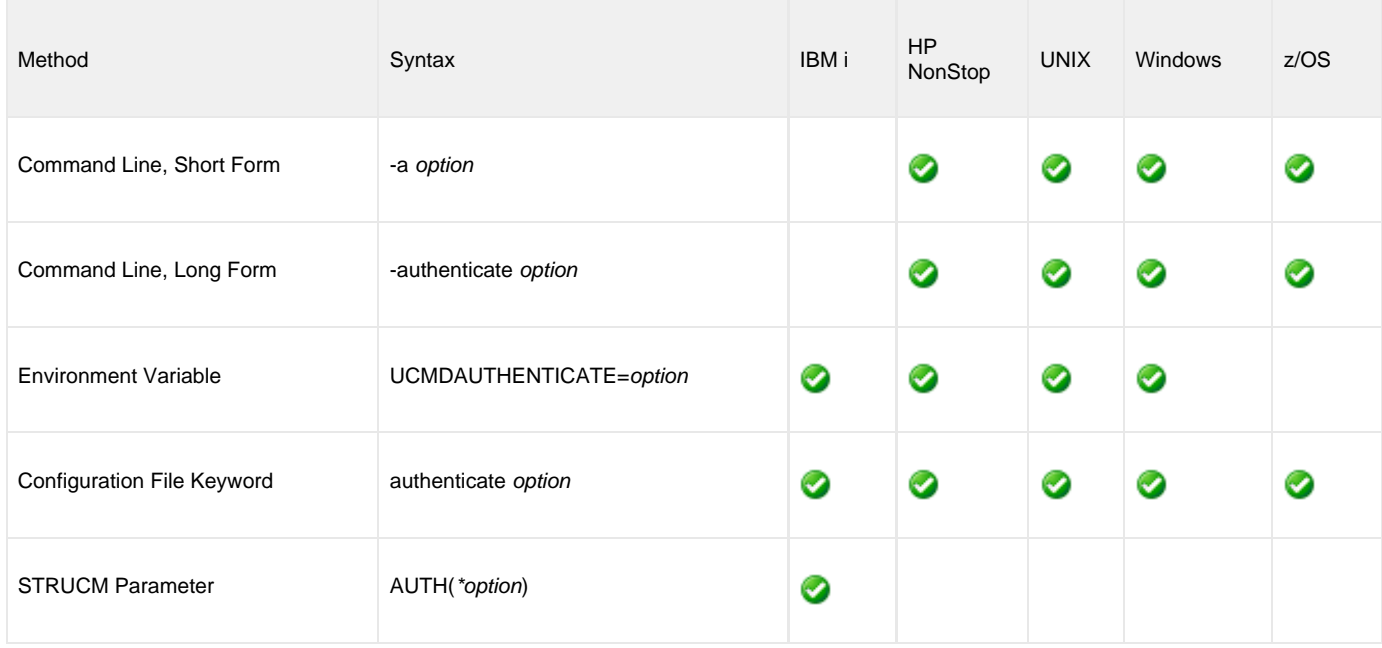

#### **Values**

option is the specification for whether or not data is authenticated.

Valid values for option are:

**yes**

Data authentication is required for the **UNVv2** protocol. All network data transfers are authenticated regardless of UCMD Server's DATA\_AUTHENTICATION option.

**no**

Data authentication is not required. However, the UCMD Server still can request data authentication via its DATA\_AUTHENTICATION option.

**Default is no.**

# **DATA\_COMPRESSION - UCMD Manager configuration option**

#### **Description**

The DATA\_COMPRESSION option specifies whether or not the data in standard I/O file transmissions across the network should be compressed.

Optionally, it also can specify the compression method to use.

## **Usage**

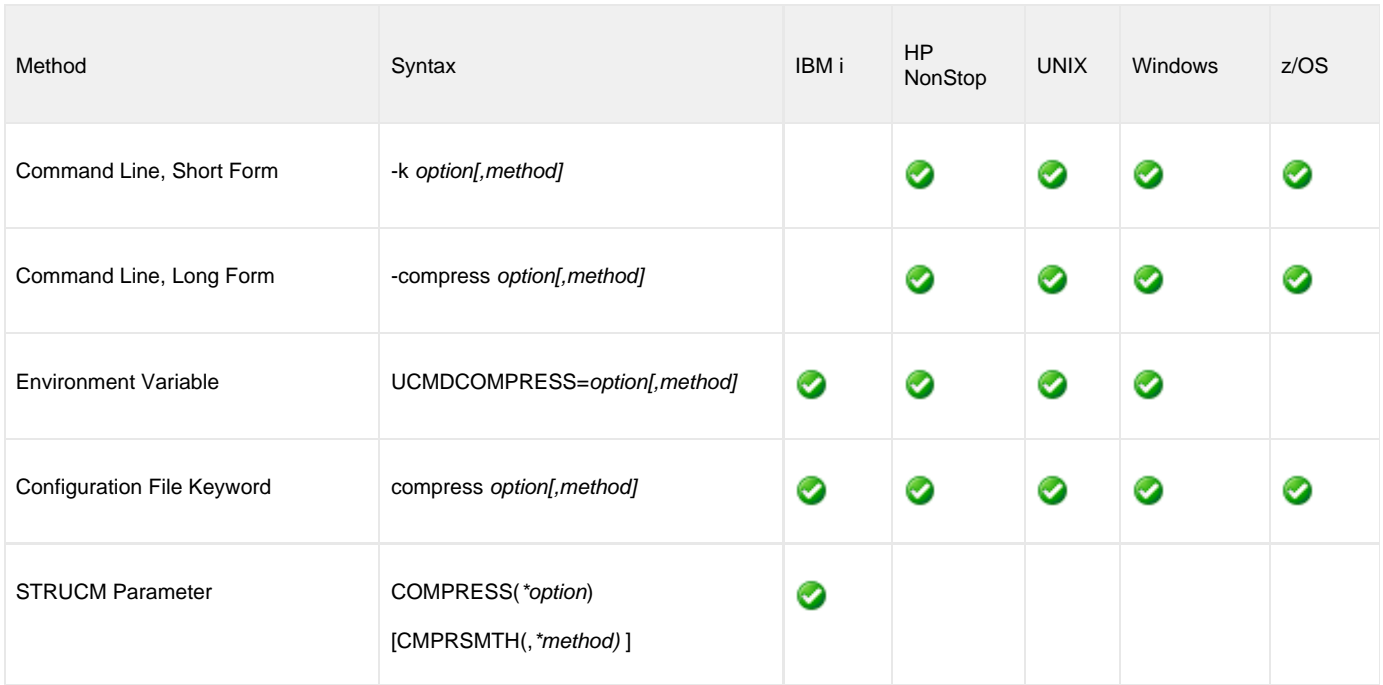

## **Values**

option is either of the following values:

**yes**

Data compression is required. All data in standard I/O file transmissions is compressed regardless of the UCMD Server [DATA\\_COMPRESSION](#page-220-0) option value.

**no**

Data compression is not required. However, data compression still can be requested via the UCMD Server [DATA\\_COMPRESSION](#page-220-0) option.

#### **Default is no.**

method is either of the following values:

**zlib**

Data is compressed using ZLIB compression algorithm. This method usually results in a very high compression rate, but tends to be somewhat CPU-intensive. It is recommended in environments where controlling a process's CPU usage is not necessarily a priority.

**hasp**

Data is compressed using the HASP compression algorithm. This method is less CPU-intensive than the ZLIB method. It is recommended in environments where controlling CPU usage is a priority. With HASP, the compression rate, while still very good, tends to be a little less than what is possible with the ZLIB.

**Default is zlib.**

# <span id="page-83-0"></span>**DATA\_ENCRYPTION - UCMD Manager configuration option**

### **Description**

The DATA\_ENCRYPTION option specifies whether or not all data sent over the network is encrypted.

Encryption protects the privacy of the data. **UNVv2** data encryption uses one of several encryption algorithms, such as the Data Encryption Standard (DES) algorithm.

SSL data encryption uses one of the SSL cipher suites specified with the [DATA\\_SSL\\_CIPHER\\_LIST](#page-84-0) option.

#### **Usage**

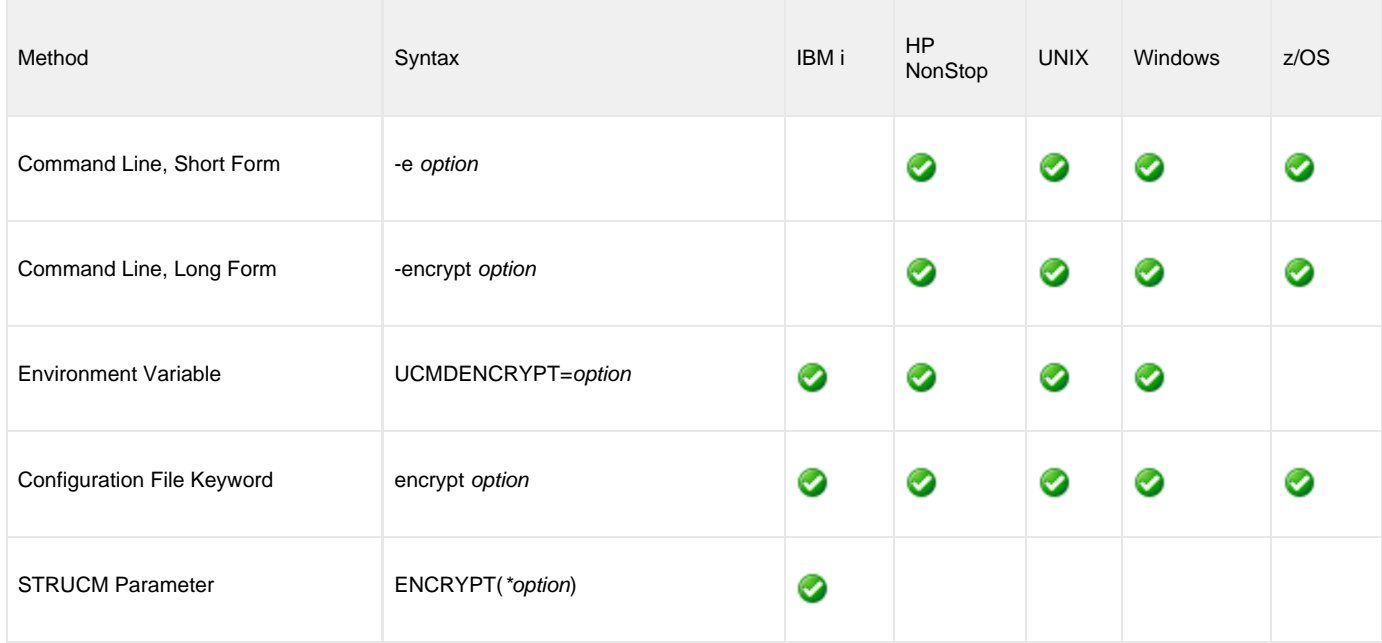

#### **Values**

option is the specification for whether or not data is encrypted.

Valid values for option are:

- **yes** Data encryption is required. All network data transfers are encrypted regardless of UCMD Server's DATA\_ENCRYPTION option. **no**
	- Data encryption is not required. However, UCMD Server still can request data encryption via its DATA\_ENCRYPTION option.

**Default is no.**

# <span id="page-84-0"></span>**DATA\_SSL\_CIPHER\_LIST - UCMD Manager configuration option**

## **Description**

The DATA\_SSL\_CIPHER\_LIST option specifies one or more SSL cipher suites that are acceptable to use for network communications on the data session, which is used for standard I/O file transmission.

## **Usage**

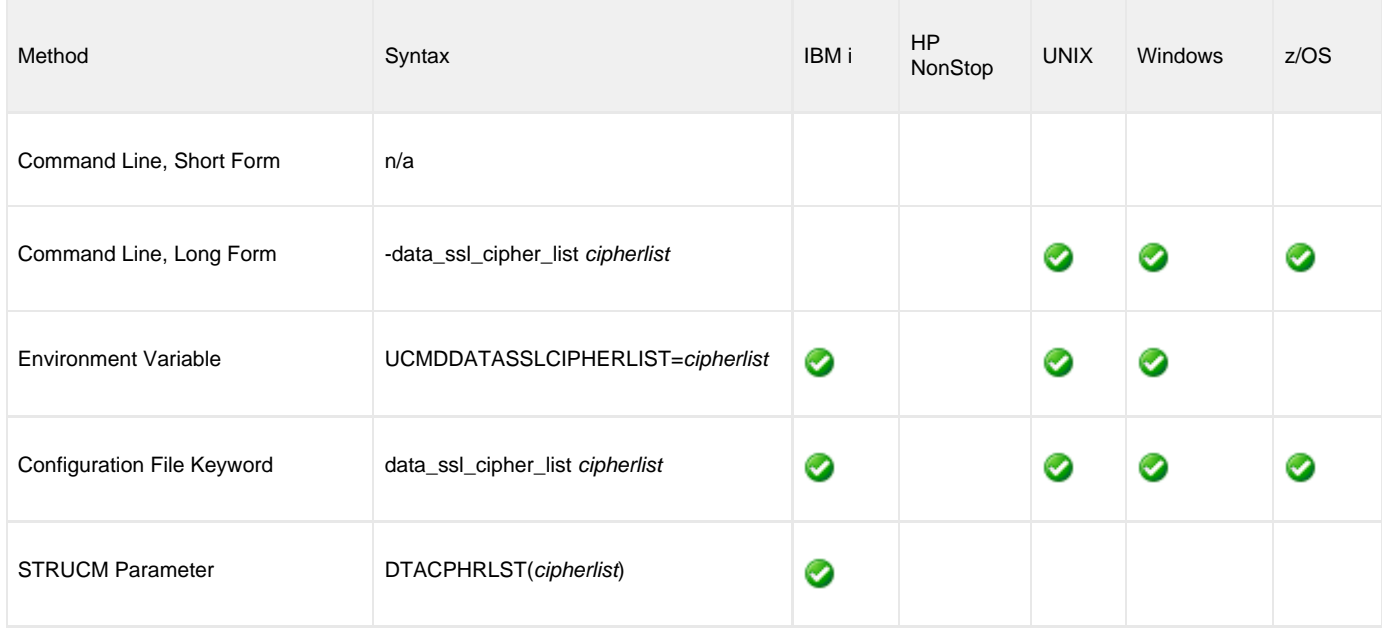

### **Values**

cipherlist is a comma-separated list of SSL cipher suites. The following table identifies the list of SSL cipher suites supported for this option.

The list is in default order, with the most preferred suite first and the least preferred suite last.

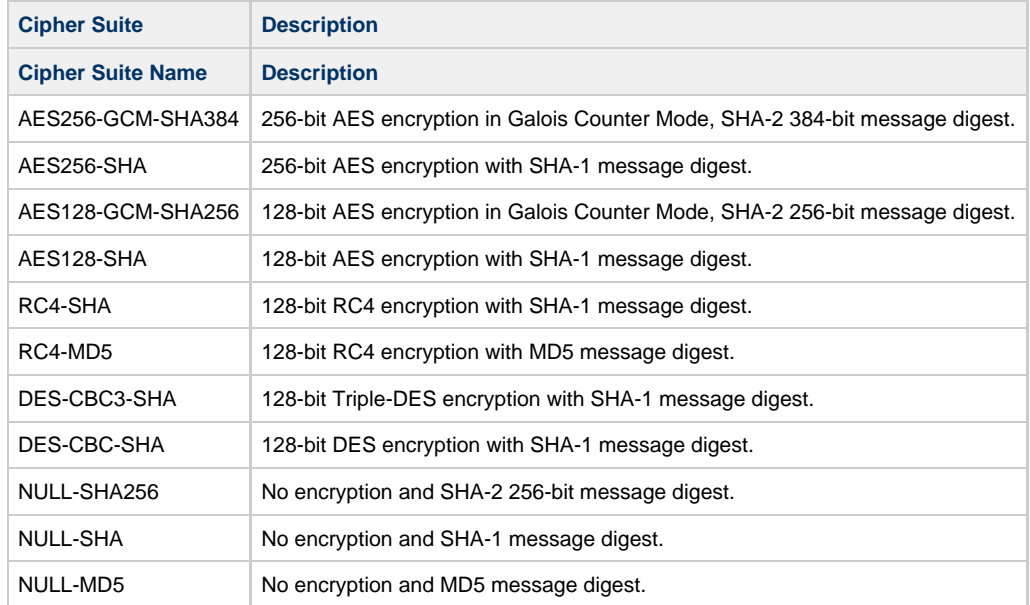

◬ **Note**

To create an unencrypted data session, you must use the [DEFAULT\\_CIPHER](#page-86-0) configuration option.

# <span id="page-86-0"></span>**DEFAULT\_CIPHER - UCMD Manager configuration option**

### **Description**

The DEFAULT\_CIPHER option specifies the SSL cipher suite to be used for data sessions when the [DATA\\_ENCRYPTION](#page-83-0) configuration option is set to **no**.

#### **Usage**

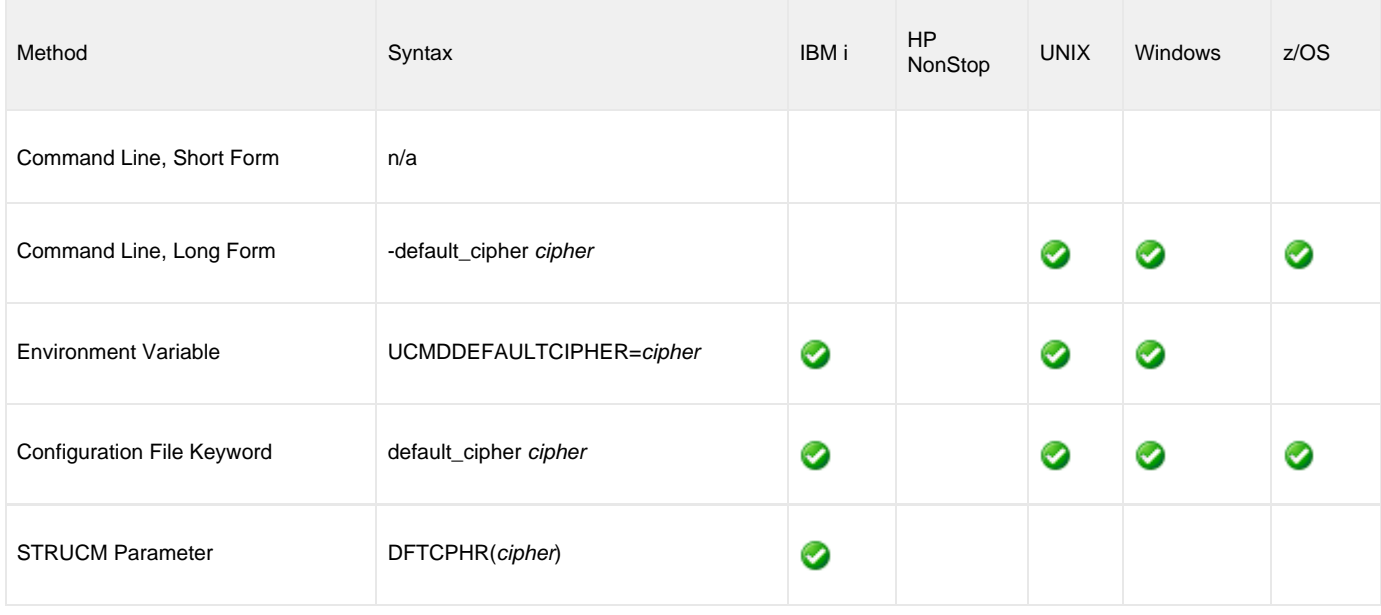

#### **Values**

cipher is the SSL cipher suite to be used.

The following table identifies the list of SSL cipher suites supported for this option.

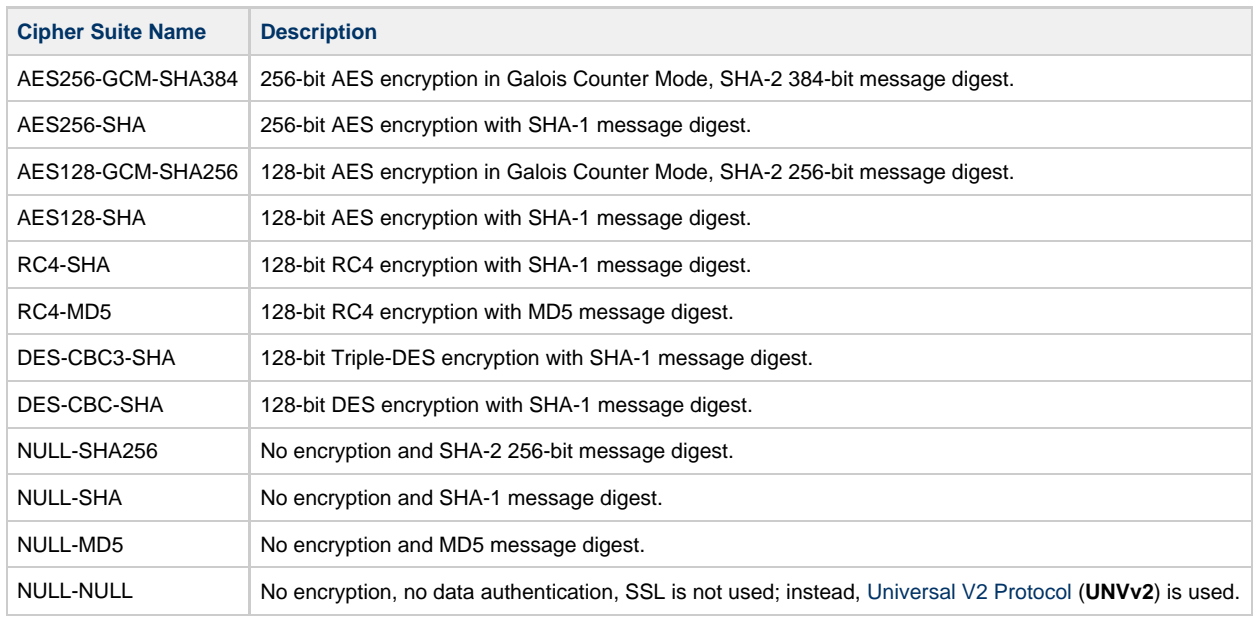

**Default is NULL-MD5.**

## **DNS\_EXPAND - UCMD Manager configuration option**

#### **Description**

The DNS\_EXPAND option specifies how many IP addresses are returned to UCMD Manager following a DNS query, which is issued to resolve a host name.

If the UCMD Manager is configured to expand the results of the query, all IP addresses defined for a particular host name are returned and expanded (in-place) within the list of hosts specified for the [REMOTE\\_HOST](#page-120-0) option. Otherwise, only the first host is returned, and no expansion is performed.

For example, if a host list contains six host names, and the name in the 3rd position resolves to five IP addresses, those addresses will occupy positions 3-7 in the expanded list. Subsequent hosts specified by the user will begin at the 8th position in the expanded list.

That is:

- If the REMOTE\_HOST list contains: -host host1,host2,host3,host4,host5,host6
- And host3 resolves to: ip3a, ip3b, ip3c, ip3d, and ip3e
- Then after the other hosts are resolved, the list will be expanded to: -host ip1,ip2,ip3a,ip3b,ip3c,ip3d,ip3e,ip4,ip5,ip6

#### **Usage**

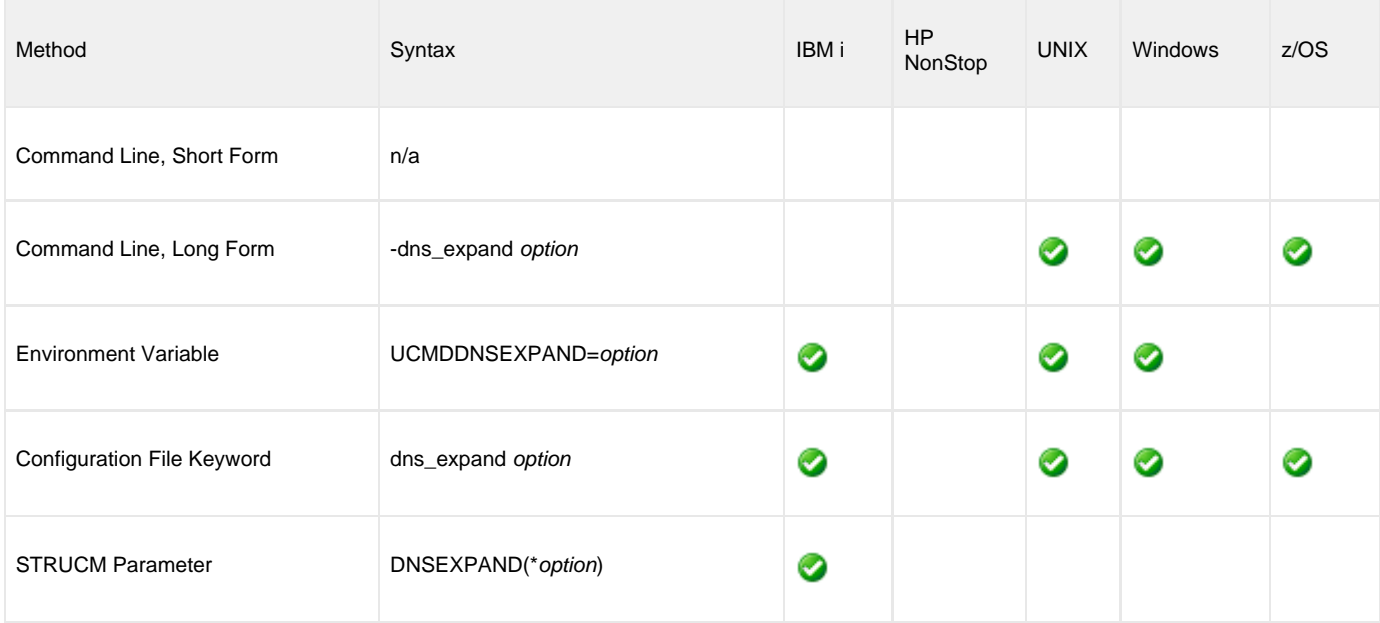

#### **Values**

option specifies whether or not DNS query results are expanded.

Valid values for option are:

- **yes**
- All IP addresses returned by a DNS for a given query are returned.

**no** Only the first IP address returned by a DNS for a given query is returned.

**Default is no.**

# **ELEVATE\_USER\_TOKEN - UCMD Manager configuration option**

#### **Description**

The ELEVATE\_USER\_TOKEN option allows a process to execute with the highest privileges available to it; the process will execute with an elevated user token (that is, one not subject to User Account Control (UAC) restrictions).

#### ⚠ **Note**

This UCMD Manager ELEVATE\_USER\_TOKEN option overrides the UCMD Server for Windows [ELEVATE\\_USER\\_TOKEN](#page-224-0) configuration option. That option is available only for Windows UCMD Servers; it is ignored on all other Server platforms.

## **Usage**

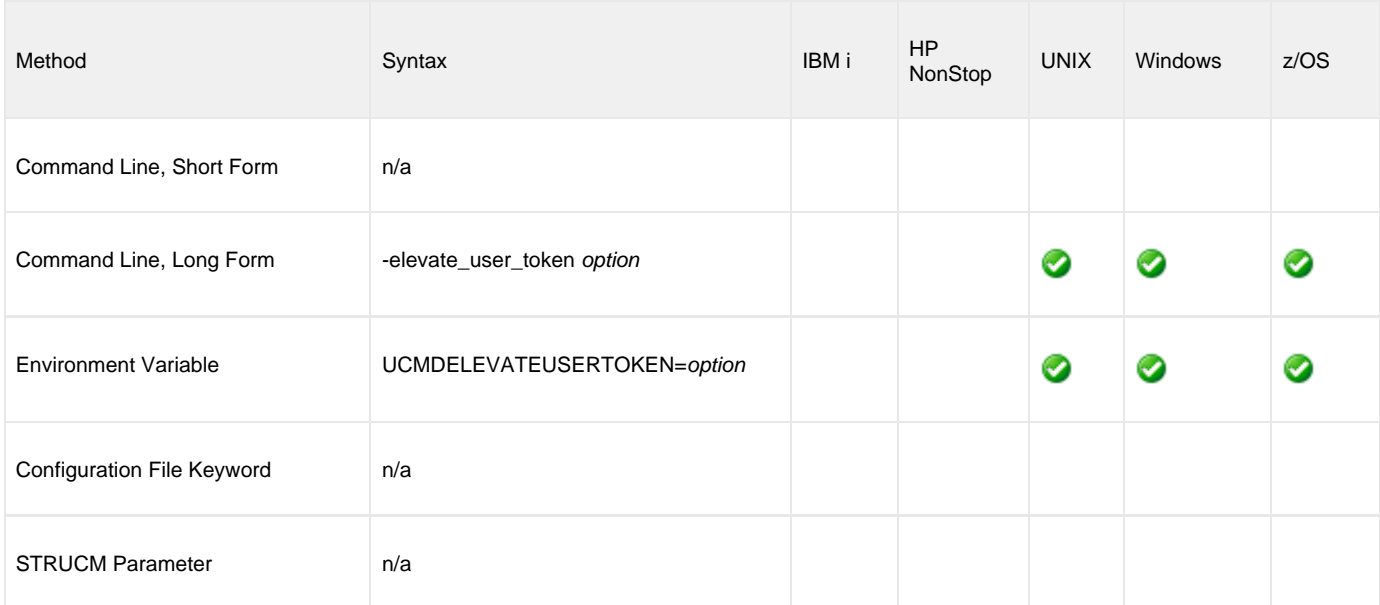

## **Values**

option specifies whether or not UCMD Server child processes execute with an elevated user token.

Valid values for option are:

**yes**

Override the UCMD Server [ELEVATE\\_USER\\_TOKEN](#page-224-0) option and execute the UCMD Server for Windows child process with an elevated user token (that is, one not subject to User Account Control (UAC) restrictions).

**no**

Override the UCMD Server [ELEVATE\\_USER\\_TOKEN](#page-224-0) option and execute the UCMD Server for Windows child process with a default user access token, which may or may not already be elevated. If it is not an elevated token, some operations subject to UAC restrictions may fail.

#### **Default**

There is no UCMD Manager default for this option; it is provided only to override the configured value for the UCMD Server [ELEVATE\\_USER\\_TOKEN](#page-224-0) configuration option.

## **ENCRYPTION\_KEY - UCMD Manager configuration option**

## **Description**

The ENCRYPTION\_KEY option specifies the key used to encrypt the command file (see [COMMAND\\_FILE\\_ENCRYPTED](#page-67-0)).

This key acts much like a password for the encrypted command file in that it can be used to protect the file from decryption by unauthorized users.

If a key was used to encrypt a command file (when Universal Encrypt was run), that same key must be specified to decrypt the file, or the decryption will fail.

If no key is specified, the default key is used.

#### **Usage**

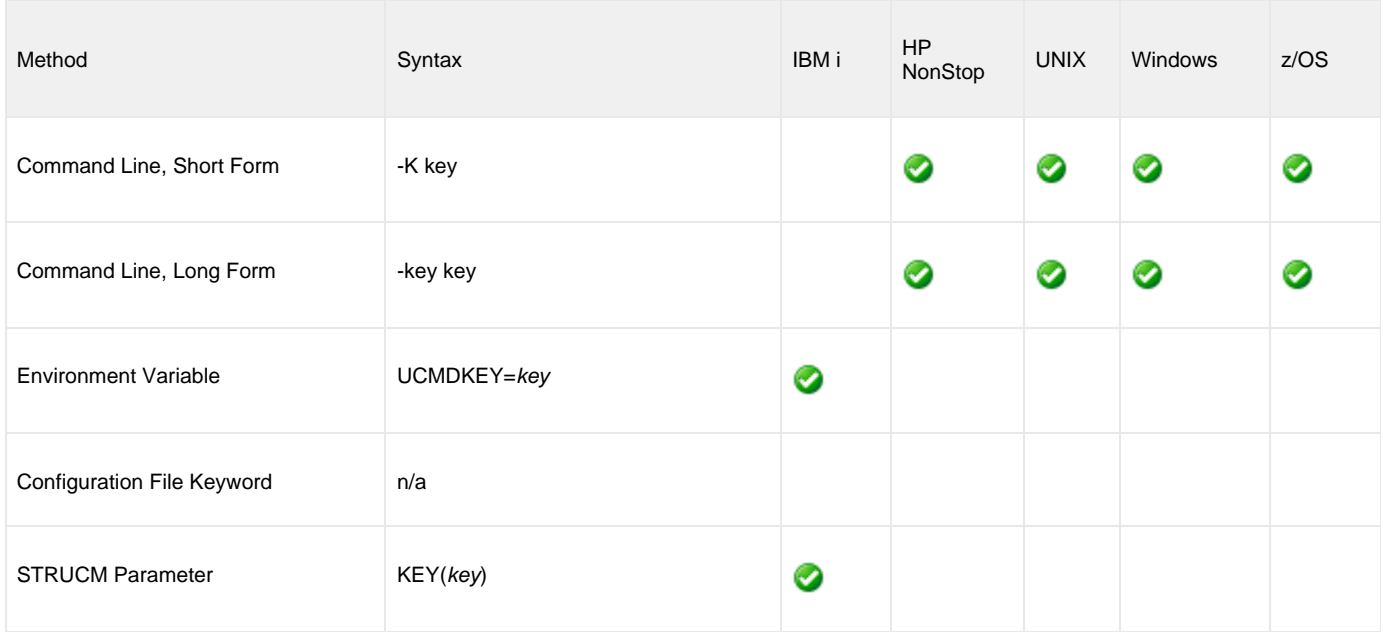

#### **Values**

key is the key used to encrypt the command file.

## **EVENT\_GENERATION - UCMD Manager configuration option**

#### **Description**

The EVENT\_GENERATION option specifies which types of [events](https://www.stonebranch.com/confluence/display/UA66/Universal+Event+Subsystem+6.6.x+Event+Definitions) are to be generated and processed as persistent events by the [Universal](https://www.stonebranch.com/confluence/display/UA66/Universal+Event+Subsystem) [Event Subsystem](https://www.stonebranch.com/confluence/display/UA66/Universal+Event+Subsystem) (UES).

A persistent event record is saved in a Universal Enterprise Controller (UEC) database, the [UES database](https://www.stonebranch.com/confluence/display/UA66/Universal+Enterprise+Controller+Databases) (**uec.evm.db**), for long-term storage.

For a list of all event types for all Universal Agent components, see [Event Definition Details](https://www.stonebranch.com/confluence/display/UA66/Event+Definition+Details).

#### **Usage**

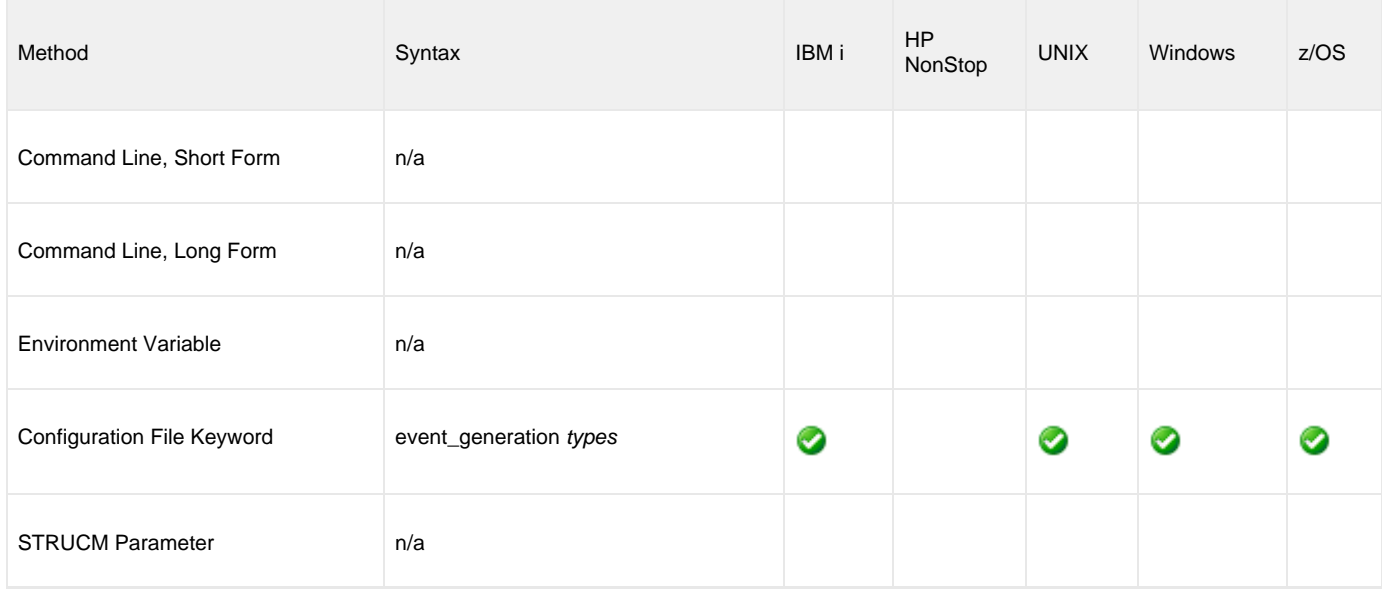

#### **Values**

type specifies a comma-separated list of event types. It allows for all or a subset of all potential event message types to be selected.

Event type ranges can be specified by separating the lower and upper range values with a dash ( **-** ) character.

Event types can be selected for inclusion or exclusion:

- Exclusion operator is **X** or **x**.
- An asterisk (\*) represents all event types.

#### **Examples**

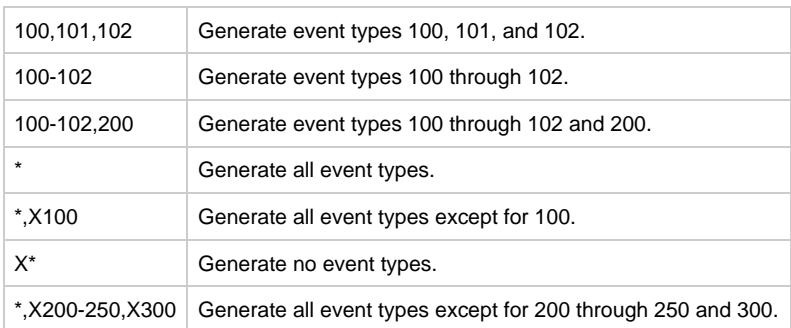

#### **Default is X\* (no event types).**

Universal Command 6.6.x Reference Guide

## **EXIT\_CODE\_MAP - UCMD Manager configuration option**

#### **Description**

The EXIT\_CODE\_MAP option allows one or more exit codes from the user process executed by Universal Command Server to be translated (mapped) to a corresponding exit code for Universal Command Manager.

This overrides the default behavior of the UCMD Manager, which would normally exit with the same value as the user process.

EXIT\_CODE\_MAP is provided to simplify dependent processing in environments where exit code rules are enforced and/or where remote exit code values are invalid on the Manager platform.

#### **IBM i** θ

IBM i implementation of mapped exit codes is to issue an exception (escape) message that corresponds to the mapped exit code number; that is, the exit code is mapped to the severity of the IBM i exception message. However, if the mapped exit code is greater than 99, it is mapped to 99 (the highest allowed severity).

Before posting the exception message, UCMD posts an informational message, UNV2582, that explains mapped exit codes. Also, the original messages posted upon exit from UCMD are now issued as diagnostic messages. The new exception messages began with UCMFF to avoid collision with normal Universal Agent messages.

#### **Usage**

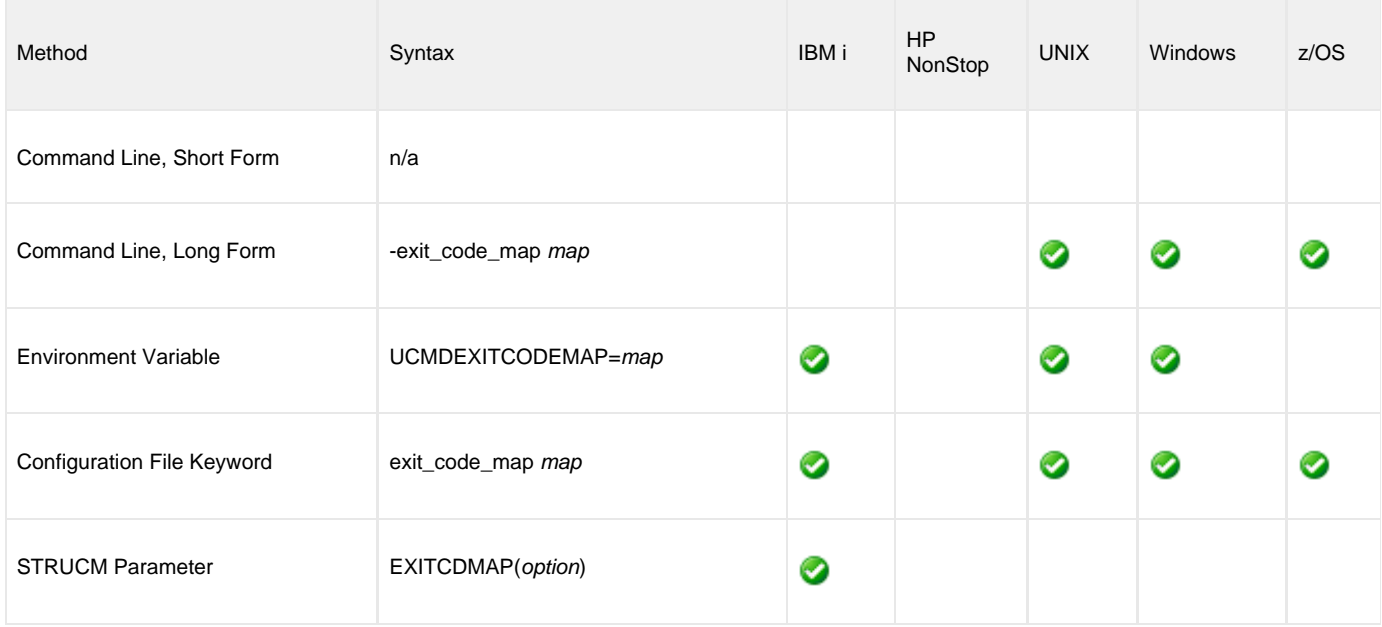

#### **Values**

map is a comma-separated list of rules in the following format:

[status]range:exitcode[,[status]range:exitcode,...,[status]range:exitcode]

In this format:

- status is the termination status of the user process.
- range is the range of user process exit codes to which the rule applies.
- exitcode is the value with which the UCMD Manager will exit.

Valid values for status are:

- $a$  (abnormal)
- $\bullet$  *n* (normal)

If a value for status is not specified, the rule will apply to all termination types.

The exit codes mapped by a rule can consist of a single value or a range of values.

- A hyphen ( **-** ) can be used to define a finite, inclusive range of exit codes. For example, a range of 1-5 will map all exit codes from 1 through 5, inclusive.
- A greater than ( **>** ) or less than ( **<** ) symbol can be used to define an open-ended range of exit codes, where the value specified for range sets the lower limit and upper limit, respectively, of the range. For example, a range of >1 maps all user process exit codes greater than 1, while a range of <1 maps all exit codes with a value less than 1.
- An asterisk ( **\*** ) can be specified for range, which defines a mapping that applies to all user process exit codes for the given termination status (if specified).
- Negative values can be specified for the exit code(s) specified by range. (Negative values are not supported for exitcode.)
- For readability, spaces are allowed in the value specified for map, but will be ignored by UCMD Manager.

When entered from the command line, map should be enclosed in double ( **"** ) or single

( **'** ) quotes if any of the mapping rules define an open-ended range. This will prevent the greater than ( **>** ) and less than ( **<** ) symbols from being interpreted by the command shell as an I/O redirection operator.

Exit code mapping entries are processed from left to right. The first entry that matches the termination status and exit code of a user process is the one applied.

#### **Examples**

#### **Example 1**

-exit\_code\_map "a\*:16"

In this example, the map is interpreted as:

If the user process ends abnormally, the UCMD Manager exits with a value of 16.

If the user process ends normally, the UCMD Manager exits with the same value returned by the user process.

#### **Example 2**

-exit\_code\_map "1-5:4, a6-10:1,n6-10:2, >15:8, <20:12"

In this example, the map is interpreted as:

- If the user process exits with a value of 1 through 5, inclusive, the UCMD Manager exits with a value of 4.
- If the user process ends abnormally with a value of 6 through 10, inclusive, the UCMD Manager exits with a value of 1.
- If the user process ends normally with a value of 6 through 10, inclusive, the UCMD Manager exits with a value of 2.
- If the user process ends with a value greater than 15, the UCMD Manager exits with a value of 8.
- If the user process ends with a value less than 20, the UCMD Manager exits with a value of 12.
- If the user process exits with any other value, the UCMD Manager also exits with that value.

#### **Example 3**

-exit\_code\_map "a\*:16,n\*:0,>0:4"

In this example, the map is interpreted as:

- If the user process ends abnormally, the UCMD Manager exits with a value of 16.
- If the user process ends normally, the UCMD Manager exits with a value of 0.

By definition, the termination status of a process is either abnormal or normal. All exit codes returned by the user process will match one of these first two entries. The third entry in the map, which translates any user process exit code greater than 0 (zero) to a UCMD Manager exit code of 4, is ignored.

# **FORCE\_COMPLETE - UCMD Manager configuration option**

### **Description**

The FORCE\_COMPLETE option specifies whether or not to force a manager fault tolerant UCMD Server that is in a **PENDING** communication state into a **COMPLETE** state without retrieving the spooled files.

FORCE\_COMPLETE is used in the case where a UCMD Manager that was started in manager fault tolerant mode was stopped, which left the UCMD Server executing.

After the user job and the UCMD Server ended, the UCMD Server entered a **PENDING** communication state. The UCMD Server remains **PENDING** until a UCMD Manager is restarted in order to retrieve the spooled data and exit information.

If, for some reason, you do not want to restart the UCMD Manager, FORCE\_COMPLETE enables you to force the UCMD Server to complete without retrieving the spooled data and exit information.

## **Usage**

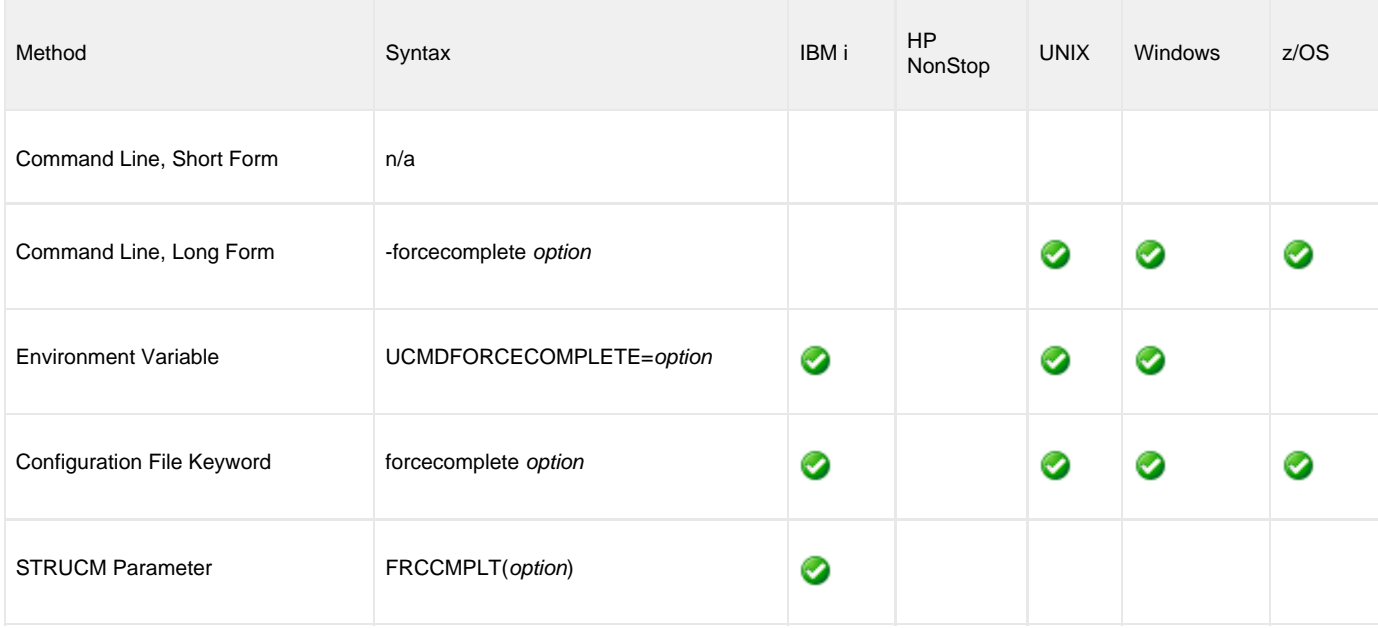

#### **Values**

option is the specification for whether or not to force a completion.

Valid values for option are:

- **yes**
- Force the UCMD Server to complete. **no**
	- Do not force the UCMD Server to complete.

#### **Default is no.**

## **HELP - UCMD Manager configuration option**

## **Description**

The HELP option displays a description of the Universal Command Manager command line options and their format.

## **Usage**

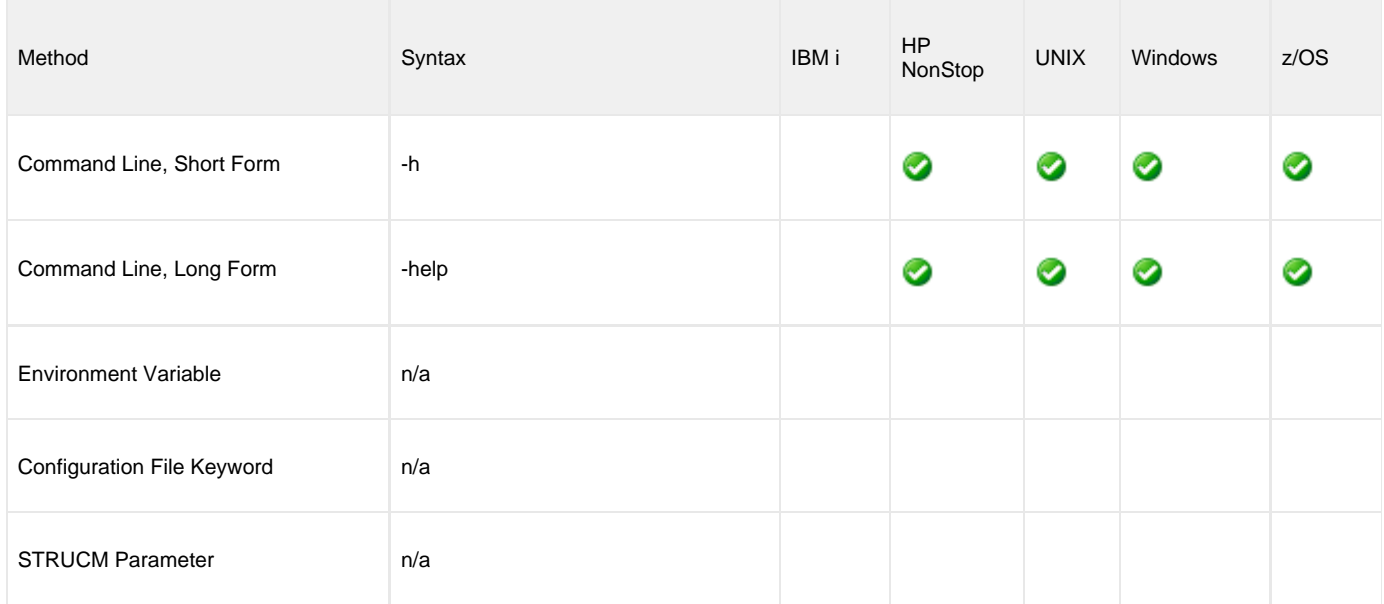

#### **Values**

(There are no values for the HELP option.)

## **HOST\_SELECTION - UCMD Manager configuration option**

#### **Description**

The HOST\_SELECTION option specifies how the UCMD Manager will select a host, from the list of hosts specified via the REMOTE\_HOST option, with which the UCMD Manager will begin its attempts to connect to a remote Universal Broker.

Regardless of how the first host is selected, UCMD Manager processes the list sequentially until either a connection to a remote Universal Broker succeeds or all hosts in the list have been tried.

HOST\_SELECTION is ignored if only one host is specified in the [REMOTE\\_HOST](#page-120-0) list of hosts.

### **Usage**

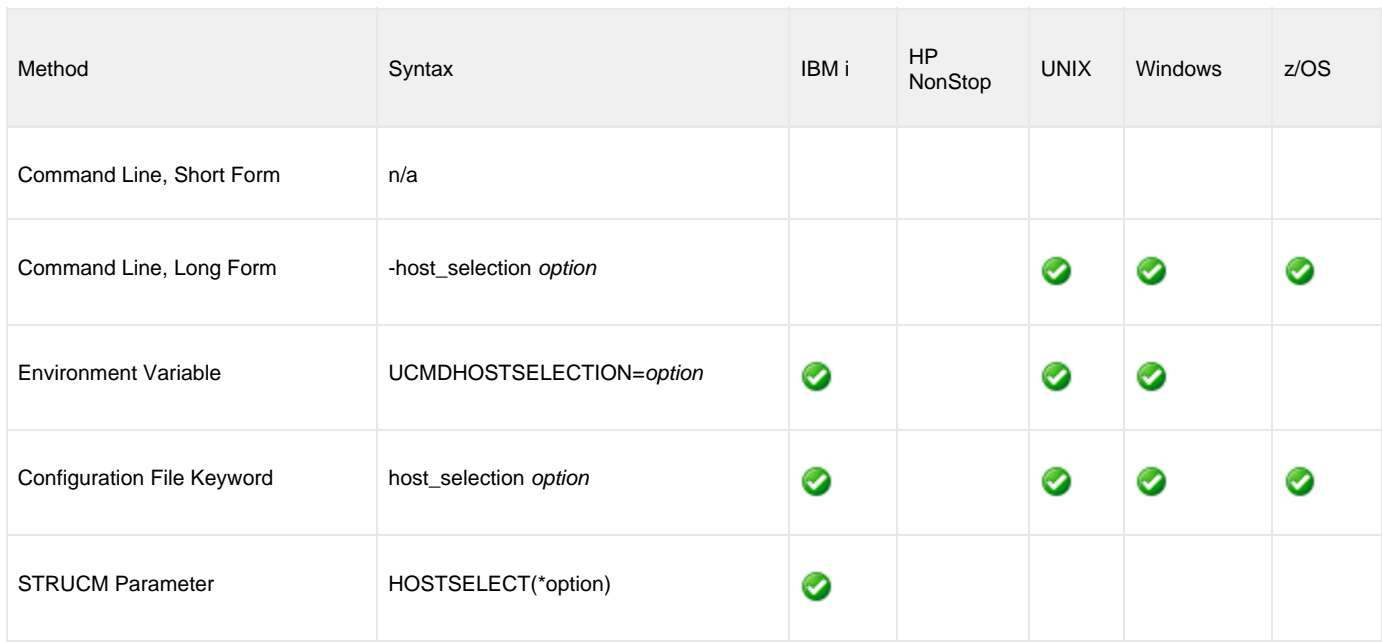

#### **Values**

option specifies how UCMD Manager will select the first entry within a list of hosts specified by the REMOTE\_HOST option.

Valid values for option are:

- **sequential**
- UCMD Manager will select the first host in the list, and then proceed through the hosts in the order in which they appear within the list. **random**

UCMD Manager will select any host in the list, in no particular order.

#### Δ **Note**

Attempts to connect to a remote Universal Broker begin with this randomly-selected host, and then proceed in a sequential manner, wrapping around the list (if necessary) until the first host selected is reached again.

**Default is sequential.**

# **HOSTNAME\_RETRY\_COUNT - UCMD Manager configuration option**

#### **Description**

The HOSTNAME\_RETRY\_COUNT option specifies the number of times that UCMD will attempt to resolve the host name of a specified Universal Broker before it ends with a connect error.

The UCMD Manager will sleep for one second between resolution attempts.

Connection errors occur for several reasons. A common reason is a failure to resolve the Universal Broker host name specified with the [REMOTE\\_HOST](#page-120-0) option. This error can occur intermittently due to a temporary resource shortage or a temporary DNS problem. If your system is prone to host name resolution errors, it may help to have UCMD Manager retry the connection several times.

#### **Usage**

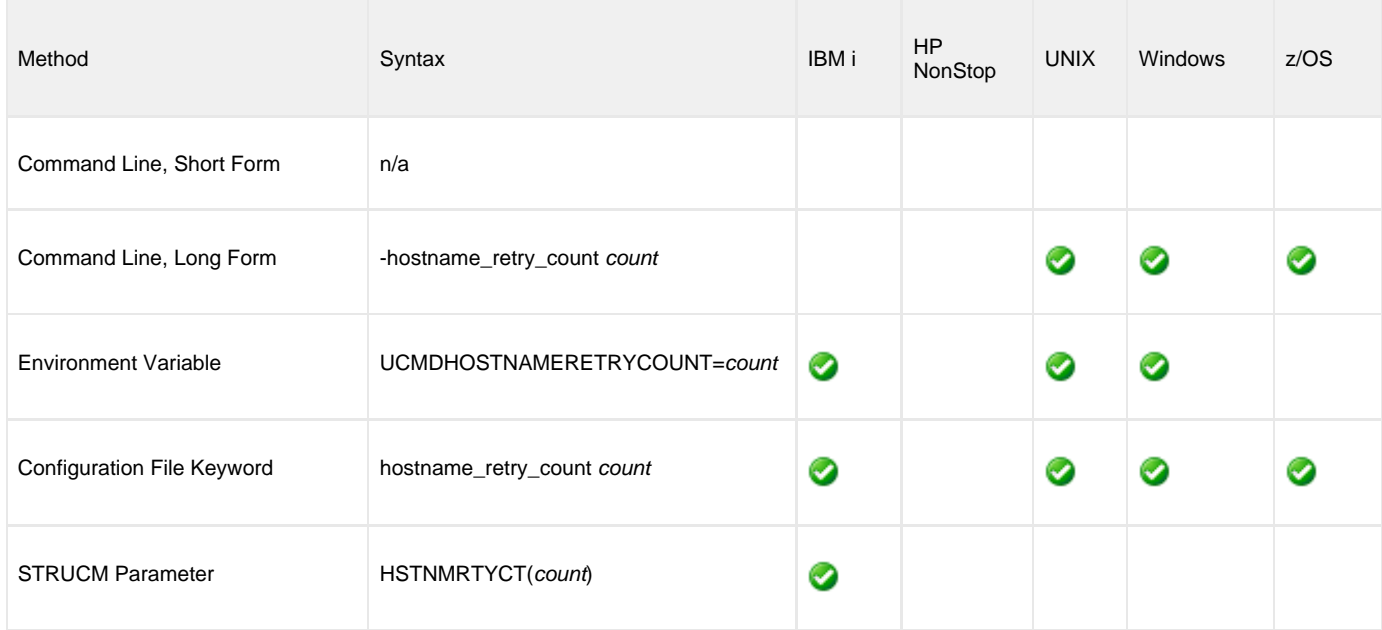

#### **Values**

count is the number of times that UCMD will attempt to resolve the host name.

**Default is 1.**

# **INSTALLATION\_DIRECTORY - UCMD Manager configuration option**

### **Description**

The INSTALLATION\_DIRECTORY option specifies the location in which UCMD Manager is installed.

◬ **Note** This option is required and cannot be overridden.

#### **Usage**

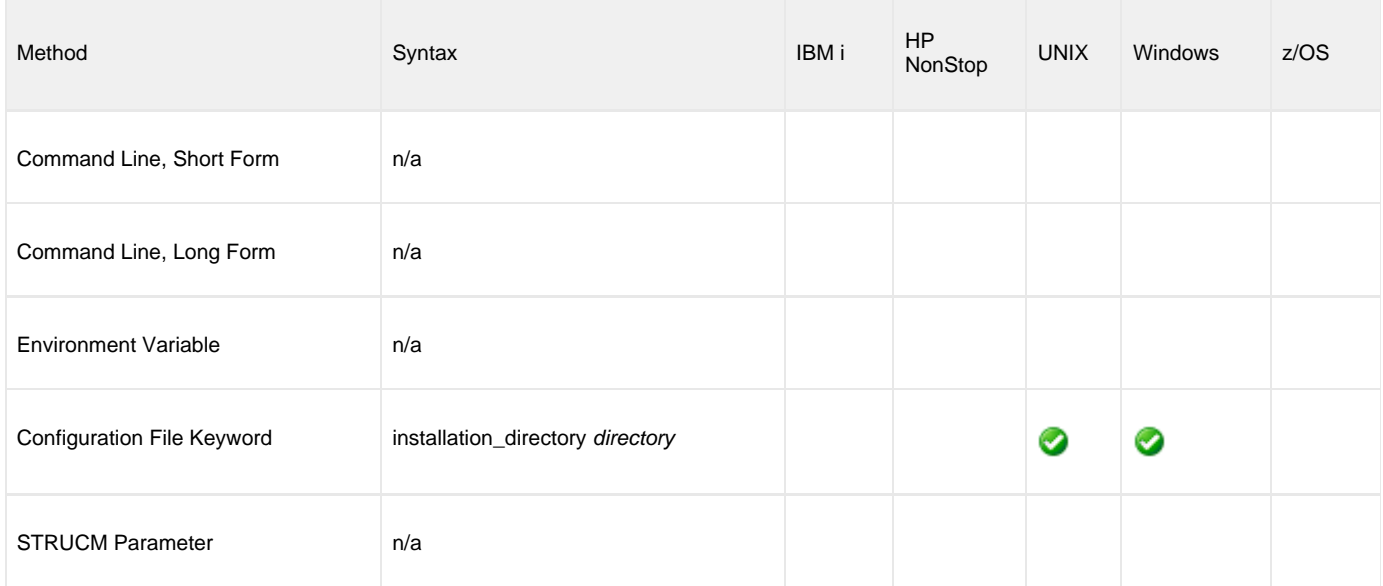

#### **Values**

directory is the location in which UCMD Server is installed.

The full path name is required.

## **JOB\_RETENTION - UCMD Manager configuration option**

#### **Description**

The JOB\_RETENTION option specifies the default number of seconds that a disconnected UCMD Server running with network fault tolerance (see the [NETWORK\\_FAULT\\_TOLERANT](#page-111-0) option) waits for a reconnection request from the Manager after the user process has completed.

This situation occurs when the network connection between the UCMD Manager and UCMD Server is lost. Since the UCMD Server is using network fault tolerance, it waits for the UCMD Manager to reestablish the network connections. If the user process ends while the UCMD Server and UCMD Manager are disconnected, JOB\_RETENTION specifies how long the UCMD Server should wait for the UCMD Manager to reconnect before it ends. When it ends, the UCMD Manager cannot reconnect.

#### ◬ **Note**

This option overrides the UCMD Server [JOB\\_RETENTION](#page-235-0) option.

## **Usage**

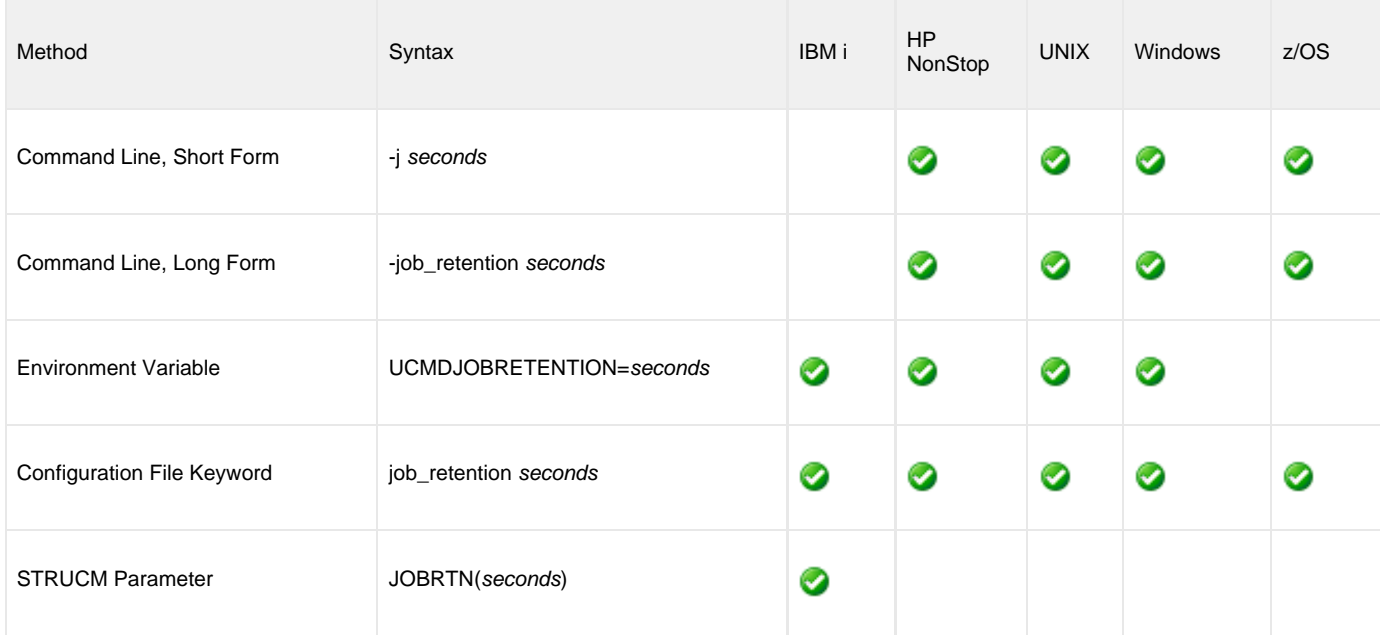

#### **Values**

seconds is the number of seconds to wait.

#### **Default**

There is no UCMD Manager default for JOB\_RETENTION; the default value is specified by the UCMD Server [JOB\\_RETENTION](#page-235-0) option.

## **LOGIN - UCMD Manager configuration option**

#### **Description**

The LOGIN option specifies whether or not the remote command environment is created as if the user account logged into the system.

The differences between a login environment versus a non-login environment depends on the UCMD Server operating system. (See the operating system-specific pages for UCMD Server for complete details.)

#### **Note** ♨ Only UCMD Servers of version 2.2.0 and above processes the option.

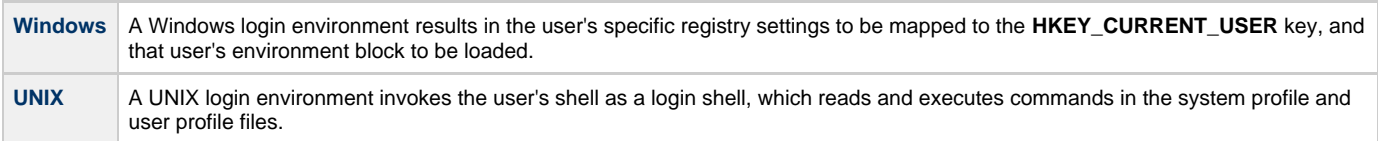

#### **Usage**

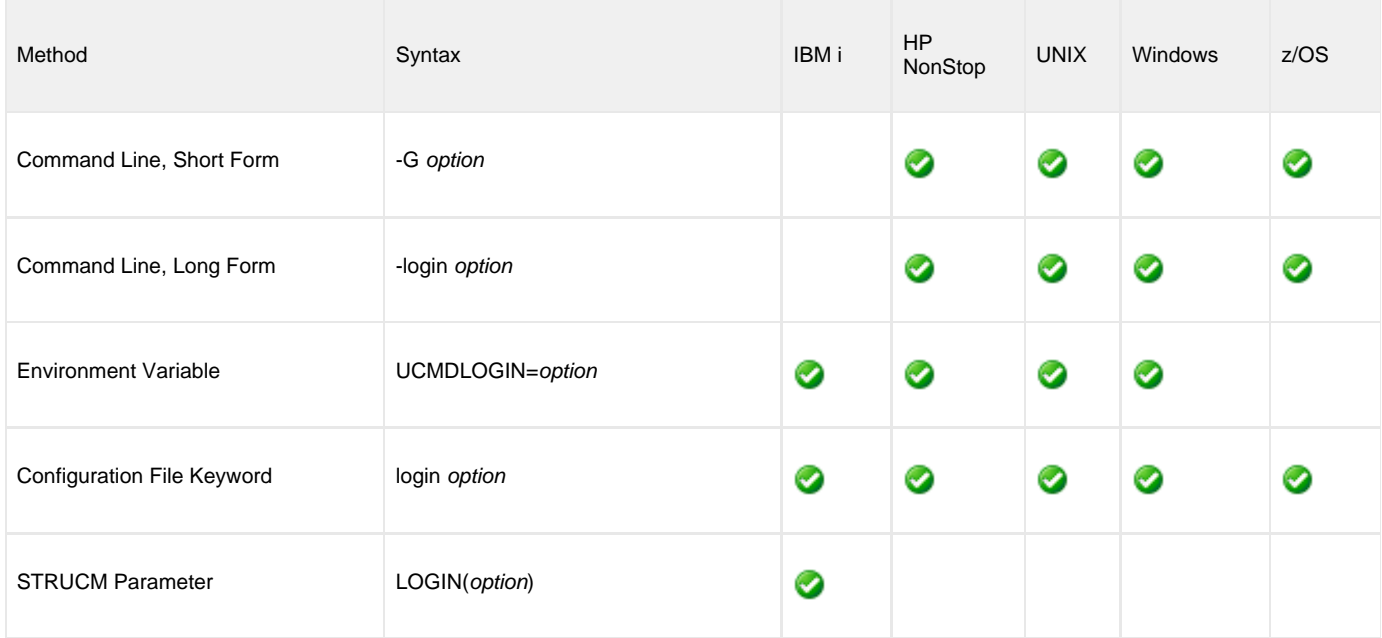

#### **Values**

option is the specification for whether or not a login environment is established.

Valid values for option are:

- **yes**  $\bullet$ 
	- Login environment is established.
- **no**
	- Non-login environment is established.

#### **Default is no.**

# <span id="page-102-0"></span>**MANAGER\_FAULT\_TOLERANT - UCMD Manager configuration option**

## **Description**

The MANAGER\_FAULT\_TOLERANT option specifies whether or not the manager fault tolerant feature is used.

See [Manager Fault Tolerance - Universal Command](https://www.stonebranch.com/confluence/display/UA66/Manager+Fault+Tolerance+-+Universal+Command) for details on manager fault tolerance.

### **Usage**

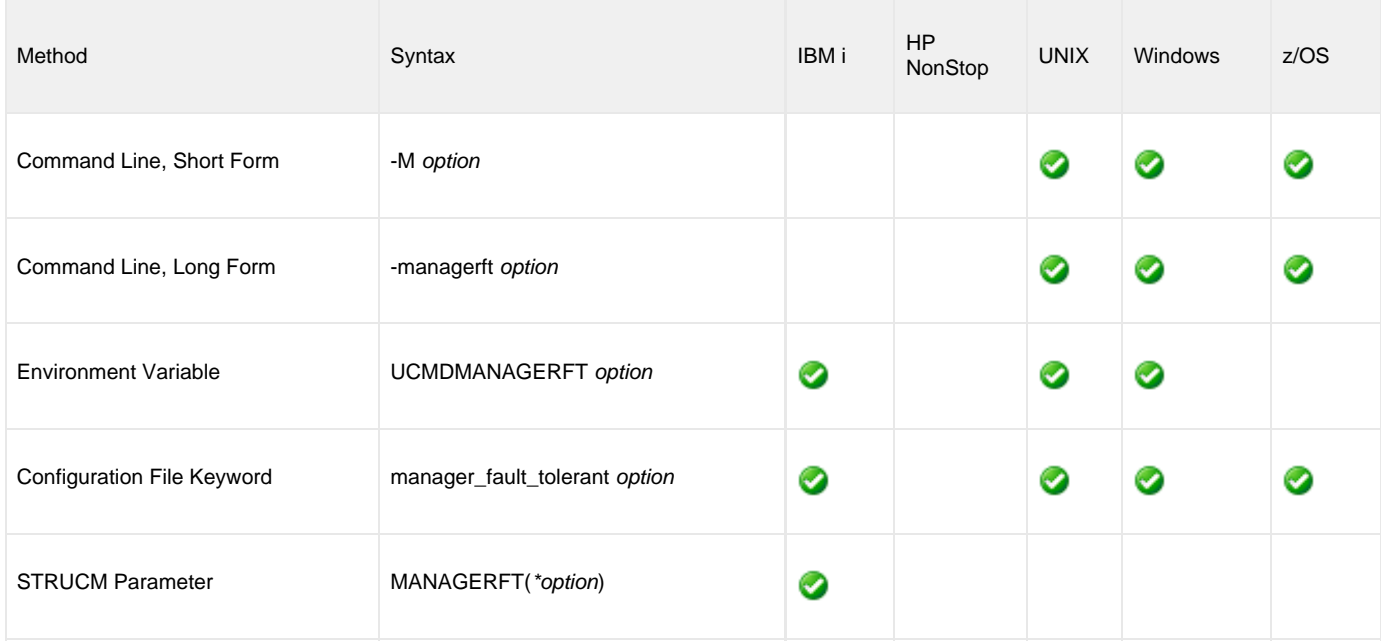

## **Values**

option is the specification for whether or not manager fault tolerance is used.

Valid values for option are:

- **yes**
- Manager fault tolerant feature is enabled. The COMMAND\_ID option is required.

**no** Manager fault tolerant feature is disabled.

**Default is no.**

# **MESSAGE\_LANGUAGE - UCMD Manager configuration option**

### **Description**

The MESSAGE\_LEVEL option specifies the Universal Message Catalog (UMC) that is used to format messages.

### **Usage**

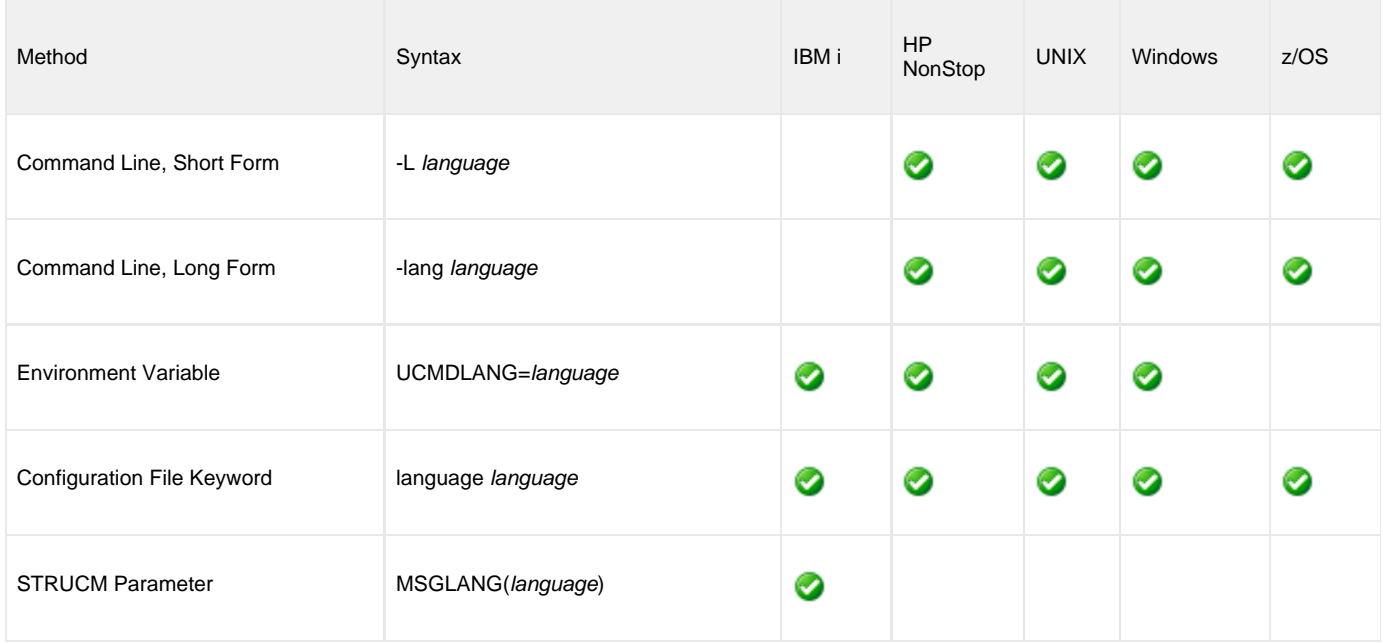

#### **Values**

language is any UMC file provided by Stonebranch Inc.

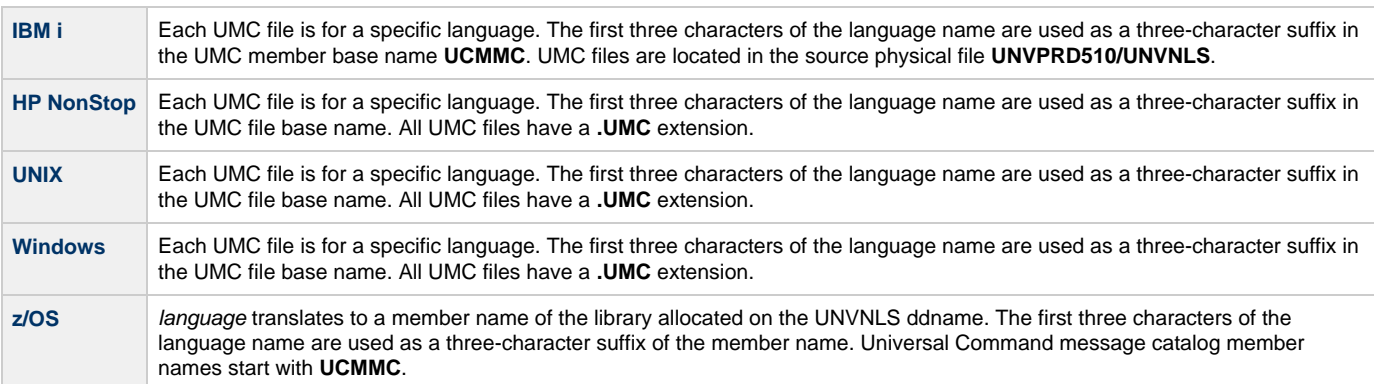

#### **Default is ENGLISH.**

## **MESSAGE\_LEVEL - UCMD Manager configuration option**

### **Description**

The MESSAGE\_LEVEL option specifies the level of messages to write.

It also specifies, optionally, whether or not to include a date and time stamp with each message.

## **Usage**

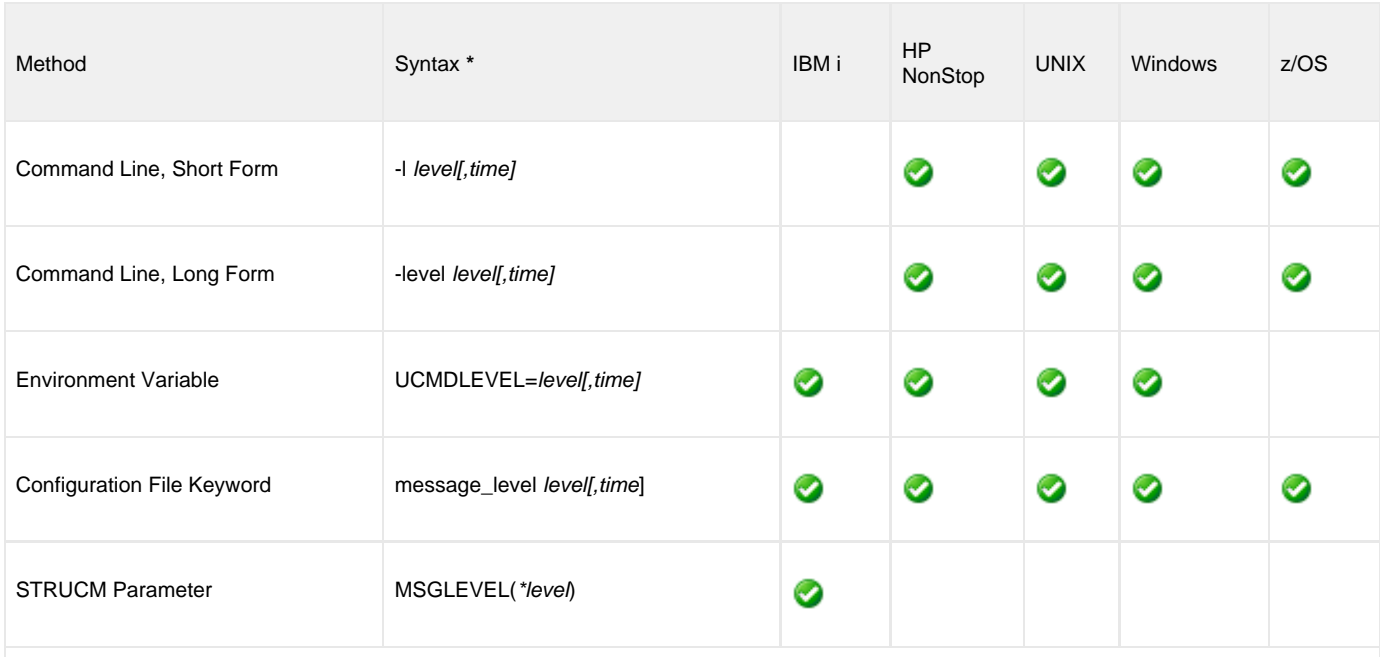

**\*** time is not valid for the IBM i STRUCM Parameter.

## **Values**

level indicates either of the following level of messages:

**trace**

Activates tracing and generates a trace file to which UCDM writes trace messages used for debugging (see [Trace Files,](#page-105-0) below).

**Note** ◬ Use **trace** only as directed by Stonebranch, Inc. Customer Support.

- **audit**
- Issues audit, informational, warning, and error messages.
- **info**
- Issues informational, warning, and error messages.
- **warn**
	- Issues warning and error messages.
- **error** Issues error messages only.

#### **Default**

**IBMi** Default is info.

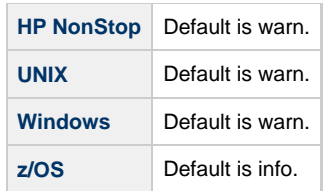

time is the specification for whether or not to include a time stamp with each message.

Valid values for time are:

- **time**
- Include a time and date stamp on each message.
- **notime**

Do not include a time and date stamp on each message.

#### **Default**

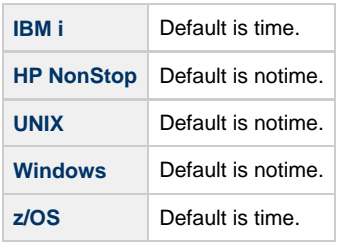

#### <span id="page-105-0"></span>**Trace Files**

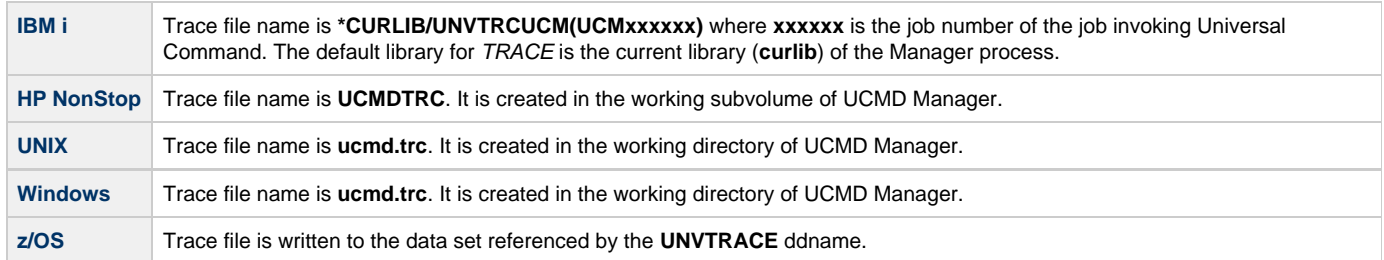

## <span id="page-106-1"></span>**MFT\_SAFE\_MODE - UCMD Manager configuration option**

#### **Description**

The MFT\_SAFE\_MODE controls the behavior of manager fault tolerance (MFT) by specifying whether or not multiple hosts can be specified in the [REMOTE\\_HOST](#page-120-0) option.

This MFT safe mode protects against problems that might arise when automated processing is used for manager fault tolerant UCMD Managers that specify multiple entries in a REMOTE\_HOST list.

By default, MFT\_SAFE\_MODE is enabled, allowing only one host to be specified in [REMOTE\\_HOST](#page-120-0). If MFT\_SAFE\_MODE is disabled, multiple hosts can be specified.

For example, assume that a UCMD Manager, cancelled because of a failed network connection, was configured with the following:

- REMOTE HOST specifies multiple entries.
- COMMAND\_ID is static.
- MANAGER\_FAULT\_TOLERANT = **yes**.
- RESTART = **no**.

If the network connection is back up when the job is resubmitted, the Broker on the original host will only accept a restart request from the UCMD Manager. In this situation, the UCMD Manager would fail (as it should), and the operator would know to set the RESTART option to **auto** or **yes**, and to provide the original host for [REMOTE\\_HOST.](#page-120-0)

However, if the network connection is still down when the job is resubmitted, or the UCMD Manager begins its connection attempts with a different host, a new UCMD Server instance — very likely duplicating work already performed by the original UCMD Server — will be started on a different system.

MFT\_SAFE\_MODE is ignored when the [MANAGER\\_FAULT\\_TOLERANT](#page-102-0) option is set to **no**.

Valid MFT\_SAFE\_MODE values, and the [MANAGER\\_FAULT\\_TOLERANT](#page-102-0) and [REMOTE\\_HOST](#page-120-0) values that may be specified for each, are identified in the following [Values](#page-106-0) section.

#### **Usage**

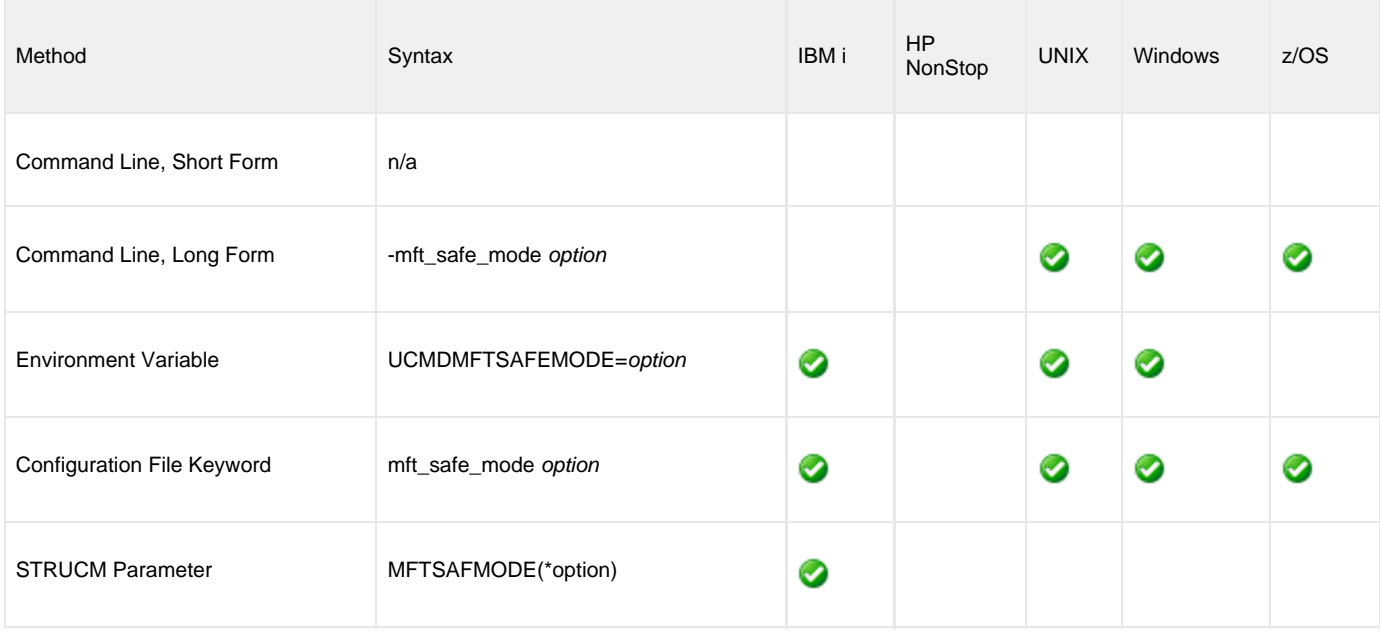

#### <span id="page-106-0"></span>**Values**

option is the specification for whether or not Manager Fault Tolerant (MFT) Safe Mode is enabled:

- **yes**
- MFT Safe Mode is enabled.
- **no**

MFT Safe Mode is disabled.

#### **Default is yes.**

Combinations of MANAGER\_FAULT\_TOLERANT and MFT\_SAFE\_MODE settings, and how each affects what may be specified for REMOTE\_HOST, are listed below.

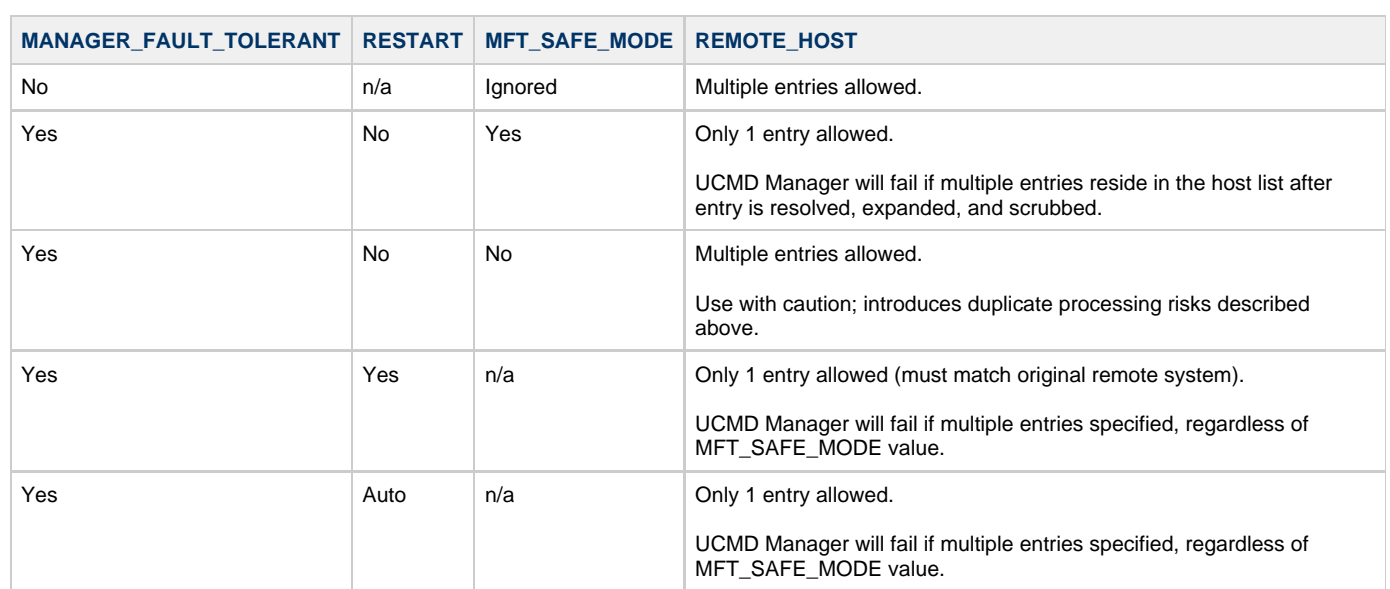
# **MIN\_SSL\_PROTOCOL - UCMD Manager configuration option**

# **Description**

The MIN\_SSL\_PROTOCOL option specifies the minimum SSL protocol level that will be negotiated and used for communications channels.

# **Usage**

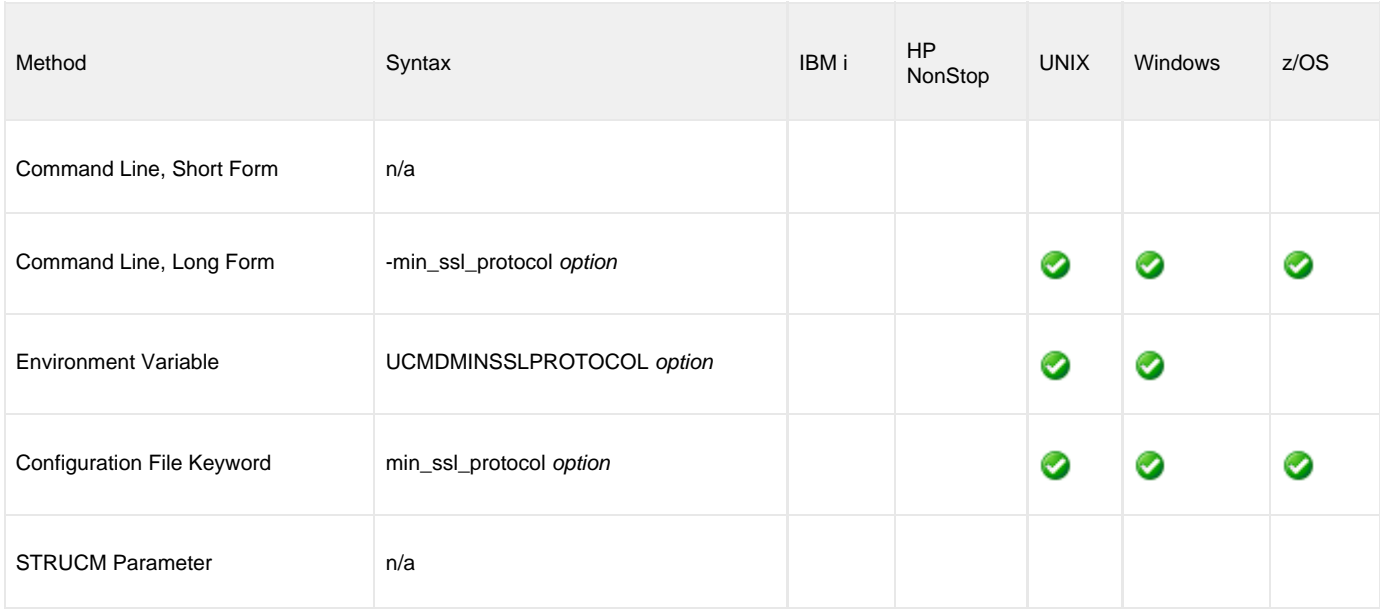

# **Values**

option is the specification for the minimum SSL protocol level that will be supported.

**TLS1\_0**

Minimum SSL protocol is TLS 1.0.

**TLS1\_2** Minimum SSL protocol is TLS 1.2.

**Default is TLS1\_0.**

# **MSG\_SUPPRESSION\_LIST - UCMD Manager configuration option**

# **Description**

The MSG\_SUPPRESSION\_LIST option specifies a list of message IDs representing Universal messages to be suppressed.

The list consists of zero or more comma-separated Universal message ID numbers. For example:

- 193 Suppress message UNV0193W only.
- 192,193 Suppress message UNV0192W and UNV0193W.

Suppressed messages are not printed to logs or output, even if a condition arises that normally would produce the message(s).

### **Usage**

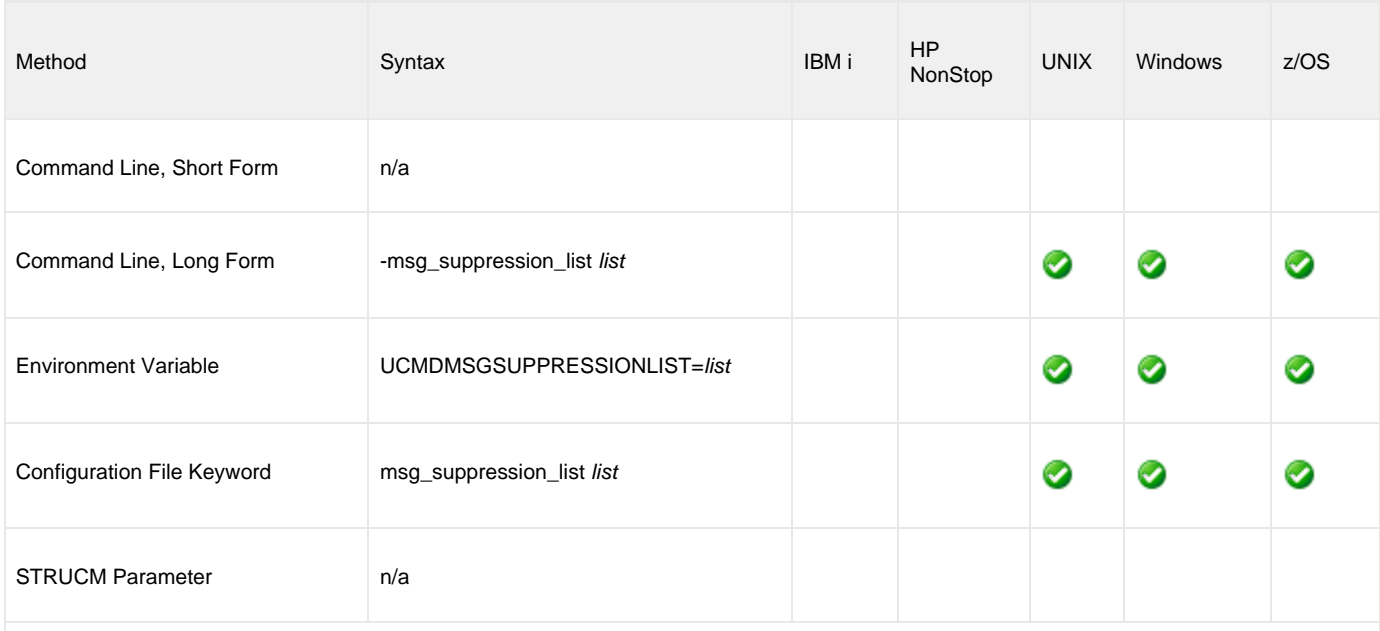

# **Values**

list is the list of message IDs representing Universal messages to be suppressed.

# **NETWORK\_DELAY - UCMD Manager configuration option**

# **Description**

The NETWORK\_DELAY option specifies the maximum acceptable delay in transmitting data over the network between the UCMD Manager and UCMD Server.

If a data transmission takes longer than this specified delay, the operation ends with a time-out error.

NETWORK\_DELAY provides the ability to fine tune Universal Command's network protocol. When a data packet is sent over a TCP/IP network, the time it takes to reach the other end depends on many factors, such as network congestion and bandwidth. If the packet is lost before reaching the other end, the other end may wait indefinitely for the expected data. In order to prevent this situation, Universal Command times out waiting for a packet to arrive in the period of time specified by NETWORK\_DELAY.

Universal Command considers a time-out error as a network fault. If the UCMD Manager and UCMD Server are running with the network fault tolerant protocol, they will reestablish network connections and continue.

# **Usage**

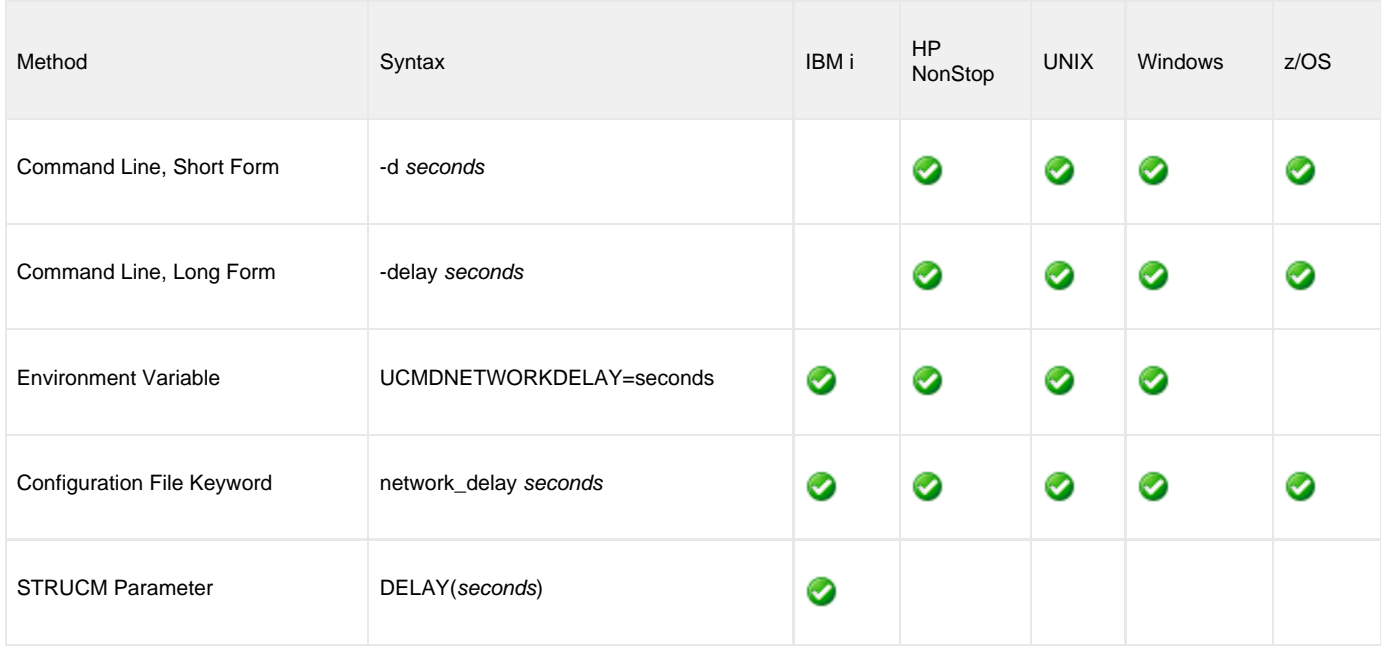

# **Values**

seconds is the number of seconds to delay before ending an operation with a time-out error.

**Default is 120.**

# **NETWORK\_FAULT\_TOLERANT - UCMD Manager configuration option**

# **Description**

The NETWORK\_FAULT\_TOLERANT option specifies whether or not [network fault tolerance](https://www.stonebranch.com/confluence/display/UA66/Network+Fault+Tolerance+-+Universal+Command) should be activated.

Network fault tolerance enables a UCMD Manager and UCMD Server to recover from network faults and continue executing without any loss of data.

Network fault tolerance is not negotiated between the UCMD Manager and UCMD Server. The UCMD Server must have its [NETWORK\\_FAULT\\_TOLERANT](#page-247-0) configuration option activated in order for the UCMD Manager and UCMD Server to execute with the network fault tolerant protocol.

If the UCMD Server does have network fault tolerance activated, this UCMD Manager NETWORK\_FAULT\_TOLERANT option controls whether or not it is used.

# **Usage**

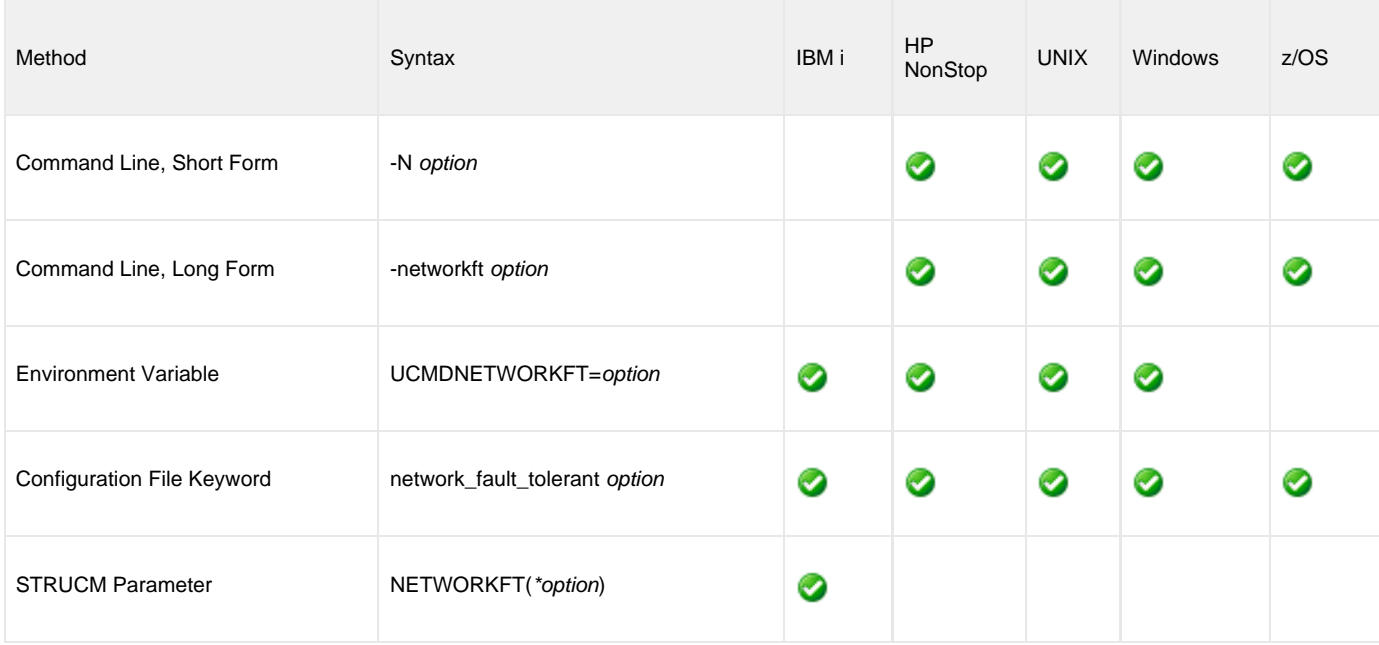

# **Values**

option is the specification for whether or not to activate network fault tolerance.

Valid values for option are:

**yes**

Fault tolerance is requested. If the UCMD Server has fault tolerance activated, the UCMD Manager and UCMD Server will use a fault tolerant network protocol.

**no**

Fault tolerance is not requested. The fault tolerant protocol will not be used.

### **Default is no.**

# **NLS\_DIRECTORY - UCMD Manager configuration option**

# **Description**

The NLS\_DIRECTORY option specifies the name of the directory where the UCMD Manager message catalog and code page tables are located.

# **Usage**

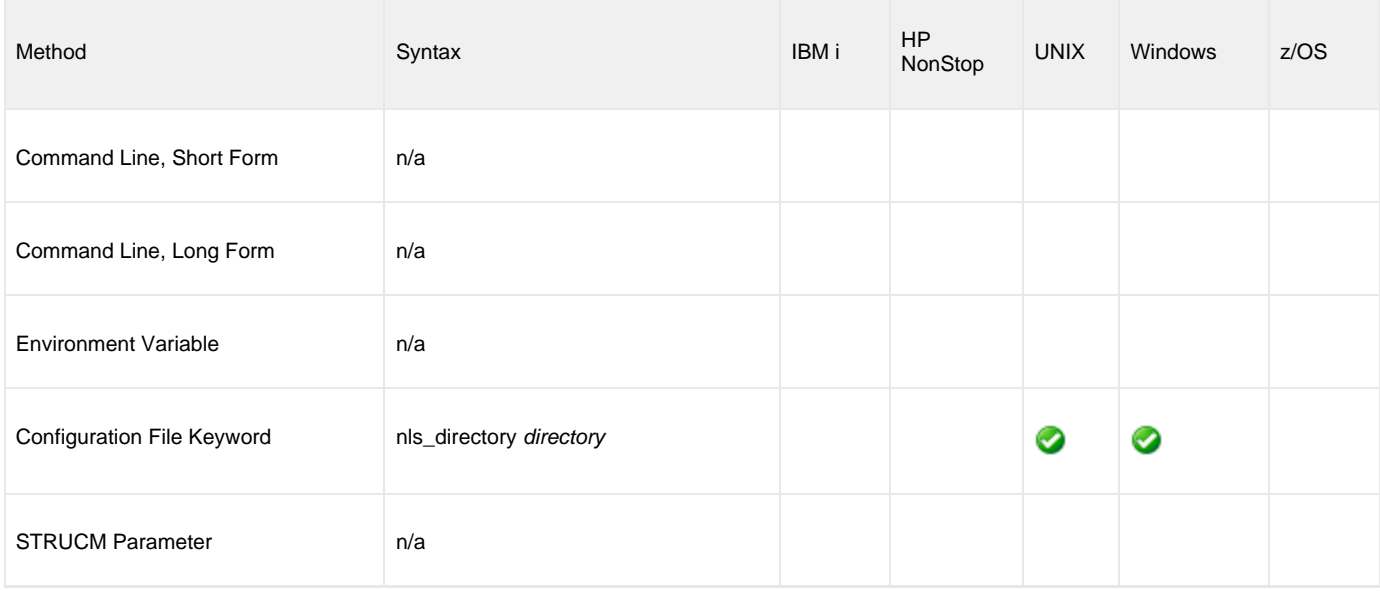

# **Values**

directory is the name of the directory where the catalog and tables are located.

Full path names are recommended.

Relative path names are relative to the **universal** installation directory.

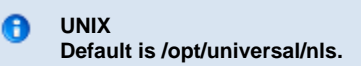

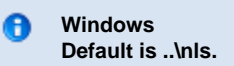

# **OUTBOUND\_IP - UCMD Manager configuration option**

# **Description**

The OUTBOUND\_IP option sets the host or IP address that UCMD binds to when initiating outgoing connections.

# **Usage**

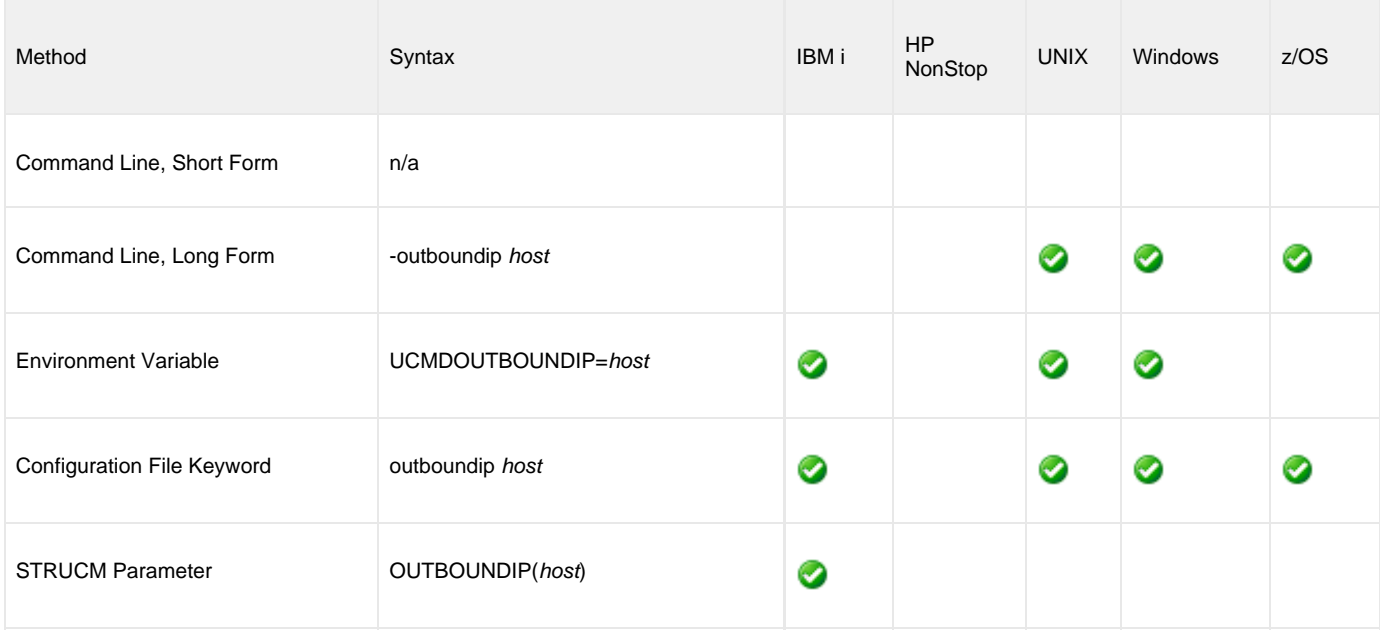

# **Values**

host is the host or IP address.

**There is no default.**

# **PLF\_DIRECTORY - UCMD Manager configuration option**

### **Description**

The PLF\_DIRECTORY option specifies the Program Lock File (PLF) directory where the program lock files are located.

A program lock file is created and used by the UCMD Manager process to store manager process termination information for the Universal Broker.

#### **IBM i** θ

Do not include this directory in any system or other backup that requires an exclusive lock on the directory while Universal Command is running.

### **Usage**

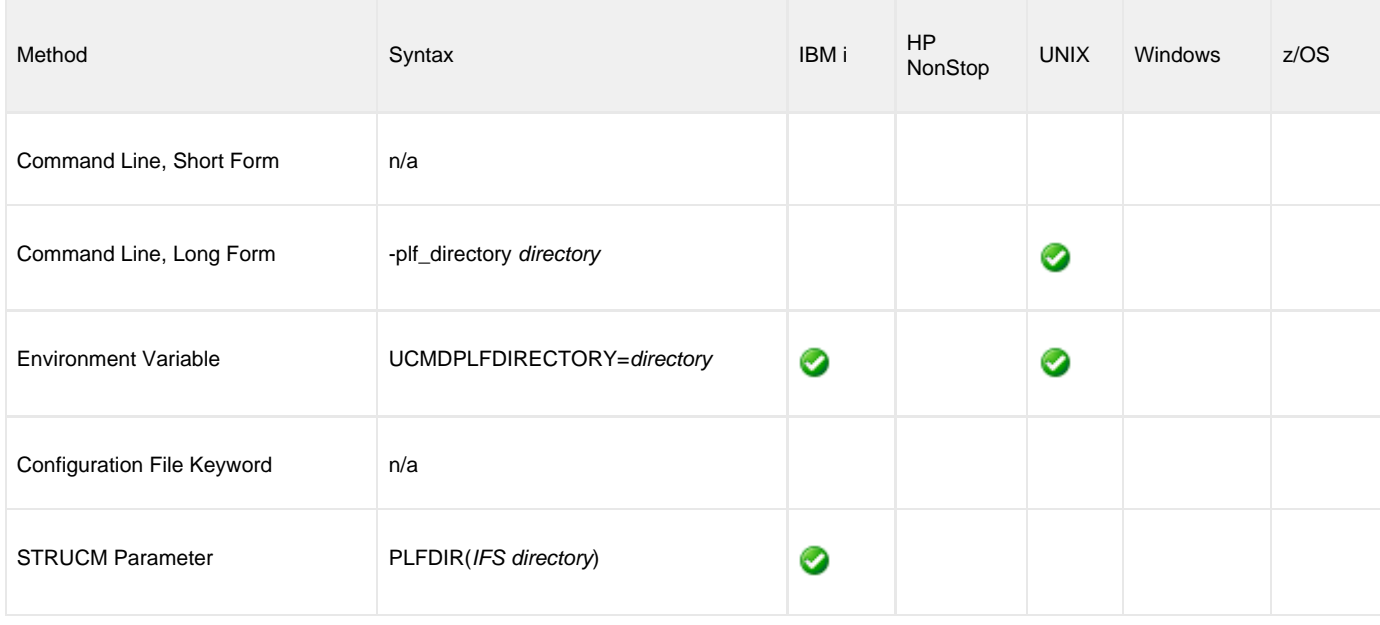

### **Values**

directory is the name of the PLF directory.

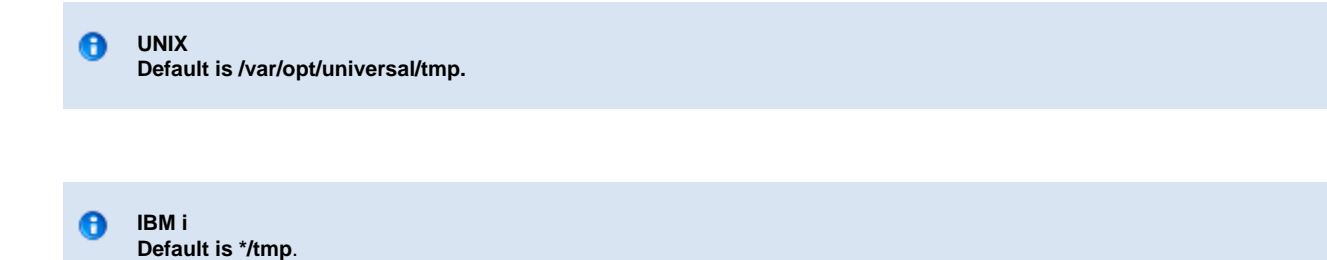

# <span id="page-115-0"></span>**PRIVATE\_KEY - UCMD Manager configuration option**

# **Description**

The PRIVATE\_KEY option specifies the location of the PEM-formatted RSA private key that corresponds to the X.509 certificate specified by the [CERTIFICATE](#page-61-0) option.

◬ **Note** PRIVATE\_KEY is required only if a certificate is specified by CERTIFICATE.

**z/OS** ❺ PRIVATE\_KEY is used only when the SSL\_IMPLEMENTATION option is set to OPENSSL.

### **Usage**

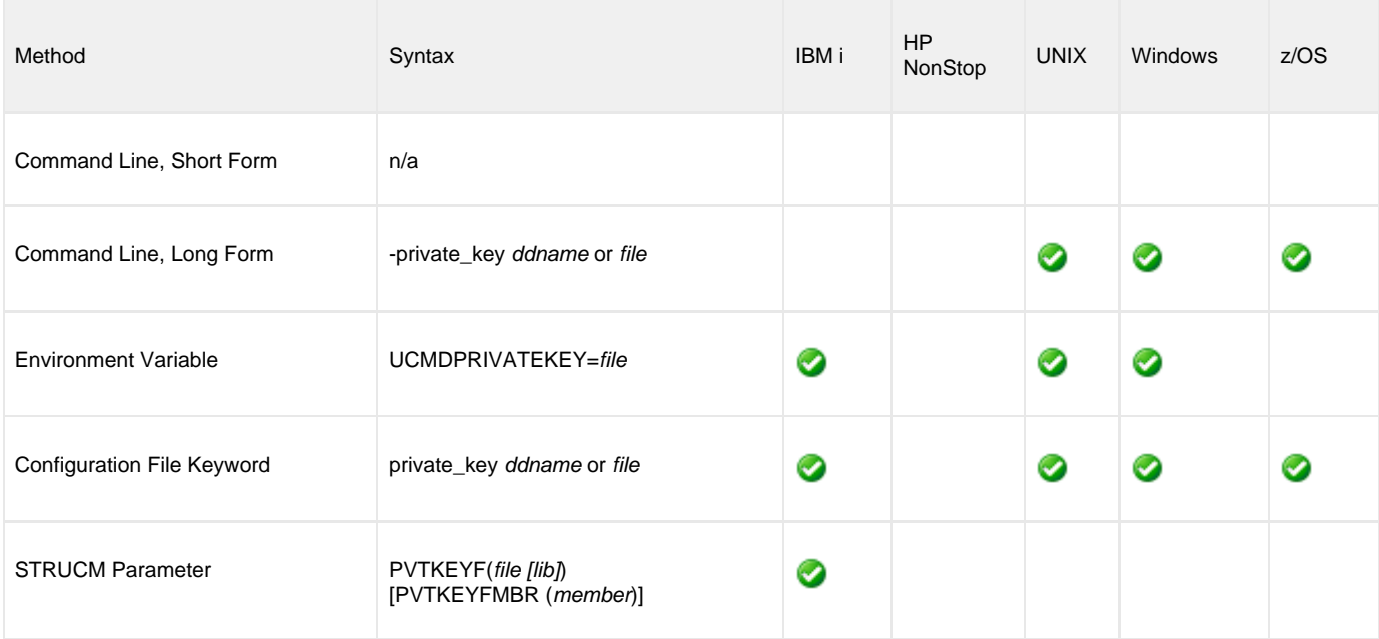

# **Values**

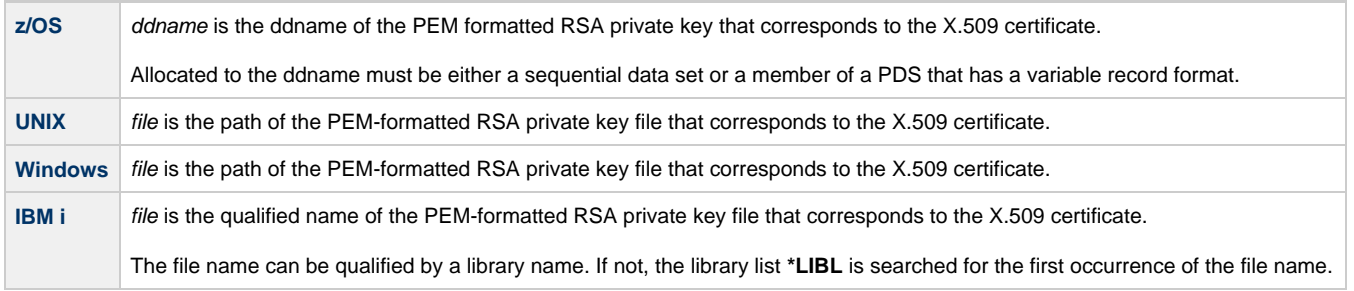

# **PRIVATE\_KEY\_PWD - UCMD Manager configuration option**

# **Description**

The PRIVATE\_KEY\_PWD option specifies the password or pass phrase for the PEM-formatted RSA private key specified with the [PRIVATE\\_KEY](#page-115-0) option.

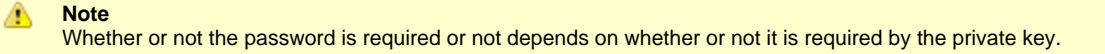

**z/OS** ❺

PRIVATE\_KEY\_PWD is used only when the [SSL\\_IMPLEMENTATION](#page-143-0) option is set to **openssl**.

# **Usage**

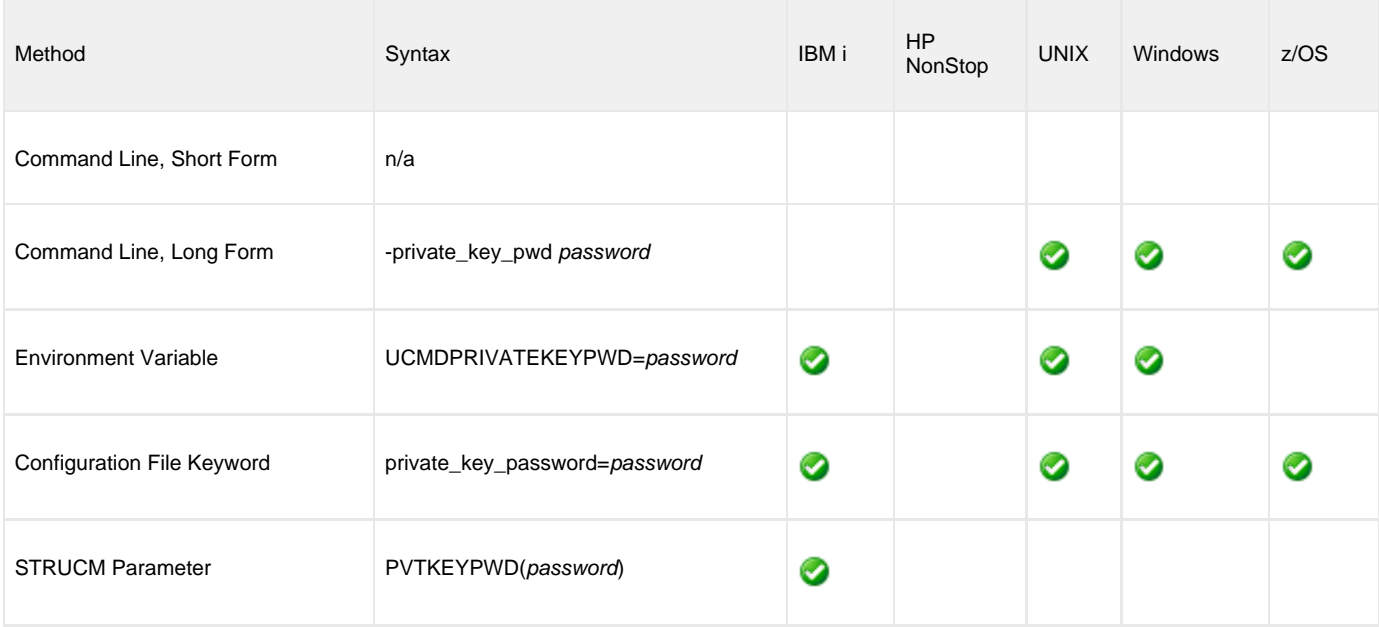

# **Values**

password is the password for the private key.

#### $\bullet$ **IBM i**

Characters may be incorrectly translated due to reverse representations under 037 and 1047 CCSIDs:

- hat (circumflex): logical not
- left bracket: Y acute
- right bracket: diaeresis (umlaut)

The hex/decimal exchanges are:

- 5F/95: B0/176
- AD/173: BA/186
- BD/189: BB/187

# **RECONNECT\_RETRY\_COUNT - UCMD Manager configuration option**

# **Description**

The RECONNECT\_RETRY\_COUNT option specifies the number of reconnect attempts that are performed before ending with an error.

RECONNECT\_RETRY\_COUNT is used when the UCMD Manager and UCMD Server are communicating with the fault tolerant protocol. If a network fault is detected, the UCMD Manager attempts to reestablish network connections with the UCMD Server. If a connection attempt fails due to a network fault, the UCMD Manager will wait for a specified period of time and then attempt the connection again.

This continues until the UCMD Manager and UCMD Server successfully reestablish network connections or until the number of attempts exceeds the number specified in RECONNECT\_RETRY\_COUNT.

# **Usage**

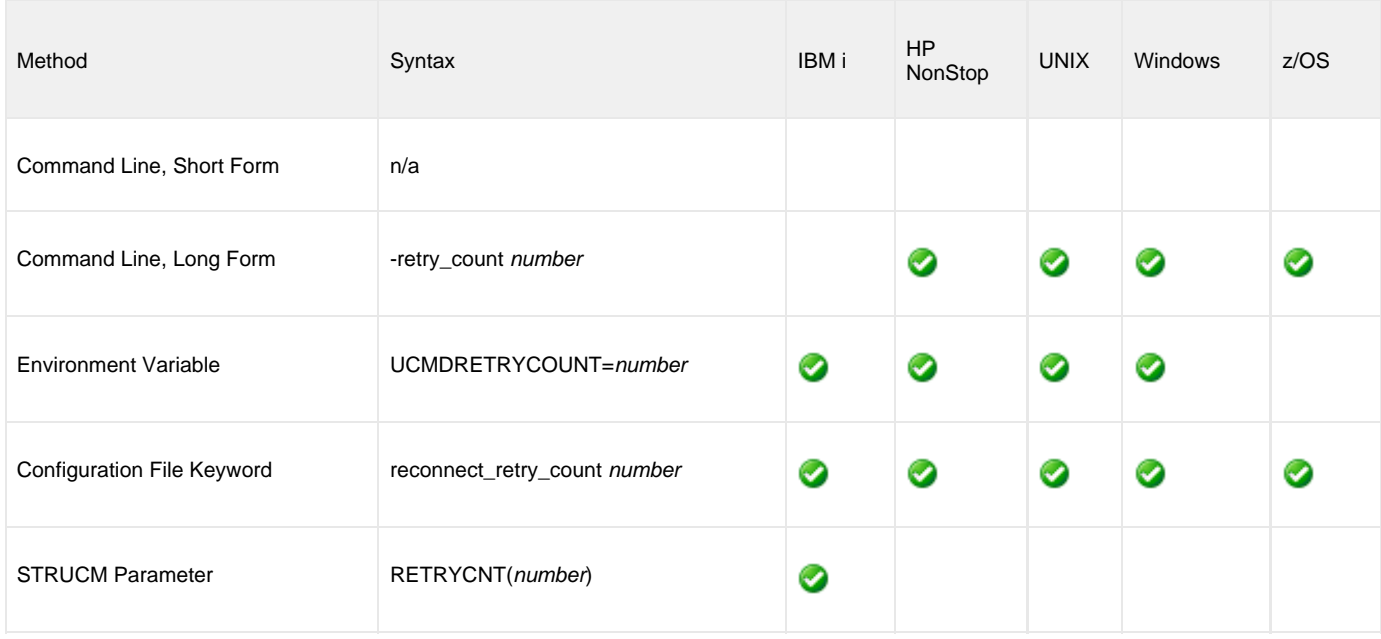

# **Values**

number is the number of reconnect attempts to be performed before ending with an error.

A value of 0 indicates that no reconnect attempts are performed.

**Default is 20.**

# **RECONNECT\_RETRY\_INTERVAL - UCMD Manager configuration option**

# **Description**

The RECONNECT\_RETRY\_INTERVAL option specifies the number of seconds between each reconnect attempt.

RECONNECT\_RETRY\_INTERVAL is used when the UCMD Manager and UCMD Server are communicating with the fault tolerant protocol. If a network fault is detected, the UCMD Manager attempts to reestablish network connections with the UCMD Server. If a connection attempt fails due to a network fault, the UCMD Manager will wait the number seconds specified by RECONNECT\_RETRY\_INTERVAL and then attempt the connection again.

### **Usage**

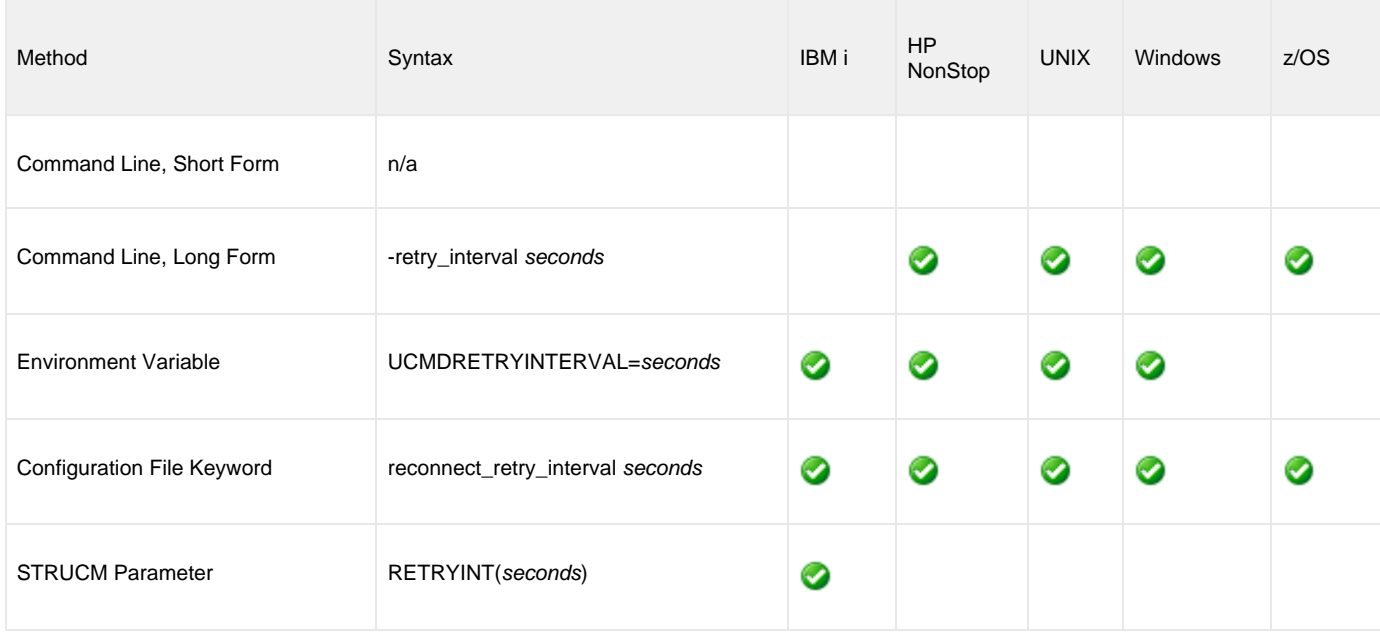

# **Values**

seconds is the number of seconds to wait between reconnect attempts.

**Default is 60.**

# **REMOTE\_HOST - UCMD Manager configuration option**

### **Description**

The REMOTE\_HOST option specifies a comma-delimited list of one or more hosts upon which a command can run.

Each host in the list can be specified as a host name or an IP address in dotted decimal notation.

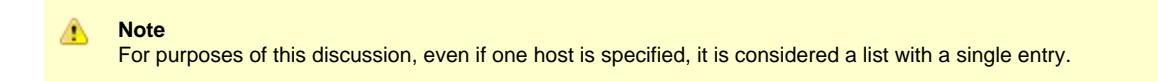

If multiple hosts are specified, the UCMD Manager will try each one until it successfully connects to a Universal Broker. When a successful connection is established, no more hosts in the list are tried. If the UCMD Manager is unable to establish a connection to a Universal Broker on any of the hosts in the list, the UCMD Manager will fail.

Each host in the REMOTE\_HOST list also can include a port number or service name that the UCMD Manager will use to establish a connection with the Universal Broker on that host. This is useful in situations where the remote Broker is configured to accept incoming connections on a port that is different from the UCMD Manager's configured value.

UCMD Manager automatically removes any duplicates found in the list of hosts before it makes its first connection attempt. This includes any host names that resolve to the same IP address, or duplicate IP addresses that are added to the list following DNS expansion (see the [DNS\\_EXPAND](#page-88-0) option).

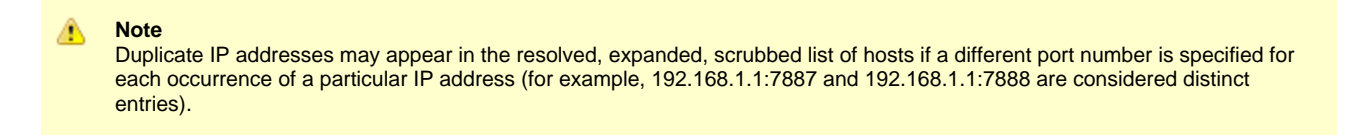

To set configuration options that control selection of the hosts in the REMOTE\_HOST list, see the [HOST\\_SELECTION](#page-97-0) and [CONNECT\\_TIMEOUT](#page-77-0) options.

To set configuration options that control processing of the hosts in the REMOTE\_HOST list, see the [DNS\\_EXPAND](#page-88-0) and [MFT\\_SAFE\\_MODE](#page-106-0) options.

The following text briefly describes each of these options.

#### **HOST\_SELECTION**

UCMD Manager uses the [HOST\\_SELECTION](#page-97-0) option to control which host in the REMOTE\_HOST list is selected first. UCMD Manager can be configured to always select the first host or to select a randomly chosen host as it begins its attempts to connect to a remote Universal Broker. In either case, after a host is selected, UCMD Manager processes the list sequentially until either a connection succeeds or all hosts in the list have been tried.

#### **CONNECT\_TIMEOUT**

UCMD Manager uses the [CONNECT\\_TIMEOUT](#page-77-0) option to specify how long it will wait for a connection attempt to succeed before it moves on to the next host in the list.

#### **DNS\_EXPAND**

To set configuration options that control processing of the hosts in the REMOTE\_HOST list, the [DNS\\_EXPAND](#page-88-0) and [MFT\\_SAFE\\_MODE](#page-106-0) options are provided.

The [DNS\\_EXPAND](#page-88-0) option controls the number of IP addresses returned when UCMD Manager issues a DNS query to resolve a host name. If the Manager is configured to expand the results of the query, all IP addresses defined for a particular host name are returned and expanded (in-place) within the list of hosts. Otherwise, only the first host is returned, and no expansion is performed.

#### **MFT\_SAFE\_MODE**

The [MFT\\_SAFE\\_MODE](#page-106-0) option controls the situations in which more than one host may be specified in the REMOTE\_HOST list when manager fault tolerance (MFT) is enabled. Automated restarts may result in an MFT restart being tried on a system that is different from the original system. If a restartable MFT process is not found on that system, new work may be started. The [MFT\\_SAFE\\_MODE](#page-106-0) option guards against duplicate

processing in this situation.

### **Usage**

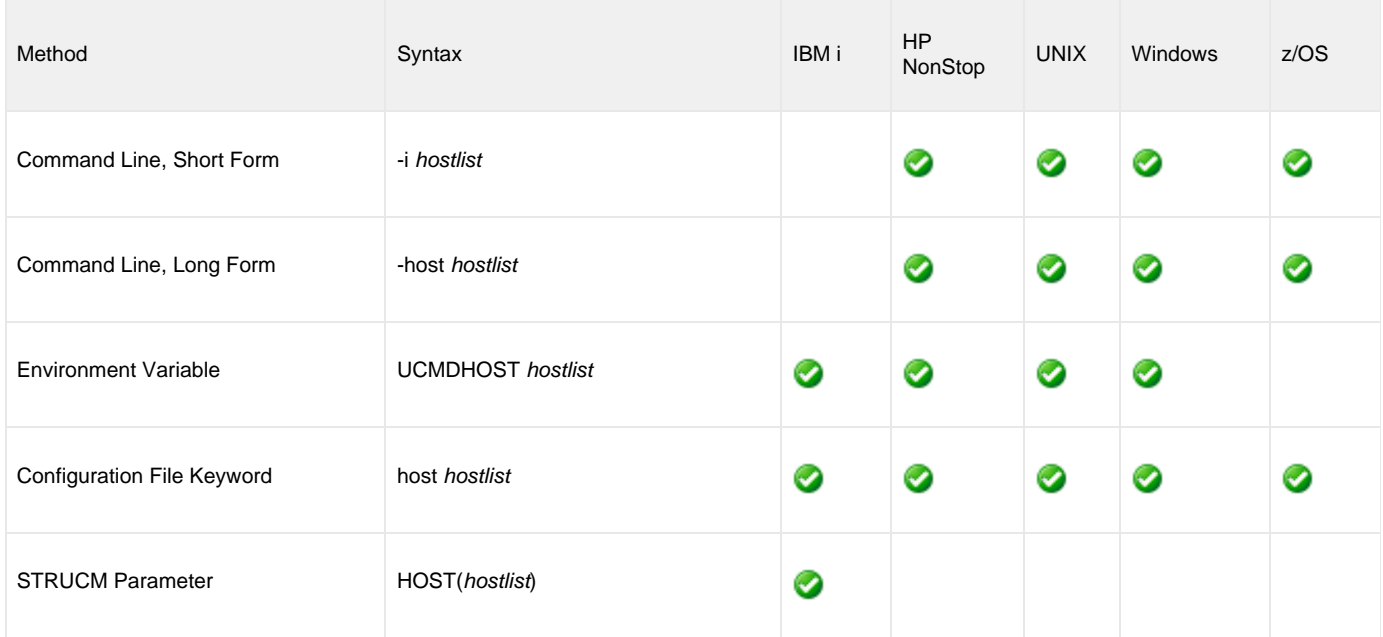

### **Values**

hostlist is a list of one or more hosts, in the following format:

host1[[:port1],host2[:port2],host3[:port3],...hostn[:portn]]

In this format:

- host is the IP address (in dotted decimal notation) or host name of the system upon which the command may run.
- port is an optional port number (or service name), which is necessary only if the remote Universal Broker is accepting incoming connections on a port that is different from the value specified by the REMOTE\_PORT option.

**Note** ◬

The port number, when specified, must be separated from the host by a colon ( **:** ).

#### **HP NonStop** A

Only a single host can be specified, either as an IP address in dotted decimal notation or a host name.

In addition, a port number only can be specified with the [REMOTE\\_PORT](#page-122-0) option. Specifying a port number in the host list is not supported.

# <span id="page-122-0"></span>**REMOTE\_PORT - UCMD Manager configuration option**

# **Description**

The REMOTE\_PORT option specifies the [TCP port](https://www.stonebranch.com/confluence/display/UA66/Installing+Universal+Agent#InstallingUniversalAgent-PortsConfiguration) on the remote computer on which to send the command.

The remote computer must have a Universal Broker running and accepting connections on the specified port.

# **Usage**

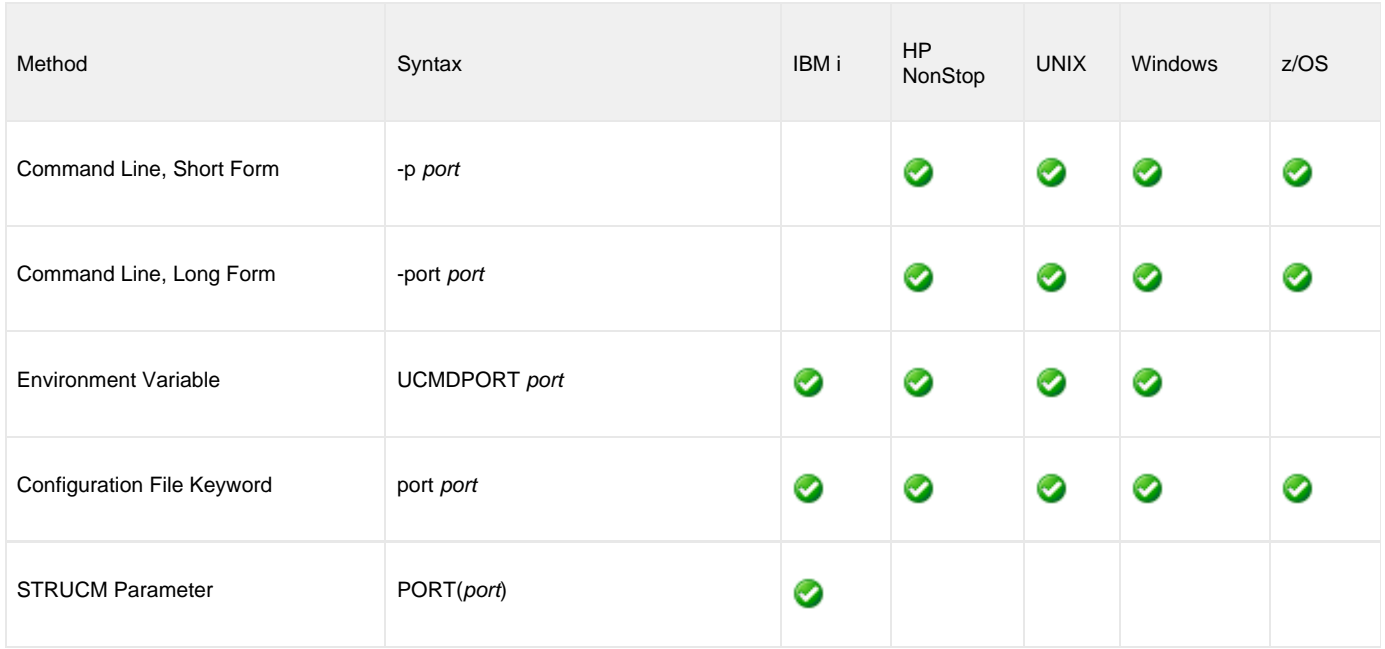

# **Values**

port is the TCP port IP on the remote computer.

The format of port can be either:

- Number (for example, 7887)
- Service name (for example, ubroker)

**Default is 7887.**

# **RESTART - UCMD Manager configuration option**

# **Description**

The RESTART option specifies whether or not this execution of the UCMD Manager is a restart of a previous manager fault tolerant UCMD Manager.

(See [Manager Fault Tolerance - Universal Command](https://www.stonebranch.com/confluence/display/UA66/Manager+Fault+Tolerance+-+Universal+Command) for details on the manager fault tolerant feature.

### **Usage**

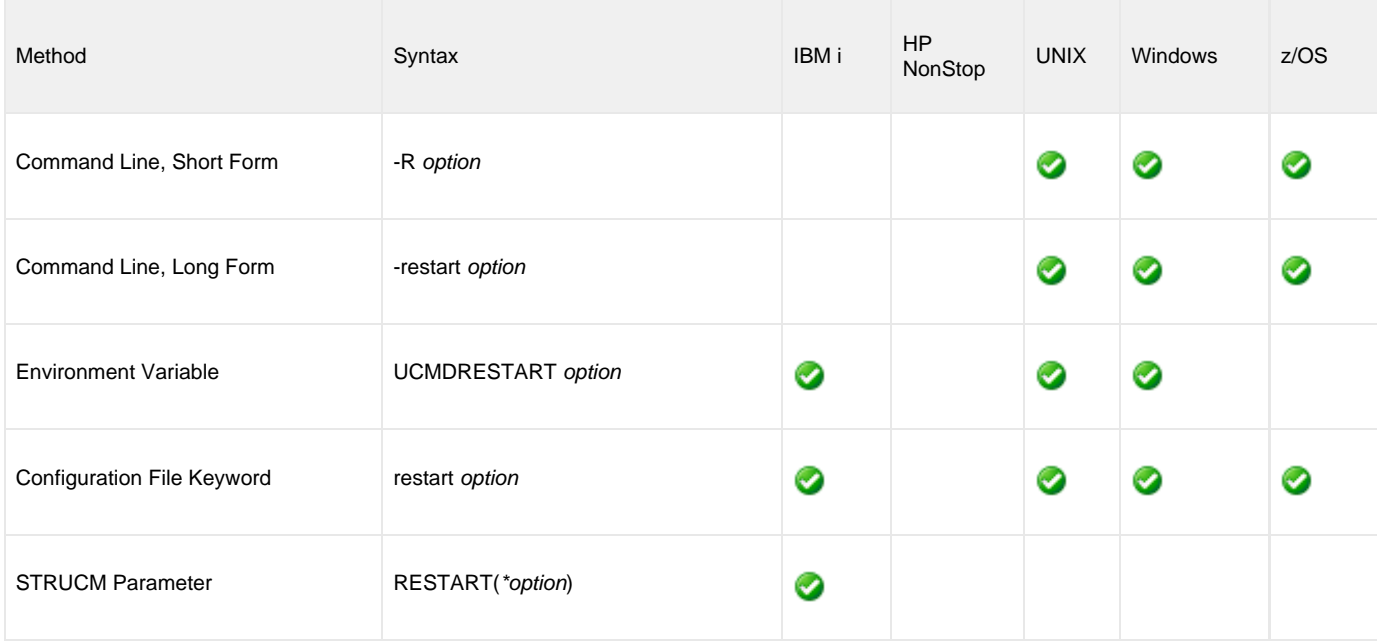

### **Values**

option is the specification for whether or not this execution of UCMD Manager is a restart.

Valid values for option are:

- **yes** UCMD Manager is restarting an existing unit of work represented by a command ID.
	- The [COMMAND\\_ID](#page-69-0) and [MANAGER\\_FAULT\\_TOLERANT](#page-102-0) options are required.
- $\bullet$ **no**
- UCMD Manager is not restarting.
- **auto**

UCMD Manager checks to see if the Universal Broker is executing an existing unit of work, identified by [COMMAND\\_ID.](#page-69-0) If a matching command ID is found, the UCMD Manager attempts a restart. If a matching command ID is not found, the UCMD Manager does not attempt a restart.

The [COMMAND\\_ID](#page-69-0) and [MANAGER\\_FAULT\\_TOLERANT](#page-102-0) options are required. However, **auto** cannot be used if the COMMAND\_ID value is **\***, which specifies that the UCMD Manager will generate a unique command ID for each run.

### **Default is no.**

# <span id="page-124-0"></span>**SAF\_KEY\_RING - UCMD Manager configuration option**

# **Description**

The SAF\_KEY\_RING option specifies the SAF (RACF is a SAF implementation) certificate key ring name that the Universal Command job should used for its certificate.

The key ring must be associated with the user profile with which the Universal Command job executes.

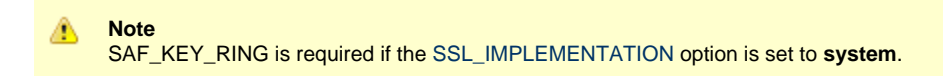

# **Usage**

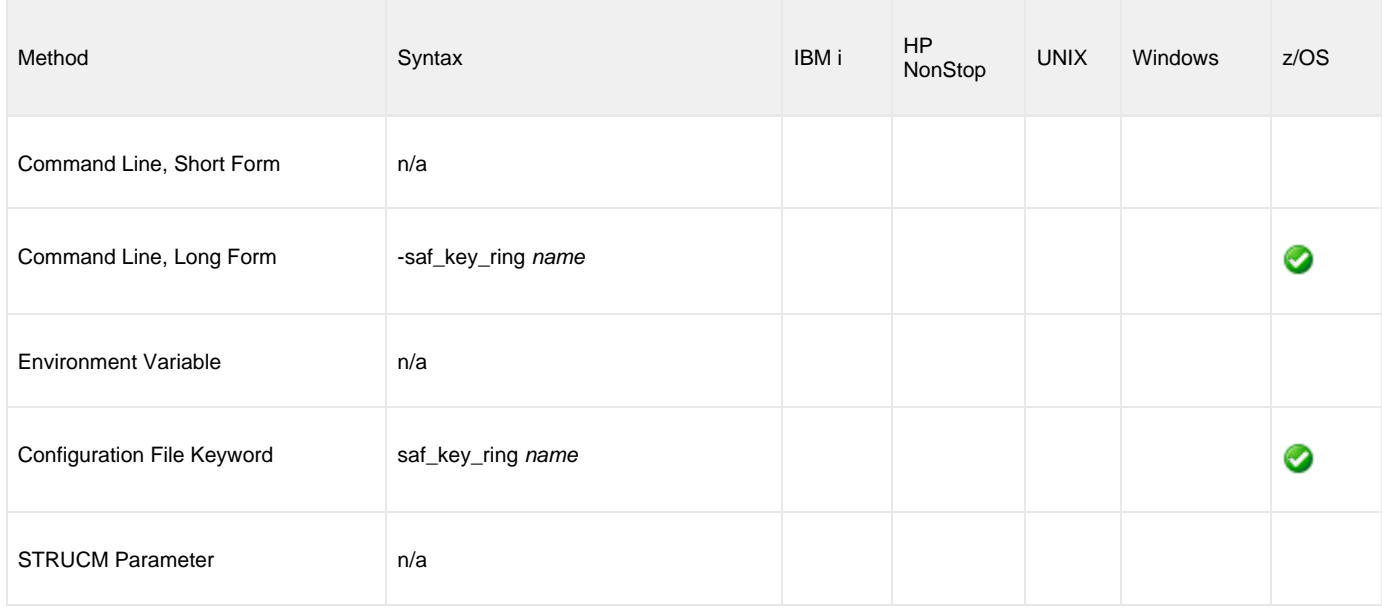

# **Values**

name is the name of the SAF certificate key ring.

# **SAF\_KEY\_RING\_LABEL - UCMD Manager configuration option**

# **Description**

The SAF\_KEY\_RING\_LABEL option specifies the label of the certificate in the SAF (RACF is a SAF implementation) certificate key ring that the Universal Command job should use for its certificate.

(The key ring is specified by the [SAF\\_KEY\\_RING](#page-124-0) option.)

# **Usage**

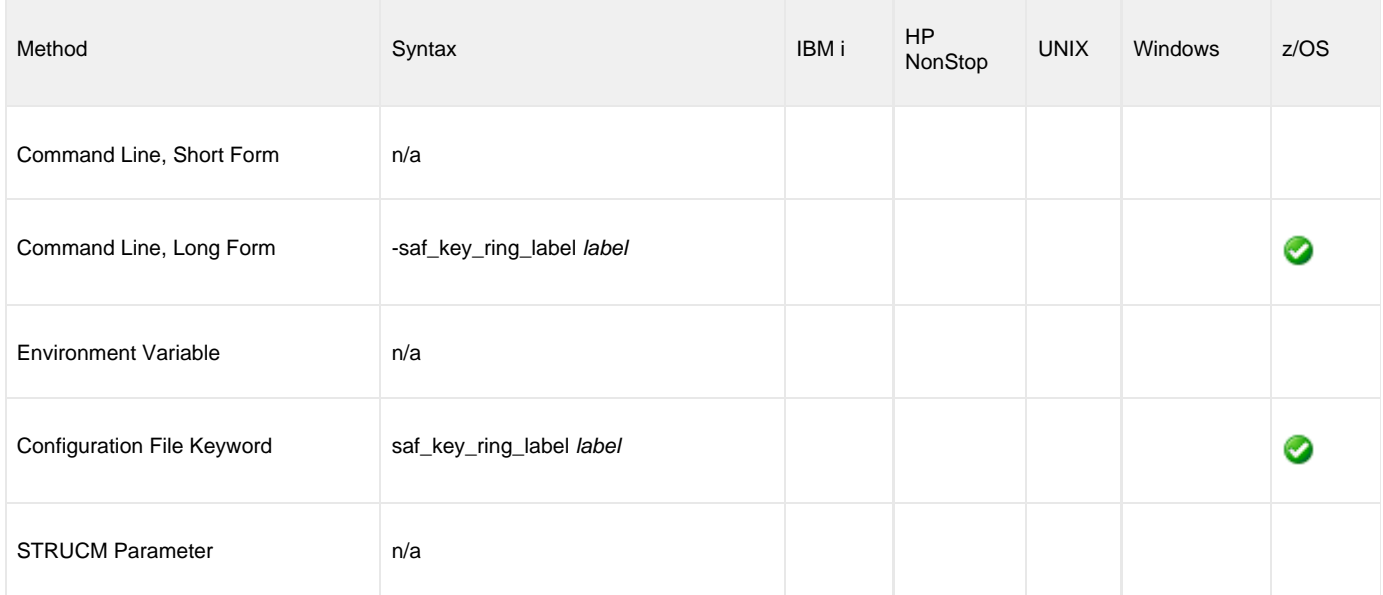

# **Values**

label is the label of the SAF certificate key ring.

**Default is default certificate in the key ring.**

# <span id="page-126-0"></span>**SCRIPT\_FILE - UCMD Manager configuration option**

# **Description**

The SCRIPT\_FILE option specifies a script file to execute on the remote computer.

The script file can be any script that is valid for the command shell on the remote computer's operating system. The maximum size of the script file is approximately 64,000 characters.

The entire script is read and sent to the remote system for execution.

# **Usage**

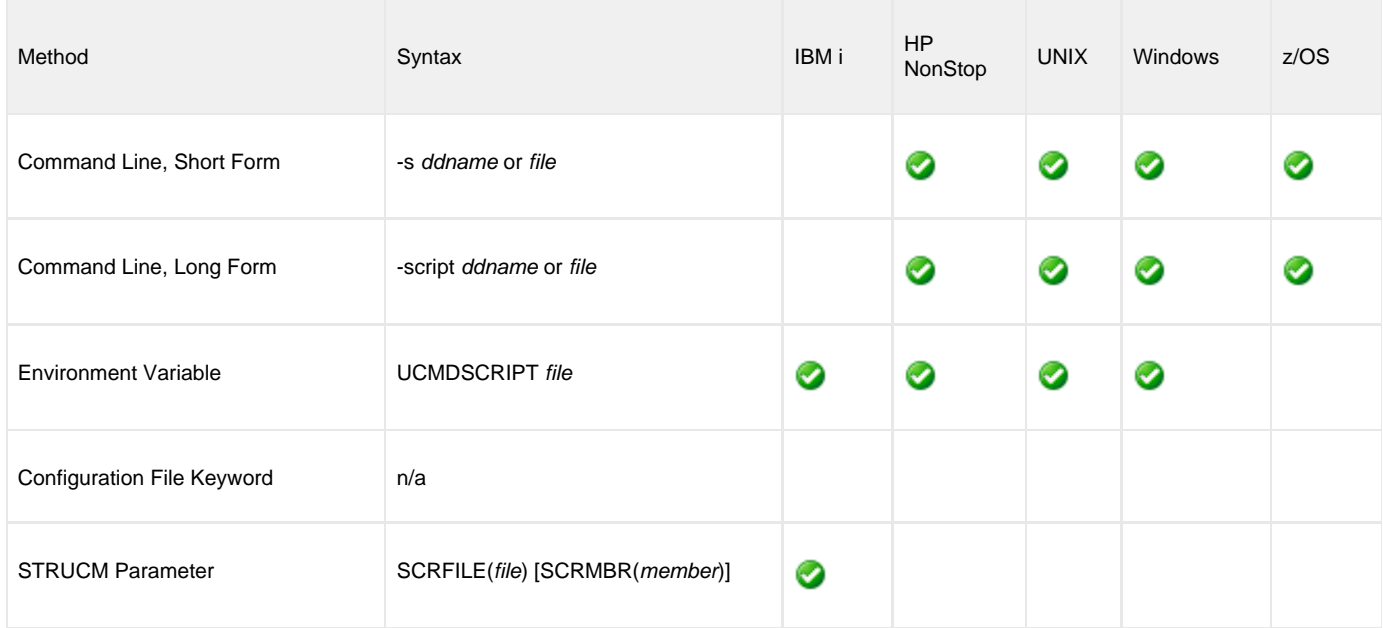

# **Values**

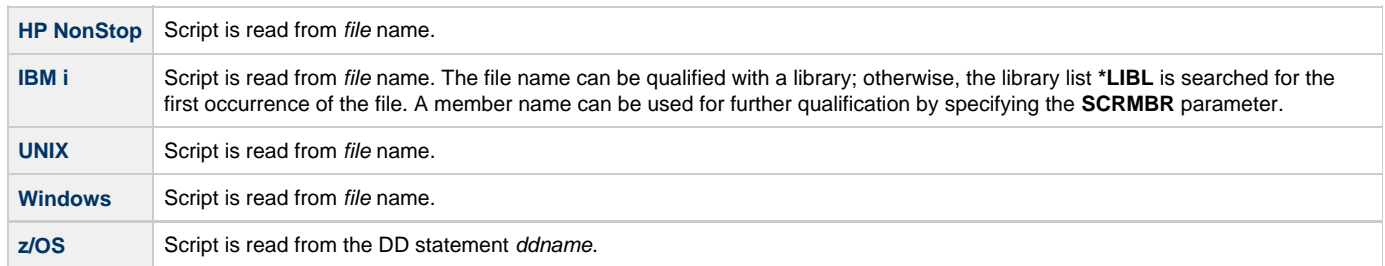

# **SCRIPT\_LINE\_IGNORE\_MASK - UCMD Manager configuration option**

# **Description**

The SCRIPT\_LINE\_IGNORE\_MASK option, which is used in conjunction with the [SCRIPT\\_FILE](#page-126-0) option, specifies a regular expression that is matched against each line of the script being sent to the remote system.

Any line that matches the mask will be ignored and not sent to the remote system as part of the script.

# **Usage**

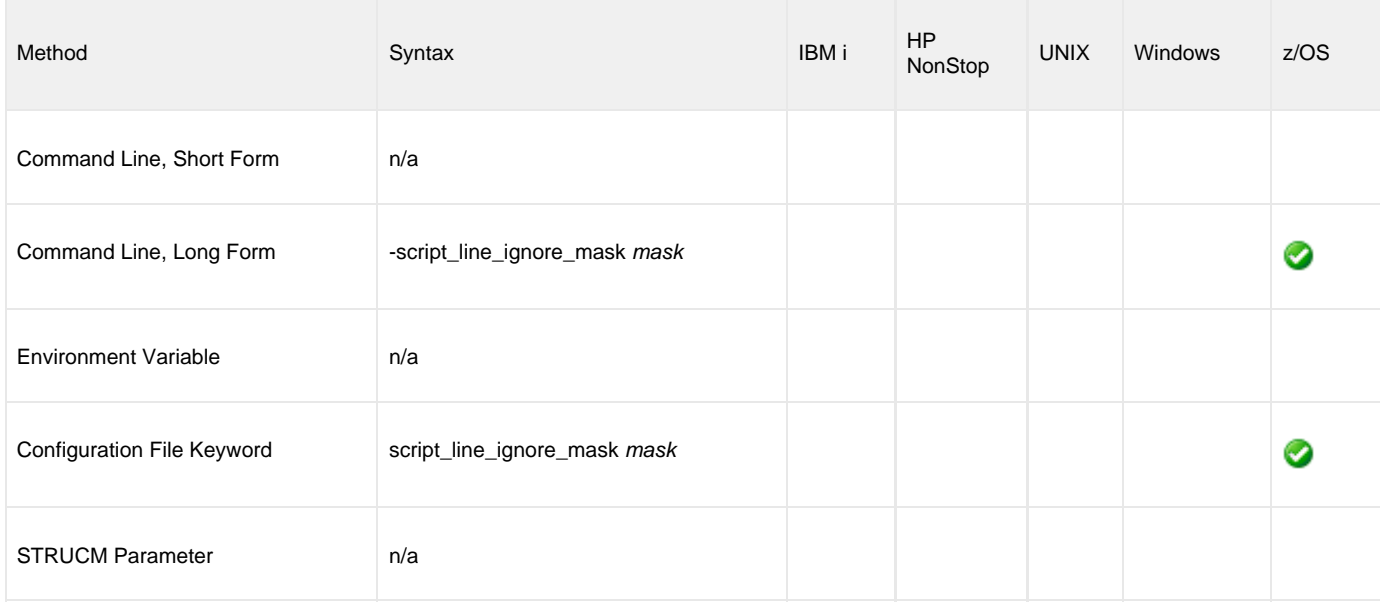

### **Values**

mask is a regular expression used to filter lines from a script specified with the -s option. Script lines that match the regular expression will not be transferred to the server for processing.

# **Example**

An example use of the SCRIPT\_LINE\_IGNORE\_MASK option would be to ignore script lines containing ITWS variables.

The following configuration line would cause any script run by Universal Command Manager to ignore script lines containing the text //\*%OPC: script\_line\_ignore\_mask ".\*//\*%OPC"

If the intention were to ignore lines only where the ITWS variable started the line, the following regular expression could be used that "anchors" the expression to the start of the line: script\_line\_ignore\_mask "^//\*%OPC"

#### ⚠ **Note**

The '<sup>N</sup>' character is hex value 0x5F. Depending on the terminal code page settings, a different keyboard character may be required to get the 0x5F value into the regular expression string. It may be necessary to turn HEX ON in ISPF and manually adjust the hex value.

If the mask contains spaces or characters that are used by the command line interpreter, (for example, '-', '/'), the mask value must be enclosed in parenthesis.

# **SCRIPT\_OPTIONS - UCMD Manager configuration option**

# **Description**

The SCRIPT\_OPTIONS option specifies command line options to pass to the script file.

**Note** ◬ SCRIPT\_OPTIONS is valid only if the [SCRIPT\\_FILE](#page-126-0) option specifies a script file.

### **Usage**

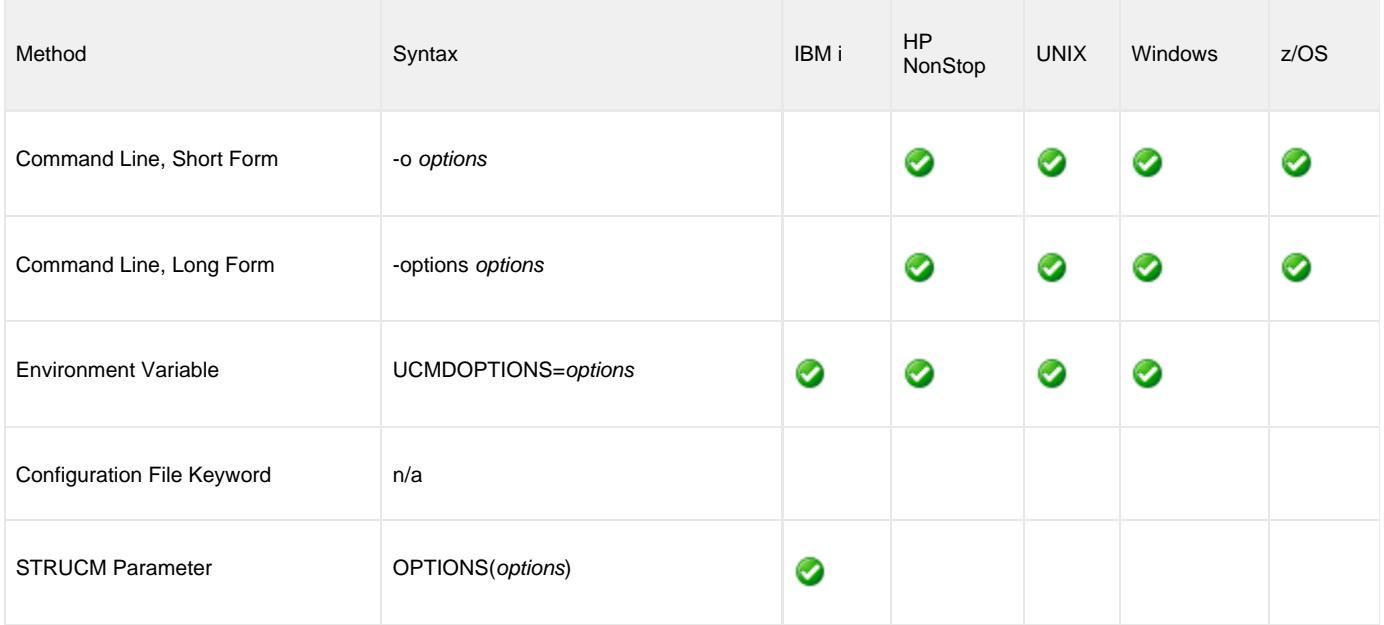

# **Values**

options is the command line options to pass to the script file.

The remote command shell processes meta-characters (variable evaluation **\$** or **%** and file name expansions such as **\***) as normal on the remote computer.

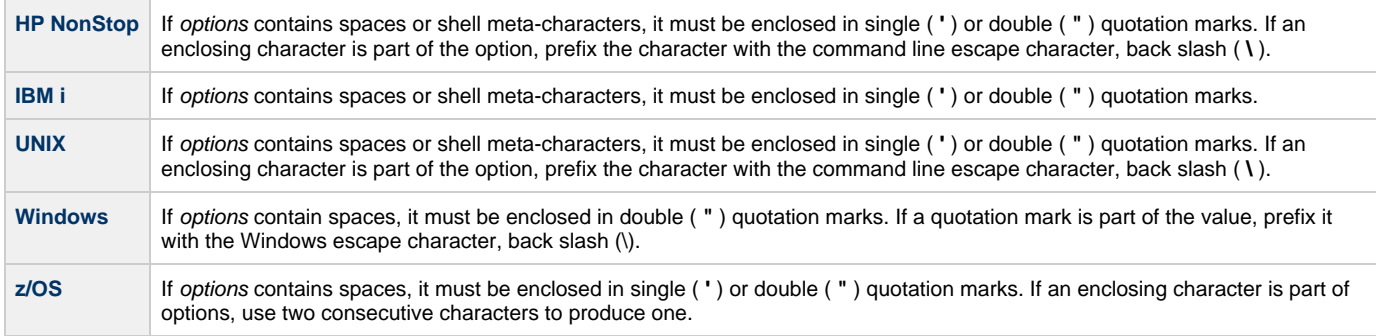

# **SCRIPT\_TYPE - UCMD Manager configuration option**

# **Description**

The SCRIPT\_TYPE option specifies the type of script specified by the SCRIPT\_FILE option.

# **Usage**

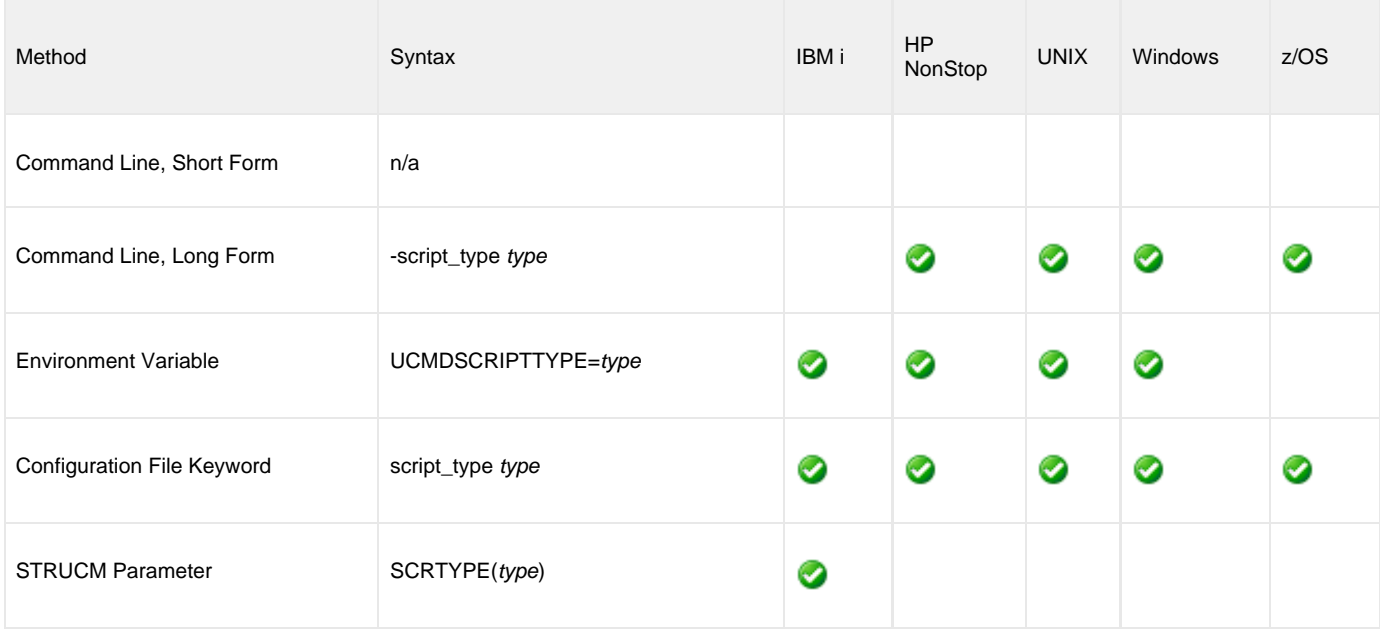

# **Values**

type is the type of script.

(type is not case-sensitive.)

◬ **Note** Currently, only UCMD Servers for HP NonStop, UNIX, and Windows allow values other than their default values (see [SCRIPT\\_TYPE](#page-250-0)).

Except for the service script type (which supports Universal Command Agent for SOA), UCMD Server for Windows interprets the value as a file extension. The extension must have a registered application associated with it; otherwise, UCMD Server will not accept it.

# **SERVER\_OPTIONS - UCMD Manager configuration option**

# **Description**

The SERVER\_OPTIONS option specifies options to override UCMD Server options.

#### **Note** Not all UCMD Server options can be overridden. See [Universal Command Server Configuration Options](#page-206-0) for information on which options can be overridden.

# **Usage**

◬

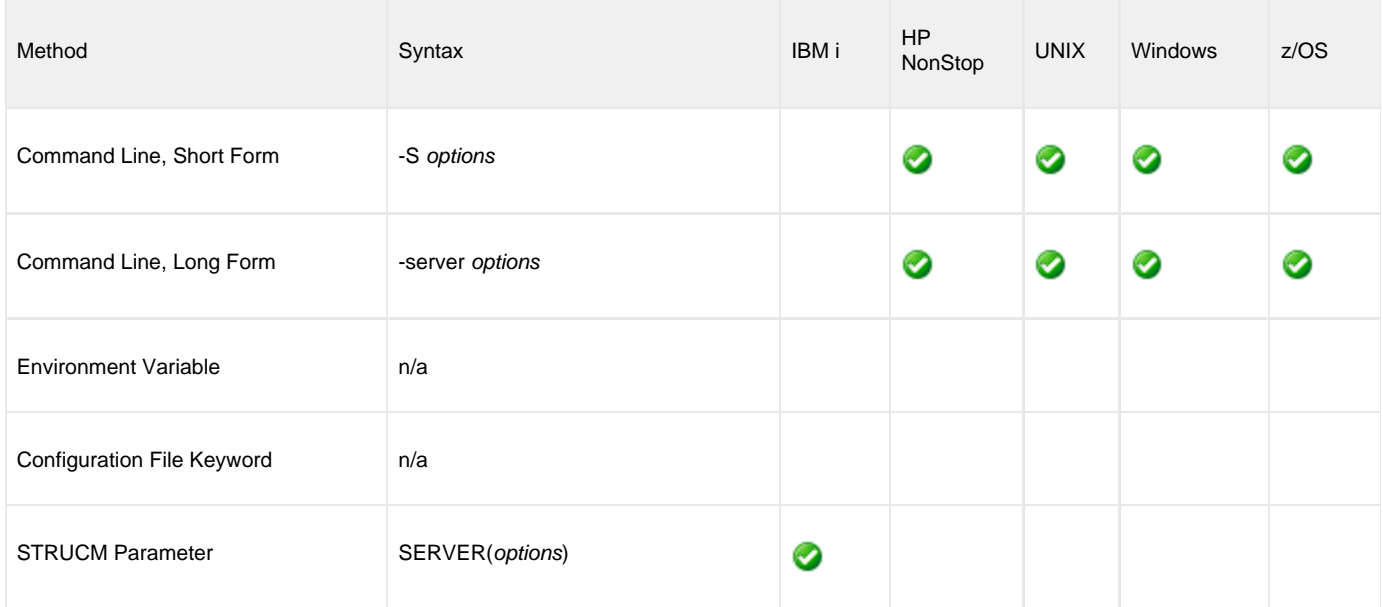

# **Values**

options is the options to override the UCMD Server options.

The options must be specified in the UCMD Server's command line option format.

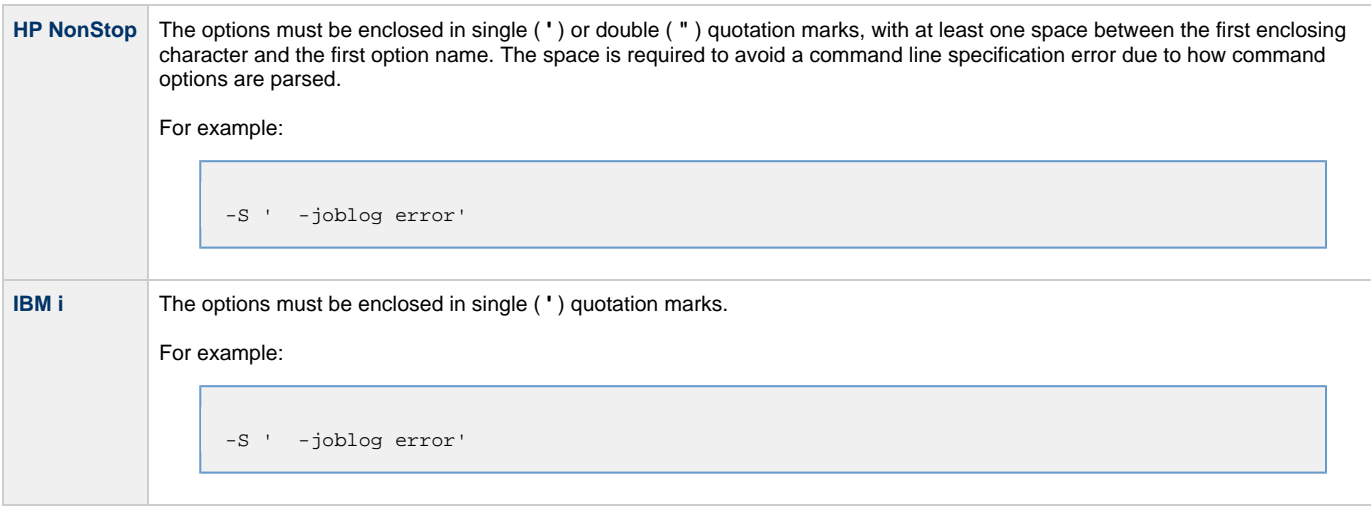

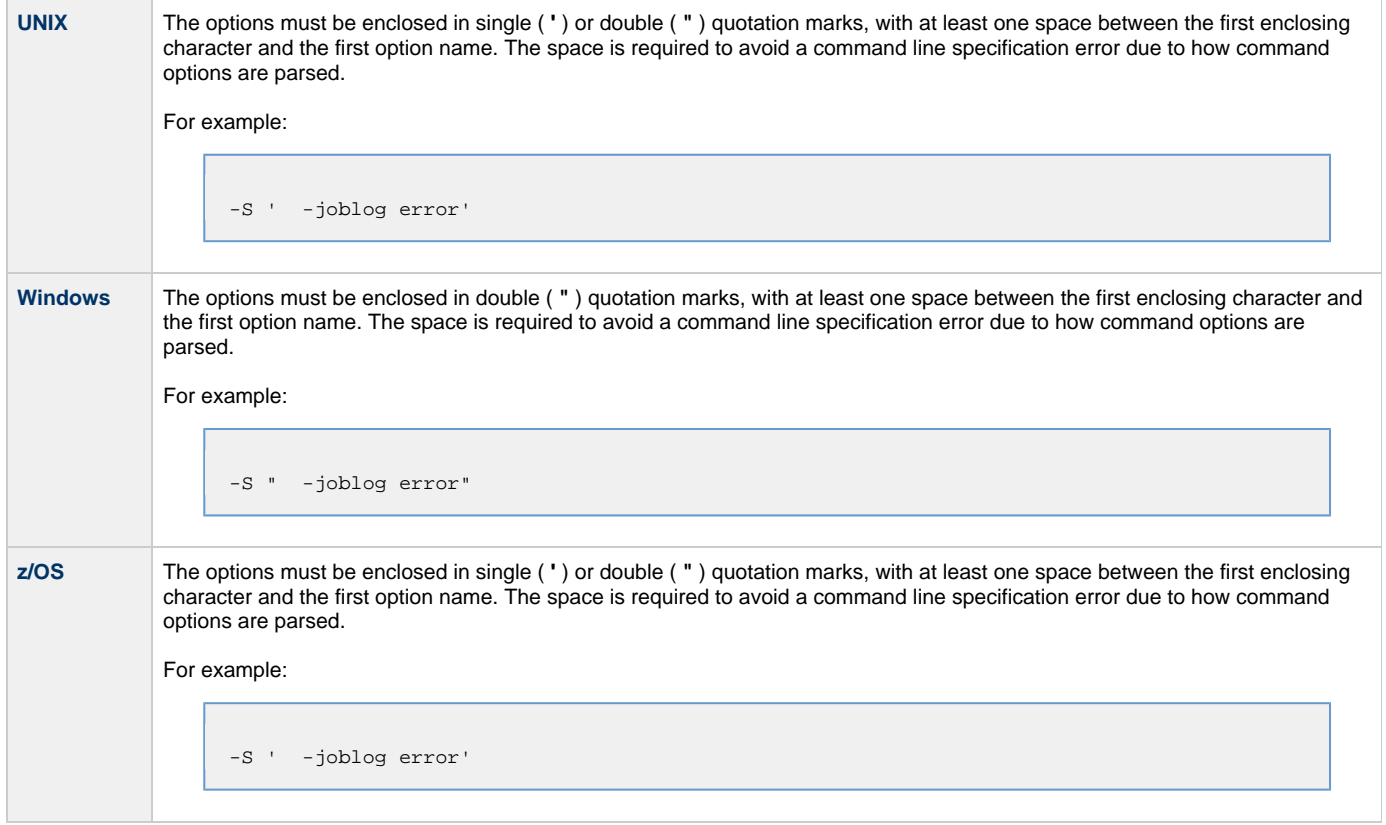

# **SERVER\_STOP\_CONDITIONS - UCMD Manager configuration option**

# **Description**

The SERVER\_STOP\_CONDITIONS option specifies one or more exit codes of the executing UCMD Manager that should trigger the locally running Universal Broker to cancel the corresponding UCMD Server for the exited UCMD Manager.

# **Usage**

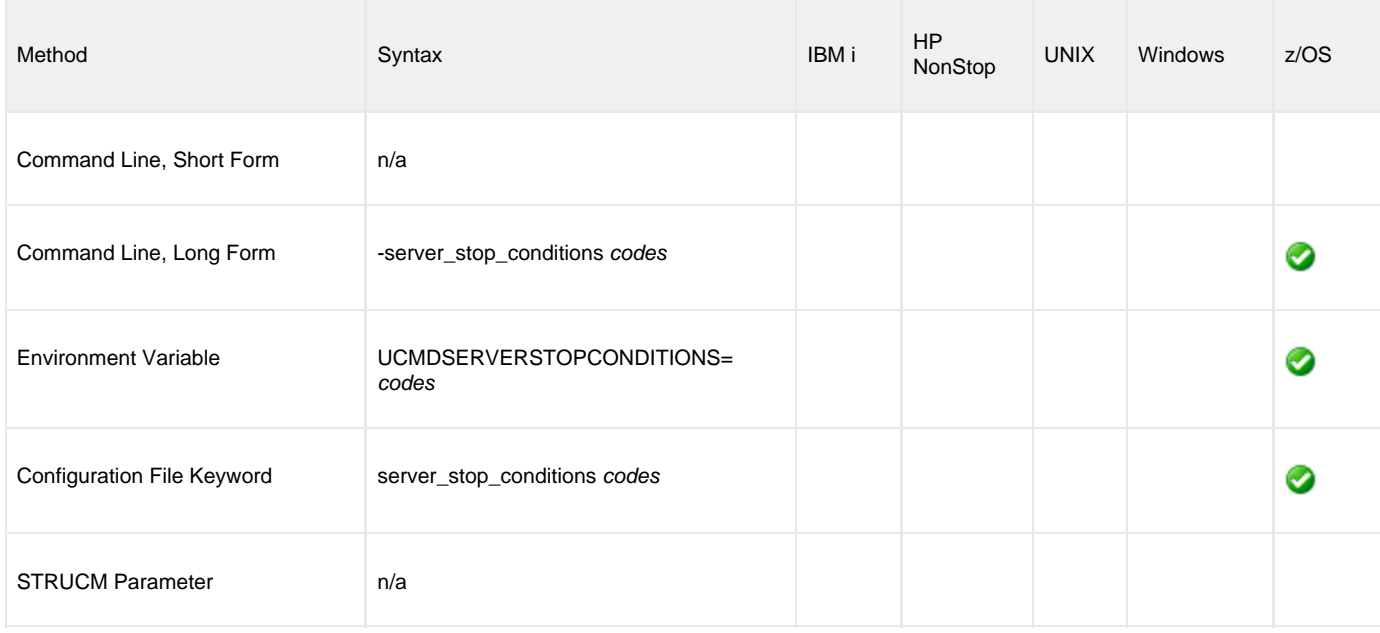

# **Values**

codes is an exit code, or a comma-separated list of exit codes, that should cause the UCMD Server to be cancelled.

z/OS ABEND codes are specified in two different formats:

- System ABEND code
- Starts with S followed by a 3-character hexadecimal value.
- User ABEND code Starts with U followed by a 4-character decimal value.

For example, when a job is terminated with the CANCEL console command, the job ends with a system ABEND code of S222.

### **There is no default.**

# **SIO\_DATA\_AUTHENTICATION - UCMD Manager configuration option**

# **Description**

The SIO\_DATA\_AUTHENTICATION option specifies whether or not the standard file data sent over the network should be authenticated when using the **UNVv2** protocol.

Generating a checksum value for each data block performs authentication. The checksum value is sent with the data block. The receiver generates a second checksum value for the data block. If the two checksum values are not equal, the authentication fails. Failed authentication closes the network connection.

The checksum is generated with the MD5 Message Digest Algorithm by RSA Data Security, Inc.

# **Usage**

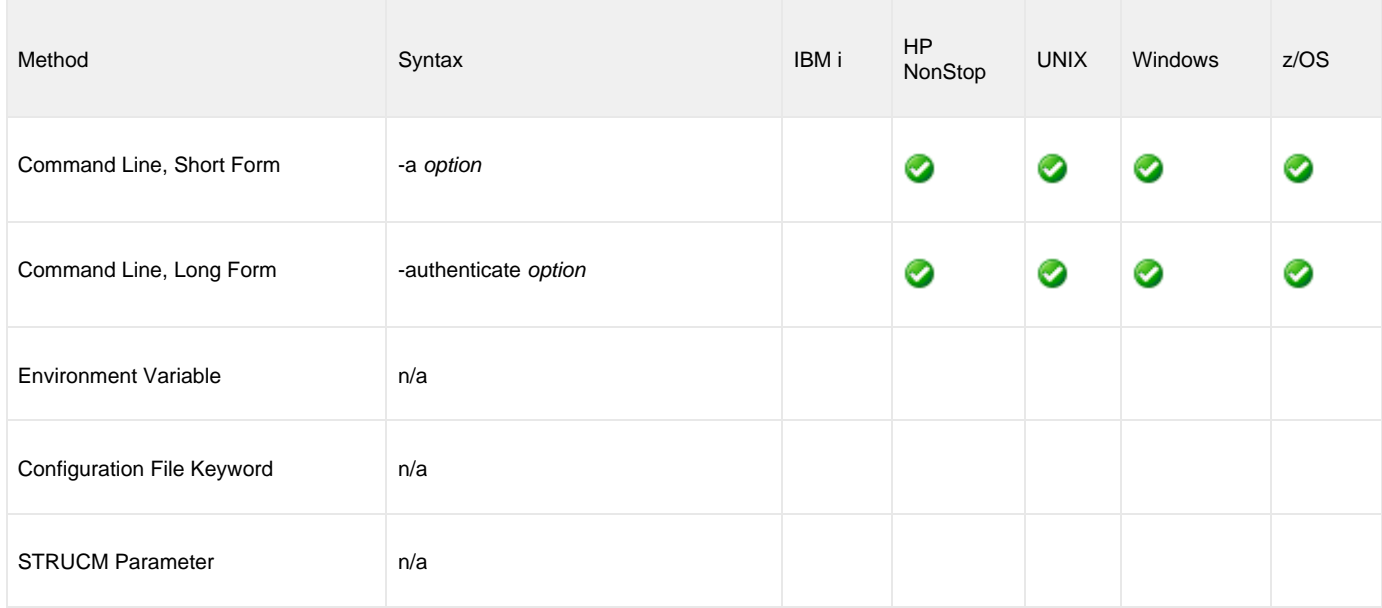

# **Values**

option is the specification for whether or not the data is authenticated.

Valid values for option are:

- **yes**
- Data authentication is required. The standard file data transfers are authenticated regardless of UCMD Server's authentication option. **no**

Data authentication is not required for the standard file. It is still possible for UCMD Server to request data authentication.

### **Default is no.**

# **SIO\_DATA\_COMPRESSION - UCMD Manager configuration option**

# **Description**

The SIO\_DATA\_COMPRESSION option specifies whether or not the standard file data transmitted across the network should be compressed.

It also can specify, optionally, the compression method to use.

# **Usage**

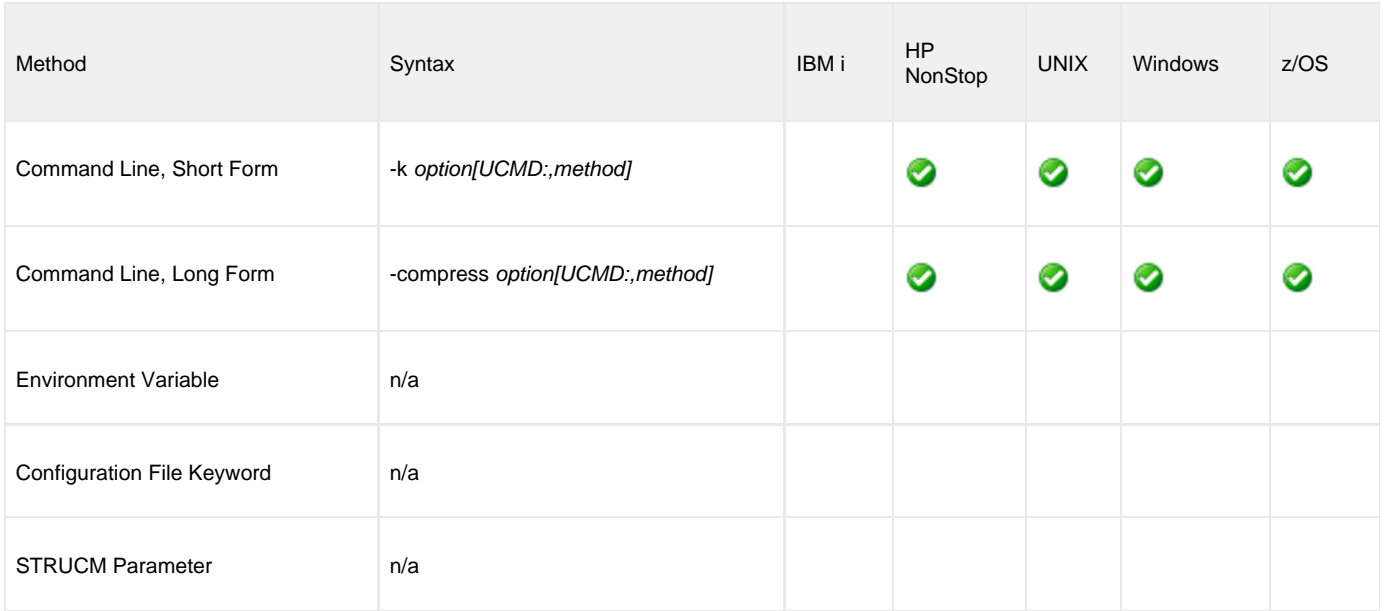

# **Values**

option is the specification for whether or not data should be compressed.

Valid values for option are:

**yes**

Data compression is required. All network data transfers for the standard file are compressed regardless of UCMD Server's [DATA\\_COMPRESSION](#page-220-0) option.

**no**

Data compression is not required. It still is possible for UCMD Server to request data compression {via its [DATA\\_COMPRESSION](#page-220-0) option).

#### **Default is no.**

method is the compression method to be used

Valid values for method are:

**zlib**

Data will be compressed using ZLIB compression algorithm. This method usually results in a very high compression rate, but tends to be somewhat CPU-intensive. ZLIB is recommended in environments where controlling a process's CPU usage is not necessarily a priority.

**hasp**

Data will be compressed using the HASP compression algorithm. This method is less CPU-intensive than the ZLIB method, and is recommended in environments where controlling CPU usage is a priority. With HASP, the compression rate - while still very good - tends to be a little less than what is possible with the ZLIB method.

**Default is zlib.**

# **SIO\_DATA\_ENCRYPTION - UCMD Manager configuration option**

# **Description**

The SIO\_DATA\_ENCRYPTION option specifies whether or not the standard file data sent over the network should be encrypted.

Encryption protects the privacy of the data. **UNVv2** data encryption uses one of several encryption algorithms, such as the Data Encryption Standard (DES) algorithm.

SSL data encryption uses one of the SSL cipher suites specified with the [DATA\\_SSL\\_CIPHER\\_LIST](#page-84-0) option.

### **Usage**

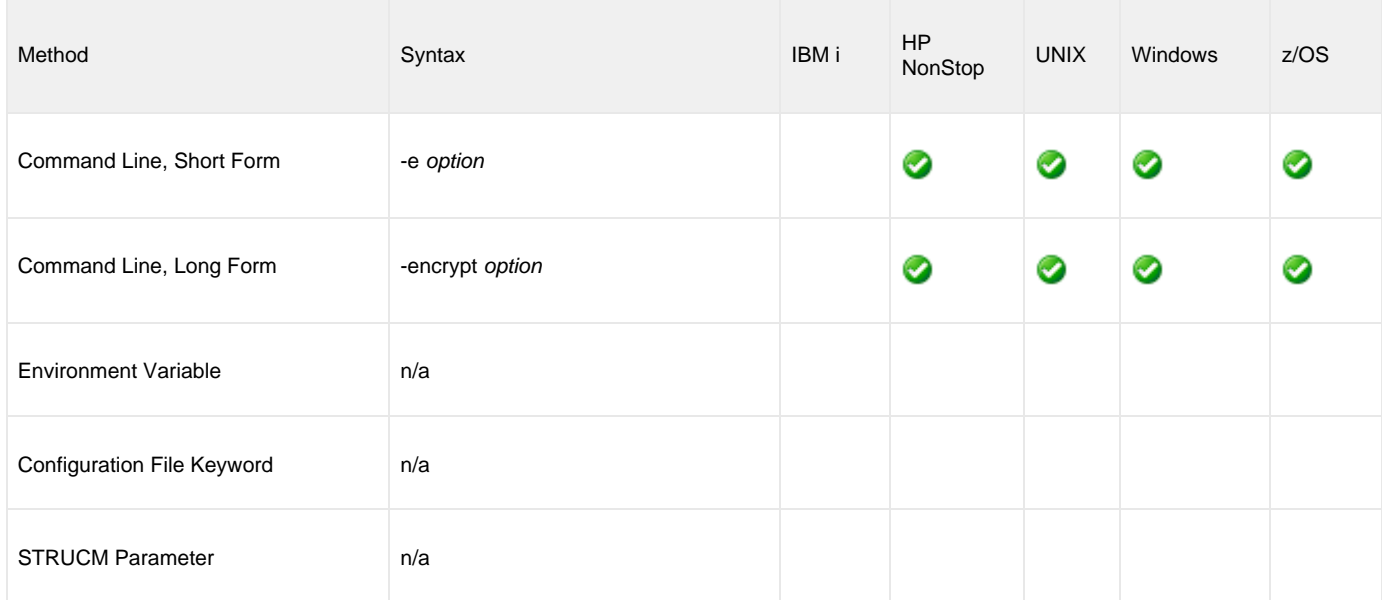

# **Values**

option is the specification for whether or not is encrypted.

Valid values for option are:

**yes**

Data encryption is required. The standard file data transfers are encrypted regardless of the UCMD Server [DATA\\_COMPRESSION](#page-220-0) option. **no**

Data encryption is not required. It is still possible for UCMD Server to request data encryption (via its [DATA\\_COMPRESSION](#page-220-0) option).

#### **Default is no.**

 $\bullet$ 

# **SIO\_LOCAL\_CODE\_PAGE - UCMD Manager configuration option**

# **Description**

The SIO\_LOCAL\_CODE\_PAGE option specifies the character code page used to translate text data received and transmitted over the network on the local system.

The local system is the system on which the UCMD Manager executes.

# **Usage**

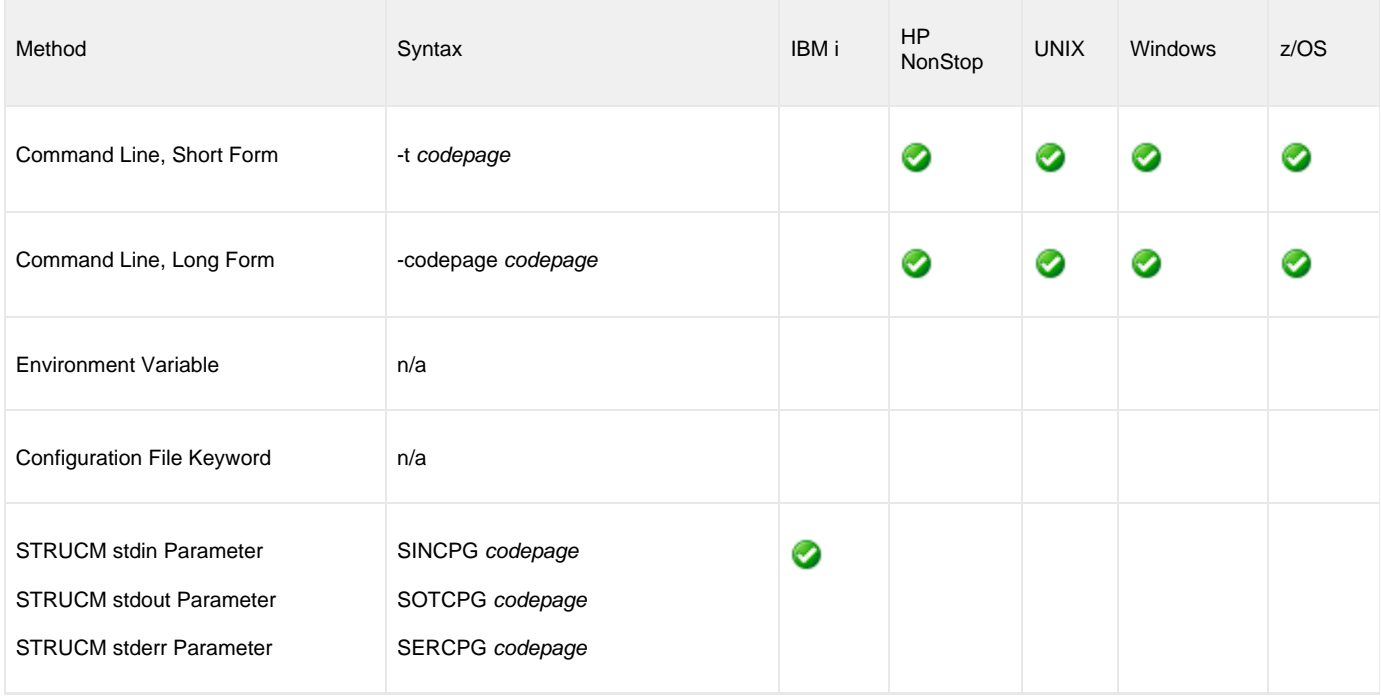

# **Values**

codepage is the character code page to be used.

codepage references a Universal Translate Table (UTT) file provided with the product (see [UTT Files\)](#page-288-0). The code page value UTF-8, however, does not have a corresponding UTT file. UTF-8 support does not require a UTT file.

⚠ **Note** UTF-8 support was added to UCMD Manager and UCMD Server at Version 3.2.0, Level 4.

See [Character Code Pages](#page-284-0) for a complete list of character code pages provided by Stonebranch Inc. for use with Universal Agent.

### **Default**

The default is different for different operating systems:

- ISO8859-1 (8-bit ASCII): ASCII-based operating systems
- IBM1047 (EBCDIC): EBCDIC-based operating system

# **SIO\_LOCAL\_FILE - UCMD Manager configuration option**

# **Description**

The SIO\_LOCAL\_FILE option specifies the location, instead of the default location, to which standard file data should be written or from where it should be read.

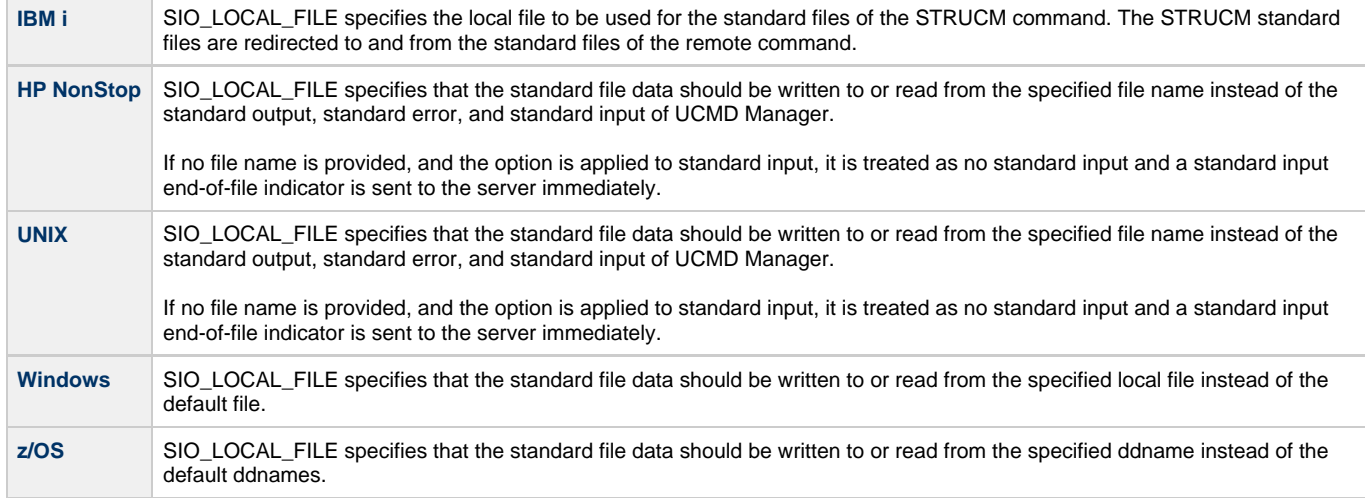

# **Usage**

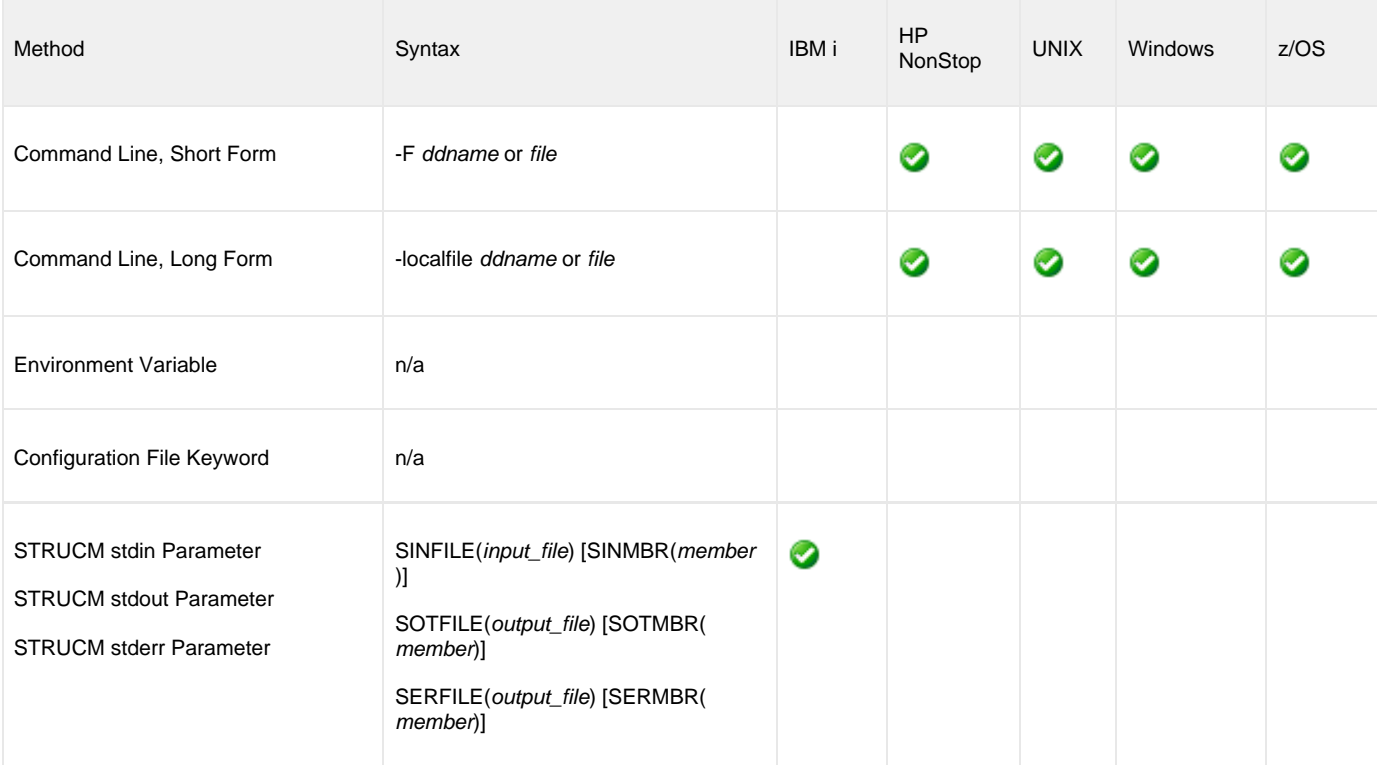

### **Values**

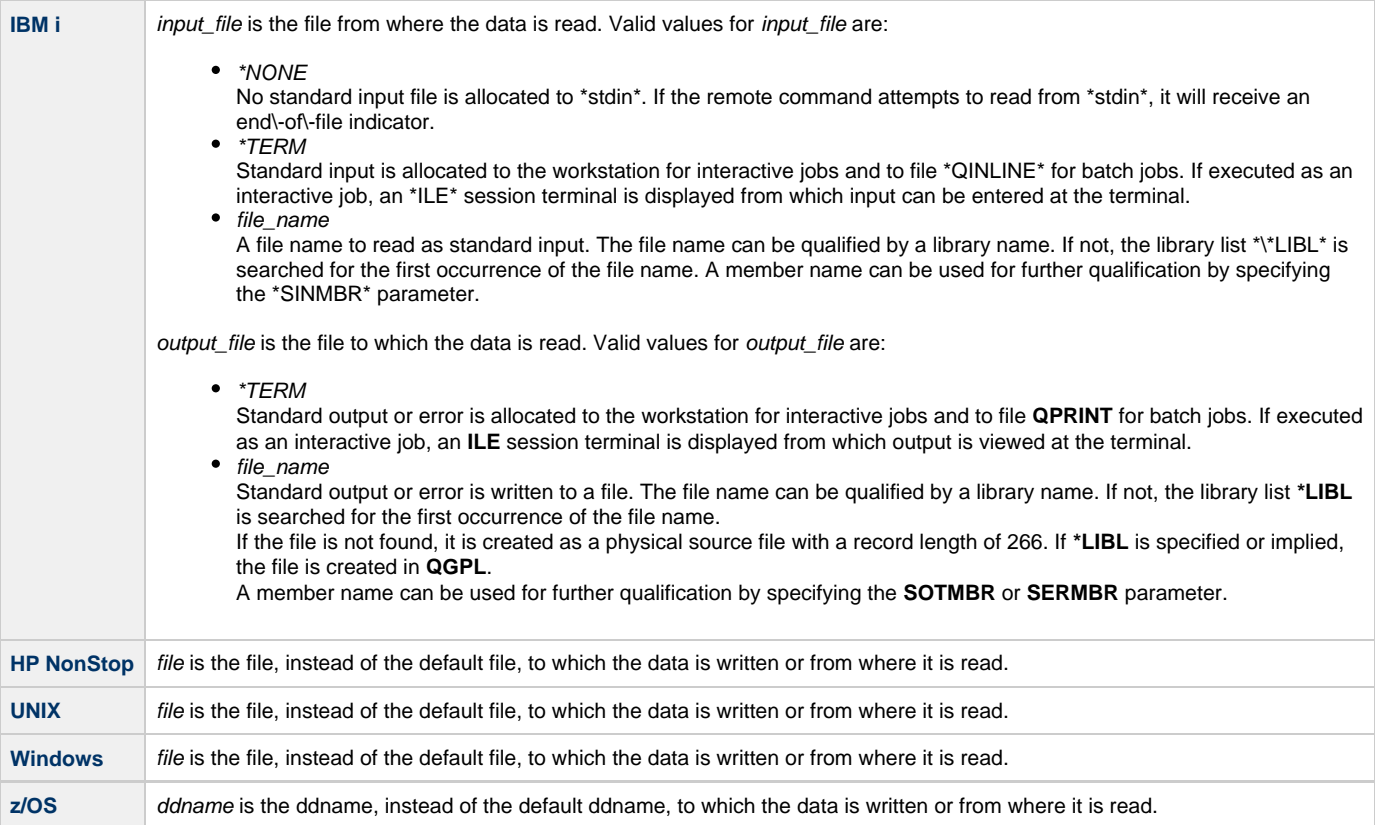

### **Default**

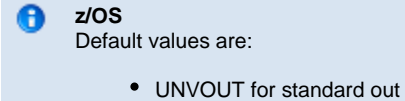

- UNVERR for standard error
- UNVIN for standard input

# **SIO\_MODE - UCMD Manager configuration option**

### **Description**

The SIO\_MODE option specifies whether transferred data is treated as text or binary.

It also can specify, optionally, the translation method for a text data transfer. The translation method specifies how the text translation is performed.

### **Usage**

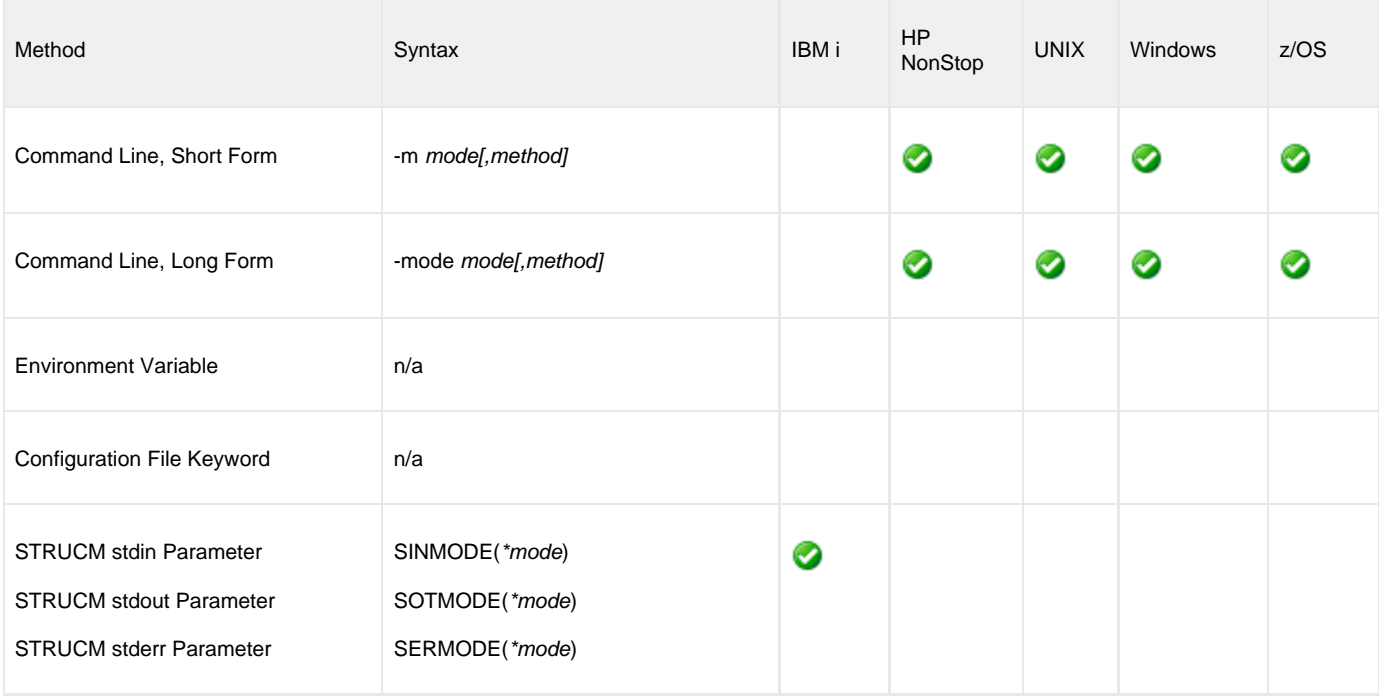

# **Values**

mode is the specification for how transferred data is treated.

Valid values for mode are:

**text**

Treat the data as text. The data is translated to and from local character code pages.

An example of text data is reports. Reports contain character data that must be translated from one code page to another if they are to be read on the receiving system.

**binary**

Treat the data as binary. The data is not translated in any way.

An example of binary data is backup files. Backup files are not viewed on the receiving system. They contain non-printable characters that are used for its internal representation.

#### **Default is text.**

#### **IBM i** θ

An asterisk ( **\*** ) must be entered with mode, as shown above, in the selected parameter. If an asterisk is not entered, an error message will show. Do not enter an asterisk in the command line.

method is the method to use for translation TEXT data.

(Specify the method after the mode, separated by a comma and no spaces.)

Valid values for method are:

**ucs**

Text translation is performed by converting local codepages to the Universal Character Set (Unicode) format and back again. This method requires:

- Less time and network resources to establish network connections between the UCMD Manager and remote server.
- $\bullet$  More time and CPU resources to perform the text translation.
- $\bullet$ **direct**

Text translation is performed by converting directly from the local codepage to the remote codepage.

This method requires:

- More time and network resources to establish network connections between the UCMD Manager and remote server.
- Less time and CPU resources to perform the text translation.

#### ◬ **Note**

For transferring large amounts of text data, the **direct** method is recommended.

**Default is direct.**

# **SIO\_REMOTE\_CODE\_PAGE - UCMD Manager configuration option**

### **Description**

The SIO\_REMOTE\_CODE\_PAGE option specifies the character code page that is used to translate text data received and transmitted over the network on the remote system.

The remote system is the system on which the UCMD Server executes.

**IBM i**

If this option is not used, no code page is specified; the UCMD Server will use its configured code page.

### **Usage**

❺

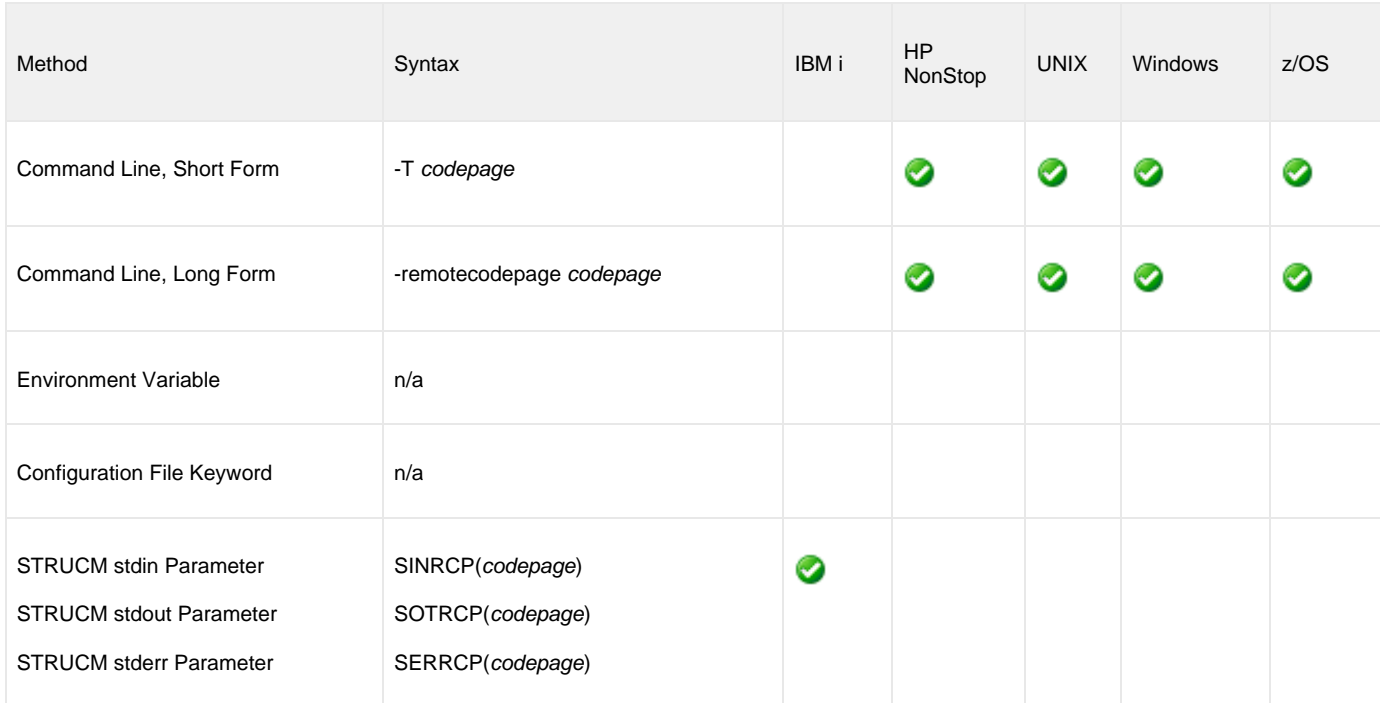

# **Values**

codepage is the character code page to be used.

codepage references a Universal Translate Table (UTT) file provided with the product (see [UTT Files\)](#page-288-0). The code page value UTF-8, however, does not have a corresponding UTT file. UTF-8 support does not require a UTT file.

⚠ **Note** UTF-8 support was added to UCMD Manager and UCMD Server at Version 3.2.0, Level 4.

See [Character Code Pages](#page-284-0) for a complete list of character code pages provided by Stonebranch Inc. for use with Universal Agent.

# **SIO\_TRAILING\_SPACES - UCMD Manager configuration option**

# **Description**

The SIO\_TRAILING\_SPACES option specifies how fixed format records are read from the UNVIN ddname.

◬ **Note** SIO\_TRAILING\_SPACES is only for standard input, text mode option for z/OS.

### **Usage**

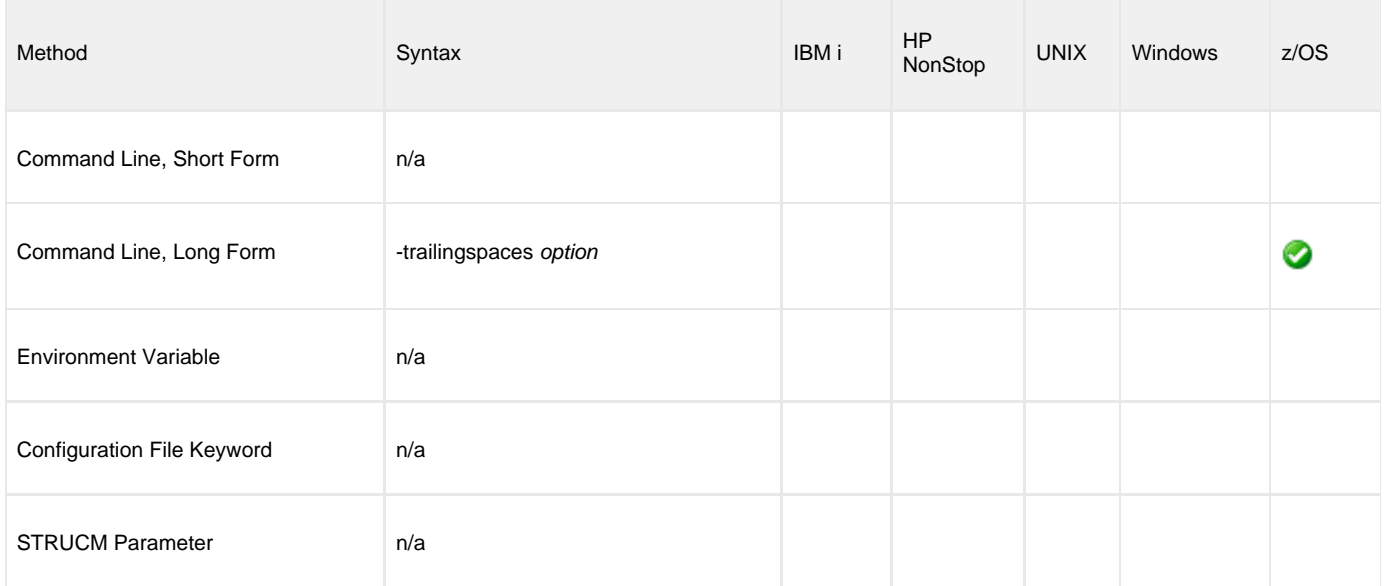

### **Values**

option is the specification for how records are read.

Valid values for option are:

- **yes**
- Complete record is read (including trailing spaces). **no**

Record is truncated after the last non-space character.

**Default is no.**

# <span id="page-143-0"></span>**SSL\_IMPLEMENTATION - UCMD Manager configuration option**

# **Description**

The SSL\_IMPLEMENTATION option specifies the Secure Socket Layer (SSL) implementation to be used for network communications.

# **Usage**

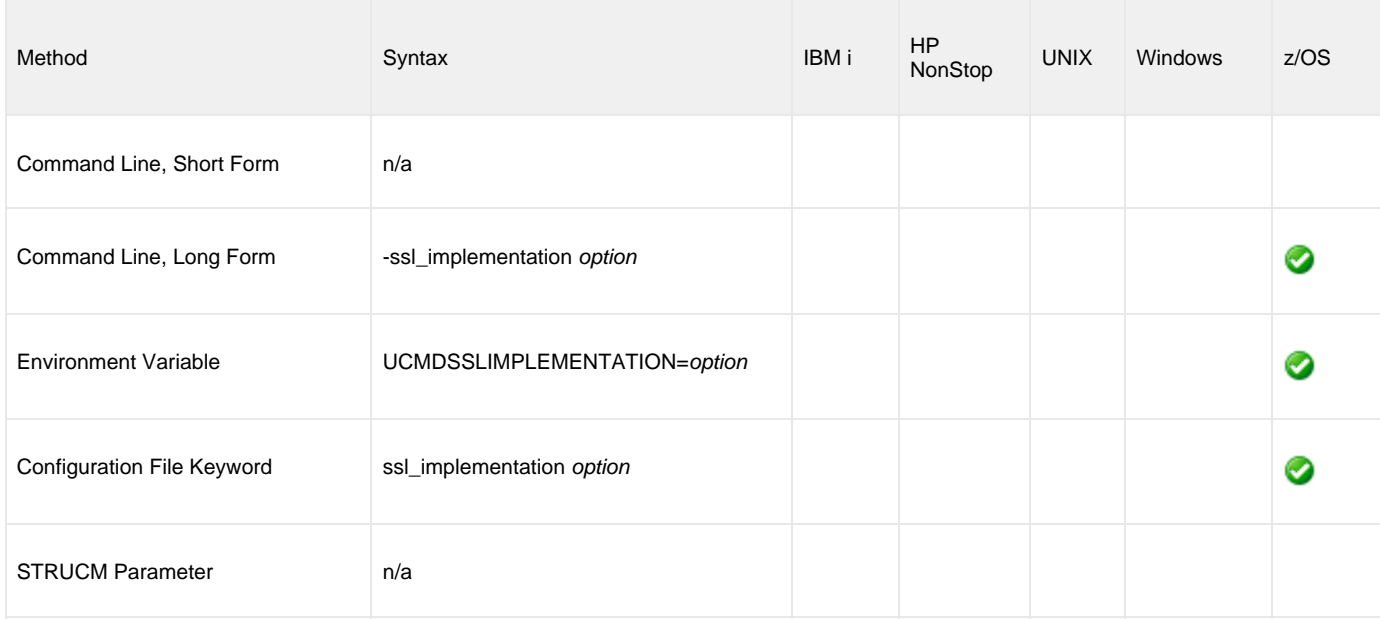

# **Values**

option is the SSL implementation to be used.

Valid values for option are:

**openssl**

OpenSSL SSL library is used for the SSL protocol.

**system**

z/OS System SSL library is used for the SSL protocol. The z/OS System SSL library has installation and configuration prerequisites. (See the [Universal Agent 6.6.x Installation, Upgrade, and Applying Maintenance](https://www.stonebranch.com/confluence/display/UA66/Universal+Agent+6.6.x+Installation%2C+Upgrade%2C+and+Applying+Maintenance) for a description of the prerequisites before using System SSL.)

### **Default is openssl.**
## **STDERR\_FILE\_SPEC - UCMD Manager configuration option**

### **Description**

The STDERR\_FILE\_SPEC option specifies that the Standard File options (those options beginning with the characters SIO) following this option apply to the **stderr** file.

The first option following a STDERR\_FILE\_SPEC option that is not a Standard File option terminates the list of Standard File option specifications for the **stderr** file.

### **Usage**

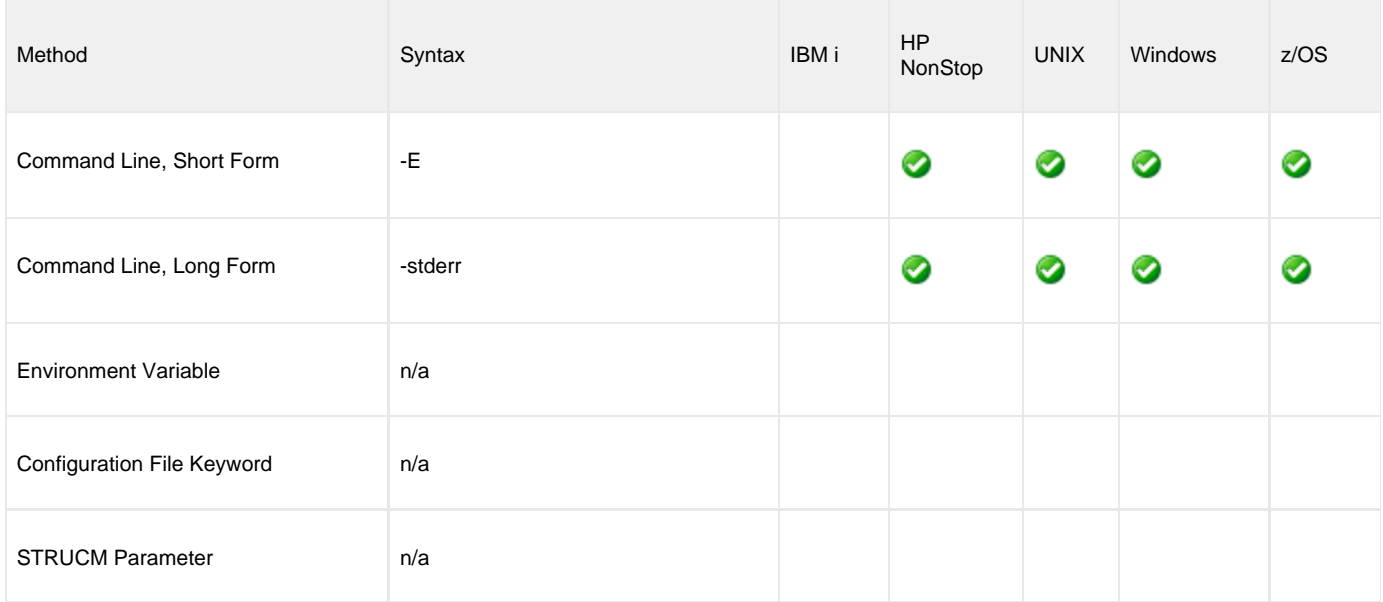

### **Values**

(There are no values to be specified for this option.)

## **STDIN\_FILE\_SPEC - UCMD Manager configuration option**

### **Description**

The STDIN\_FILE\_SPEC option specifies that the Standard File options (those options beginning with the characters SIO) following this option apply to the **stdin** file.

The first option following a STDIN\_FILE\_SPEC option that is not a Standard File option terminates the list of Standard File option specifications for the **stdin** file.

### **Usage**

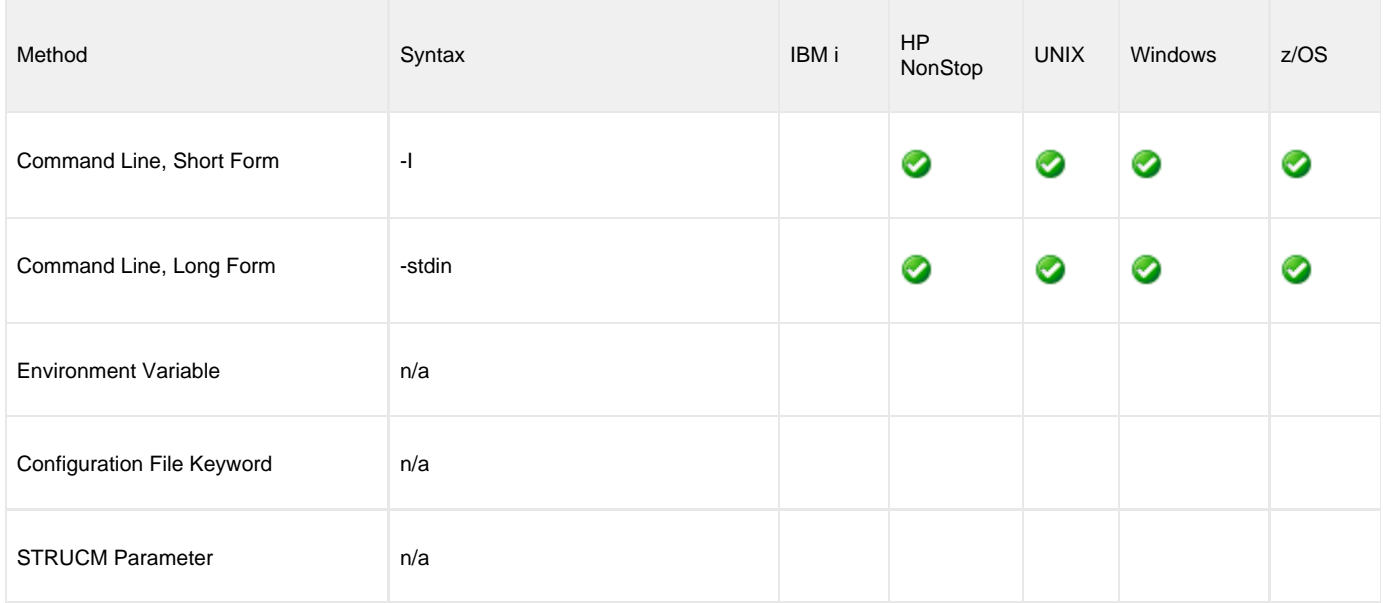

### **Values**

(There are no values to be specified for this option.)

## **STDOUT\_FILE\_SPEC - UCMD Manager configuration option**

### **Description**

The STDOUT\_FILE\_SPEC option specifies that the Standard File options (those options beginning with the characters SIO) following this option apply to the **stdout** file.

The first option following a STDOUT\_FILE\_SPEC option that is not a Standard File option terminates the list of Standard File option specifications for the **stdout** file.

### **Usage**

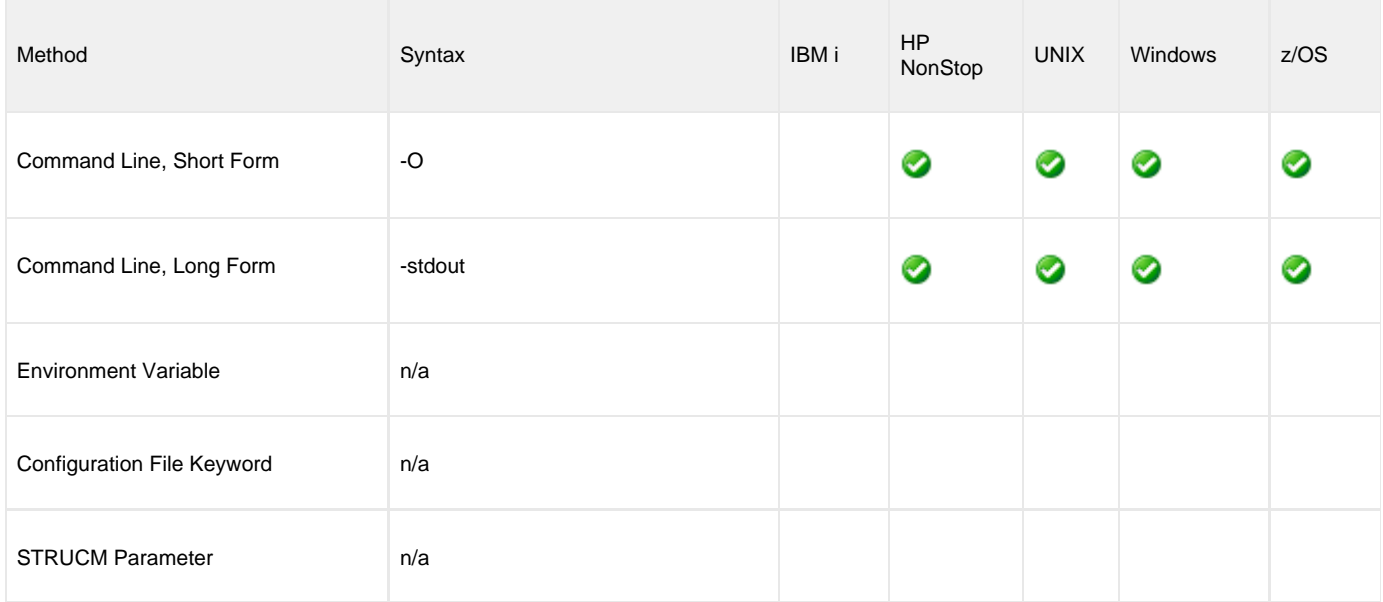

### **Values**

(There are no values to be specified for this option.)

## **SYSTEM\_ID - UCMD Manager configuration option**

### **Description**

The SYSTEM\_ID option identifies the local Universal Broker with which the UCMD Manager must register before the Manager performs any request.

Each Universal Broker running on a system is configured with a system identifier that uniquely identifies the Broker.

### **Usage**

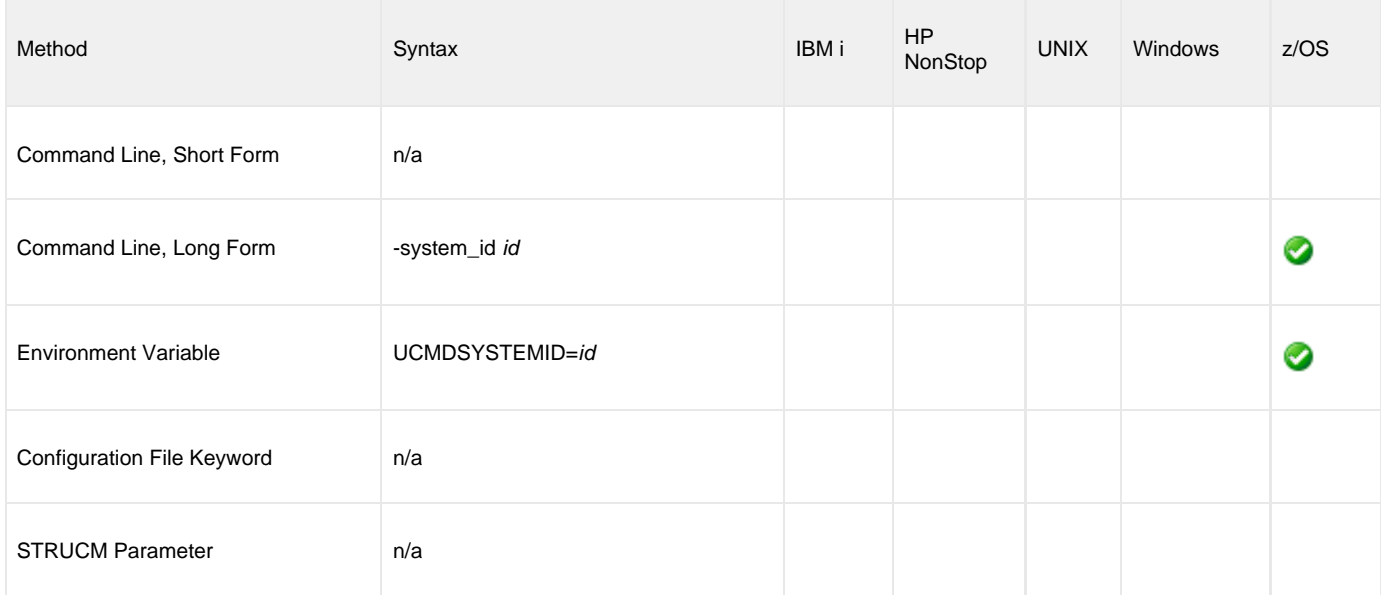

### **Values**

id is the system identifier of the local Universal Broker.

Refer to the local Universal Broker administrator for the appropriate system ID to use.

## **TRACE\_FILE\_LINES - UCMD Manager configuration option**

### **Description**

The TRACE\_FILE\_LINES option specifies the maximum number of lines to write to the trace file.

(The average size of a trace file line is 50 characters.)

A trace file is generated when the [MESSAGE\\_LEVEL](#page-104-0) option is set to a value of **trace**. The trace file will wrap around when the maximum number of lines has been reached and start writing trace entries after the trace header lines.

#### **z/OS**

The trace file is written to the **UNVTRACE** ddname.

TRACE\_FILE\_LINES has no effect if the **UNVTRACE** ddname has allocated a JES SYSOUT file.

### **Usage**

θ

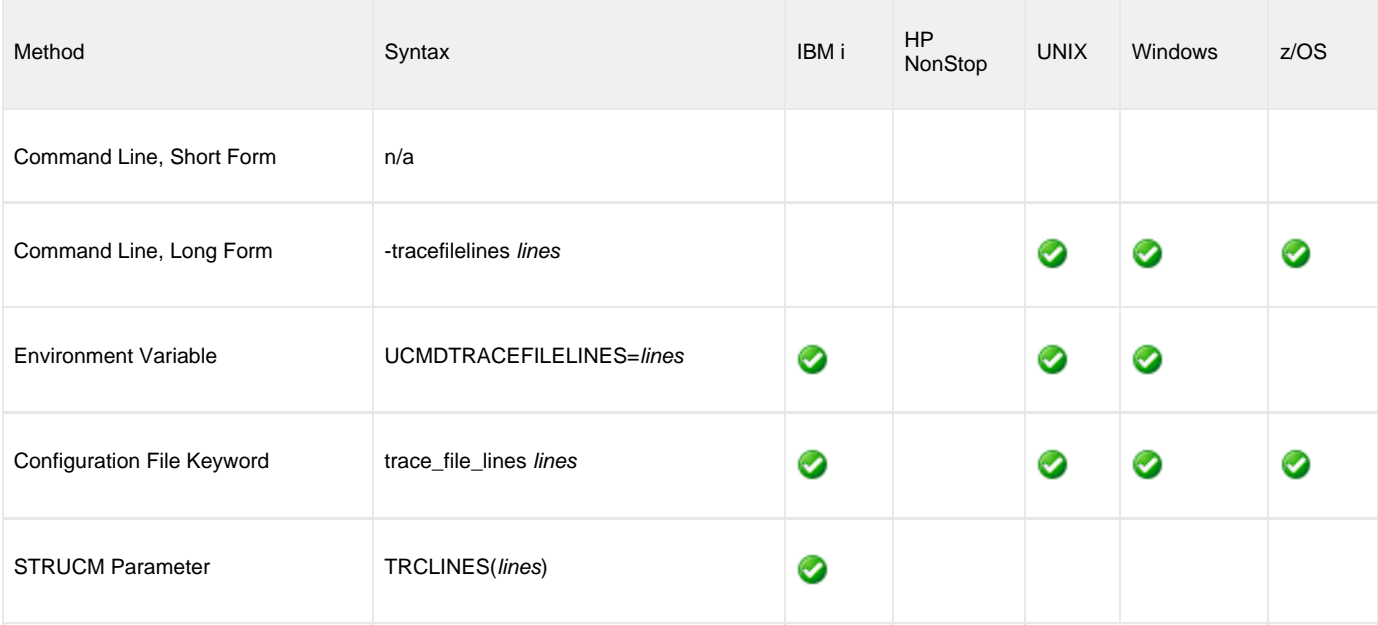

### **Values**

lines is the maximum number of lines to write to the trace file.

**Default is 500,000,000.**

## **TRACE\_TABLE - UCMD Manager configuration option**

### **Description**

The TRACE\_TABLE option specifies the size of a wrap-around trace table maintained in memory.

The trace table is written to a file / data set when the program ends under the conditions specified in this option. Tracing is activated, and a trace file is generated, when the [MESSAGE\\_LEVEL](#page-104-0) option is set to **trace**.

### **Usage**

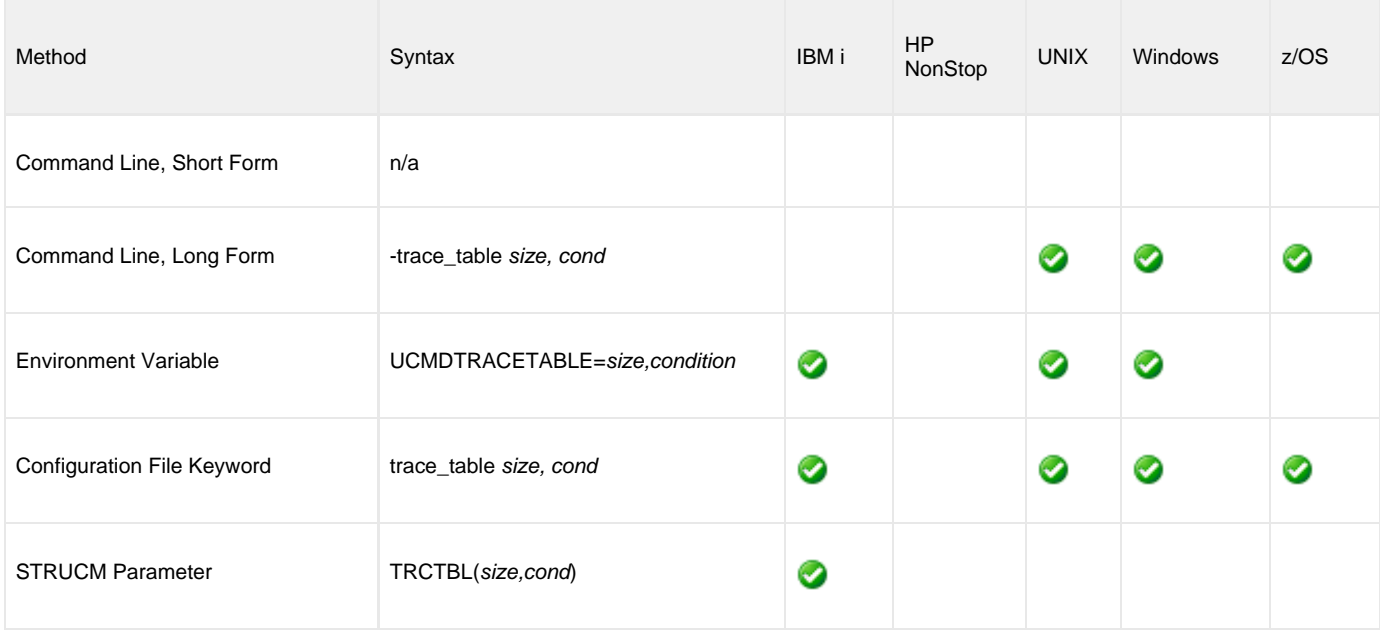

### **Values**

size is the size (in bytes) of the table.

The size can be suffixed with either of the following characters:

- M: Indicates that the size is specified in megabytes
- K: Indicates that the size is specified in kilobytes

For example, 50M indicates that 50 X 1,048,576 bytes of memory is allocated for the trace table.

#### **Default is 0 (trace table is not used).**

condition is the condition under which the trace table is written.

Valid values for condition are:

- **error**
- Write the trace table if the program ends with a non-zero exit code.
- **always**
	- Write the trace table when the program ends regardless of the exit code. **never**

Never write the trace table.

#### **Default is never.**

## <span id="page-150-0"></span>**UENCRYPTED\_CODEPAGE - UCMD Manager configuration option**

### **Description**

The UENCRYPTED\_CODEPAGE option specifies the character code page that Universal Command Manager uses to translate characters within a command file that has been encrypted with the Universal Encrypt utility.

The [UENCRYPTED\\_CODEPAGE\\_PATH](#page-151-0) option specifies the path to the directory containing this code page.

### **Usage**

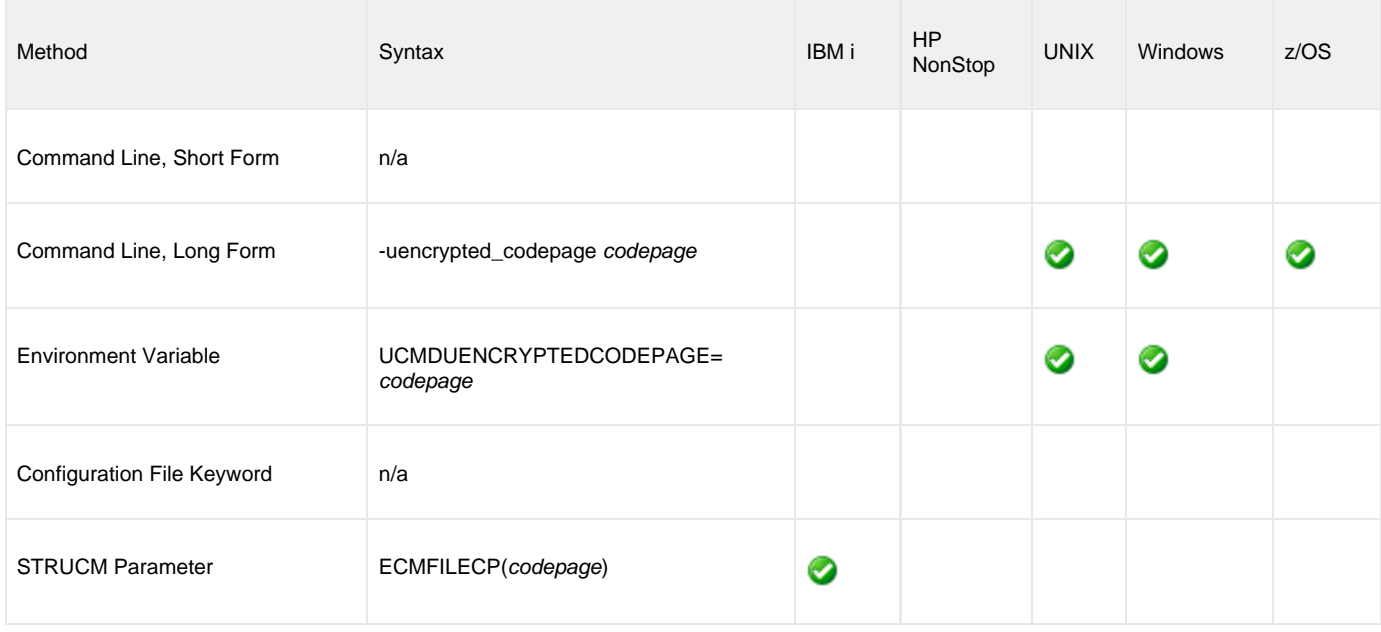

### **Values**

codepage is the character code page that will be used to translate the contents of an encrypted command file specified by the [COMMAND\\_FILE\\_ENCRYPTED](#page-67-0) option.

codepage references a [Universal Translate Table \(UTT\) file](#page-288-0) provided with the product. UTT files are used to translate between Unicode and the local single-byte code page. (All UTT files end with an extension of **.utt**.)

**Note** UTF-8 is not a supported codepage value for UENCRYPTED\_CODEPAGE. UTF-8 codepage is valid only for standard I/O text file translation. Consequently, it can be specified only with the [SIO\\_LOCAL\\_CODE\\_PAGE](#page-136-0) and [SIO\\_REMOTE\\_CODE\\_PAGE](#page-141-0) options.

See [Character Code Pages](#page-284-0) for a complete list of character code pages provided by Stonebranch Inc. for use with Universal Agent.

### **Default**

Λ

Default is different for different operating systems:

- ISO8859-1 (8-bit ASCII): ASCII-based operating systems
- IBM1047 (EBCDIC): EBCDIC-based operating system

## <span id="page-151-0"></span>**UENCRYPTED\_CODEPAGE\_PATH - UCMD Manager configuration option**

### **Description**

The UENCRYPTED\_CODEPAGE\_PATH option identifies the location of the code page specified by the [UENCRYPTED\\_CODEPAGE](#page-150-0) option. [UENCRYPTED\\_CODEPAGE](#page-150-0) controls translation of command files encrypted with the [Universal Encrypt](https://www.stonebranch.com/confluence/display/UA66/Universal+Encrypt) utility.

### **Usage**

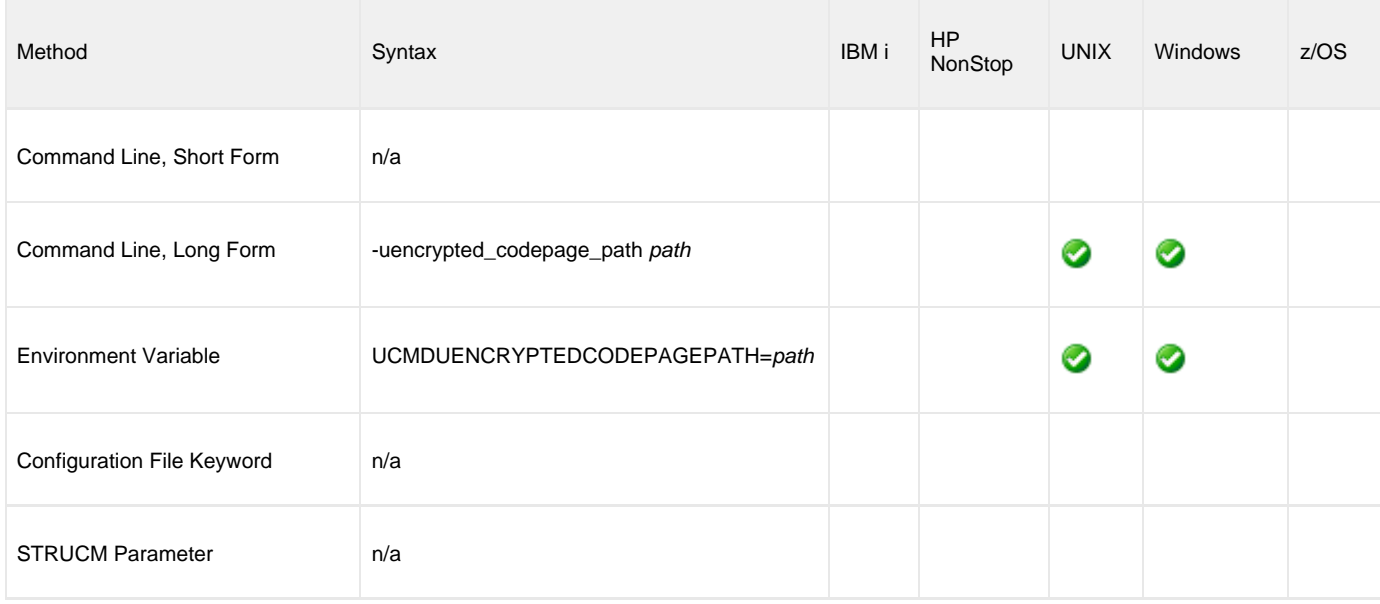

### **Values**

path is the location of the code page specified by the UENCRYPTED\_CODEPAGE option.

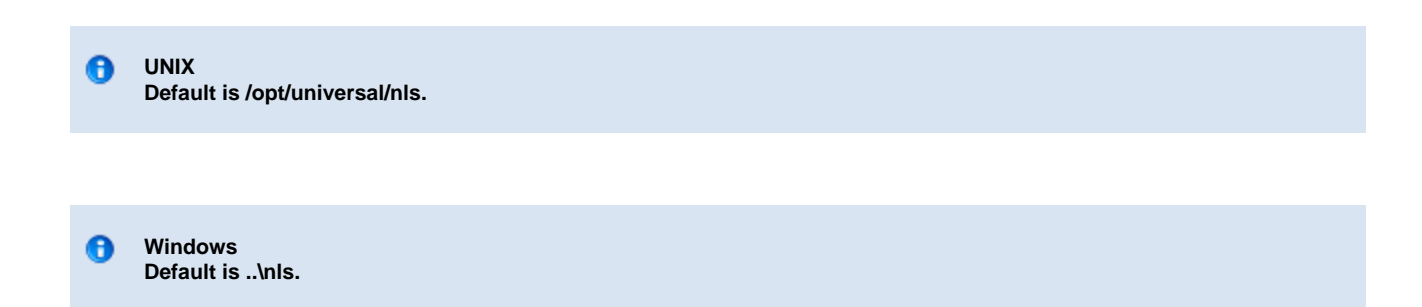

## <span id="page-152-0"></span>**USER\_ID - UCMD Manager configuration option**

### **Description**

The USER\_ID option specifies the user identifier that is used to sign on to the remote computer.

The remote UCMD Server determines whether this option is required.

### **Usage**

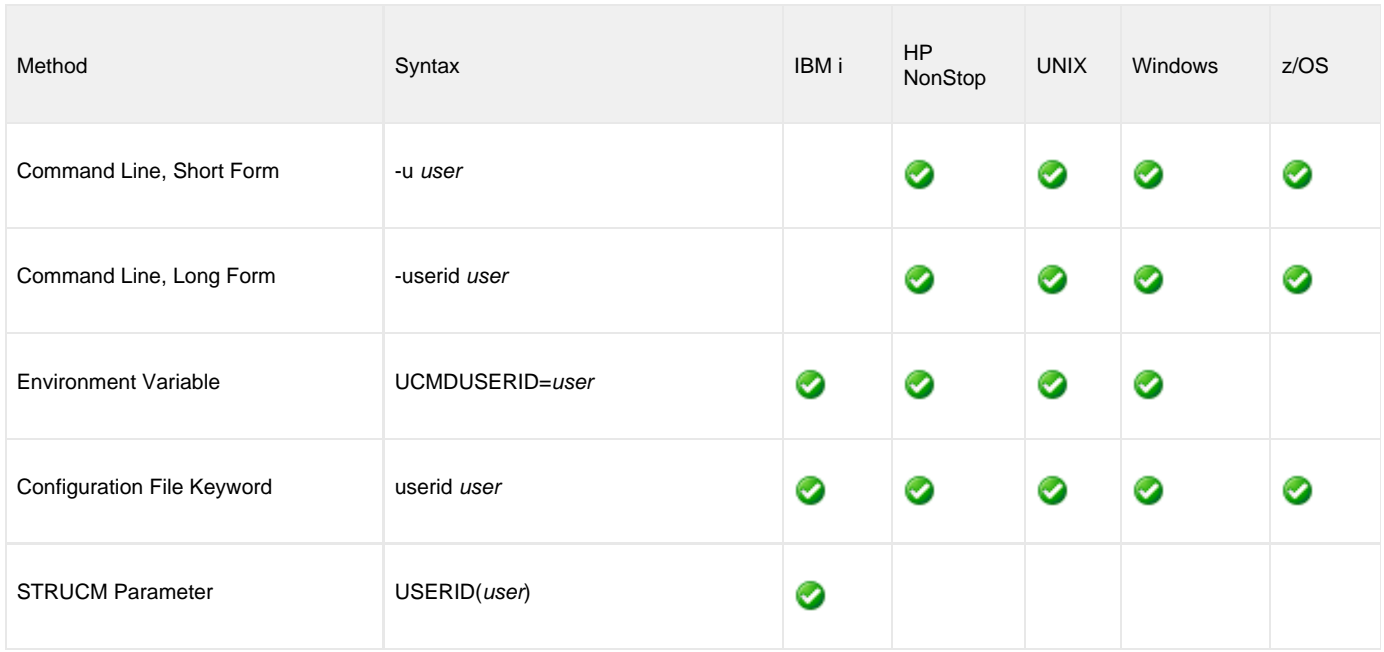

### **Values**

user is the user identifier that is used to sign on to the remote computer.

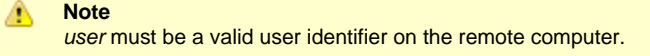

**IBM i**

0

If STRUCM is executing as an interactive job, the workstation user is prompted for a user ID.

If STRUCM is executing in batch, it fails.

# **USER\_PASSWORD - UCMD Manager configuration option**

### **Description**

The USER\_PASSWORD option specifies the password for the user identifier that is specified in the [USER\\_ID](#page-152-0) option.

The password is always encrypted when sent over the network, regardless of how encryption is configured on the UCMD Manager and UCMD Server.

### **Usage**

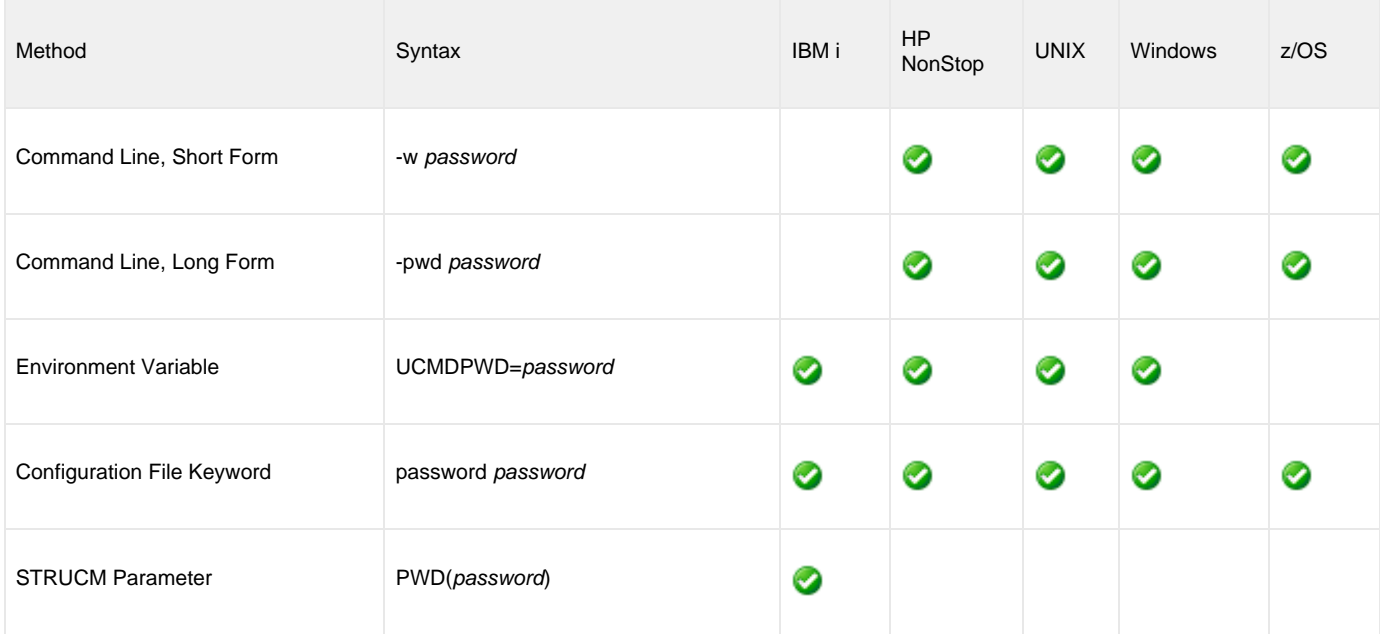

### **Values**

pwd is the password for the user identifier.

It must be a valid password for the user identifier on the remote computer.

#### **IBM i** ❺

If STRUCM is executing as an interactive job, the workstation user is prompted for a password. If STRUCM is executing in batch, it fails.

When the password-level system value (**QPWDLVL**) is set to two (2) or three (3), a passphrase consisting of non-alphabetic characters and mixed-case characters is enabled. Universal Command only allows upper case characters for passwords and passphrases.

Also, characters may be incorrectly translated due to reverse representations under 037 and 1047 CCSIDs:

- hat (circumflex): logical not
- left bracket: Y acute
- right bracket: diaeresis (umlaut)

The hex/decimal exchanges are:

- 5F/95: B0/176
- AD/173: BA/186
- BD/189: BB/187

## **VERIFY\_HOST\_NAME - UCMD Manager configuration option**

### **Description**

The VERIFY\_HOST\_NAME option specifies whether or not the Universal Broker's [X.509 certificate](https://www.stonebranch.com/confluence/display/UA66/X.509+Certificates) identity is verified.

Verification consists of verifying that the certificate is issued by a trusted CA. The [CA\\_CERTIFICATES](#page-60-0) option specifies which CA certificates are considered trusted.

The identity is verified by matching the value specified by VERIFY\_HOST\_NAME to the Universal Broker's certificate host value.

The following certificate fields are matched in the order listed:

- 1. X.509 **v3 dNSName** field of the **subjectAltName** extension value
- 2. X.509 **commonName** attribute of the **subject** field's Distinguished Name (DN) value
- 3. X.509 v3 **iPAddress** field of the **subjectAltName** extension value

One of these fields must match for identification to be considered successful. If either verification or identification fails, the session is rejected and the UCMD Manager terminates.

### **Usage**

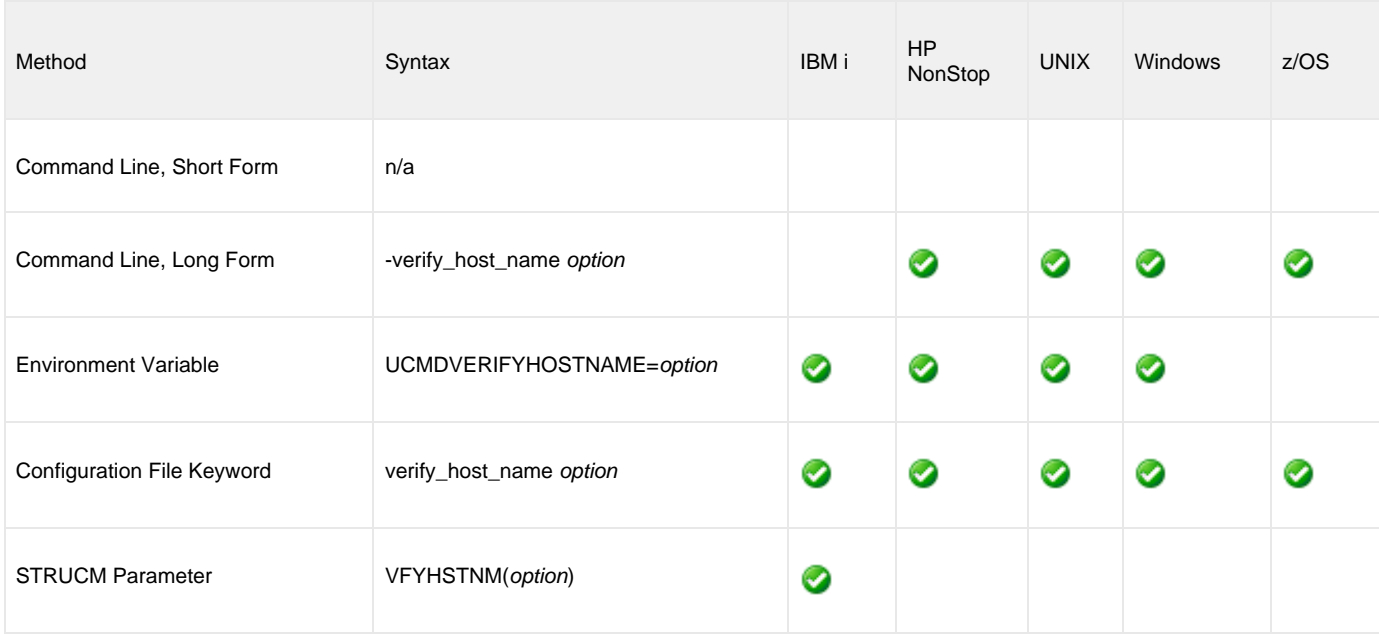

### **Values**

option is the specification for whether or not the X.509 certificate identity is verified.

Valid values for option are:

- **no**
	- Certificate identity is not verified.
- **yes**
- Certificate identity is verified using the host name specified by the [REMOTE\\_HOST](#page-120-0) option.
- $\bullet$ hostname\_
	- Certificate identity is verified using hostname. The value hostname can be a DNS host name or an IP address.

#### **Default is no.**

## **VERIFY\_SERIAL\_NUMBER - UCMD Manager configuration option**

### **Description**

The VERIFY\_SERIAL \_NUMBER option specifies a serial number which must be matched by the serial number of a verified Universal Broker [X.509 certificate](https://www.stonebranch.com/confluence/display/UA66/X.509+Certificates).

Certificate verification consists of verifying that the certificate is issued by a trusted CA. The [CA\\_CERTIFICATES](#page-60-0) option specifies which CA certificates are considered trusted.

If either the certificate is not verified or the serial numbers do not match, the session is rejected and the UCMD Manager terminates.

### **Usage**

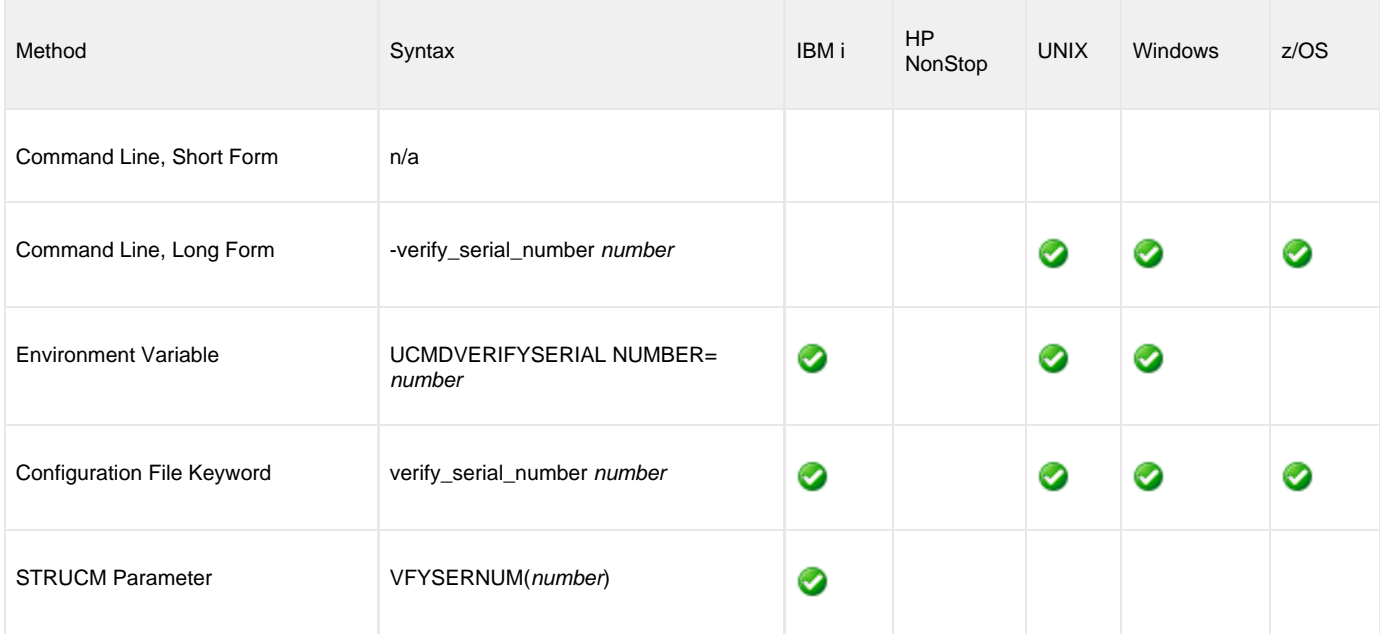

### **Values**

number is the serial number to be matched by the X.509 certificate serial number.

number can be specified in a hexadecimal format by prefixing it with  $0x$  or  $0X$ . For example, the value  $0x016A392E7F$  would be considered a hexadecimal format.

## **VERSION - UCMD Manager configuration option**

### **Description**

The VERSION option writes the program version information and copyright.

### **Usage**

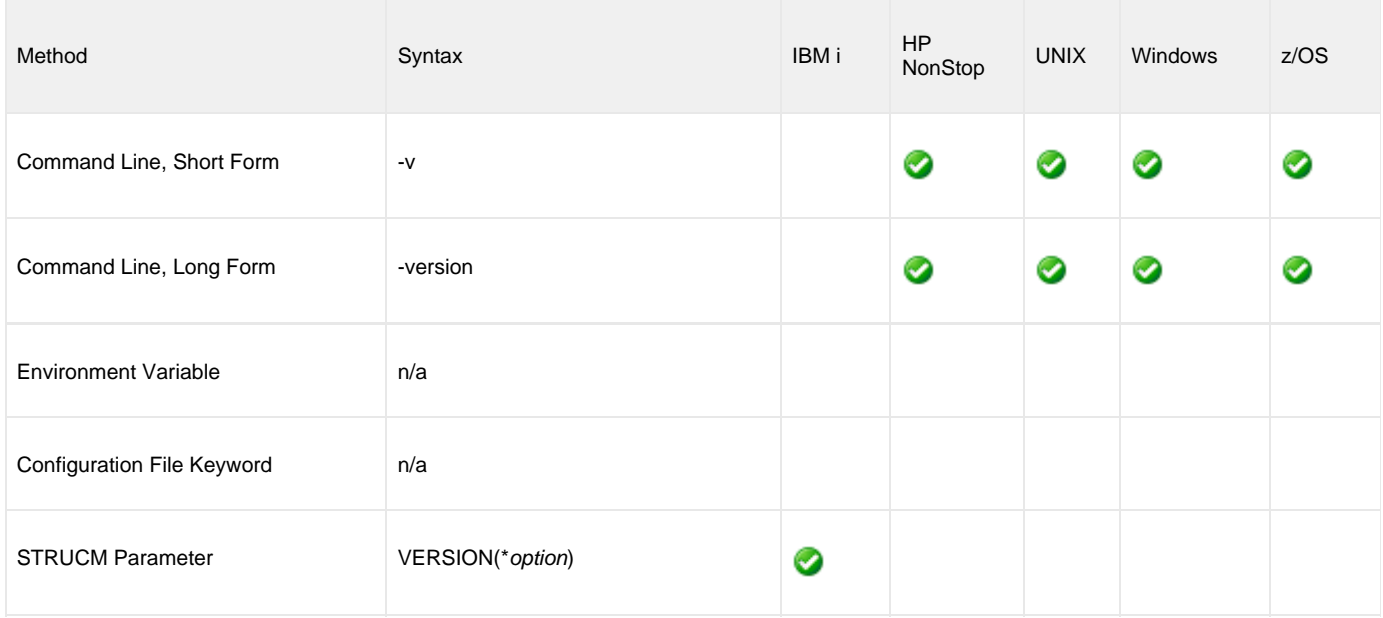

### **Values**

(There are no values to be specified for this option, except for IBM i.)

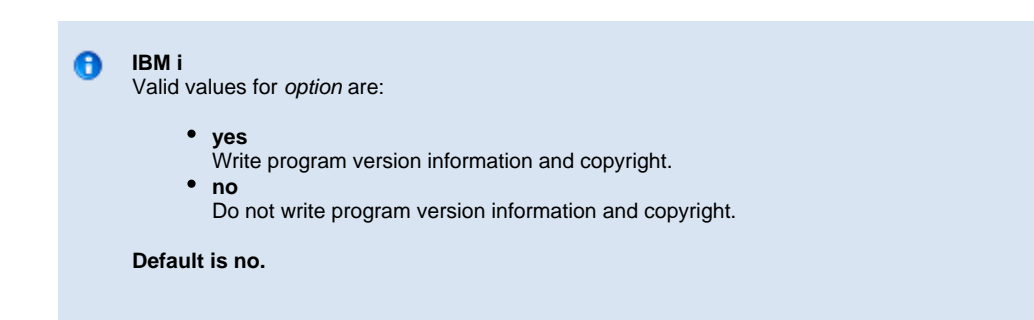

# **Universal Command Server for zOS**

### **Overview**

The UCMD Server is responsible for:

- 1. Accepting a request from a UCMD Manager
- 2. Establishing network connections with the Manager
- 3. Creating another process to execute the Manager's command
- 4. Transmitting output and input files between the Server and Manager
- 5. Returning the command's exit code to the Manager

The Broker, at the Manager's request, starts the Server. The Server processes the request from the Manager and then exits. A new Server process is created for each Manager request. There may be zero or more Servers running simultaneously, processing requests from different Managers.

## **Environment**

The UCMD Server for z/OS runs as a z/OS UNIX System Services (z/OS USS) background process started by the Universal Broker. The address space name is **UCMSRV**. Its user identifier is inherited from the Universal Broker address space.

All components dependent upon Universal Broker, such as UCMD Server, inherit the message language from Universal Broker. All messages issued by components are sent to the Universal Broker for writing.

## **Detailed Information**

The following pages provide detailed information for the Universal Command Server for z/OS:

- [Universal Command Server for z/OS Commands](#page-159-0)
- [Universal Command Server for z/OS Component Definition](#page-164-0)
- [Universal Command Server for z/OS Configuration](#page-165-0)
- [Universal Command Server for z/OS UACL](#page-168-0)

### <span id="page-159-0"></span>**Universal Command Server for zOS - Commands**

- [Overview](#page-159-1)
- [z/OS UNIX System Services Command](#page-159-2)
	- [User Identification](#page-159-3)
	- [Working Directory](#page-159-4)
	- [Command Shell](#page-159-5)
	- [Environment Variables](#page-160-0)
- [Started Tasks](#page-160-1)
	- [Extended MCS Console](#page-160-2)
	- [START System Command](#page-160-3)
	- [Standard Input](#page-161-0)
	- [Standard Output and Error](#page-161-1)
	- [JCL Requirements](#page-161-2)
- [Command References](#page-162-0)
	- [USS Command Reference Example](#page-163-0)
	- [STC Command Reference Example](#page-163-1)

### <span id="page-159-1"></span>**Overview**

There are three types of work that a z/OS Universal Command Server can execute:

- 1. z/OS USS commands and scripts
- 2. Started Tasks
- 3. Command References

In all cases, the work executes in its own address space with its own user identity. No Universal Agent programs share the address space with the unit of work started by the Server.

### <span id="page-159-2"></span>**z/OS UNIX System Services Command**

The UCMD Server's default command type is the z/OS USS shell. This can be customized with the [COMMAND\\_TYPE](#page-217-0) configuration option. USS shell commands are executed in a USS process within its own address space.

A UCMD Manager requests the execution of a USS command by specifying a [COMMAND\\_TYPE](#page-71-0) of **shell**. USS scripts are requested by specifying a [SCRIPT\\_TYPE](#page-129-0) of **shell**.

The environmental attributes of the user process are described in the following sections.

#### <span id="page-159-3"></span>**User Identification**

UCMD Server can operate with user security active or inactive, based on the [USER\\_SECURITY](#page-262-0) configuration option.

- With user security active, the UCMD Server requires the UCMD Manager to supply a valid z/OS user ID and a password. The user process executes with the user ID and the primary and secondary group IDs of the user. The user profile must have a properly defined OMVS segment.
- With user security inactive, the Server does not require the Manager to supply a valid user ID. The user process executes with the user ID of the Server. The Server inherits its user ID from the Broker started task, which is a superuser account (UID 0). The superuser account provides a lot of access to the operating system that a user process typically does not require. Setting security inactive is not recommended because of the level of access it permits the user process.

### <span id="page-159-4"></span>**Working Directory**

The working directory of a user process depends on whether user security is active or inactive:

- With user security active, a user process's working directory is the home directory of the user ID as defined in the user profile's OMVS segment HOME parameter value.
- With user security inactive, a user process's working directory is the working directory as defined by the Universal Broker's user profile OMVS segment HOME parameter value. All user processes executed will use the same directory. Care should be taken to avoid name clashes and other consequences of multiple processes sharing a working directory.

#### <span id="page-159-5"></span>**Command Shell**

The UCMD Manager [LOGIN](#page-101-0) option and the UCMD Server [LOGIN](#page-239-0) option determine what command shell is used.

For non-login environments, the default is shell **/bin/sh**. The shell used for non-login environments is configurable with the SHELL option.

For login environments, the shell defined in the user ID's OMVS segment with the [SHELL](#page-251-0) option is used. The shell environment is created as if the user logged on interactively. For example, the shell's **.profile** is used to initialize the environment.

The non-login environment is similar to the environment that the **cron** scheduler provides. User resource files, such as **.profile**, are not utilized.

The application scripts being executed and your local system management policies should be used to determine which method is best.

If user security is inactive, the default shell **/bin/sh** always is used independent of the [SHELL](#page-251-0) option.

#### <span id="page-160-0"></span>**Environment Variables**

Environment variables are inherited from the Universal Command Server, which in turn inherits them from the Universal Broker. If security is active, certain variables are modified to match the user environment: HOME, LOGNAME, USER, PWD, and SHELL. Their values are updated to reflect the values for the new environment.

The following variables are added if not found in the environment: HOME, USER, SHELL, and UCMDENV. The UCMDENV variable is set to a value of 1. It can be used within scripts to determine if Universal Command has invoked them.

The UCMD Manager [LOGIN](#page-101-0) option and the UCMD Server [LOGIN](#page-239-0) option have an impact on the environment variables defined. For login environments, the user's shell is invoked as a login shell, which, in turn, uses the shell profile file in the user's home directory. So any environment variables set in the profile file also will be defined.

If user security is inactive, no changes are made to the environment variables.

### <span id="page-160-1"></span>**Started Tasks**

The Universal Command Server has the ability to execute z/OS started tasks. Started tasks have some advantages over USS commands. They execute z/OS programs using standard JCL. The JCL must be predefined in a system procedure library.

UCMD Managers refer to the started task by name and optionally provide an input file and JCL overrides. A Manager requests the execution of a started task by specifying a [COMMAND\\_TYPE](#page-71-0) of **stc**.

Started task requests are processed by the Universal Command Server Command Processor for Started Tasks (UCMSCPST). The Command Processor (CP) is executed by the Server as a USS process within its own address space.

The STC CP execution environment is the same as the USS command environment described in [z/OS UNIX System Services Command.](#page-159-2)

#### <span id="page-160-2"></span>**Extended MCS Console**

The started task is started with the START system command through an extended MCS console. Refer to the IBM MVS System Commands manual for a complete description of the START command.

The extended MCS console is established with the following attributes:

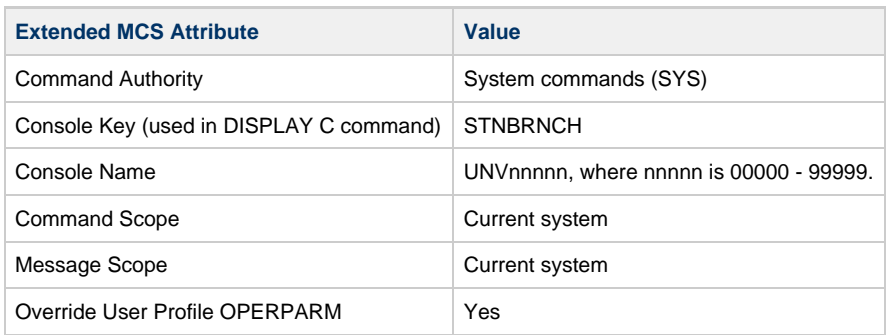

Extended MCS consoles can be protected so that only permitted users have the authority to issue commands. The RACF OPERCMDS class is used to establish user security for extended MCS consoles.

Refer to the IBM MVS Planning: Operations and the Security Server RACF Security Administrator Guide manuals for complete details.

#### <span id="page-160-3"></span>**START System Command**

The UCMD Manager provides the START command parameters. The STC CP adds parameter STDIN with a value of a cataloged dynamically allocated data set that contains the standard input from the Manager.

The syntax of the START command is as follows:

```
S manager-cmd, STDIN=stdin-dataset
```
The **manager-cmd** value is the command value provided by the UCMD Manager. The **stdin-dataset** value is the dynamically allocated data set that contains the Manager's standard input data.

As an example, the following Manager command, executed from a Windows system:

```
ucmd -c "prdtask, opt=abc" -cmd_type stc -u ts0023 ...
```
results in a START command as follows:

S PRDTASK,OPT=ABC,STDIN=TS0023.UCM.C08AD835.STDIN

Access to UCMD Manager started task requests and the associated command value can be protected with Universal Access Control Lists. See [Universal Command Server for zOS - UACL](#page-168-0) for complete details on protecting request types.

#### <span id="page-161-0"></span>**Standard Input**

A Manager can provide an input file to the started task via the UCMD Manager's standard input file. The Manager's standard input file is first spooled to a cataloged data set. The fully qualified data set name is passed to the started task as JCL procedure parameter STDIN.

The dynamically allocated stdin data set is allocated with a name formatted as: **hlq.UCM.C\_cid\_.STDIN**

In this format:

- **hlg** High-level qualifier is one of the following:
	- User ID with which the STC is executed.
	- Value of the configuration option STDIN\_HLQ.
- **cid** Component ID of the STC CP. The value is the last seven of eight digits of the component ID in a hexadecimal format.

Standard input data sets dynamically allocated by the UCMD Server are deleted after the STC completes execution.

The UCMD Server's default stdin data set attributes are set with the [DEFAULT\\_STDIN\\_ALLOC](#page-223-0) configuration option. The default values are DSORG=PS, RECFM=VB, LRECL=1024, UNIT=SYSDA, SPACE=(CYL,(5,5),RLSE). The UCMD Manager, optionally, can provide data set attributes using the Manager [SERVER\\_OPTIONS](#page-130-0) value specifying the Server [STDIN\\_ALLOC](#page-253-0) option described below.

Instead of the Manager providing a standard input file, the Manager may provide the name of an existing data set allocated on the Server system. That is accomplished with a Manager SERVER\_OPTIONS value specifying the Server [STDIN\\_ALLOC](#page-253-0) option described below.

#### <span id="page-161-1"></span>**Standard Output and Error**

The JES SYSOUT produced by the STC can be returned to the UCMD Manager as standard output and standard error. The STC JESLOG data (JESMSGLG, JESJCL, and JESYSMSG data) is returned as standard error. All step SYSOUT data is returned as standard output.

The STC CP will retrieve SYSOUT data after the STC completes execution. The SYSOUT must be spooled to the JES class specified by the UCMD Server [JES\\_SELECT\\_CLAS](#page-233-0) option. Additionally, the SYSOUT data must be held. Released SYSOUT is not retrieved.

Each SYSOUT file is retrieve and written to the appropriate standard I/O file. Message UNV2435I prefixes each SYSOUT file. The message lists the ddname, step, procstep, and spool data set name of each SYSOUT file. The maximum number of records returned per SYSOUT file is controlled with the UCMD Server [JES\\_MAX\\_LINES\\_READ](#page-231-0) configuration option.

After the SYSOUT files are retrieved, their disposition is controlled by the [JES\\_DELETE\\_SPOOL\\_FILE](#page-230-0) and [JES\\_SELECT\\_CLAS](#page-233-0) Server options.

#### <span id="page-161-2"></span>**JCL Requirements**

The started task JCL can specify a job or a procedure. Job JCL must come from either the IEFJOBS or IEFPDSI ddnames of the master JCL. Procedure JCL comes from either the IEFPDSI or JES procedure libraries.

In determining on whether to use job or procedure JCL, refer to the IBM MVS JCL Reference manual for a description of the advantages and disadvantages.

The first step of the started task must execute the Universal Started Task Support program, UCMSS000. The STC Support program establishes the user ID for the address space and performs necessary communication with the STC CP.

The following figure illustrates a started task procedure JCL.

//UCMREQ PROC //\* //UCMSS000 EXEC PGM=UCMSS000 //STEPLIB DD DISP=SHR,DSN=UNV.SUNVLOAD //STDIN DD DISP=SHR,DSN=&STDIN //SYSUDUMP DD SYSOUT=H //\* EXEC PGM=ABC123 //SYSOUT DD SYSOUT=A,HOLD=YES //SYSPRINT DD SYSOUT=A,HOLD=YES //SYSIN DD DISP=SHR,DSN=&STDIN

The JCL executes two steps:

- 1. The first step executes the Universal Command Started Task Support program.
- 2. The second step executes program ABC123. (This second step and any subsequent steps can be any z/OS program.)

```
Note
⚠
```
The UCMSS00 step includes a STDIN ddname that uses the STDIN procedure variable. This is a JCL convention only to help eliminate one particular source of JCL errors when the source JCL is a procedure (not applicable for job JCL). Any procedure parameter (for example, STDIN) specified on the START command must be reference within the JCL. If it is not, a JCL error is the result. By using the STDIN JCL parameter in the first step, JCL errors caused by not using the parameter are eliminated. The UCMSS000 program does not attempt to use the STDIN ddname in any way.

The UCMSS000 program accepts one input parameter on the PARM keyword of the EXEC statement. The parameter SWUSR controls whether or not the address space user ID is switched or not. The format of the parameter is:

**SWUSR={YES|NO}**

A value of **YES** specifies the user ID is switched. A value of **NO** specifies the user ID is not switched. The default is **YES**.

### <span id="page-162-0"></span>**Command References**

A command reference is a file on a Universal Command (UCMD) Server system that contains a pre-defined command or script.

The UCMD Manager requests execution of a command reference by specifying:

- Name of the command reference, in the [COMMAND o](#page-65-0)ption.
- **cmdref** (command reference) value, in the [COMMAND\\_TYPE](#page-71-0) option.

The UCMD Server searches the system for its directory of command references, as specified in the UCMD Server [CMD\\_REFERENCE\\_DIRECTORY](#page-215-0) option, and executes the command or script in the command reference.

The UCMD Manager does not provide a command or script; everything is defined within the command reference. This provides the ability to define and control precisely what is executed by the UCMD Server.

Optionally, UCMD Managers provide an input file (via standard input) and options.

Command references are defined as PDS members. The command reference PDS is allocated to the UNVCREF ddname of the Broker started task.

For example, the following UCMD Manager command can be used from Windows or UNIX to request execution of the command reference **cref100** and pass it options **opt1** and **opt2**:

```
ucmd -c "cref100 opt1, opt2" -cmd_type cmdref ...
```
z/OS command references can define any valid command type, such as USS shell commands and scripts and started task commands.

For a complete discussion of Command References, see [Command References](#page-279-0).

#### <span id="page-163-0"></span>**USS Command Reference Example**

The following command reference executes a **ucopy** command to read a file.

```
# Command reference to read a file.
#
-format cmd
-type shell
<eof>
ucopy /opt/application/file.txt
```
#### <span id="page-163-1"></span>**STC Command Reference Example**

The following command reference starts started task SCHEDINT.

```
# Command reference to scheduler interface.
#
-format cmd
-type stc
<eof>
SCHEDINT,OPT=ABC
```
## <span id="page-164-0"></span>**Universal Command Server for zOS - Component Definition**

### **Component Definition**

All Universal Agent components managed by Universal Broker have a component definition. The component definition is a text file of options containing component-specific information required by Universal Broker.

The syntax of a component definition file is the same as a configuration file.

The UCMD Server for z/OS component definition is located in the component definition library **UNVCOMP** allocated to the Universal Broker ddname **UNVCOMP**. The UCMD Server component definition member is **UCMCMP00**.

### **Component Definition Options**

The following table identifies all of the options that comprise the UCMD Server for z/OS component definition. Each **Option Name** is a link to detailed information about that option.

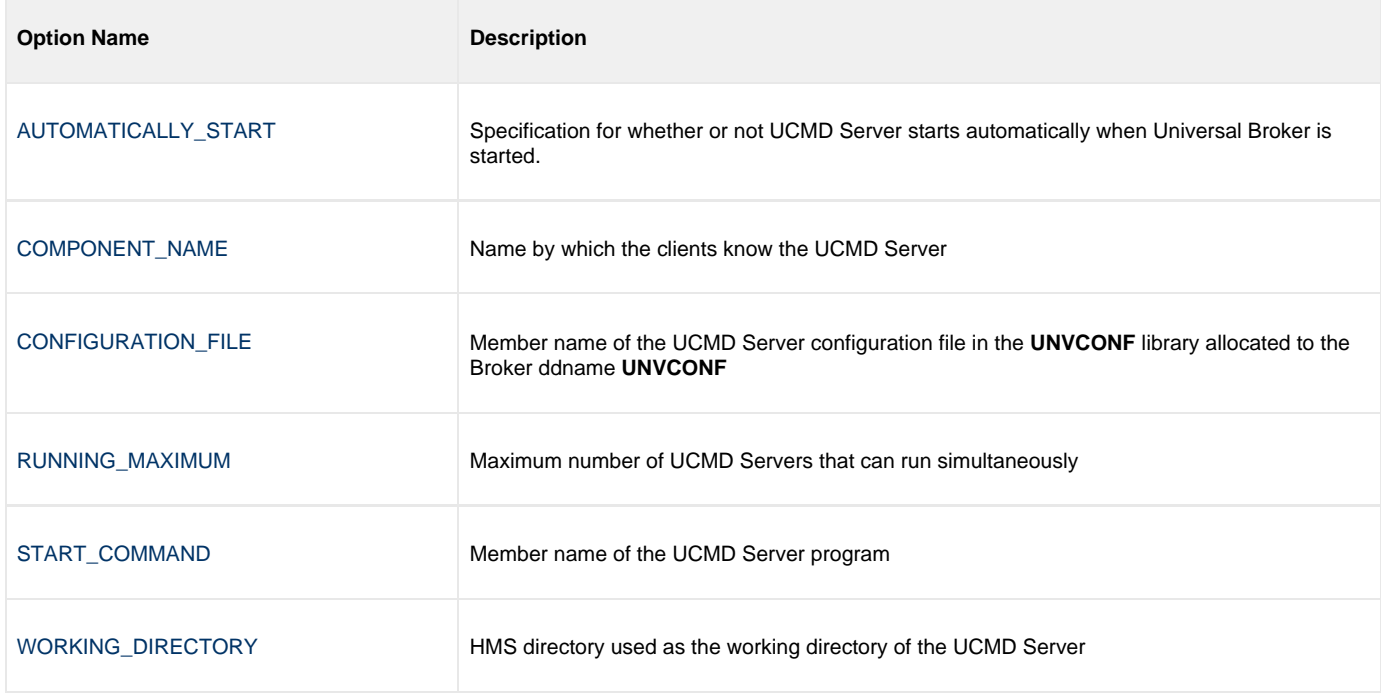

### <span id="page-165-0"></span>**Universal Command Server for zOS - Configuration**

- [Overview](#page-165-1)
- [Manager Override](#page-165-2)
- [Configuration File](#page-165-3)
- [Configuration Options](#page-165-4)

### <span id="page-165-1"></span>**Overview**

Universal Command Server configuration consists of defining runtime and default values via configuration options.

### <span id="page-165-2"></span>**Manager Override**

A UCMD Manager can specify certain UCMD Server configuration options when it makes its request for command execution to the UCMD Server. The UCMD Manager command line option **-server** [\(SERVER\\_OPTIONS\)](#page-130-0) is used to specify UCMD Server options.

Which options are available for manager override depend on the UCMD Server platform and release. UCMD Server configuration options specify a manager override option only if applicable (see [Universal Command Server Configuration Options](#page-206-0)). If override is not specified, no UCMD Manager override is available.

The UCMD Manager is not notified of override errors. The UCMD Server logs the error and continues processing the request.

### <span id="page-165-3"></span>**Configuration File**

The configuration file provides the simplest method of specifying configuration options whose values you do not want changed with each command invocation.

The UCMD Server configuration file name is specified in the Universal Command Server component definition. The default name is **UCSCFG00**. The name refers to a member in the PDS allocated to the Universal Broker ddname **UNVCONF**.

#### ⚠ **Note**

For any changes to the UCMD Server configuration file to become active, a Universal Broker refresh is required, or the Universal Broker started task must be restarted.

### <span id="page-165-4"></span>**Configuration Options**

The following table identifies all UCMD Server for z/OS configuration options. Each **Option Name** is a link to detailed information about that option.

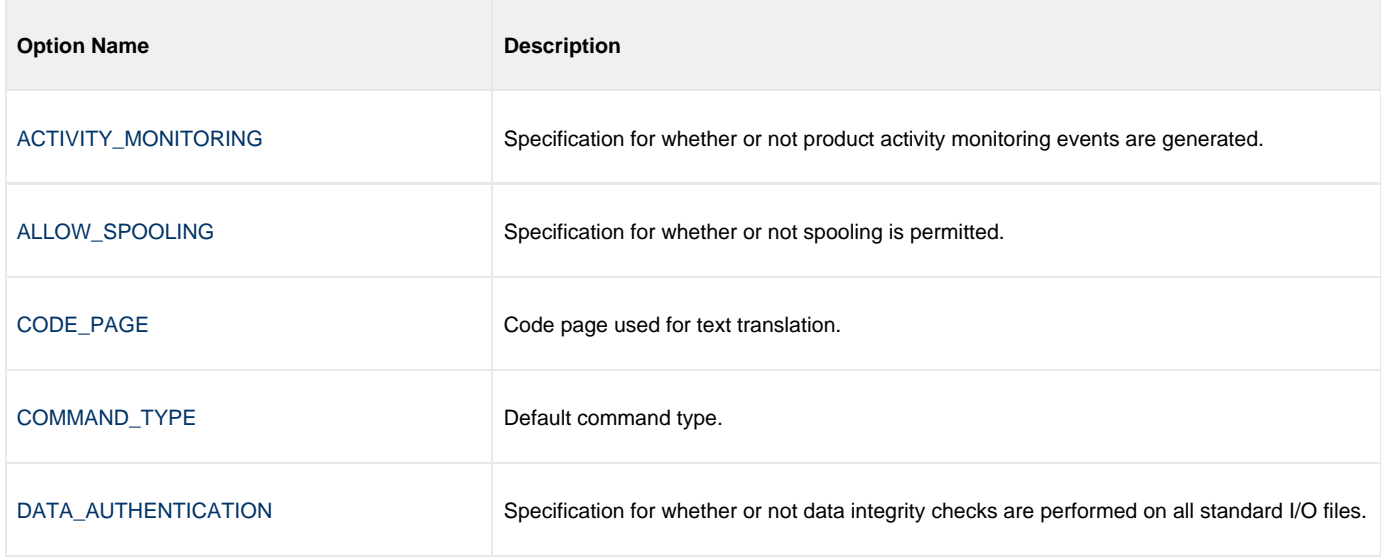

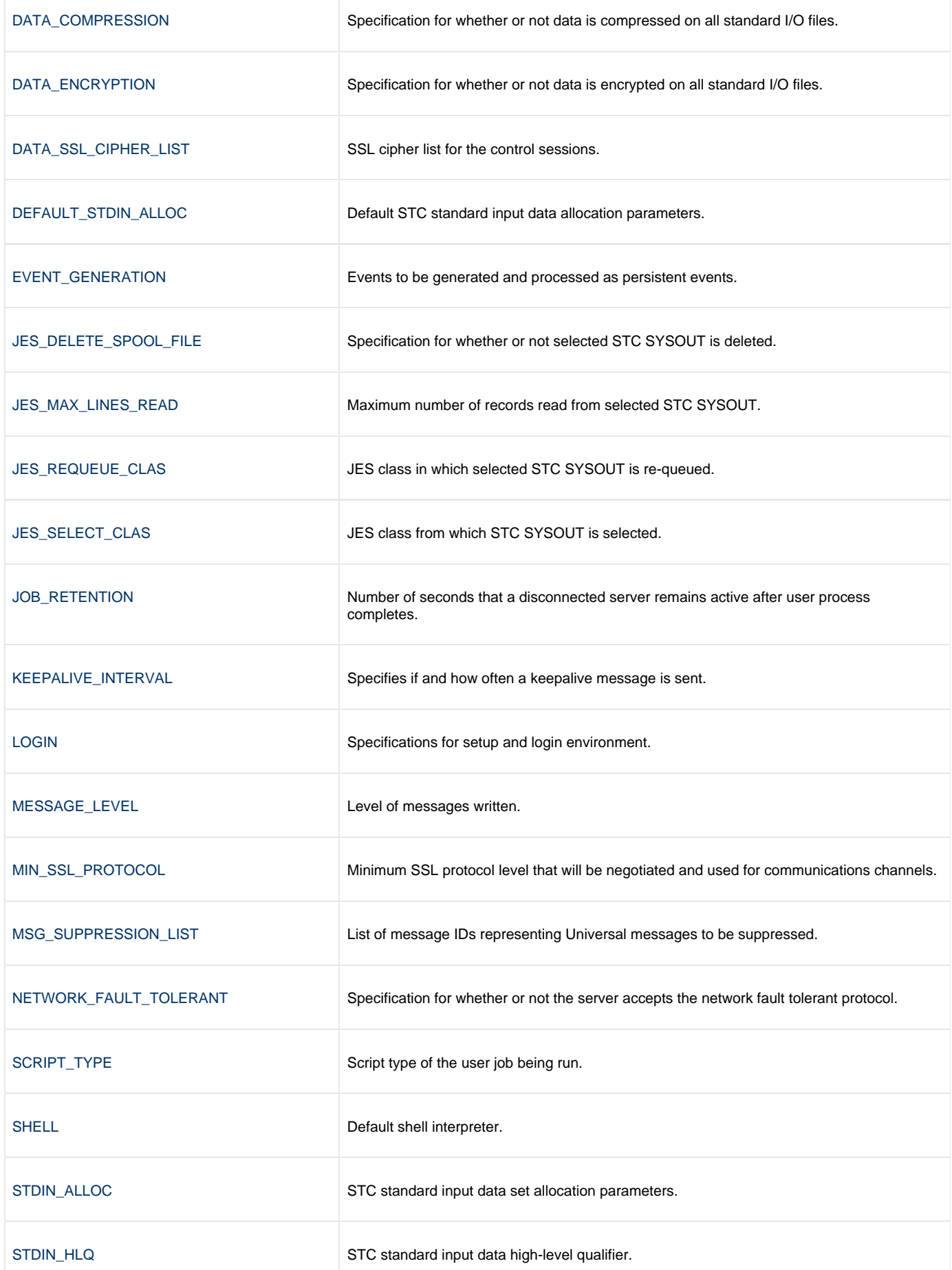

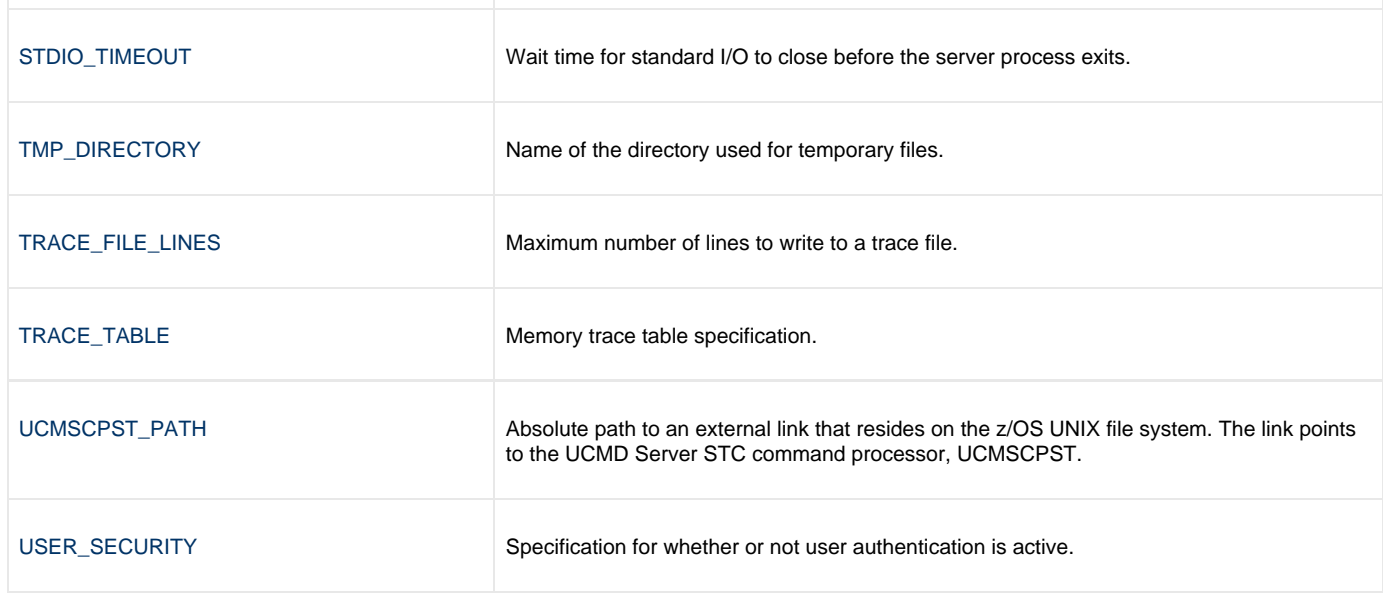

## <span id="page-168-0"></span>**Universal Command Server for zOS - UACL**

- [Overview](#page-168-1)
- [UACL Entries](#page-168-2)
- [UACL Entry Precedence](#page-168-3)
	- [Deny or Allow Access](#page-168-4)
	- [Authenticate or No Authenticate Access](#page-168-5)

### <span id="page-168-1"></span>**Overview**

Universal Command Server uses the Universal Access Control List (UACL) file as an extra layer of security. The UACL file contains Universal Command Server entries that contain Access Control List (ACL) rules that permit or deny access to the Server.

See [Universal Access Control List](https://www.stonebranch.com/confluence/display/UA66/Universal+Access+Control+List+%28UACL%29) for details on the Universal Access Control List feature.

### <span id="page-168-2"></span>**UACL Entries**

The syntax of a UACL entry file is the same as the Universal Command configuration file.

The following table identifies all Universal Command Server for z/OS UACL entries. Each **UACL Entry** is a link to detailed information about that option.

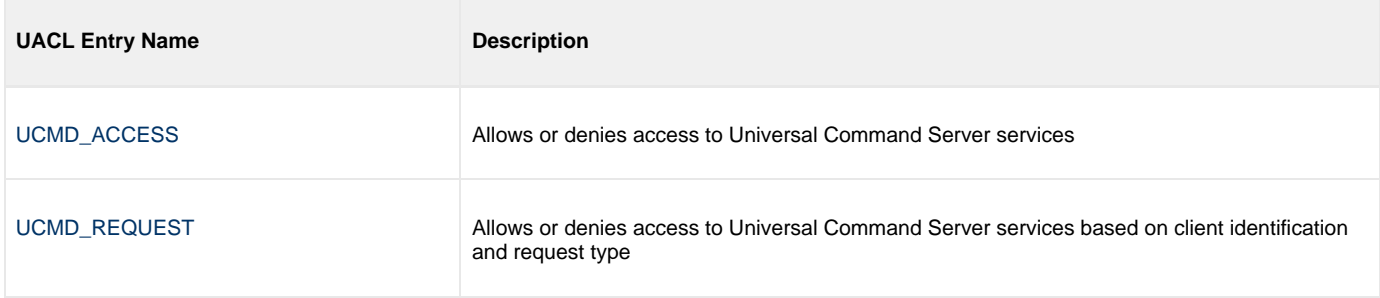

### <span id="page-168-3"></span>**UACL Entry Precedence**

#### <span id="page-168-4"></span>**Deny or Allow Access**

The [UCMD\\_ACCESS](#page-274-0) rules are searched first for an entry that matches the client request. If a UCMD\_ACCESS entry is found and the rule denies access to the UCMD Manager, the search stops and the UCMD Manager request is denied.

If a UCMD\_ACCESS entry is not found or a UCMD\_ACCESS rule allows access, the [UCMD\\_REQUEST](#page-276-0) entries are searched. If a UCMD\_REQUEST entry is found, its rule determines whether the UCMD Manager request is denied or allowed.

If no rules are found, the UCMD Manager request is allowed.

#### <span id="page-168-5"></span>**Authenticate or No Authenticate Access**

The UCMD\_ACCESS entries are searched followed by the UCMD\_REQUEST entries.

- If a UCMD\_REQUEST entry is found, it sets the authentication requirement.
- If a UCMD\_REQUEST entry is not found and an UCMD\_ACCESS entry is found, the UCMD\_ACCESS rule sets the authentication requirement.
- If no rules are found, the UCMD Manager request requires authentication.

The following table identifies the UACL entry precedence rules described above.

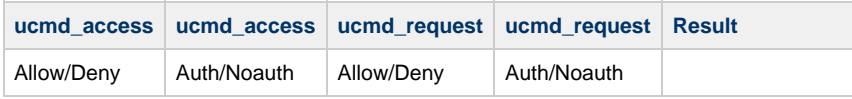

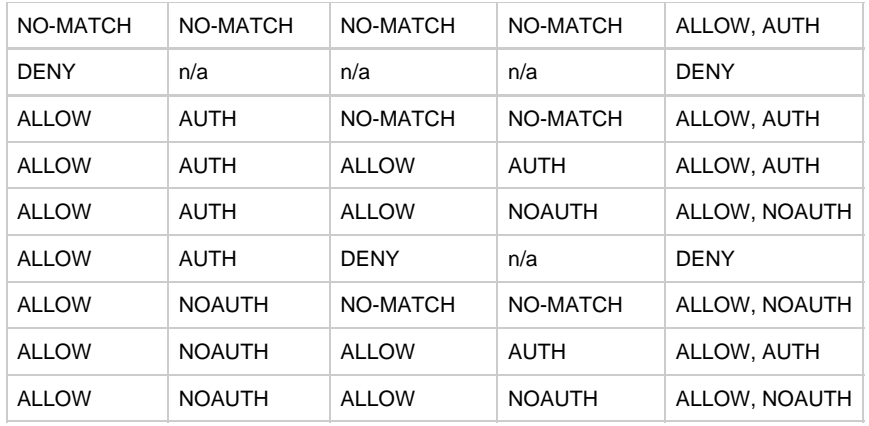

# **Universal Command Server for Windows**

### **Overview**

The UCMD Server is responsible for:

- 1. Accepting a request from a UCMD Manager
- 2. Establishing network connections with the Manager
- 3. Creating another process to execute the Manager's command
- 4. Transmitting output and input files between the Server and Manager
- 5. Returning the command's exit code to the Manager

The Broker, at the Manager's request, starts the Server. The Server processes the request from the Manager and then exits. A new Server process is created for each Manager request. There may be zero or more Servers running simultaneously, processing requests from different Managers.

## **Server Environment**

The UCMD Server for Windows runs as a background process. It does not interact with a console or desktop.

All components dependent upon Universal Broker (such as UCMD Server) inherit their message language from the Broker. All messages issued by components are sent to the Universal Broker for writing.

## **Detailed Information**

The following pages provide detailed information for the Universal Command Server for Windows:

- [Universal Command Server for Windows Commands](#page-171-0)
- [Universal Command Server for Windows Component Definition](#page-173-0)
- [Universal Command Server for Windows Configuration](#page-175-0)
- [Universal Command Server for Windows UACL](#page-178-0)

### <span id="page-171-0"></span>**Universal Command Server for Windows - Commands**

- **C** [Overview](#page-171-1)
- [Command Environment](#page-171-2)
	- [User Identification](#page-171-3)
	- [Working Directory](#page-171-4)
	- [Command Shell](#page-171-5)
	- [Environment Variables](#page-172-0)
- [Command References](#page-172-1)
	- [Command Reference Example](#page-172-2)

### <span id="page-171-1"></span>**Overview**

There are two types of work that a UCMD Server can execute:

- 1. Commands and Scripts
- 2. Command References

In all cases, the work executes in its own address space with its own user identity. No Universal Agent programs share the address space with the unit of work started by the UCMD Server.

### <span id="page-171-2"></span>**Command Environment**

The user command executes in its own process. No Universal Agent programs share the process with the user command. The process environment consists of several attributes that are described in this section.

#### <span id="page-171-3"></span>**User Identification**

UCMD Server can operate with user security active or inactive, as specified by the [USER\\_SECURITY](#page-262-0) configuration option.

With user security active, the UCMD Server requires the UCMD Manager to supply a valid local system user account or a domain account and a password. The user command executes with the user account identified by the supplied user ID.

UCMD Managers specify a domain user account as **DOMAIN\USER**.

With user security inactive, the UCMD Server does not require the UCMD Manager to supply a valid user ID. The user command executes with the user account of the UCMD Server. The user account of the UCMD Server is inherited from the Universal Broker.

The Universal Broker service can be configured to run as the Local System account or as an Administrative account with substantial authority. When the UCMD Server is configured to run with security inactive, the user process will inherit a lot of privileges which it may not need. Setting security inactive is not recommended because of the level of access it permits the user process.

### <span id="page-171-4"></span>**Working Directory**

UCMD Server can operate with user security active or inactive, as specified by the [USER\\_SECURITY](#page-262-0) configuration option.

With user security active, a user command's working directory is a subdirectory of the Universal Command Home directory, which defaults to **\Program Files\Universal\UcmdHome**. The name of the subdirectory is the user ID with which the command executes. For example, if user HOGIN executes a command via Universal Command, the commands working directory is **\Program Files\Universal\UcmdHome\HOGIN**.

If the working directory is not defined when the user command executes, the UCMD Server creates the directory before it executes the user command.

With user security inactive, a user command's working directory is the UCMD Server's working directory. All user commands executed use the same directory. Care should be taken to avoid name clashes or other consequences of multiple processes sharing a working directory.

#### <span id="page-171-5"></span>**Command Shell**

The default command interpreter used to execute commands and scripts is **CMD.EXE**. This commonly is referred to as the DOS command processor. The path to the **CMD.EXE** program is obtained from the **COMPSPEC** environment variable, or if **COMPSPEC** is not defined, the path is derived from the **WINDIR** environment variable as **%WINDIR\system32\cmd.exe**. If that fails, the server exits with an error.

Manager-supplied script files are processed as batch files (extension .BAT) by default. The file type (that is, the extension) can be changed with

the [SCRIPT\\_TYPE](#page-250-0) UCMD Server configuration option or the [SCRIPT\\_TYPE](#page-129-0) UCMD Manager option.

#### <span id="page-172-0"></span>**Environment Variables**

UCMD Server inherits its environment variables from the Universal Broker. In turn, the user command inherits its environment variables from the UCMD Server. The UCMD Server does not add, delete, or edit any environment variables.

#### <span id="page-172-1"></span>**Command References**

A [command reference](#page-279-0) is a file on a Universal Command (UCMD) Server system that contains a pre-defined command or script.

The UCMD Manager requests execution of a command reference by specifying:

- Name of the command reference, in the [COMMAND](#page-65-0) option.
- **cmdref** (command reference) value, in the [COMMAND\\_TYPE](#page-71-0) option.

The UCMD Server searches the system for its directory of command references, as specified in the UCMD Server [CMD\\_REFERENCE\\_DIRECTORY](#page-215-0) option, and executes the command or script in the command reference.

The UCMD Manager does not provide a command or script; everything is defined within the command reference. This provides the ability to define and control precisely what is executed by the UCMD Server.

A command reference also can specify that the command or script accepts user-provided options / command line arguments from the UCMD Manager.

For example, the following UCMD Manager command can be used from Windows or UNIX to request execution of the command reference **cref100** and pass it options **opt1** and **opt2**:

```
ucmd -c "cref100 opt1, opt2" -cmd_type cmdref ...
```
Command references can define any valid command type, such as commands and scripts.

#### <span id="page-172-2"></span>**Command Reference Example**

The following command reference executes a **ucopy** command to read a file.

```
# Command reference to read a file.
#
-format cmd
-type shell
<eof>
ucopy \application\file.txt
```
### <span id="page-173-0"></span>**Universal Command Server for Windows - Component Definition**

- [Component Definition](#page-173-1)
- [Component Definition Options](#page-173-2)

### <span id="page-173-1"></span>**Component Definition**

All Universal Agent components managed by Universal Broker have a component definition. The component definition is a text file of options containing component-specific information required by Universal Broker.

The syntax of a component definition file is the same as a configuration file.

Although component definition files can be edited with any text editor (for example, Notepad), the [Universal Configuration Manager](https://www.stonebranch.com/confluence/display/UA66/Universal+Configuration+Manager) application is the recommended way to edit component definitions for Windows.

#### ⚠ **Note**

The component definitions for all Universal Agent components are identified in the Component Definitions property page of the Universal Broker (as shown below).

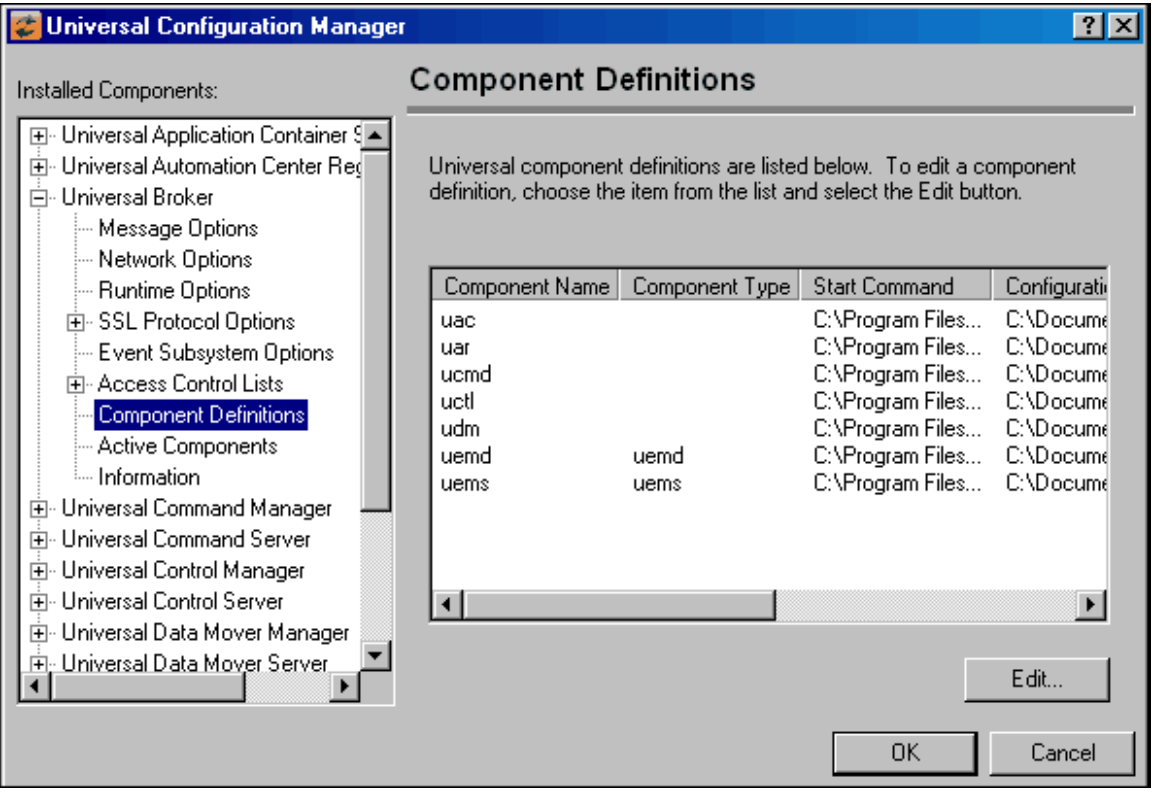

### <span id="page-173-2"></span>**Component Definition Options**

The following table identifies all of the options that comprise the UCMD Server for Windows component definition. Each **Option Name** is a link to detailed information about that option.

**Option Name Description** 

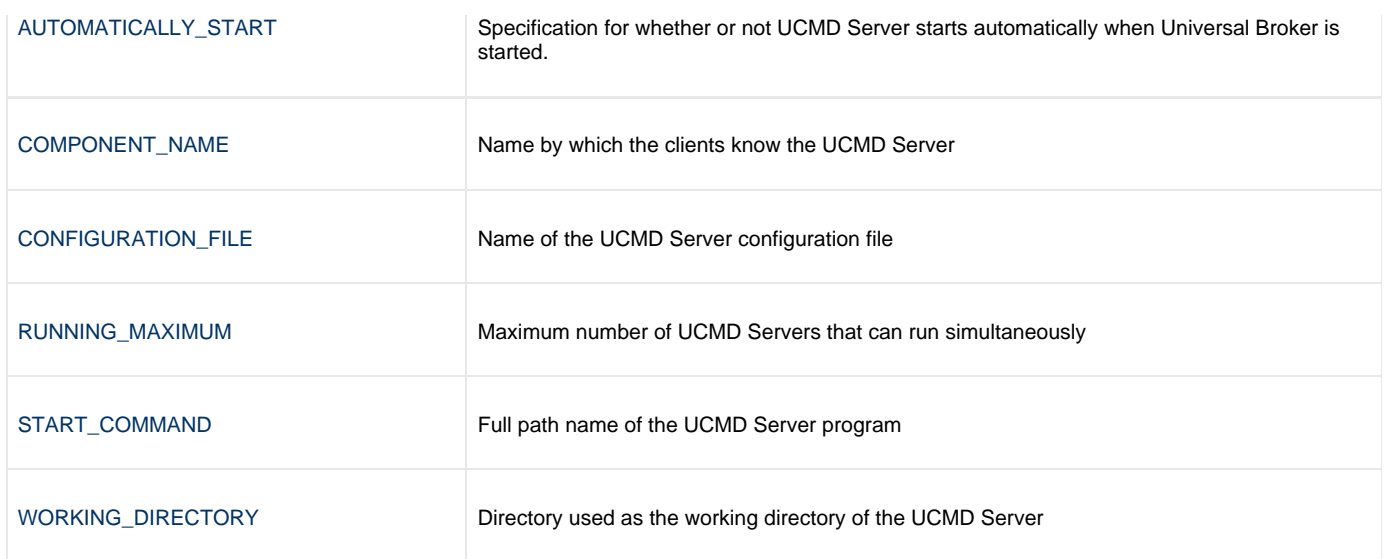

### <span id="page-175-0"></span>**Universal Command Server for Windows - Configuration**

- [Configuration](#page-175-1)
- [Manager Override](#page-175-2)
- [Configuration File](#page-175-3)
- [Configuration Options](#page-175-4)

### <span id="page-175-1"></span>**Configuration**

UCMD Server configuration consists of defining runtime and default values. This section describes the UCMD Server configuration options.

### <span id="page-175-2"></span>**Manager Override**

A UCMD Manager can specify certain UCMD Server configuration options when it makes its request for command execution to the UCMD Server. The UCMD Manager command line option **-server** [\(SERVER\\_OPTIONS\)](#page-130-0) is used to specify UCMD Server options.

Which options are available for manager override depend on the UCMD Server platform and release. UCMD Server configuration options specify a manager override option (see [Universal Command Server Configuration Options\)](#page-206-0) only if applicable. If override is not specified, no UCMD Manager override is available.

The UCMD Manager is not notified of override errors. The UCMD Server logs the error and continues processing the request.

### <span id="page-175-3"></span>**Configuration File**

The configuration file provides the simplest method of specifying configuration options whose values you do not want changed with each command invocation.

The UCMD Server configuration file name is specified in the UCMD Server component definition. The default name is **ucmds.conf**.

Although configuration files can be edited with any text editor (for example, Notepad), the [Universal Configuration Manager](https://www.stonebranch.com/confluence/display/UA66/Universal+Configuration+Manager) application, accessible via the Control Panel, is the recommended way to set configuration options.

The Universal Configuration Manager provides a graphical interface and context-sensitive help, and helps protect the integrity of the configuration file by validating all changes to configuration option values.

#### А **Note**

For any changes made directly to the UCMD Server configuration file to become active, a Universal Broker refresh is required, or the Universal Broker service must be restarted. Changes made by the Universal Configuration Manager do not require any additional action for the options to become active.

### <span id="page-175-4"></span>**Configuration Options**

The following table identifies all UCMD Server for Windows configuration options. Each **Option Name** is a link to detailed information about that option.

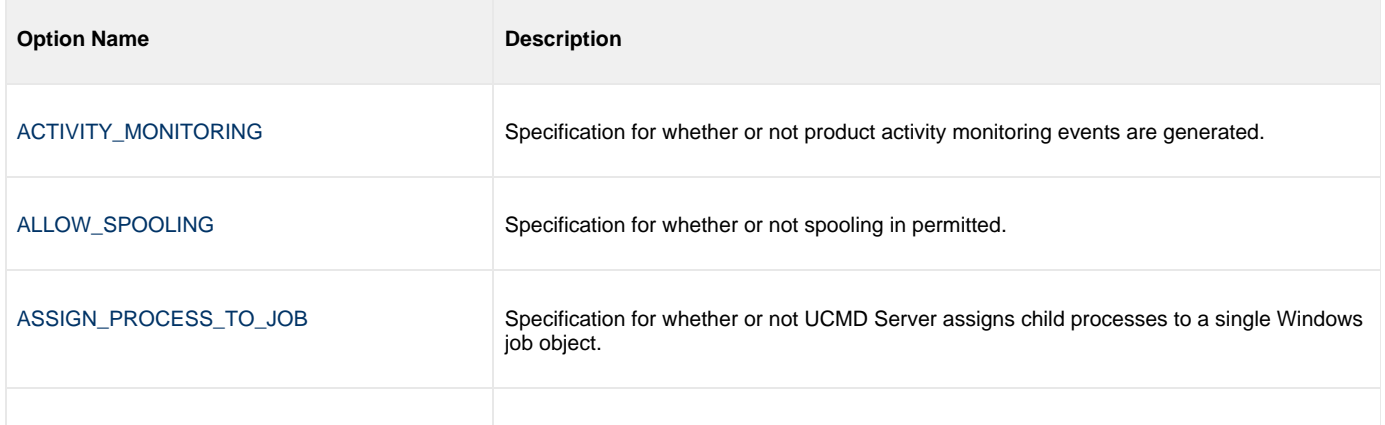

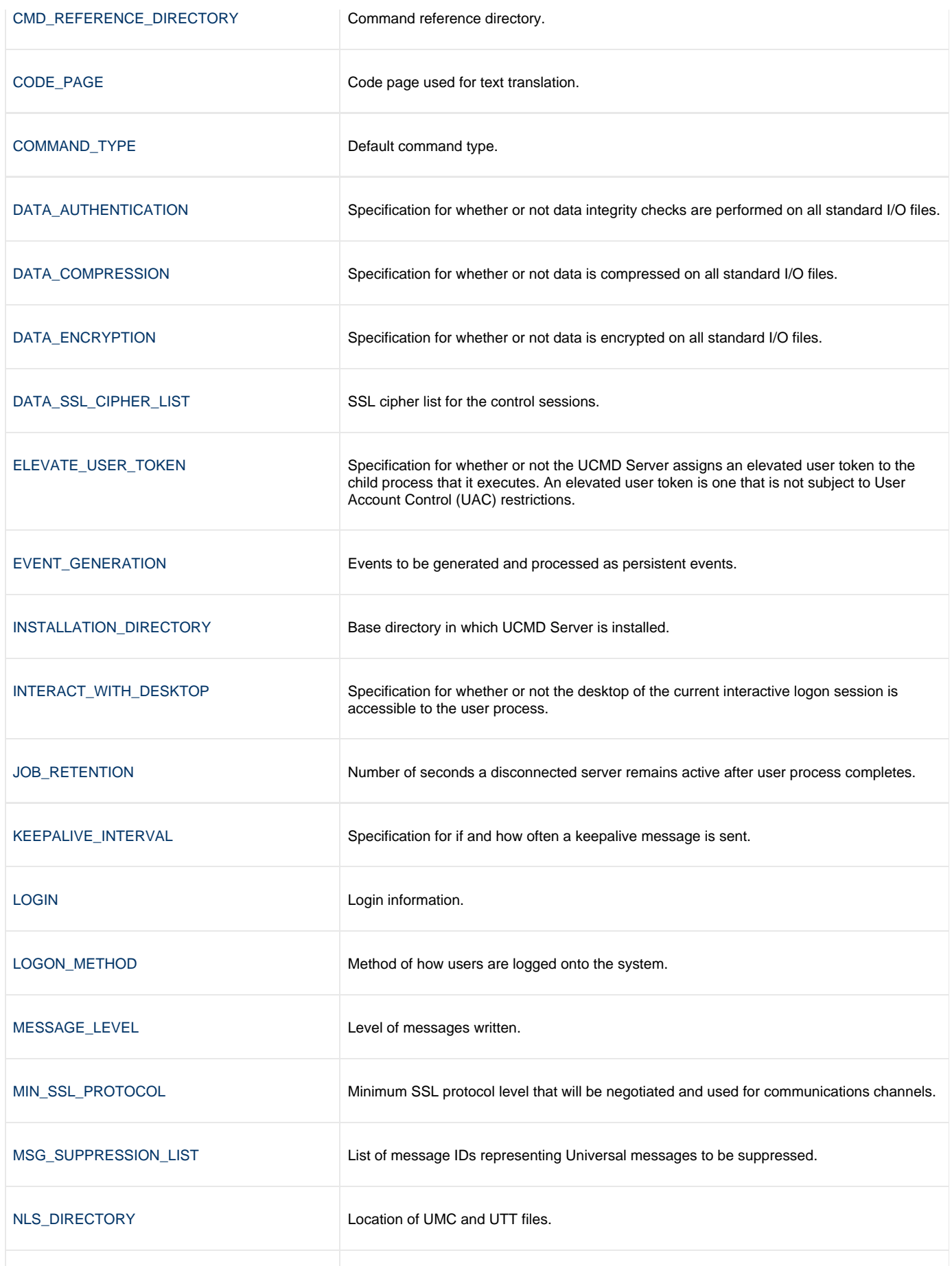

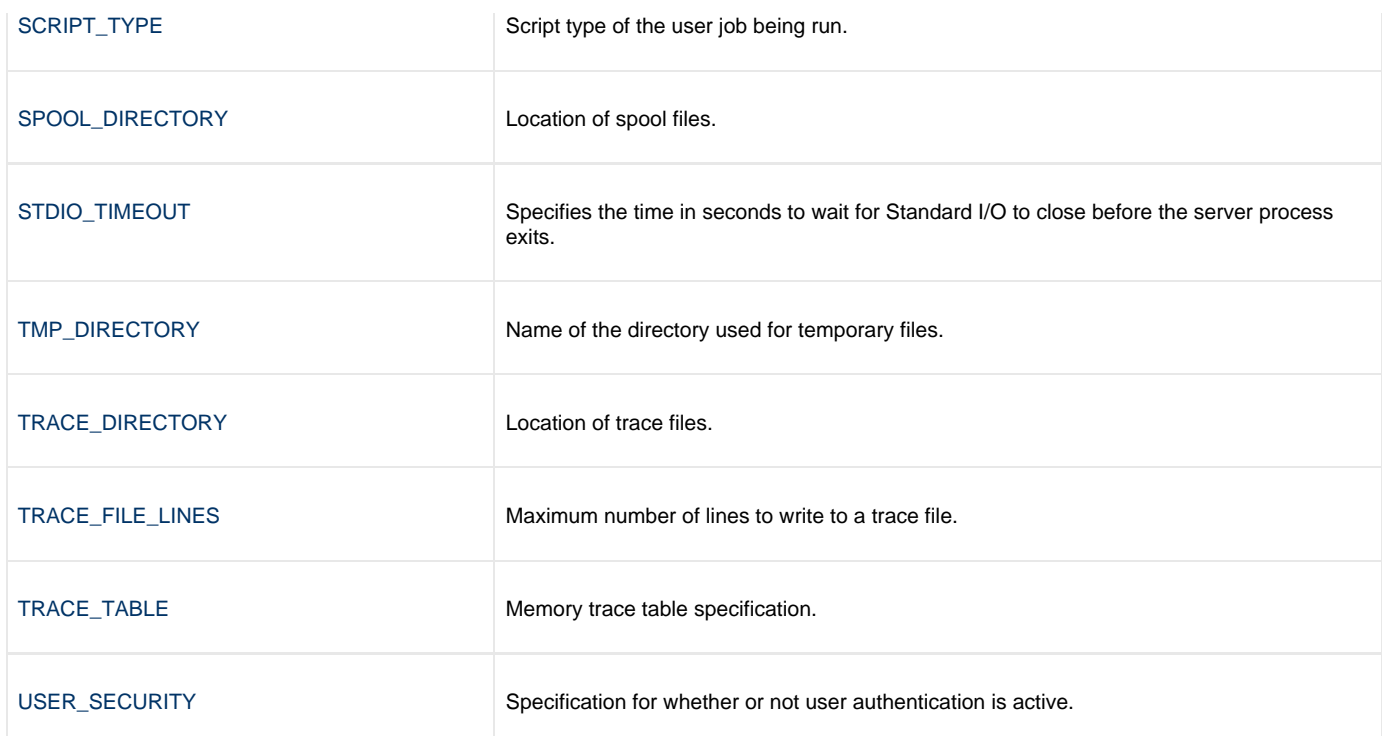

## <span id="page-178-0"></span>**Universal Command Server for Windows - UACL**

### **Universal Access Control List**

Universal Command Server uses the Universal Access Control List (UACL) file as an extra layer of security. The UACL file contains entries for the Universal Command Server. These entries contain Access Control List (ACL) rules that permit or deny access to the Universal Command Server.

See [Universal Access Control List](https://www.stonebranch.com/confluence/display/UA66/Universal+Access+Control+List+%28UACL%29) for details on the Universal Access Control List feature.

### **UACL Entries**

The syntax of a UACL file is the same as the Universal Command configuration file.

The following table identifies all Universal Command for Windows UACL entries. Each **UACL Entry Name** is a link to detailed information about that option.

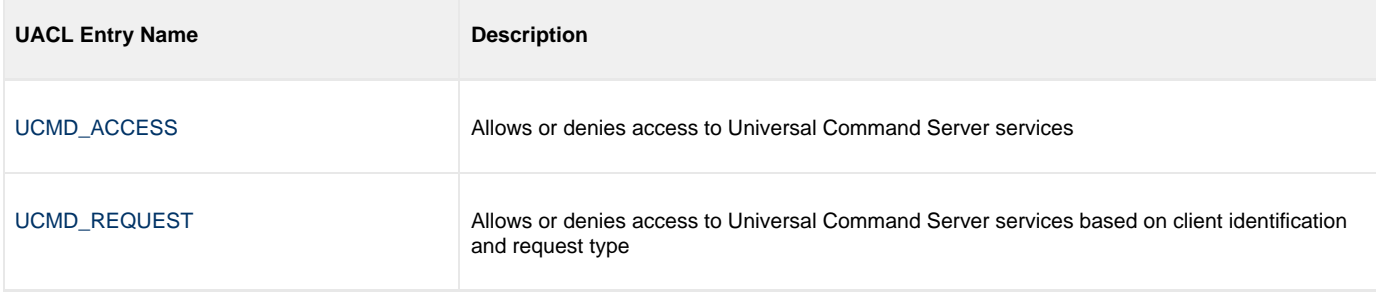

# **Universal Command Server for UNIX**

### **Overview**

The UCMD Server is responsible for:

- 1. Accepting a request from a UCMD Manager
- 2. Establishing network connections with the Manager
- 3. Creating another process to execute the Manager's command
- 4. Transmitting output and input files between the Server and Manager
- 5. Returning the command's exit code to the Manager

The Broker, at the Manager's request, starts the Server. The Server processes the request from the Manager and then exits. A new Server process is created for each Manager request. There may be zero or more Servers running simultaneously, processing requests from different Managers.

## **Server Environment**

The UCMD Server for UNIX runs as a background process. It does not interact with a console.

All components dependent upon Universal Broker (such as UCMD Server) inherit the message language from the Universal Broker. All messages issued by components are sent to the Universal Broker for writing.

## **Detailed Information**

The following pages provide detailed information for the Universal Command Server for UNIX:

- [Universal Command Server for UNIX Commands](#page-180-0)
- [Universal Command Server for UNIX Component Definition](#page-182-0)
- [Universal Command Server for UNIX Configuration](#page-183-0)
- [Universal Command Server for UNIX UACL](#page-186-0)
## **Universal Command Server for UNIX - Commands**

- [Overview](#page-180-0)
- [User Identification](#page-180-1)
- [Working Directory](#page-180-2)
- [Command Shell](#page-180-3)
- [Environment Variables](#page-180-4)
- [Command References](#page-181-0)
	- [Command Reference Example](#page-181-1)

#### <span id="page-180-0"></span>**Overview**

There are two types of work that a UCMD Server can execute:

- 1. Commands and Scripts
- 2. Command References

In all cases, the work executes in its own address space with its own user identity. No Universal Agent programs share the address space with the unit of work started by the UCMD Server.

## <span id="page-180-1"></span>**User Identification**

UCMD Server can operate with user security active or inactive, as specified by the [USER\\_SECURITY](#page-262-0) configuration option.

- With user security active, the UCMD Server requires the UCMD Manager to supply a valid user ID for the local system and a password. The user command executes with the user ID and the primary and secondary group ID's of the user.
- With user security inactive, the UCMD Server does not require the UCMD Manager to supply a valid user ID. The user command executes with the user account of the UCMD Server. The user account of the UCMD Server is the superuser account (UID 0). The superuser account provides a lot of access to the operating system that a user process typically does not require. Setting security inactive is not recommended because of the level of access it permits the user process.

## <span id="page-180-2"></span>**Working Directory**

The working directory of a user command depends on whether user security is active or inactive:

With user security active, a user command's working directory is the home directory of the user ID as defined in the **/etc/passwd** file. With user security inactive, a user command's working directory is the UCMD Server's working directory. All user commands executed use the same directory. Care should be taken to avoid name clashes and other consequences of multiple processes sharing a working directory.

## <span id="page-180-3"></span>**Command Shell**

The UCMD Manager [LOGIN](#page-101-0) option and UCMD Server [LOGIN](#page-239-0) option specify what shell is used.

For non-login environments, the default is shell **/bin/sh**. The shell used for non-login environments is configurable with the [SHELL](#page-251-0) option.

For login environments, the shell associated with the user ID found in the **/etc/passwd** file is used. The shell environment is created as if the user logged on interactively. For example, the **korn** shell's .**profile** is used to initialize the environment.

The non-login environment is similar to the environment the **cron** scheduler provides. User resource files, such as **.profile**, are not utilized.

The application scripts being executed and your local system management policies should be used to determine which method is best.

If user security is inactive, the default shell **/bin/sh** always is used independent of the LOGIN option.

## <span id="page-180-4"></span>**Environment Variables**

Environment variables are inherited from the server, which in turn inherits them from the broker.

If security is active, certain variables are modified to match the user environment. They are HOME, LOGNAME, USER, PWD, and SHELL. Their values are updated to reflect the values for the new environment.

The following variables are added if not found in the environment: HOME, USER, SHELL, and UCMDENV. The UCMDENV variable is set to a value of 1. It can be used within scripts to determine if Universal Command has invoked them.

The UCMD Manager [LOGIN](#page-101-0) option and UCMD Server [LOGIN](#page-239-0) option have an impact on the environment variables defined. For login environments, the user's shell is invoked as a login shell, which, in turn, uses the shell **.profile** file in the user's home directory. Therefore, any environment variables set in the **.profile** file also will be defined. UCMD Server inherits its environment variables from the Universal Broker. In turn, the user command inherits its environment variables from the UCMD Server.

If user security is inactive, no changes are made to the environment variables.

### <span id="page-181-0"></span>**Command References**

A command reference is a file on a Universal Command (UCMD) Server system that contains a pre-defined command or script.

The UCMD Manager requests execution of a command reference by specifying:

- Name of the command reference, in the [COMMAND](#page-65-0) option.
- **cmdref** (command reference) value, in the [COMMAND\\_TYPE](#page-71-0) option.

The UCMD Server searches the system for its directory of command references, as specified in the UCMD Server [CMD\\_REFERENCE\\_DIRECTORY](#page-215-0) option, and executes the command or script in the command reference.

The UCMD Manager does not provide a command or script; everything is defined within the command reference. This provides the ability to define and control precisely what is executed by the UCMD Server.

A command reference also can specify that the command or script accepts user-provided options / command line arguments from the UCMD Manager.

For example, the following UCMD Manager command can be used from Windows or UNIX to request execution of the command reference **cref100** and pass it options **opt1** and **opt2**:

```
ucmd -c "cref100 opt1, opt2" -cmd_type cmdref ...
```
Command references can define any valid command type, such as commands and scripts.

For a complete discussion of Command References, see [Command References](#page-279-0).

#### <span id="page-181-1"></span>**Command Reference Example**

The following command reference executes a **ucopy** command to read a file.

```
# Command reference to read a file.
#
-format cmd
-type
<eof>
ucopy /application/file.txt
```
## **Universal Command Server for UNIX - Component Definition**

• [Overview](#page-182-0)

[Component Definition Options](#page-182-1)

#### <span id="page-182-0"></span>**Overview**

All Universal Agent components managed by Universal Broker have a component definition. The component definition is a text file of options containing component-specific information required by Universal Broker.

The syntax of a component definition file is the same as a configuration file.

The UCMD Server for UNIX component definition is located in the component definition directory of the Universal Broker.

## <span id="page-182-1"></span>**Component Definition Options**

The following table identifies all of the options that comprise the UCMD Server for UNIX component definition. Each Option Name is a link to detailed information about that option

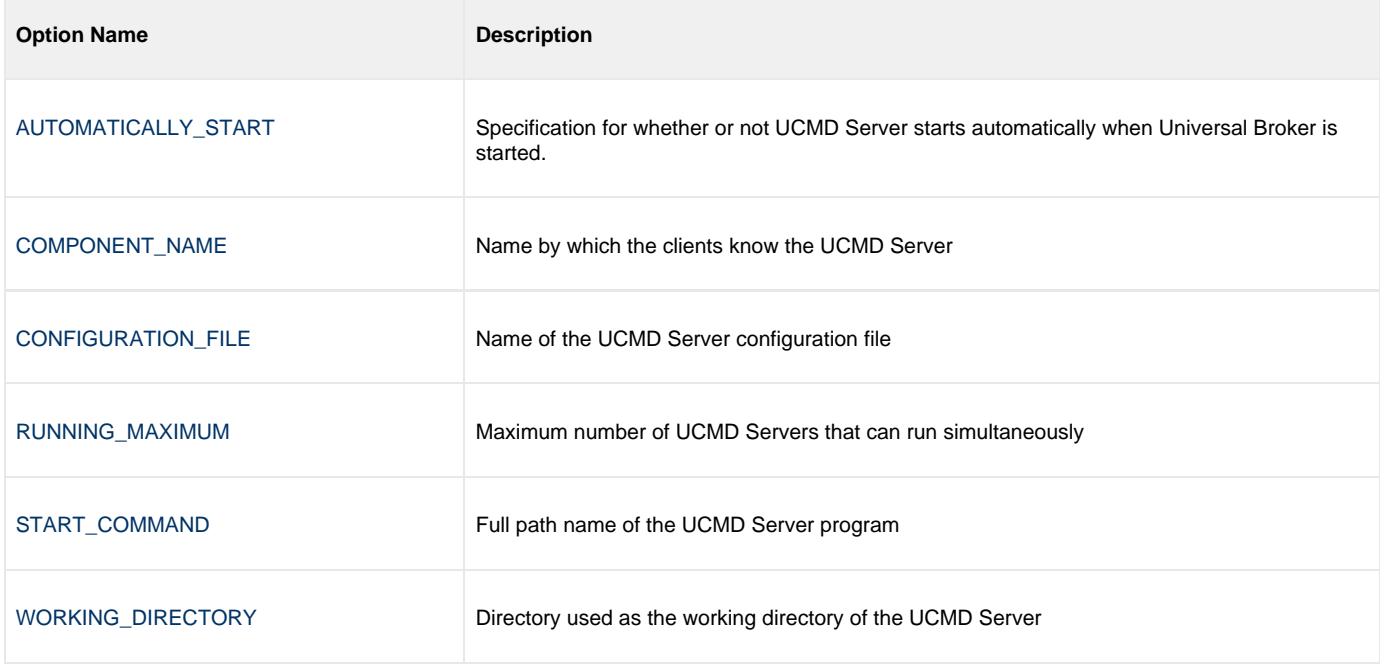

## **Universal Command Server for UNIX - Configuration**

- [Configuration](#page-183-0)
- [Manager Override](#page-183-1)
- [Configuration File](#page-183-2)
- [Configuration Options](#page-183-3)

## <span id="page-183-0"></span>**Configuration**

Universal Command Server configuration consists of defining runtime and default values via Server configuration options.

See [Configuration Management](https://www.stonebranch.com/confluence/display/UA66/Configuration+Management+for+Universal+Agent) for details on Universal Agent configuration methods.

### <span id="page-183-1"></span>**Manager Override**

A UCMD Manager can specify certain UCMD Server configuration options when it makes its request for command execution to the UCMD Server. The UCMD Manager command line option **-server** (SERVER\_OPTIONS) is used to specify UCMD Server options.

Which options are available for manager override depend on the UCMD Server platform and release. UCMD Server configuration options specify a manager override option (see [Universal Command Server Configuration Options\)](#page-206-0) only if applicable. If override is not specified, no UCMD Manager override is available.

The UCMD Manager is not notified of override errors. The UCMD Server logs the error and continues processing the request.

## <span id="page-183-2"></span>**Configuration File**

The configuration file provides the simplest method of specifying configuration options whose values you do not want changed with each command invocation.

The UCMD Server configuration file name is specified in the Universal Command Server component definition. The default name is **ucmds.conf**. See the component definition file to determine the directory in which it is located. This file can be edited manually with any text editor.

#### А **Note**

For any changes made directly to the UCMD Server configuration file to become active, a Universal Broker refresh is required, or the Universal Broker daemon must be restarted.

## <span id="page-183-3"></span>**Configuration Options**

The following table identifies all UCMD Server for UNIX configuration options. Each **Option Name** is a link to detailed information about that option.

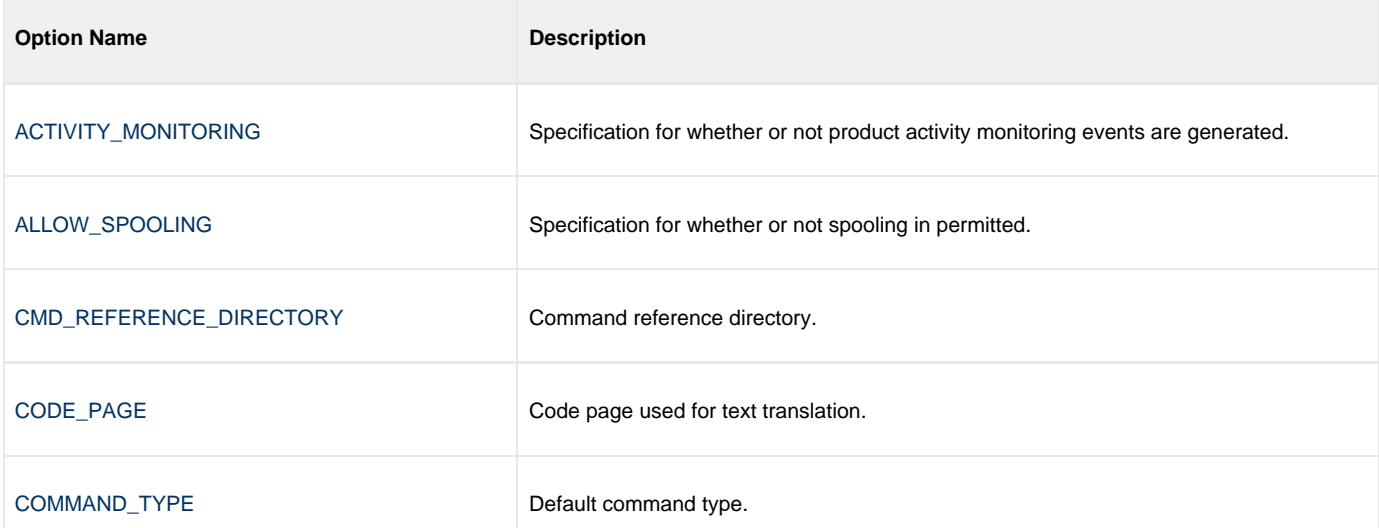

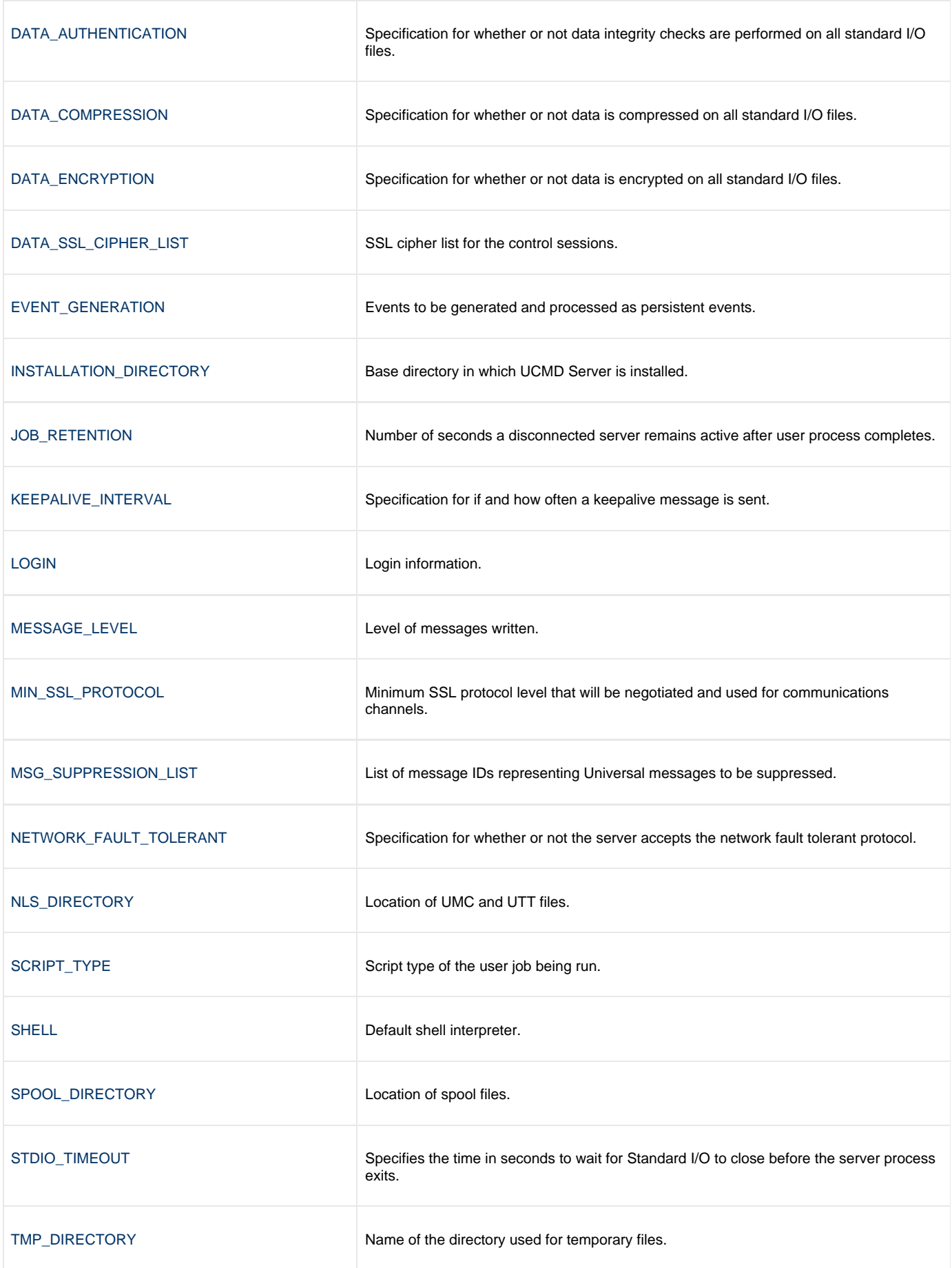

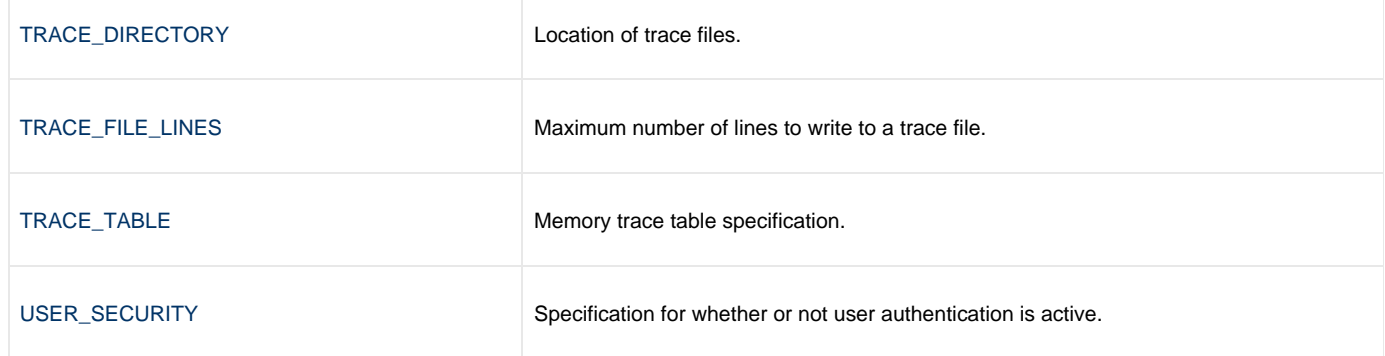

## **Universal Command Server for UNIX - UACL**

- [Overview](#page-186-0)
- [UACL Entries](#page-186-1)
- [UACL Entry Precedence](#page-186-2)
	- [Deny or Allow Access](#page-186-3)
	- [Authenticate or No Authenticate Access](#page-186-4)

#### <span id="page-186-0"></span>**Overview**

Universal Command Server uses the Universal Access Control List (UACL) file as an extra layer of security. The UACL file contains Universal Command Server entries that contain Access Control List (ACL) rules that permit or deny access to the Server.

See [Universal Access Control List](https://www.stonebranch.com/confluence/display/UA66/Universal+Access+Control+List+%28UACL%29) for details on the Universal Access Control List feature.

## <span id="page-186-1"></span>**UACL Entries**

The syntax of a UACL entry file is the same as the Universal Command configuration file.

The following table identifies all Universal Command for UNIX UACL entries. Each **UACL Entry Name** is a link to detailed information about that entry.

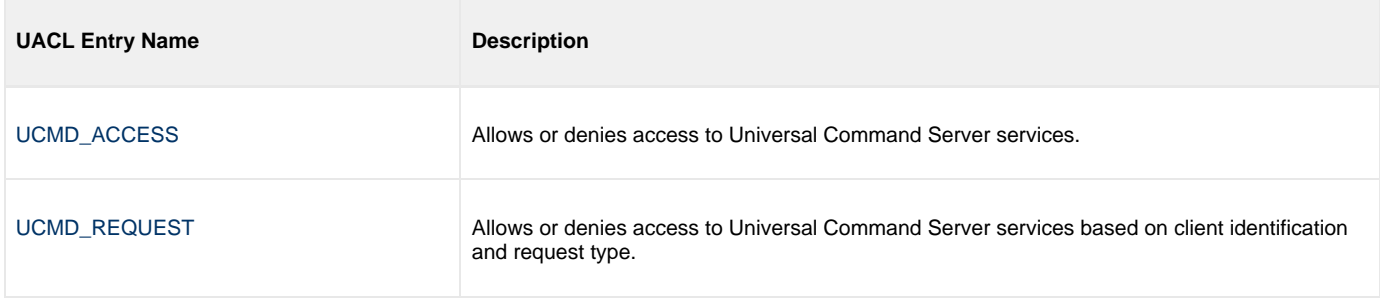

## <span id="page-186-2"></span>**UACL Entry Precedence**

#### <span id="page-186-3"></span>**Deny or Allow Access**

The **ucmd\_access** rules are searched first for an entry that matches the client request. If an **ucmd\_access** entry is found and the rule denies access to the Manager, the search stops and the Manager request is denied.

If no **ucmd\_access** entry is found or an **ucmd\_access** rule allows access, the **ucmd\_request** entries are searched. If an **ucmd\_request** entry is found, its rule determines whether the Manager request is denied or allowed.

If no rules are found, the Manager request is allowed.

#### <span id="page-186-4"></span>**Authenticate or No Authenticate Access**

The **ucmd\_access** entries are searched followed by the **ucmd\_request** entries.

- If an **ucmd request** entry is found, it sets the authentication requirement.
- If no **ucmd\_request** entry is found and an **ucmd\_access** entry is found, the **ucmd\_access** rule sets the authentication requirement.
- If no rules are found, the Manager request requires authentication.

The following table identifies the UACL entry precedence rules described above.

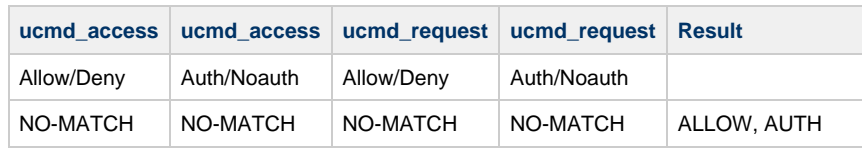

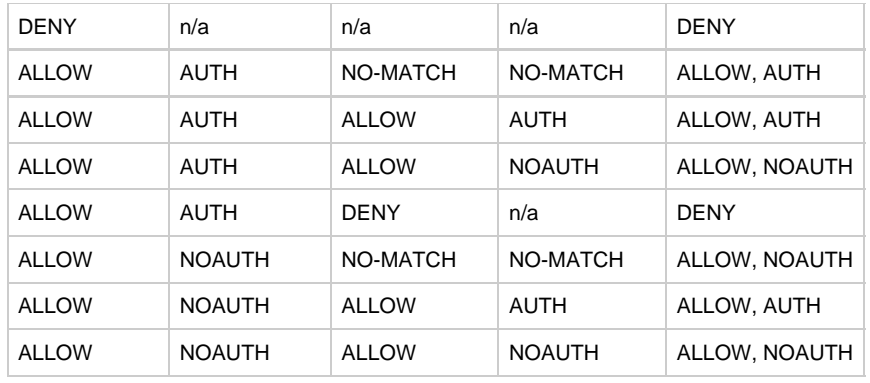

# **Universal Command Server for IBM i**

**Currently, IBM i runs Workload Automation 5.1.0. These pages provide information for that version.**

## **Overview**

The UCMD Server is responsible for:

- 1. Accepting a request from a UCMD Manager
- 2. Establishing network connections with the Manager
- 3. Creating another process to execute the Manager's command
- 4. Transmitting output and input files between the Server and Manager
- 5. Returning the command's exit code to the Manager

The Broker, at the Manager's request, starts the Server. The Server processes the request from the Manager and then exits. A new Server process is created for each Manager request. There may be zero or more Servers running simultaneously, processing requests from different Managers.

## **Server Environment**

The Universal Command Server runs under the **UNVUBR510** subsystem's pre-start job UCMSRV. When the Broker receives a request for a Universal Command component, it passes the request to the UCMSRV program running under the UCMSRV pre-start job.

All components dependent upon Universal Broker (such as Universal Command Server) inherit the message language from the Broker. All messages issued by components are sent to the Universal Broker for writing.

## **Detailed Information**

The following pages provide detailed information for the Universal Command Server for IBM i:

- [Universal Command Server for IBM i Commands](#page-189-0)
- [Universal Command Server for IBM i Component Definition](#page-194-0)
- [Universal Command Server for IBM i Configuration](#page-195-0)
- [Universal Command Server for IBM i UACL](#page-197-0)

## <span id="page-189-0"></span>**Universal Command Server for IBM i - Commands**

- [User Command Environment](#page-189-1)
	- [Initiator \(UCMSINIT\) Exit Points](#page-189-2)
	- [User Command Exit Code](#page-190-0)
- [User Commands](#page-191-0)
	- [Single CL Command](#page-191-1)
	- [Single REXX Line](#page-191-2)
	- [CL Command File](#page-191-3)
	- [REXX EXEC File](#page-191-4)
- [Command References](#page-192-0)
	- [Command Reference Example](#page-192-1)
	- [REXX Command Reference Example](#page-193-0)

### <span id="page-189-1"></span>**User Command Environment**

The user request is initiated by the Universal Command Server Initiator program (**UCMSINIT**) running under the **UCMSINIT** pre-start job via the **UCMSRV** program running under the Universal Command Server (**UCMSRV**) job.

The UCMSINIT program:

- 1. Performs environment setup required to execute user commands or scripts.
- 2. Redirects the job log as requested.
- 3. Changes the user profile if user security is active.
- 4. Initiates the user request.
- 5. Monitors the user's request as it runs.
- 6. Catches any exceptions that occur.

Following completion of the users request, the **UCMSRV** program:

- 1. Processes the **UCMSINIT** job logs as required.
- 2. Returns the **UCMSINIT** job logs to the Universal Command Manager and, optionally, keeps a job log copy on the local iSeries server, as requested.
- 3. Cleans up the environment.

The **UCMSRV** program also handles fault tolerant requests from the Universal Command Manager.

By default, the **UCMSINIT** job log is returned to the Universal Command Manager via the standard error output stream (stderr). The spool file output produced by the executed commands is written to the user's default spool output queue. The spool files produced by the commands are not returned to the Universal Command Manager. They are left in the spool. If you would like the command output returned to the Universal Command Manager as well as the job log, see [Universal Submit Job](https://www.stonebranch.com/confluence/display/UA66/Universal+Submit+Job) for an execution method that returns all command spool files as well as the job log.

Both the **UCMSINIT** and **UCMSRV** pre-start jobs are defined in the **UNVUBR520** subsystem. By default, there are always at least three each of the **UCMSINIT** and UCMSRV pre-start jobs running under the **UNVUBR520** subsystem.

#### <span id="page-189-2"></span>**Initiator (UCMSINIT) Exit Points**

The Initiator (**UCMSINIT**) calls two user exits:

- 1. **UCMSJOBI** is called once for job initialization.
- 2. **UCMSJOBT** is called once for job termination.

The CL source code is provided in **UNVPRD520/UNVCLSRC**.

The CL source files are compiled and bound with the following command:

CRTBNDCL PGM(UNVPRD520/exitname) SRCFILE(UNVPRD520/UNVCLSRC) SRCMBR(exitname)

Change the **exitname** to the name of the exit to be compiled and bound.

#### **UCMSJOBI**

The **UCMSJOBI** exit is called before any user command is executed. This exit can be used to customize the job's environment to meet local requirements. It executes under the user profile requested by the Manager. If the exit issues unhandled messages with a severity greater than or equal to the value of the UCMD Server [END\\_SEVERITY](#page-226-0) option, the job will terminate without executing any user commands.

**UCMSJOBI** sets the current library to the current library specified in the user profile under which the job runs. However, if the UCMD Server [LOGIN](#page-239-0) option is enabled, there may be a conflict between the current library set by **UCMSJOBI** and by the LOGIN functionality. To avoid this conflict, a new **UCMSJOBI LOGIN** parameter specifies that when LOGIN is active, **UCMSJOBI** no longer sets the current library.

If the 3.2.0 (or later) version of **UCMSJOBI** is used to replace **UCMSJOBI** on a 3.1.1 system, an exception will occur because of the new **LOGIN** parameter.

#### ◬ **Note**

If **UCMSJOBI** from a previous release (3.1.1) of UCMD Server for IBM i is copied in place of the 3.2.0 version, the program will run with the potential conflict.

#### **UCMSJOBT**

The **UCMSJOBT** exit is called after all user commands have completed. The current exit code is passed in as a parameter. The exit executes under the user profile requested by the UCMD Manager. The exit will always be called once **UCMSJOBI** returns successfully. If **UCMSJOBI** issues an unhandled message that causes job termination, **UCMSJOBT** will not be called.

#### <span id="page-190-0"></span>**User Command Exit Code**

The exit code returned to the UCMD Manager indicates the success or failure of the user-requested command. The exit code is returned to the UCMD Manager by the UCMD Server (UCMSRV) based on the exit code that it receives from the Initiator (**UCMSINIT**). The Initiator sets its exit code based on the highest severity of the IBM i messages propagated to it from user commands or scripts. The Initiator traps and handles all \*ESCAPE, \*NOTIFY, \*STATUS messages and function checks.

**UCMSINIT** continues executing user commands as long as the highest message severity is less than the severity specified by the UCMD Server [END\\_SEVERITY](#page-226-0) option.

In the event of an error not associated with the user-requested command, **UCMSINIT** returns exit code 99. If the error occurs following set up for returning the **UCMSINIT** job log to the user, the job log is returned as usual. Otherwise, no job log is returned and the user must check the output queues for a job log associated with the failure.

Depending on the job's logging settings and the severity of the error, no job jog may be saved. If an exception results in job termination, the returned exit code will be based on the numeric portion of the message identifier. The last four hexadecimal digits are used for the return code, with the most common being 9901 (decimal 39169). However, partial truncation, to the lower three digits, also occurs for managers running on some platforms.

If a job ends as a result of the **ENDJOB** command, whether issued directly or indirectly, the exit code will be the special value 199.

#### **User Identification**

UCMD Server can operate with user security active or inactive, based on the user security configuration option.

- With user security active, the UCMD Server requires the UCMD Manager to supply a valid user ID and password for the local system. The user command executes with the user profile of the received user ID.
- With user security inactive, the UCMD Server does not require the UCMD Manager to supply a valid user ID. The user command executes with the user profile of the UCMD Server. The user profile of the UCMD Server is inherited from the Universal Broker. The inherited user profile is **UNVUBR520**; as installed, this profile provides a very high level of authority including \*ALLOBJ, \*SPLCTL, and \*JOBCTL.

#### **Current Library and Working Directory**

The current library and working directory of a user command depends on whether user security is active or inactive:

- With user security active, the user's current library and working directory is the home directory of the user profile specified in the UCMD Manager.
- With user security inactive, the current library and the working directory are those for the user profile associated with the service program. The default user profile defined and associated with the service program at installation is **UNVUBR520**.

#### ⚠ **Note**

The default value used for the current library in the **UNVUBR520** user profile is **UNVTMP520**. Care should be taken to avoid name clashes and other consequences of multiple processes sharing a common current library and working directory.

### <span id="page-191-0"></span>**User Commands**

UCMD Server accepts four forms of commands from a UCMD Manager.

- 1. Single CL command
- 2. Single REXX line
- 3. CL command file
- 4. REXX EXEC file

#### <span id="page-191-1"></span>**Single CL Command**

The remote UCMD Manager specifies a CL command using the [COMMAND](#page-65-0) (**-cmd**) option.

The CL command must be of a type that can be executed by the QCMDEXC API. This is indicated by the command description in the CL Reference manual by the keyword Exec in the upper right corner of the command's syntax diagram. Limit **-cmd** option length to 1000 bytes.

#### <span id="page-191-2"></span>**Single REXX Line**

The remote UCMD Manager specifies a single REXX line using the [COMMAND](#page-65-0) (**-cmd**) option with the [COMMAND\\_TYPE](#page-71-0) (**-cmd\_type**) option of rexx.

REXX and any associated commands must be of a type that can be executed by the QCMDEXC API as described in Single CL Command above. Limit COMMAND option length to 1000 bytes.

Multiple statements contained in the single line command must be separated by semicolons as described in the REXX manuals. The first statement does no require a REXX comment.

For example, the following command sends the text "'Change current library to ABC" to standard output and changes the current library:

```
ucmd -c "say 'Change current library to ABC'; \"CHGCURLIB CURLIB(ABC) \"" -i as400 -u qsysopr -w
qsysopr -cmd_type rexx
```
A user may use a simple REXX program in this context to setup and execute programs on the IBM i.

REXX provides the benefit of using standard output (STDOUT) and standard input (STDIN) files as part of their environment. The SAY command writes to STDOUT and the PULL command reads from STDIN.

STDOUT from REXX on the IBM i is redirected back to STDIN of the Command Manager and REXX STDIN on the IBM i is redirected from the STDOUT of the Command Manager. CL command files do not use STDOUT or STDIN directly.

#### <span id="page-191-3"></span>**CL Command File**

The remote UCMD Manager specifies a CL command file using the [SCRIPT\\_FILE](#page-126-0) (-script) option.

The command file contains a sequence of CL commands to be executed in sequential order. The commands are executed from first to last or until a command generates a message with a severity greater than or equal to the UCMD Server [END\\_SEVERITY](#page-226-0) option.

The CL commands are limited to the same set of CL commands described in Single CL commands above.

Each command is executed within the same job environment. This is similar to a batch job execution, but // CL commands cannot be used.

Blank lines and CL comment lines are ignored in the command file.

CL line continuation characters (+ and -) can be used in the command file and are processed accordingly.

The first line cannot be a comment line containing the word REXX.

#### <span id="page-191-4"></span>**REXX EXEC File**

The remote UCMD Manager specifies a REXX EXEC file by using the [SCRIPT\\_FILE](#page-126-0) (-script) option.

This same UCMD Manager option is used to specify a CL command file. To distinguish between a REXX EXEC and a CL command file, the first line of the file containing the REXX EXEC must be a comment line containing the word REXX. The case of the letters does not matter.

For example, the following line is sufficient to indicate a REXX EXEC file:

```
/* REXX */
```
REXX EXECs have the benefit of using standard output (STDOUT) and standard input (STDIN) files as part of their environment. The SAY command writes to STDOUT and the PULL command reads from STDIN.

The STDOUT file is redirected back to the STDOUT of the UCMD Manager and the STDIN is redirected from the STDIN of the UCMD Manager. CL command files do not directly use STDOUT and STDIN.

#### <span id="page-192-0"></span>**Command References**

A command reference is a file on a Universal Command (UCMD) Server system that contains a pre-defined command or script.

The UCMD Manager requests execution of a command reference by specifying:

- Name of the command reference, in the [COMMAND](#page-65-0) option.
- **cmdref** (command reference) value, in the [COMMAND\\_TYPE](#page-71-0) option.

The UCMD Server searches the system for its directory of command references, as specified in the UCMD Server [CMD\\_REFERENCE\\_DIRECTORY](#page-215-0) option, and executes the command or script in the command reference.

The UCMD Manager does not provide a command or script; everything is defined within the command reference. This provides the ability to define and control precisely what is executed by the UCMD Server.

Optionally, UCMD Managers provide an input file (via standard input) and options.

Command references that execute IBM i commands or REXX scripts are defined as files in the UNVCMDREF library. Each file can contain only one member. For security reasons, the library name is set to UNVCMDREF; this name cannot be changed or redefined.

For example, the following UCMD Manager command can be used from Windows or UNIX to request execution of the command reference **cref100** and pass it options **opt1** and **opt2**:

ucmd -c "cref100 opt1, opt2" -cmd\_type cmdref ...

IBM i command references can define command types **cmd** and **rexx**.

For a complete discussion of Command References, see [Command References](#page-279-0).

#### <span id="page-192-1"></span>**Command Reference Example**

The following command reference contains a command to display a library catalog.

To use this **cmdref**, invoke UCMD Manager using:

```
ucmd -c "cmdref_cmd" -cmd_type cmdref -u xxxx -w zzzz -i as400
```
In this case, the user (**xxxx**) has authority to call the IBM i system object **QWCRJBST** and **cmdref\_cmd** is the name of the command reference file on the IBM i.

```
# -- File named cmdref_cmd in library UNVCMDREF --
# Use USBMJOB to execute the DSPLIB command.
#
-format cmd
-type cmd
<eof>
usbmjob cmd(dsplib qsysopr)
```
The next command reference contains a series of four commands which are executed in sequence from top to bottom.

Invoke these commands from system **as4test** using:

```
ucmd -c "cref_test" -cmd_type cmdref -u xxxx -w zzzz -i as4test
```
In this case, the user (**xxxx**) has authority to call the IBM i system object QWCRJBST and **cref\_test** is the name of the command reference file on the IBM i.

```
# -- File named cref_test in library UCVCMDREF --
# Execute a series of commands. The output of the first two will remain
# on the output queue associated with the job's printer. The output of
# the second two (by means of USBMJOB) will be directed to standard output
# and sent to the system running the Universal Command Manager.
#
-format script
-type cmd
<eof>
DSPUSRPRF USRPRF(QUSER)
dspcurdir
usbmjob cmd(dsplib quser)
usbmjob cmd(dsplibl)
```
#### <span id="page-193-0"></span>**REXX Command Reference Example**

The following command reference sends the message and the library catalog to standard output. The job logs are sent to standard error.

To invoke this **cmdref** on system denver, use:

```
ucmd -c "rexx_test" -cmd_type cmdref -u xxxx -w zzzz -i denver
```
In this case, the user (**xxxx**) has authority to call the IBM i system object **QWCRJBST** and **rexx\_test** is the name of the command reference file on the IBM i.

Once again, the user, designated by the **-u** option, requires access to the object **QWCRJBST**. Without this access, **usbmjob** will fail.

```
# -- File named rexx_test in library UCVCMDREF --
# Use USBMJOB to execute the DSPLIB command.
#
-format script
-type rexx
<eof>
say "Submitting job to display library qsysopr"
'usbmjob cmd(dsplib qsysopr)'
```
# <span id="page-194-0"></span>**Universal Command Server for IBM i - Component Definition**

#### **Overview**

All Universal Agent components managed by Universal Broker have a component definition. The component definition is a text file of options containing component-specific information required by Universal Broker.

The syntax of a component definition file is the same as a configuration file.

UCMD Server for IBM i component definition is located in the component definition file of the Universal Broker. The default location for Universal Broker component definition files is **UNVPRD520/UNVCOMP**. The UCMD Server component member is **UCMD**.

## **Component Definition Options**

The following table identifies all of the options that comprise the UCMD for IBM i component definition. Each **Option Name** is a link to detailed information about that option.

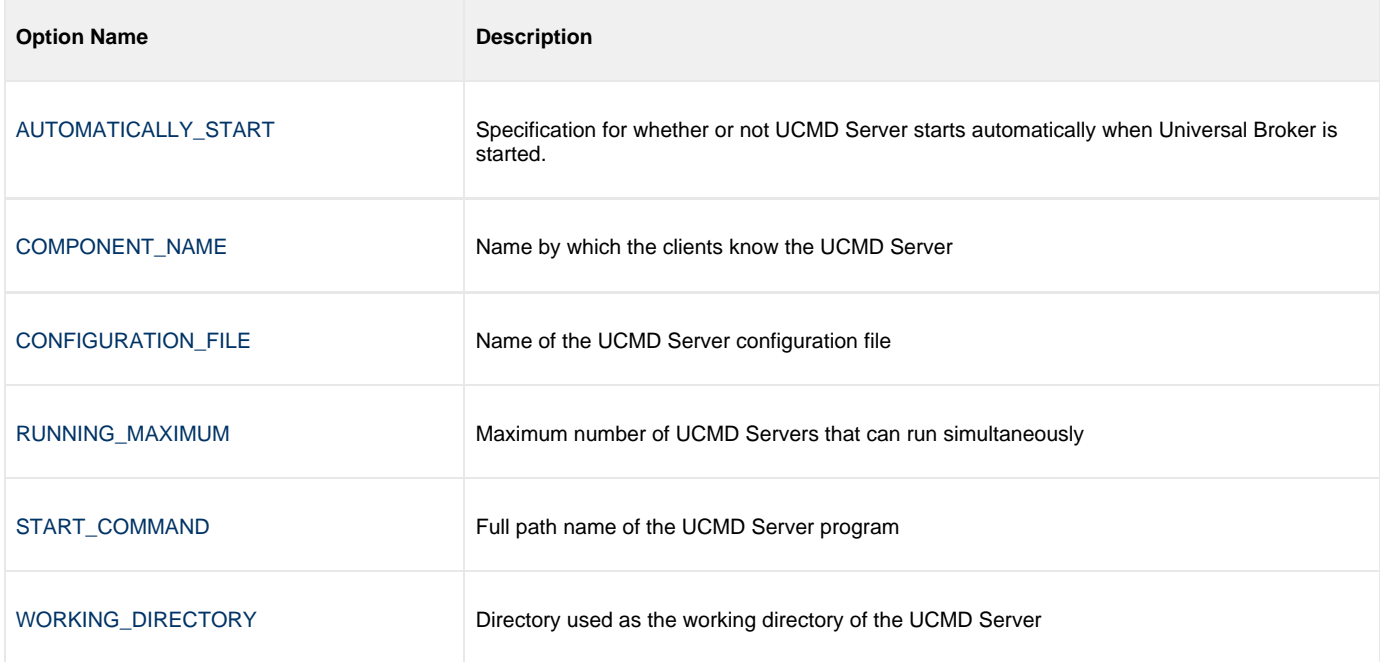

## <span id="page-195-0"></span>**Universal Command Server for IBM i - Configuration**

- [Overview](#page-195-1)
- [Manager Override](#page-195-2)
- [Configuration File](#page-195-3)
- [Configuration Options](#page-195-4)

#### <span id="page-195-1"></span>**Overview**

UCMD Server configuration consists of defining runtime and default values. This section describes the Server configuration options.

### <span id="page-195-2"></span>**Manager Override**

A UCMD Manager can specify certain UCMD Server configuration options when it makes its request for command execution to the UCMD Server. The UCMD Manager command line option -server is used to specify UCMD Server options.

Which options are available for UCMD Manager override depend on the UCMD Server platform and release. The configuration options listed below describe the UCMD Manager override option only if applicable. If the option is not listed, than no UCMD Manager override is available.

The UCMD Manager is not notified of override errors. The UCMD Server logs the error and continues processing the request.

## <span id="page-195-3"></span>**Configuration File**

The configuration file provides the simplest method of specifying configuration options whose values you do not want changed with each command invocation.

Configuration options are specified in the UCMD Server configuration file. The configuration file name is specified in the UCMD Server component definition. The default file name is **UNVPRD520/UNVCONF(UCMDS)**. This file can be edited manually with any text editor (for example, Notepad or Source Edit Utility (SEU)).

## <span id="page-195-4"></span>**Configuration Options**

The following table identifies all UCMD Server for IBM i configuration options. Each **Option Name** is a link to detailed information about that option.

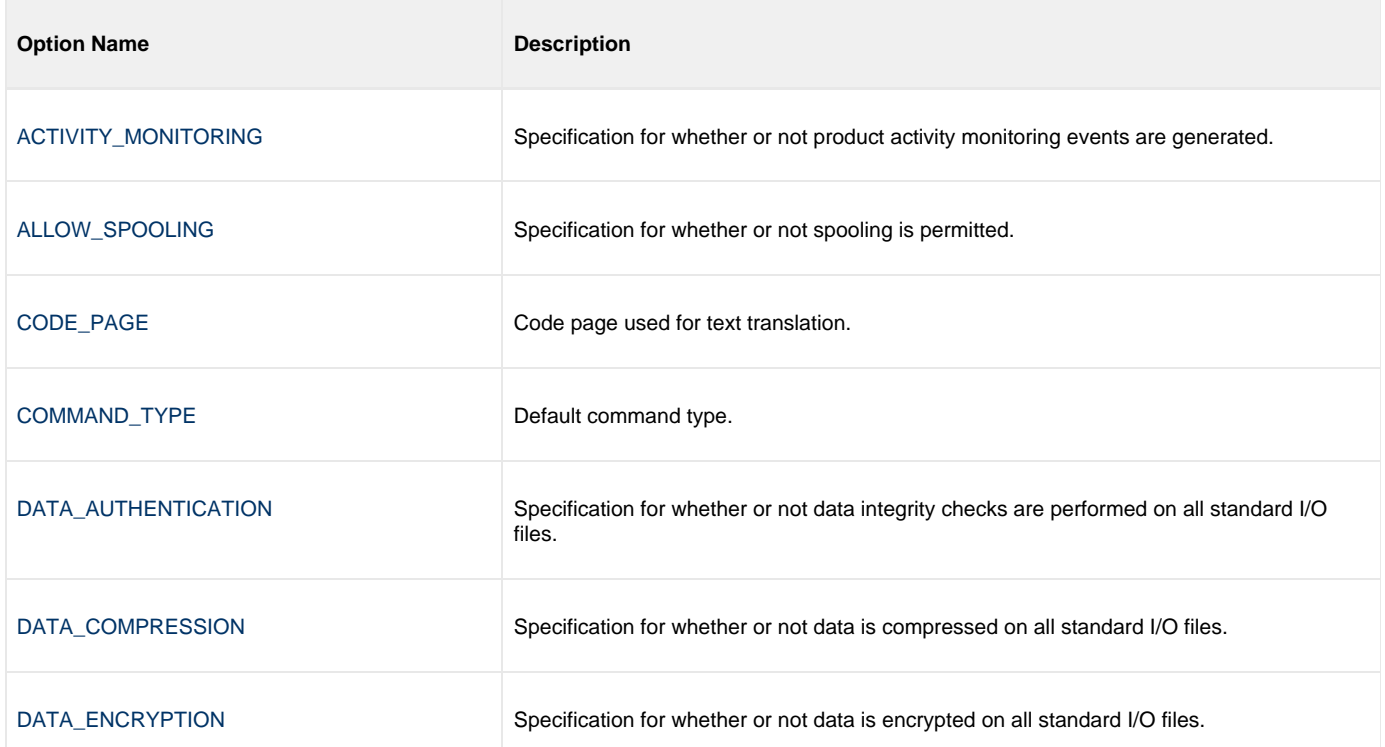

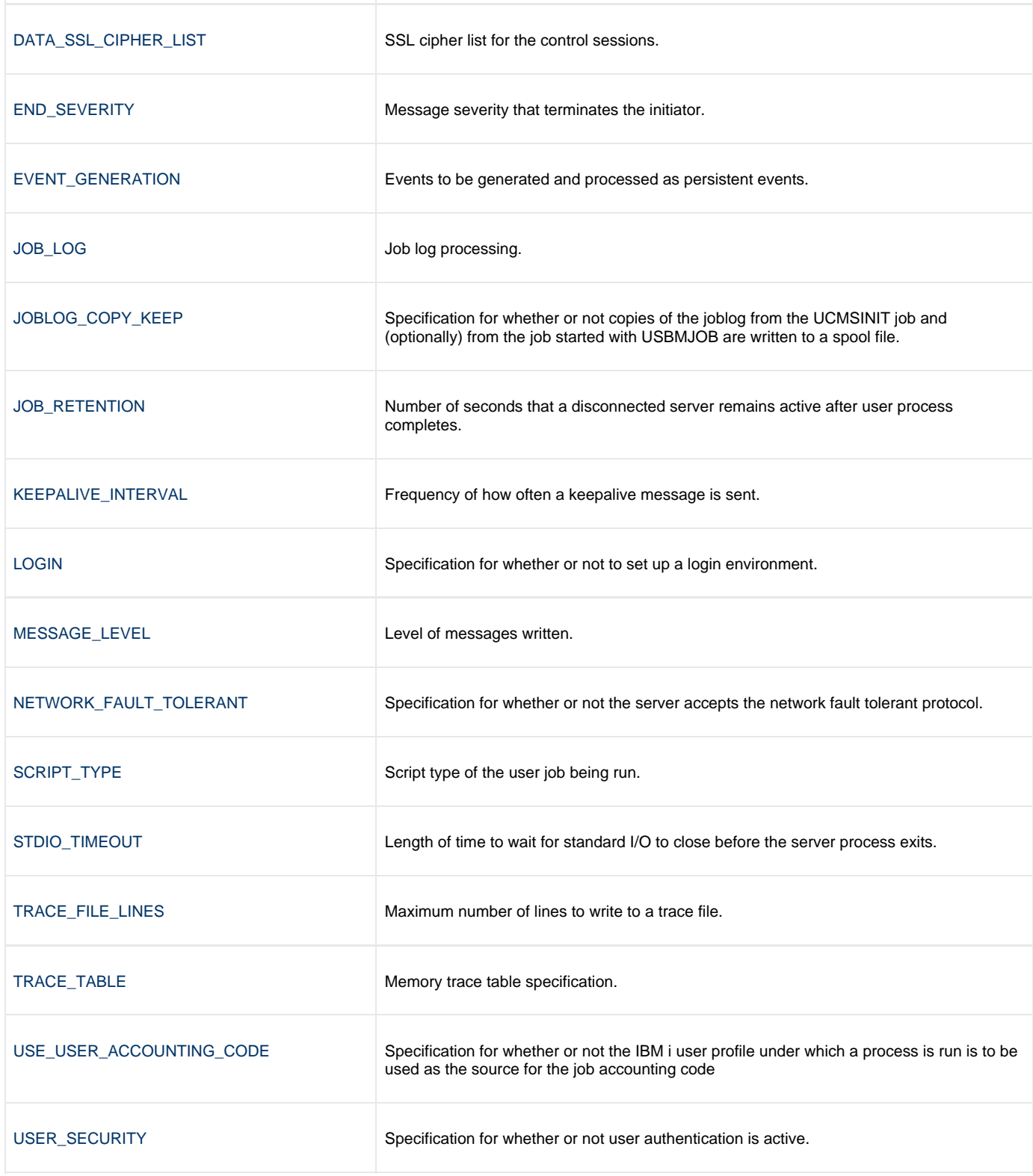

## <span id="page-197-0"></span>**Universal Command Server for IBM i - UACL**

- [Overview](#page-197-1)
- [UACL Entries](#page-197-2)
- [UACL Entry Precedence](#page-197-3)
	- [Deny or Allow Access](#page-197-4)
	- [Authenticate or No Authenticate Access](#page-197-5)

#### <span id="page-197-1"></span>**Overview**

Universal Command Server uses the Universal Access Control List (UACL) file as an extra layer of security. The UACL file contains Universal Command Server entries that contain Access Control List (ACL) rules that permit or deny access to the Server.

See [Universal Access Control List](https://www.stonebranch.com/confluence/display/UA66/Universal+Access+Control+List+%28UACL%29) for details on the Universal Access Control List feature.

## <span id="page-197-2"></span>**UACL Entries**

The syntax of a UACL entry file is the same as the Universal Command configuration file.

The following table identifies all Universal Command for IBM i UACL entries. Each **UACL Entry Name** is a link to detailed information about that entry.

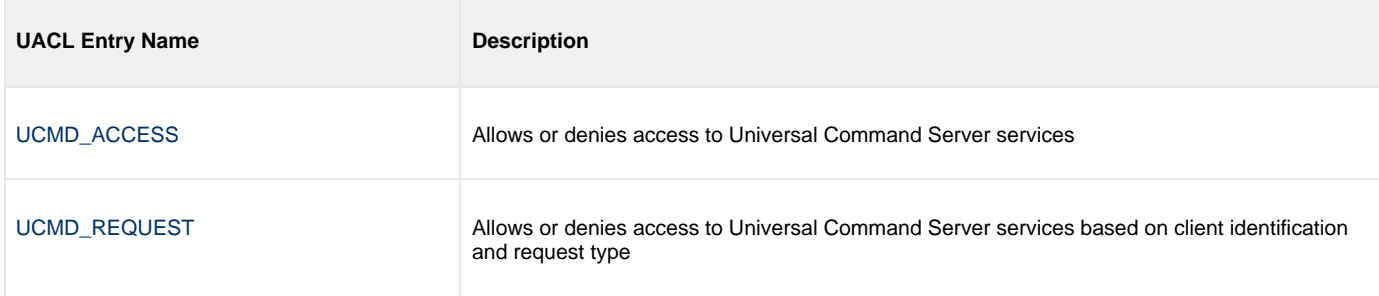

## <span id="page-197-3"></span>**UACL Entry Precedence**

#### <span id="page-197-4"></span>**Deny or Allow Access**

The **ucmd\_access** rules are searched first for an entry that matches the client request. If an **ucmd\_access** entry is found and the rule denies access to the Manager, the search stops and the Manager request is denied.

- If no **ucmd\_access** entry is found or an **ucmd\_access** rule allows access, the **ucmd\_request** entries are searched. If an **ucmd\_request** entry is found, its rule determines whether the Manager request is denied or allowed.
- If no rules are found, the Manager request is allowed.

#### <span id="page-197-5"></span>**Authenticate or No Authenticate Access**

The **ucmd\_access** entries are searched followed by the **ucmd\_request** entries.

- If a **ucmd\_request** entry is found, it sets the authentication requirement.
- If no **ucmd\_request** entry is found and a **ucmd\_access** entry is found, the **ucmd\_access** rule sets the authentication requirement.
- If no rules are found, the Manager request requires authentication.

The following table identifies the UACL entry precedence rules described above.

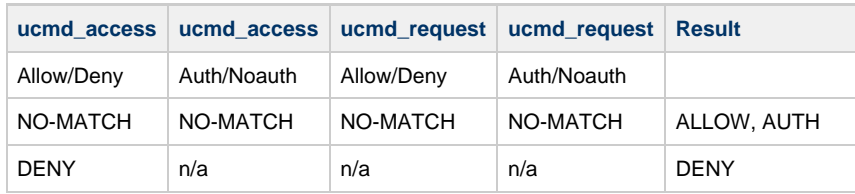

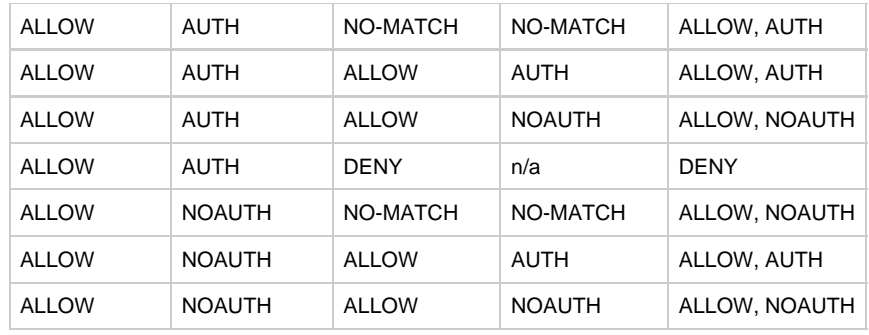

# **Universal Command Server for HP NonStop**

**Currently, HP NonStop runs Universal Command 2.1.1. These pages provide information for that version.**

## **Overview**

The UCMD Server is responsible for:

- 1. Accepting a request from a UCMD Manager
- 2. Establishing network connections with the Manager
- 3. Creating another process to execute the Manager's command
- 4. Transmitting output and input files between the Server and Manager
- 5. Returning the command's exit code to the Manager

The Broker, at the Manager's request, starts the Server. The Server processes the request from the Manager and then exits. A new Server process is created for each Manager request. There may be zero or more Servers running simultaneously, processing requests from different Managers.

## **Server Environment**

The UCMD Server runs as a background process within the Open System Services (OSS) environment. It does not interact with a console.

All components dependent upon Universal Broker (such as UCMD Server) inherit the message language from the Universal Broker. All messages issued by components are sent to the Universal Broker for writing.

## **Detailed Information**

The following pages provide detailed information for the Universal Command Server for HP NonStop:

- [Universal Command Server for HP NonStop User Command Environment](#page-200-0)
- [Universal Command Server for HP NonStop Component Definition](#page-202-0)
- [Universal Command Server for HP NonStop Configuration](#page-203-0)
- [Universal Command Server for HP NonStop UACL](#page-205-0)

## <span id="page-200-0"></span>**Universal Command Server for HP NonStop - User Command Environment**

- [User Request](#page-200-1)
- [Universal Command Server Initiator](#page-200-2)
- [Command Shell](#page-200-3)
- [User Command Exit Code](#page-200-4)
- **[User Identification](#page-200-5)**
- [Working Directory](#page-200-6)
- [Environment Variables](#page-200-7)

## <span id="page-200-1"></span>**User Request**

The user request is executed by the UCMSINIT TACL script, which is started by the UCMD Server.

### <span id="page-200-2"></span>**Universal Command Server Initiator**

The UCMD Server Initiator is the TACL command executed by the UCMD Server. The Initiator executes the specific user command or script, captures the TACL completion code for the executed user command, and then returns the completion code of the user's command.

## <span id="page-200-3"></span>**Command Shell**

Since the UCMD Server process executes as an OSS process, the command shell used to execute the user's job is **/bin/gtacl**. The **gtacl** OSS program is used to execute the UCMD Server Initiator TACL script, UCMSINIT.

## <span id="page-200-4"></span>**User Command Exit Code**

The exit code returned to the UCMD Manager indicates the success or failure of the user-requested command. The UCMD Server returns the exit code to the UCMD Manager. The UCMD Server returns the exit code that it receives from the Initiator. The Initiator sets its exit code based on the completion code of the user commands or scripts. The Initiator then abends with this completion code, which is then propagated, back to the UCMD Manager process.

## <span id="page-200-5"></span>**User Identification**

UCMD Server can operate with user security active or inactive, based on the [USER\\_SECURITY](#page-262-0) configuration option.

- With user security active, the UCMD Server requires the UCMD Manager to supply a valid user ID for the local system and a password. The user command executes with the user ID and the primary and secondary group ID's of the user.
- With user security inactive, the UCMD Server does not require the UCMD Manager to supply a valid user ID. The user command executes with the user account of the UCMD Server. The user account of the UCMD Server is the super.super account.

## <span id="page-200-6"></span>**Working Directory**

The working directory of a user command depends on whether user security is active or inactive:

- With user security active, a user command's working directory is the home directory of the user ID as defined in the **/etc/passwd** file.
- With user security inactive, a user command's working directory is the UCMD Server's working directory. All user commands executed use the same directory. Care should be taken to avoid name clashes and other consequences of multiple processes sharing a working directory.

### <span id="page-200-7"></span>**Environment Variables**

Environment variables are inherited from the server, which in turn inherits them from the broker.

If security is active, the following variables are modified to match the user environment: HOME, LOGNAME, USER, PWD, and SHELL. Their values are updated to reflect the values for the new environment.

The following variables are added if not found in the environment: HOME, USER, SHELL, and UCMDENV. The UCMDENV variable is set to a value of 1. It can be used within scripts to determine if Universal Command has invoked them.

The UCMD Manager [LOGIN](#page-101-0) option and UCMD Server [LOGIN](#page-239-0) option have an impact on the environment variables defined. For login environments, the user's shell is invoked as a login shell. This, in turn, uses the shell profile file in the user's home directory. So any environment variables set in the profile file also will be defined. The UCMD Server inherits its environment variables from the Universal Broker. The user command, in turn, inherits its environment variables from the UCMD Server.

If user security is inactive, no changes are made to the environment variables.

## <span id="page-202-0"></span>**Universal Command Server for HP NonStop - Component Definition**

#### **Overview**

All Universal Agent components managed by Universal Broker have a component definition. The component definition is a text file of options containing component-specific information required by Universal Broker.

The syntax of a component definition file is the same as a configuration file.

The UCMD Server for HP NonStop component definition is located in the component definition directory of the Universal Broker.

## **Component Definition Options**

The following table identifies all of the options that comprise the UCMD Server for HP NonStop component definition. Each **Option Name** is a link to detailed information about that option.

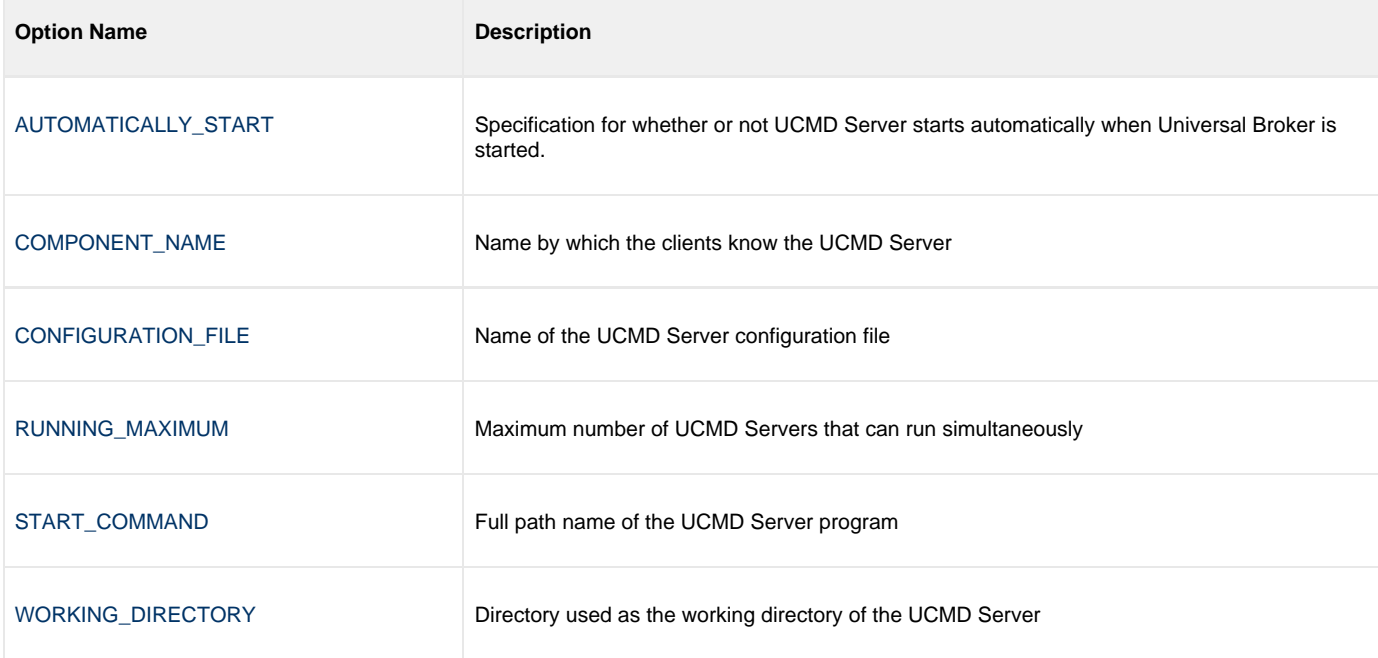

## <span id="page-203-0"></span>**Universal Command Server for HP NonStop - Configuration**

- [Overview](#page-203-1)
- [Configuration File](#page-203-2)
- [Manager Override](#page-203-3)
- [Configuration Options](#page-203-4)

#### <span id="page-203-1"></span>**Overview**

UCMD Server configuration consists of defining runtime and default values. This section describes the UCMD Server configuration options.

## <span id="page-203-2"></span>**Configuration File**

The configuration file provides the simplest method of specifying configuration options whose values you do not want changed with each command invocation.

The UCMD Server configuration file name is specified in the UCMD Server component definition. The default name is UCMDSCFG. See the component definition file to determine the subvolume in which it is located. This file can be edited manually using the TACL EDIT command.

## <span id="page-203-3"></span>**Manager Override**

A UCMD Manager can specify certain UCMD Server configuration options when it makes its request for command execution to the UCMD Server. The UCMD Manager [SERVER\\_OPTIONS](#page-130-0) (-server) option is used to specify UCMD Server options.

Which options are available for UCMD Manager override depend on the UCMD Server platform and release. UCMD Server configuration options specify a manager override option only if applicable (see [Universal Command Server Configuration Options](#page-206-0). If override is not specified, no UCMD Manager override is available.

The UCM Manager is not notified of override errors. The UCMD Server logs the error and continues processing the request.

## <span id="page-203-4"></span>**Configuration Options**

The following table identifies all UCMD Server for HP NonStop configuration options. Each **Option Name** is a link to detailed information about that option.

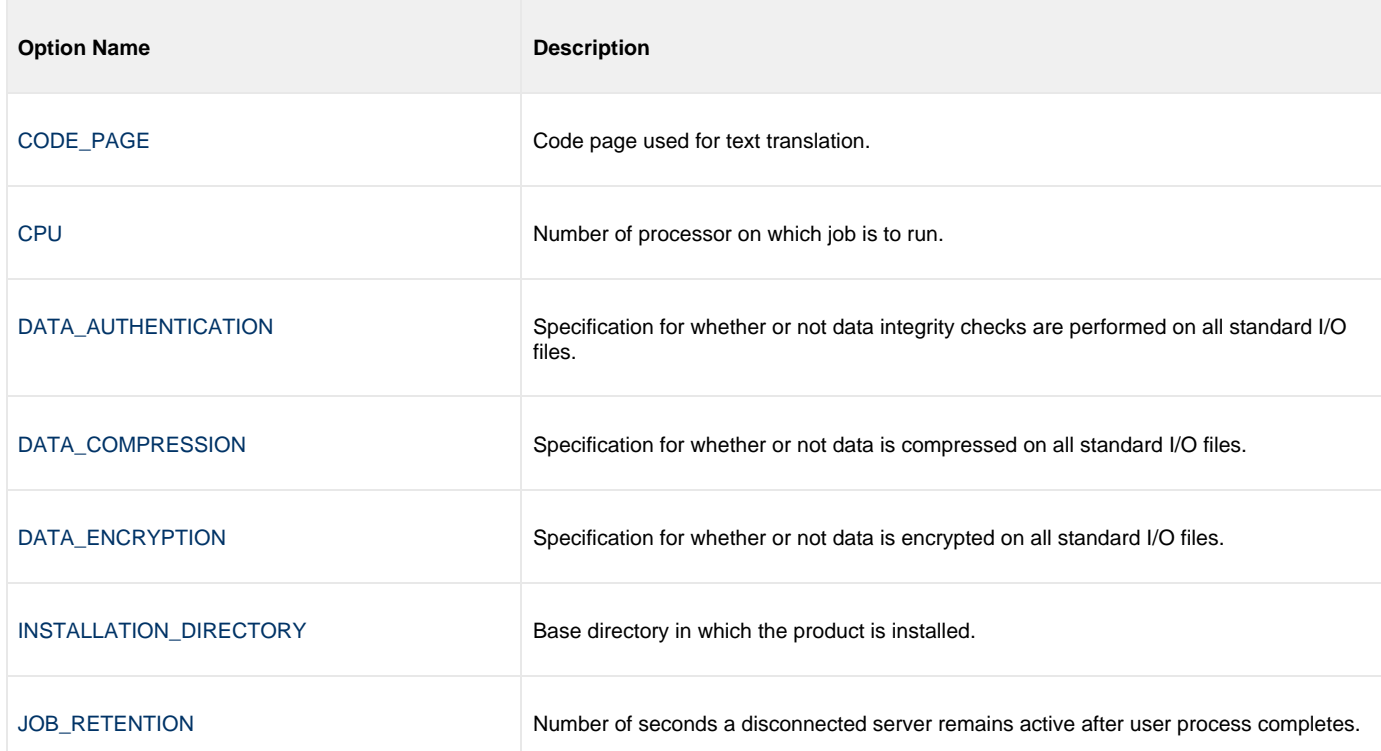

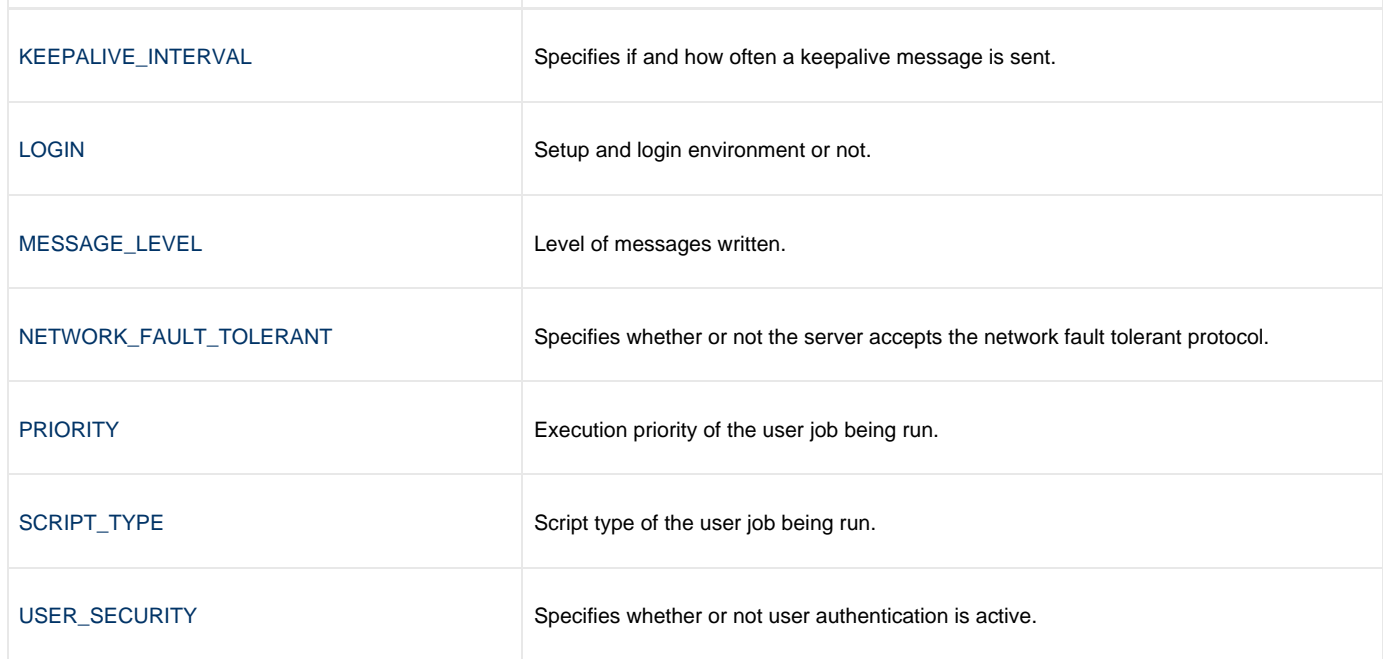

## <span id="page-205-0"></span>**Universal Command Server for HP NonStop - UACL**

### **Overview**

UCMD Server uses the Universal Access Control List (UACL) file as an extra layer of security. The UACL file contains UCMD Server entries that contain Access Control List (ACL) rules that permit or deny access to the UCMD Server.

See [Universal Access Control List](https://www.stonebranch.com/confluence/display/UA66/Universal+Access+Control+List+%28UACL%29) for details on the UACL feature.

## **UACL Entries**

The syntax of a UACL entry file is the same as the Universal Command configuration file.

The following table identifies all Universal Command Server for HP NonStop UACL entries. Each **UACL Entry Name** is a link to detailed information about that entry.

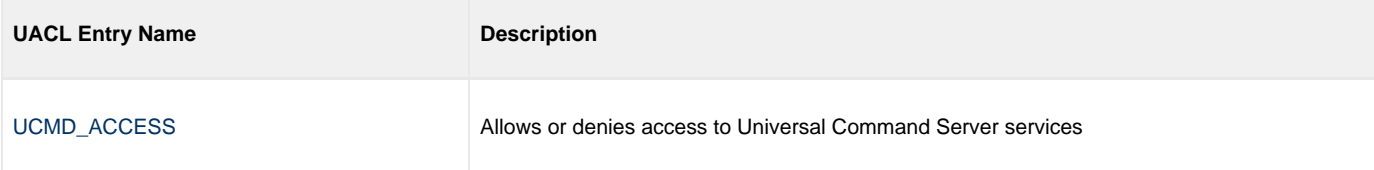

# <span id="page-206-0"></span>**Universal Command Server Configuration Options**

- [Universal Command Server Configuration Options](#page-206-1)
- [Configuration Options Information](#page-206-2)
	- [Description](#page-206-3)
	- [Usage](#page-206-4)
	- [Values](#page-207-0)
	- [<Additional Information>](#page-207-1)
- [Configuration Options List](#page-207-2)

## <span id="page-206-1"></span>**Universal Command Server Configuration Options**

This page provides links to detailed information on the configuration options available for use with the Universal Command Server.

The options are listed alphabetically, without regard to any specific operating system.

## <span id="page-206-2"></span>**Configuration Options Information**

For each configuration option, this page provides the following information.

## <span id="page-206-3"></span>**Description**

Describes the option and how it is used.

## <span id="page-206-4"></span>**Usage**

Provides a table of the following information:

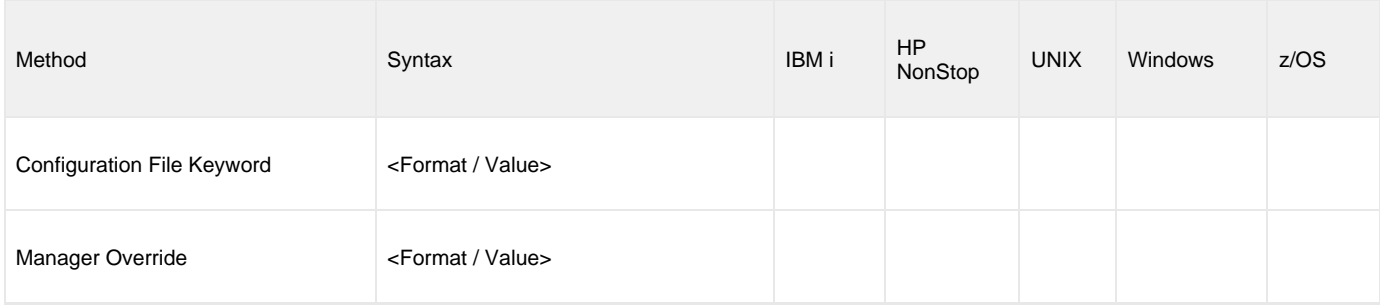

#### **Method**

Identifies the different methods used to specify Universal Command Server configuration options:

- Configuration File Keyword
- Manager Override

⚠ **Note** Each option can be specified using one or more methods.

### **Syntax**

Identifies the syntax of each method that can be used to specify the option:

- Format: Specific characters that identify the option.
- Value: Type of value(s) to be supplied for this method.

◬ **Note** If a Method is not valid for specifying the option, the Syntax field contains **n/a**.

#### **(Operating System)**

Identifies the operating systems for which each method of specifying the option is valid:

- IBM i
- HP NonStop
- UNIX
- Windows
- z/OS

### <span id="page-207-0"></span>**Values**

Identifies all possible values for the specified value type.

Defaults are identified in **bold type**.

### <span id="page-207-1"></span>**<Additional Information>**

Identifies any additional information specific to the option.

## <span id="page-207-2"></span>**Configuration Options List**

The following table identifies the Universal Command Server configuration options.

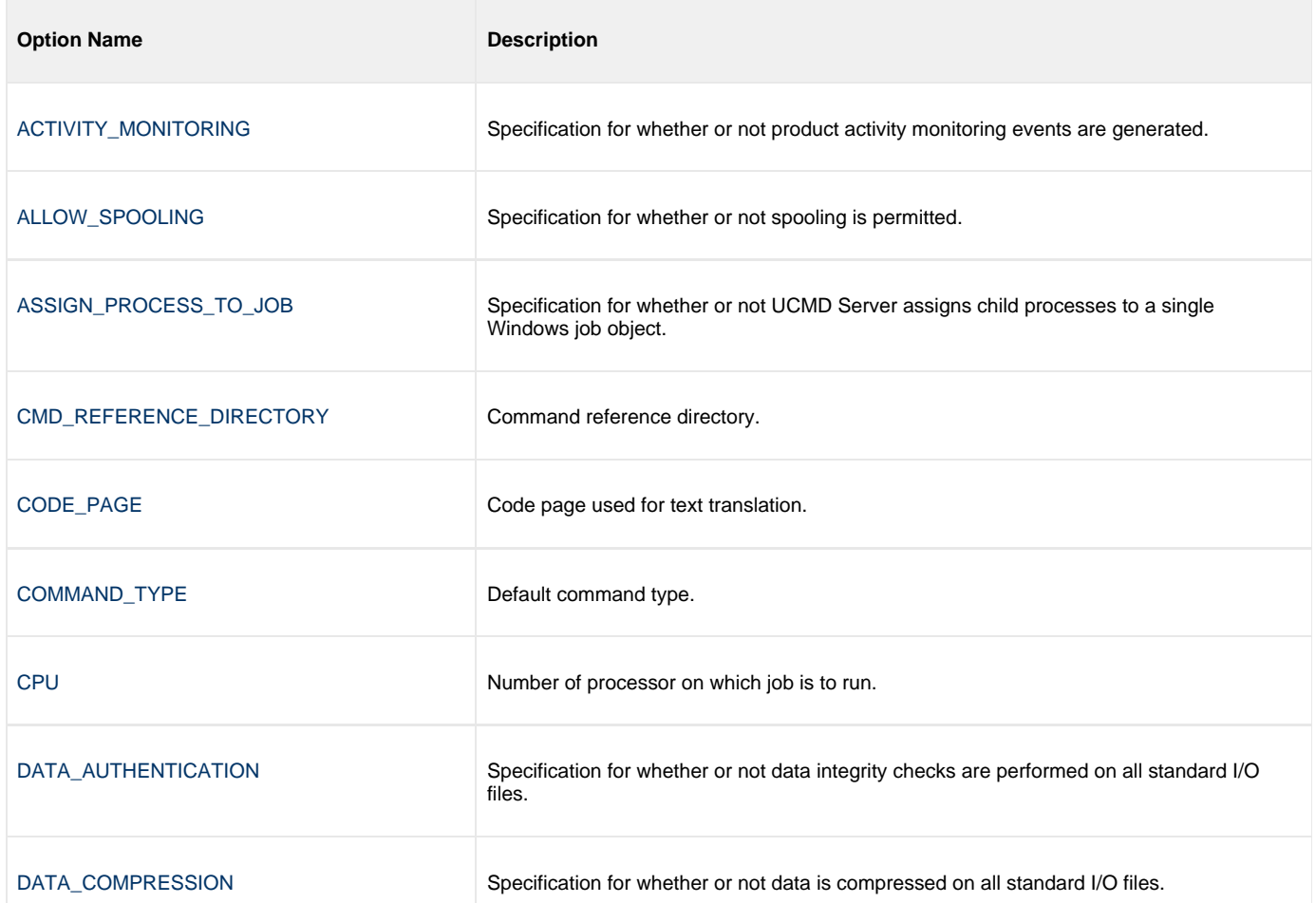

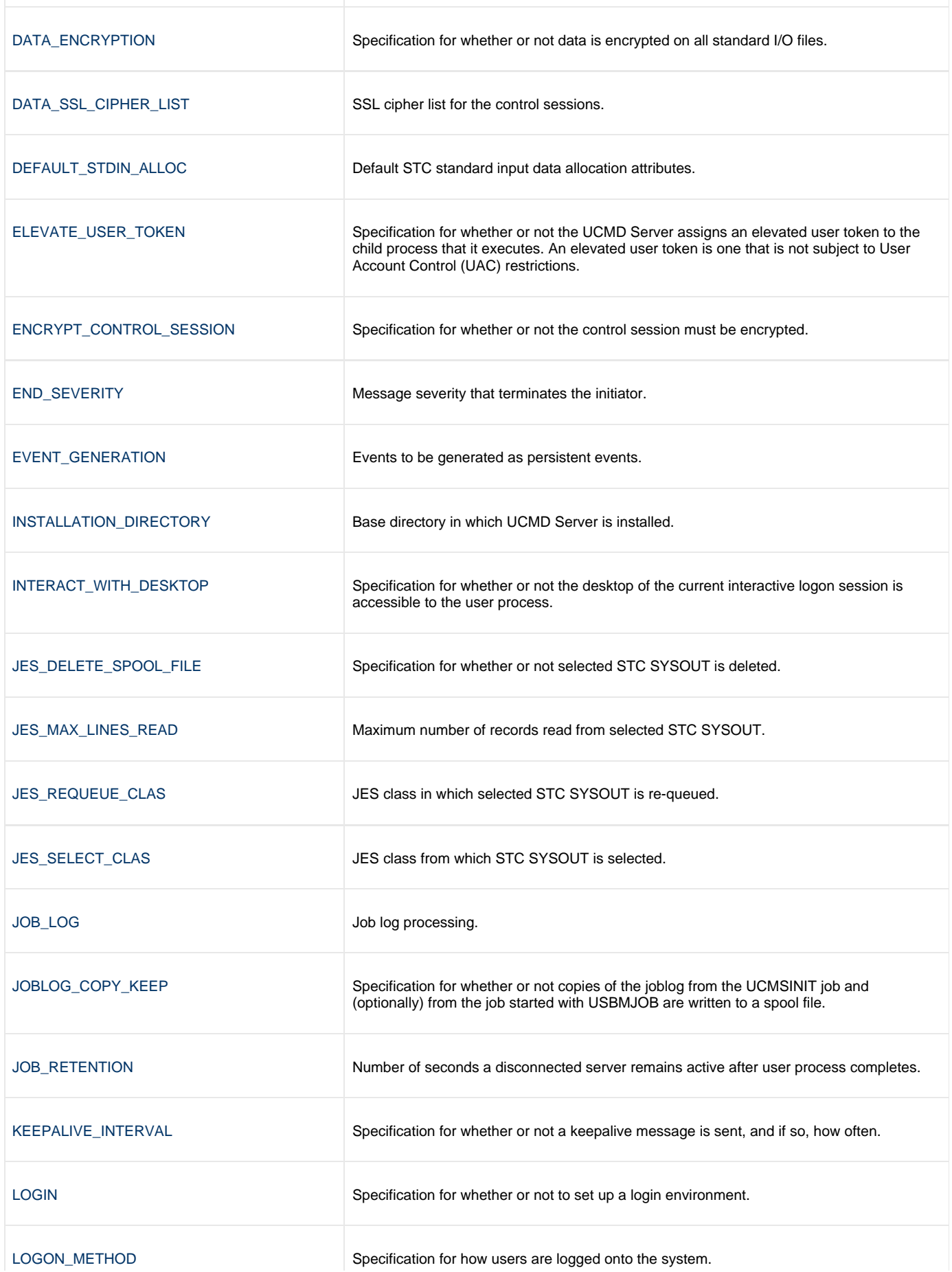

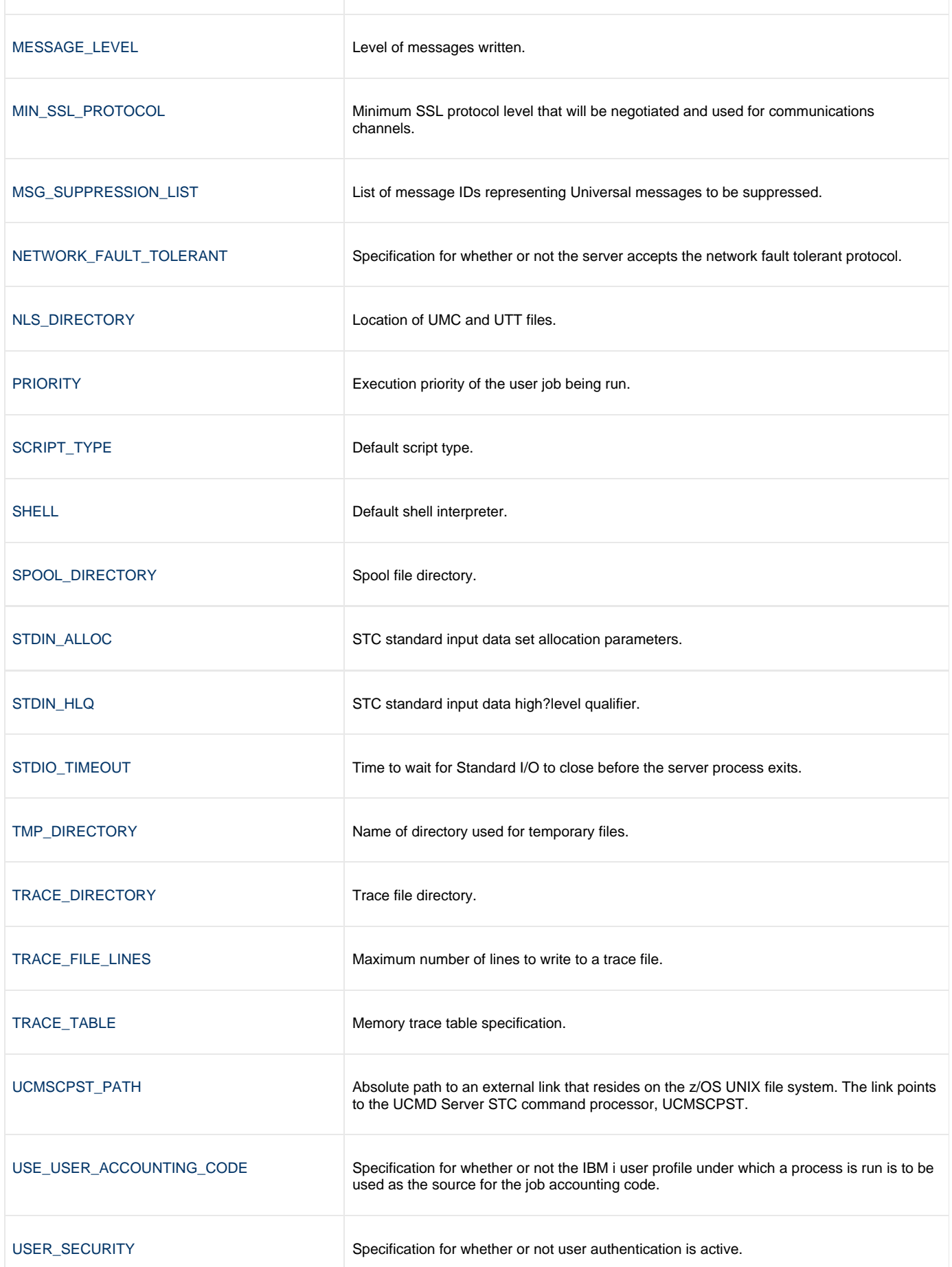

# <span id="page-211-0"></span>**ACTIVITY\_MONITORING - UCMD Server configuration option**

## **Description**

The ACTIVITY\_MONITORING option specifies whether or not product activity monitoring events are generated.

## **Usage**

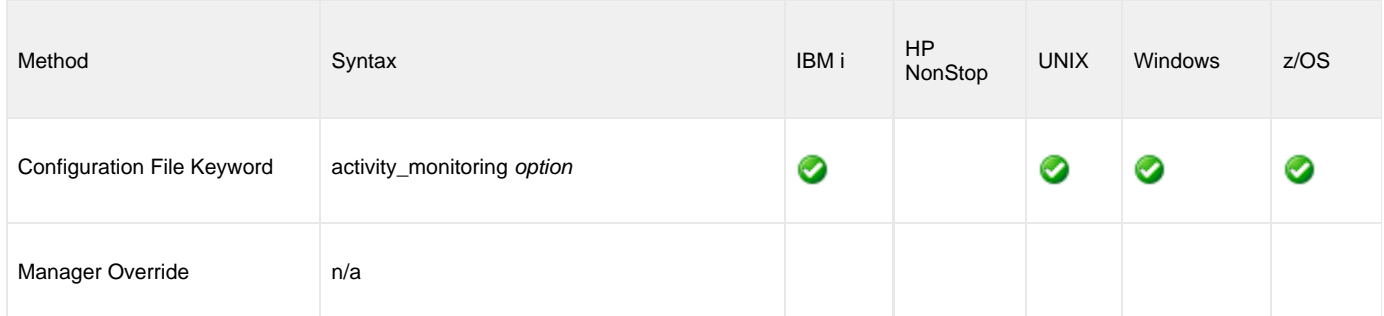

## **Values**

option is the specification for whether or not product activity monitoring events are generated.

Valid values for option are:

- **yes**
	- Activate monitoring events.
- **no** Deactivate monitoring events.

#### **Default is yes.**

# <span id="page-212-0"></span>**ALLOW\_SPOOLING - UCMD Server configuration option**

## **Description**

The ALLOW\_SPOOLING option specifies whether or not the UCMD Server supports spooling.

Since spooling requires disk space to be allocated, some Servers may want to conserve disk resources.

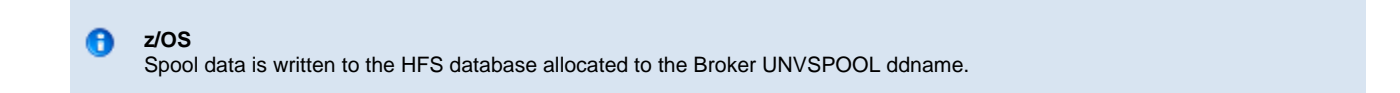

## **Usage**

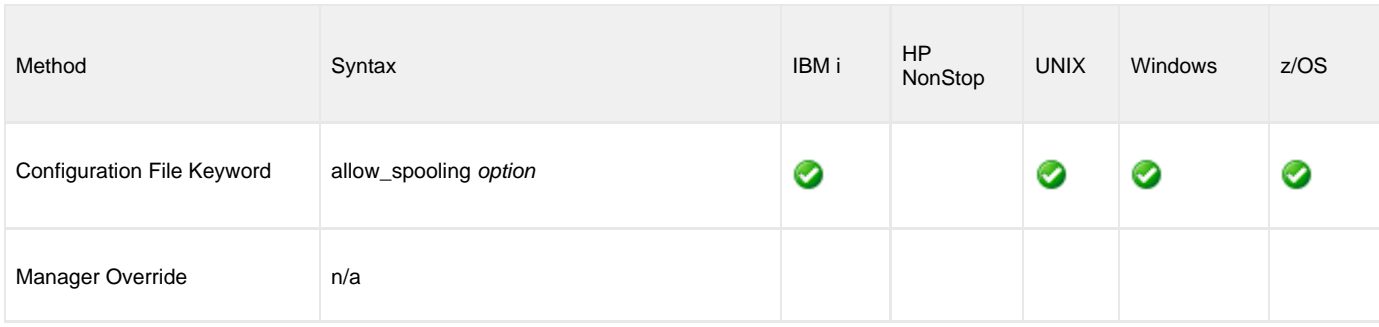

## **Values**

option is the specification for whether or not spooling is allowed.

Valid values for option are:

- $\bullet$ **yes**
- Spooling is permitted.
- **no** Spooling is not permitted.

#### **Default is no.**

# <span id="page-213-0"></span>**ASSIGN\_PROCESS\_TO\_JOB - UCMD Server configuration option**

### **Description**

The ASSIGN\_PROCESS\_TO\_JOB option controls the startup and shutdown behavior of UCMD Server processes executed on Windows.

- If ASSIGN\_PROCESS\_TO\_JOB is set to **yes**, UCMD Server assigns all of its child processes to a system resource known as a job object.
- If ASSIGN\_PROCESS\_TO\_JOB is set to **no**, child processes are not assigned to a job object, and no relationship among parent / child processes is maintained.

ASSIGN\_PROCESS\_TO\_JOB simplifies process management by forcing all child processes to end whenever a user terminates UCMD Server. Prior to UCMD Server 3.2.0.0, the only child process guaranteed to terminate along with UCMD Server was its immediate, well-known child process, **cmd.exe**. Consequently, its child process (that is, the command or script specified from UCMD Manager) could continue to run even after cancelling UCMD Server. When cancelling a UCMD Server that assigns its well-known child process to a job, the entire process tree ends.

If the command or script specified from UCMD Manager must continue to run even after cancelling a UCMD Server, simply set ASSIGN\_PROCESS\_TO\_JOB to **no**. In that case, process termination behaves exactly as it did prior to UCMD Server 3.2.0.0.

#### А **Note**

The affect of ASSIGN\_PROCESS\_TO\_JOB on UCMD Server's behavior is limited to Server cancellation. All other UCMD Server behavior – including, but not limited to, standard I/O redirection, network and host fault tolerance, and detection of process completion – is unchanged.

Although ASSIGN\_PROCESS\_TO\_JOB is available only for a Windows UCMD Server, a UCMD Manager (3.2.0.0 or later) on any operating system can override it for any single UCMD Server instance.

#### ◙ **A Stonebranch Tip**

Assigning a UCMD Server child process to a job means that Windows will automatically assign all processes that child spawns to that job.

If any of those child processes creates its own job object with the expectation that it is not part of any other job, some unexpected behavior may occur.

In these situations, either set ASSIGN\_PROCESS\_TO\_JOB to **no**\ or change the application's behavior.

For more information, refer to Windows Platform SDK documentation for the CreateProcess, CreateProcessAsUser, and IsProcessInJob functions, and the CREATE\_BREAKAWAY\_FROM\_JOB and JOB\_OBJECT\_LIMIT\_BREAKAWAY\_OK options.

### **Usage**

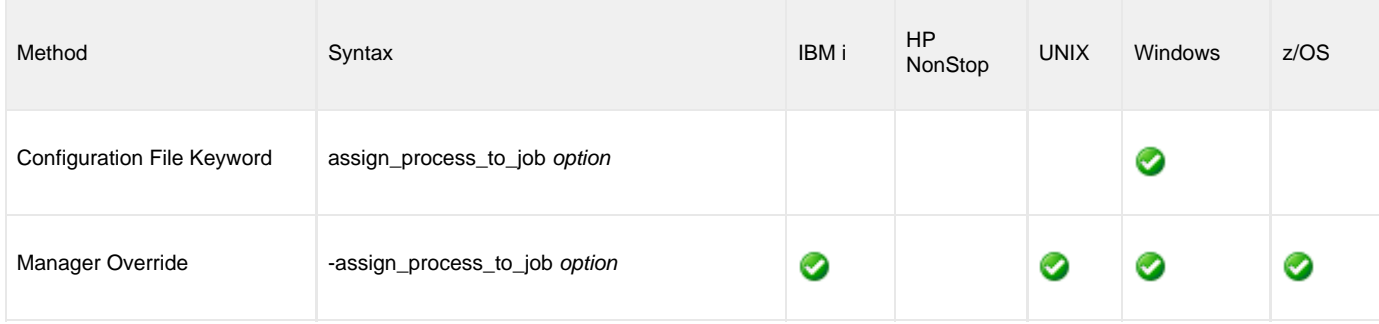

#### **Values**

option is the specification for whether or not UCMD Server child processes are assigned to a job.

Universal Command 6.6.x Reference Guide

Valid values for option are:

- **yes**
- Create a job object and assign all UCMD Server child processes to it.

**no** Do not create a job object.

**Default is yes.**

# <span id="page-215-0"></span>**CMD\_REFERENCE\_DIRECTORY - UCMD Server configuration option**

## **Description**

The CMD\_REFERENCE\_DIRECTORY option specifies the name of the directory that contains command reference files.

## **Usage**

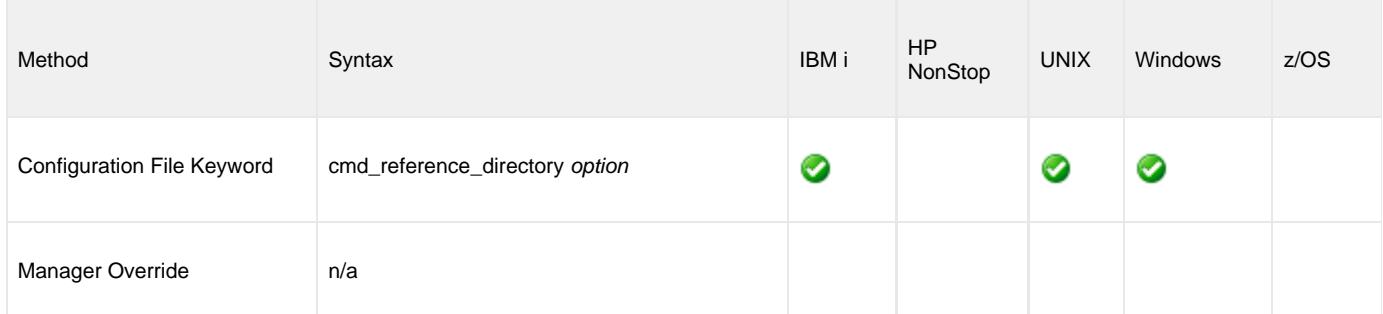

## **Values**

option is the name of the directory.

Full path names are recommended.

#### **Default**

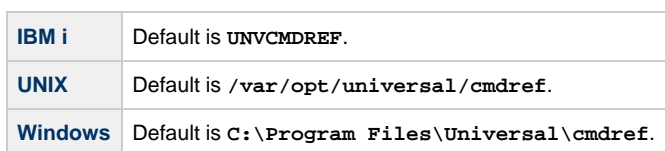
# **CODE\_PAGE - UCMD Server configuration option**

### **Description**

The CODE\_PAGE option specifies the character code page that is used to translate text data received and transmitted over the network.

The Universal Translate Table (UTT) files are used to translate between Unicode and the local single-byte code page.

# **Usage**

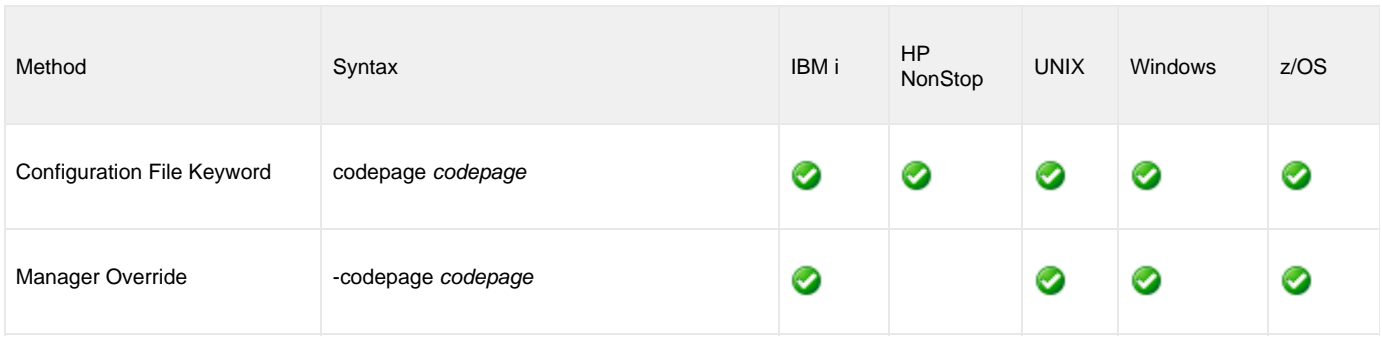

### **Value**

codepage is the character code page that is used to translate data.

codepage references a Universal Translate Table (UTT) file provided with the product (see [UTT Files\)](#page-288-0). UTT files are used to translate between Unicode and the local single-byte code page. (All UTT files end with an extension of **.utt**.)

#### **Note** ⚠ UTF-8 is not a supported codepage value for CODE\_PAGE. UTF-8 codepage is valid only for standard I/O text file translation. Consequently, it can be specified only with the UCMD Manager [SIO\\_LOCAL\\_CODE\\_PAGE](#page-136-0) and [SIO\\_REMOTE\\_CODE\\_PAGE](#page-141-0) options.

See [Character Code Pages](#page-284-0) for a complete list of code pages provided by Stonebranch Inc. for use with Universal Agent.

#### **Default**

Default code page is different for different operating systems:

- ISO8859-1 (8-bit ASCII): ASCII-based operating systems
- IBM1047 (EBCDIC): EBCDIC-based operating system

# **COMMAND\_TYPE - UCMD Server configuration option**

# **Description**

The COMMAND\_TYPE option specifies the default command type if one is not specified by a UCMD Manager [COMMAND\\_TYPE](#page-71-0) option.

(The UCMD Manager [COMMAND\\_TYPE](#page-71-0) option specifies the type of command provided by the UCMD Manager [COMMAND](#page-65-0) option.)

### **Usage**

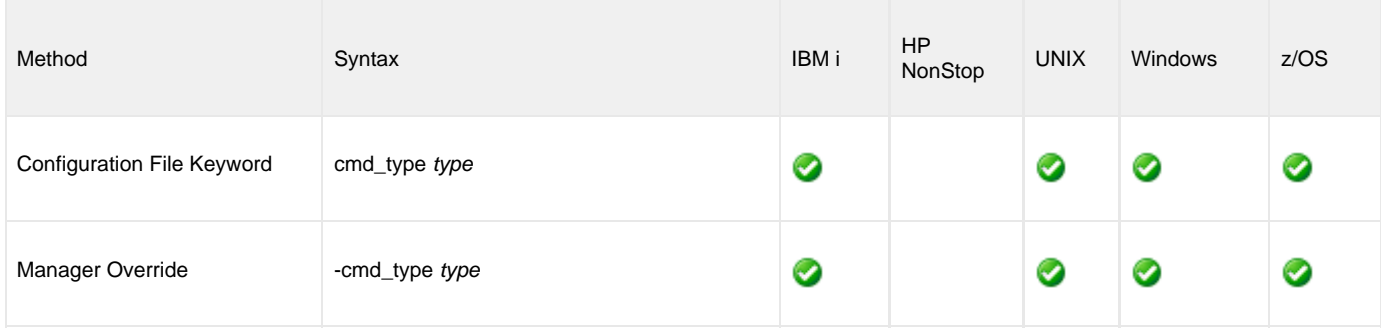

# **Value**

type is the command type.

Valid values for type are:

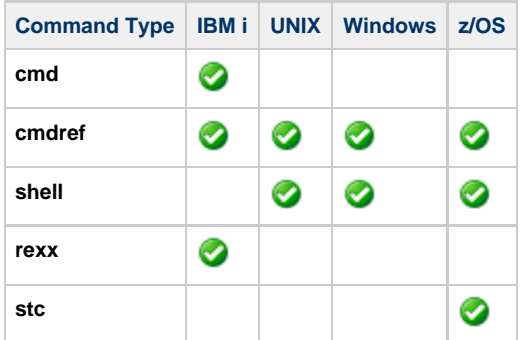

#### **Default**

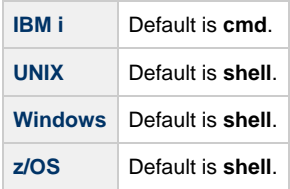

# **CPU - UCMD Server configuration option**

# **Description**

The CPU option specifies the number of the processor on which the user job is to run.

CPU enables the user to perform load balancing on the HP NonStop and not force all jobs to execute on the same processor. If CPU is not specified, the user job is executed on the same processor of the UCMD Server process.

# **Usage**

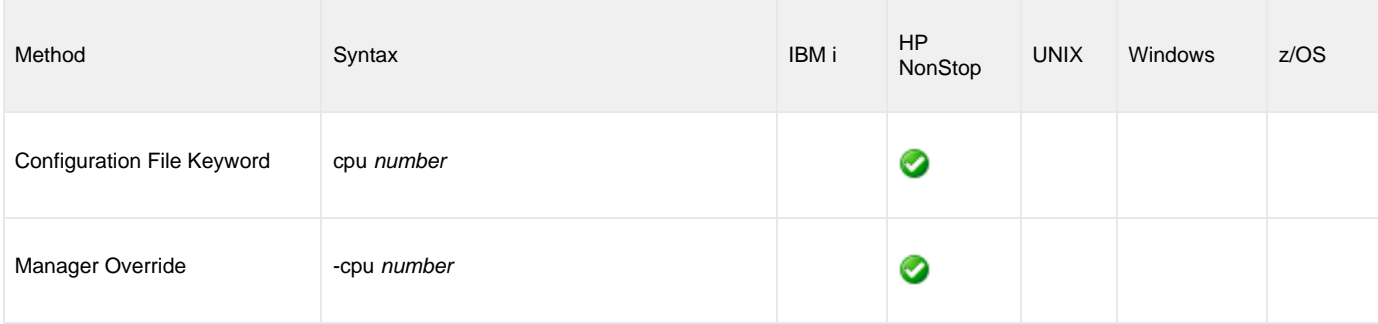

# **Value**

number is the number of the processor.

# **DATA\_AUTHENTICATION - UCMD Server configuration option**

# **Description**

The DATA\_AUTHENTICATION option specifies whether or not all data sent over the network is authenticated when using the **UNVv2** protocol.

Generating a checksum value for each data block performs authentication. The checksum value is sent with the data block. The receiver generates a second checksum value for the data block. If the checksum values are not equal, the authentication fails. Failed authentication closes the network connection.

The checksum is generated with the MD5 Message Digest Algorithm by RSA Data Security, Inc.

DATA\_AUTHENTICATION does not have any effect on the SSL protocol. See the [DATA\\_SSL\\_CIPHER\\_LIST](#page-222-0) option for SSL data authentication.

### **Usage**

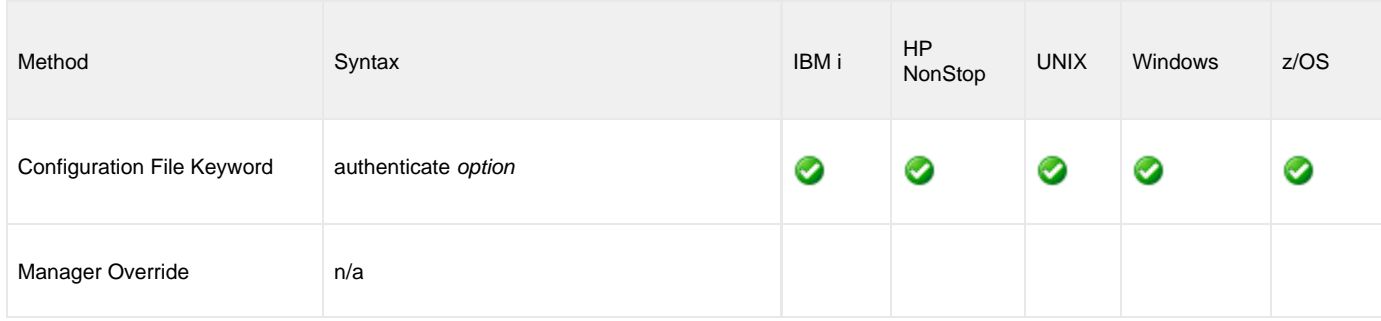

#### **Value**

option is the specification for whether or not data is authenticated.

Valid values for option are:

**yes**

Data authentication is required for the **UNVv2** protocol. All network data transfers are authenticated regardless of UCMD Manager's DATA\_AUTHENTICATION option.

**no**

Data authentication is not required. However, the UCMD Manager still can request data authentication via its DATA\_ATUTHENTICATION option.

#### **Default is no.**

# **DATA\_COMPRESSION - UCMD Server configuration option**

# **Description**

The DATA\_COMPRESSION option specifies whether or not data standard I/O file transmissions across the network should be compressed.

Optionally, it also can specify the compression method to use.

# **Usage**

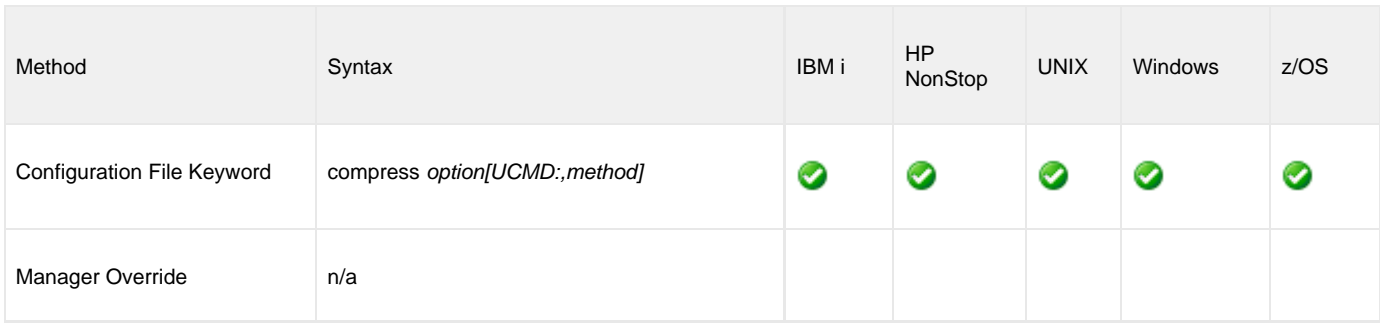

### **Values**

option is either of the following values:

**yes**

Data compression is required. All data in standard I/O file transmissions is compressed regardless of the UCMD Manager [DATA\\_COMPRESSION](#page-82-0) option value.

**no**

Data compression is not required. However, data compression still can be requested via the UCMD Manager [DATA\\_COMPRESSION](#page-82-0) option.

#### **Default = no.**

method is either of the following values:

**zlib**

Data is compressed using ZLIB compression algorithm. This method usually results in a very high compression rate, but tends to be somewhat CPU-intensive. It is recommended in environments where controlling a process's CPU usage is not necessarily a priority.

**hasp**

Data is compressed using the HASP compression algorithm. This method is less CPU-intensive than the ZLIB method. It is recommended in environments where controlling CPU usage is a priority. With HASP, the compression rate, while still very good, tends to be a little less than what is possible with the ZLIB.

**Default is zlib.**

# **DATA\_ENCRYPTION - UCMD Server configuration option**

# **Description**

The DATA\_ENCRYPTION option specifies whether or not all data sent over the network is encrypted when using the **UNVv2** protocol.

Encryption protects the privacy of the data. **UNVv2** data encryption uses one of several encryption algorithms, such as the Data Encryption Standard (DES) algorithm.

DATA\_ENCRYPTION does not have any effect on SSL protocol. See the [DATA\\_SSL\\_CIPHER\\_LIST](#page-222-0) option for SSL encryption.

#### **Usage**

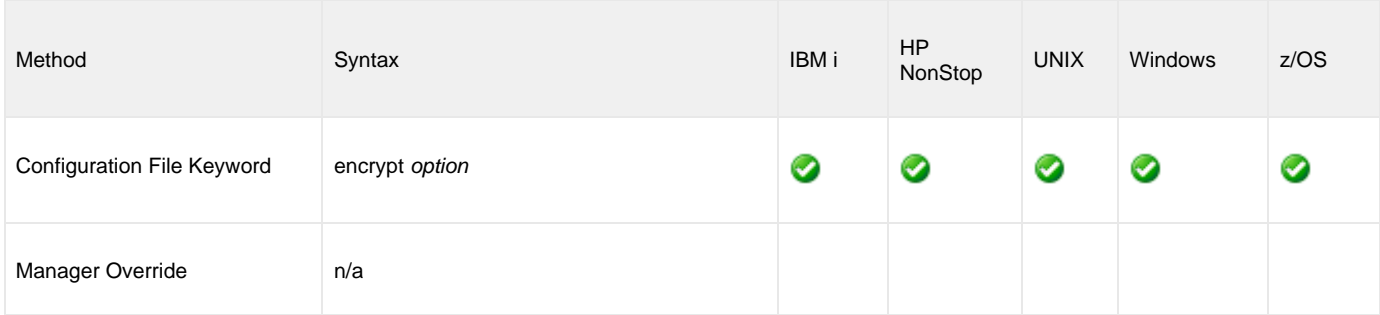

#### **Values**

option is the specification for whether or not data is encrypted.

Valid values for option are:

**yes**

Data encryption is required for the **UNVv2** protocol. All network data transfers are encrypted regardless of UCMD Manager's DATA\_ENCRYPTION option.

**no**

Data encryption is not required. However, UCMD Manager still can request data encryption via its DATA\_ENCRYPTION option.

#### **Default is no.**

# <span id="page-222-0"></span>**DATA\_SSL\_CIPHER\_LIST - UCMD Server configuration option**

# **Description**

The DATA\_SSL\_CIPHER\_LIST option specifies one or more SSL cipher suites that are acceptable to use for network communications on the data session, which is used for standard I/O file transmission.

# **Usage**

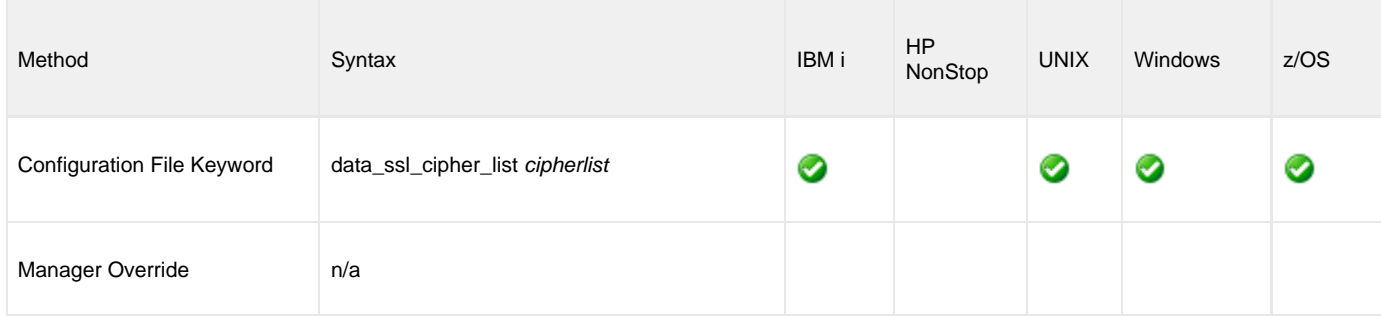

#### **Values**

cipherlist is a comma-separated list of SSL cipher suites. The following table identifies the list of SSL cipher suites supported for this option.

The list is in default order, with the most preferred suite first and the least preferred suite last.

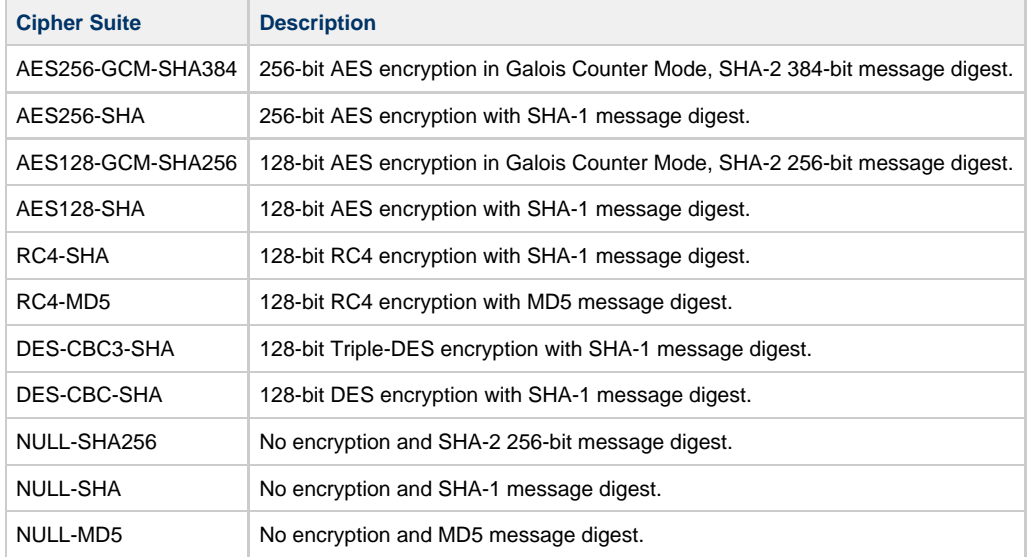

**Note** ⚠

To configure the UCMD Server to accept only encrypted data sessions, do not include the NULL-\* ciphers in the list.

# **DEFAULT\_STDIN\_ALLOC - UCMD Server configuration option**

# **Description**

The DEFAULT\_STDIN\_ALLOC option specifies DCB allocation attributes for the standard input data set that is allocated for a started task request.

# **Usage**

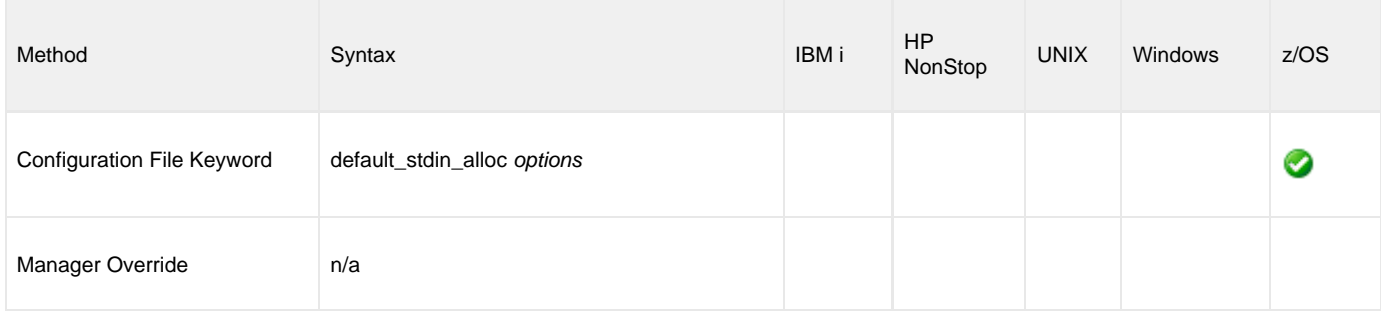

#### **Values**

options is a comma-separated list of DCB allocation attributes, in a format similar to JCL parameters.

The following table identifies the attributes that are allowed.

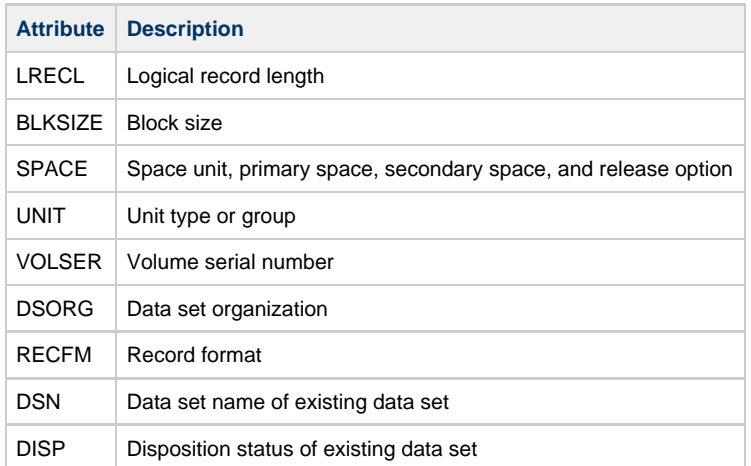

**Default is DSORG=PS,RECFM=VB,LRECL=1024,UNIT=SYSDA, SPACE=(CYL,(5,5),RLSE).**

# **ELEVATE\_USER\_TOKEN - UCMD Server configuration option**

#### **Description**

The ELEVATE\_USER\_TOKEN option allows a process to execute with the highest privileges available to it; the UCMD server will execute the process with an elevated user token (that is, one not subject to User Account Control (UAC) restrictions).

Starting with Windows Vista, the Windows User Account Control (UAC) feature allows some privileged operations (for example, a process that takes ownership of a file) to execute only after receiving confirmation to do so. Windows obtains this confirmation when a user responds to a UAC prompt, thereby giving the application permission to proceed. This response elevates the user's access token to a fully-privileged token.

The non-interactive nature of a UCMD Server child processes prevents it from issuing the UAC elevation prompt, so any process that would normally require elevation may fail.

The ELEVATE\_USER\_TOKEN option solves this problem by instructing UCMD Server to obtain a user's elevated token and use it to execute the child process. This gives the process all privileges available to the user, not just those permitted by UAC.

**Note** Setting this option will not provide the user with any additional privileges. It will simply enable all of the privileges that the user already has been granted.

#### **Usage**

⚠

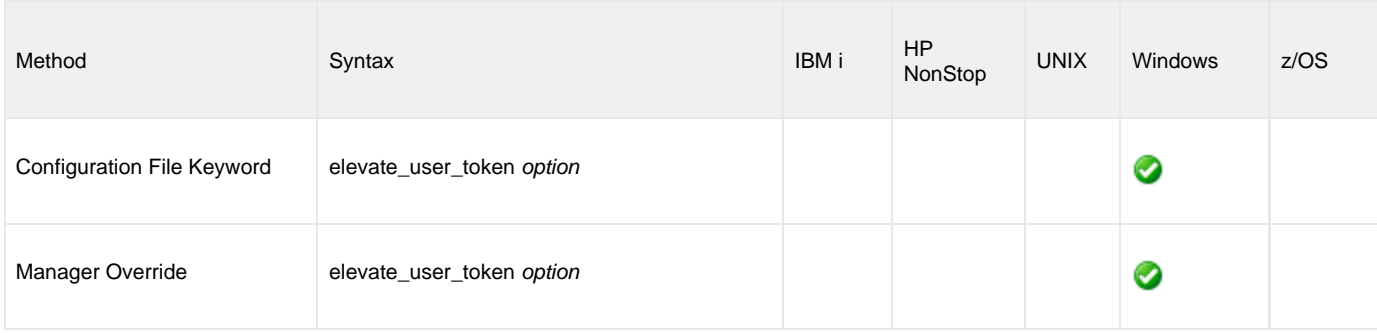

### **Values**

option specifies whether or not UCMD Server child processes execute with an elevated user token.

Valid values for option are:

- **yes**
- Obtain an elevated user token and use it to execute the child process. **no**

Execute the child process with a default user token. If that is not an elevated user token, some operations subject to UAC restrictions may fail.

#### **Note** л

Some accounts - such as the built-in Administrator account - may already be fully elevated. Processes executed with this account may not need to set this option.

**Default is no.**

# **ENCRYPT\_CONTROL\_SESSION - UCMD Server configuration option**

# **Description**

The ENCRYPT\_CONTROL\_SESSION option specifies whether or not the control session must be encrypted.

Application data and commands, including user identifiers and passwords, are transmitted over the network on the control session. Stdio data are transmitted over the stdio sessions. The default protocol SSL always uses encryption for the control session.

A UCMD Manager can disable SSL by reverting to the Universal Products (UNVv2) protocol without encryption and data integrity checks.

#### **Usage**

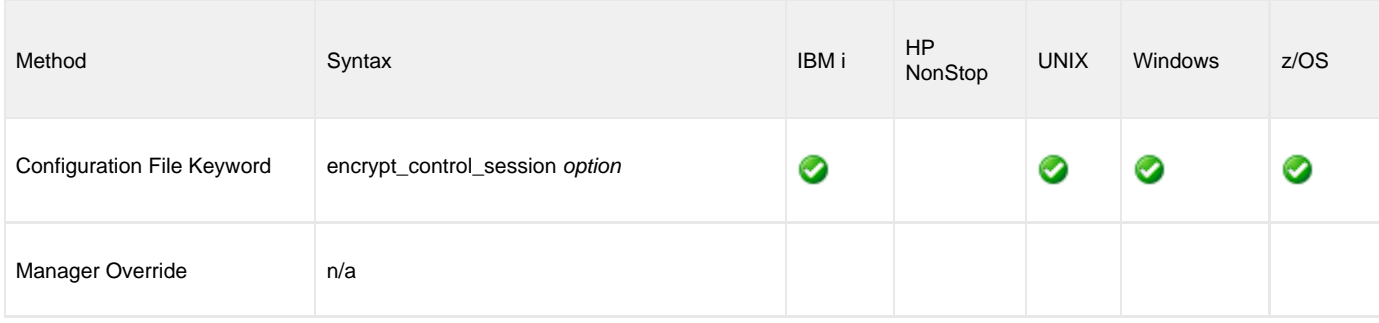

### **Values**

option is the specification for whether or not the control session is encrypted.

Valid values for option are:

- **yes**
- Encryption is required (SSL and UNVv2 protocols, with encryption, can be used). **no**
- Encryption is not required (SSL and UNVv2 protocols, with or without encryption, can be used).

#### **Default is yes.**

# <span id="page-226-0"></span>**END\_SEVERITY - UCMD Server configuration option**

# **Description**

The END\_SEVERITY option specifies the message severity level that must be reached in order for the Initiator job to terminate.

The Initiator job traps messages received from the user commands and records the maximum severity message. When the maximum severity is equal to or greater than the value specified by the END\_SEVERITY option, the Initiator terminates without executing any additional user commands.

#### **Usage**

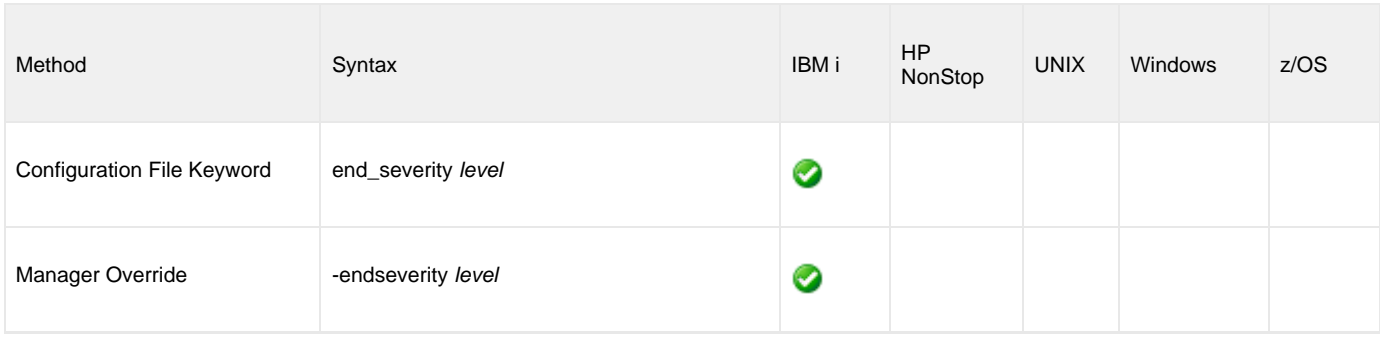

### **Values**

level is the message security level.

Valid values for level are positive integers.

**Default is 30.**

# **EVENT\_GENERATION - UCMD Server configuration option**

### **Description**

The EVENT\_GENERATION option specifies which types of [events](https://www.stonebranch.com/confluence/display/UA66/Universal+Event+Subsystem+6.6.x+Event+Definitions) are to be generated and processed as persistent events by the [Universal](https://www.stonebranch.com/confluence/display/UA66/Universal+Event+Subsystem) [Event Subsystem](https://www.stonebranch.com/confluence/display/UA66/Universal+Event+Subsystem) (UES).

A persistent event record is saved in a Universal Enterprise Controller (UEC) database, the [UES database](https://www.stonebranch.com/confluence/display/UA66/Universal+Enterprise+Controller+Databases) (**uec.evm.db**), for long-term storage.

For a list of all event types for all Universal Agent components, see [Event Definition Details](https://www.stonebranch.com/confluence/display/UA66/Event+Definition+Details).

#### **Usage**

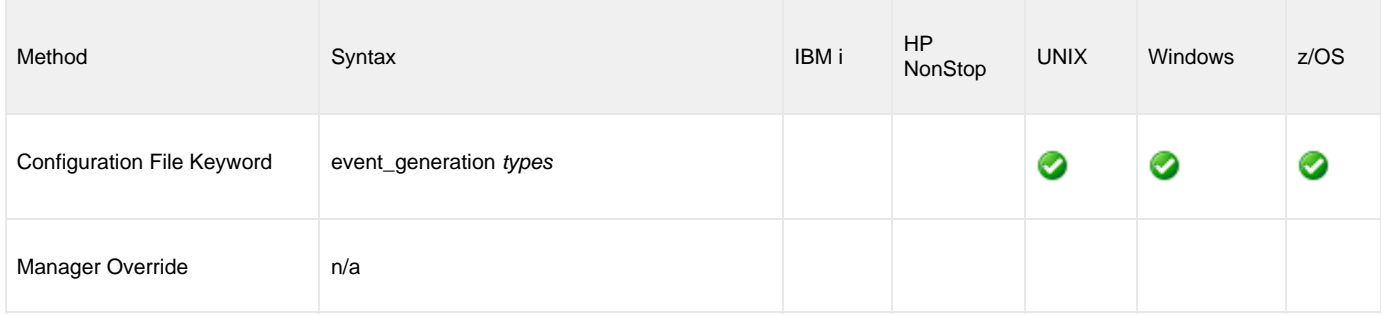

### **Values**

type specifies a comma-separated list of event types. It allows for all or a subset of all potential event message types to be selected.

Event type ranges can be specified by separating the lower and upper range values with a dash ( **-** ) character.

Event types can be selected for inclusion or exclusion:

- Exclusion operator is **X** or **x**.
- An asterisk (\*) represents all event types.

### **Examples**

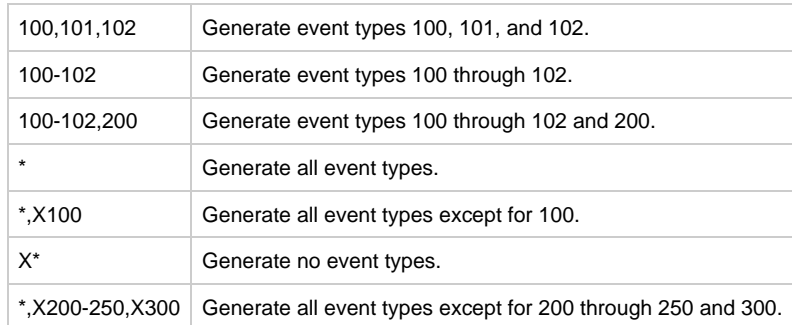

**Default is X\* (no event types).**

# **INSTALLATION\_DIRECTORY - UCMD Server configuration option**

# **Description**

The INSTALLATION\_DIRECTORY option specifies the location in which UCMD Server is installed.

# **Usage**

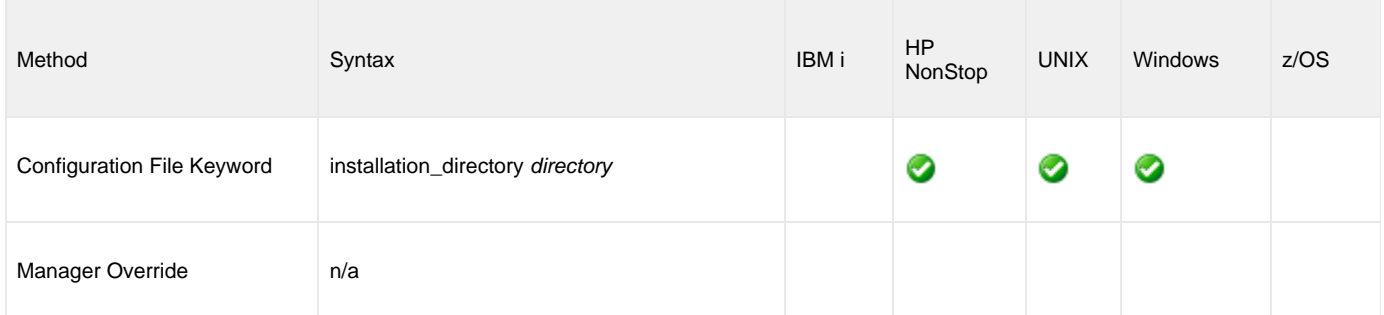

### **Values**

directory is the location in which UCMD Server is installed.

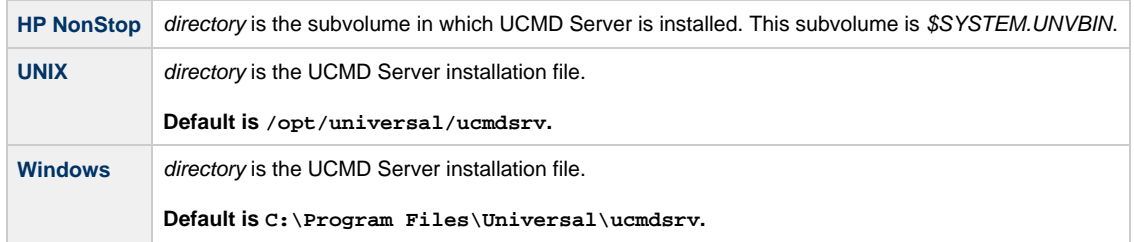

# **INTERACT\_WITH\_DESKTOP - UCMD Server configuration option**

### **Description**

The INTERACT\_WITH\_DESKTOP option specifies whether or not user processes are allowed to interact with the current console logon session.

INTERACT\_WITH\_DESKTOP is applicable only when the [LOGON\\_METHOD](#page-242-0) option is set to **interactive**. (If [LOGON\\_METHOD](#page-242-0) is set to **batch**, the established security context already disallows all interaction with the desktop.)

# **Usage**

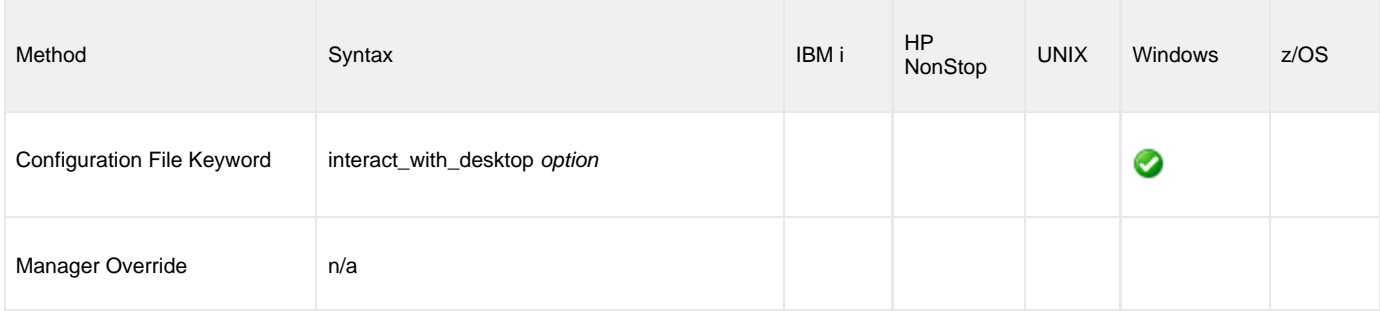

# **Values**

option is the specification for whether or not user processes can interact with the current logon session.

Valid values for option are:

**yes**

User processes run in a context that permits the current interactive console session to interact with them. This interaction can go both ways, as the process may invoke system functions that access desktop elements (for example: Windows, menus, and buttons) associated with the session. This is considered a security risk, in that it creates an opportunity for a malicious process to hijack the desktop. If the security context of the interactive session is higher than that of the process, the process could invoke code using an elevated security context.

**no**

User processes run in a context that is isolated from the current interactive logon session. Unless user processes requiring user interaction are executed, this is the recommended value.

#### **Default is no.**

# **JES\_DELETE\_SPOOL\_FILE - UCMD Server configuration option**

# **Description**

The JES\_DELETE\_SPOOL\_FILE option specifies whether or not the UCMD Server deletes selected started task SYSOUT files after redirecting them to the UCMD Manager.

# **Usage**

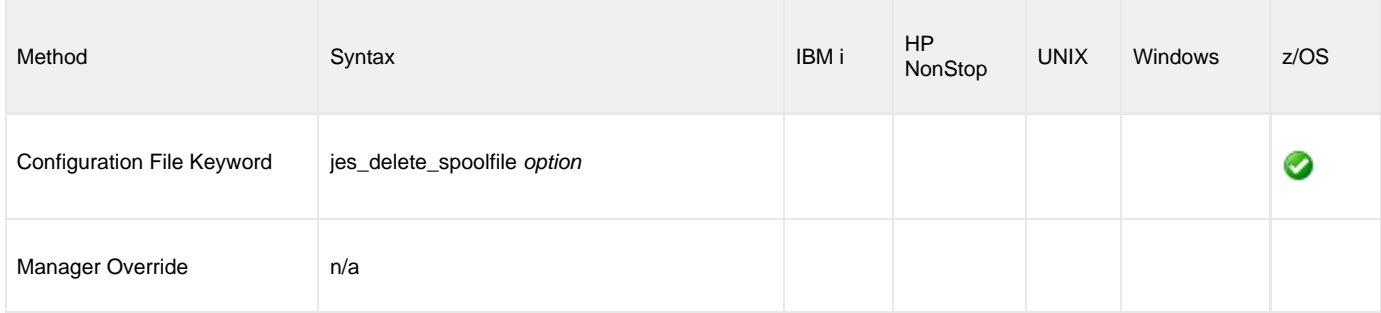

### **Values**

option is the specification for whether or not the UCMD Server deletes the SYSOUT files.

Valid values for option are:

- **yes**
	- Selected JES spool files are deleted.

**no** Selected JES spool files are not deleted.

**Default is yes.**

# **JES\_MAX\_LINES\_READ - UCMD Server configuration option**

# **Description**

The JES\_MAX\_LINES\_READ option specifies the maximum number of lines, or records, of a selected JES SYSOUT file that is read and transferred to the UCMD Manager.

When this maximum number is reached, that SYSOUT file is closed and processing continues with the next available SYSOUT file. No message is written indicating that the limit has been exceeded.

### **Usage**

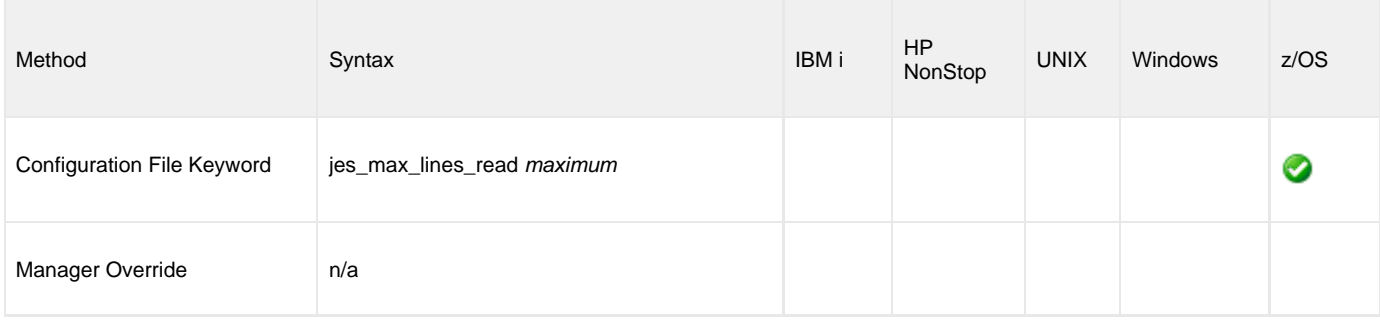

# **Values**

maximum is the maximum number of lines read and transferred.

Valid values for maximum are any integer.

A value of 0 indicates that there is no maximum.

**Default is 100000.**

# **JES\_REQUEUE\_CLAS - UCMD Server configuration option**

### **Description**

The JES\_REQUEUE\_CLAS option specifies the JES class to which that selected JES SYSOUT files are re-queued.

If JES\_REQUEUE\_CLAS is not specified, the SYSOUT file remains in its current JES class

# **Usage**

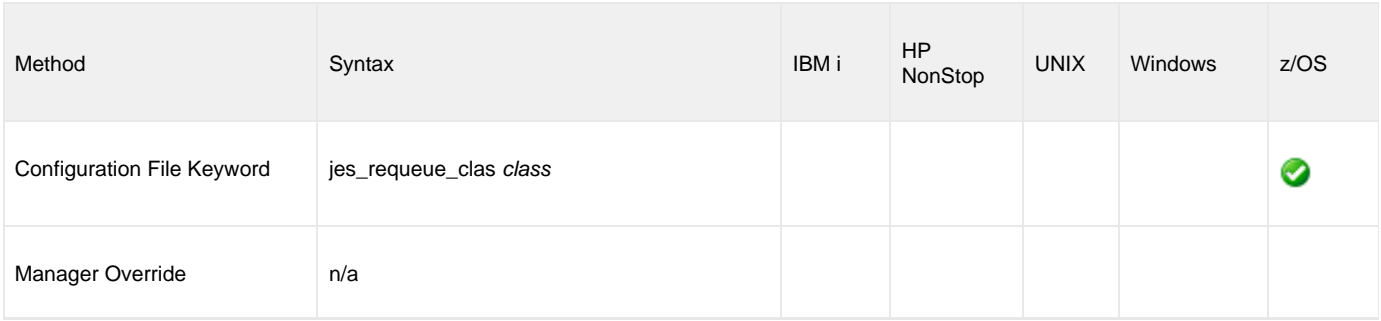

### **Values**

class is the JES class to which files are re-queued.

# **JES\_SELECT\_CLAS - UCMD Server configuration option**

# **Description**

The JES\_SELECT\_CLAS option specifies the JES class from which started task JES-held SYSOUT files are selected for transfer back to the UCMD Manager.

**Note** ◬ The SYSOUT files must be held.

# **Usage**

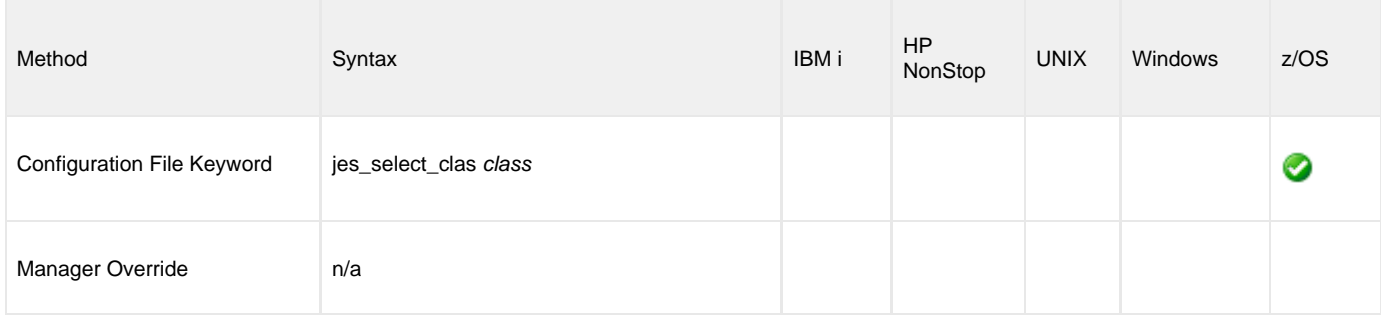

### **Values**

class is the JES class from which files are selected.

**Default is A.**

# <span id="page-234-0"></span>**JOB\_LOG - UCMD Server configuration option**

# **Description**

The JOB\_LOG option specifies how the UCMD Server processes the job log of the Initiator job.

JOB\_LOG specifies under what conditions the job log is returned to the **stderr** file of the UCMD Manager. If the job log is returned, it is done so after the Initiator job ends.

# **Usage**

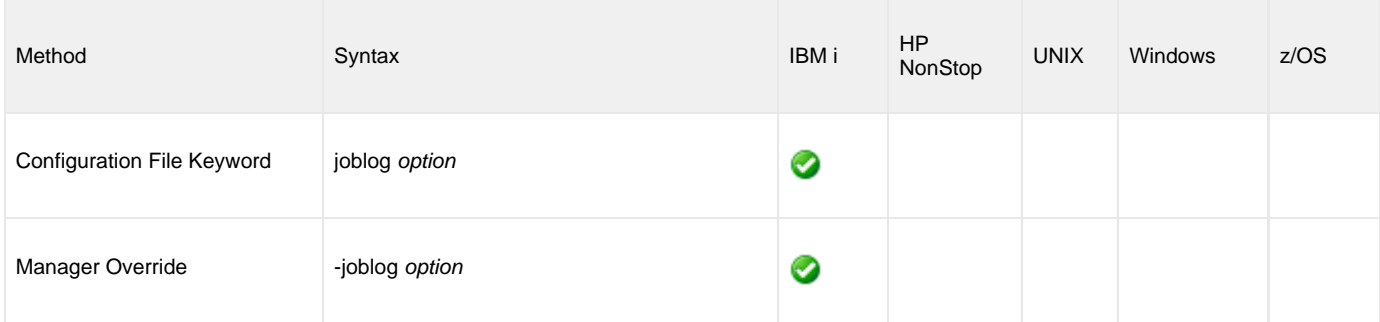

# **Values**

option is the specification for how the UCMD Server processes the job log.

Valid values for option are:

**always**

The job log is always returned to the UCMD Manager on the **stderr** file.

- **error**
- The job log is returned only if the Initiator job's exit code is greater than or equal to the [END\\_SEVERITY](#page-226-0) option value.
- **never**

The job log is never returned; it is written to a spool file under the control of the **UCMSINIT** job description LOG value.

#### **Default is always.**

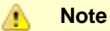

If the value is **always** or **error**, the **UCMSINIT** job description must not restrict the production of the job log with the LOG value. A job log either is returned to the UCMD Manager or it is spooled, but not both.

# **JOB\_RETENTION - UCMD Server configuration option**

#### **Description**

The JOB\_RETENTION option specifies the default number of seconds that a disconnected UCMD Server, running with network fault tolerance, waits for a reconnection request from the UCMD Manager after a user process has completed.

This situation could occur if the network connection between the UCMD Manager and UCMD Server is lost. Since the UCMD Server is using network fault tolerance, it waits for the UCMD Manager to reestablish the network connections.

If the user process ends while the UCMD Server and UCMD Manager are disconnected, JOB\_RETENTION specifies how long the UCMD Server should wait for the UCMD Manager to reconnect before the UCMD Server ends. If the UCMD Server does end, the UCMD Manager cannot reconnect to it; it must restart.

◬ **Note** The UCMD Manager [JOB\\_RETENTION](#page-100-0) option can override this option.

# **Usage**

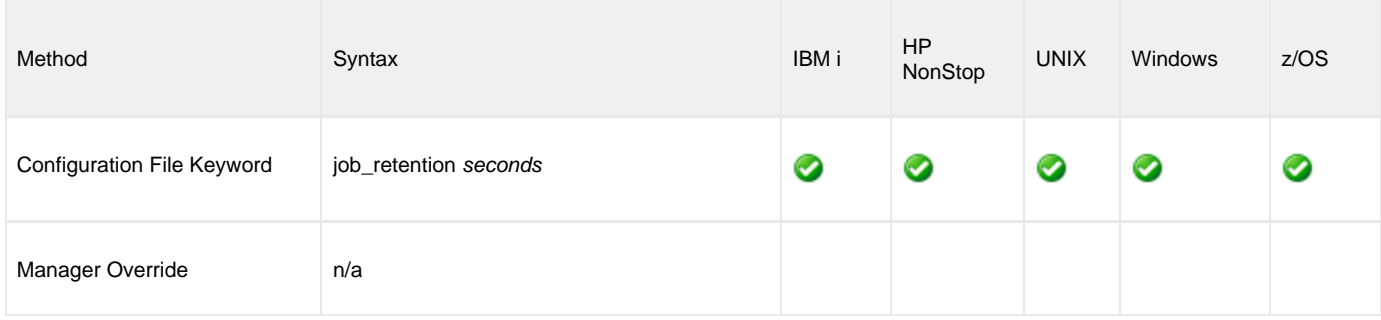

### **Values**

option is the number of seconds to wait.

**Default is 172,800 seconds (2 days).**

# **JOBLOG\_COPY\_KEEP - UCMD Server configuration option**

#### **Description**

The JOBLOG\_COPY\_KEEP option controls whether or not copies of the joblog from the **UCMSINIT** job and (optionally) from the job started with **USBMJOB** are written to a spool file.

Prior to release 5.1.0, Universal Command Server for IBM i spooled a copy of the job log to the **QEZJOBLOG** output queue via specialized printer files. **USBMJOB** used printer file **USBMJPRTF** and the Universal Command Server used printer file **UCMSVRPRTF**.

As of release 5.1.0, Universal Command Server for IBM i produces system-generated job logs that are stored in the **QEZJOBLOG** output queue, or other system designated job log output queue, using the system job log print file, **QPJOBLOG**.

For the Universal Command joblog, the **UCMSINIT** job description is used. For the user process joblog from **UJOBINIT**, the job description is dependent on the user profile and the submit job parameters for **USBMJOB**.

JOBLOG\_COPY\_KEEP has no impact on whether or not the joblogs are returned to the Universal Command manager.

# **Job Options Affecting Job Log Output**

IBM i system option **JOBMSGQFL** can affect output spooled to the job log spool file. When **JOBMSGQFL** is set to **\*PRTWRAP**, job log messages in the job log message queue are written to the job log spool file before being overwritten in the queue. These messages, once written to the spool file, cannot be read.

Therefore, with JOBLOG\_COPY\_KEEP = yes, the job log sent via stderr with **JOBMSGQFL** set to **\*PRTWRAP** will be the same as when **JOBMSGQFL** is set to **\*WRAP**. Stated differently, for job logs returned via stderr with JOBLOG\_COPY\_KEEP = yes, **JOBMSGQFL** set to **\*PRTWRAP** is equivalent to **JOBMSGQFL** set to **\*WRAP**.

The **JOBMSGQFL** setting does not affect messages written to the job log spool file with JOBLOG\_COPY\_KEEP = yes. All job log message are written to the job log spool file just as if Universal Command were not part of the process.

The **JOBMSGQFL** default setting is **\*NOWRAP**. When set to **\*NOWRAP**, the operating system ends the job when the job log message queue is full.

### **Usage**

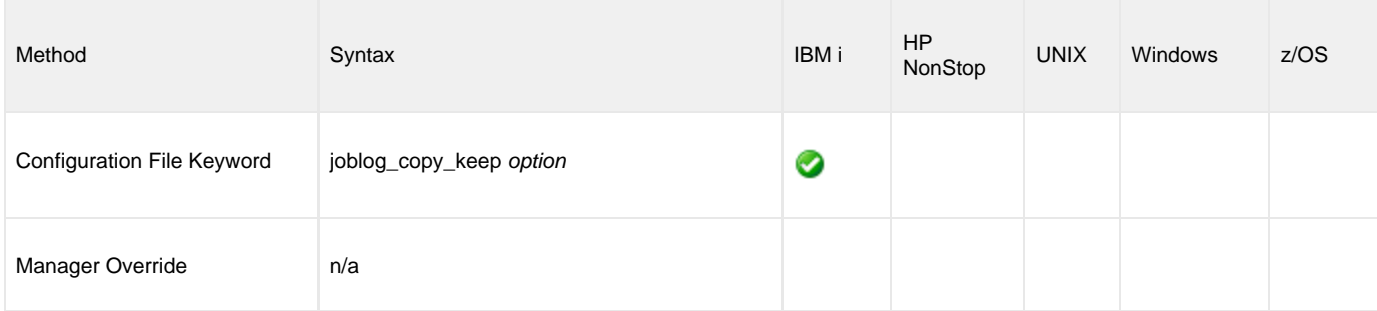

#### **Values**

option is the specification for whether or not copies of the job logs are written to a spool file.

Valid values for option are:

- **yes**
	- Job logs are written to a spool file. **no**

Job logs are not written to a spool file.

#### **Default is no.**

#### ◬ **Note**

The [JOB\\_LOG](#page-234-0) option does impact the JOBLOG\_COPY\_KEEP option for the Universal Command job log from **UCMSINIT**.

For example, if the [JOB\\_LOG](#page-234-0) value is **never**, Universal Command does not touch the **UCMSINIT** joblog. Instead, as with previous versions of Universal Command, the joblog goes to the spool based on the **UCMSINIT** job description.

Basically, JOBLOG\_COPY\_KEEP impacts the **UCMSINIT** joblog only if [JOB\\_LOG](#page-234-0) produces a joblog for Universal Command to process. The user process joblog from **UJOBINIT** is always produced when **USBMJOB** is executed, so it will always be processed based on JOBLOG\_COPY\_KEEP.

# **KEEPALIVE\_INTERVAL - UCMD Server configuration option**

# **Description**

The KEEPALIVE\_INTERVAL option specifies the frequency with which a Keep-Alive message is sent to the UCMD Manager.

The Keep-Alive message is used to verify the presence of a connection between the UCMD Server and UCMD Manager during periods of network inactivity.

### **Usage**

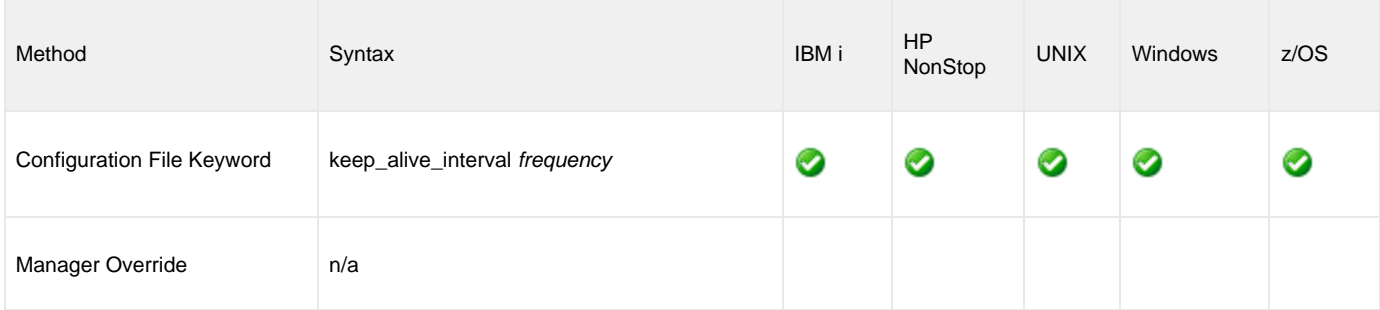

# **Values**

frequency is the frequency (in seconds) with which a Keep-Alive message is sent.

**Default is 120.**

# **LOGIN - UCMD Server configuration option**

# **Description**

The LOGIN option specifies different login information for different operating systems.

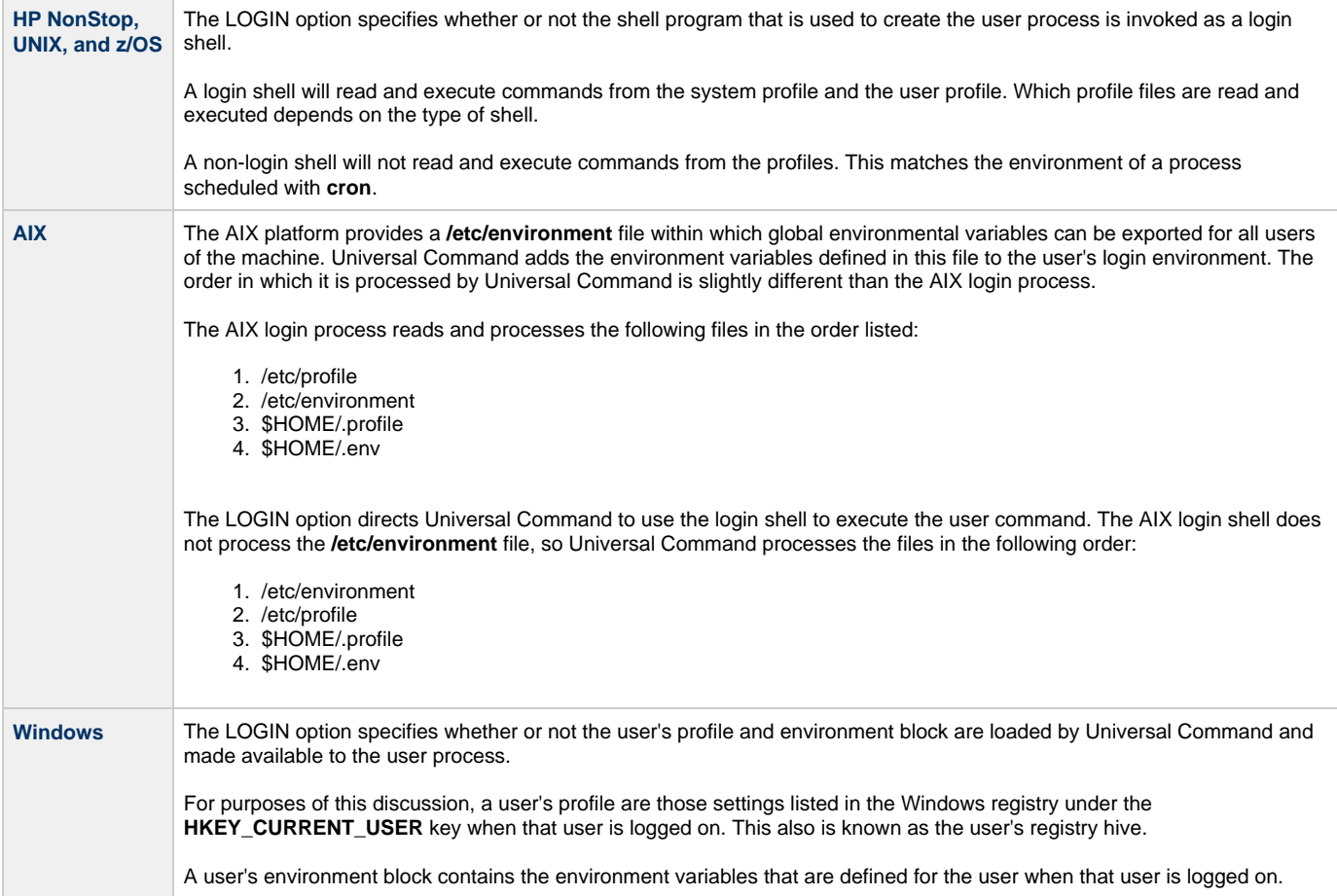

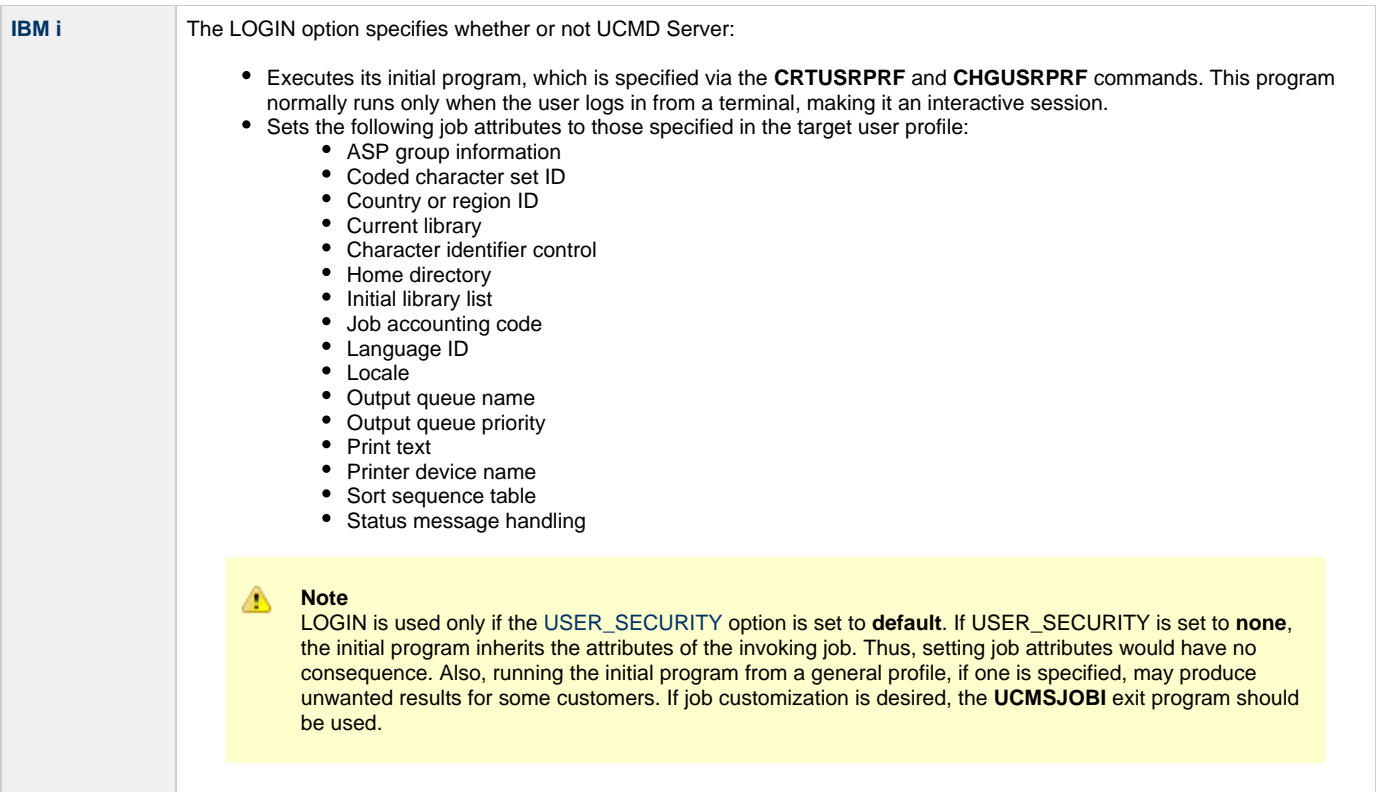

# **Usage**

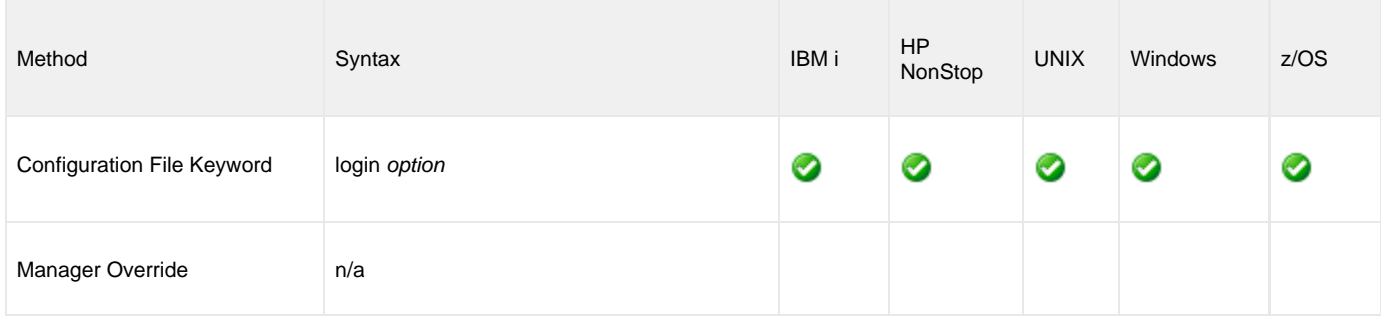

# **Values**

option is the specification for whether or not to:

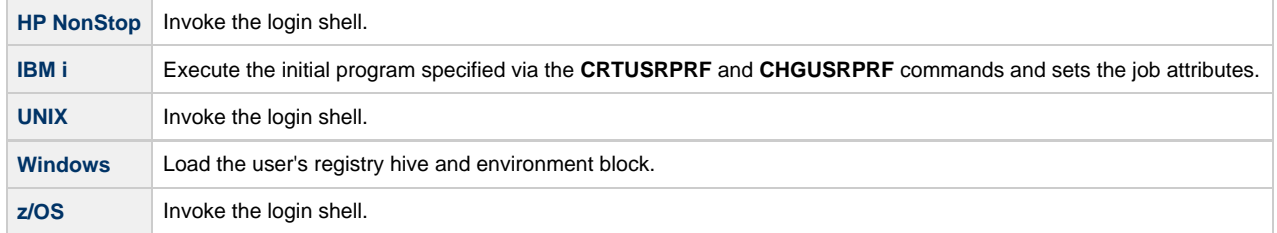

Valid values for option are:

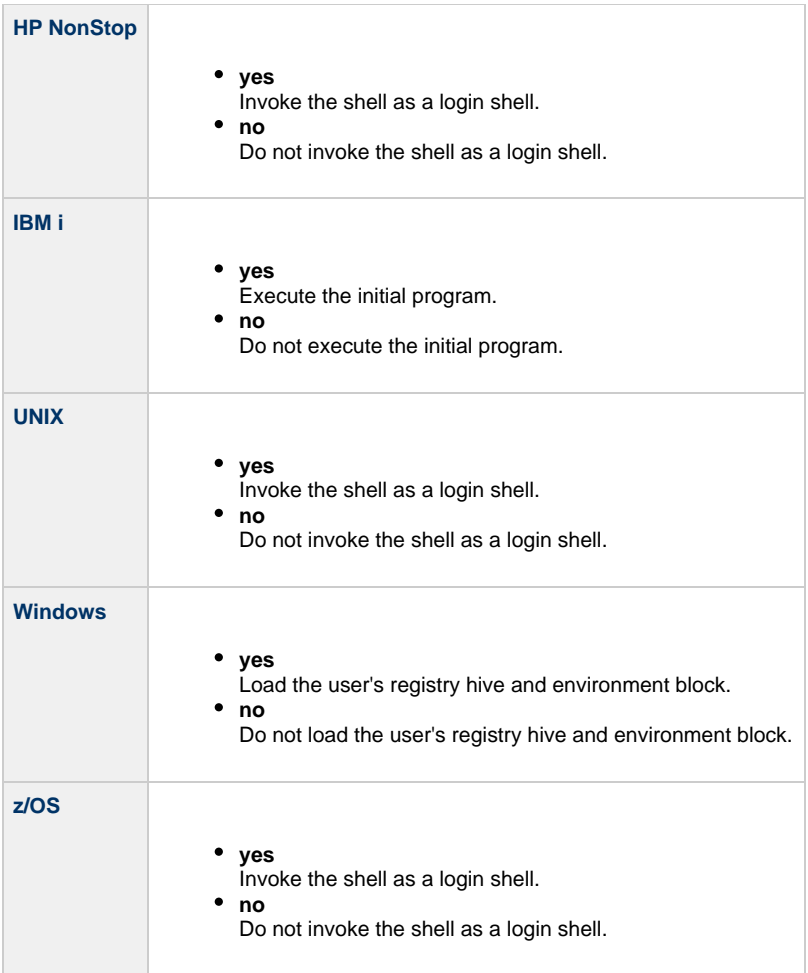

**Default is no.**

# <span id="page-242-0"></span>**LOGON\_METHOD - UCMD Server configuration option**

# **Description**

The LOGON\_METHOD option specifies the user's log on method.

If the UCMD Server is configured for user security (see the [USER\\_SECURITY](#page-262-0) option), the log on method determines how the user is logged onto the Windows system.

If security is inactive, LOGON\_METHOD is ignored.

#### **Usage**

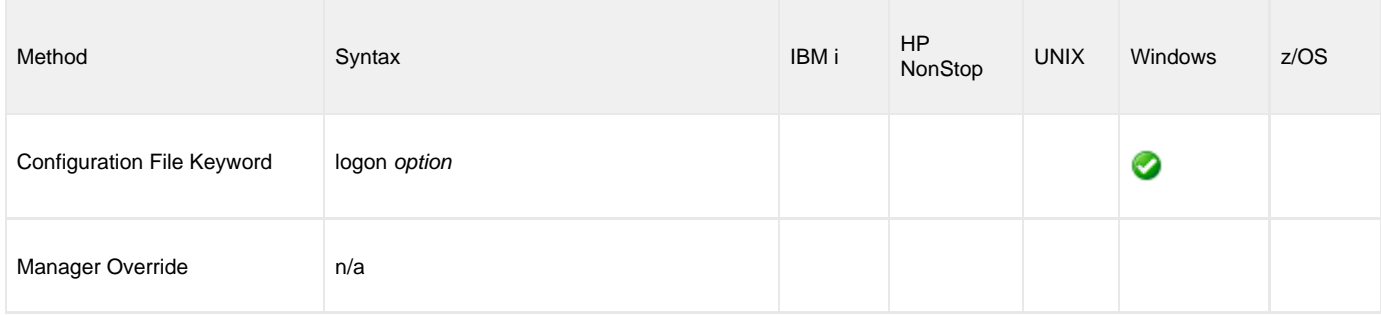

#### **Values**

option is the user's log on method.

Valid values for option are:

**batch**

Windows log on type is **batch**. A batch log on prevents the command from interacting with the desktop. The user ID logging on as a batch user requires the Windows User Right "Log on as a batch job." If the user does not have this right, the log on action will fail.

**interactive**

Windows log on type is **interactive**. An interactive log on permits the command to interact with the desktop. No additional rights are required for a user to log on as an interactive user.

#### **Default is interactive.**

# **MESSAGE\_LEVEL - UCMD Server configuration option**

# **Description**

The MESSAGE\_LEVEL option specifies the level of messages to write.

### **Usage**

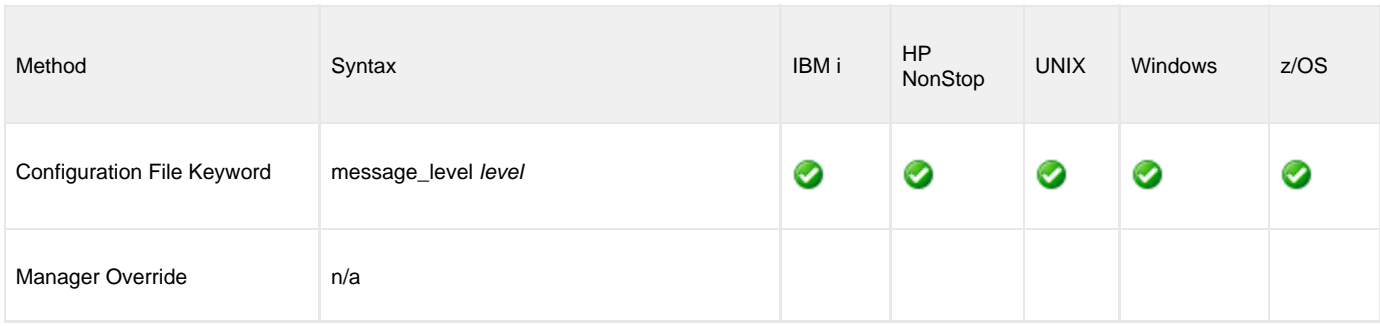

# **Values**

level indicates either of the following level of messages:

**trace**

Writes trace messages used for diagnostic purposes (see [Trace Files](#page-243-0)).

**Note** Use **trace** only as directed by Stonebranch, Inc. Customer Support.

**audit**

Writes audit, informational, warning, and error messages.

- **info** Writes informational, warning, and error messages.
- **warn**
- Writes warning and error messages.
- **error**

◬

Writes error messages only.

#### **Default is info.**

# <span id="page-243-0"></span>**Trace Files**

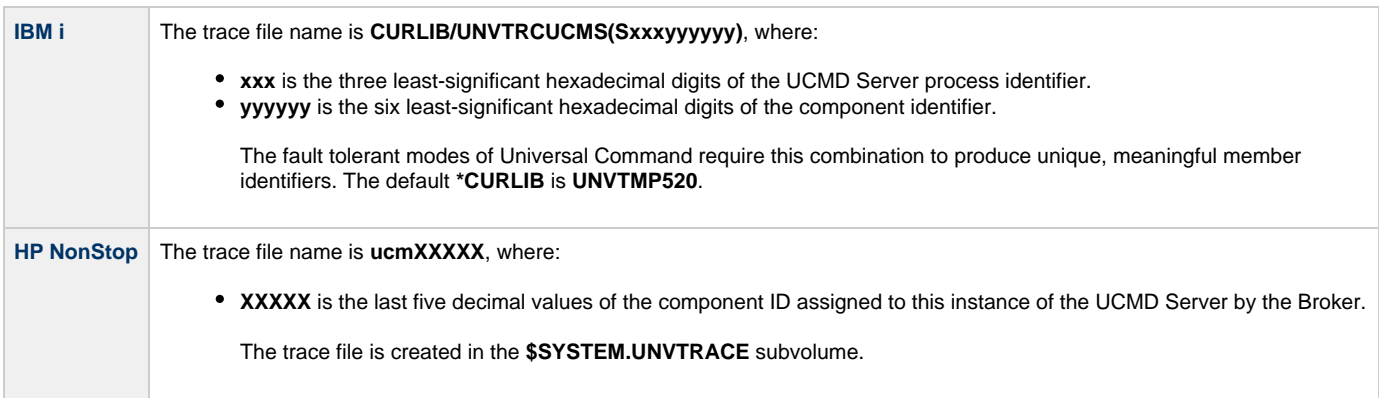

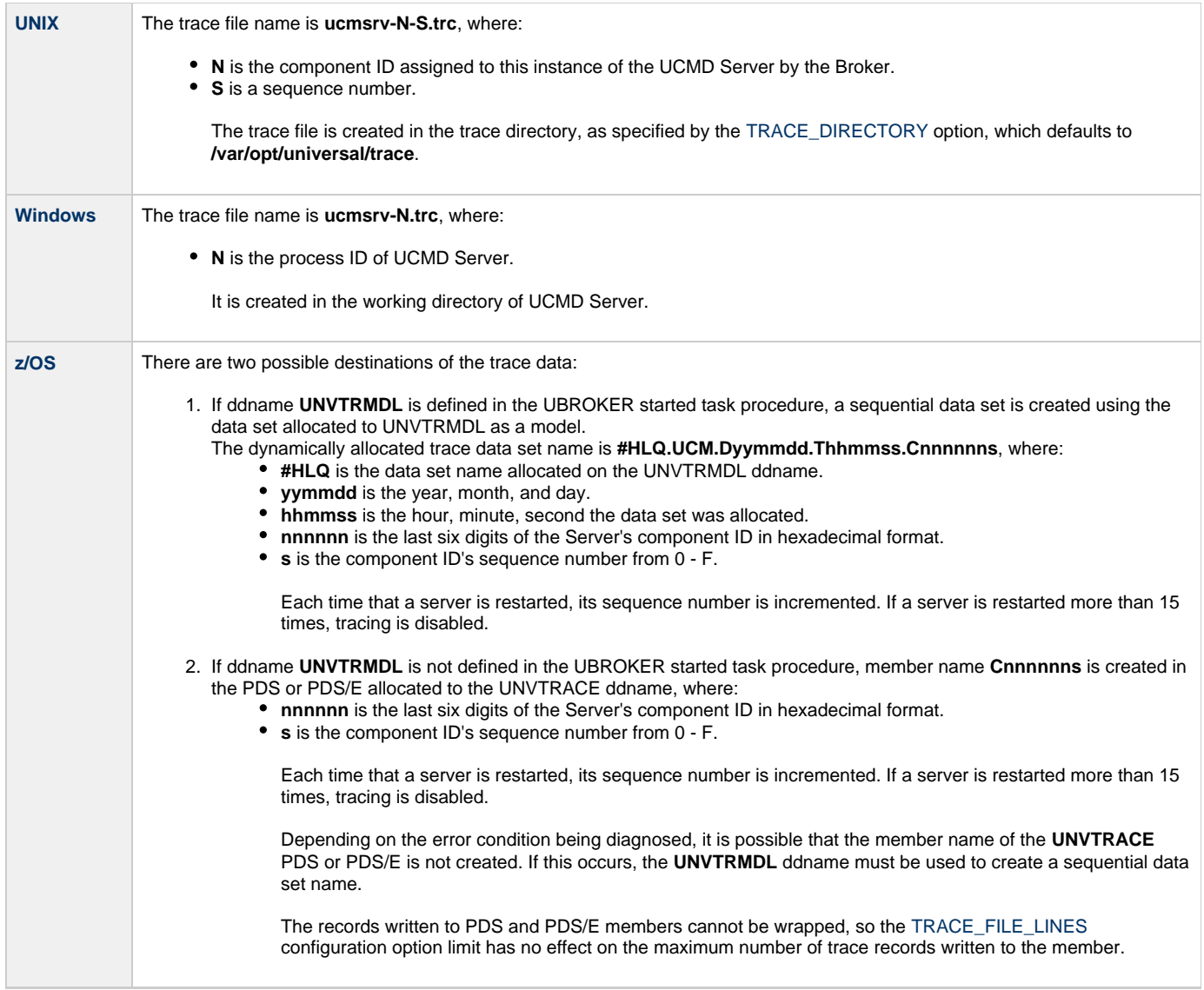

# **MIN\_SSL\_PROTOCOL - UCMD Server configuration option**

# **Description**

The MIN\_SSL\_PROTOCOL option specifies the minimum SSL protocol level that will be negotiated and used for communications channels.

### **Usage**

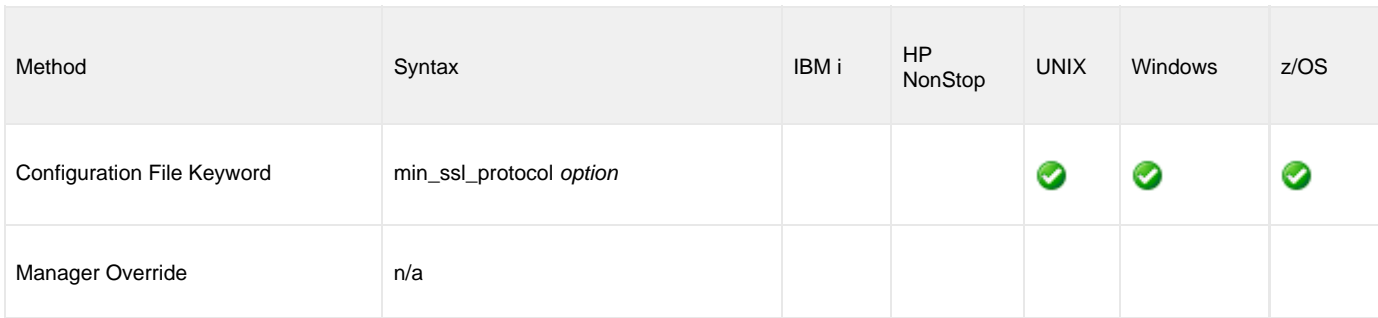

# **Values**

option is the specification for the minimum SSL protocol level that will be supported.

- **TLS1\_0**
	- Minimum SSL protocol is TLS 1.0.
- **TLS1\_2** Minimum SSL protocol is TLS 1.2.

#### **Default is TLS1\_0.**

# **MSG\_SUPPRESSION\_LIST - UCMD Server configuration option**

### **Description**

The MSG\_SUPPRESSION\_LIST option specifies a list of message IDs representing Universal messages to be suppressed.

The list consists of zero or more comma-separated Universal message ID numbers. For example:

- 193 Suppress message UNV0193W only.
- 192,193 Suppress message UNV0192W and UNV0193W.

Suppressed messages are not printed to logs or output, even if a condition arises that normally would produce the message(s).

#### **Usage**

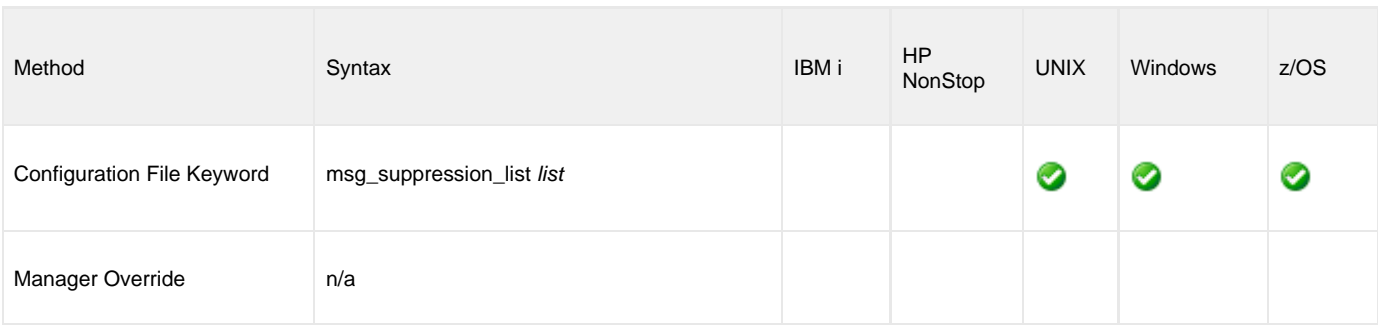

# **Values**

list is the list of message IDs representing Universal messages to be suppressed.

# **NETWORK\_FAULT\_TOLERANT - UCMD Server configuration option**

# **Description**

The NETWORK\_FAULT\_TOLERANT option specifies whether or not [network fault tolerance](https://www.stonebranch.com/confluence/display/UA66/Network+Fault+Tolerance+-+Universal+Command) should be activated.

Network fault tolerance enables UCMD Manager and UCMD Server to recover from network faults and continue executing without any loss of data.

Network fault tolerance is not negotiated between the UCMD Manager and UCMD Server. The UCMD Server must have this option activated in order for the UCMD Manager and UCMD Server to execute with the network fault tolerant protocol.

If the UCMD Server does have this option activated, this UCMD Manager [NETWORK\\_FAULT\\_TOLERANT](#page-111-0) configuration option controls whether or not it is used.

### **Usage**

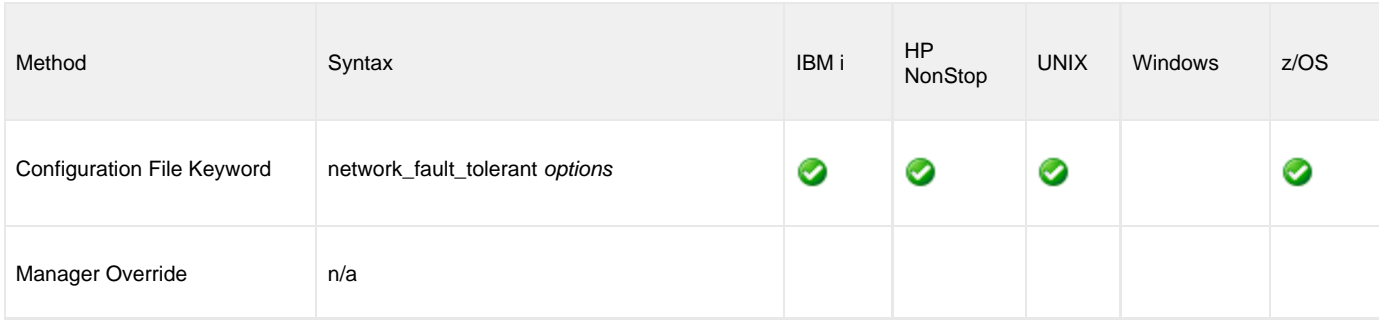

### **Values**

option is the user's log on method.

Valid values for options are:

**yes**

Fault tolerance is requested. If the UCMD Manager has fault tolerance activated, the UCMD Manager and UCMD Server will use a fault tolerant network protocol.

**no**

Fault tolerance is not requested. The fault tolerant protocol will not be used.

#### **Default is yes.**

# **NLS\_DIRECTORY - UCMD Server configuration option**

### **Description**

The NLS\_DIRECTORY option specifies the name of the directory where the UCMD Server message catalog and code page tables are located.

# **Usage**

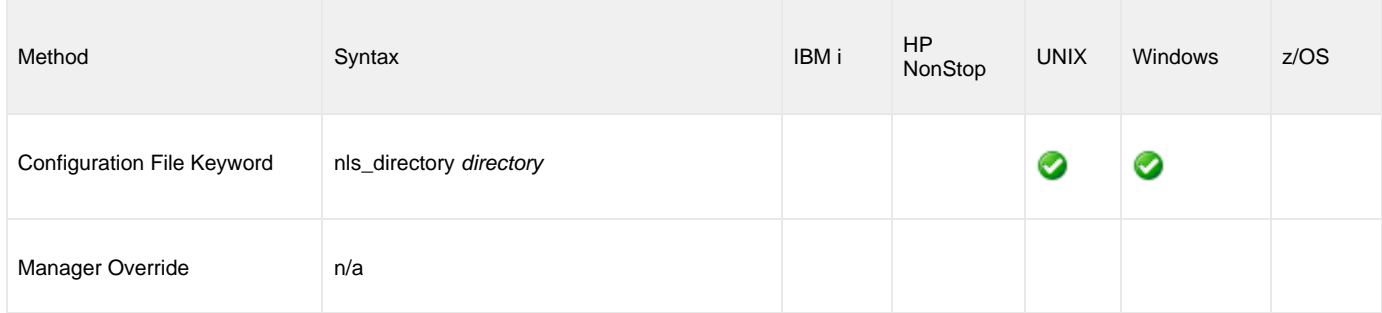

### **Values**

directory is the name of the directory where the catalog and tables are located.

Full path names are recommended.

Relative path names are relative to the **universal** installation directory.

#### **Default**

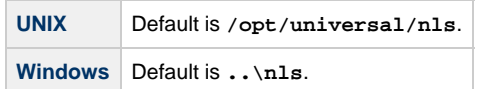

# **PRIORITY - UCMD Server configuration option**

# **Description**

The PRIORITY option specifies the execution priority of the user job being run.

In the case of a TACL job, a TACL shell is executed with the specified priority and the user job is started with a priority of one less than that of the TACL shell's priority.

If PRIORITY is not specified, the user job is executed at the same priority as the UCMD server process.

### **Usage**

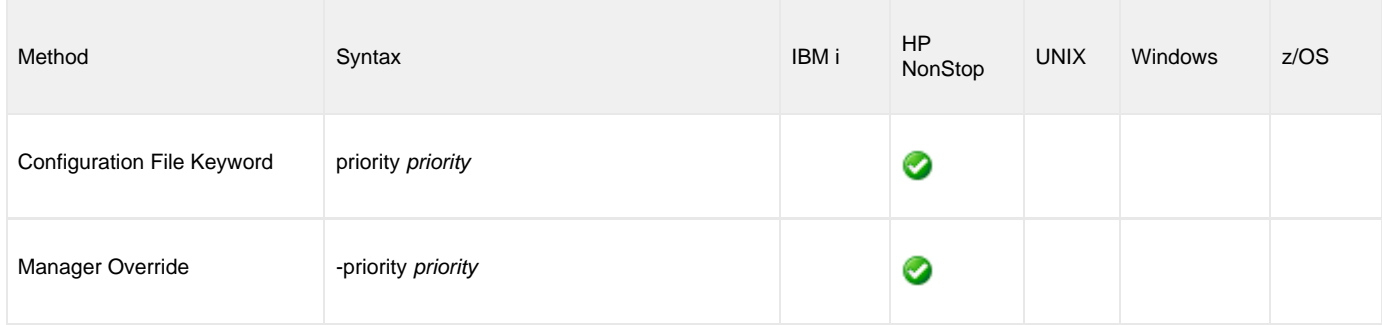

# **Values**

priority is the execution priority.

# **SCRIPT\_TYPE - UCMD Server configuration option**

# **Description**

The SCRIPT\_TYPE option specifies the type of script specified by the UCMD Manager [SCRIPT\\_FILE](#page-126-0) option.

The UCMD Server will process the [SCRIPT\\_FILE](#page-126-0) script according to the value of this SCRIPT\_TYPE option.

# **Usage**

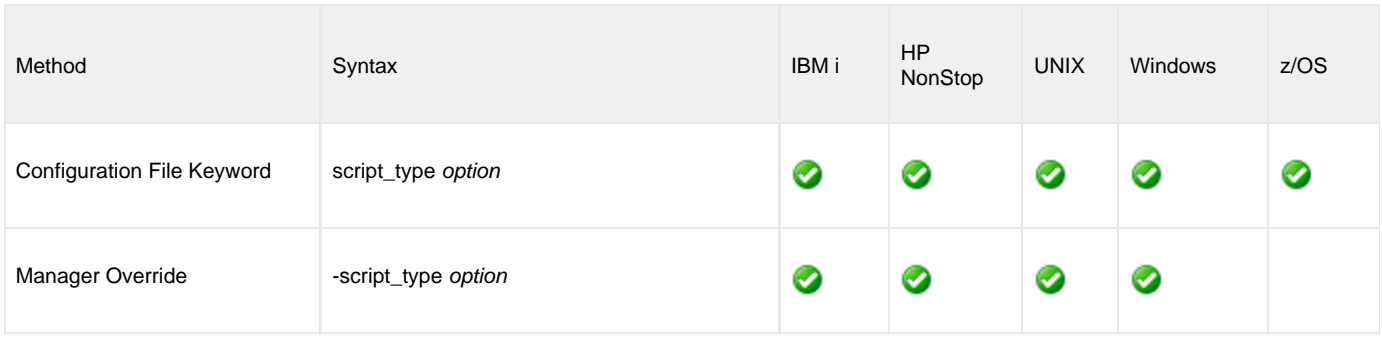

# **Values**

option is the type of script file specified by the UCMD Manager [SCRIPT\\_FILE](#page-126-0) option.

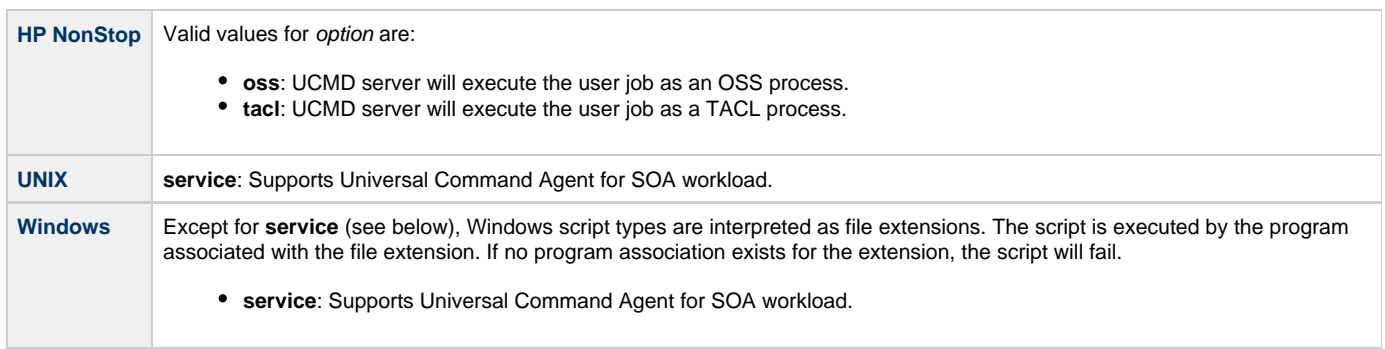

#### **Default**

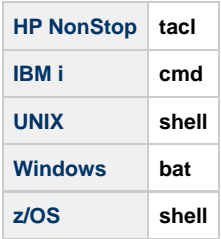

# **SHELL - UCMD Server configuration option**

# **Description**

The SHELL option specifies the command shell (UNIX or z/OS UNIX System Services) with which to execute the user shell commands.

The command shell must be specified with an argument that directs it to execute the given command and then exit.

# **Usage**

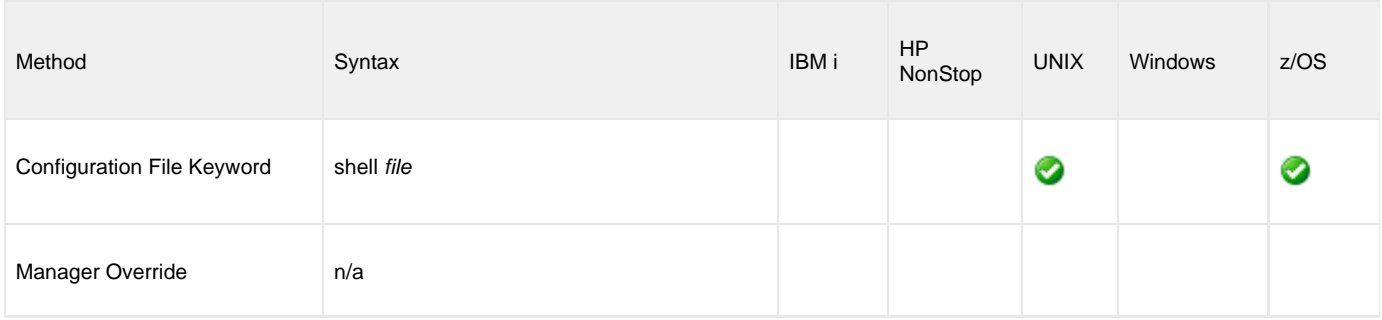

# **Values**

file is the name of the command shell.

**Default is "/bin/sh -c".**
## **SPOOL\_DIRECTORY - UCMD Server configuration option**

### **Description**

The SPOOL\_DIRECTORY option specifies the name of the directory where the UCMD Server spool files are located.

### **Usage**

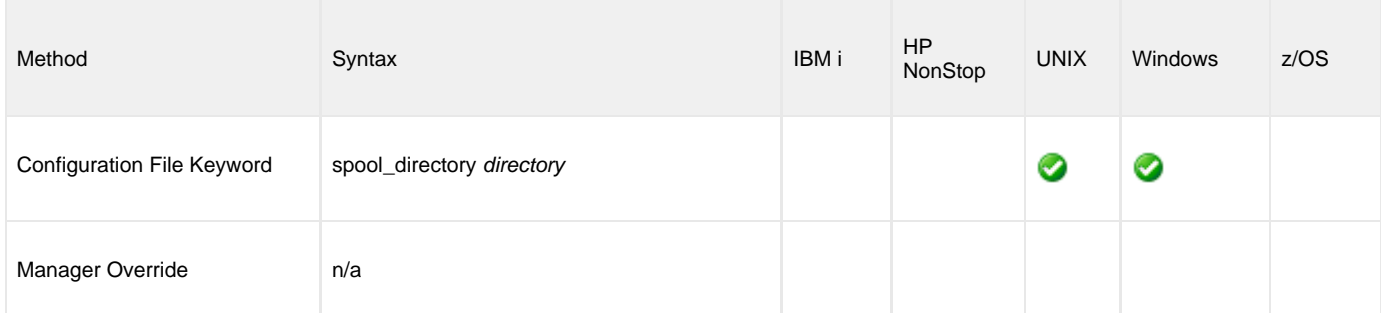

#### **Values**

directory is the name of the UCMD Server spool files directory.

Relative path names are relative to the UCMD Server installation directory. Full path names are recommended.

#### **Default**

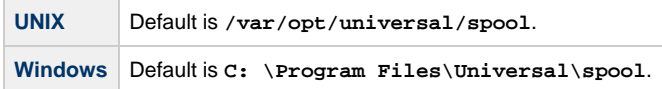

## **STDIN\_ALLOC - UCMD Server configuration option**

### **Description**

The STDIN\_ALLOC option specifies the DCB allocation attributes for the standard input data set allocated for a started task request.

### **Usage**

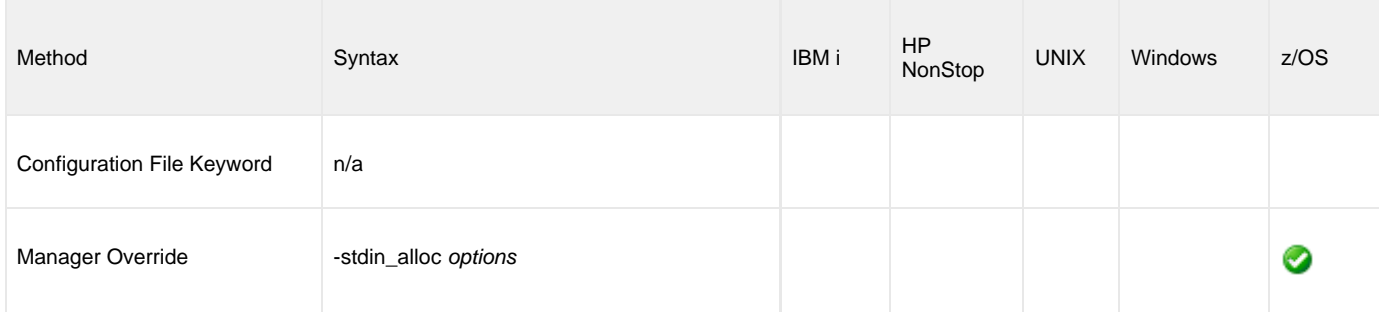

#### **Values**

options is a comma-separated list of DCB allocation attributes, in a format similar to JCL parameters.

See the [DEFAULT\\_STDIN\\_ALLOC](#page-223-0) option for a list of the attributes that are allowed.

STDIN\_ALLOC values are merged with the [DEFAULT\\_STDIN\\_ALLOC](#page-223-0) values, which override the STDIN\_ALLOC values.

## **STDIN\_HLQ - UCMD Server configuration option**

### **Description**

The STDIN\_HLQ option specifies the high-level qualifier used for dynamically allocating started task standard input data sets.

### **Usage**

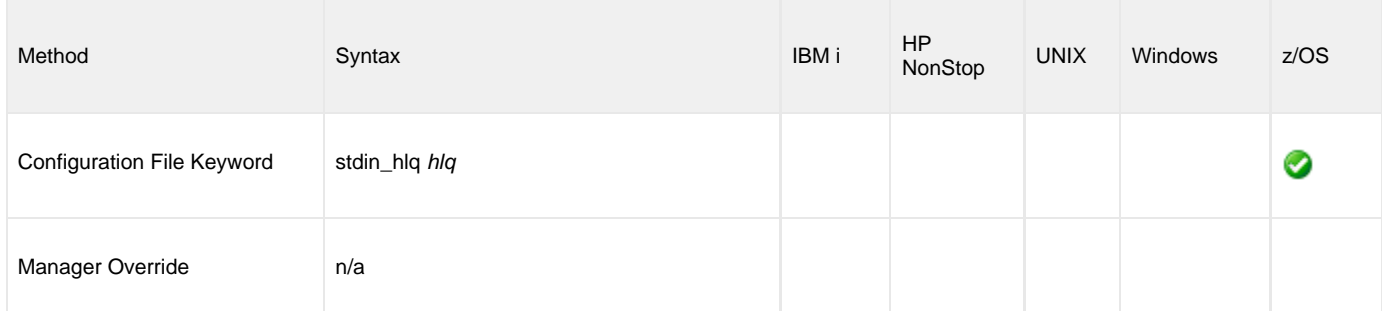

### **Values**

hlq is the high-level qualifier.

**Default is requested user ID.**

## **STDIO\_TIMEOUT - UCMD Server configuration option**

### **Description**

The STDIO\_TIMEOUT option specifies the amount of time that the UCMD Server process will wait for standard I/O to be closed by child processes after the parent process has completed.

When this time has expired, the server process will exit.

### **Usage**

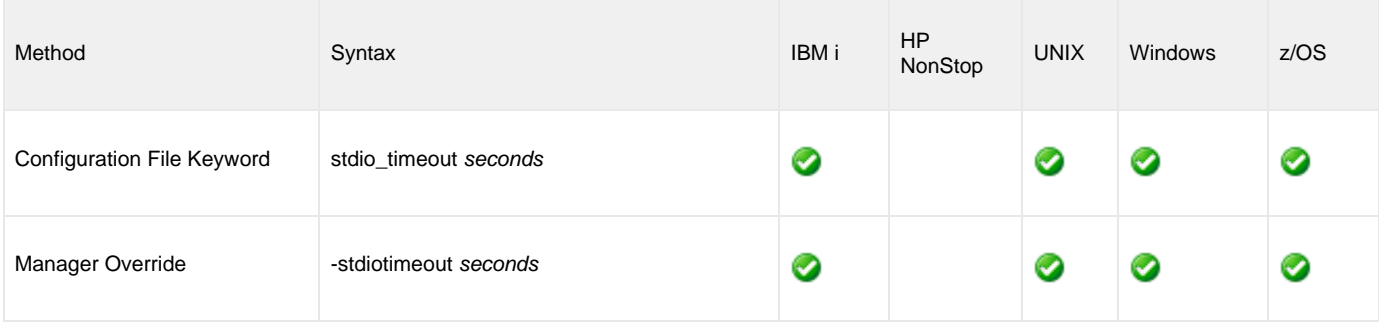

#### **Values**

◬

seconds is the amount of time (in seconds) that the UCMD Server will wait for standard I/O to be closed.

**Note** seconds must be greater than  $0$  (zero).

**Default is 31536000 (1 year).**

### **Manager Override**

The format (long and short forms) for the UCMD Manager override of this option is:

- **-server " -stdiotimeout seconds"**
- **-S " -stdiotimeout seconds"**

#### ⚠ **Note**

The first quotation mark must be preceded and followed by a space.

## <span id="page-256-0"></span>**TMP\_DIRECTORY - UCMD Server configuration option**

### **Description**

The TMP\_DIRECTORY option specifies the name of the directory that the UCMD Server uses for temporary files.

### **Usage**

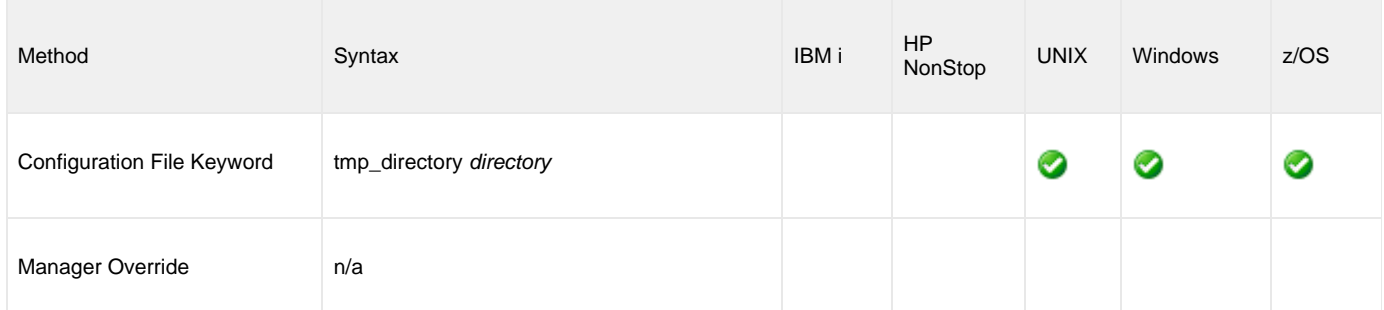

#### **Values**

directory is the name of the directory.

It should specify a fully qualified path name.

#### **Default**

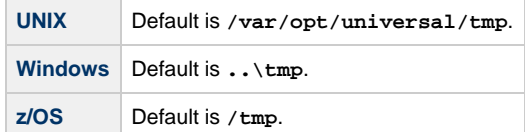

## **TRACE\_DIRECTORY - UCMD Server configuration option**

### **Description**

The TRACE\_DIRECTORY option specifies the directory name that the UCMD Server uses for its trace files.

### **Usage**

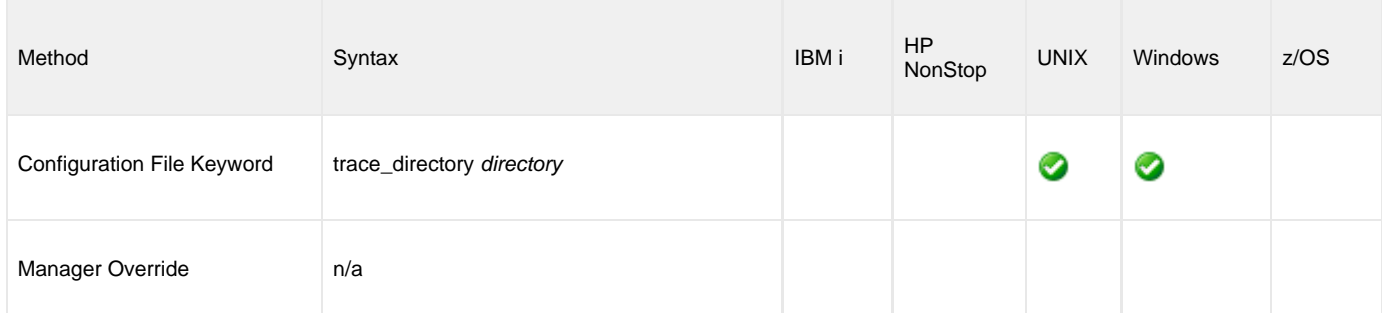

#### **Values**

directory is the name of the trace file directory.

Relative path names are relative to the UCMD Server installation directory. Full path names are recommended.

#### **Default**

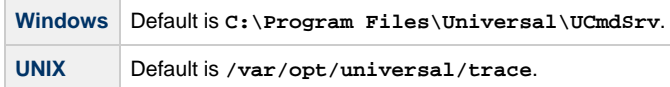

### **TRACE\_FILE\_LINES - UCMD Server configuration option**

#### **Description**

The TRACE\_FILE\_LINES option specifies the maximum number of lines to write to the trace file.

When this maximum number of lines has been reached, the trace file will wrap around and the UCMD Server will start writing trace entries after the trace header lines.

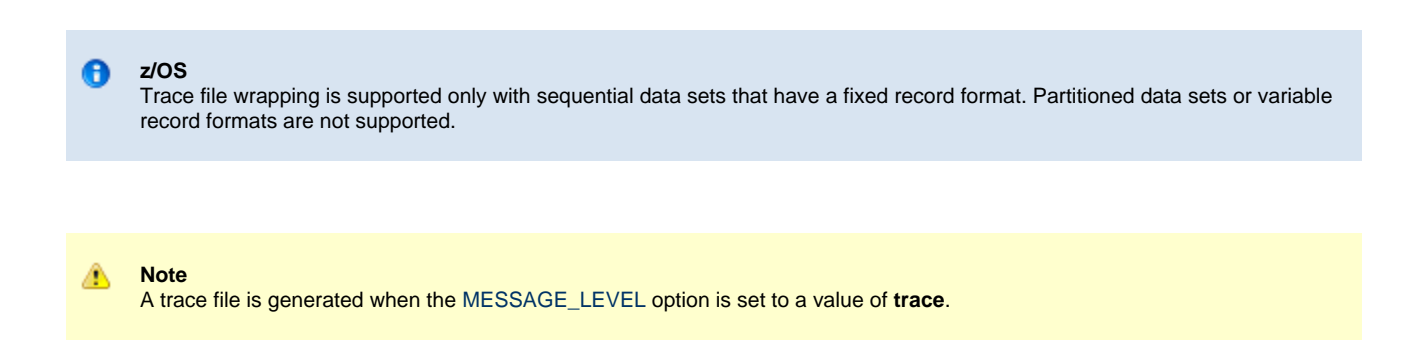

#### **Usage**

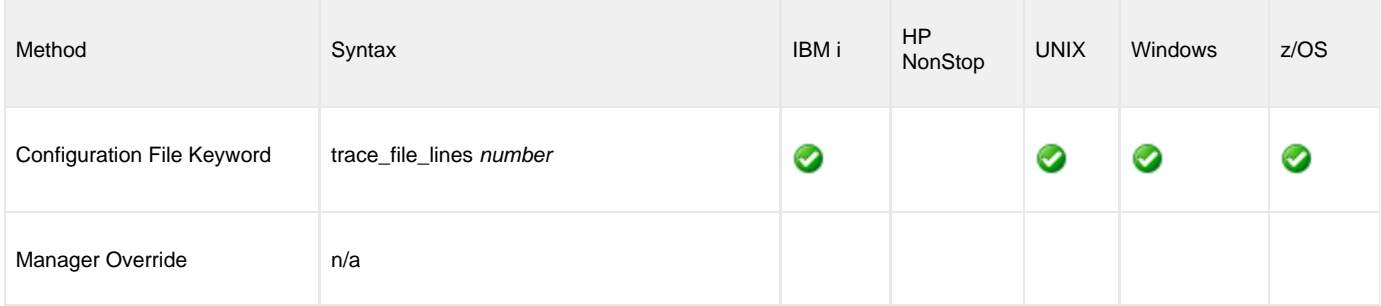

#### **Values**

number is the maximum number of lines to write to the trace file.

The average size of a trace file line is 50 characters.

**Default is the very large value of 5E8E8E800. If space is limited, set this to a smaller value.**

## **TRACE\_TABLE - UCMD Server configuration option**

### **Description**

The TRACE\_TABLE option specifies the size of a wrap-around trace table maintained in memory.

The trace table is written to a file / data set when the program ends under the conditions specified in this option. Tracing is activated, and a trace file is generated, when the [MESSAGE\\_LEVEL](#page-104-0) option is set to **trace**.

### **Usage**

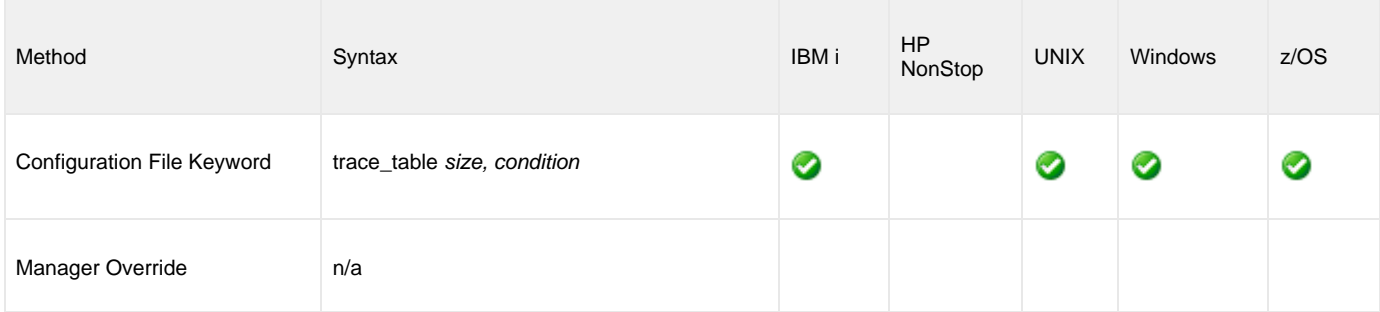

### **Values**

size is the size (in bytes) of the table.

The size can be suffixed with either of the following characters:

- **M** indicates that the size is specified in megabytes
- **K** indicates that the size is specified in kilobytes

For example, **50M** indicates that 50 x 1,048,576 bytes of memory is allocated for the trace table.

**Note** ♨ A value of **0** indicates that the trace table is not used.

condition is the condition under which the trace table is written.

Possible values for condition are:

- **error**
- Write the trace table if the program ends with a non-zero exit code.
- **always**
- Write the trace table when the program ends regardless of the exit code. **never**

Never write the trace table.

## **UCMSCPST\_PATH - UCMD Server configuration option**

#### **Description**

The UCMSCPST\_PATH option specifies the absolute path to an external link that resides on the z/OS UNIX file system. The link points to the UCMD Server STC command processor, UCMSCPST.

The option is provided to support disabling the UID 0 requirement for the Universal Broker started task. Specifying this link allows UCMD Server to execute a started task without BPX.SUPERUSER and BPX.DAEMON privileges.

If a value is provided for this option, the external link must be created manually prior to any attempt to run a started task via UCMD Server. The link must point to the UCMSCPST load module and it must be owned by UID 0.

#### **Usage**

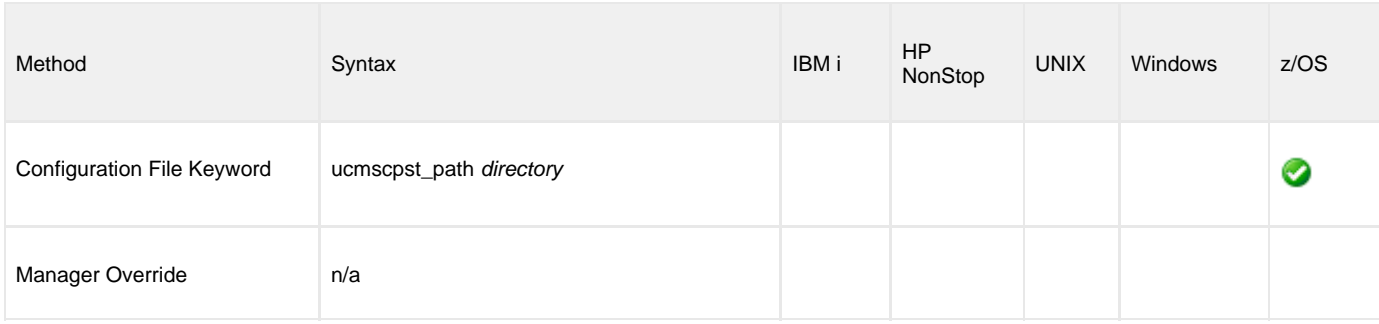

#### **Values**

directory is the fully-qualified path to an external link that resides on the z/OS UNIX file system.

If this option is not specified, UCMD Server will format a link name and attempt to create it in the location specified by the [TMP\\_DIRECTORY](#page-256-0) UCMD Server configuration option.

If UCMD Server does not have BPX.SUPERUSER privileges, the attempt to create the link will fail.

## **USE\_USER\_ACCOUNTING\_CODE - UCMD Server configuration option**

#### **Description**

The USE\_USER\_ACCOUNTING\_CODE option specifies whether or not the IBM i user profile under which a process is run is to be used as the source for the job accounting code.

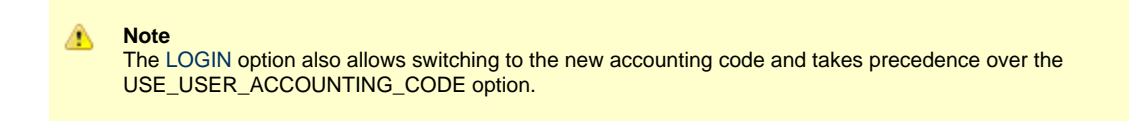

### **Usage**

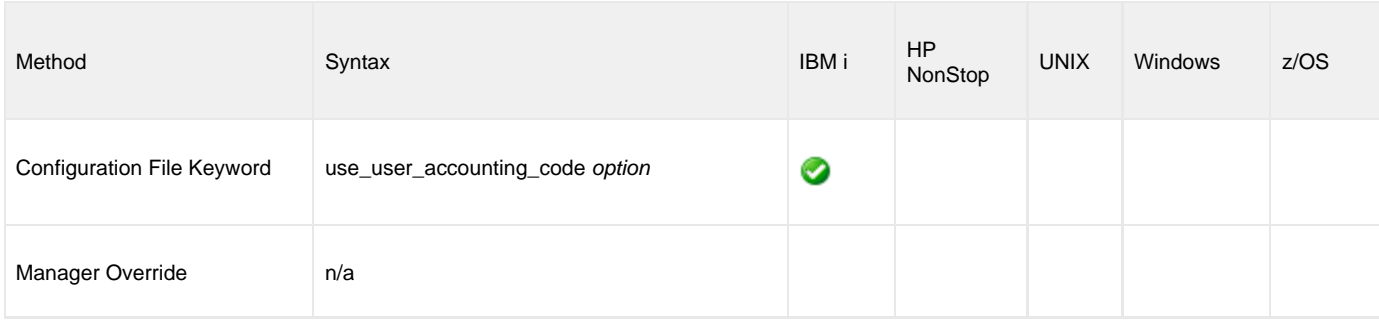

### **Values**

option is the specification for whether or not the IBM i user profile is to be used as the source for the job accounting code.

Valid values for option are:

- **yes**
	- IBM i user profile is to be used as the source for the job accounting code.
		- If the [USER\\_SECURITY](#page-262-0) option is set to **default**, the user profile under which the server runs is the user profile specified via the user and password received from the initiating UCMD manager.
		- If the [USER\\_SECURITY](#page-262-0) option is set to **none**, the server runs under the user profile associated with Universal Broker job. The
		- user profile and accounting code switch occurs in the submitted command initialization phase, **UCMSINIT**.
- $\bullet$ **no**

IBM i user profile is not to be used as the source for the job accounting code.

## <span id="page-262-0"></span>**USER\_SECURITY - UCMD Server configuration option**

### **Description**

The USER\_SECURITY option specifies whether or not to user security and, if so, the security method.

- If user security is activated, the UCMD Server logs the user onto the system, and the command is run with the user's identity.
- If user security is not activated, the command runs with the same identity as the UCMD Server.

#### **Usage**

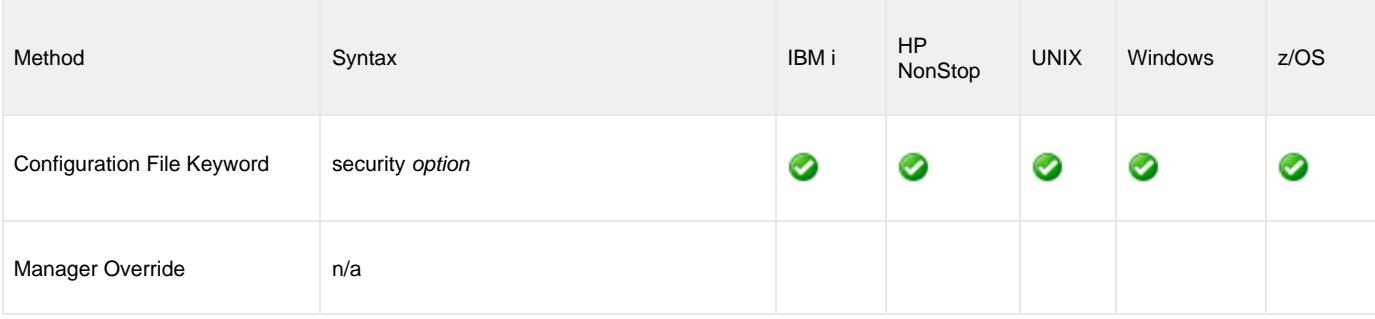

#### **Values**

option is the specification (and method) for activating user security.

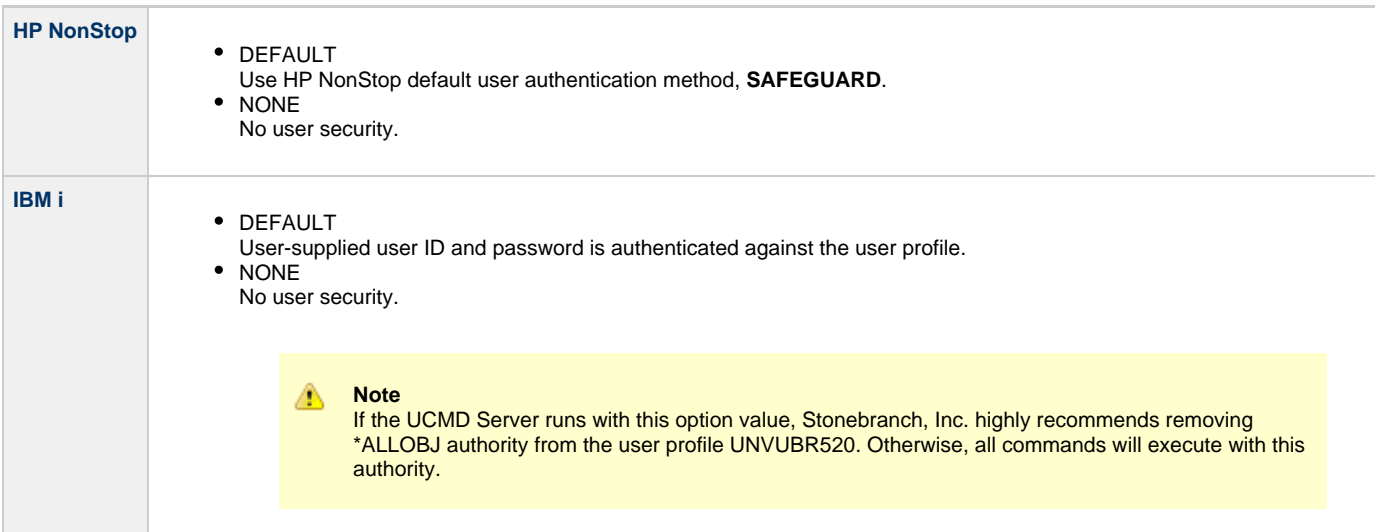

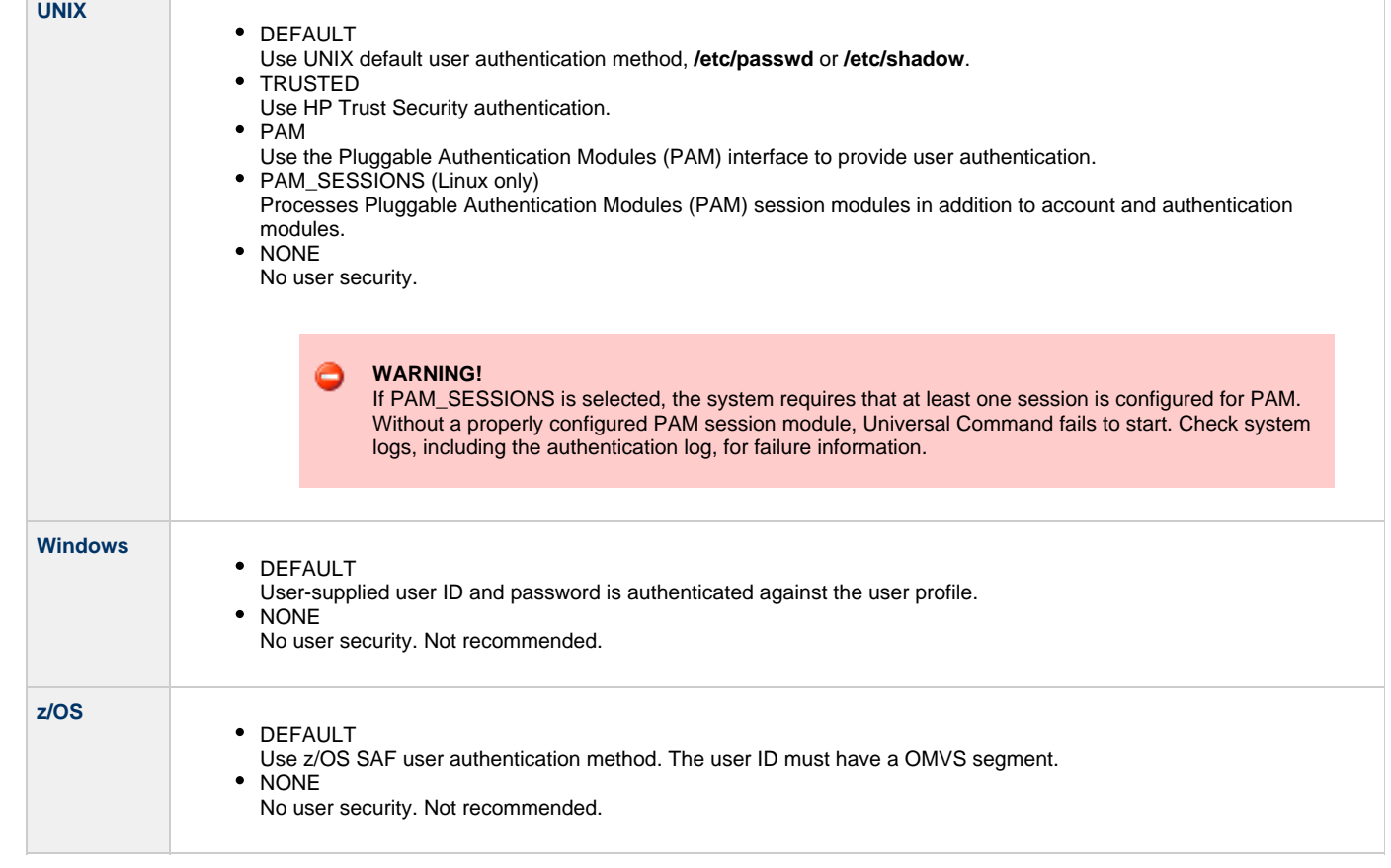

## **Universal Command Component Definition Options**

- [Overview](#page-264-0)
- [Component Definition Options Information](#page-264-1)
	- [Description](#page-264-2)
	- [Usage](#page-264-3)
	- [Values](#page-265-0)
- [Component Definition Options List](#page-265-1)

### <span id="page-264-0"></span>**Overview**

This page provides links to detailed information about the options that comprise Universal Command (UCMD) component definitions.

The options are listed alphabetically, without regard to any specific operating system.

### <span id="page-264-1"></span>**Component Definition Options Information**

For each component definition option, these pages provide the following information.

#### <span id="page-264-2"></span>**Description**

Describes the option and how it is used.

#### <span id="page-264-3"></span>**Usage**

Provides a table of the following information:

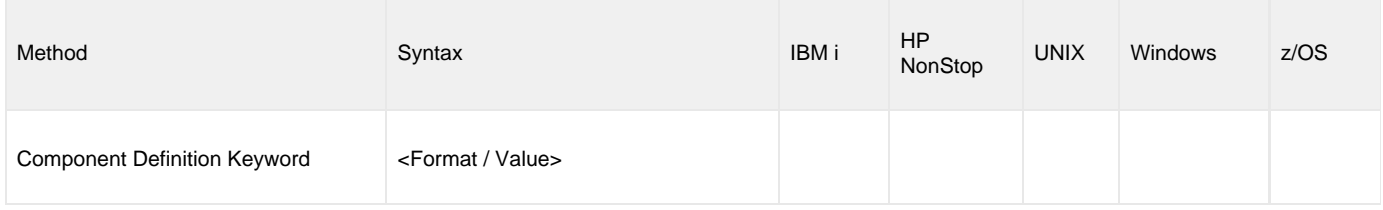

#### **Method**

Identifies the method used for specifying a Universal Command component definition option:

Component Definition Keyword

#### **Syntax**

Identifies the syntax of the method used to specify the option:

- Format Specific characters that identify the option.
- Value Type of value(s) to be supplied for this method.

#### **(Operating System)**

Identifies the operating systems for which the method of specifying the option is valid:

- IBM i
- HP NonStop
- UNIX
- Windows
- z/OS

#### <span id="page-265-0"></span>**Values**

Identifies all possible values for the specified value type.

Defaults are identified in **bold type**.

## <span id="page-265-1"></span>**Component Definition Options List**

The following table identifies all of the options that can comprise a Universal Command component definition.

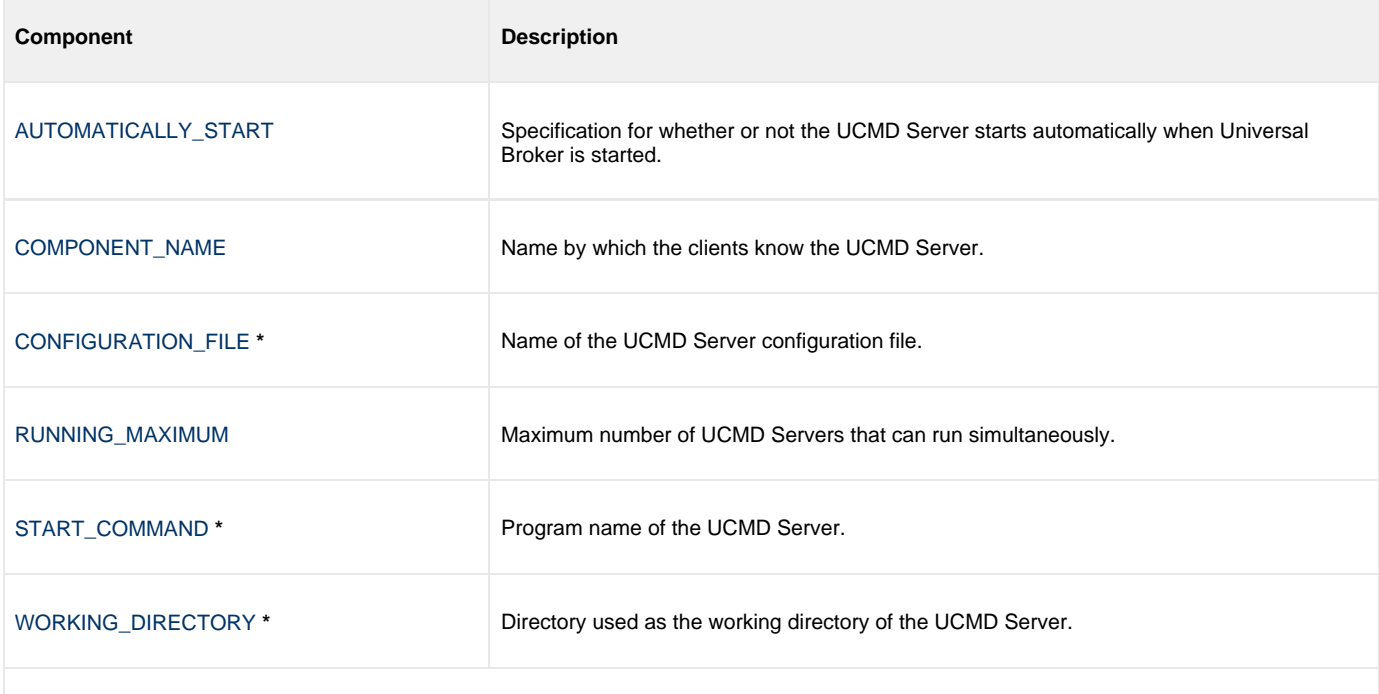

**\*** These options are required in all component definitions.

## <span id="page-266-0"></span>**AUTOMATICALLY\_START - UCMD Component Definition option**

### **Description**

The AUTOMATICALLY\_START option specifies whether or not the UCMD Server starts automatically when the Universal Broker is started.

◬ **Note** AUTOMATICALLY\_START is optional in a component definition.

#### **Usage**

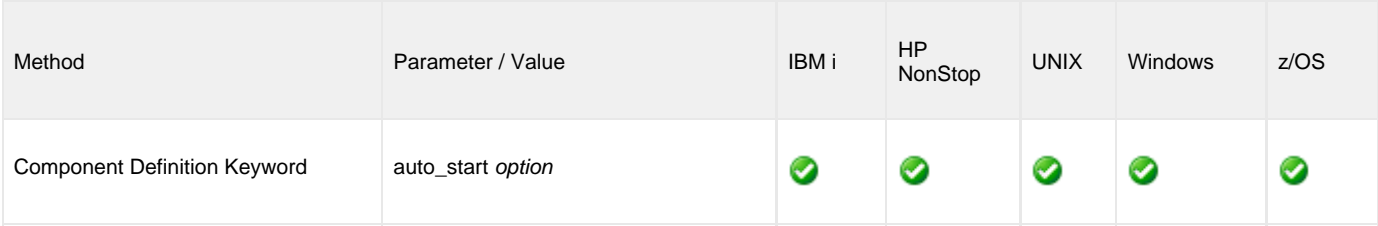

### **Values**

option is the specification for how the UCMD Server is started.

The only valid value for option is:

**no**

Universal Command Server is not started automatically when Universal Broker is started. It is started only on demand.

## <span id="page-267-0"></span>**COMPONENT\_NAME - UCMD Component Definition option**

### **Description**

The COMPONENT\_NAME option specifies the name of the UCMD Server.

Component start requests refer to UCMD Server by this name.

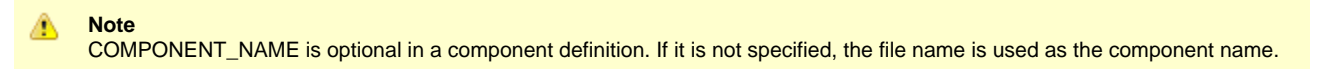

### **Usage**

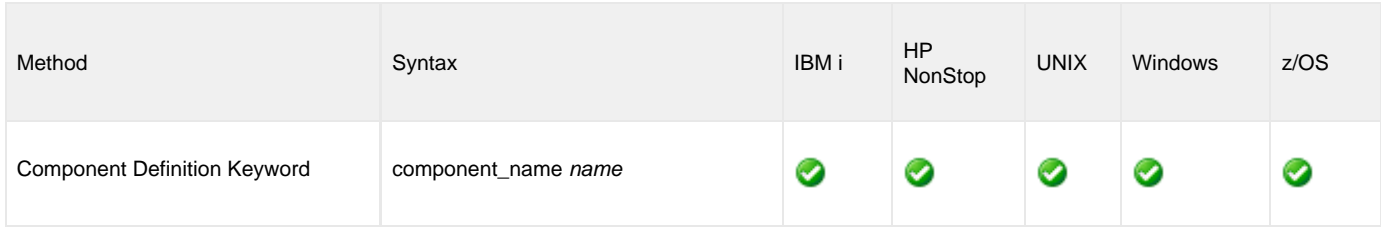

### **Values**

name is the name of the Universal Command Server.

There is only one valid value for name:

**ucmd**

(This is the name of the Universal Command Server component definitions file / member.)

This name should not be changed.

## <span id="page-268-0"></span>**CONFIGURATION\_FILE - UCMD Component Definition option**

### **Description**

The CONFIGURATION\_FILE option specifies the name of the UCMD Server configuration file.

◬ **Note** CONFIGURATION\_FILE is required in a component definition.

#### **Usage**

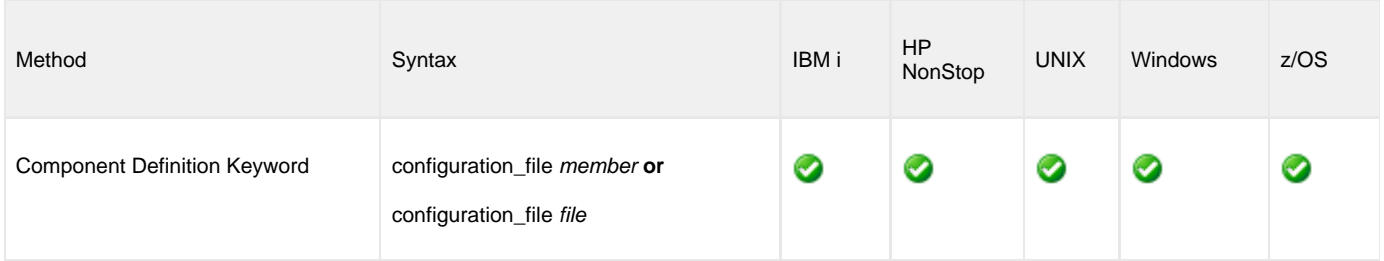

### **Values**

member / file is the name of the configuration member / file.

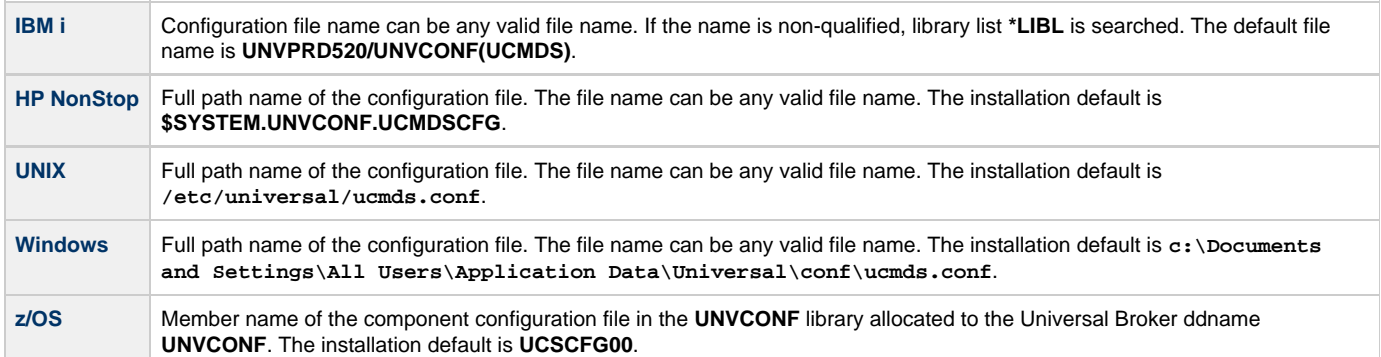

## <span id="page-269-0"></span>**RUNNING\_MAXIMUM - UCMD Component Definition option**

#### **Description**

The RUNNING\_MAXIMUM option specifies the maximum number of UCMD Servers that can run simultaneously.

If this maximum number is reached, any command received to start a UCMD Server is rejected.

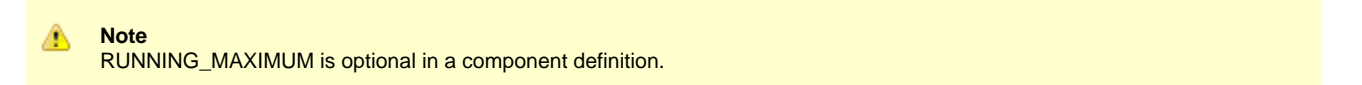

### **Usage**

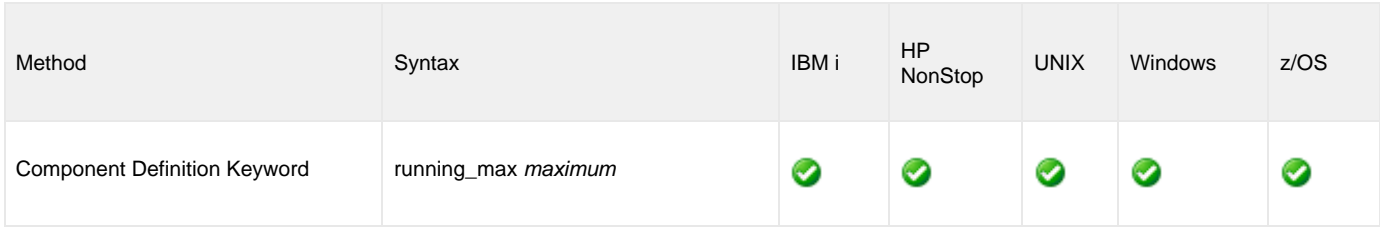

### **Values**

maximum is the maximum number of UCMD Servers that can run simultaneously.

#### **Default is 100.**

⚠

**Note** If you specify 0 for maximum, the default (100) will be used. To use 0 for the maximum number of servers, specify -1 or less for maximum.

## <span id="page-270-0"></span>**START\_COMMAND - UCMD Component Definition option**

#### **Description**

The START\_COMMAND option specifies the full path name (member name for z/OS) of the UCMD Server program.

Optionally, START\_COMMAND also can specify command line options.

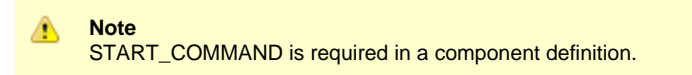

### **Usage**

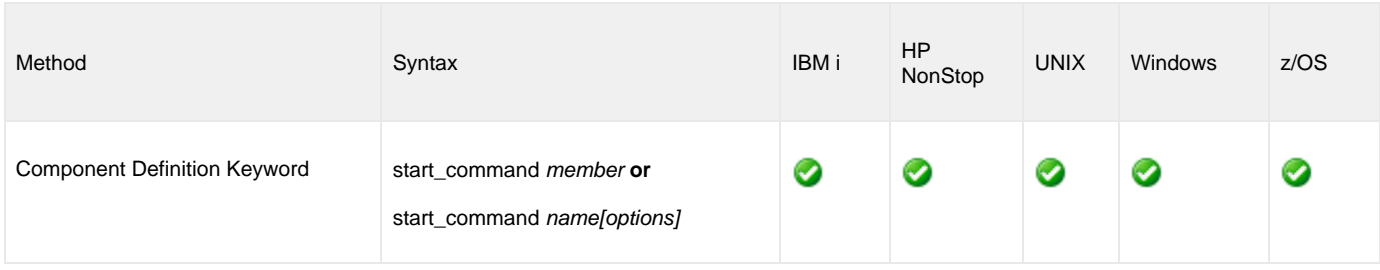

### **Values**

member / name is the full path name of the UCMD Server program.

options is the optional list of command line options.

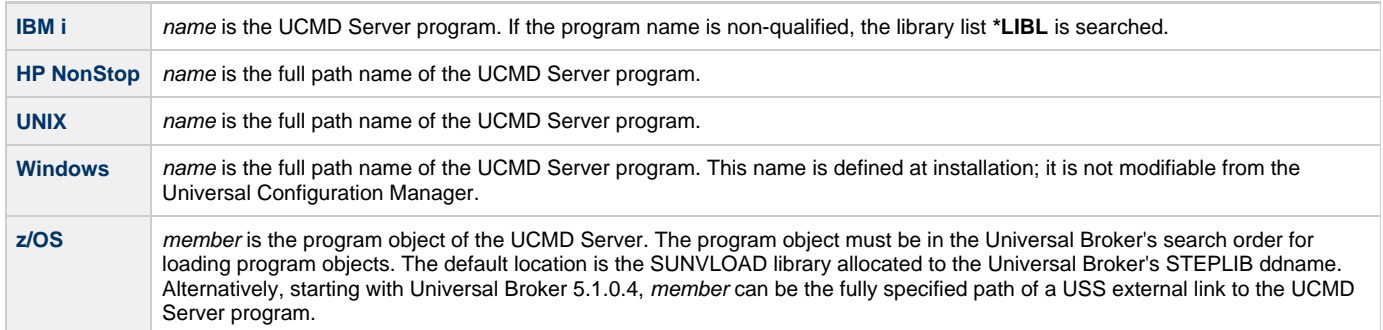

options is not a valid value.

## <span id="page-271-0"></span>**WORKING\_DIRECTORY - UCMD Component Definition option**

### **Description**

The WORKING\_DIRECTORY option specifies the full path name used as the working directory of UCMD Server.

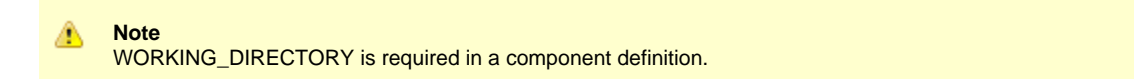

#### **Usage**

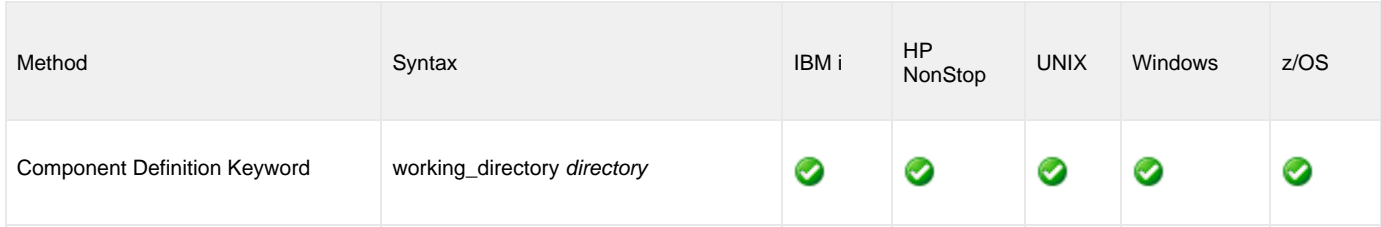

#### **Values**

directory is the full path name of the working directory.

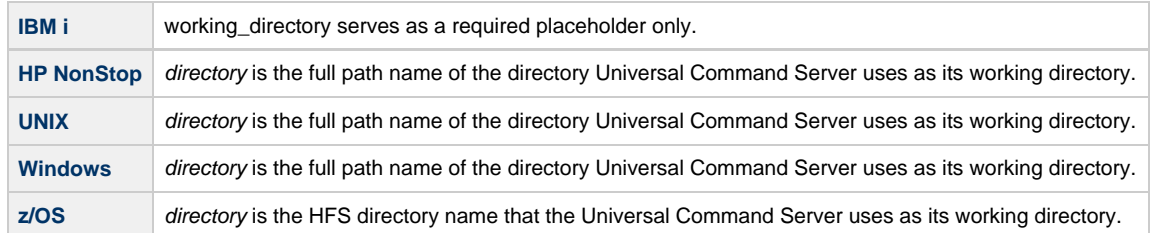

#### **Default = ( . ).**

**Note** ◬ Do not change this directory.

## **Universal Command UACL Entries**

- [Universal Command UACL Entries](#page-272-0)
- [UACL Entries Information](#page-272-1)
	- [Description](#page-272-2)
	- [Usage](#page-272-3)
	- [Values](#page-273-0)
- [UACL Entries List](#page-273-1)

### <span id="page-272-0"></span>**Universal Command UACL Entries**

This page provides links to detailed information on the Universal Access Control List (UACL) entries available for use with Universal Command.

The UACL entries are listed alphabetically, without regard to any specific operating system.

### <span id="page-272-1"></span>**UACL Entries Information**

For each UACL entry, the following information is provided.

#### <span id="page-272-2"></span>**Description**

Describes the UACL entry and how it is used.

### <span id="page-272-3"></span>**Usage**

Provides a table of the following information:

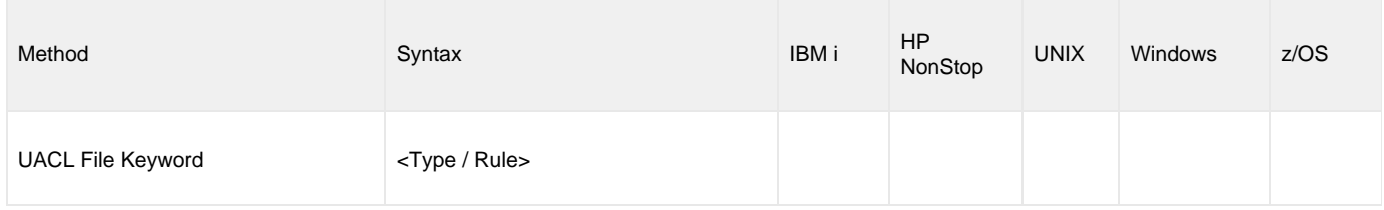

#### **Method**

Identifies the method used for specifying a UACL entry:

UACL File Keyword

#### **Syntax**

Identifies the syntax of the method used for a UACL entry:

- Type: Universal Agent component to which the rule applies.
- Rule: Client's identity, request to which the entry pertains, and security attributes that the entry enforces.

#### **(Operating System)**

Identifies the operating systems for which the method of specifying the UACL entry is valid:

- IBM i
- HP NonStop
- UNIX
- Windows
- z/OS

#### <span id="page-273-0"></span>**Values**

Identifies all possible values for the fields in a UACL entry rule.

Defaults are identified in **bold type**.

### <span id="page-273-1"></span>**UACL Entries List**

The following table identifies all Universal Command UACL Entries.

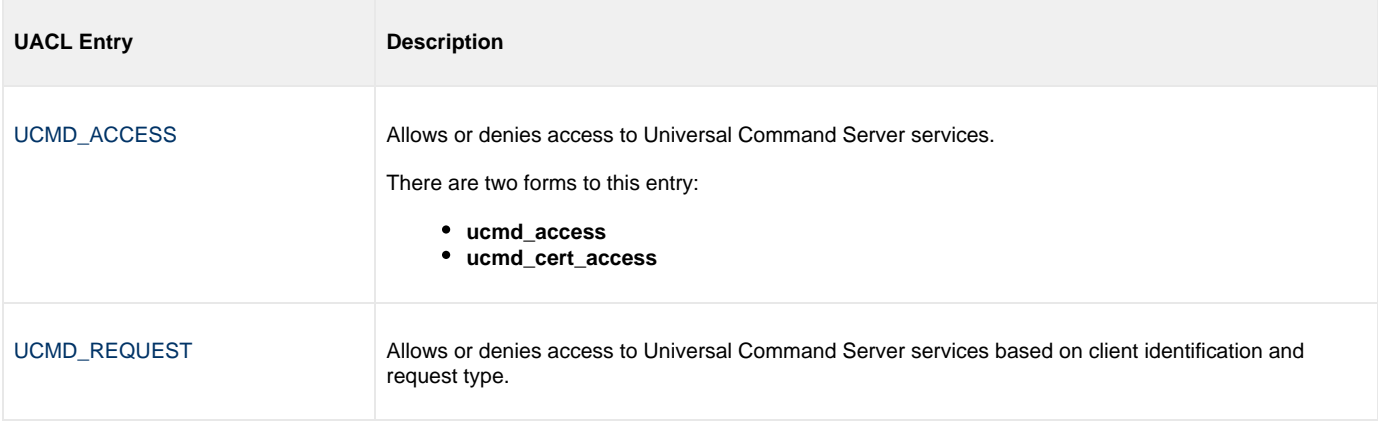

## <span id="page-274-0"></span>**UCMD\_ACCESS - UCMD UACL Entry**

#### **Description**

A UCMD\_ACCESS UACL entry either allows or denies access to Universal Command Server services.

If access is permitted, UCMD\_ACCESS also specifies whether or not user authentication is required.

There are two forms of the UCMD\_ACCESS entry, based on the client identification method:

- **ucmd\_access** is for IP-based client identification.
- **ucmd\_cert\_access** is for X.509 certificate-based client identification.

A **ucmd\_access** UACL entry is matched if all of the following occur:

- Request comes from an IP address identified by host.
- Remote end is executing as user remote\_user.
- Remote user is requesting to execute a command as local user local\_user.

A **ucmd\_cert\_access** UACL entry is matched if both of the following occur:

- Request comes from a client with a certificate identifier of certid.
- **•** Remote user is requesting to execute a command as local user local\_user.

The first matching rule is used to control access.

See [UACL Entries](https://www.stonebranch.com/confluence/display/UA66/UACL+Entries) for details on host, remote\_user, local\_user, and certid specification syntax.

#### **Usage**

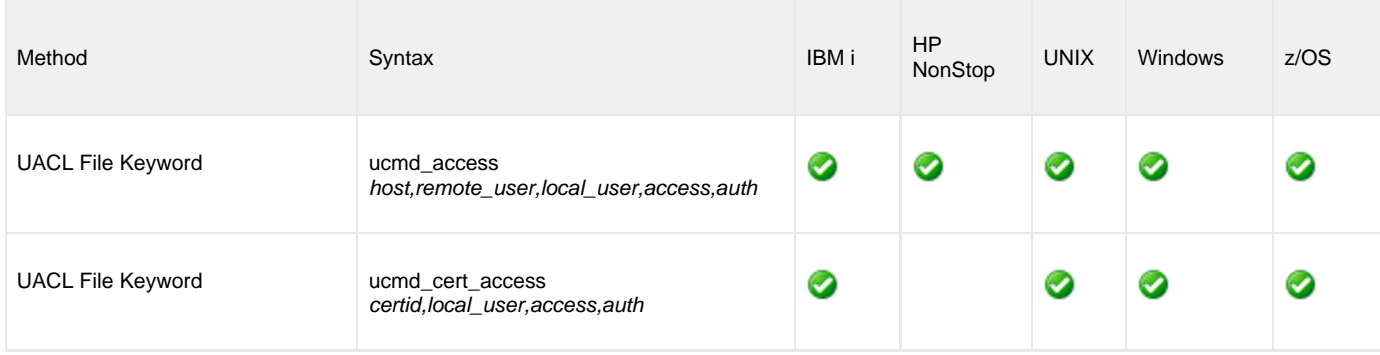

#### **Values**

Valid values for access are:

- **deny**
- Service is denied. A message is returned to the remote end. The connection is closed.
- **allow** Service is accepted and processed.

Valid values for auth are:

- **auth**
- Local user account must be authenticated. The Manager must provide a proper password for the account.

**noauth**

Local user account does not require user authentication. The Manager still must supply a password to satisfy command syntax rules, but it will not be verified. Any password value will suffice.

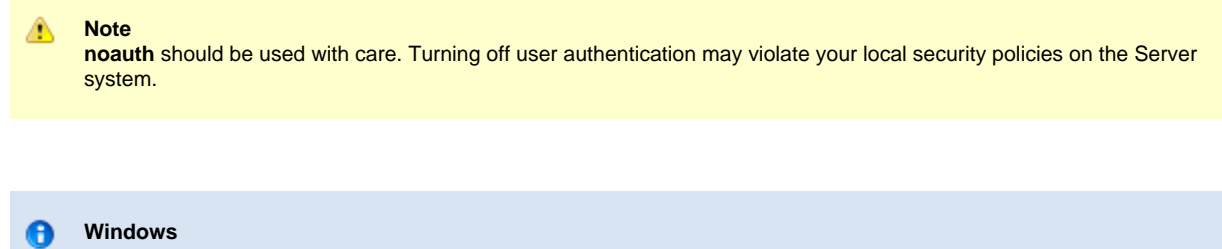

**noauth** is not a valid value.

## <span id="page-276-0"></span>**UCMD\_REQUEST - UCMD UACL Entry**

#### **Description**

A UCMD\_REQUEST UACL entry allows or denies access to Universal Command Server services based on client identification and request type.

If access is permitted, the UCMD\_REQUEST also specifies whether or not user authentication is required.

There are two forms of the UCMD\_REQUEST entry based on the client identification method:

- **ucmd\_request** form is for IP-based client identification.
- **ucmd\_cert\_request** is for X.509 certificate-based client identification.

A **ucmd\_request** UACL entry is matched if all of the following occur:

- Request comes from an IP address identified by host.
- Remote end is executing as user remote\_user.
- Remote user is requesting to execute a command as local user local\_user.

A **ucmd\_cert\_request** UACL entry is matched if both of the following occur:

- Request comes from a client with a certificate identifier of **certid**.
- Remote user is requesting to execute a command as local user **local\_user**.

The first matching rule is used to control access.

#### **Usage**

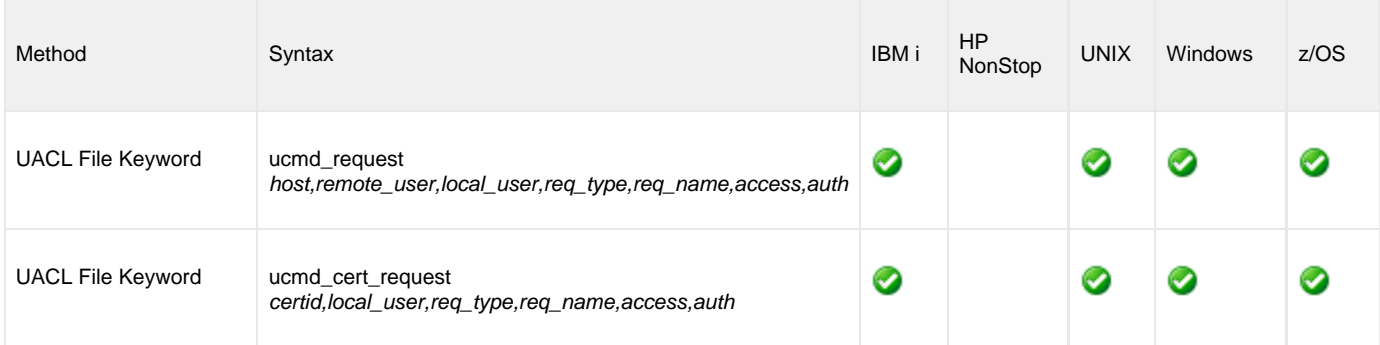

#### **Values**

#### **req\_type**

req\_type specifies the type of request that the Universal Command Manager is requesting.

Valid values for req\_type are:

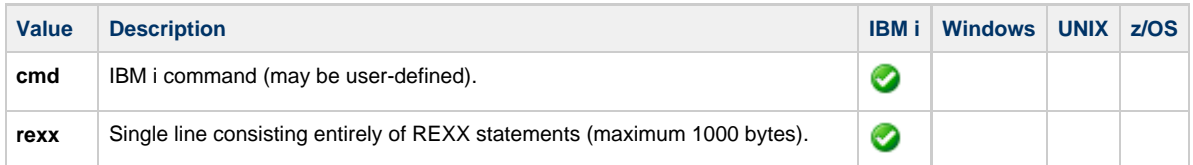

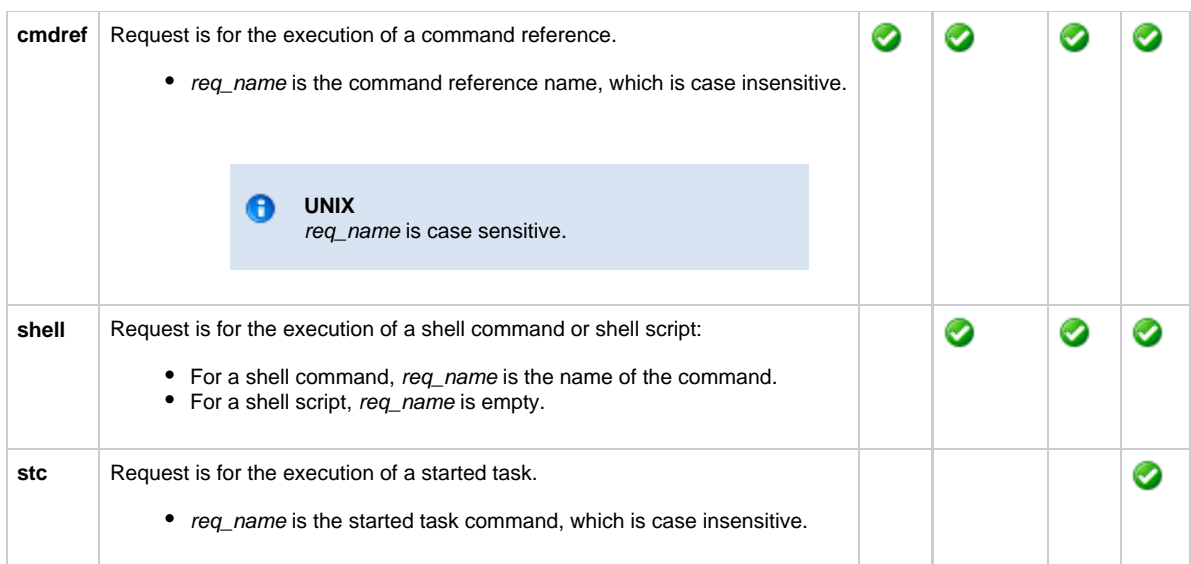

#### **req\_name**

req\_name further qualifies the request by its specified name.

Valid values for req\_name depend on the req\_type value.

reg name includes any options provided by the Universal Command Manager.

#### **For Example**

ucmd -c "cmd3 o1 o2" -cmd\_type cmdref ...

This command will not match the following UACL entry:

**ucmd\_request ALL,\*,\*,cmdref,cmd3,allow,auth**

Since the options **o1** and **o2** are part of the request name field, the UACL entry must be written as:

**ucmd\_request "ALL,\*,\*,cmdref,cmd3\*,allow,auth"**

#### **access**

Valid values for access are:

- **deny**
- Service is denied. A message is returned to the remote end. The connection is closed.
- **allow**

Service is accepted and processed.

#### **auth**

Valid values for auth are:

**auth**

Local user account must be authenticated. The Manager must provide a proper user ID and password.

**noauth**

Local user account does not require user authentication. The Manager still must supply a password to satisfy command syntax rules, but it will not be verified. Any password value will suffice.

```
Note
Æ.
```
**noauth** should be used with care. Turning off user authentication may violate your local security policies on the Server system.

**Windows**  $\bullet$ **noauth** is not a valid value.

See [UACL Entries](https://www.stonebranch.com/confluence/display/UA66/UACL+Entries) for details on host, remote\_user, local\_user, and certid specification syntax.

### **Universal Command - Command References**

- [Overview](#page-279-0)
- [Command Reference Sections](#page-279-1)
- [Options Section](#page-279-2)
	- [Syntax Rules](#page-279-3)
	- [Command Reference Options](#page-280-0)
- [Command Section](#page-280-1)
	- [Commands](#page-280-2)
	- [Scripts](#page-280-3)
- [Command Reference Example](#page-280-4)
- [Command Reference Request](#page-281-0)
- [Examples](#page-281-1)
- [UACL Rules](#page-281-2)

### <span id="page-279-0"></span>**Overview**

A command reference is a file residing on the system Universal Command (UCMD) Server installed that contains a pre-defined command or script to be executed at the request of a Universal Command Manager.

The UCMD Manager requests execution of a command reference by specifying:

- The name of the command reference with the [COMMAND](#page-65-0) option.
- The command type as a command reference with the [COMMAND\\_TYPE](#page-71-0) option.

The UCMD Server finds the command references in the configured command reference location, as specified in the UCMD Server [CMD\\_REFERENCE\\_DIRECTORY](#page-215-0) option. If the command reference is found, the UCMD Server executes the command or script defined in the command reference.

The UCMD Manager does not provide its own command or script to execute. It only provides the name of a command reference. This provides the ability to precisely control what UCMD Managers can execute on the server. The UCMD Manager does not have the ability to specify the commands executed on the system. It can only reference a pre-defined command reference that has been defined by the UCMD administrator for the system.

A command reference also can specify that the command or script accepts options or command line arguments from the UCMD Manager.

### <span id="page-279-1"></span>**Command Reference Sections**

A command reference is a sequential file containing two sections:

- 1. [Options Section](#page-279-2)
- 2. [Command Section](#page-280-1)

The sections are separate with a logical end-of-file marker. The logical end-of-file market is the string <eof>.

### <span id="page-279-2"></span>**Options Section**

The Options section contains [Command Reference Options](#page-280-0) that define the command reference and specify operational characteristics. It also can contain comments.

#### <span id="page-279-3"></span>**Syntax Rules**

Syntax rules for the Options section are:

 Lines starting with a hash character (#) are comments. Blank lines are ignored. Options are specified with a Name followed by a Value. Names are prefixed with a hyphen (-). Names are case-insensitive.

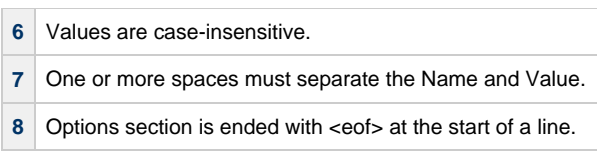

### <span id="page-280-0"></span>**Command Reference Options**

The following table provides a description and values for all command reference options.

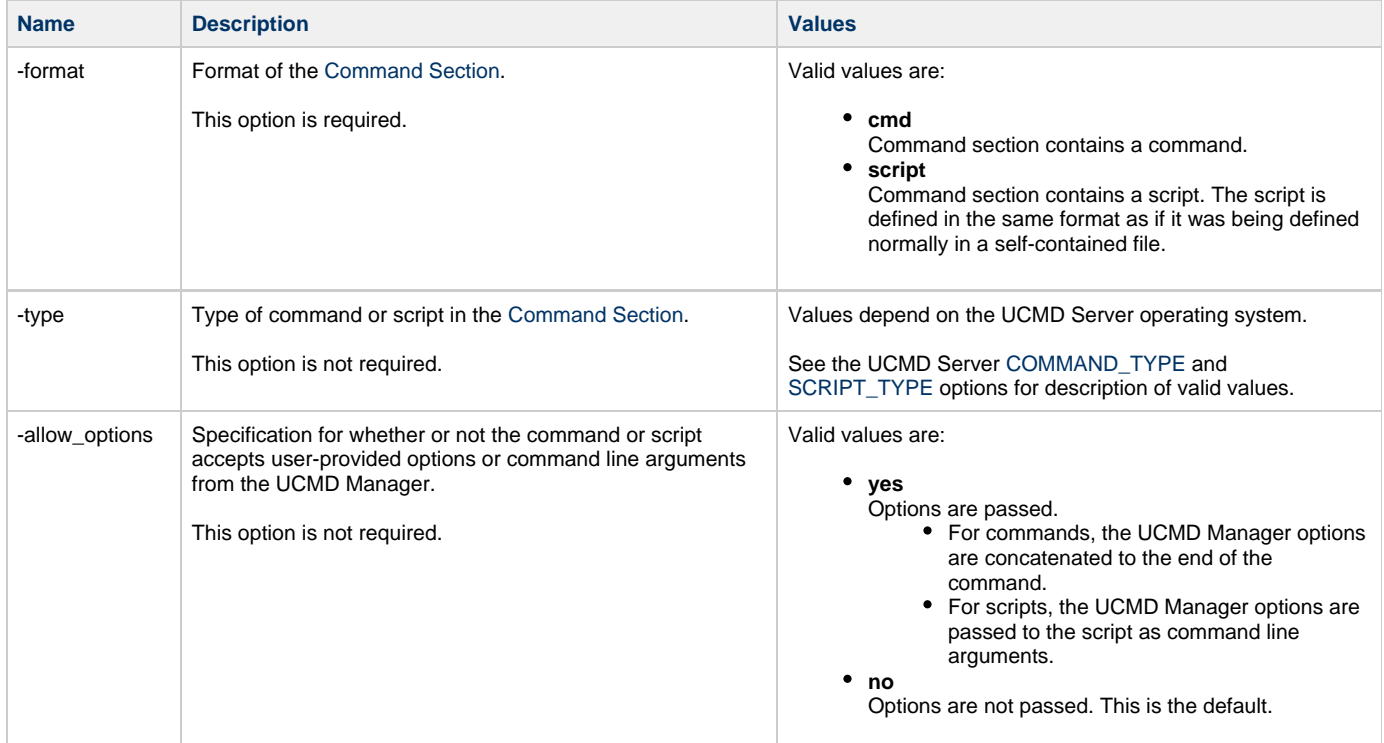

### <span id="page-280-1"></span>**Command Section**

The Command section contains the command or script (as specified by the **-format** command reference option) to be executed.

#### <span id="page-280-2"></span>**Commands**

Commands are single commands that are executed based on the **-type** option.

The command may span multiple lines. No line continuation characters are required. All lines will be concatenated together to form one command line.

#### <span id="page-280-3"></span>**Scripts**

Scripts are read verbatim and placed into a temporary file. The temporary file is passed to the script processor for the appropriate script type, as specified by the **-type** option.

### <span id="page-280-4"></span>**Command Reference Example**

The following figure is an example command reference that executes a Windows DIR command. The two sections are separated with a logical end-of-file marker, **<eof>**.

```
# Comments describing the command reference.
#
# Execute the DIR command.
#
-format cmd
-type
-allow_options no
<eof>
DIR
```
### <span id="page-281-0"></span>**Command Reference Request**

A UCMD Manager requests the execution of a command reference just as it does for other command types: via the [COMMAND\\_TYPE](#page-71-0) option. A COMMAND\_TYPE value of cmdref specifies that the COMMAND option value is referring to a command reference.

#### <span id="page-281-1"></span>**Examples**

The following examples illustrate how a UCMD Manager for UNIX would invoke a command reference.

#### **Executing a command reference with no options**

The following example executes a command reference named cmd100. The -cmd option specifies the name of the command reference file on the remote system and the -cmd\_type option specifies that -cmd is referring to a command reference.

```
ucmd -cmd cmd100 -cmd_type cmdref ...
```
#### **Executing a command reference with options**

The following example executes a command reference named cmd100. The -cmd option specifies the name of the command reference file on the remote system and the -cmd\_type option specifies that -cmd is referring to a command reference. Two command line options are passed to the command reference, opt1 and opt2.

```
ucmd -cmd "cmd100 opt1 opt2" -cmd_type cmdref ...
```
The actual format of the options,  $opt1$  and  $opt2$ , depend on the command or script being executed in the command reference. In some cases, the options may be required to be comma separated and, other cases, space separated.

#### **Command Line Options**

The command line options used in these examples are:

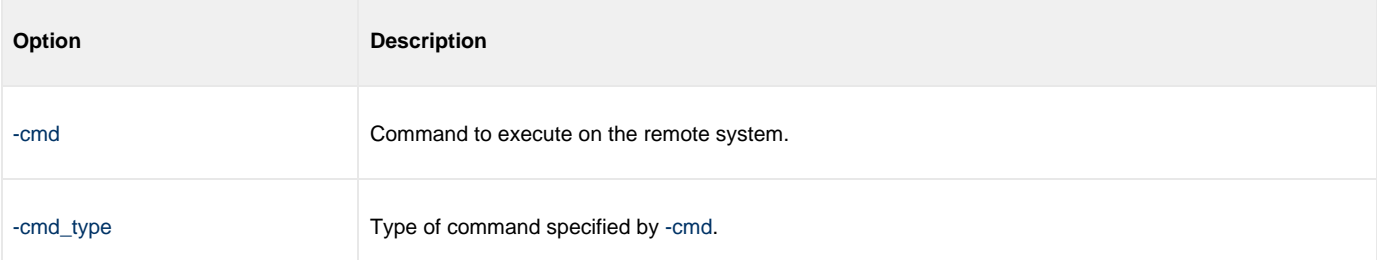

### <span id="page-281-2"></span>**UACL Rules**

Command references can be protected with Universal Access Control List (UACL) rules. Access can be denied or allowed based on the command reference name (see [Universal Access Control List](https://www.stonebranch.com/confluence/display/UA66/Universal+Access+Control+List+%28UACL%29) for details).

Universal Command 6.6.x Reference Guide

# **Universal Command Additional Information**

## **Universal Command Additional Information**

The following table identifies and provides links to additional information related to Universal Command.

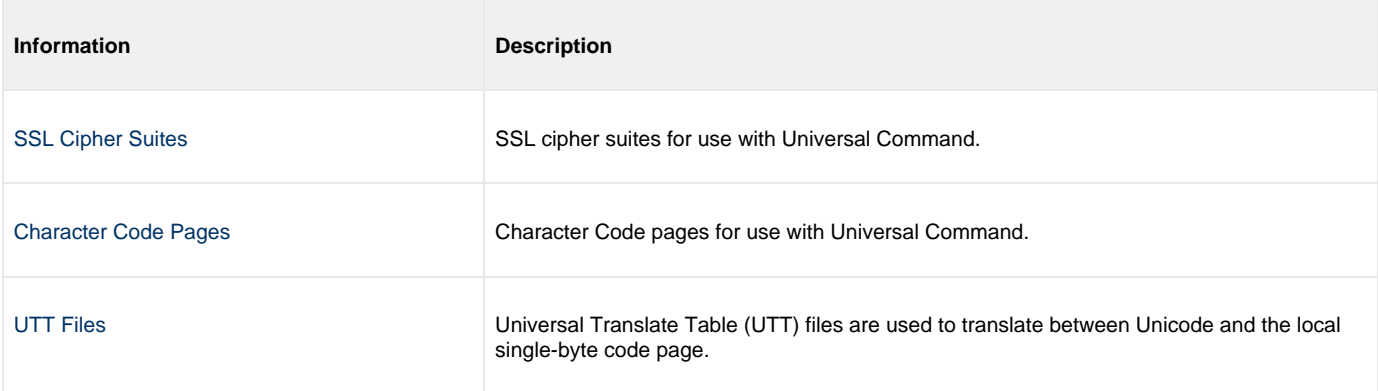

### <span id="page-284-0"></span>**Character Code Pages - UCMD**

The following table identifies the character code pages provided by Stonebranch Inc. for use with Universal Agent on each supported operating system.

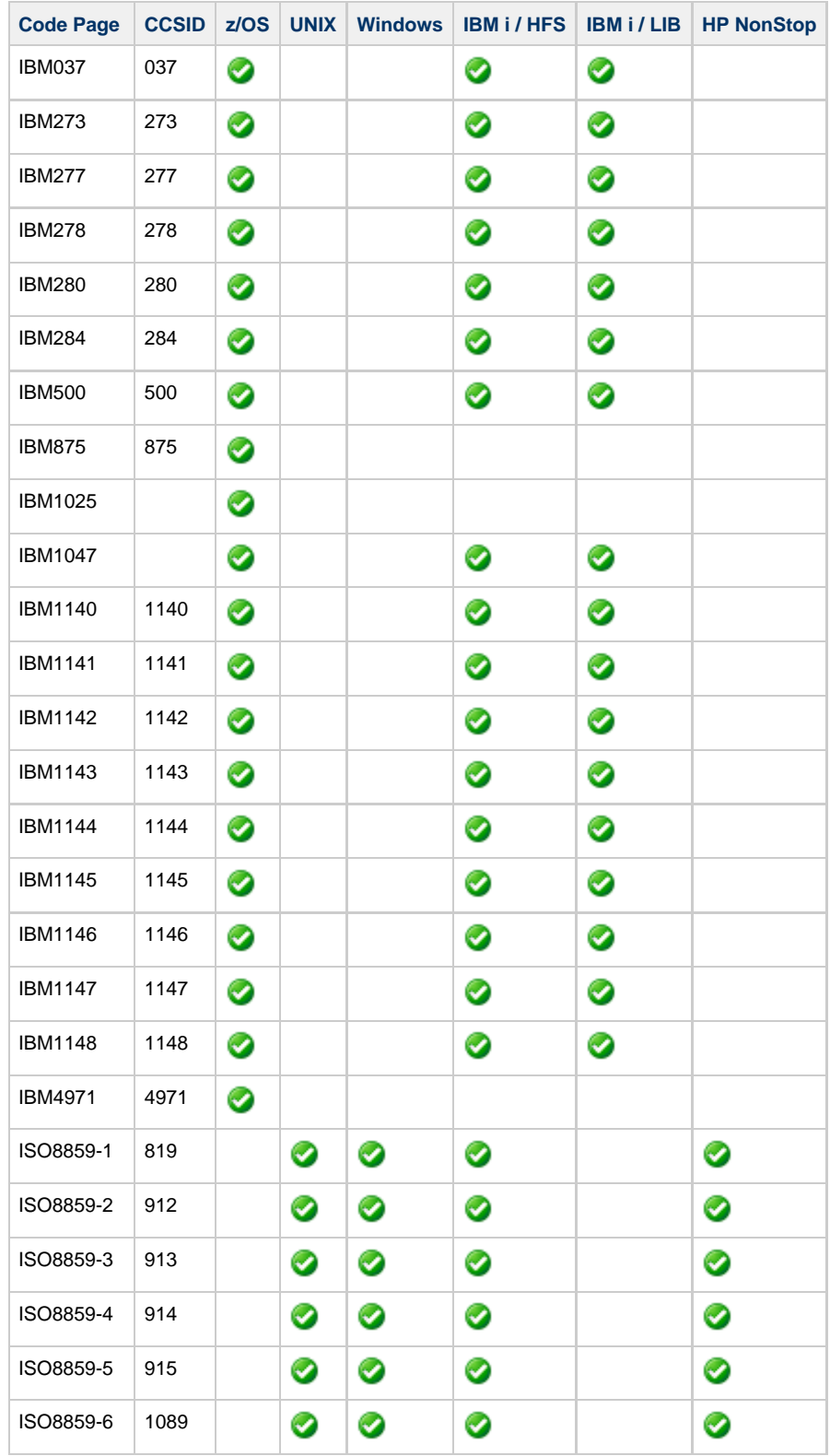

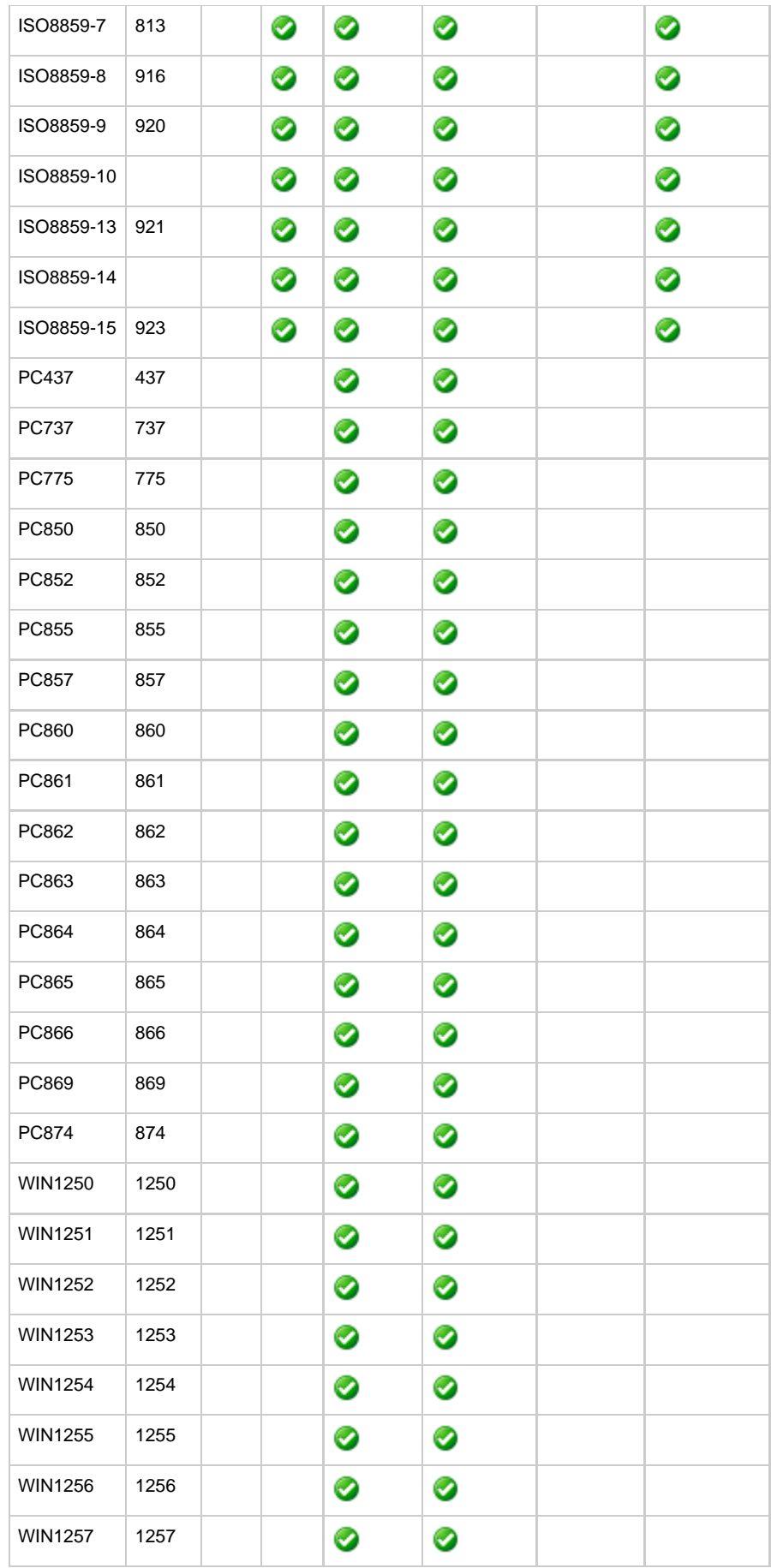

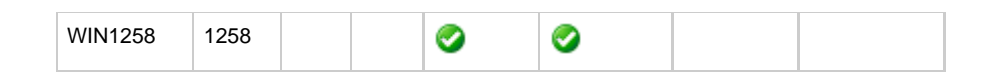

## <span id="page-287-0"></span>**SSL Cipher Suites - UCMD**

### **SSL Cipher Suites**

The following table identifies all SSL cipher suites provided by Stonebranch, Inc. for use with Universal Command.

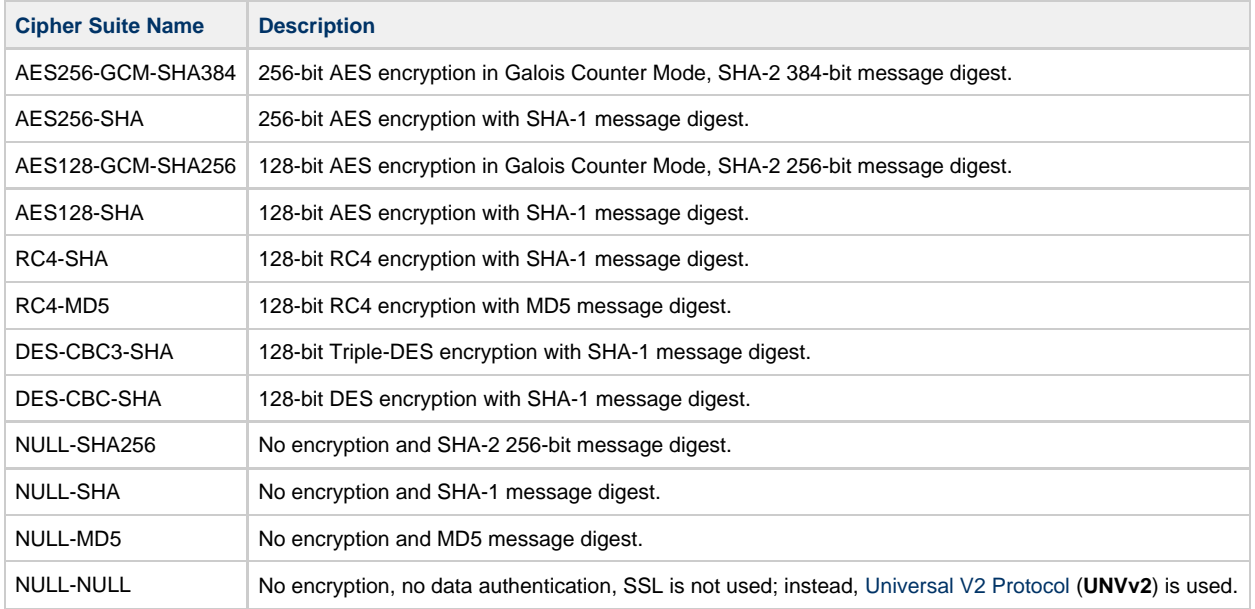
## **UTT Files - UCMD**

## **UTT Files**

The following table identifies the Universal Translate Table (UTT) files that are used to translate between Unicode and the local single-byte code page.

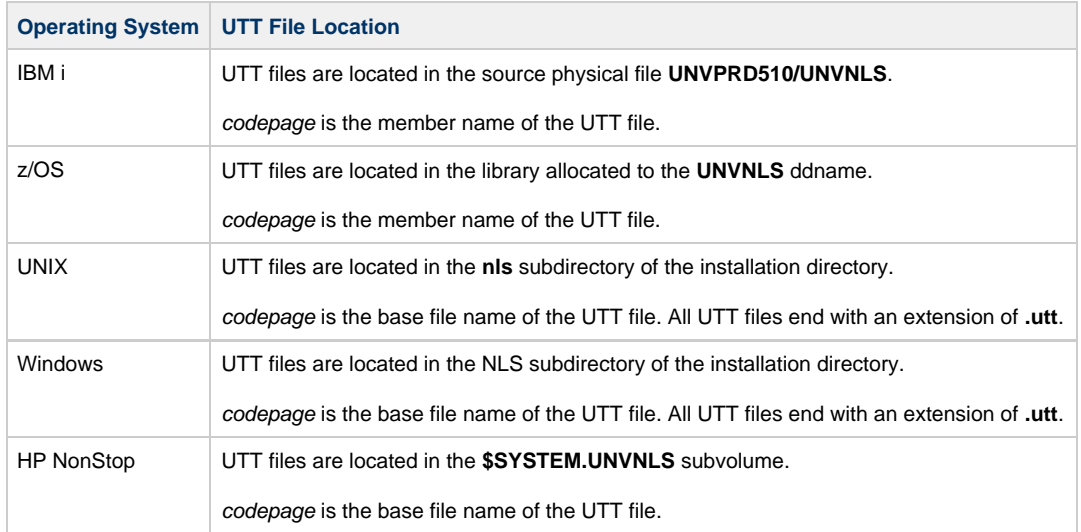